# IMPLEMENTACIÓN DE UN SISTEMA DE INFORMACIÓN PARA EL SEGUIMIENTO Y CONTROL DEL GASTO ASISTENCIAL EN SALUD Y DISEÑO DEL SITIO WEB PARA LA PROMOCIÓN DE SERVICIOS DE SALUD QUE OFRECE LA EMPRESA FEMEC

SANDRA YAMILE ORTEGA BENÍTEZ

UNIVERSIDAD DE NARIÑO FACULTAD DE INGENIERIA INGENIERÍA DE SISTEMAS SAN JUAN DE PASTO

2001

# IMPLEMENTACIÓN DE UN SISTEMA DE INFORMACIÓN PARA EL SEGUIMIENTO Y CONTROL DEL GASTO ASISTENCIAL EN SALUD Y DISEÑO DEL SITIO WEB PARA LA PROMOCIÓN DE SERVICIOS DE SALUD QUE OFRECE LA EMPRESA FEMEC

# SANDRA YAMILE ORTEGA BENÍTEZ

Proyecto de grado presentado para obtener el título de

Ingeniera de Sistemas

**Director** 

Ing. DELIO EDUARDO GÓMEZ LÓPEZ

UNIVERSIDAD DE NARIÑO FACULTAD DE INGENIERIA INGENIERÍA DE SISTEMAS SAN JUAN DE PASTO

2001

### **ABSTRACT**

The degree work named "Information system for the scanning and control of the health assistance expense and design of the web site for the health services promotion for the FEMEC enterprise" was developed by its author in order to be able to obtain the systems engineer degree.

This project surges by initiative of the health entity manager right after the need of improving the management of the enterprise financial and publicity information.

The project is divided in two parts that contain the analysis, design and development phases.

In the analysis stage the facts were classified and interpreted, problems were detected and improvements were recommended.

In the design phase, an organizational system was planned for the enterprise.

In the development stage it was created a software to comply the specifications identified in the design stage.

The software for the expense control will allow opportune access to the required information. It's a mechanism to increment the productivity and is an useful tool for the decisions taking.

By other side, the establishment of a web page in internet for the services promotion is a big opportunity for the knowledge and commercial growth of the enterprise.

## **AGRADECIMIENTOS**

La autora expresa sus agradecimientos a:

Delio Gómez López, Ingeniero de Sistemas y Director de este Proyecto, por la orientación que me brindo durante la realización de este proyecto.

A los profesores del programa de Ingeniería de Sistemas por los conocimientos recibidos.

A mis compañeros por el apoyo y cariño que me brindaron durante toda la carrera.

A mis padres con todo mi cariño.

A mis hermanos y a toda mi famila.

Nota de aceptación

Director del proyecto

**Jurado** 

**Jurado** 

San Juan de Pasto, 28 de enero de 2002

# **CONTENIDO**

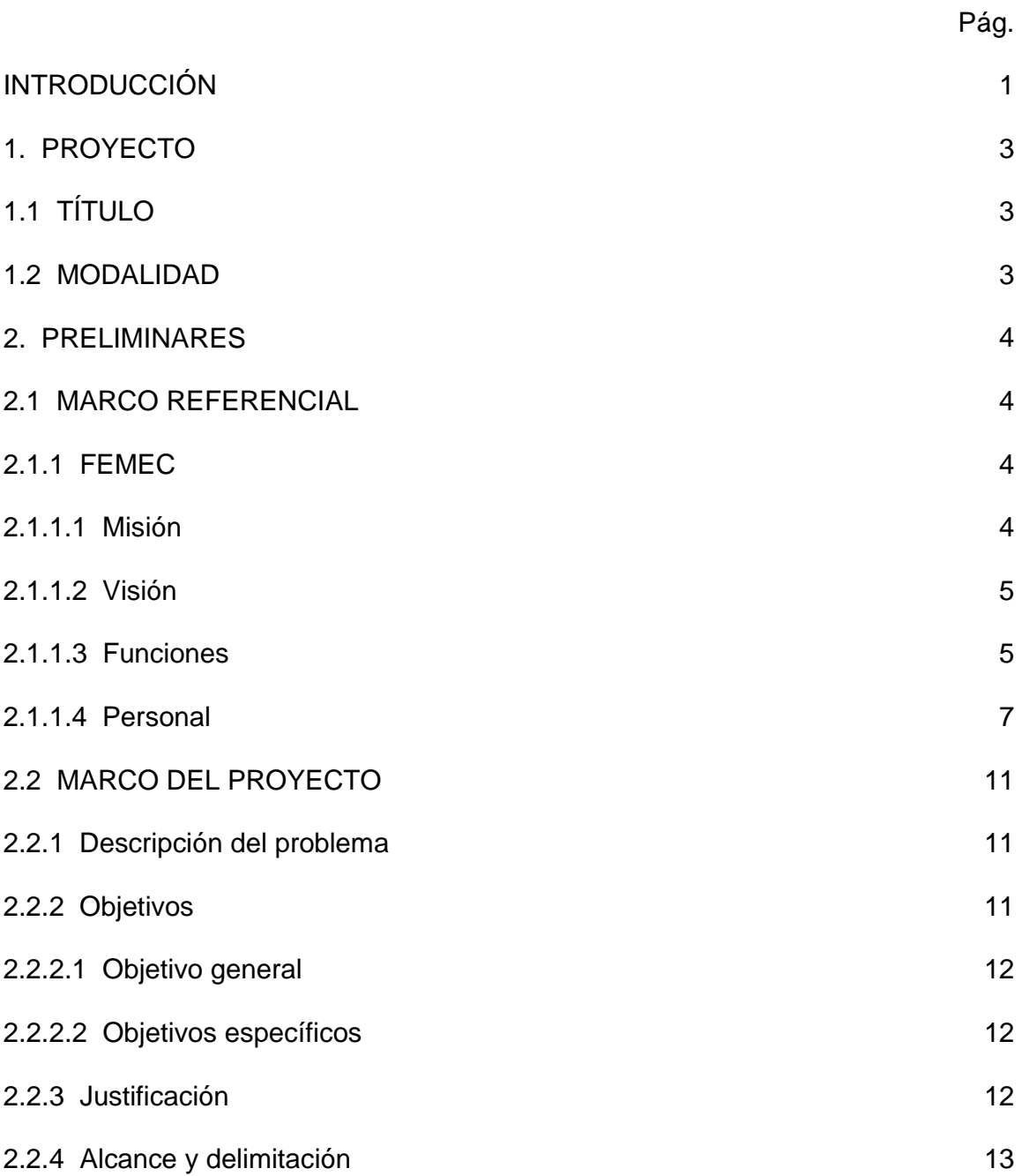

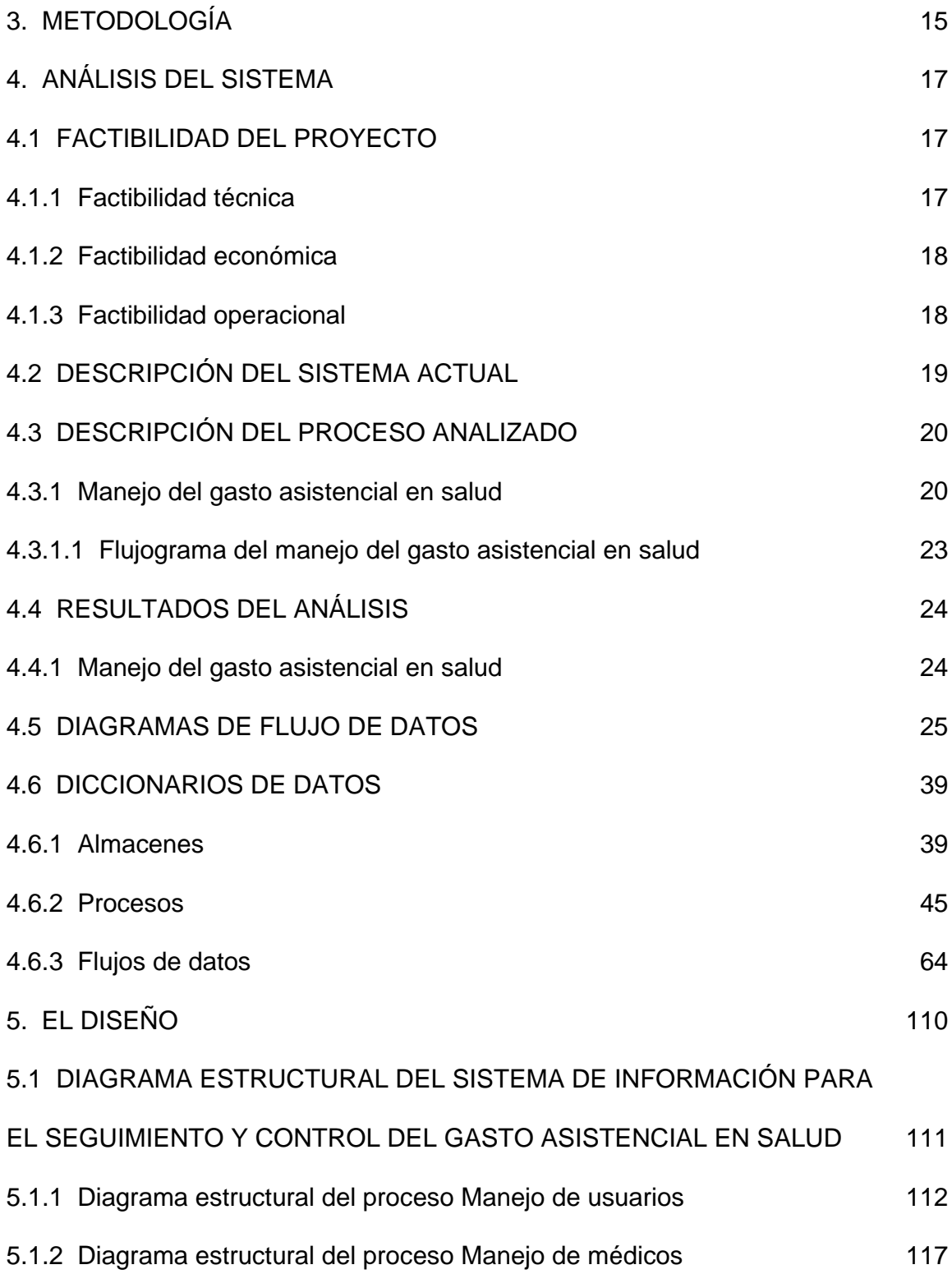

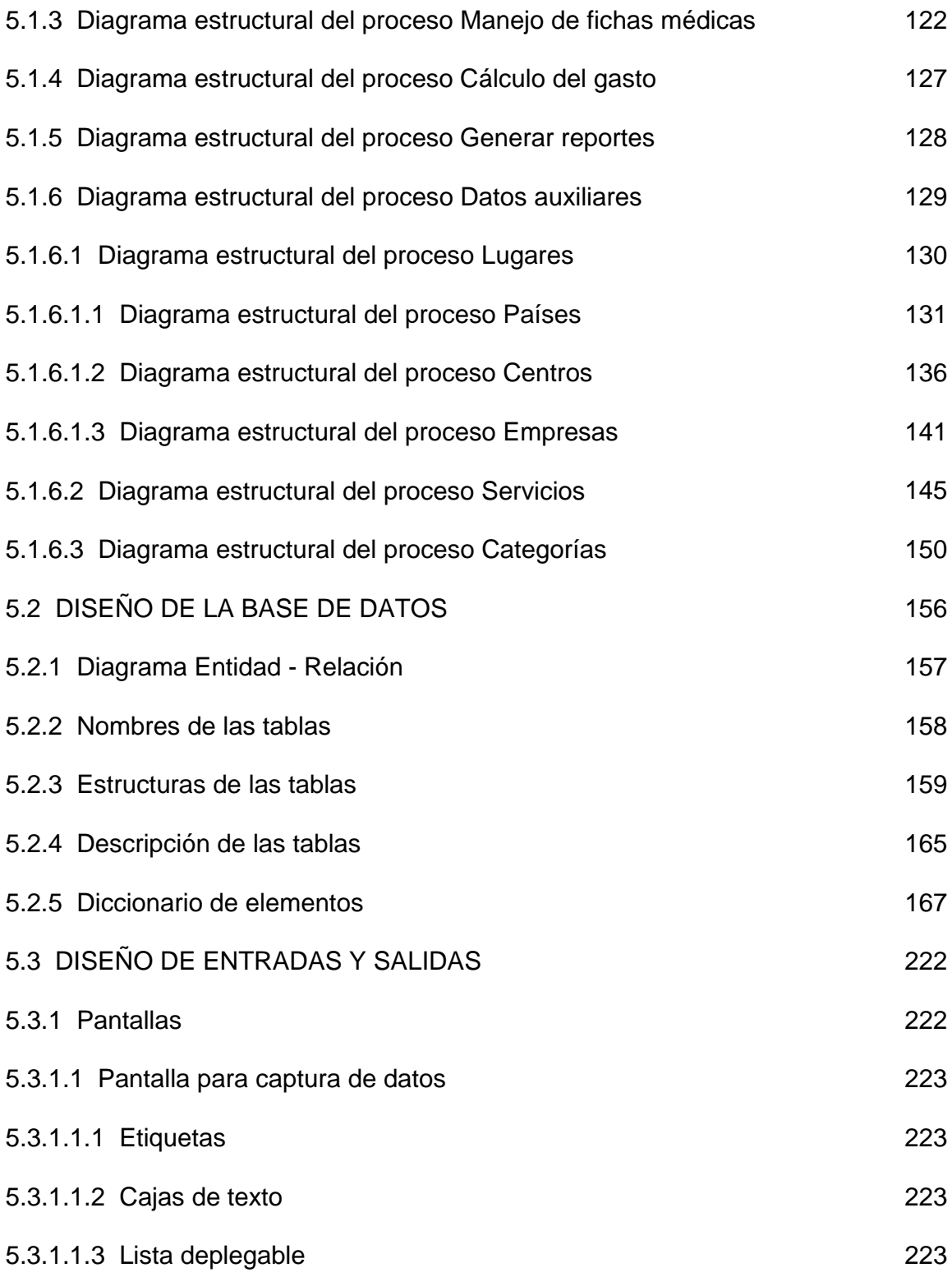

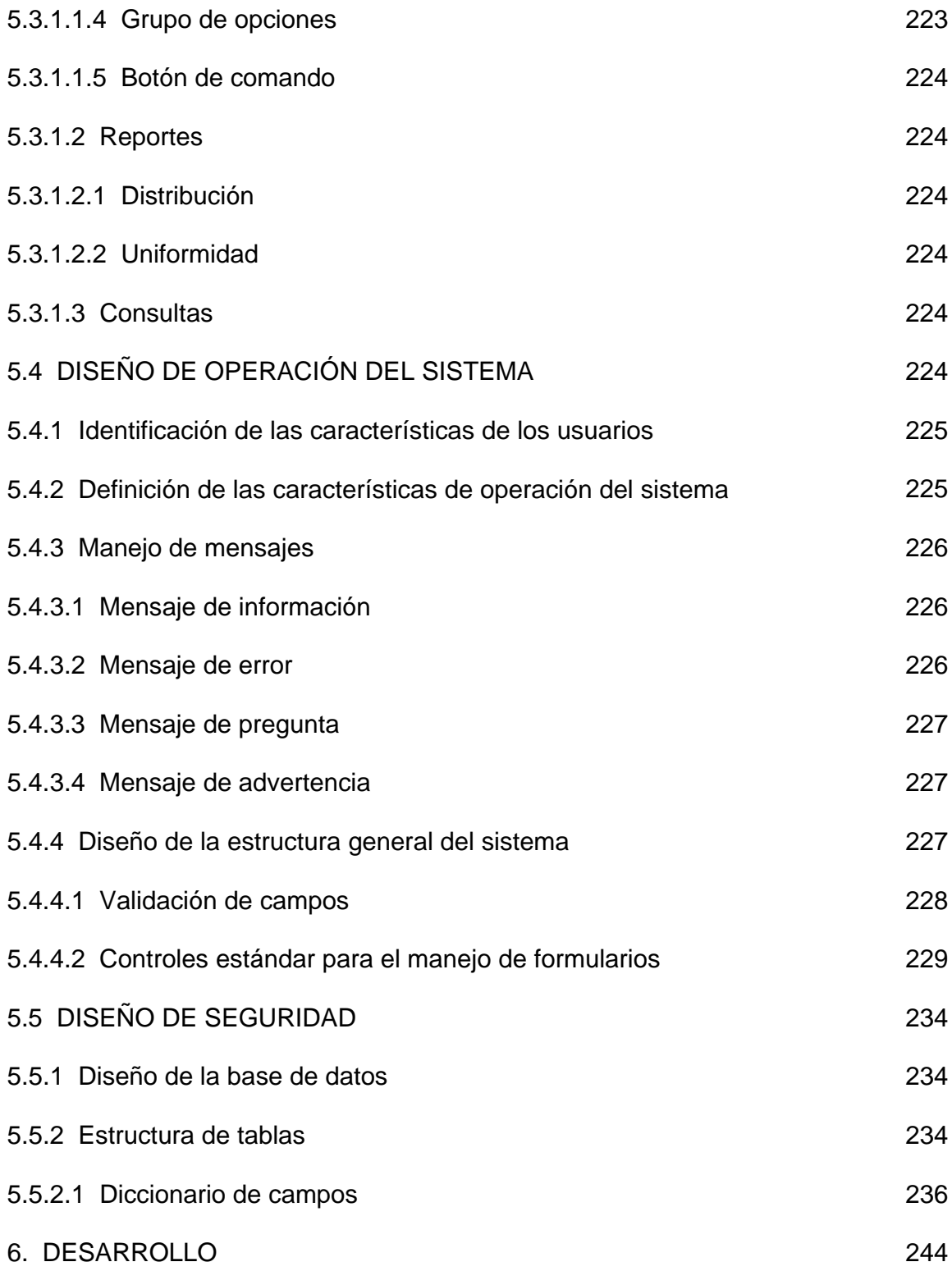

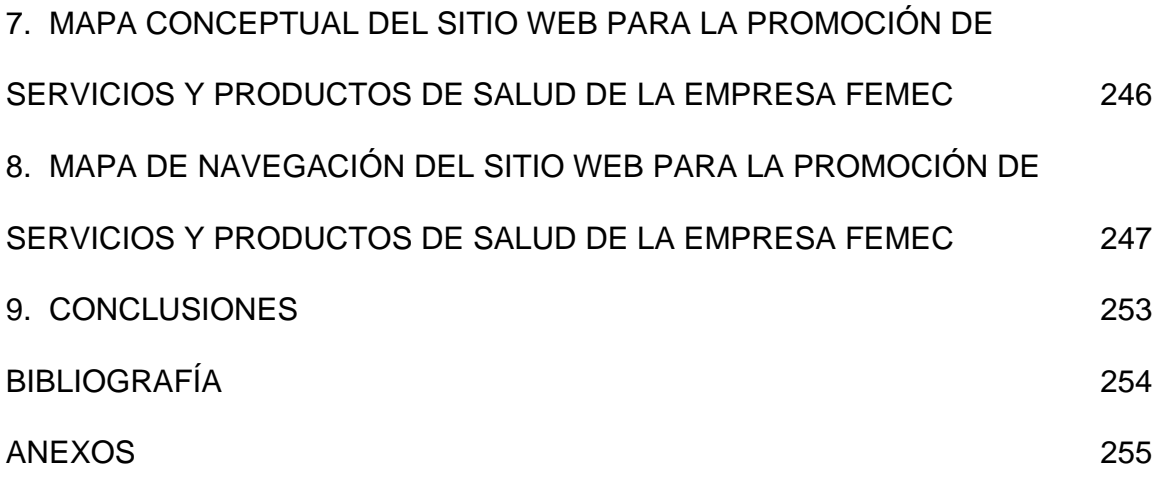

#### **RESUMEN**

El trabajo de grado titulado Sistema de Información para el seguimiento y control del gasto asistencial en salud y diseño del sitio WEB para la promoción de servicios de salud para la empresa FEMEC, fue desarrollado por su autora para obtener el titulo de Ingeniera de Sistemas.

Este proyecto surge por iniciativa del gerente de la entidad de salud, a raíz de la necesidad de mejorar el manejo de la información financiera y publicitaria de la empresa.

El proyecto se divide en dos partes las cuales comprenden las etapas de análisis, diseño y desarrollo.

En la etapa de análisis se clasifico e interpreto hechos, se diagnóstico problemas y se recomendo mejoras.

En la etapa de diseño, se planifico un sistema organizacional para la empresa.

En la etapa de desarrollo, se desarrollo software capaz de cumplir con las especificaciones identificadas en la etapa de diseño.

El software para el control del gasto permitirá acceso oportuno a la información requerida, es un mecanismo para incrementar la productividad y es una herramienta útil para la toma de decisiones.

Por otra parte el establecimiento de una página WEB en Internet para la promoción de servicios una gran oportunidad para que la empresa se conozca y crezca comercialmente.

### **INTRODUCCIÓN**

En la actualidad los continuos avances en la tecnología informática tienen un efecto profundo sobre la forma en que las personas trabajan. Por otra parte, el uso cada vez más extendido de sistemas de información esta cambiando la naturaleza propia de la sociedad que hace uso de ellos.

El empleo estratégico de la información financiera y publicitaria crea virtualmente en todas las empresas, nuevas oportunidades mediante una inteligente administración de recursos, creatividad en el manejo de información, ahorro de tiempo y dinero; convirtiéndolas en organizaciones operantes capaces de lograr sus metas y el éxito de una manera óptima.

Por otro lado, Internet es una importante oportunidad con que cuentan las empresas como alternativa publicitaria, dándose a conocer a potenciales usuarios y conseguir alcanzar su éxito comercial.

El monitoreo del gasto asistencial en una empresa de salud a través de un software representa un factor crítico para la toma de decisiones, para una administración adecuada de recursos, minimizando riesgos financieros, detectando situaciones anómalas, ante las cuales surgen estrategias, propuestas de cambios y la ejecución de políticas asegurando el futuro de la entidad.

Este proyecto permite un mejor manejo de la información dentro de la empresa mediante el desarrollo del software para el monitoreo del gasto asistencial en salud y la integración de ésta con Internet a través del diseño de un sitio web.

# **1. PROYECTO**

# **1.1 TÍTULO**

Implementación de un sistema de información para el seguimiento y control del gasto asistencial en salud y diseño del sitio Web para la promoción de servicios de salud que ofrece la empresa FEMEC.

# **1.2 MODALIDAD**

Desarrollo de Software Aplicativo

#### **2. PRELIMINARES**

#### **2.1 MARCO REFERENCIAL**

**2.1.1 FEMEC.** Es una federación de médicos cooperados fundada en 1993. En todo el país cuenta con una red de servicios de profesionales de todas las ramas de la salud de aproximadamente 6.300 integrantes que están en disponibilidad de prestar sus servicios y más de 400 IPS entre privadas y públicas que están adscritas.

La empresa maneja aproximadamente 350.000 usuarios del régimen contributivo en el área de promoción y prevención. En el área de auditoría de la calidad ha estado al frente del control de la prestación de servicios de salud a más de 1'300.000 usuarios de los dos regímenes.

En Nariño la red de salud tiene 45 profesionales que están vinculados a FEMEC como cooperados y el total de miembros en ésta regional es de 94, pertenecientes a todas las ramas de la salud. En Pasto se benefician de los servicios 3500 usuarios del régimen contributivo.

**2.1.1.1 Misión.** Alcanzar su máximo desarrollo empresarial para brindar en la prestación de los servicios de salud calidad técnica y calidez humana, colocando a disposición del individuo y la familia la tecnología apropiada, el recurso humano capacitado, asumiendo los principios de universalidad, integridad, eficiencia, eficacia y solidaridad aumentando la calidad de vida de los usuarios.

**2.1.1.2 Visión.** La Federación de Médicos Cooperados FEMEC, espera convertirse en una organización empresarial que dentro del sector de salud participará activamente en el desarrollo social del país, mediante el desarrollo integral de los diferentes servicios que presta para satisfacer a sus usuarios. Además mantener y mejorar los standard de tecnología e infraestructura física que posee, para así cumplir con los requerimientos de la comunidad en salud.

#### **2.1.1.3 Funciones**

- Brindar atención continua y oportuna a las familias y a las personas con servicios de óptima calidad humana, científica y técnica, dentro del marco de la oferta de servicios que ofrece la empresa FEMEC para la comunidad del departamento de Nariño y su área de influencia.
- Buscar la prestación de servicios de salud bajo los parámetros de mejor utilización económica y social de los recursos humanos, administrativos, técnicos y financieros disponibles.
- Garantizar en la medida que las condiciones de la empresa lo permitan la prestación de los servicios a los usuarios que correspondan de acuerdo a sus necesidades y expectativas.
- Fomentar el trabajo en equipo, con el fin de desarrollar un continuo nivel humano y técnico de sus funcionarios en la prestación de sus servicios satisfaciendo las necesidades del cliente interno y externo.
- Implementar sistemas de garantía de calidad y mejoramiento continuo.
- Realizar actividades que buscan el desarrollo óptimo de las condiciones de salud individuales, familiares y colectivas mediante programas de promoción y prevención.

#### **2.1.1.4 Personal**

ORGANIGRAMA DE LA FEDERACIÓN DE MEDICOS COOPERADOS FEMEC.

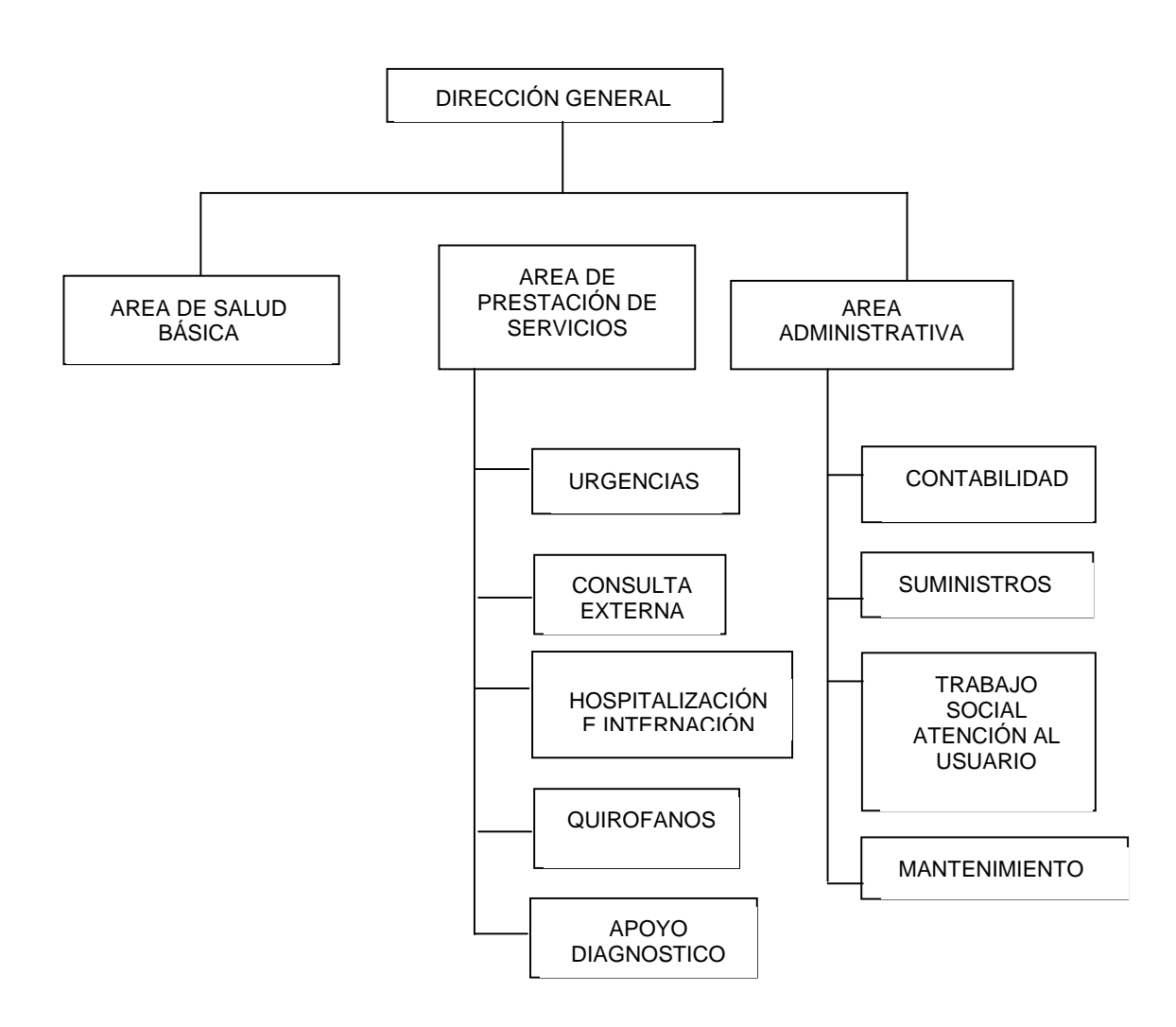

#### **Dirección general**

#### **Gerente**

- $\checkmark$  Es el encargado de diseñar los programas de desarrollo empresarial diseñados para las Instituciones Prestadoras de Salud bajo los parámetros y asesoría de los organismos de apoyo a nivel nacional.
- $\checkmark$  La dirección general es la encargada de posicionar a FEMEC como la EPS líder y modelo administrativo y asistencial dentro del área de influencia de la región aprovechando las circunstancias propias del entorno geográfico en cuanto a demanda potencial, infraestructura física, tecnología existente y talento humano capacitado.
- $\checkmark$  El gerente de la Entidad dirige, direcciona, orienta y toma decisiones en la empresa, en función del cumplimiento de la misión y los objetivos corporativos, liderando las diferentes políticas y programas necesarios para tal fin.

#### **Area de salud básica**

 $\checkmark$  En esta área existe el personal encargado de implementar y desarrollar programas de promoción y prevención en la salud teniendo en cuenta las condiciones socioeconómicas y culturales propias de la región.

- $\checkmark$  Diseñan programas de fomento de la salud del individuo, la familia y la comunidad, mediante el proceso educativo para lograr cambios en los comportamientos inadecuados.
- $\checkmark$  Determinan programas y políticas ha desarrollarse en éstas áreas siendo plasmadas en el documento guía para cada año como el plan de Atención

#### **Area de prestación de servicios**

- Personal médico y odontológico general y especializado
- Personal de enfermería, psicología, etc.
- $\checkmark$  Es el personal encargado de construir indicadores de gestión para cada uno de los servicios para evaluar parte asistencial y manejo administrativo de cada servicio.
- $\checkmark$  Implementan sistemas de garantía de calidad y mejoramiento continuo.
- $\checkmark$  Mejorar la oportunidad en la prestación de servicios.
- $\checkmark$  Alcanzar un alto nivel de satisfacción del usuario en todos los servicios, para la prestación del servicio dentro de los parámetros de oportunidad y eficiencia.

 $\checkmark$  Lograr admisión humanizada, ágil, y efectiva en todos los momentos del servicio al usuario.

#### **Area administrativa**

- Especialista en finanzas, Trabajadora social, monitora, secretarias y otros.
- $\checkmark$  Diseñan y establecen sistemas que optimicen los recursos a emplear en el proceso de prestación de los servicios de salud.
- $\checkmark$  Determinan y establecen un sistema de indicadores de los recursos que consumen los servicios de salud para un control y racionalización de estos.
- $\checkmark$  Consolidan el proceso de facturación en todas sus fases para obtener una liquidación de la factura completa de todos los servicios prestados para analizar beneficios sociales y financieros.
- $\checkmark$  Coordinan los procesos y procedimientos para el adecuado, oportuno y eficiente suministro de insumos que los servicios demandan para su efectiva prestación.
- $\checkmark$  Amplían y fortalecen la capacidad de sistematización de los servicios para obtener resultados oportunos y efectivos.

#### **2.2 MARCO DEL PROYECTO**

**2.2.1 Descripción del problema.** En la Federación de Médicos Cooperados FEMEC se realiza una función de gran importancia: el monitoreo diario de gastos asistenciales en salud. Dada la frecuencia con que se realiza esta tarea, se genera un gran volumen de información que es adquirida, procesada y almacenada en papel y hoja electrónica, lo que implica la necesidad de un espacio físico considerable en archivos.

Los continuos cálculos matemáticos se convierten en una tarea tediosa y repetitiva, hay un deterioro progresivo de los documentos, dificultad en la organización y en la búsqueda de información lo que acarrea una gran pérdida de tiempo y de recursos afectando directamente al personal laboral.

Por otro lado, una de las debilidades de FEMEC es el escaso conocimiento que tiene dentro del mercado de los servicios de salud, lo que le impide tener una mayor cobertura y crecer comercialmente.

#### **2.2.2 Objetivos**

**2.2.2.1 Objetivo general.** Implementar un sistema de información para el seguimiento y control del gasto asistencial en salud y diseñar el sitio WEB para la promoción de servicios de salud de la empresa FEMEC.

#### **2.2.2.2 Objetivos específicos**

- Facilitar el seguimiento de los procesos o actividades que generan el gasto asistencial en FEMEC.
- Realizar una medición de las actividades de cada uno de los profesionales vinculados a FEMEC desde el punto de vista financiero.
- Facilitar la detección de debilidades y fortalezas dentro del área de estudio para la toma de decisiones estratégicas de tipo gerencial.
- Promocionar los productos y servicios de salud que ofrece la empresa FEMEC.

**2.2.3 Justificación.** La implementación de un software para el seguimiento y control del gasto asistencial en salud dentro de la Federación de Médicos Cooperados parte del principio de fortalecer el desempeño de las funciones realizadas en esta entidad a fin de lograr una mejor gestión administrativa y operativa.

Es importante un excelente monitoreo de costos de los procesos y actividades en la atención en salud para saber lo que está ocurriendo objetivamente en la empresa respecto a su gasto y con esto poder propiciar una mejor administración de recursos.

Un software para el control del gasto asistencial permitirá acceso oportuno a la información requerida, brindará mecanismos para incrementar la productividad y será una herramienta útil para la toma de decisiones, facilitando un monitoreo pertinente, oportuno, confiable y económico.

Por otra parte, la promoción de los servicios de salud que ofrece FEMEC vía Internet es una importante oportunidad con que cuenta la empresa como alternativa publicitaria, dándose a conocer a potenciales usuarios y conseguir alcanzar su éxito comercial; posibilitando además, el futuro aprovechamiento de este medio para la venta de sus productos y servicios.

**2.2.4 Alcance y delimitación.** El software para el seguimiento y control del gasto asistencial propuesto para la empresa FEMEC seccional Pasto, manejará la contabilidad referente a los gastos asistenciales causados por cada uno de los médicos generales y especialistas asociados, discriminando los siguientes servicios: laboratorio clínico, remisiones o controles a especialistas, radiología, ayudas diagnósticas y apoyo terapéutico. De igual manera se manejará el gasto que genera cada usuario que ha recibido servicios de salud en nombre de la Entidad. Por consiguiente este software permite el control y seguimiento permanente de todos los componentes que hacen parte de la estructura del costo asistencial en salud de esta empresa.

El software permitirá capturar, procesar y clasificar datos que arrojen información

numérica y gráfica para poder tomar acciones estratégicas de tipo gerencial y así administrar los recursos de la empresa de la manera más efectiva y precisa.

En cuanto al diseño del sitio web, éste será un medio para ofrecer a potenciales usuarios, servicios y productos de salud independientes y por paquetes que brinda FEMEC Seccional Pasto.

## **3. METODOLOGÍA**

Para el desarrollo del proyecto se utiliza la metodología definida por el Ciclo de Vida del Desarrollo de Sistemas que es un enfoque por fases del análisis y diseño que sostiene que los sistemas son desarrollados de mejor manera mediante el uso de un ciclo específico de actividades. El ciclo está definido en seis fases que son:

**Investigación preliminar.** En esta fase se recibe y estudia la solicitud expuesta por la empresa, se determina su factibilidad desde el punto de vista técnica, económica y operacional, y de ser posible, dicha solicitud se acepta.

**Determinación de los requerimientos del sistema.** Su objetivo es la comprensión de todos los aspectos importantes de la empresa ó área de estudio para conocer el funcionamiento del sistema actual e identificar las características del nuevo sistema.

**Diseño del sistema.** En esta fase se producen los detalles que establecen la forma en que el nuevo sistema cumplirá con los requerimientos identificados previamente. El diseño genera especificaciones completas y claramente delineadas para el posterior desarrollo del nuevo sistema.

**Desarrollo del software.** Es la etapa en donde se escriben y documentan

programas de computadora capaces de cumplir con todas las especificaciones identificadas en la etapa de diseño.

**Prueba del sistema.** Se ejecutan una serie de pruebas con datos eventualmente reales para que sirvan de ejemplo en el funcionamiento del sistema. De esta forma se puedan detectar posibles fallas que deben ser corregidas antes de la fase de implementación.

**Implantación y evaluación.** La implementación es el proceso mediante el cual se pone en marcha el nuevo sistema, se instalan los equipos, aplicaciones y archivos de datos necesarios para su funcionamiento y se entrena a los usuarios en el manejo del nuevo sistema. La evaluación del sistema se lleva a cabo para identificar debilidades y fortalezas.

# **4. ANÁLISIS DEL SISTEMA**

El análisis de sistemas es el proceso de clasificación e interpretación de hechos, diagnóstico de problemas y empleo de la información para recomendar mejoras al sistema.

Esta etapa se inicia con el proceso de recolección de información para realizar un estudio del proceso actual y determinar los requerimientos que se debe incluir en el nuevo sistema.

Las entrevistas y la observación directa del ambiente de trabajo han sido las técnicas utilizadas para reunir datos relacionados con los requerimientos del sistema de información.

Identificados los procesos que integran el sistema, se realiza los diagramas de flujos de datos, los cuales indican el movimiento de datos a través del sistema acompañados del diccionario de datos que facilita la comprensión del sistema. De esta manera se específica lo que el Sistema de Información debe hacer.

## **4.1 FACTIBILIDAD DEL PROYECTO**

**4.1.1 Factibilidad técnica.** El software para el seguimiento y control del gasto

asistencial en salud debe desarrollarse en plataformas y programas de aplicación que permitan obtener interfaces gráficas para facilitar el manejo al usuario y que pueda ser atractivo a este en la captura y entrega de resultados, además de brindar seguridad y confiabilidad a la información.

El sitio Web debe tener como característica una atractiva presentación en la que se incluyan imágenes, animaciones y texto que hagan alusión a la Entidad prestadora de servicios de salud.

La factibilidad técnica para el desarrollo de este software es positiva, ya que las tecnologías actuales son apropiadas para lograr las características que se desean en el producto final.

 **4.1.2 Factibilidad económica.** El software para el seguimiento y control del gasto asistencial en salud se debe desarrollar en programas de distribución libre (GNU). En cuanto a los costos de personal, por tratarse de un proyecto de grado universitario, el recurso humano prestará sus servicios a gratuidad. Por otra parte, la implantación del sistema a desarrollar no implicará la adquisición de nuevos equipos de cómputo. Estos factores hacen que la factibilidad económica esté garantizada.

**4.1.3 Factibilidad operacional.** En la Federación de Médicos Cooperados FEMEC, hay un ambiente apropiado para el desarrollo, implementación y uso del software para el seguimiento y control del gasto asistencial en salud, siendo las directivas de la Empresa quienes han solicitado la creación de este producto.

Las características que se plasmarán en el producto serán tales que además de elevar la eficiencia, proporcionarán comodidad y facilidad de uso, garantizando su utilización.

Por otro lado Internet es el medio adecuado para dar a conocer a través de una página WEB, los servicios y productos que ofrece la Entidad Prestadora de servicios de Salud FEMEC.

### **4.2 DESCRIPCIÓN DEL SISTEMA ACTUAL**

La empresa FEMEC, Seccional Pasto fue creada con el fin de prestar servicios de salud a la comunidad del departamento de Nariño y su área de influencia y también por la necesidad de los socios que la conforman de ser trabajadores independientes.

Actualmente en la empresa FEMEC, se realiza diariamente el proceso del manejo del gasto asistencial en salud, en el cual se captura, se calcula y se entregan datos con respecto a este.

Estos procesos se realizan con la ayuda de programas para computadora (hoja de cálculo) y otros manualmente.
## **4.3 DESCRIPCIÓN DEL PROCESO ANALIZADO**

**4.3.1 Manejo del gasto asistencial en salud.** Este proceso consiste en un seguimiento diario del gasto que ocasionan los médicos generales y especialistas cuando solicitan servicios de Laboratorio, Radiología, Apoyo terapéutico, Apoyo diagnóstico y Medicina especializada para los pacientes que atienden.

#### **Entidades**

Las entidades que intervienen en este proceso son:

**FEMEC:** Federación de Médicos Cooperados, es una entidad de salud encargada de prestar servicios de salud al departamento de Nariño y a su área de influencia.

**CONTABILIDAD:** Es el área encargada de vigilar y controlar las áreas financieras, presupuestal y contable.

**GERENTE:** Es el encargado de dirigir, orientar y tomar decisiones en la empresa, en función del cumplimiento de la misión y los objetivos corporativos, liderando las diferentes políticas y programas necesarios para tal fin.

**MÉDICOS:** Son los encargados de prestar servicios de salud a nivel profesional a los usuarios de FEMEC.

**MONITORA:** Es la encargada de hacer un seguimiento y control diario sobre el gasto en salud asistencial que generan médicos generales y especialistas de la Entidad.

**USUARIOS:** Son las personas que reciben atención médica de FEMEC. los usuarios son Cotizantes y beneficiarios.

#### **4.3.1.1 Algoritmo textual**

- Una vez el médico general atiende al usuario afiliado a FEMEC, solicita si es necesario, la prestación de servicios de salud en aspectos de medicina especializada, laboratorio, radiología, apoyo terapéutico y apoyo diagnóstico que posee la empresa para el paciente.
- La monitora recibe cada año por parte de FEMEC el SOAT (tarifas de los servicios de salud ) y las tarifas de consultas con especialistas y diariamente por parte de los médicos las fichas médicas que contienen la solicitud del servicio de salud para el paciente.
- La monitora consulta. Verifica y de ser necesario corrige en el SOAT y en las tarifas de servicios de medicina especializada los costos de los servicios que solicita el médico.
- Ingresa al sistema (Hoja de Cálculo Excel) la información de las fichas médica y las tarifas de los servicios para realizar los cálculos.
- La monitora genera reportes numéricos y gráficas estadísticas del gasto asistencial de salud tanto de médicos generales como de especialistas de acuerdo a los grupos de servicios establecidos.
- La monitora entrega los reportes al Gerente y a finanzas.
- El Gerente recibe los reportes y toma decisiones.

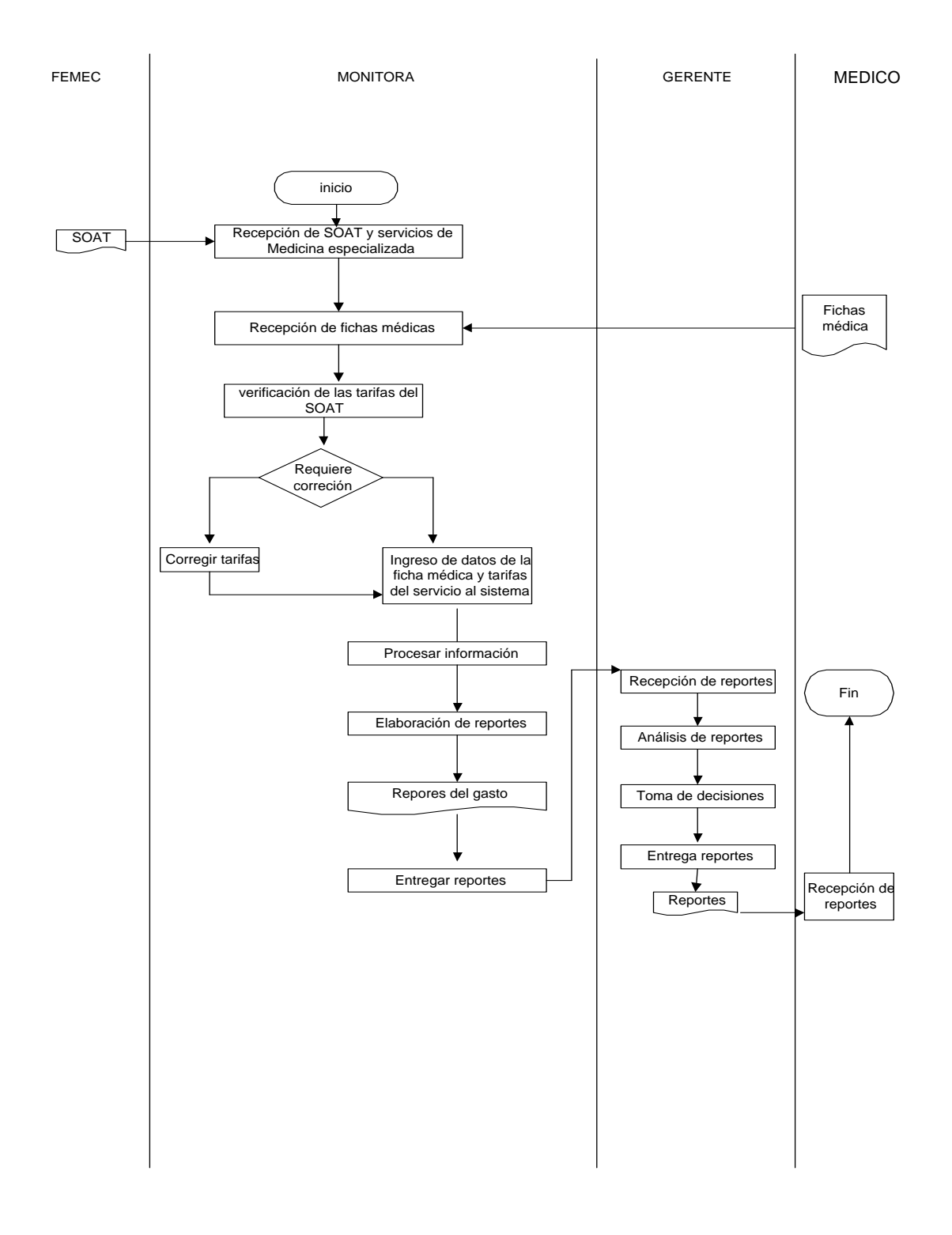

# **4.3.1.2 Flujograma del manejo del gasto asistencial en salud.**

## **4.4 RESULTADOS DEL ANALISIS**

**4.4.1 Manejo del gasto asistencial en salud.** 

### **Ventajas**

- ♦ La información es debidamente organizada para facilitar el buen desarrollo de los procesos.
- ♦ El hecho de que el monitoreo del gasto asistencial en salud involucre procesos contables, hace que la información sea manejada con mucho cuidado para dar exactitud a sus datos.
- ♦ El sistema proporciona reportes numéricos y estadísticos del gasto en salud de gran confiabilidad.

### **Desventajas**

- La búsqueda de información, es demorada cuando se trata de consultar los servicios y tarifas en el SOAT y los valores de consultas de medicina especializada.

- No existe una base de datos que permita un almacenamiento eficiente de información así como su eficiente actualización y recuperación.
- No hay un mayor control sobre el gasto que generan los pacientes, ya que estos no se encuentran registrados en el sistema de FEMEC.

# **4.5 DIAGRAMAS DE FLUJO DE DATOS**

Los diagramas de flujo de datos son una herramienta gráfica que se emplea para describir y analizar el movimiento de datos a través de un sistema, incluyendo procesos y lugares para almacenar datos.

En el diccionario de datos se describe en forma detallada los elementos del sistema como son, flujos de datos, procesos y almacenes de datos.

# **4.6 DICCIONARIOS DE DATOS**

# **4.6.1 Almacenes**

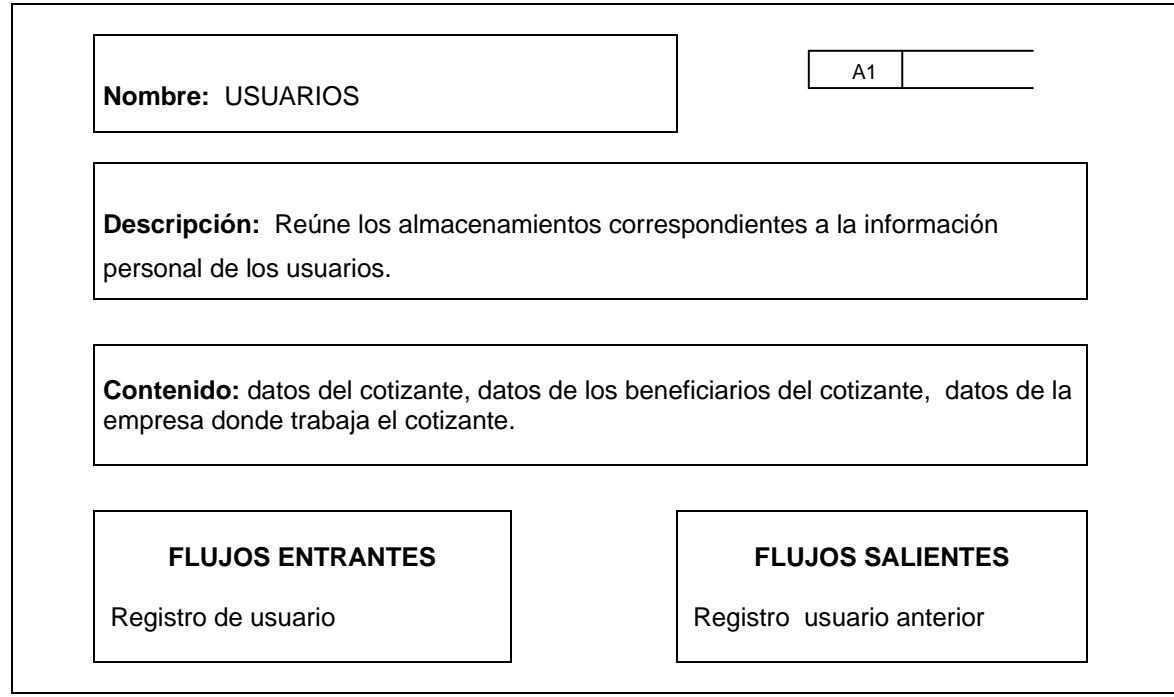

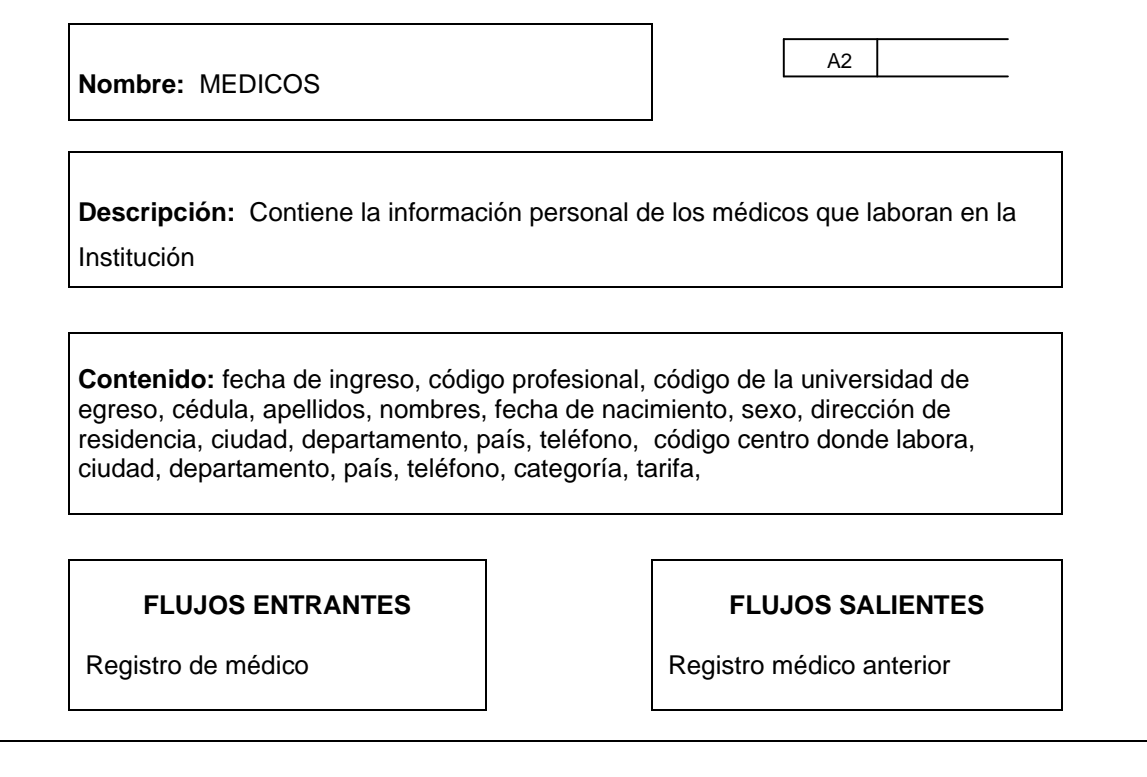

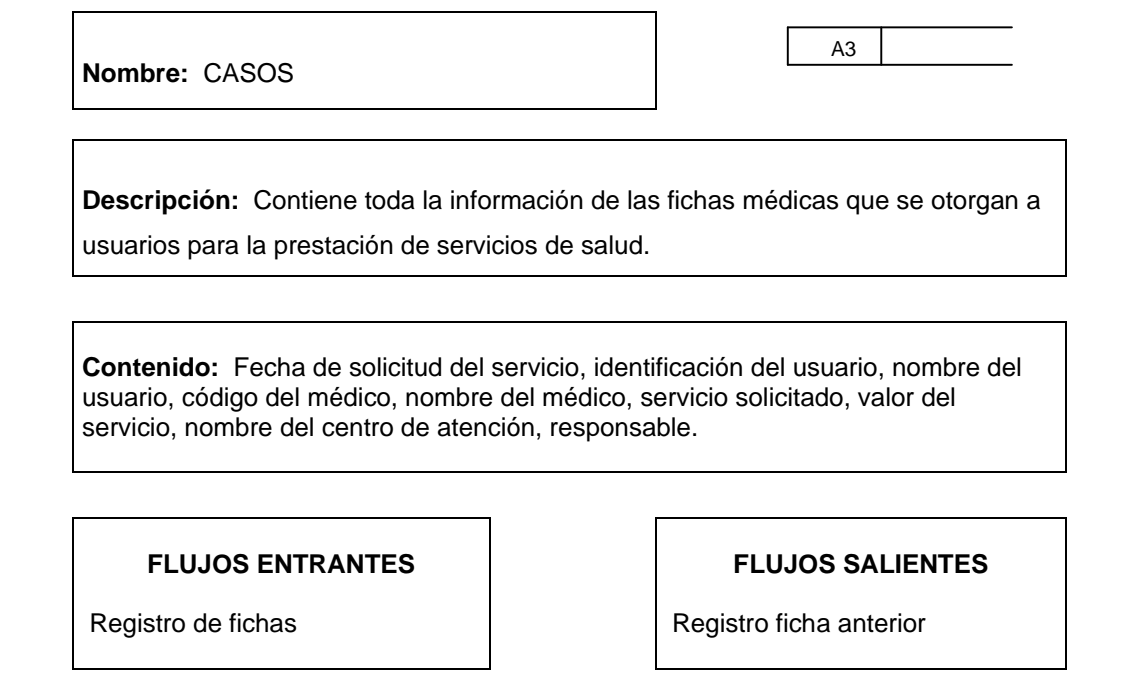

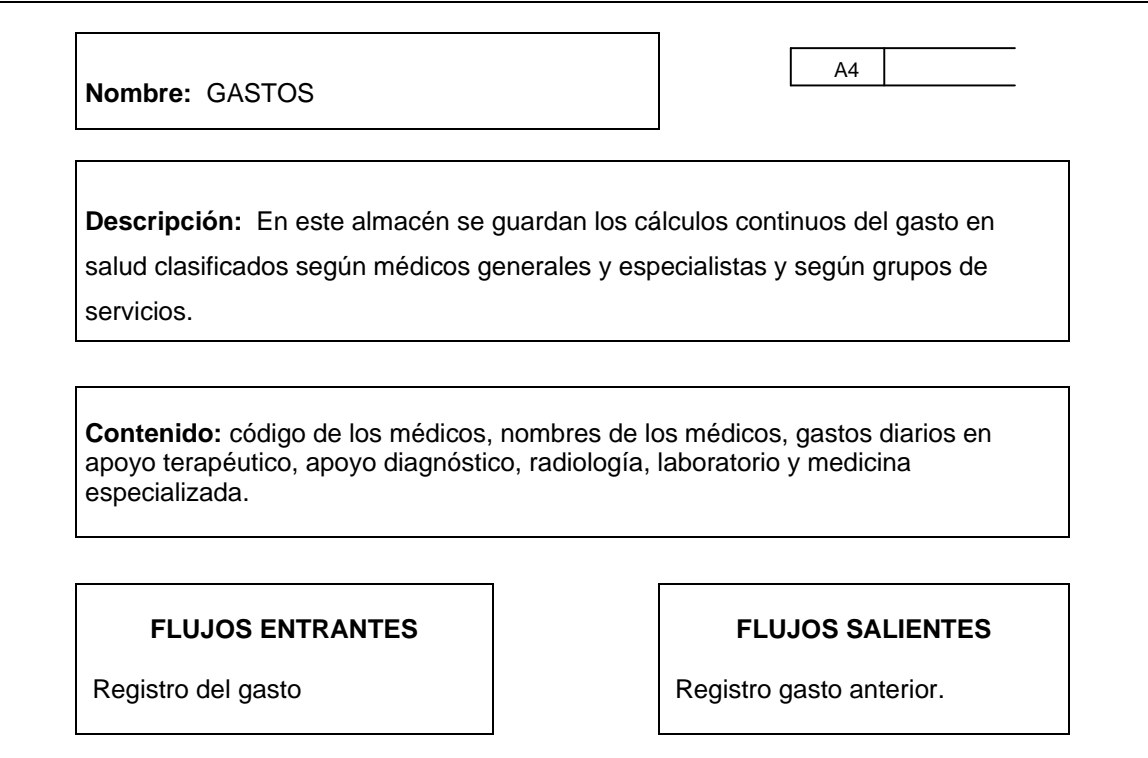

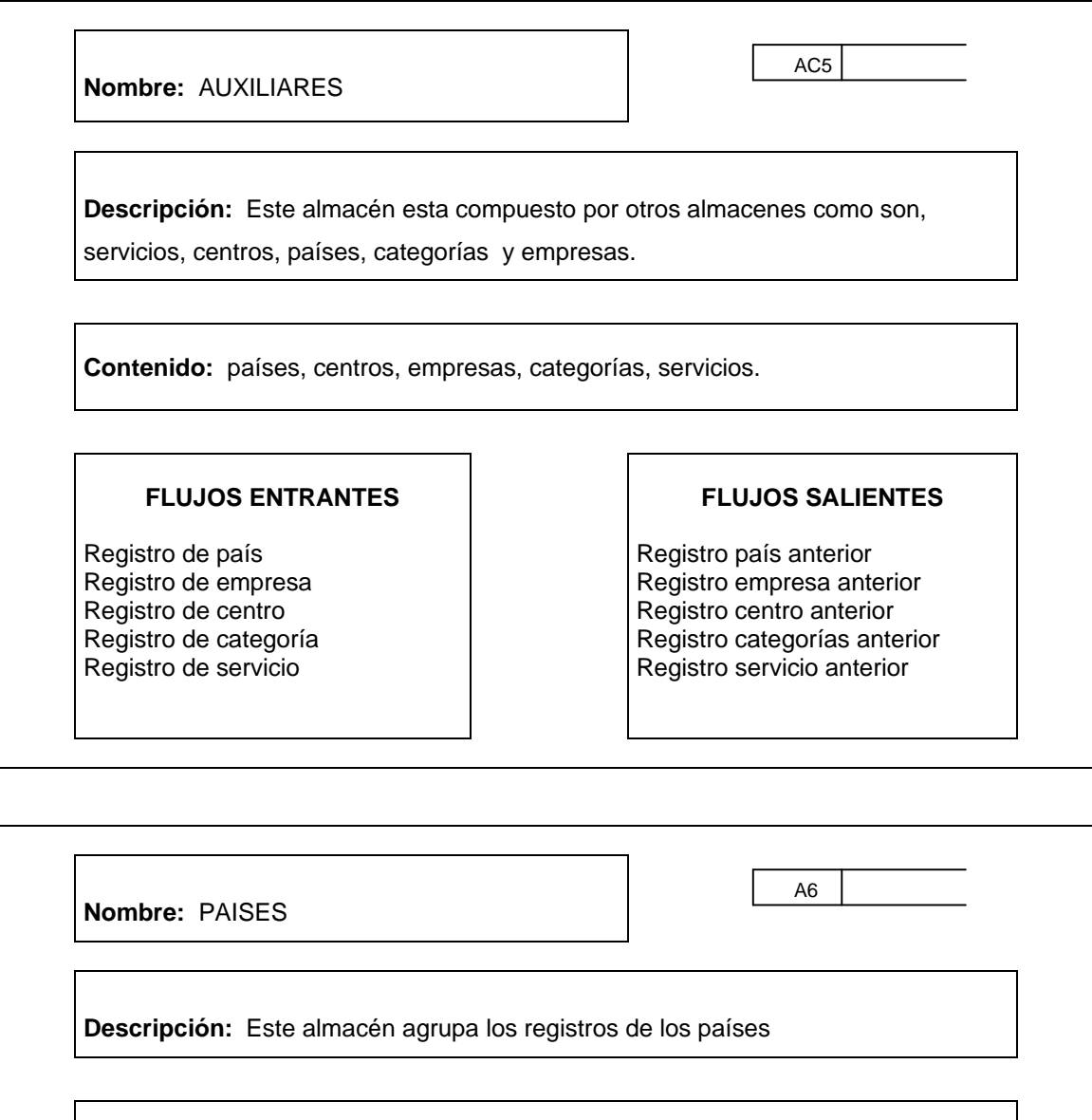

**Contenido:** código del país, nombre del país.

**FLUJOS ENTRANTES** 

**FLUJOS SALIENTES** 

Registro de país

Registro país anterior

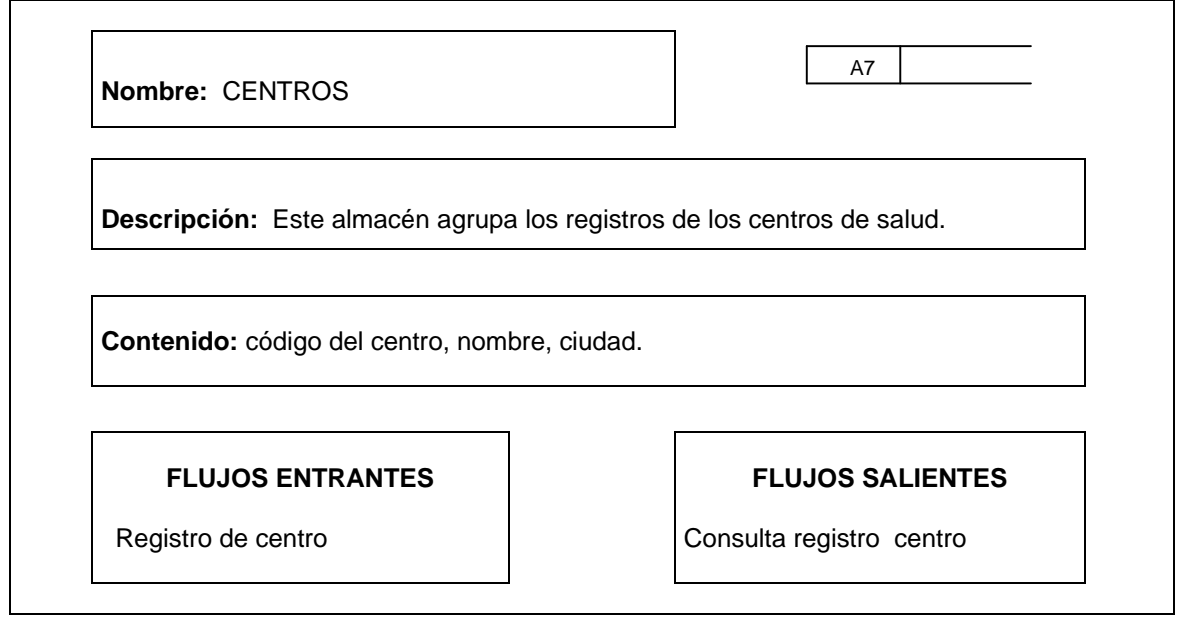

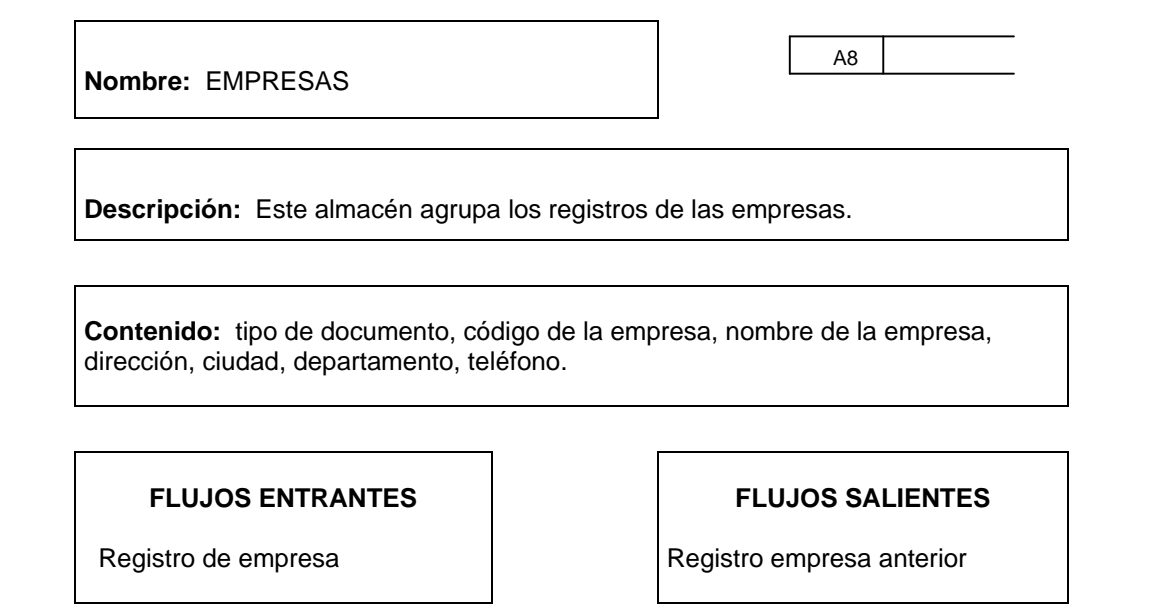

43

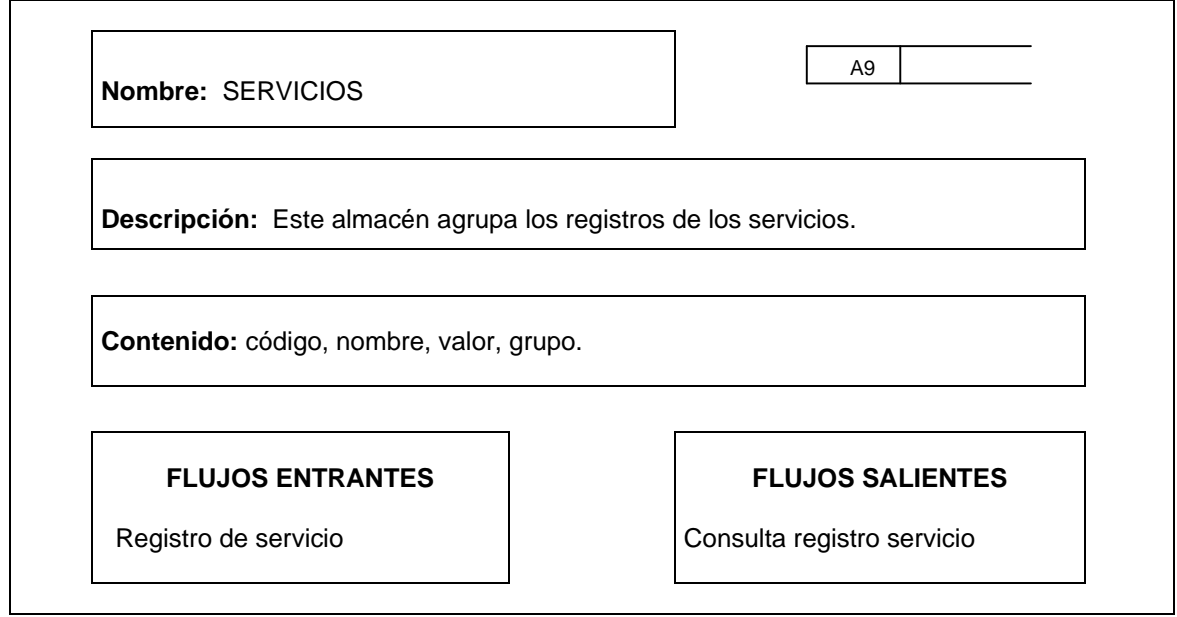

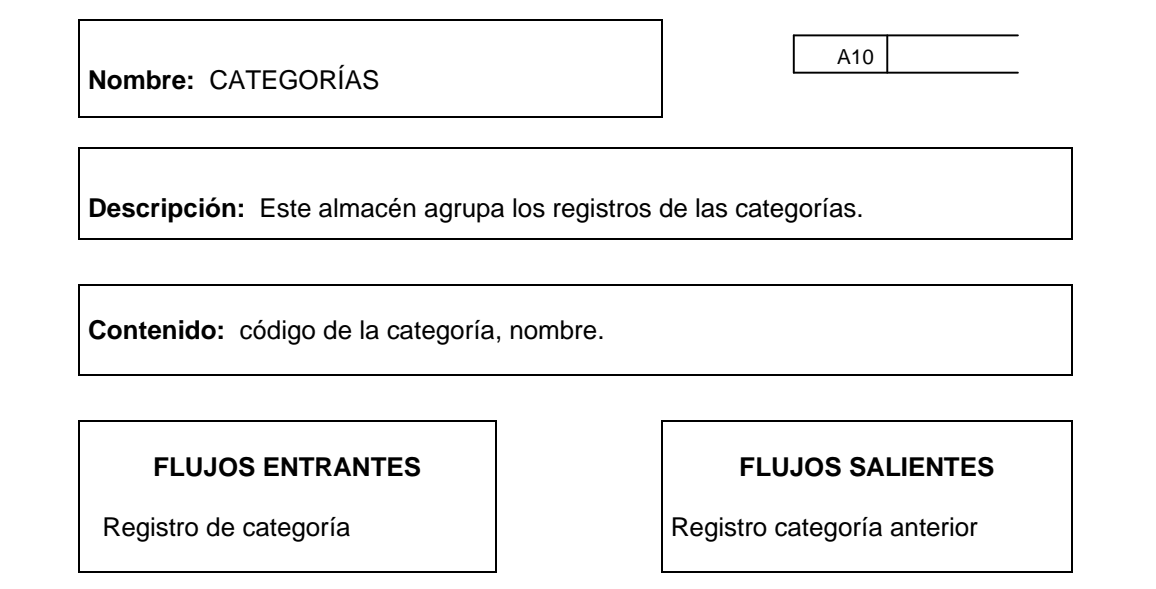

## **4.6.2 Procesos**

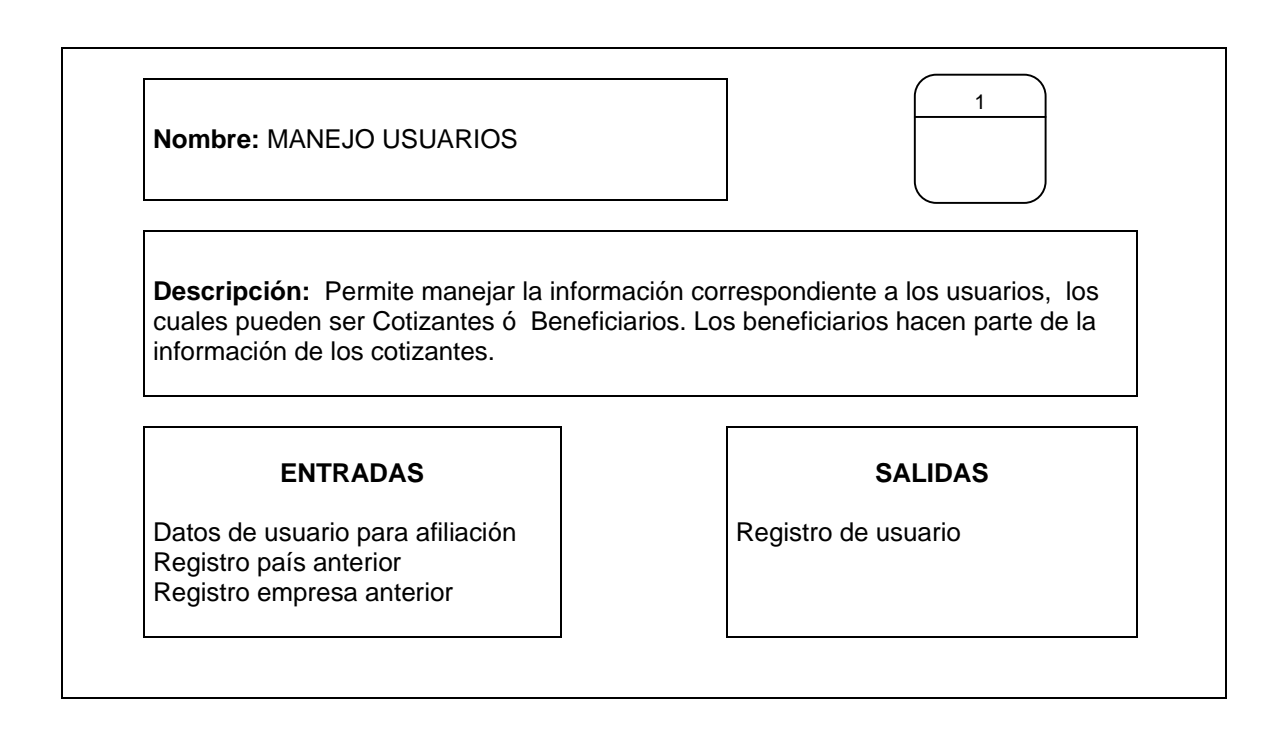

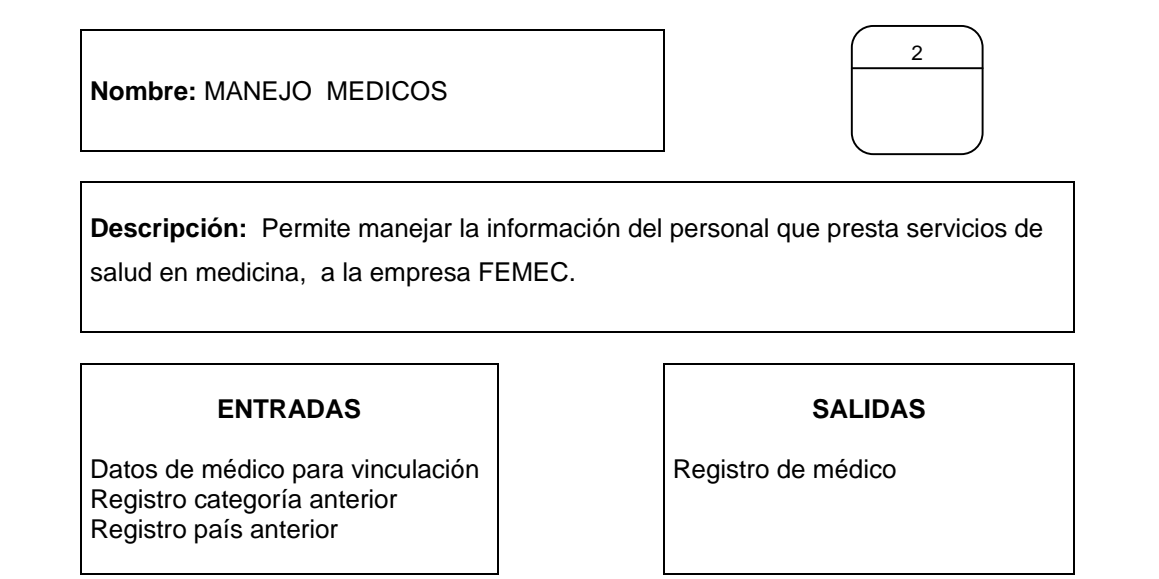

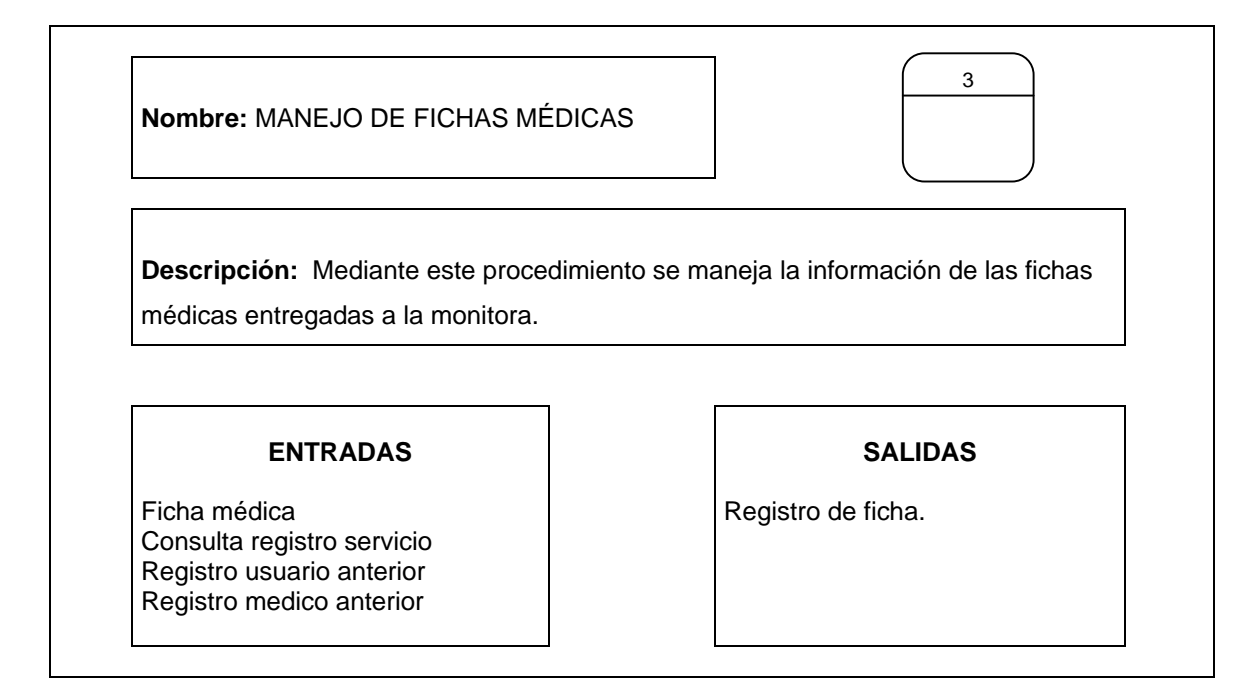

**Nombre:** CALCULO DEL GASTO

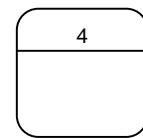

**Descripción:** En este proceso se calcula el gasto asistencial en salud en aspectos de radiología, apoyo terapéutico, apoyo diagnostico, laboratorio y medicina especializada generados por médicos generales y especialistas, también se calcula el gasto generado por usuario.

#### **ENTRADAS**

Registro de ficha Consulta registro servicio

#### **SALIDAS**

Registro de gasto

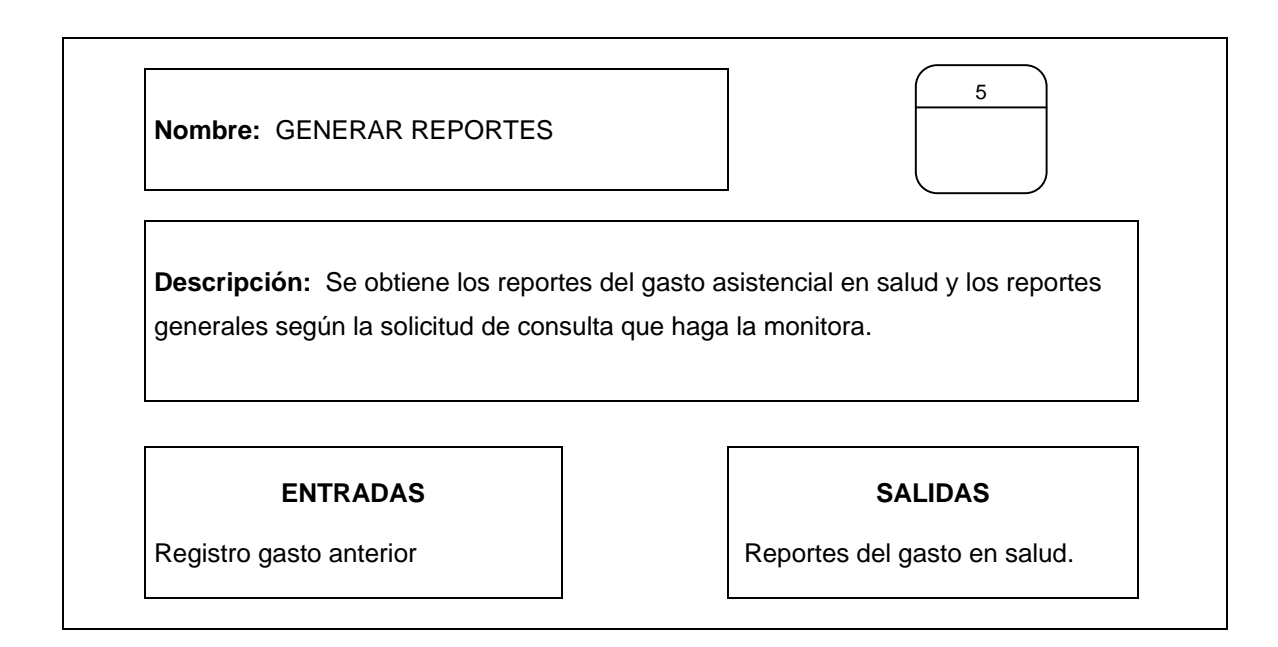

**Nombre:** DATOS AUXILIARES

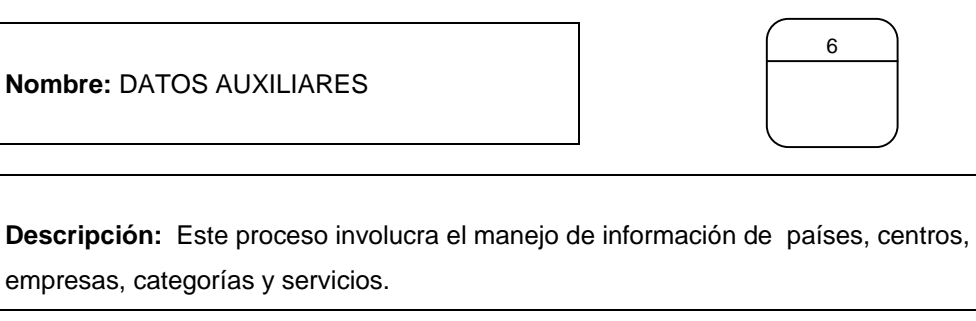

**ENTRADAS** 

empresas, categorías y servicios.

Datos auxiliares

## **SALIDAS**

Registro de país Registro de centro Registro de categoría Registro de empresa Registro de servicios

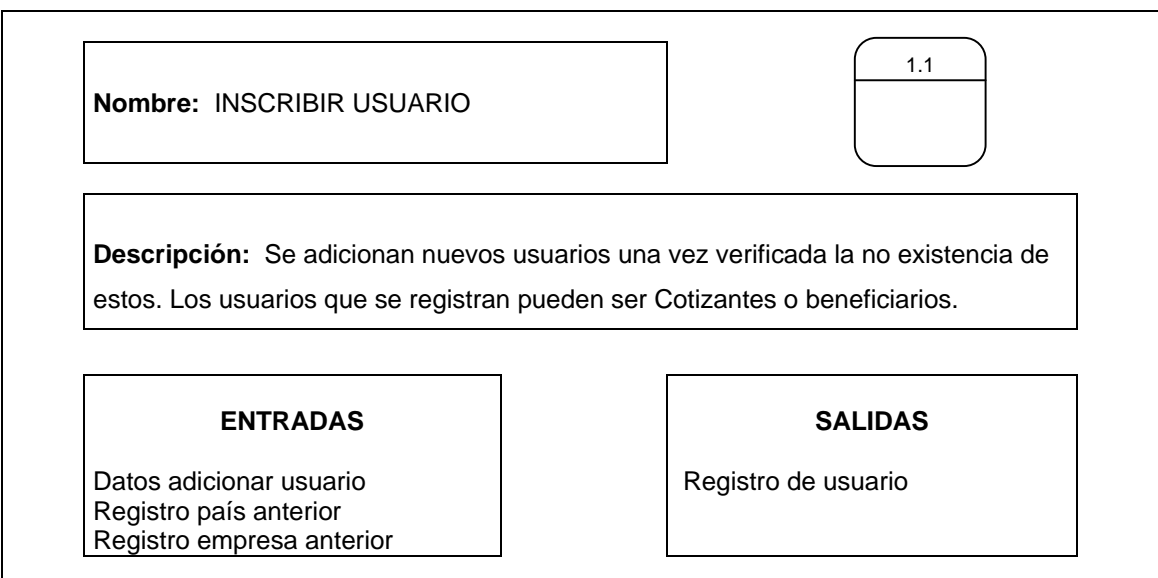

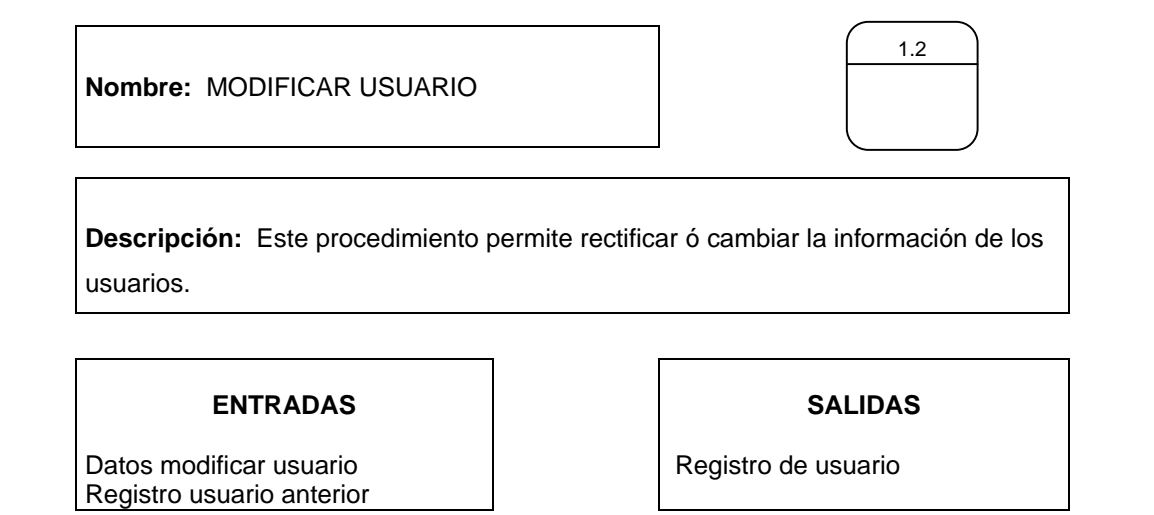

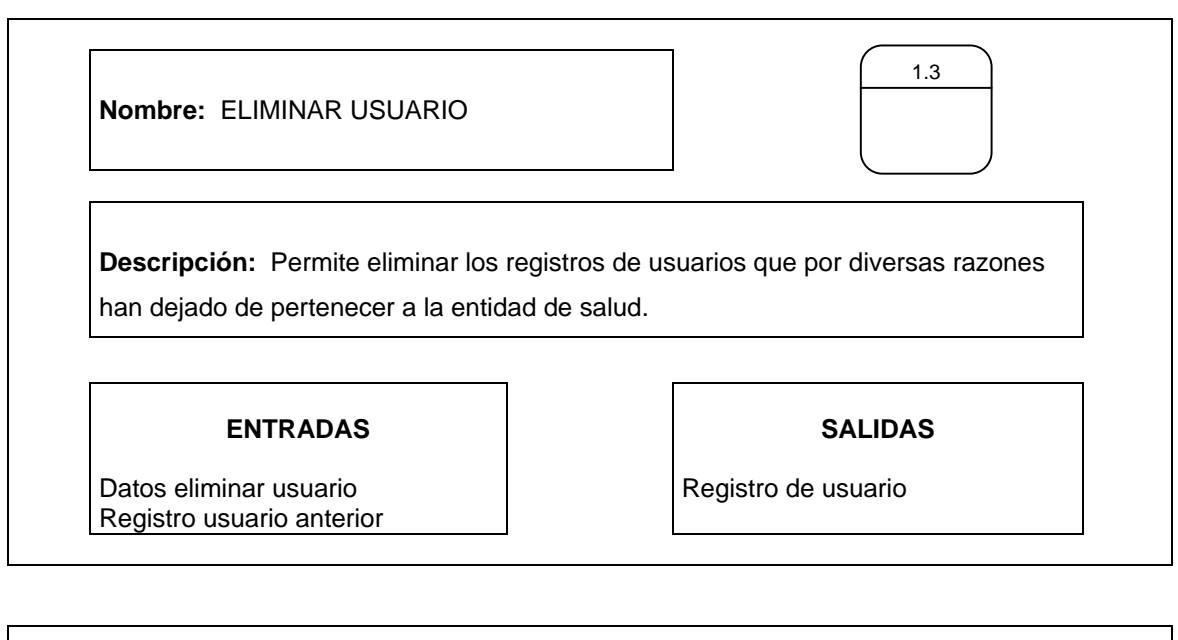

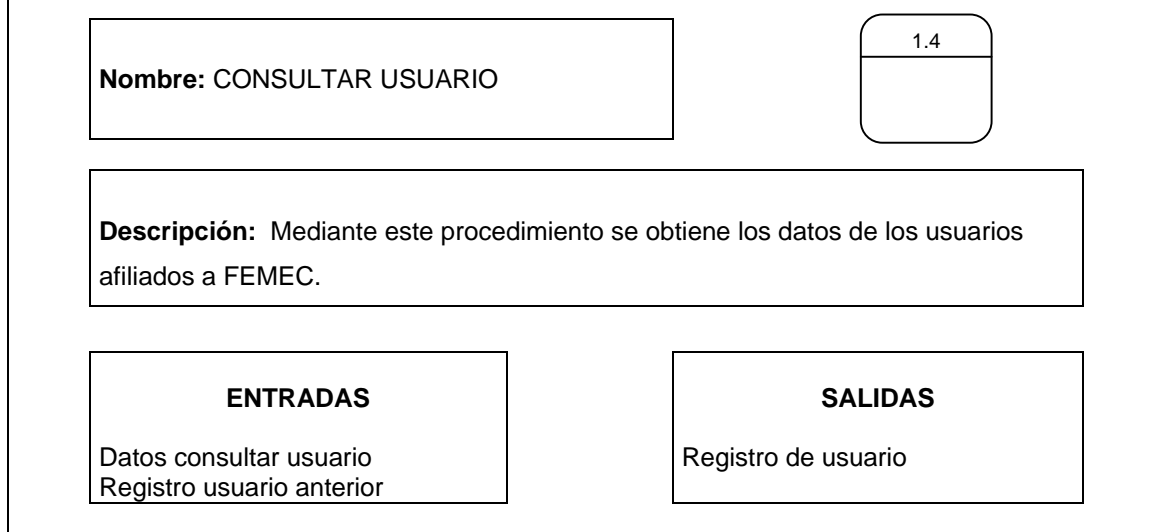

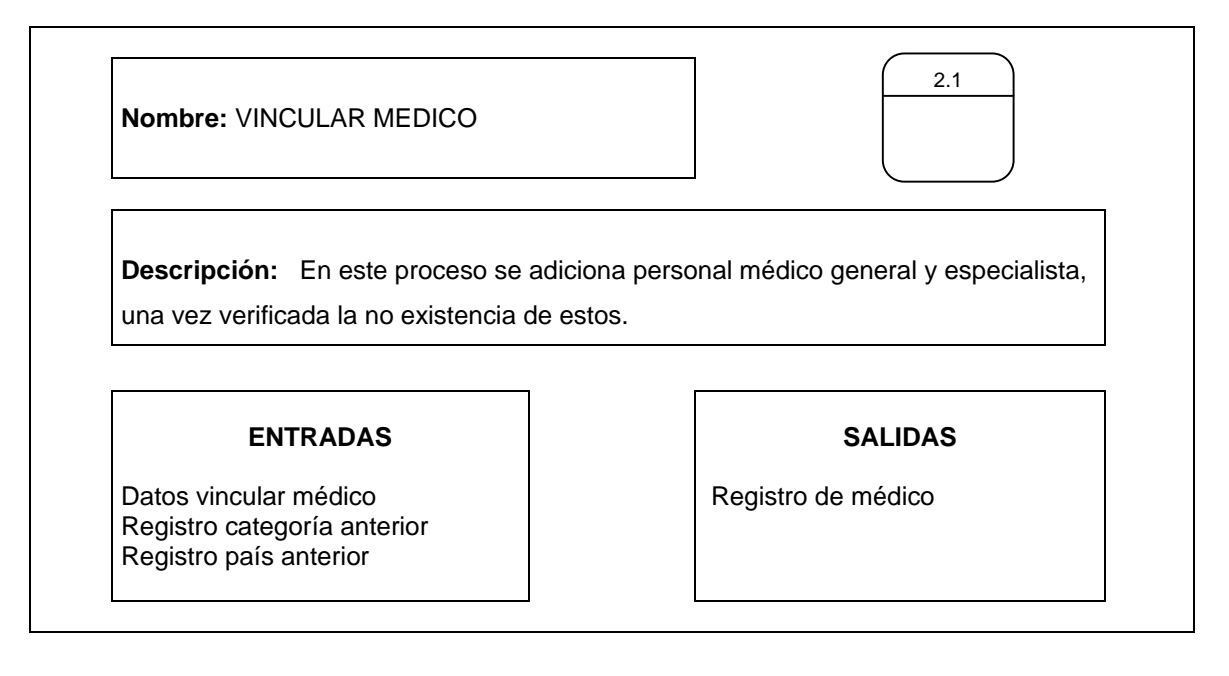

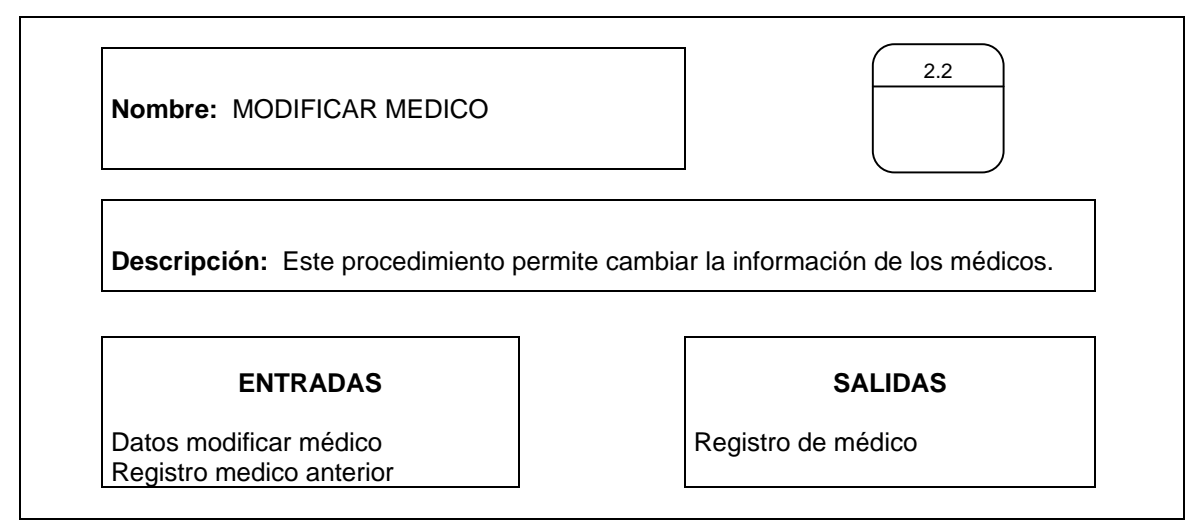

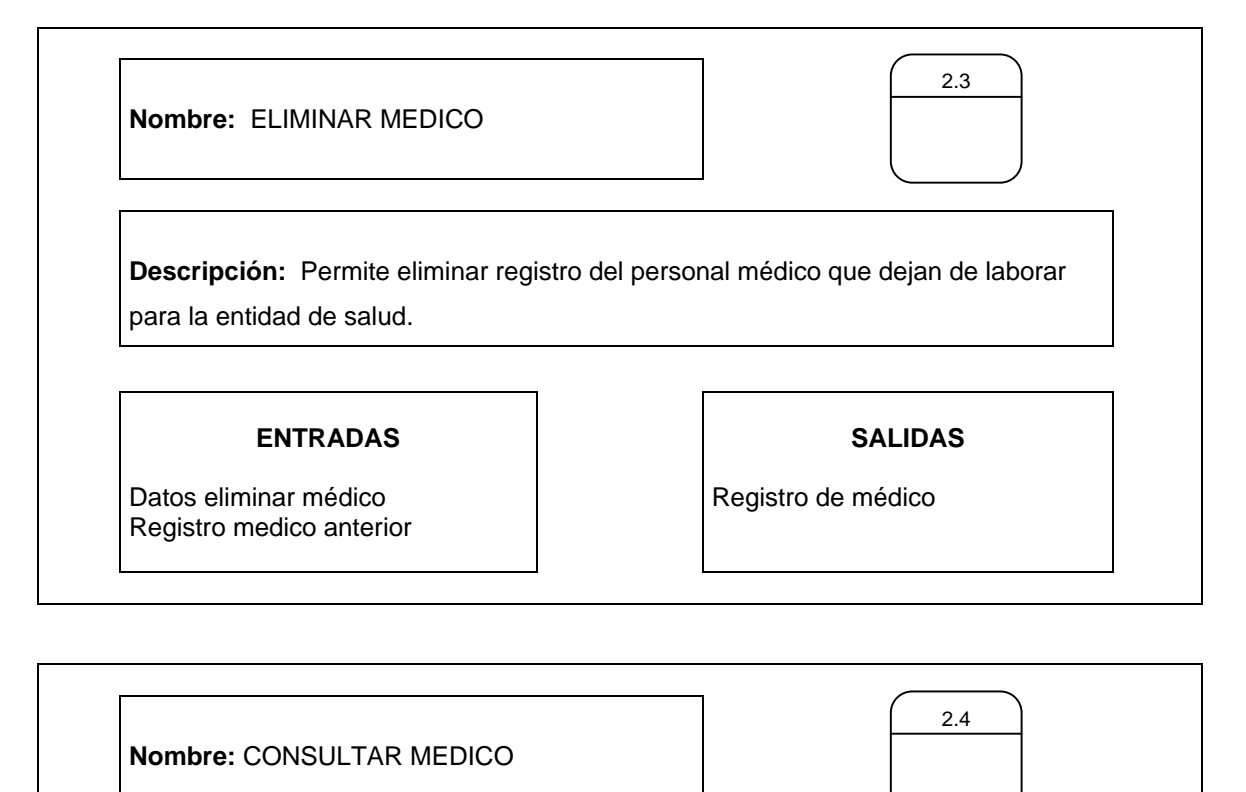

**Descripción:** Mediante este procedimiento se obtiene los datos del personal médico que labora en FEMEC.

### **ENTRADAS**

**SALIDAS** 

Datos consultar médico Registro medico anterior Registro de médico

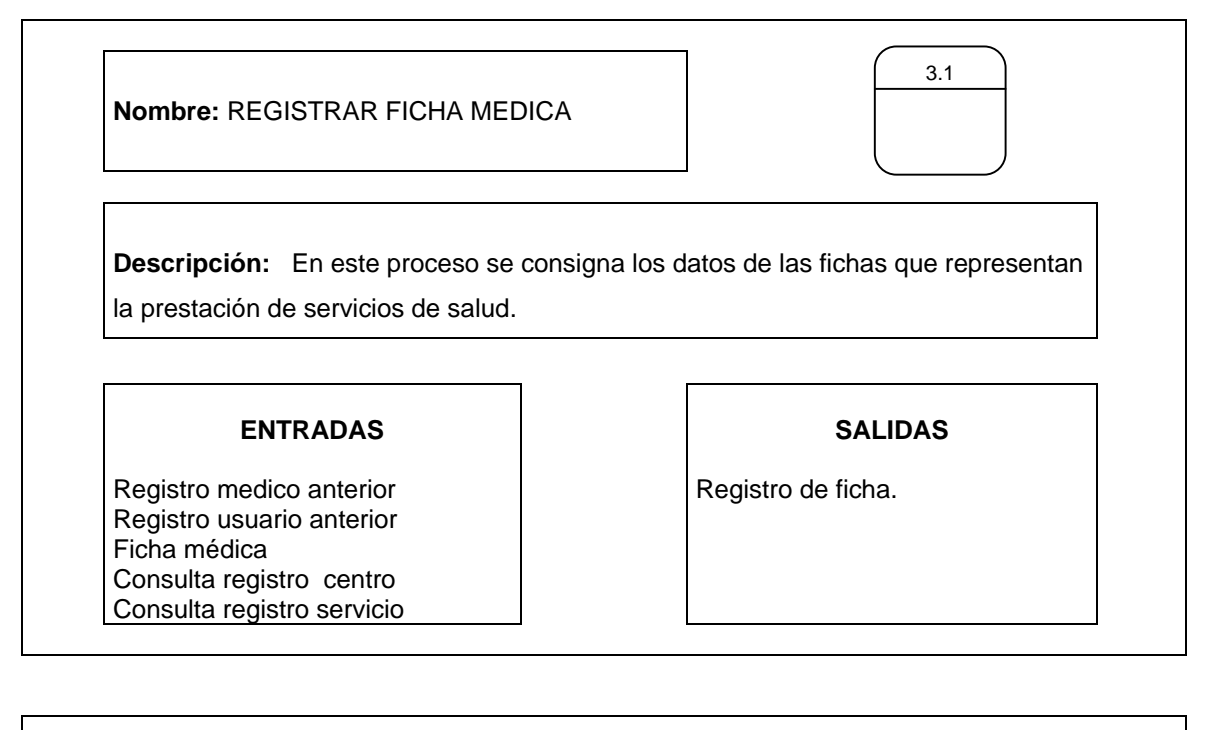

**Nombre:** MODIFICAR FICHA MEDICA

**Descripción:** Este proceso permite corregir o alterar cualquier dato de las fichas médicas.

**ENTRADAS** 

Datos modificar ficha Registro ficha anterior **SALIDAS** 

3.2

Registro de ficha.

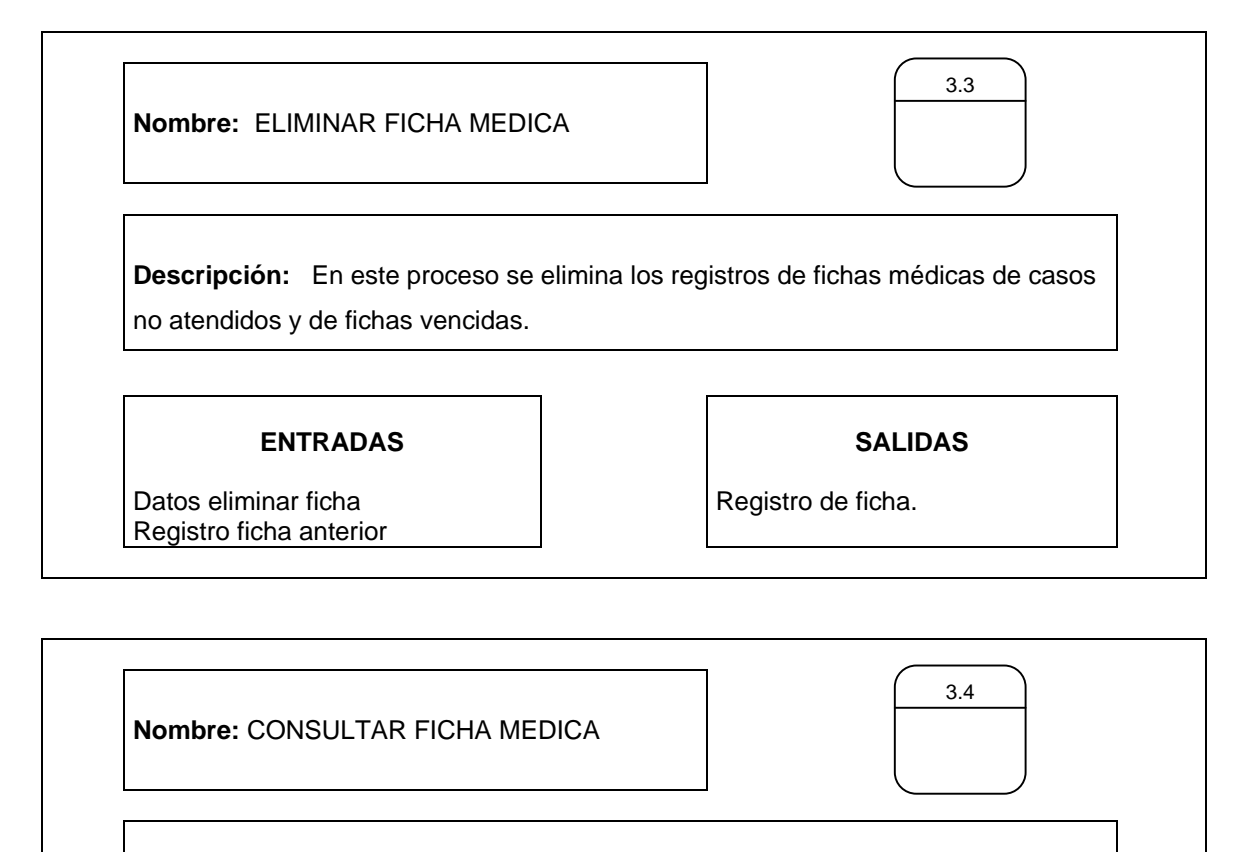

**Descripción:** Este procedimiento permite consultar todo los datos de las fichas médicas registradas.

**ENTRADAS** 

Datos consultar ficha Registro ficha anterior **SALIDAS** 

Registro de ficha.

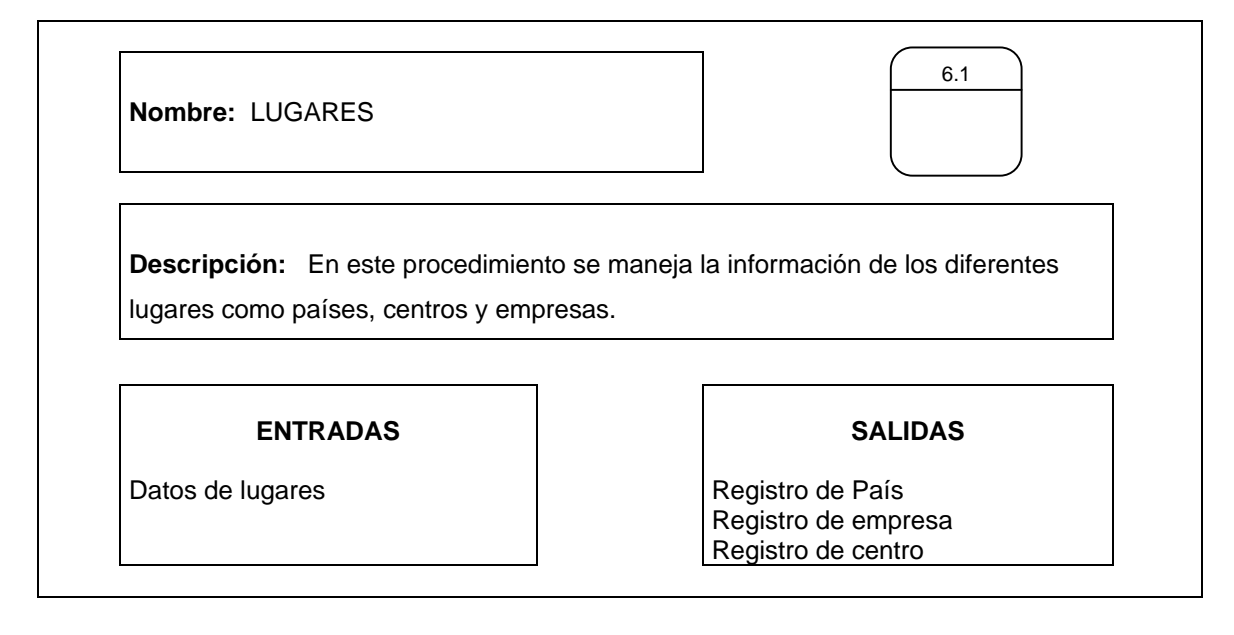

**Nombre:** SERVICIOS

**Descripción:** Se trata la información de los servicios.

#### **ENTRADAS**

Datos de servicio de medicina especializada.

SOAT

Consulta registro de servicio

#### **SALIDAS**

6.2

Registro de servicio

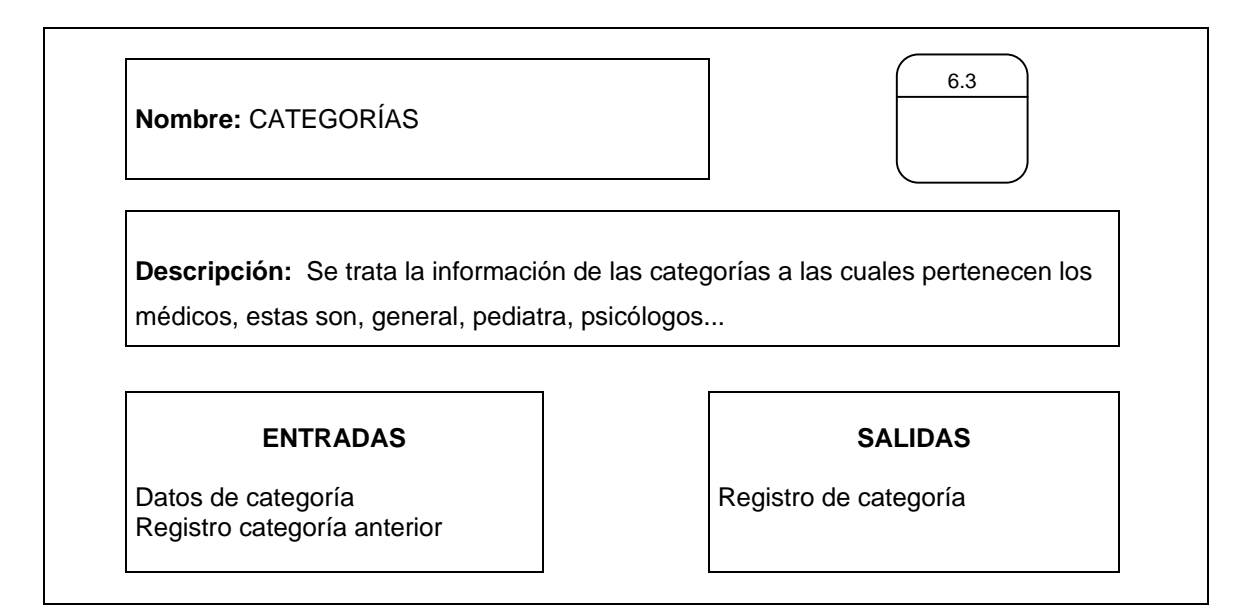

**Nombre:** PAISES

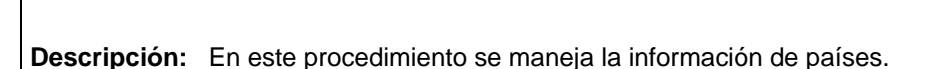

# **ENTRADAS**

Datos del país Registro país anterior

Registro centro anterior

**SALIDAS** 

6.1.1

Registro de país

**Nombre:** CENTROS **Descripción:** En este procedimiento se maneja la información de centros. **ENTRADAS**  Datos del centro **SALIDAS**  Registro del centro 6.1.2

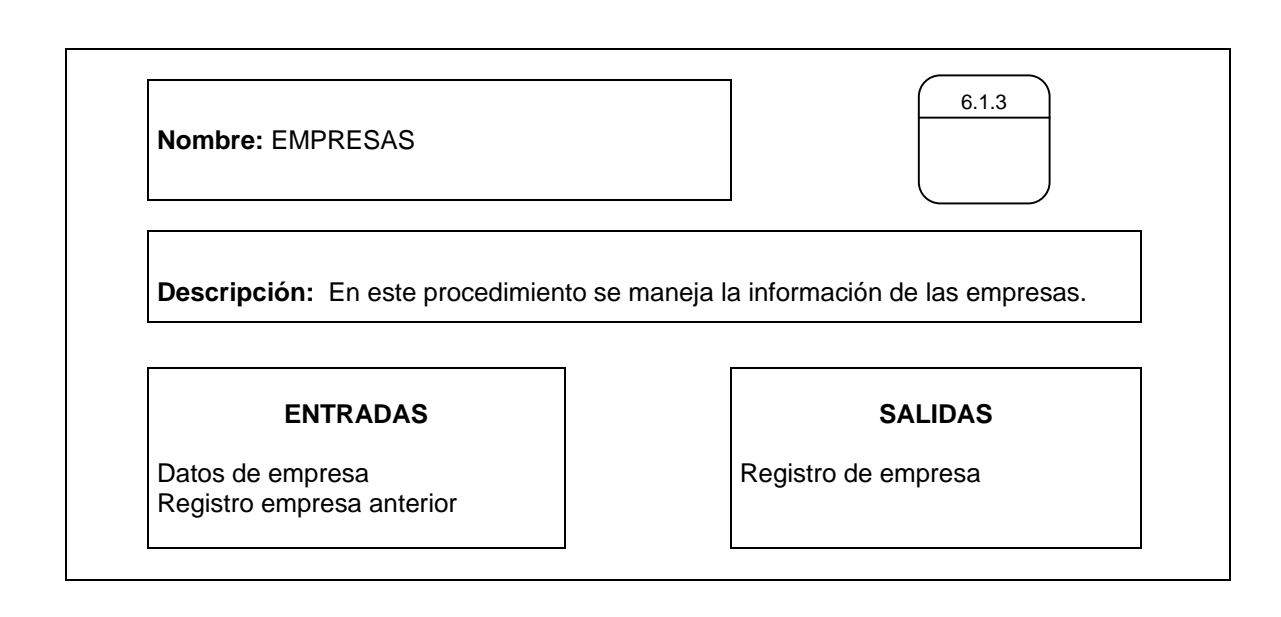

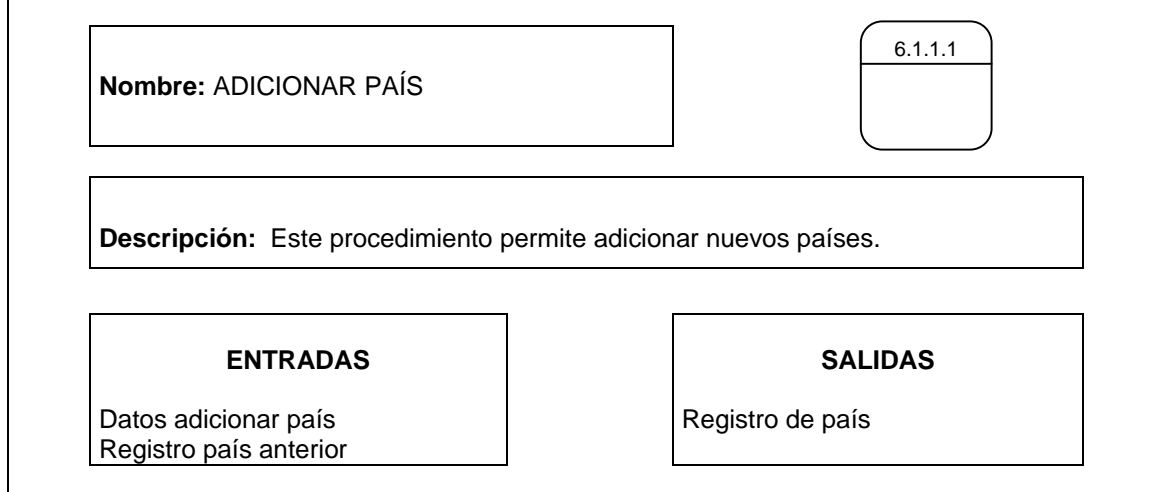

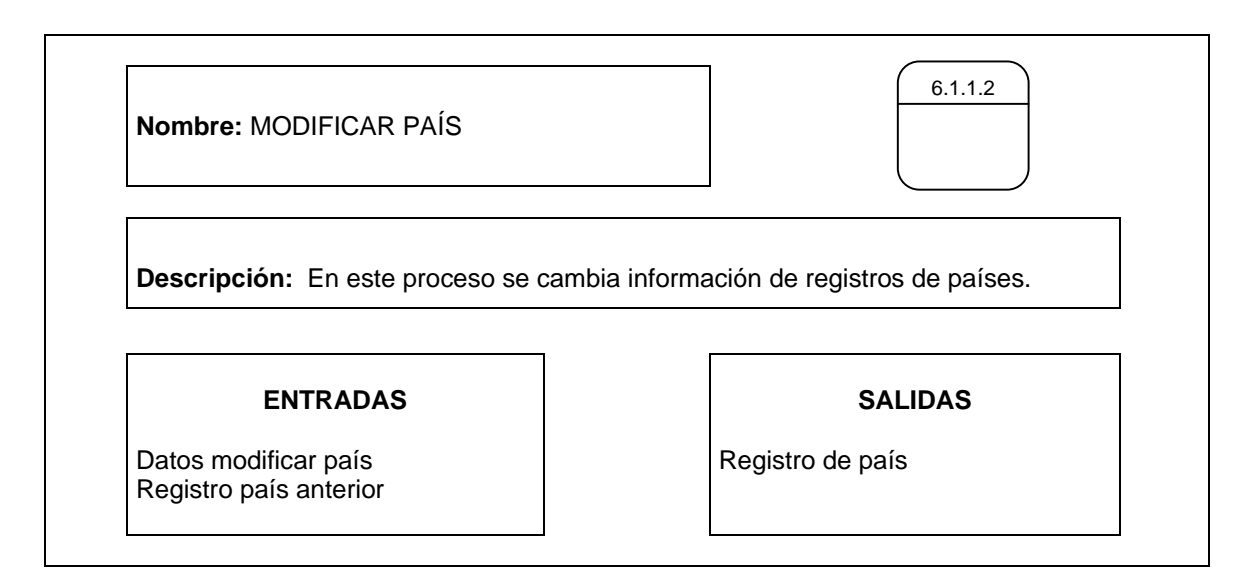

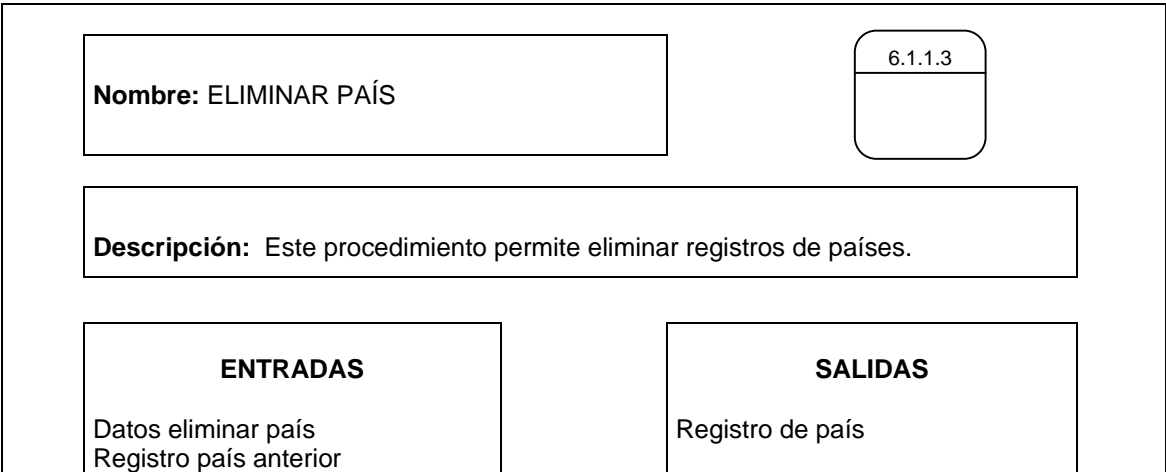

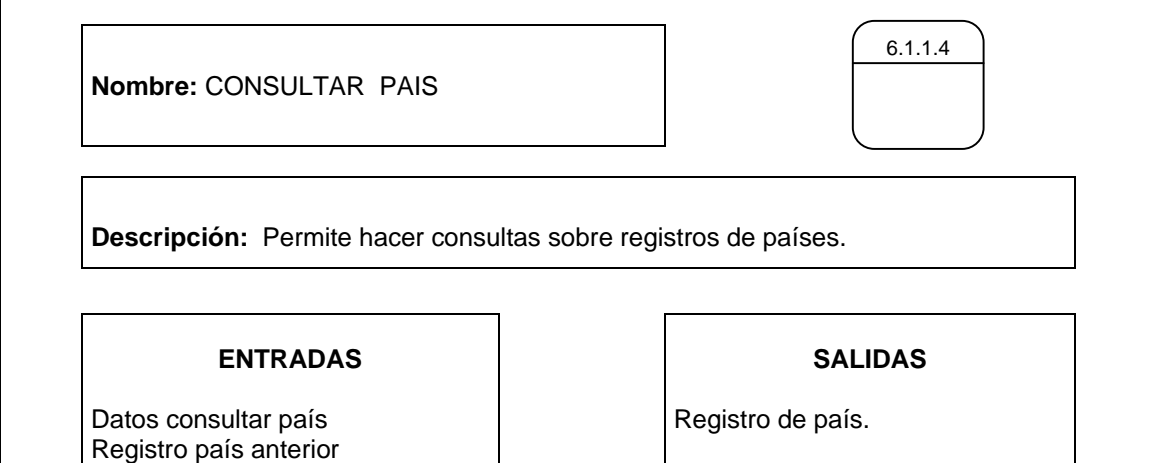

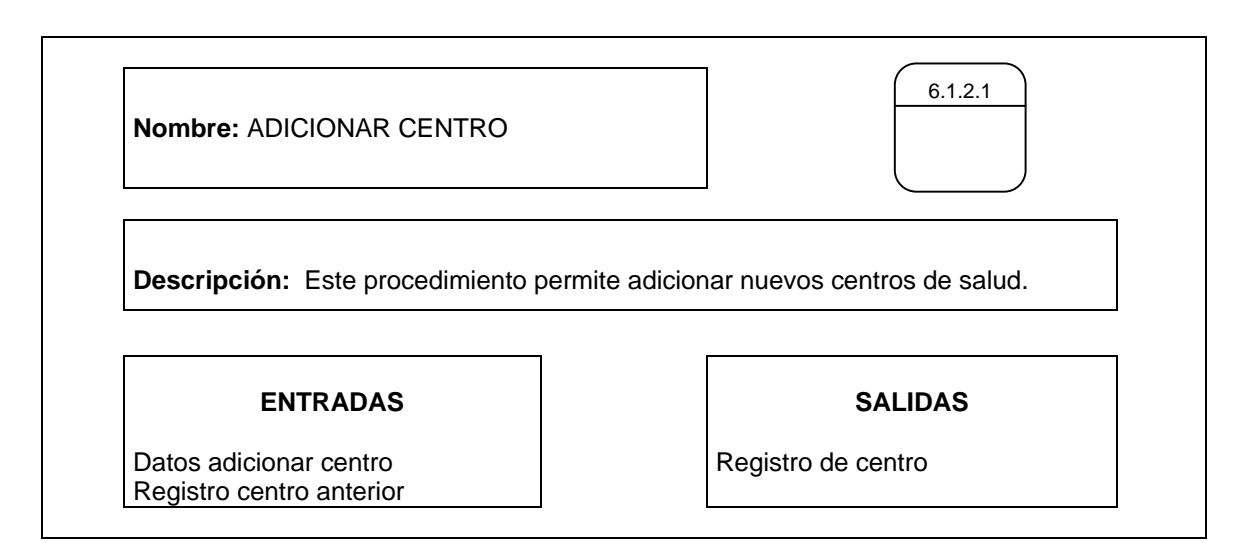

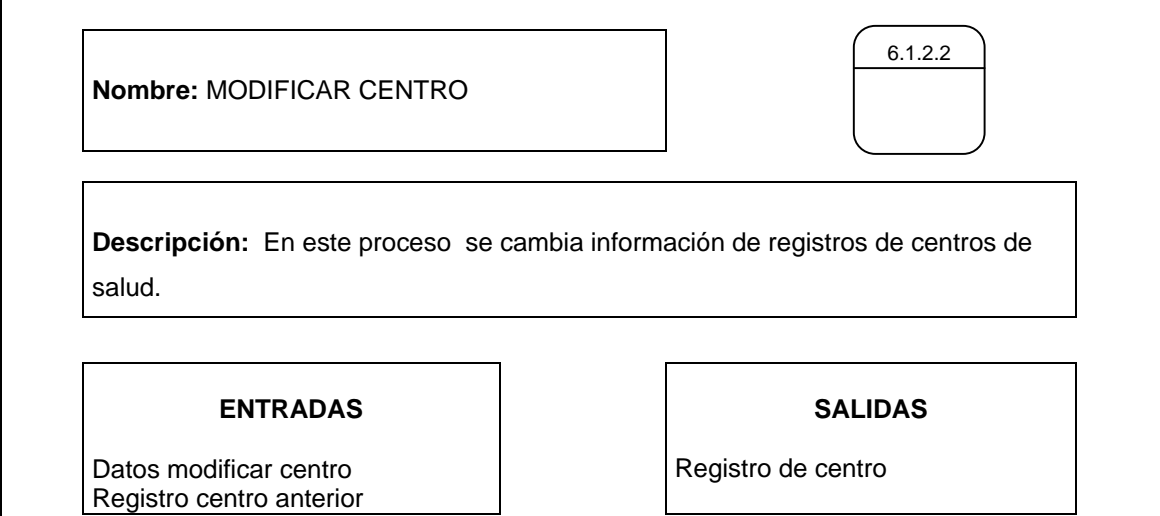

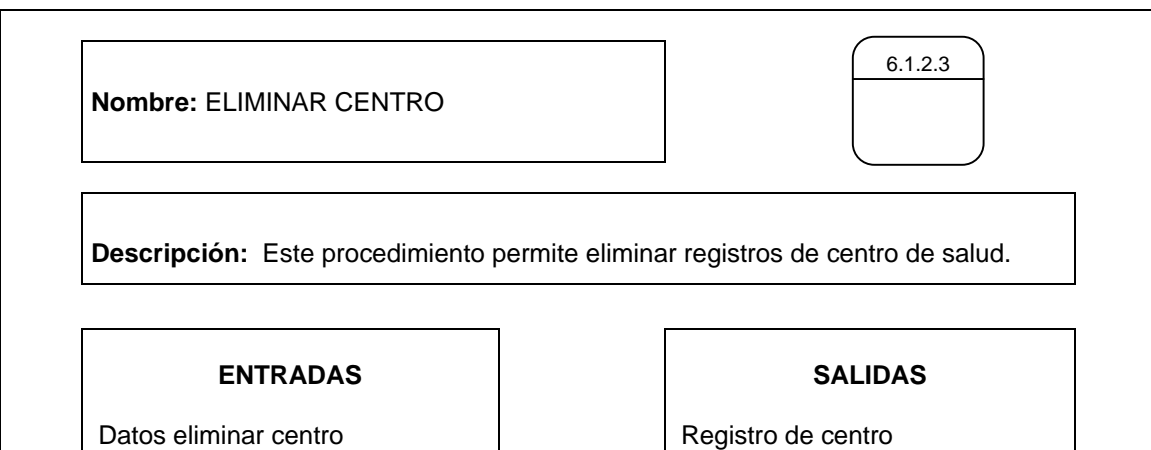

58

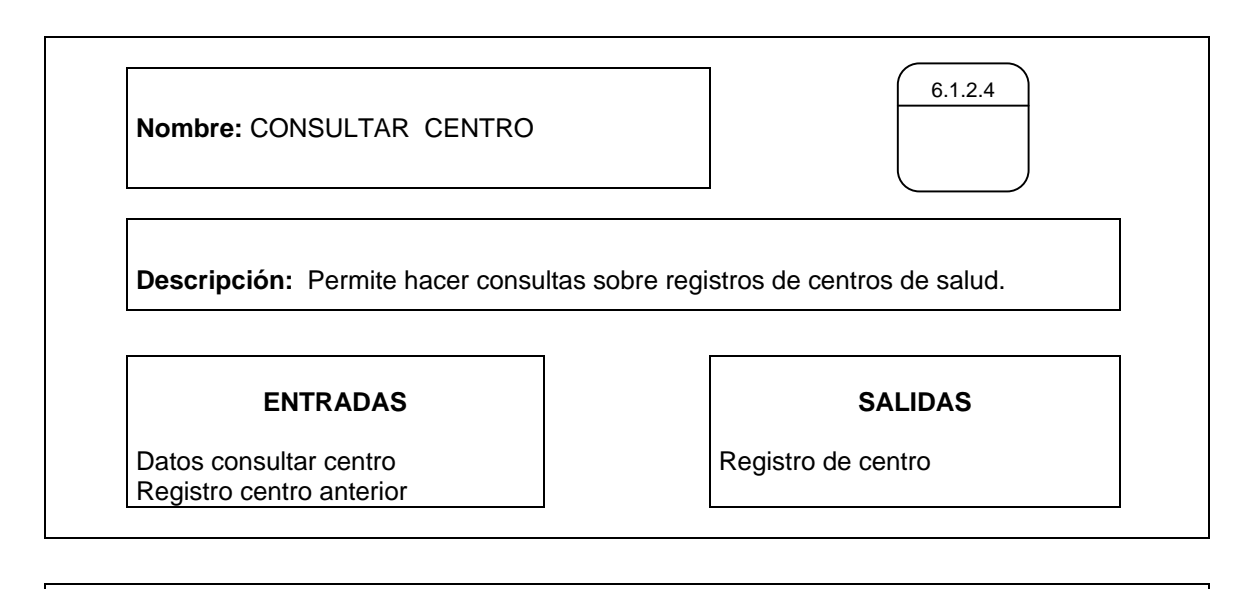

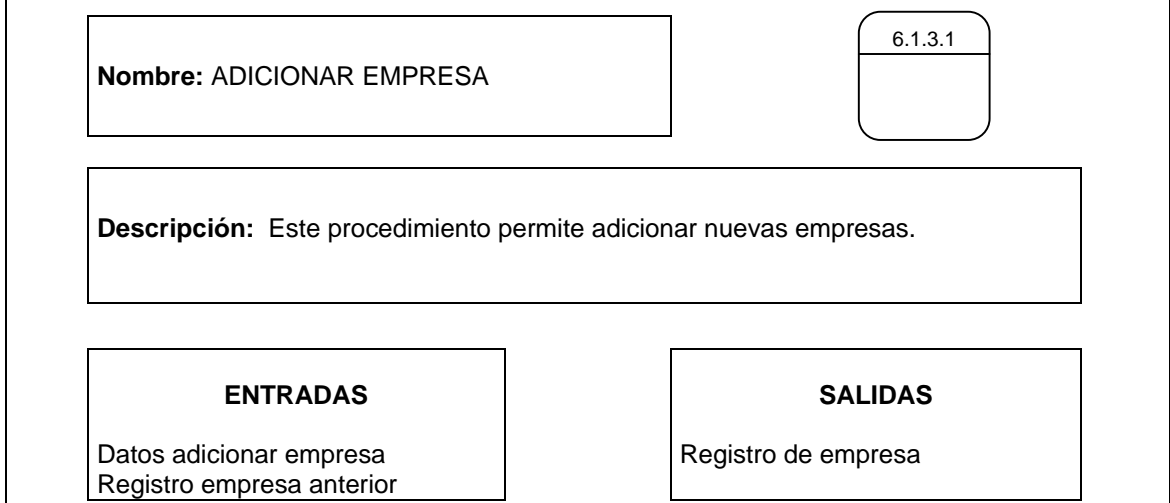

**Nombre:** MODIFICAR EMPRESA **Descripción:** En este proceso se cambia información de registros de empresas. **ENTRADAS SALIDAS**  6.1.3.2

Datos modificar empresa Registro empresa anterior

Registro de empresa

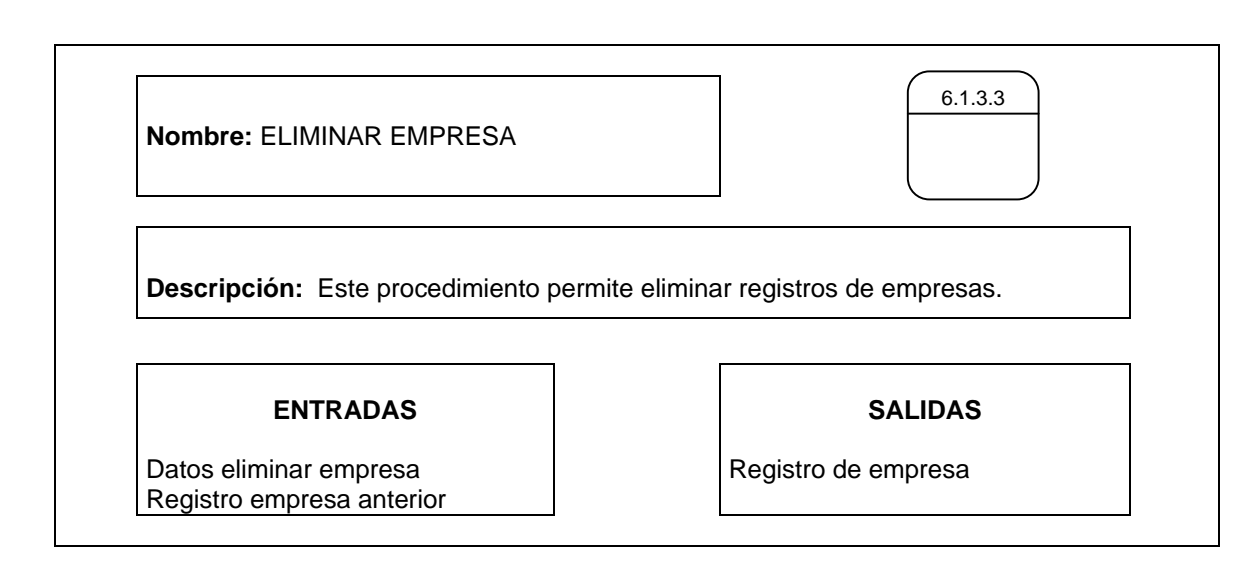

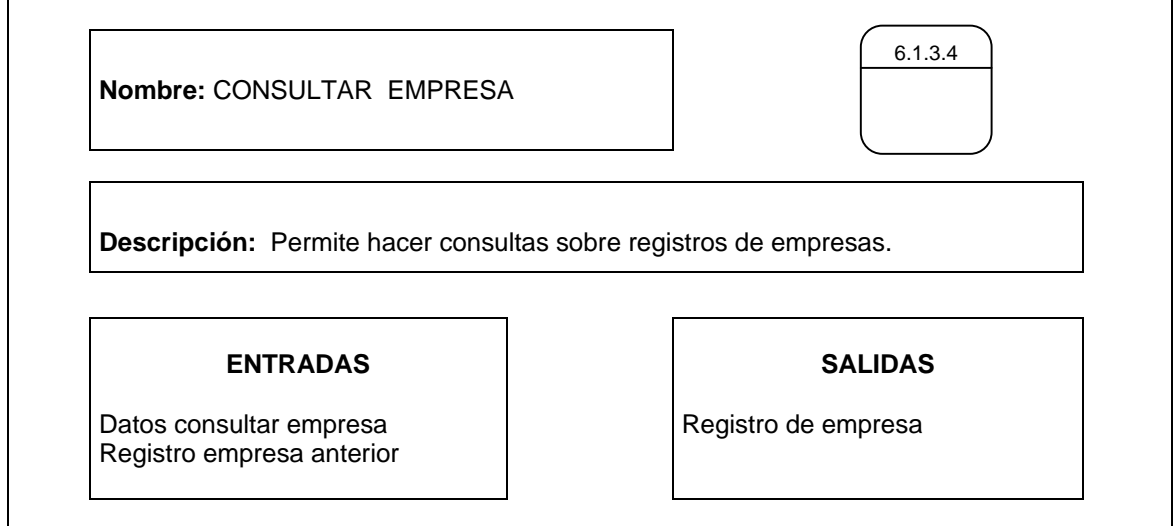

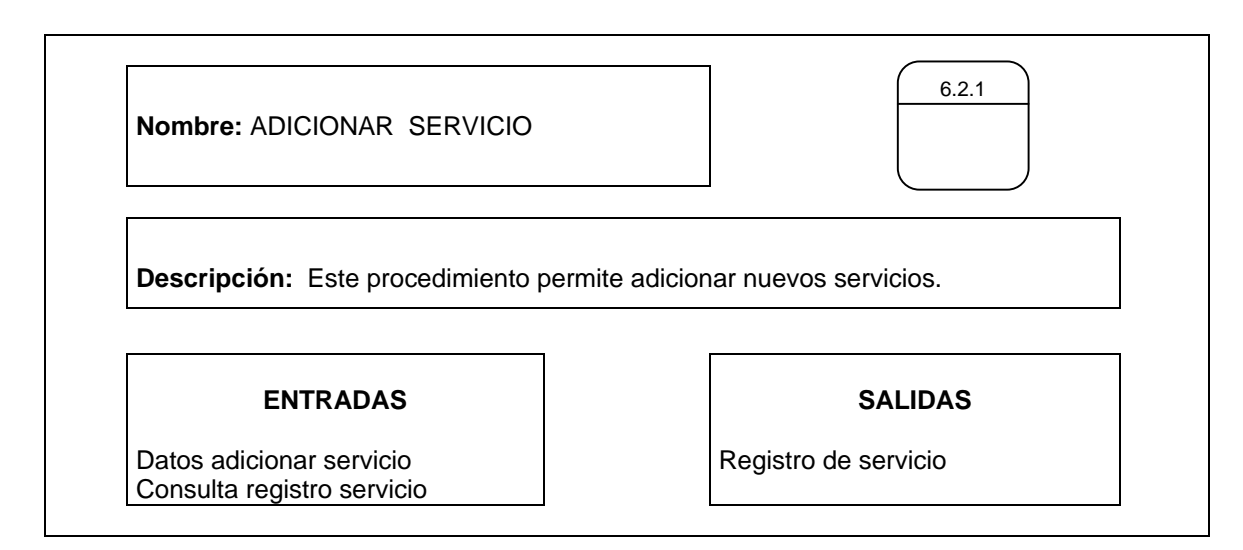

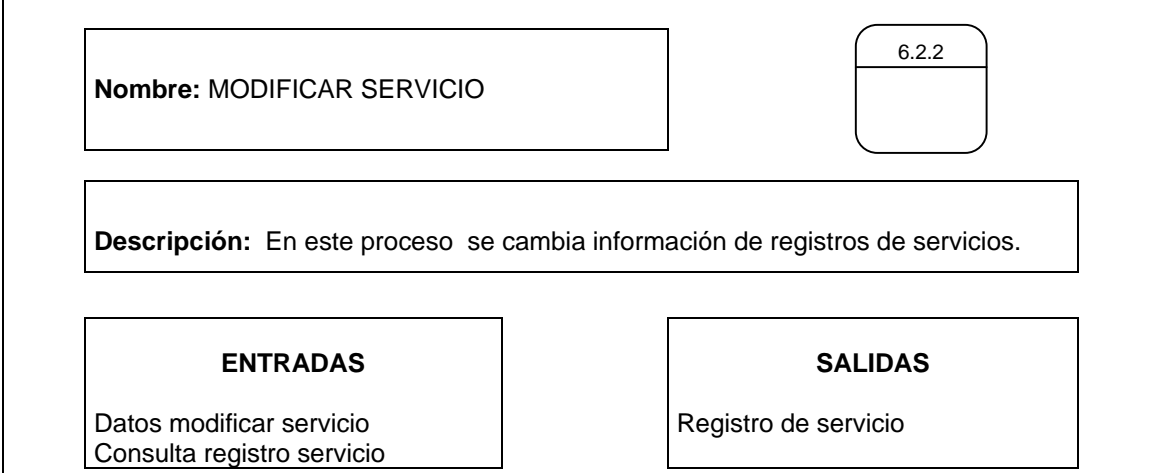

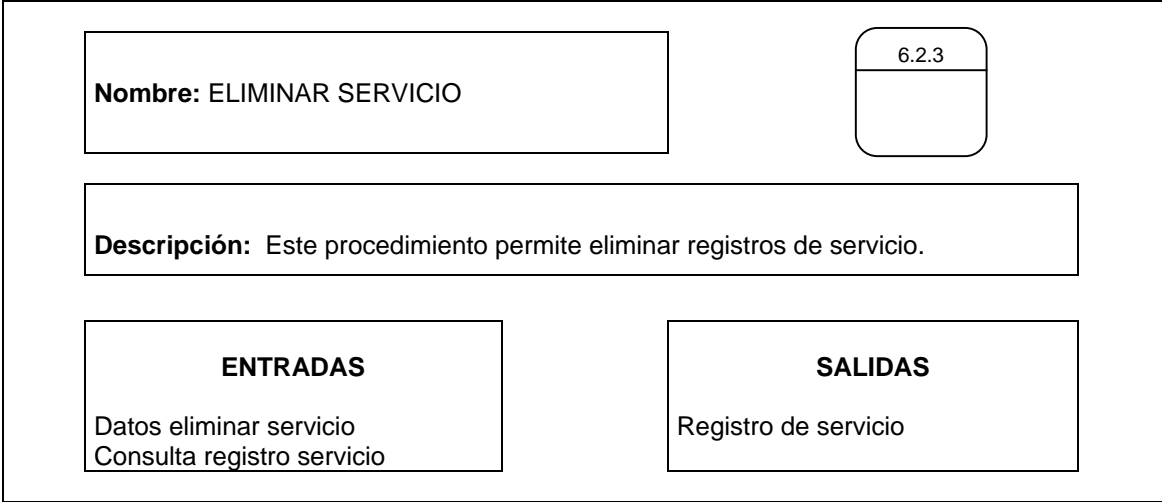

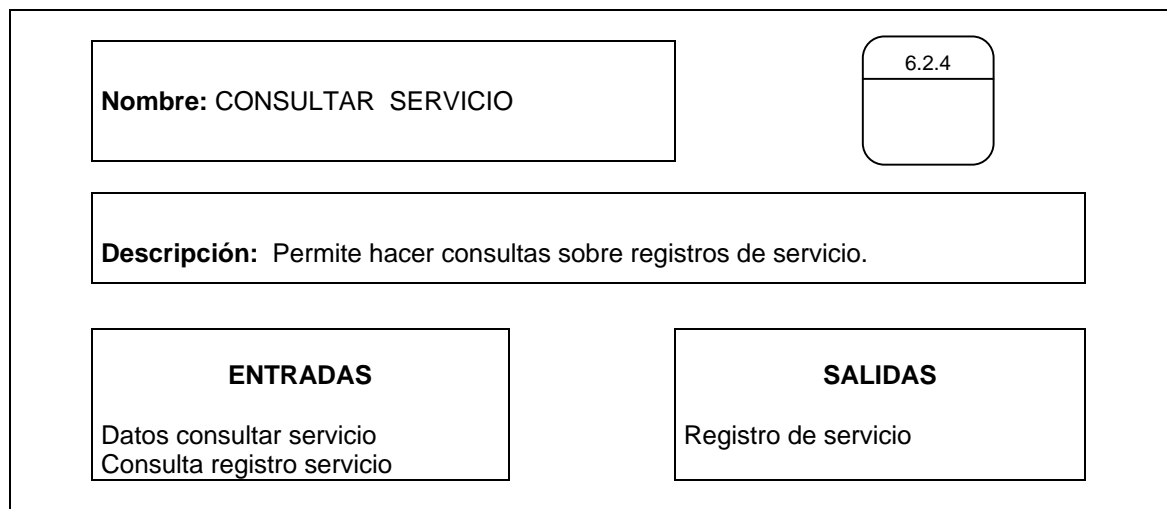

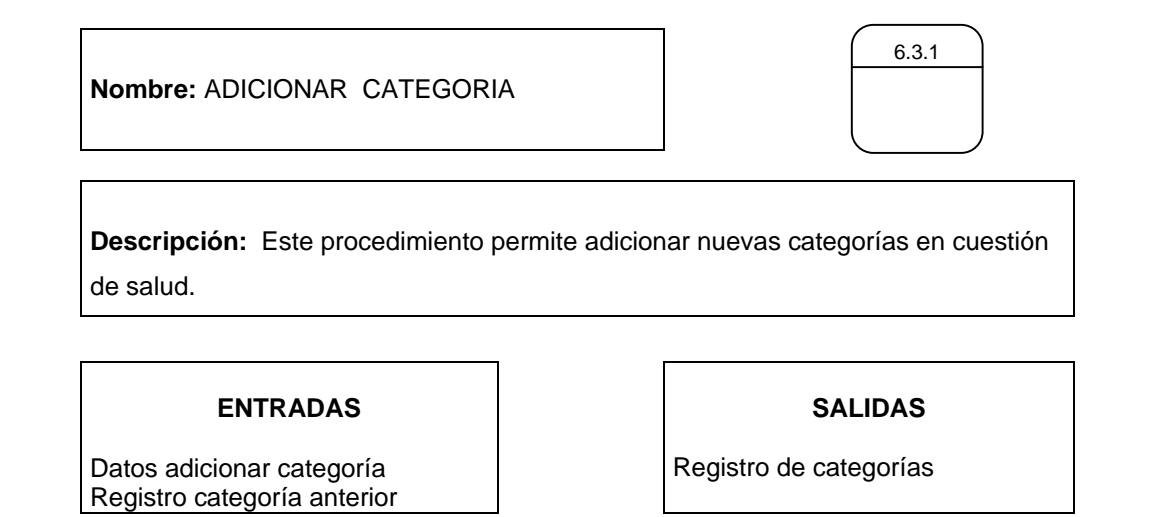

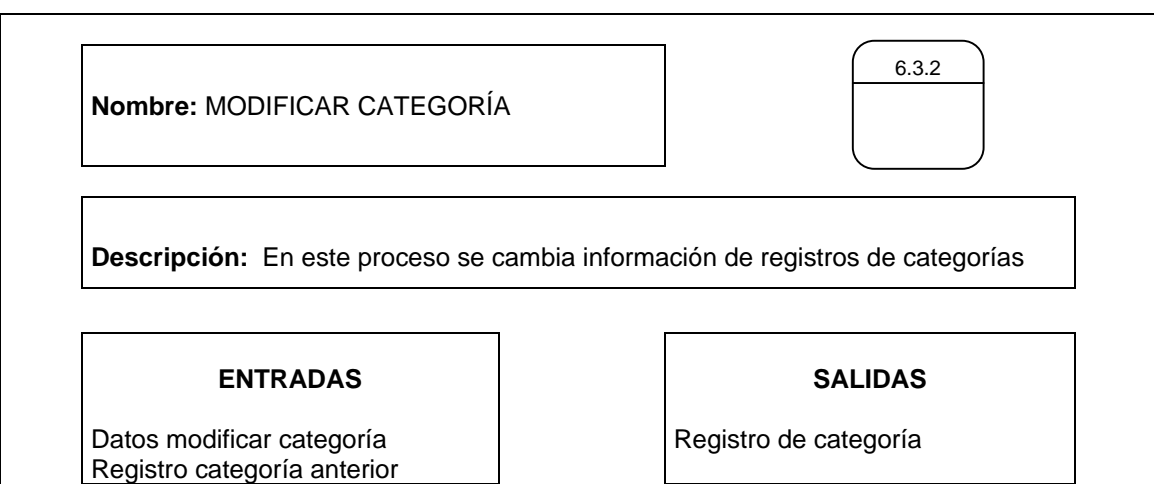

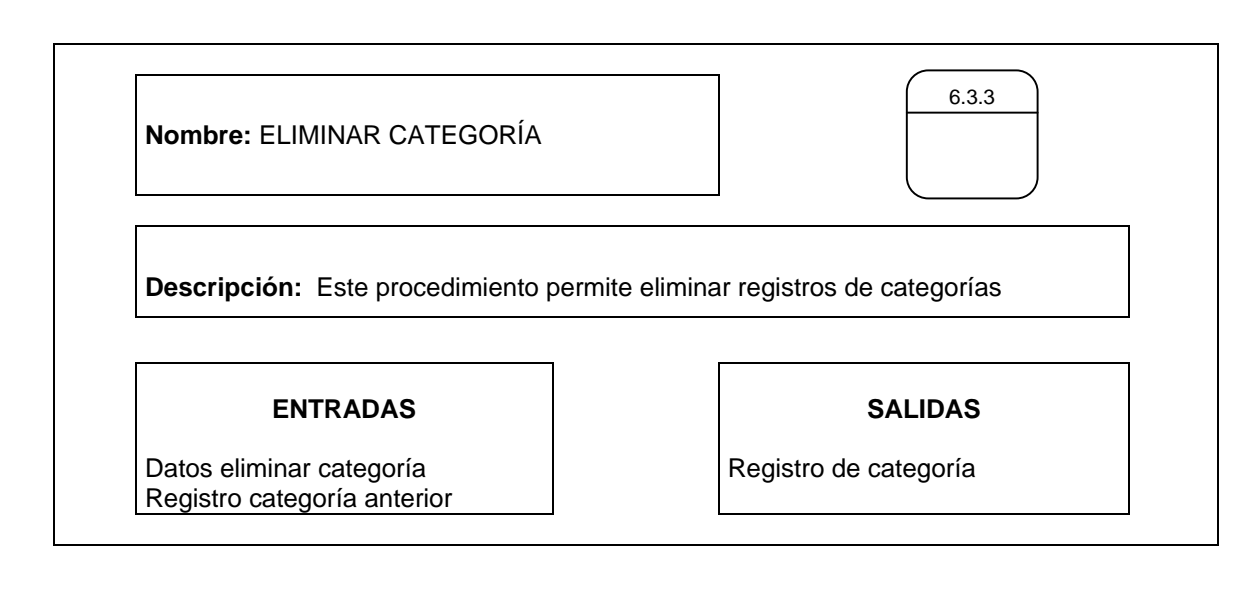

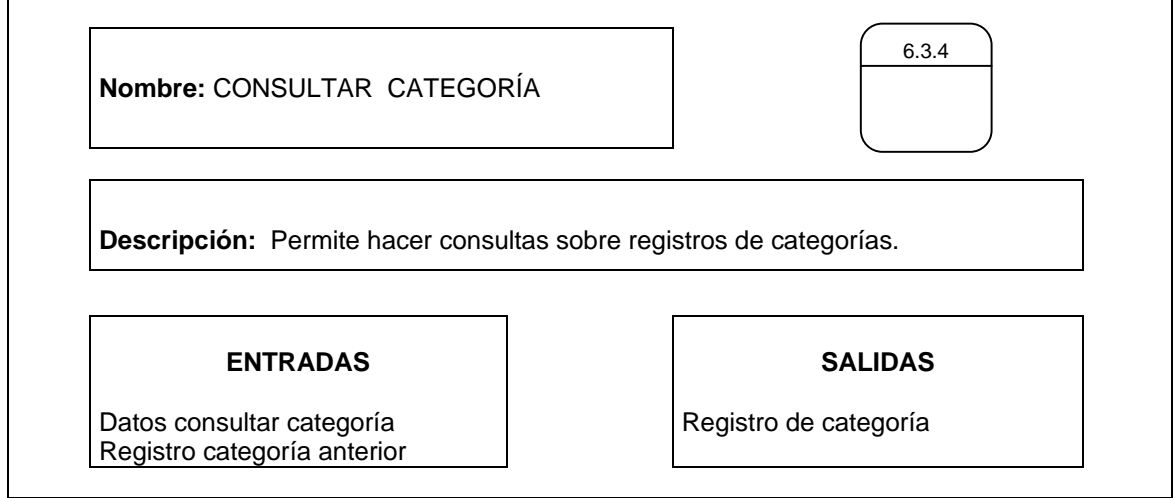

# **4.6.3 Flujos de datos**

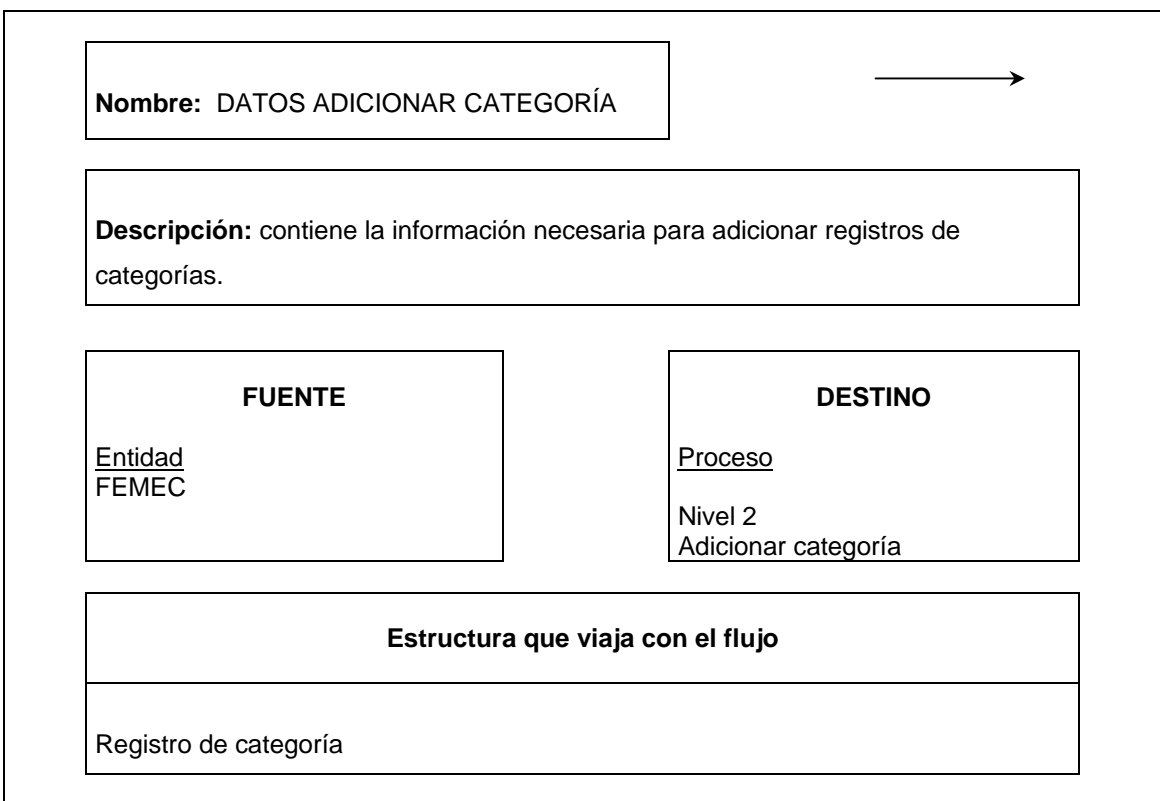

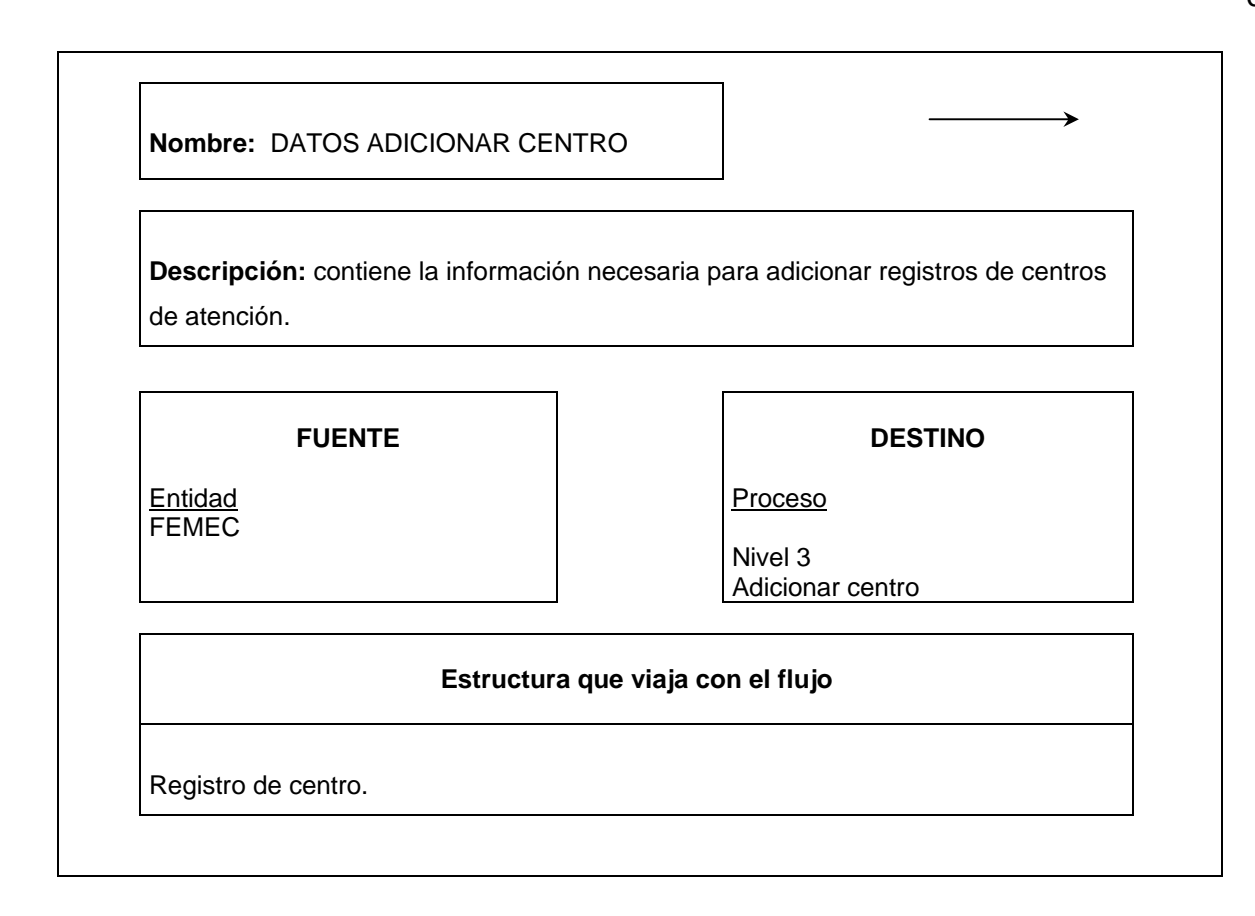

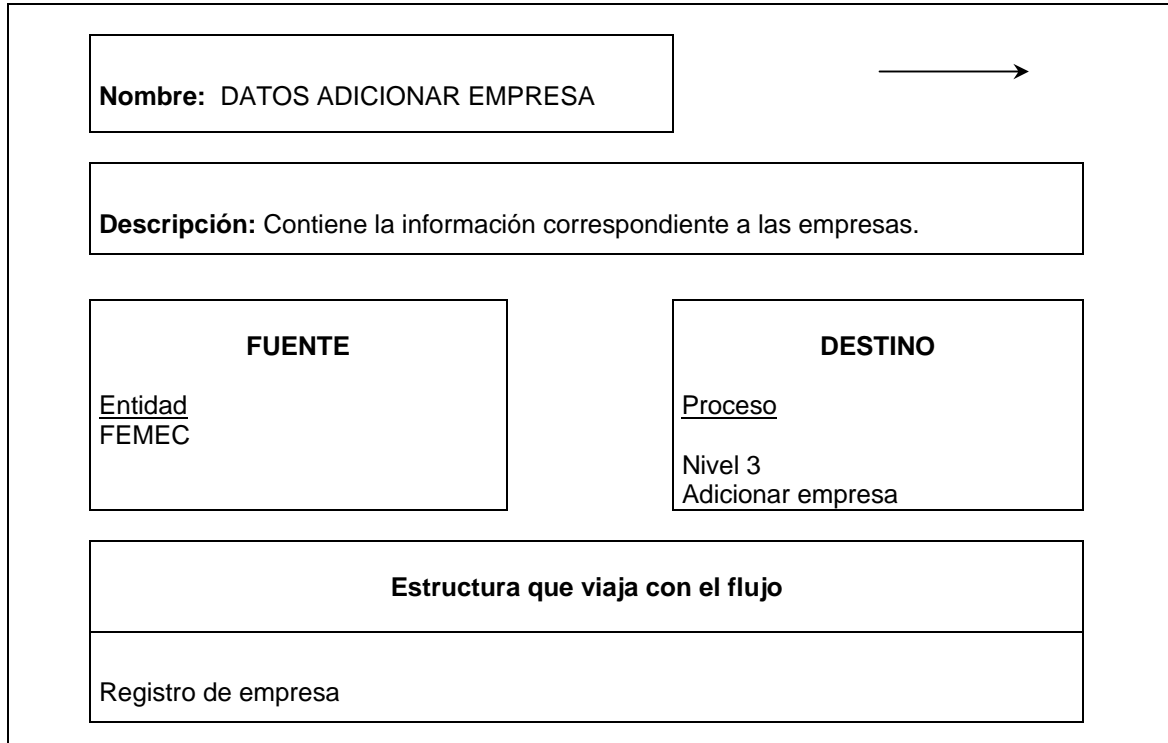

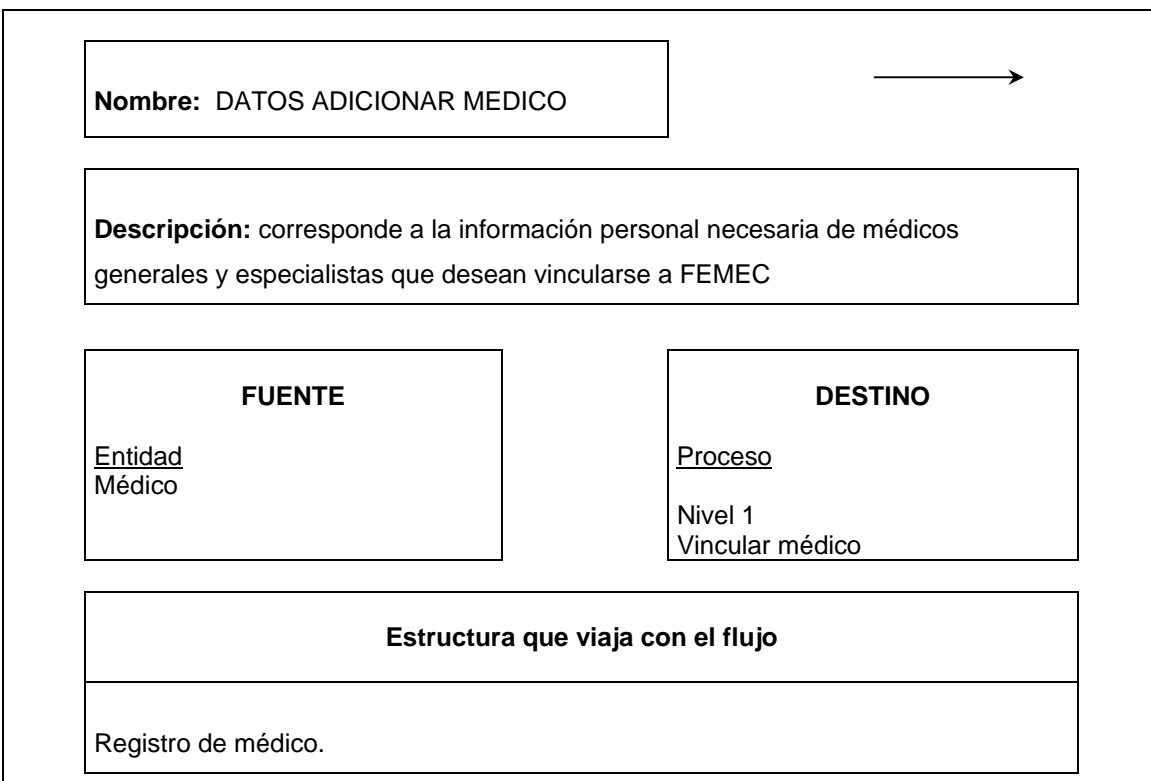

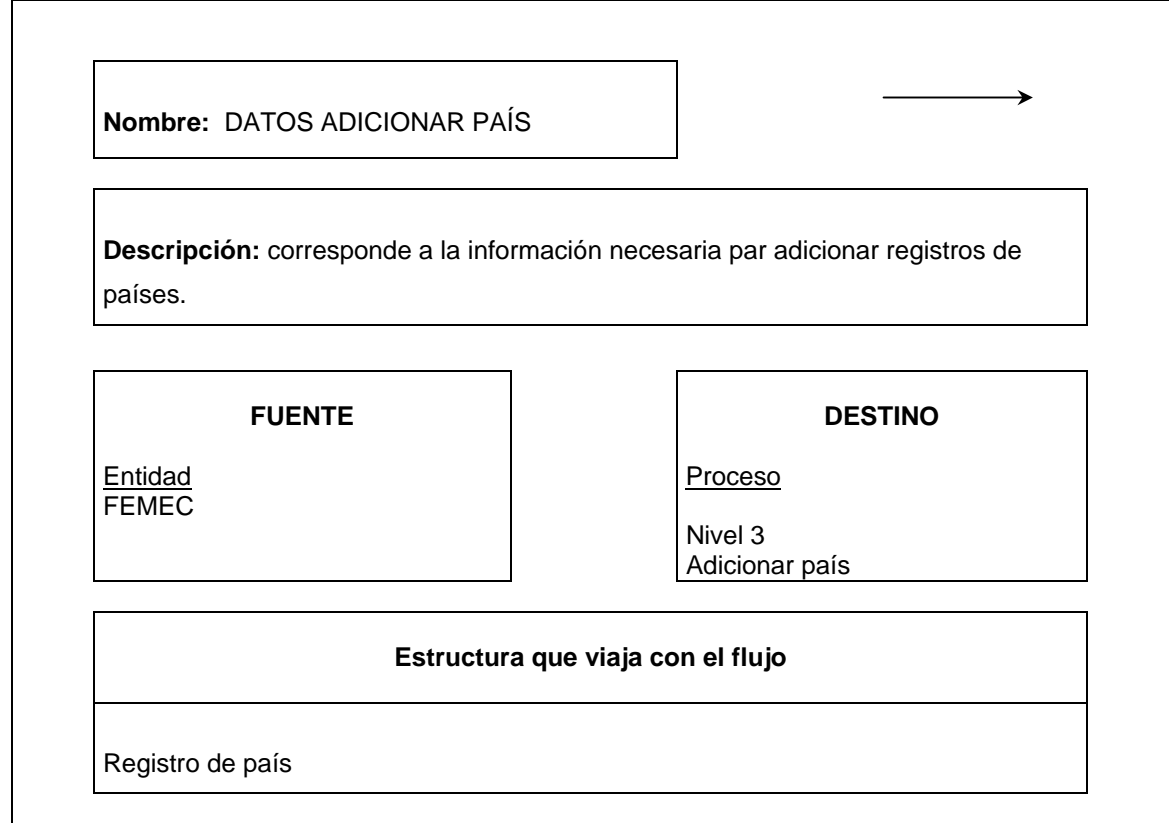

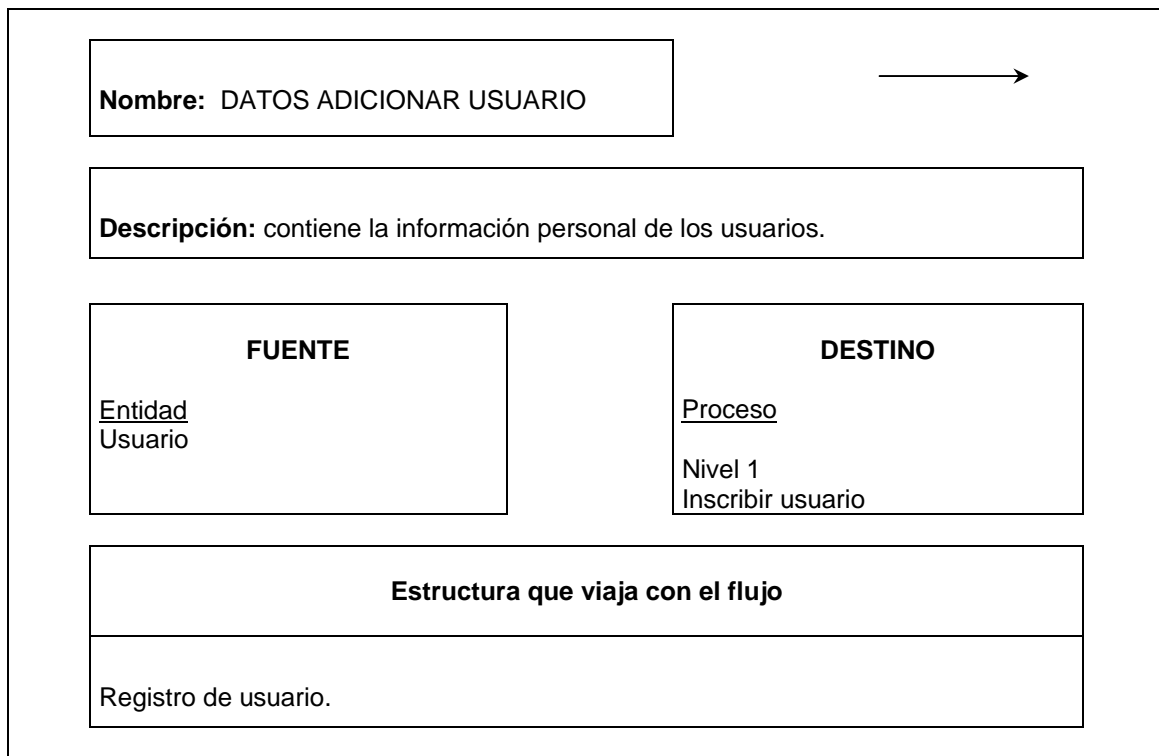

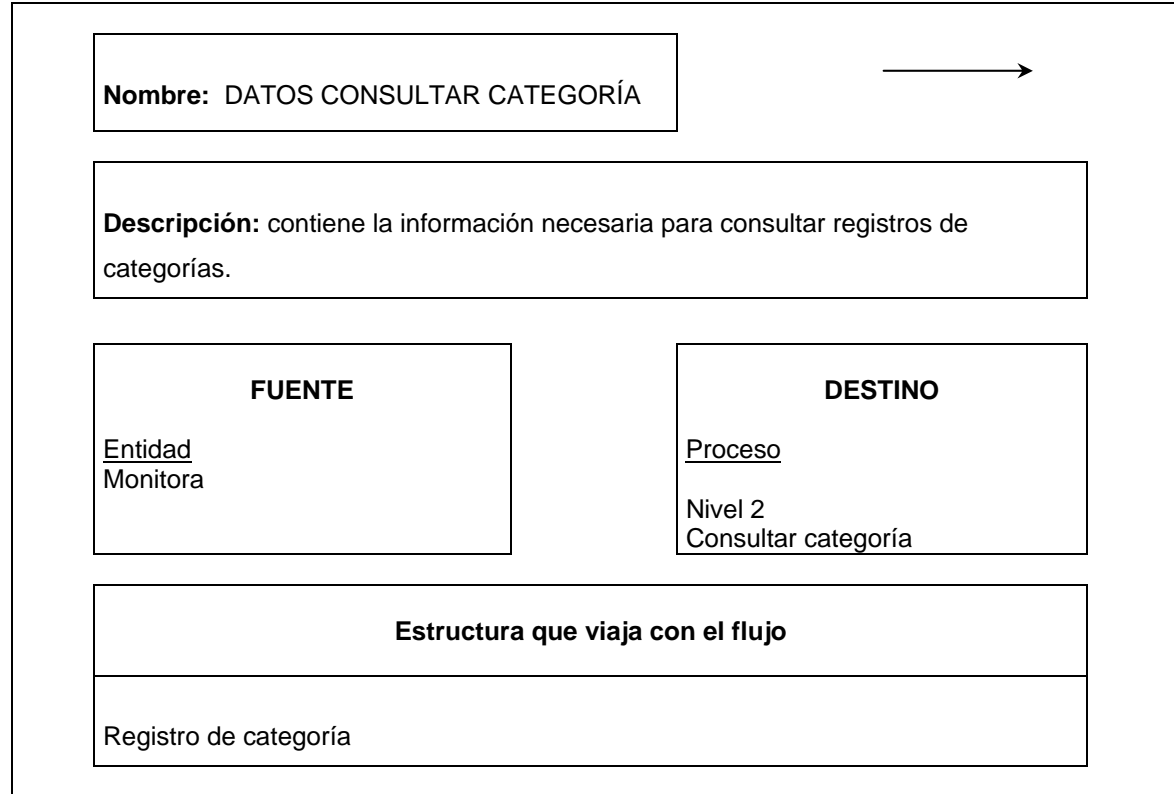

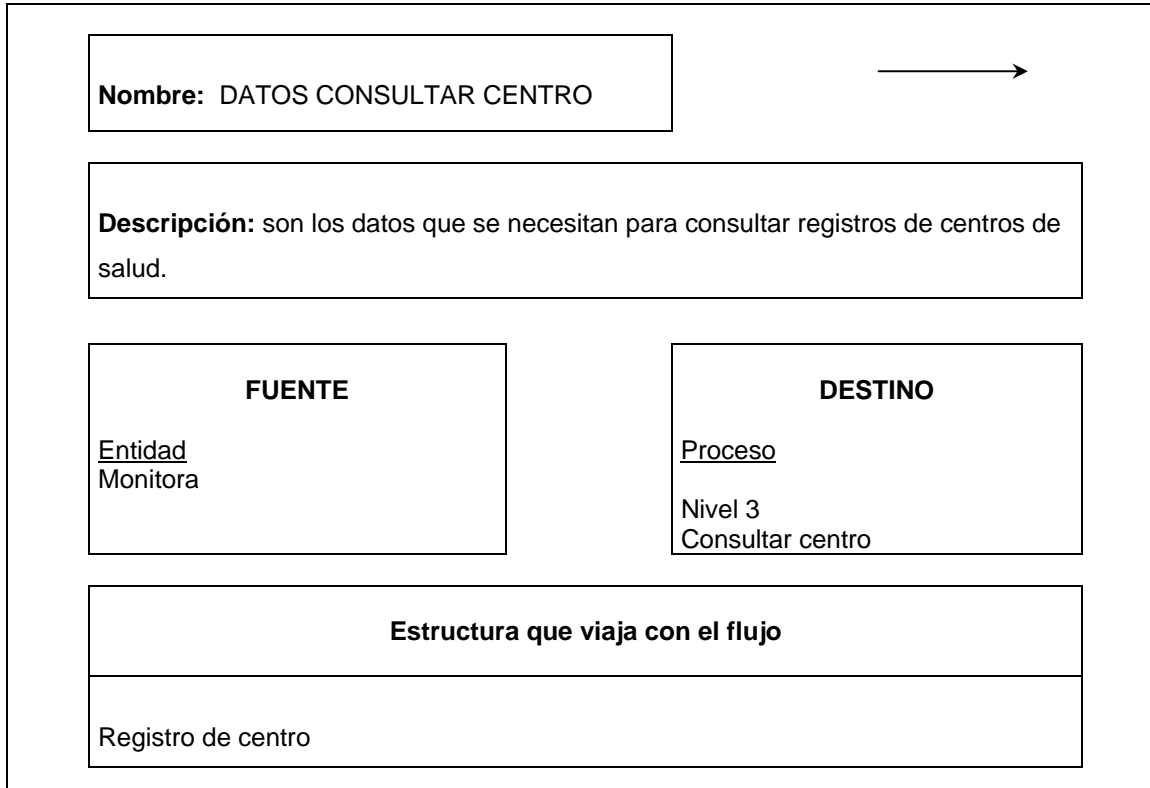

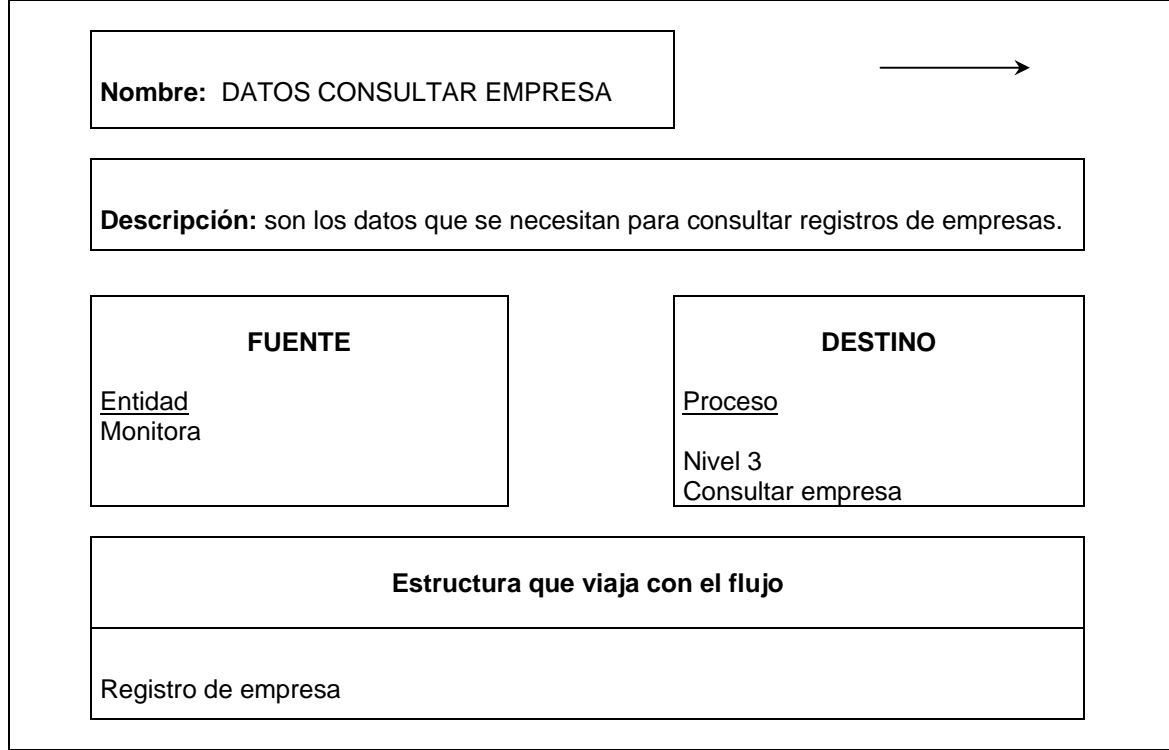
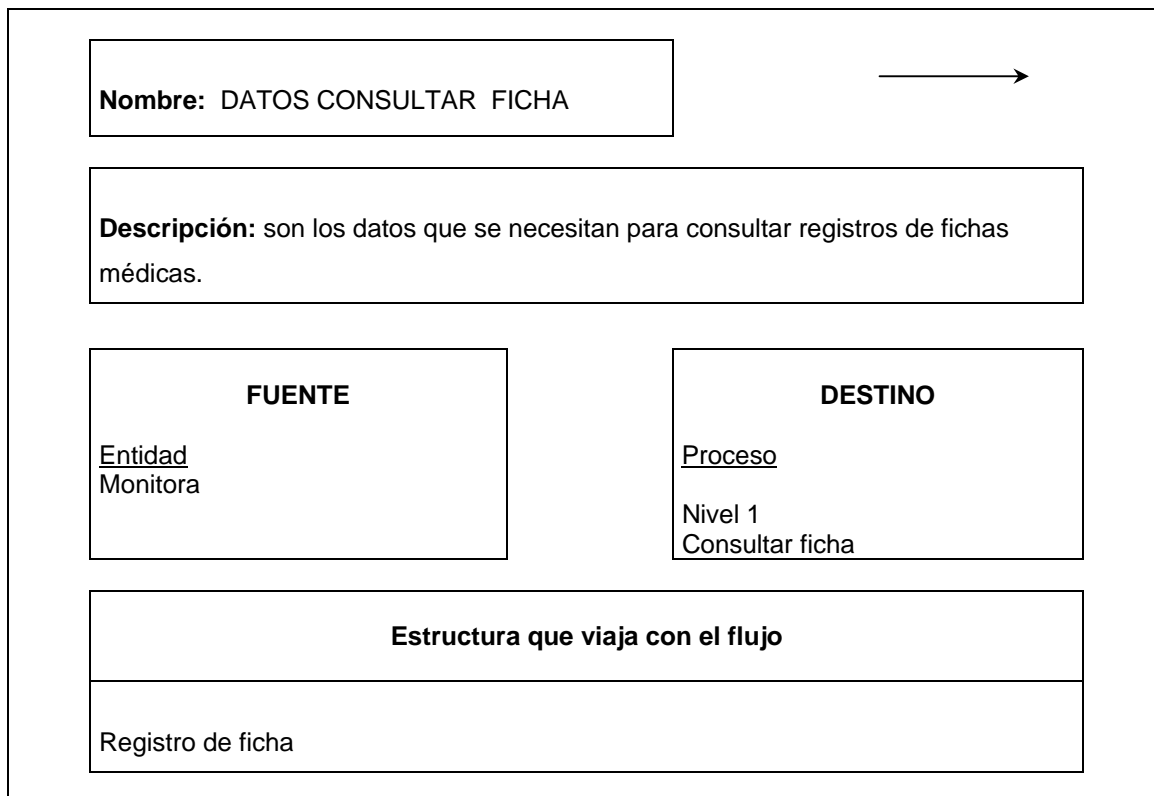

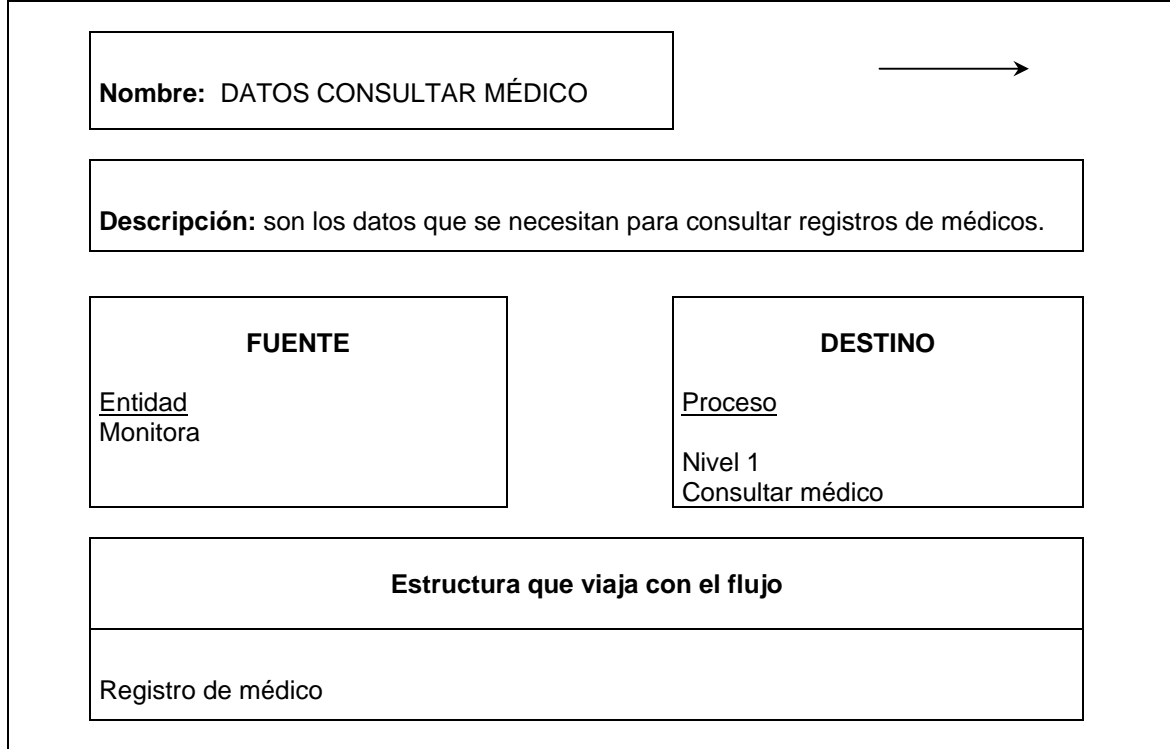

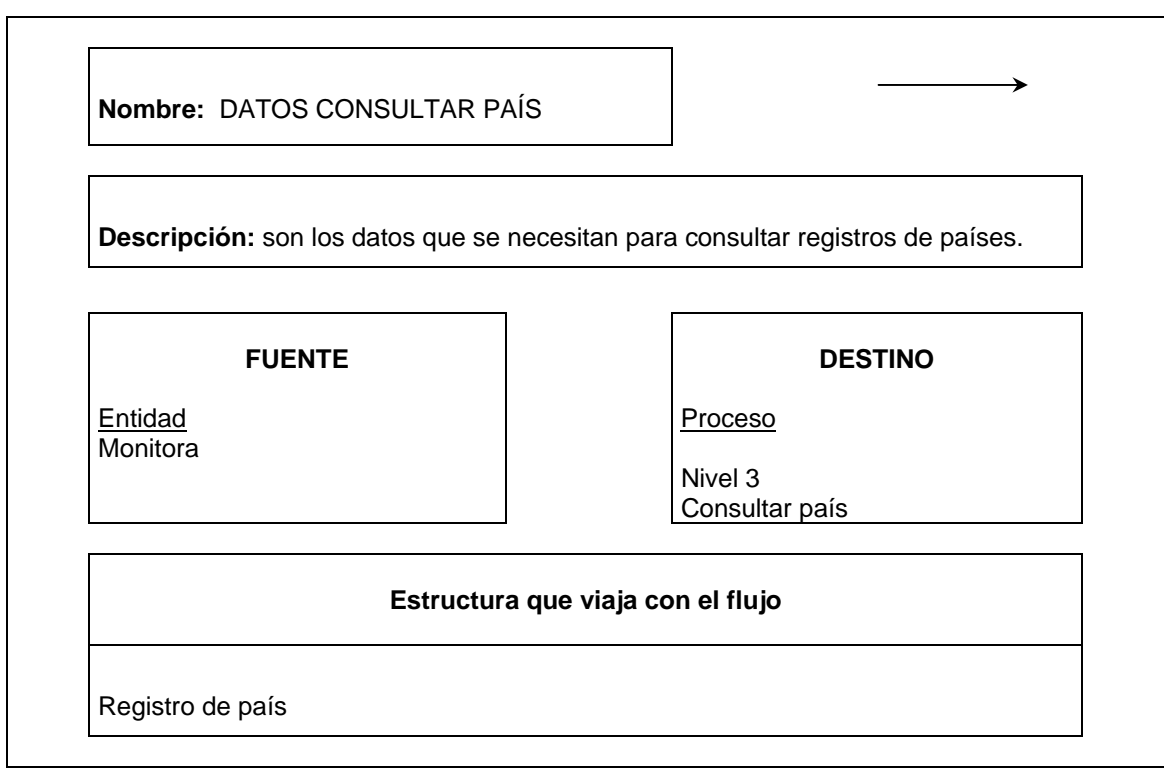

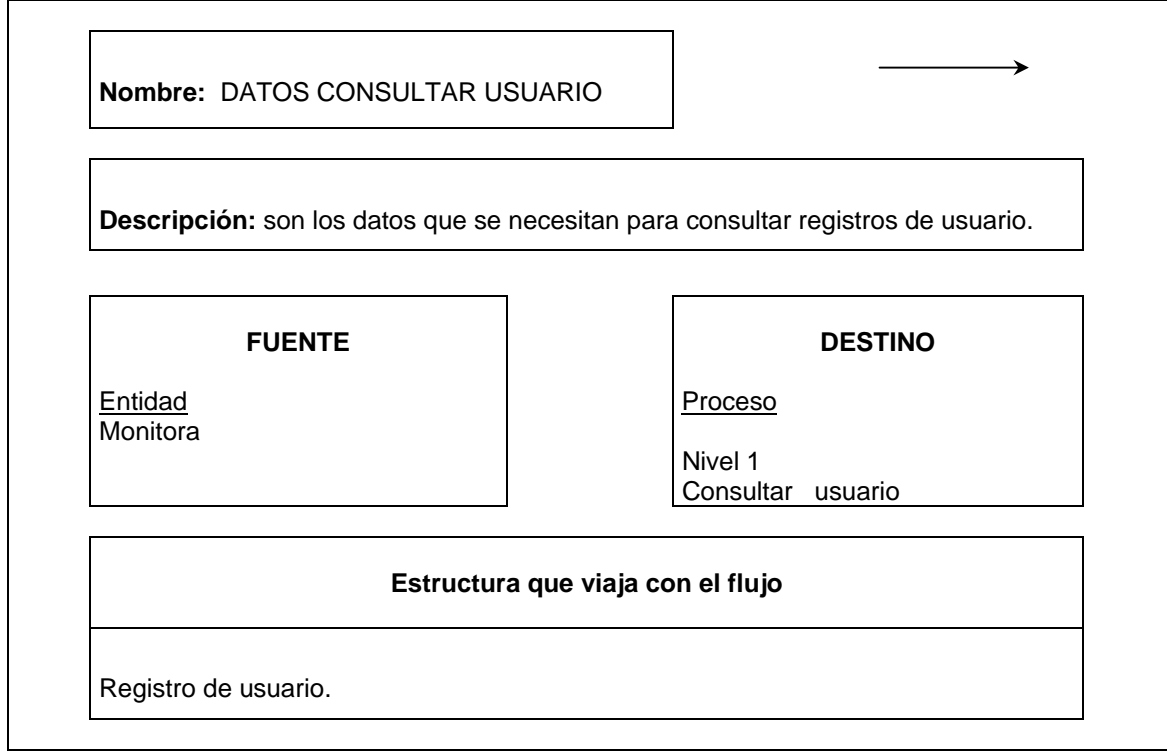

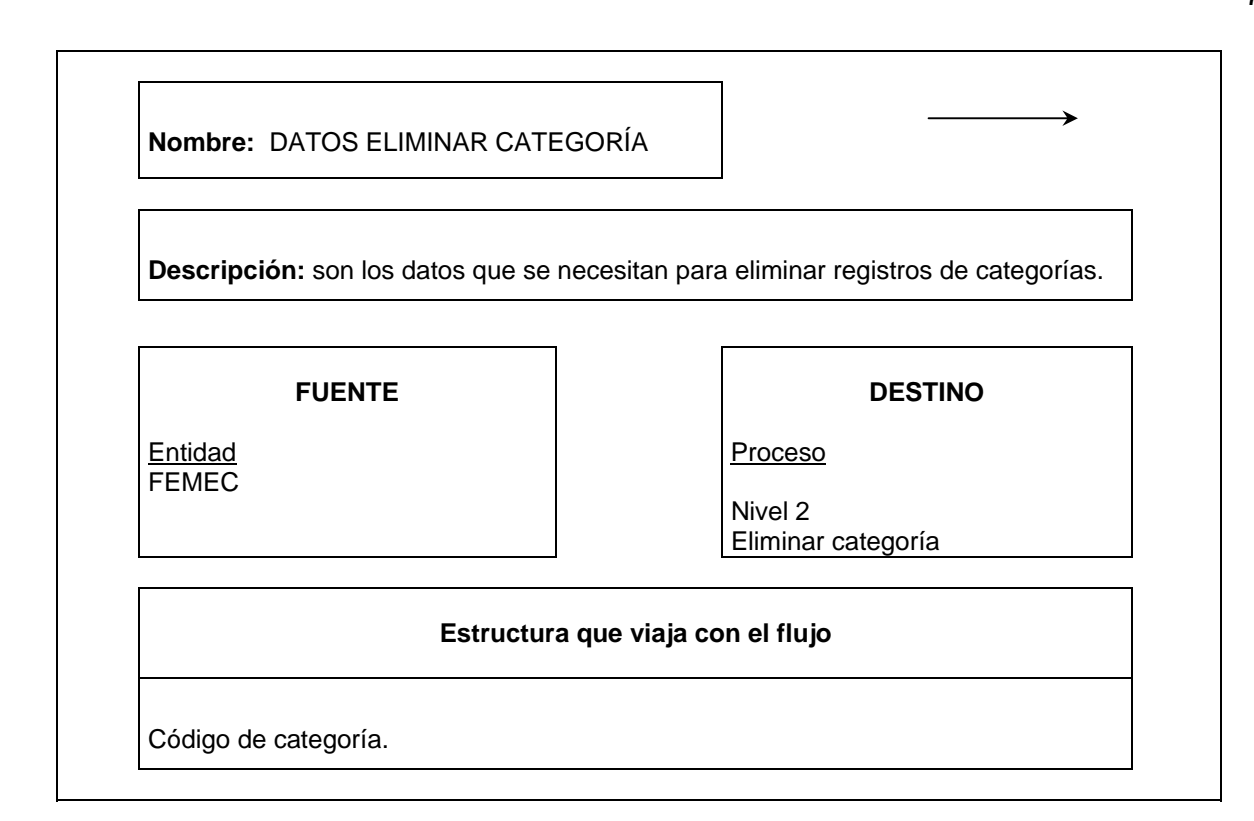

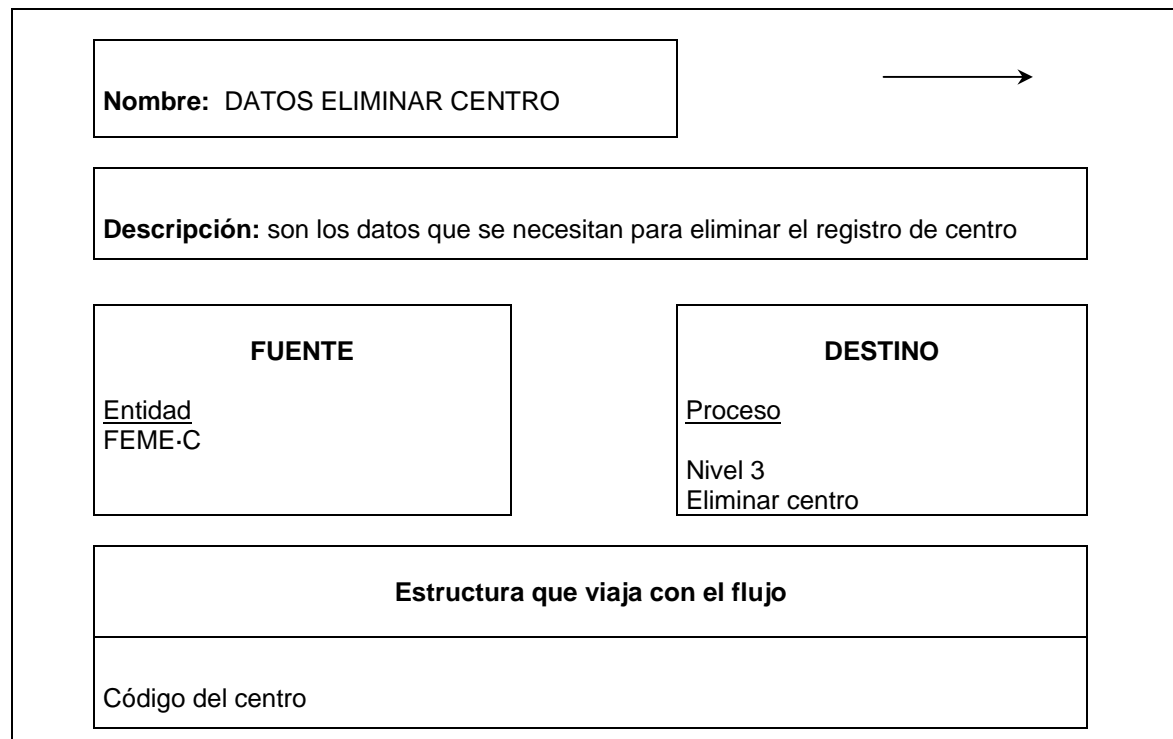

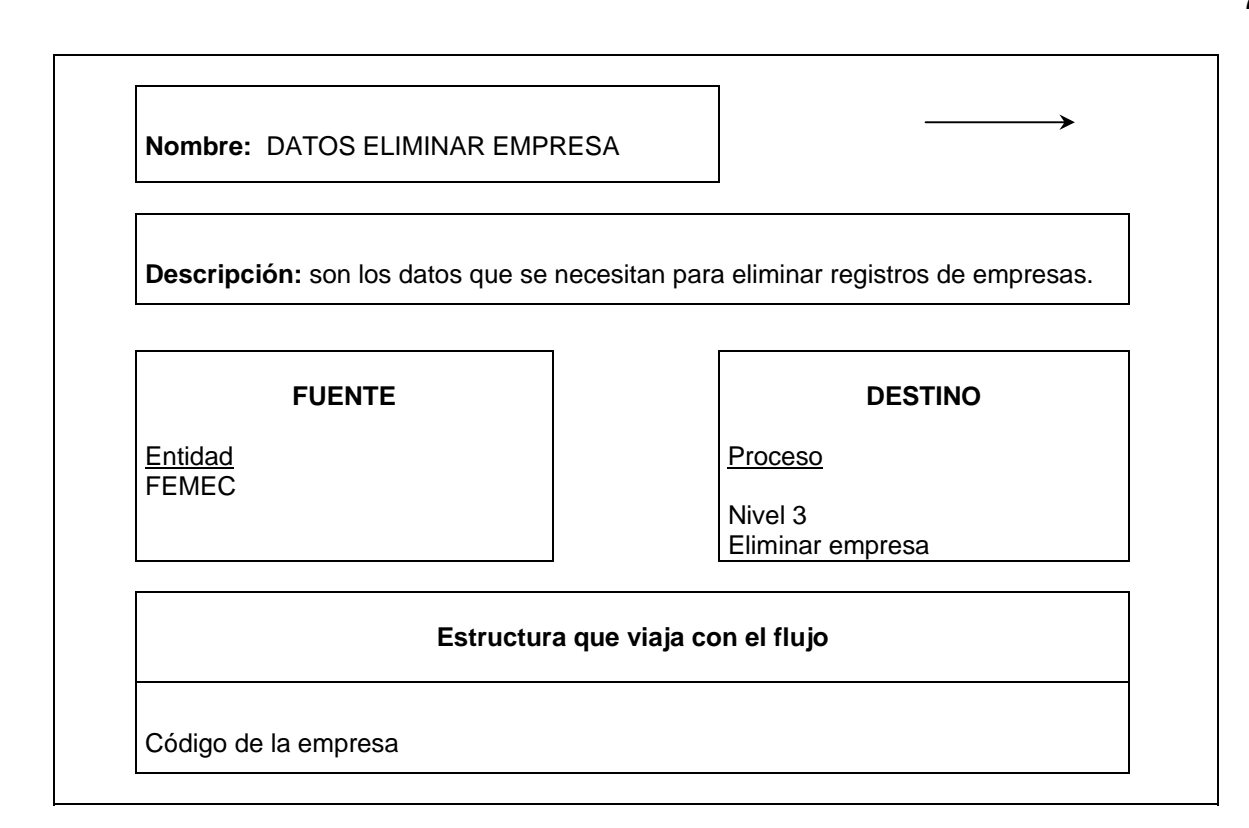

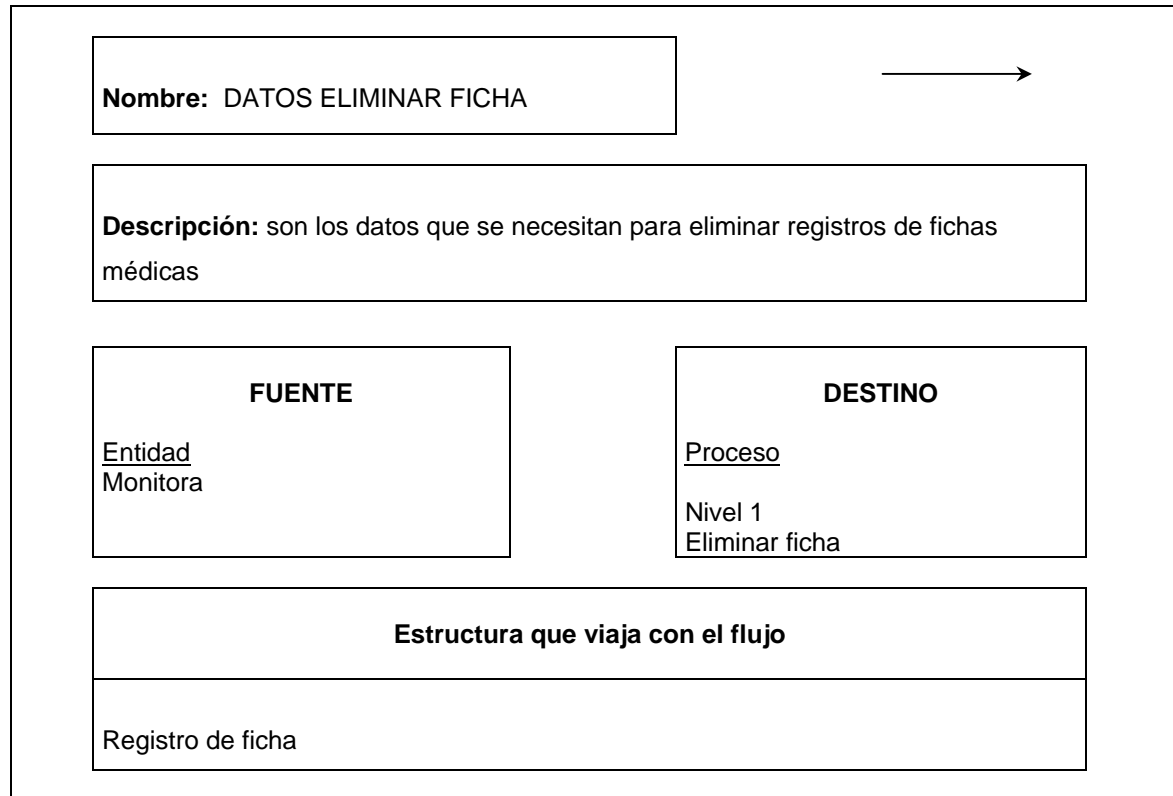

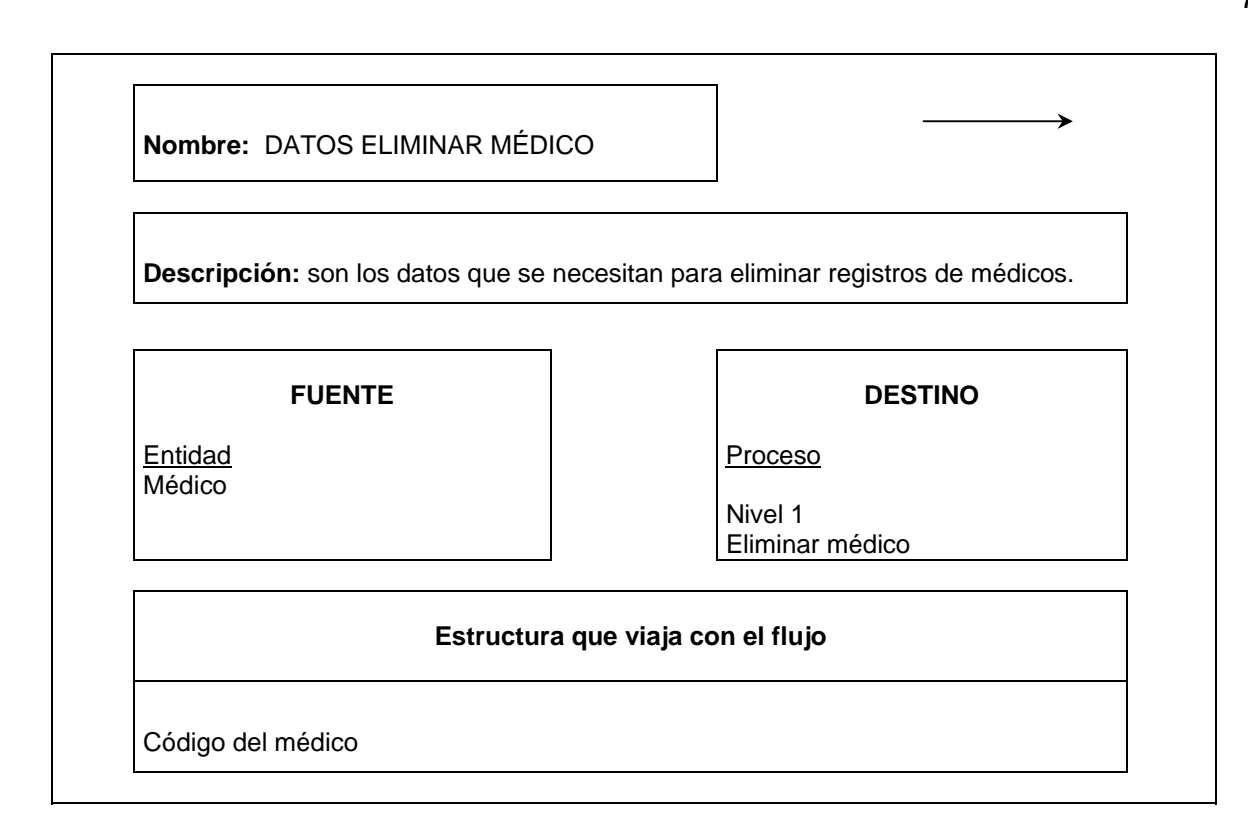

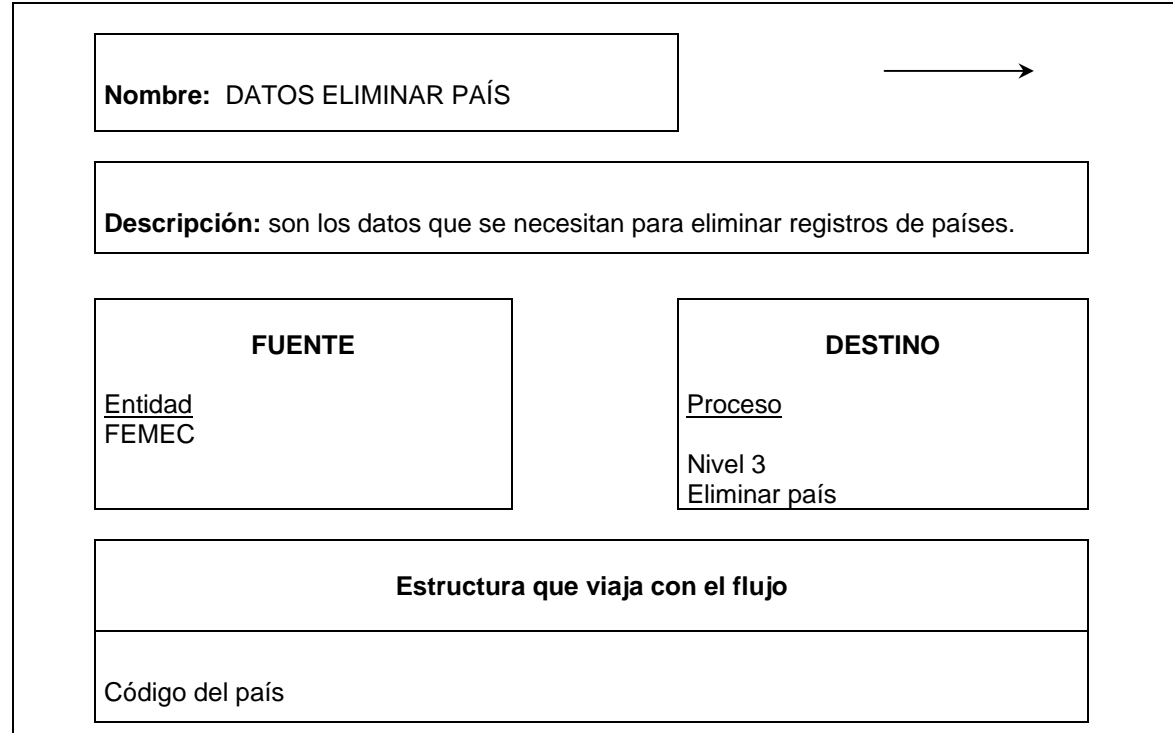

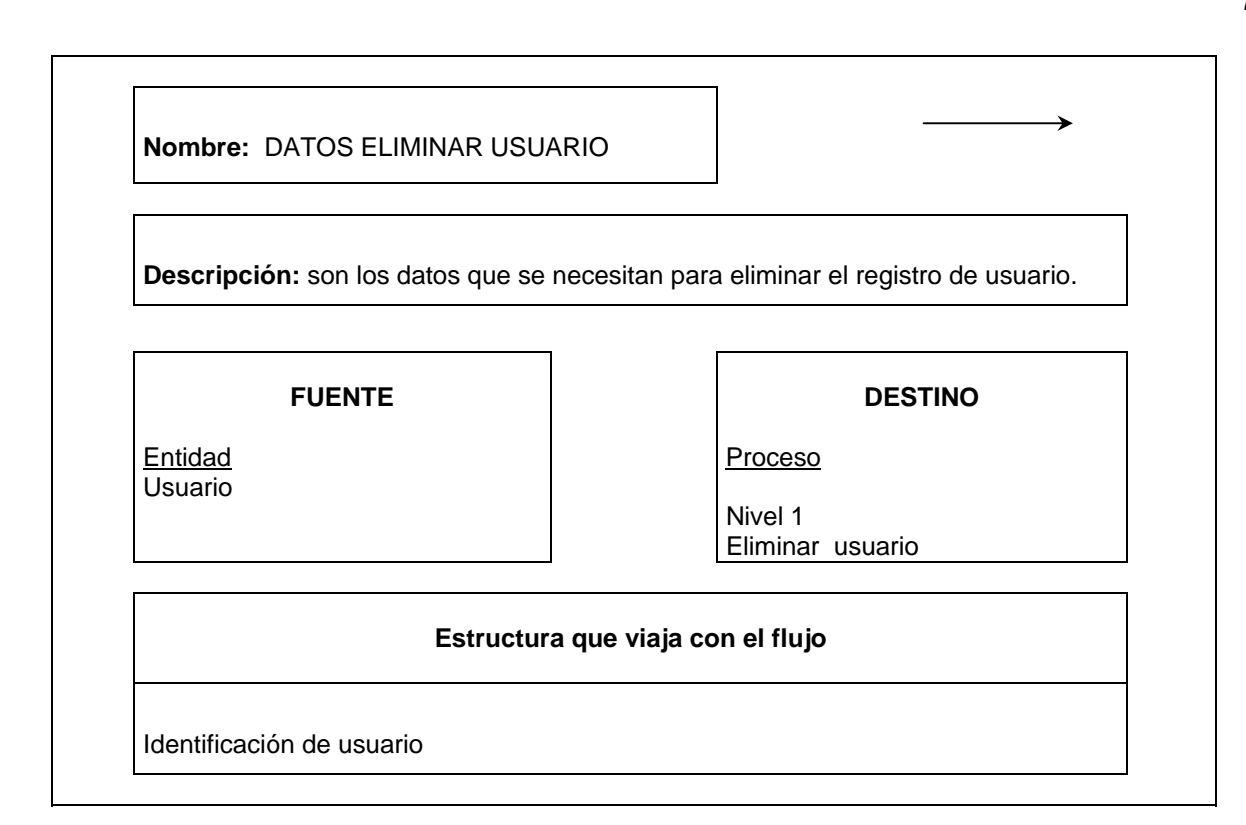

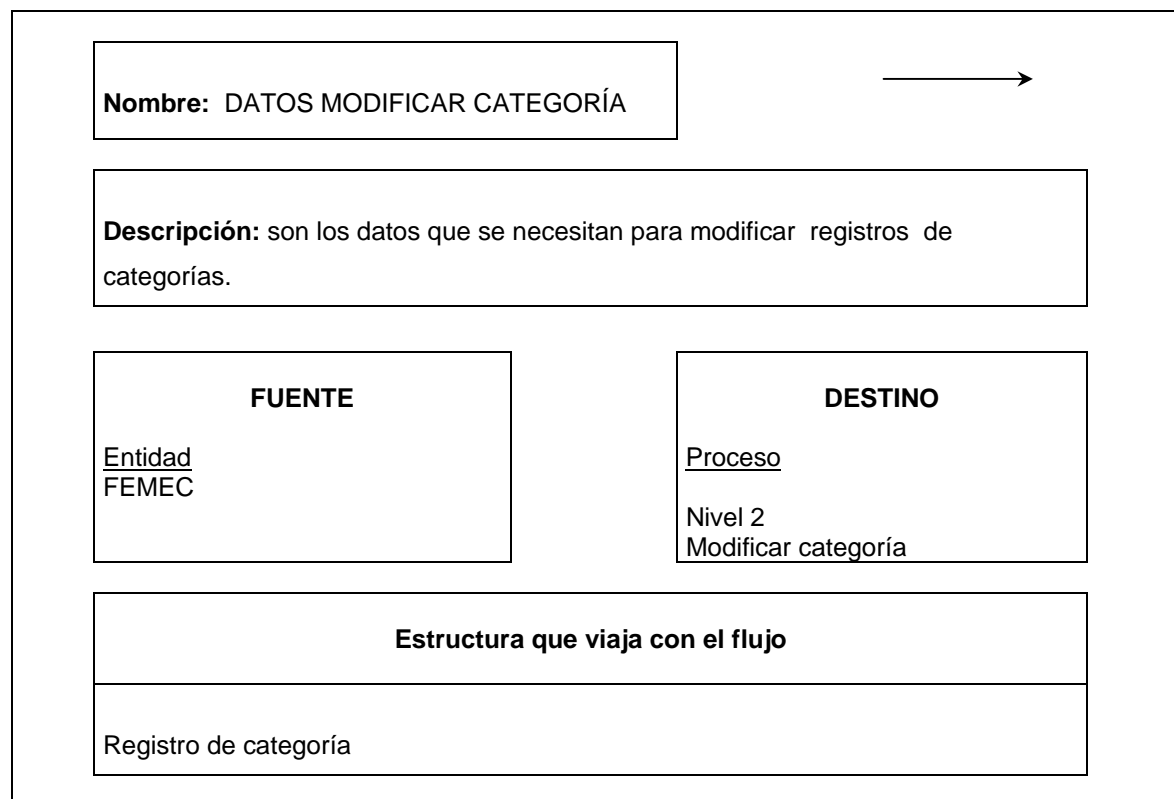

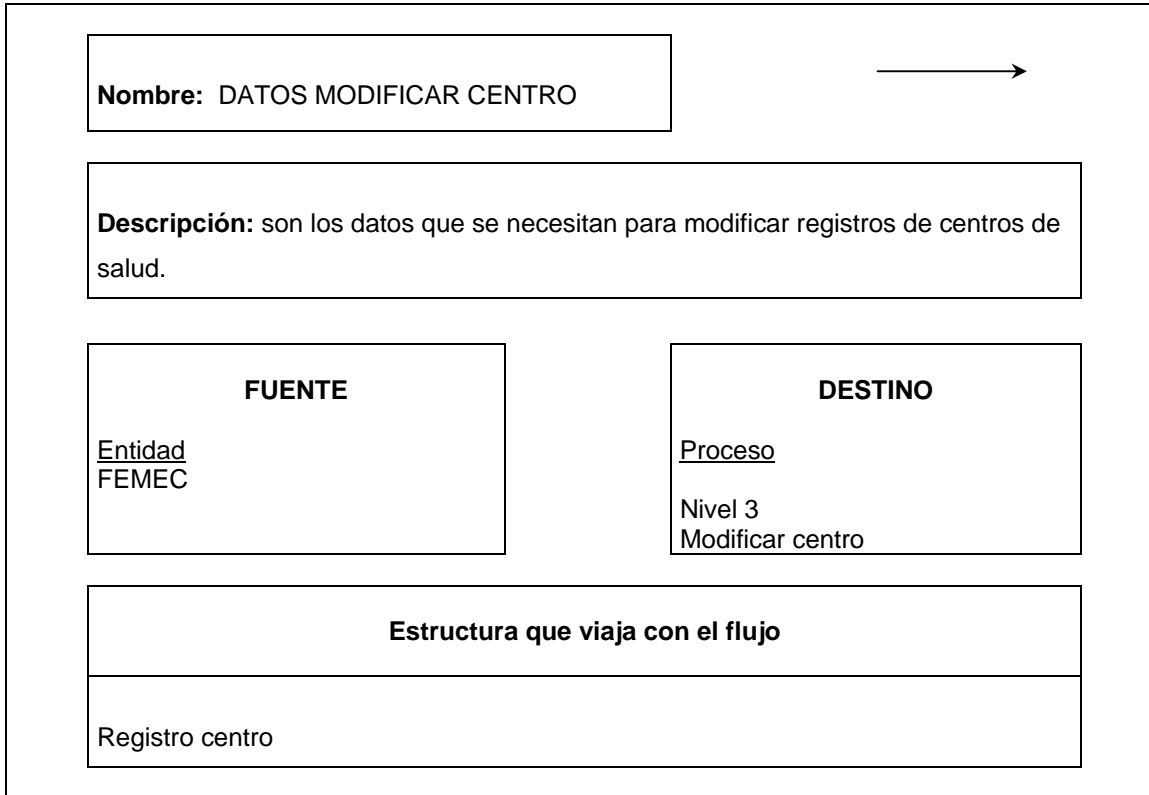

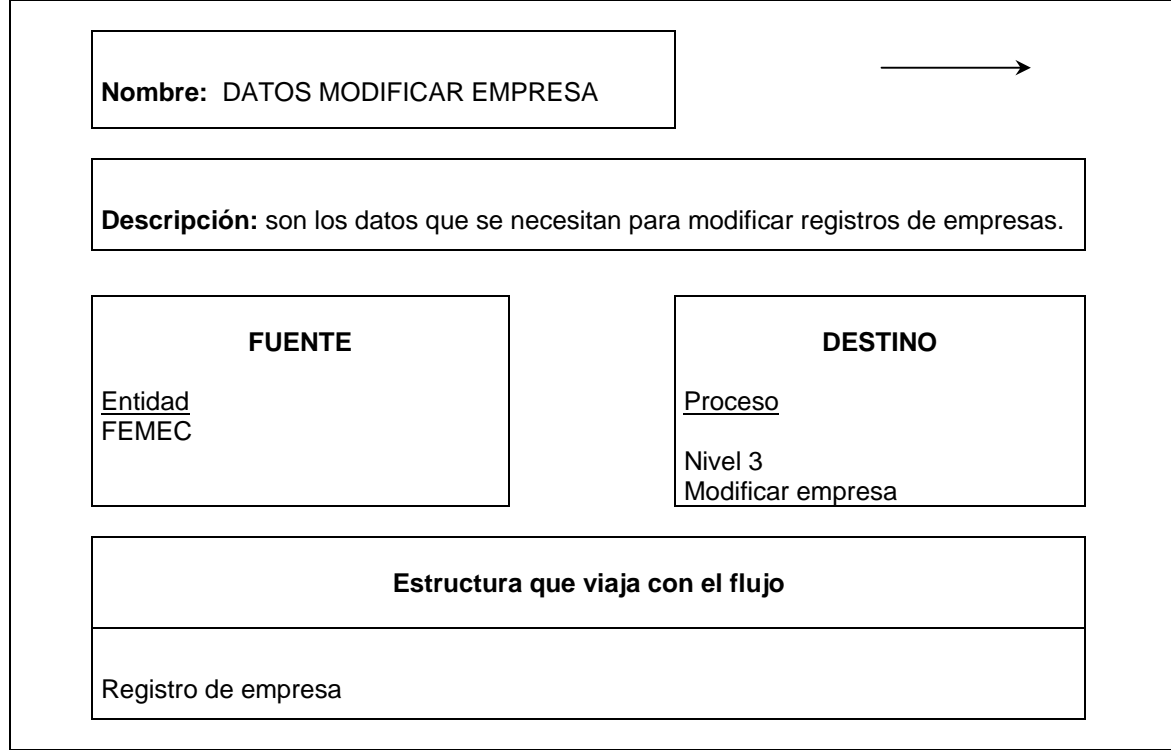

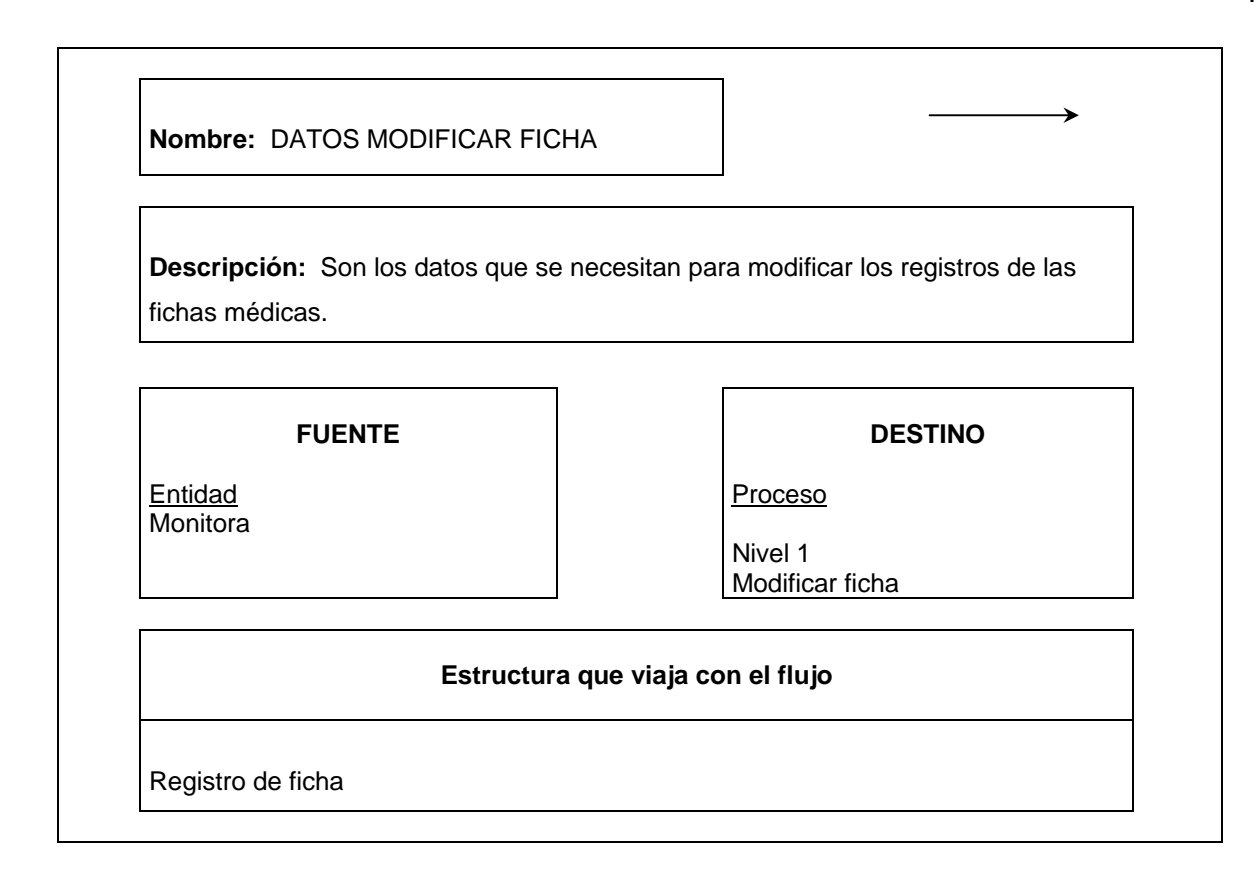

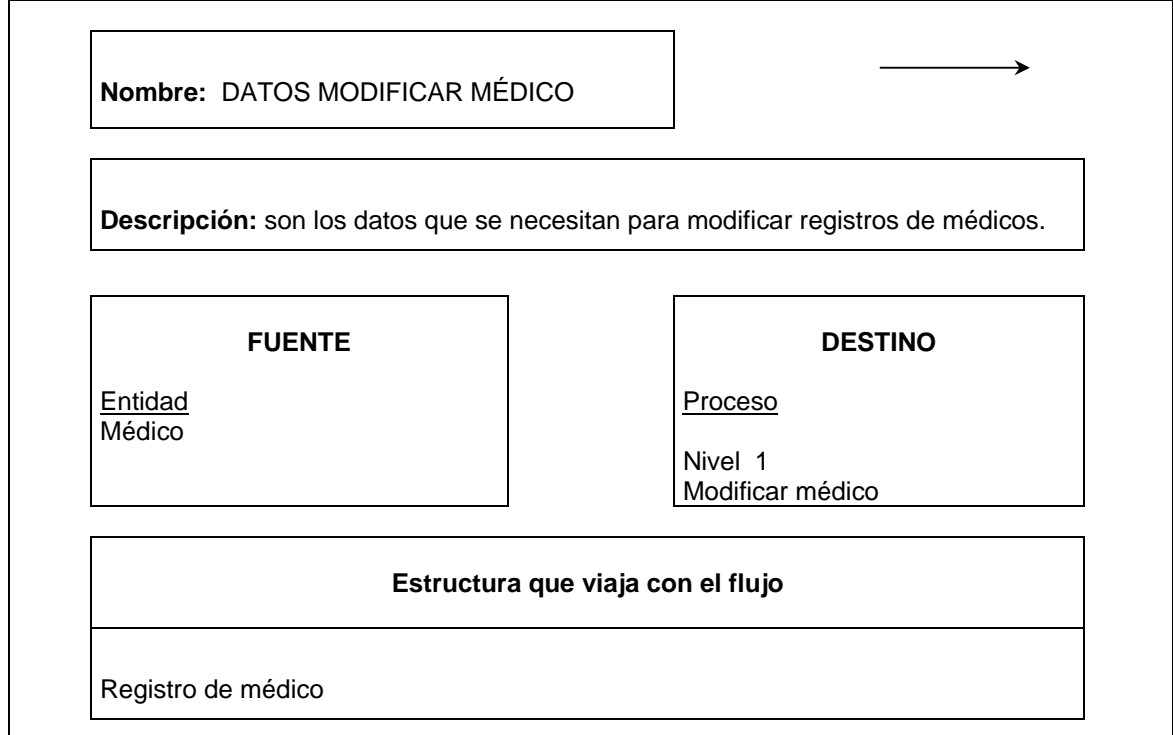

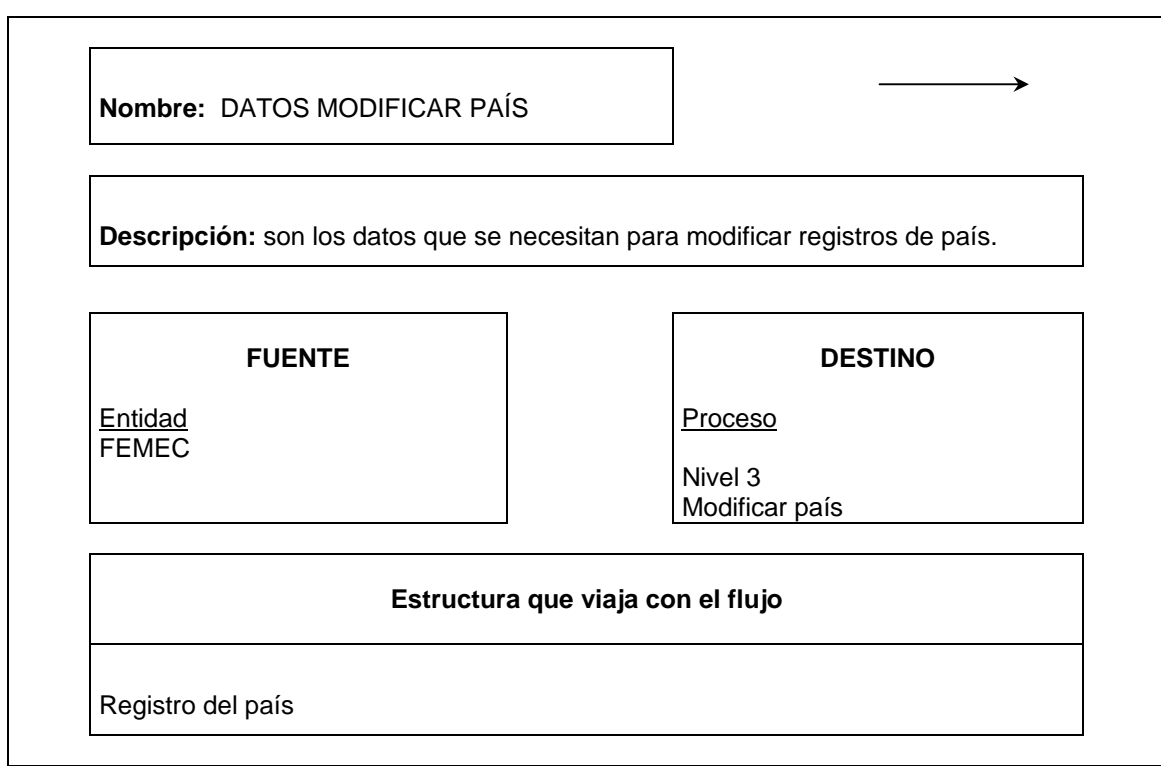

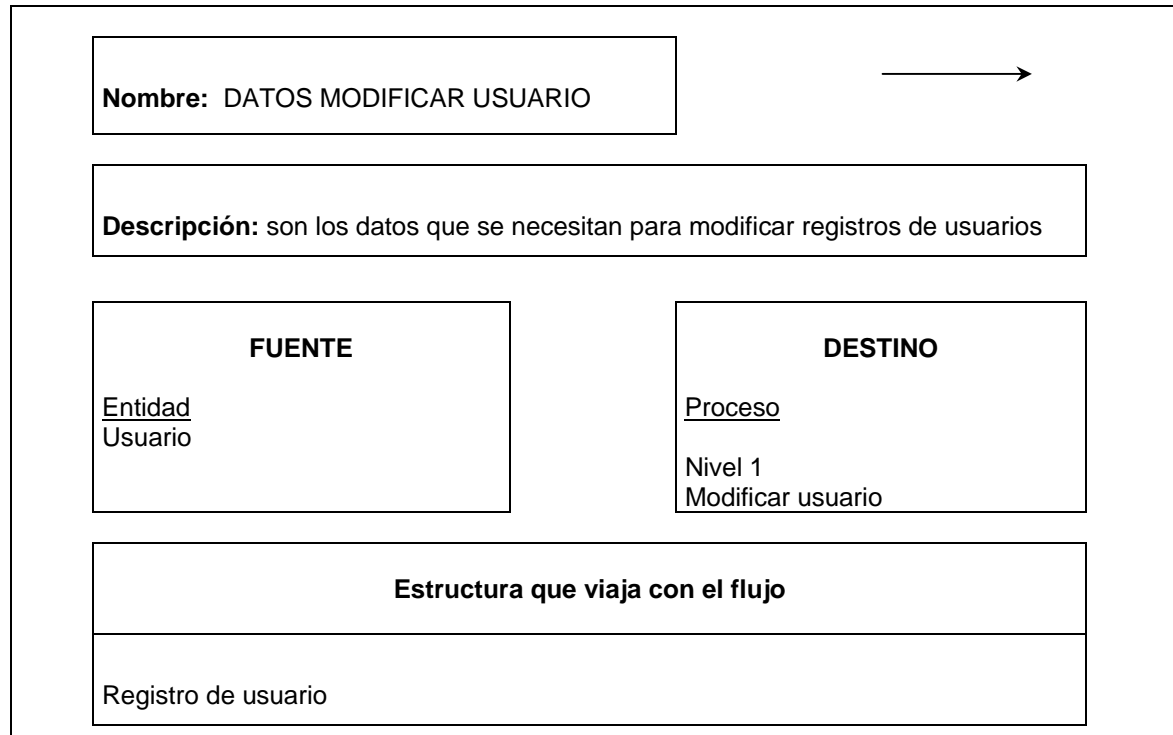

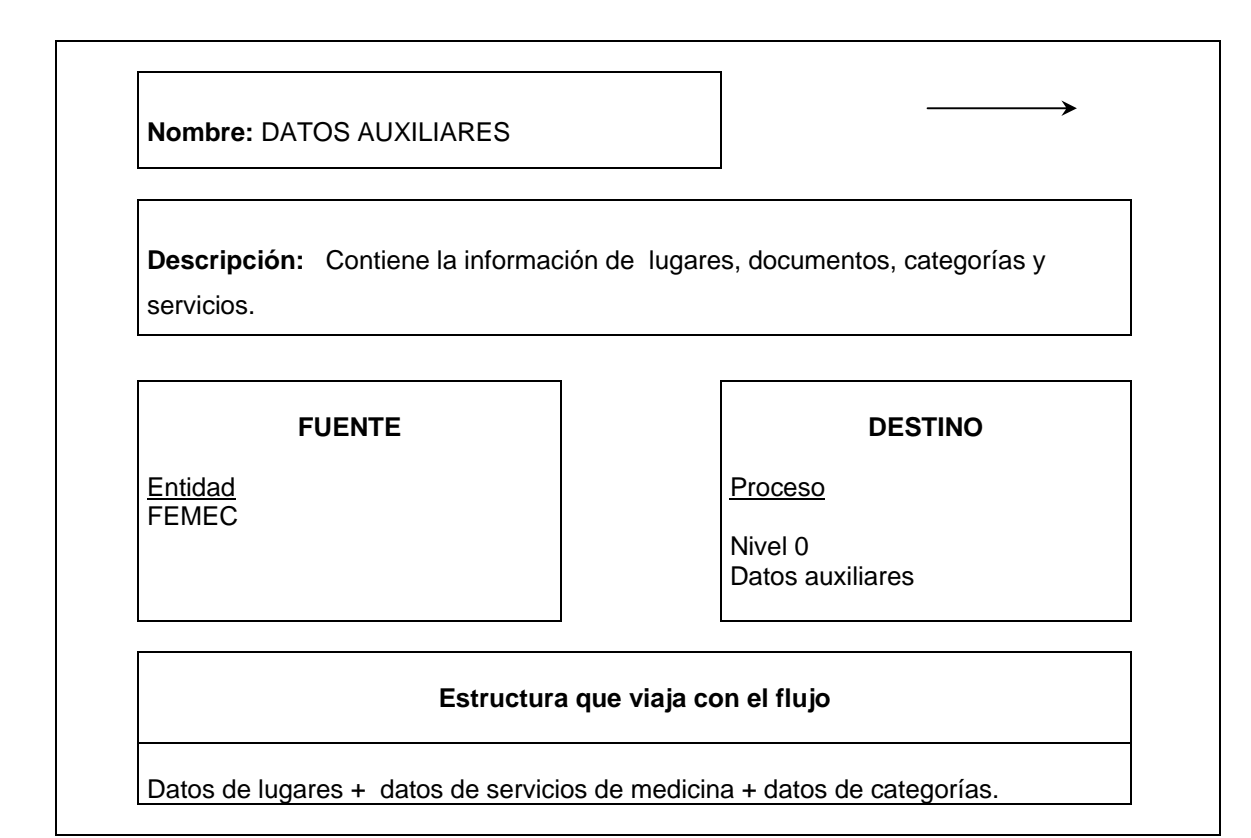

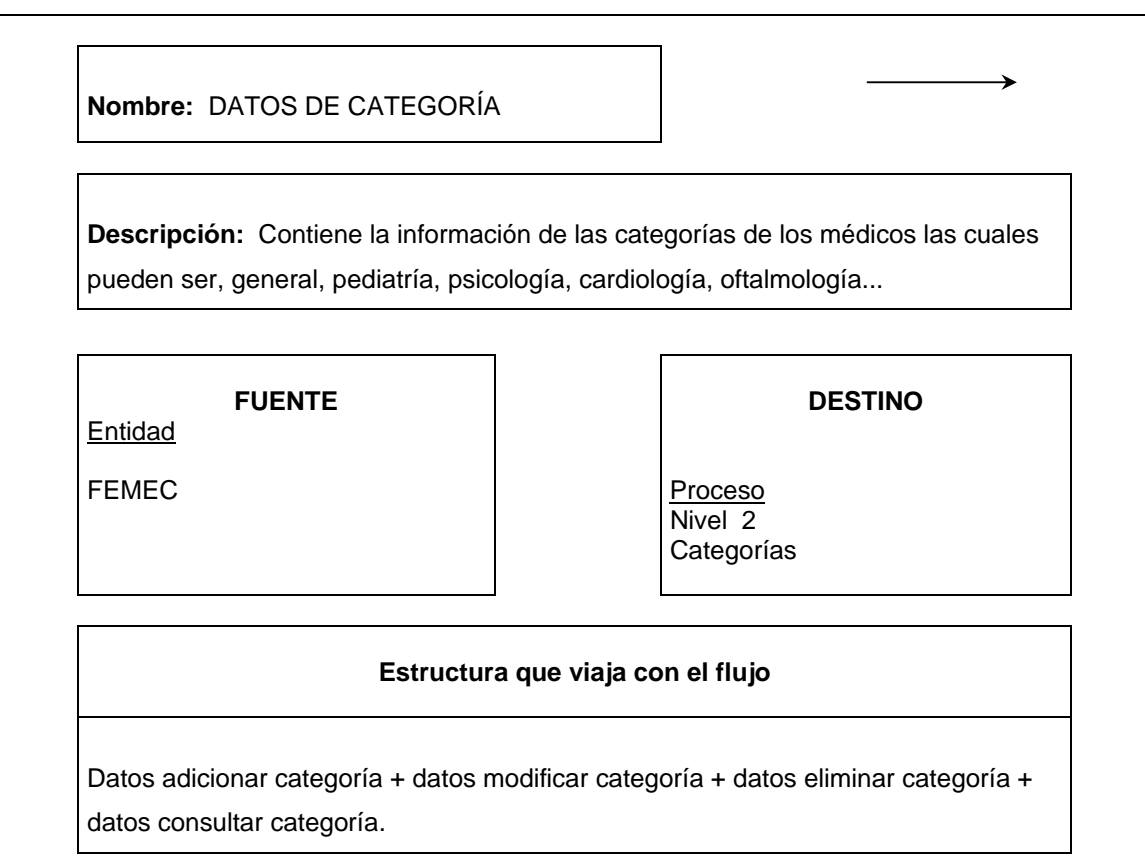

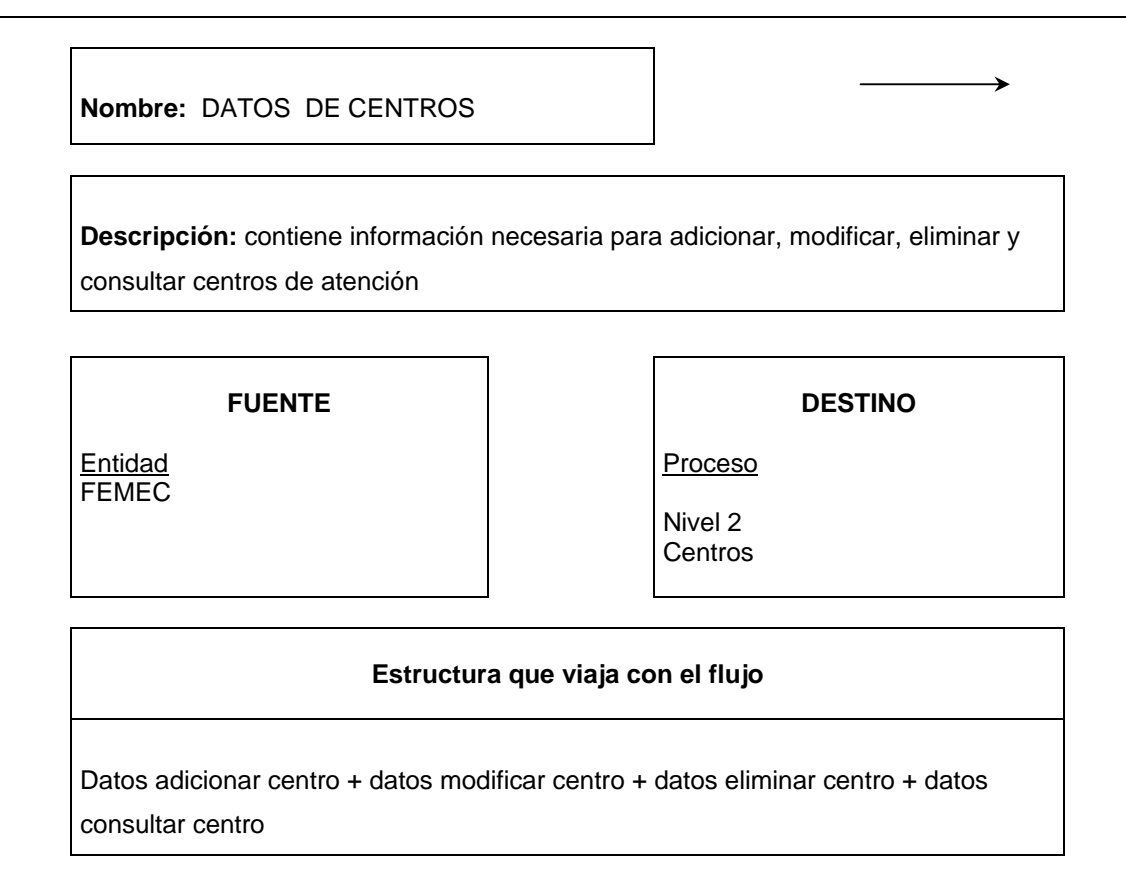

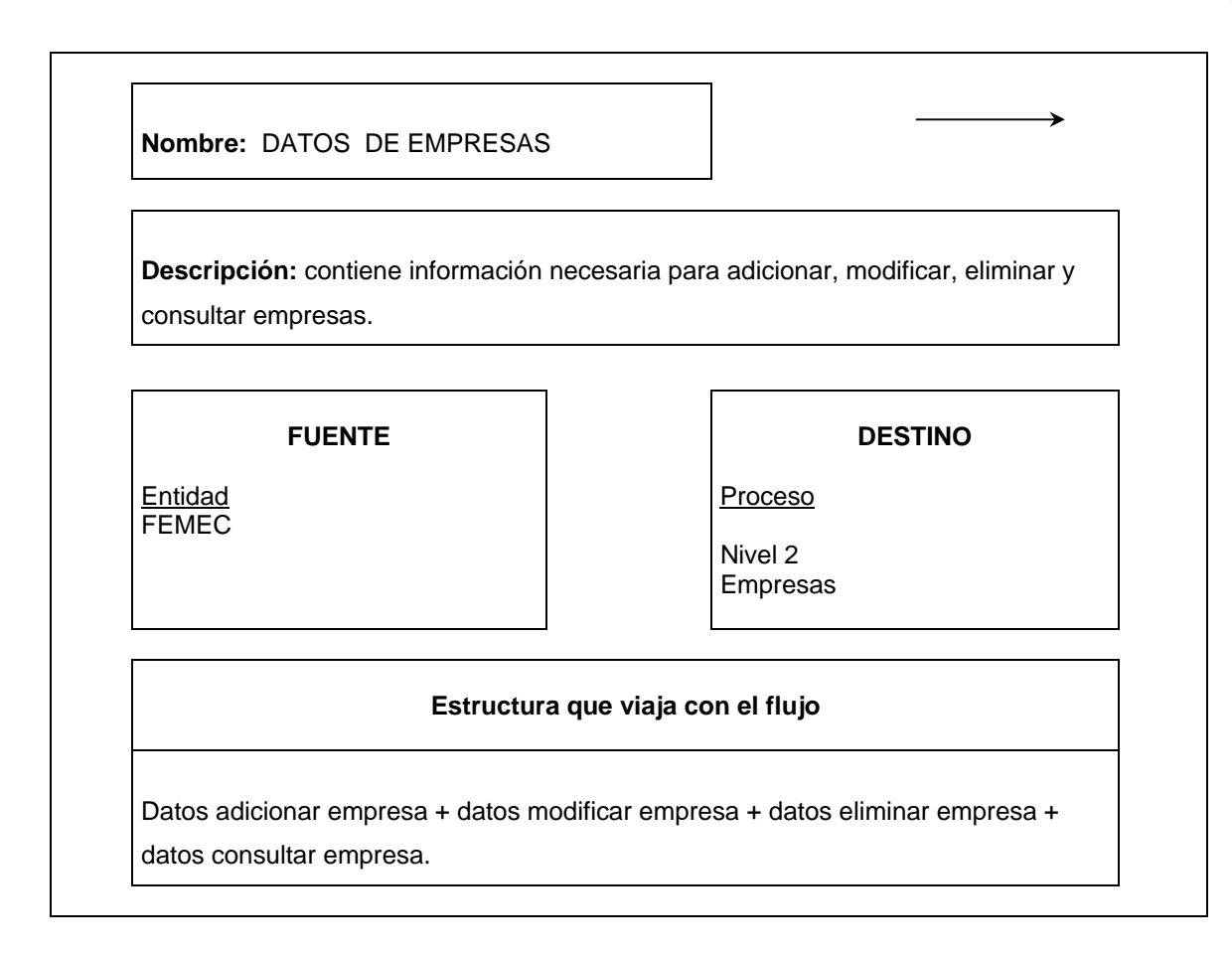

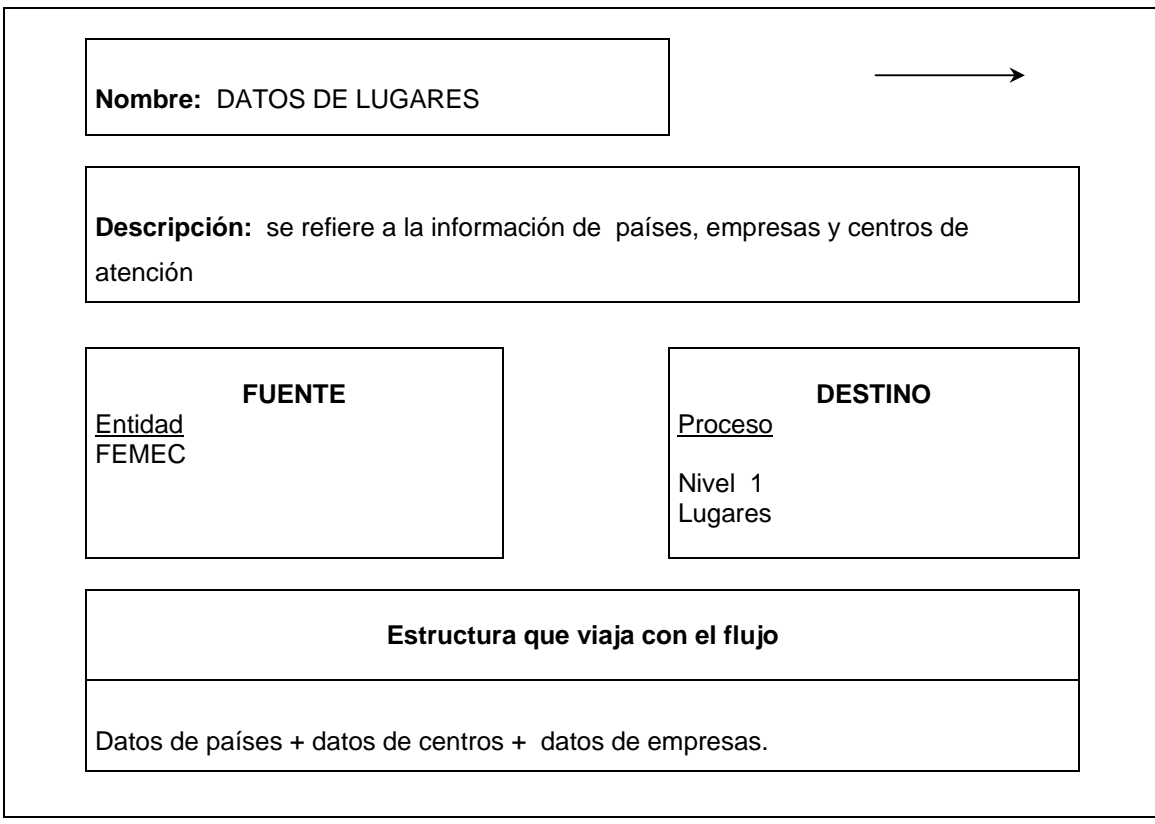

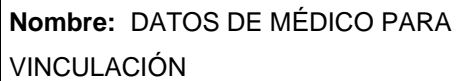

**Descripción:** Información necesaria para vincular, modificar, eliminar y consultar un médico que pertenezca a FEMEC.

#### **FUENTE**

**DESTINO** 

Entidad Médicos

Proceso

Nivel 0 Manejo médicos

# **Estructura que viaja con el flujo**

Información de médico:

Datos vincular médico + datos modificar médico + datos eliminar médico + datos consultar médico.

 $\rightarrow$ 

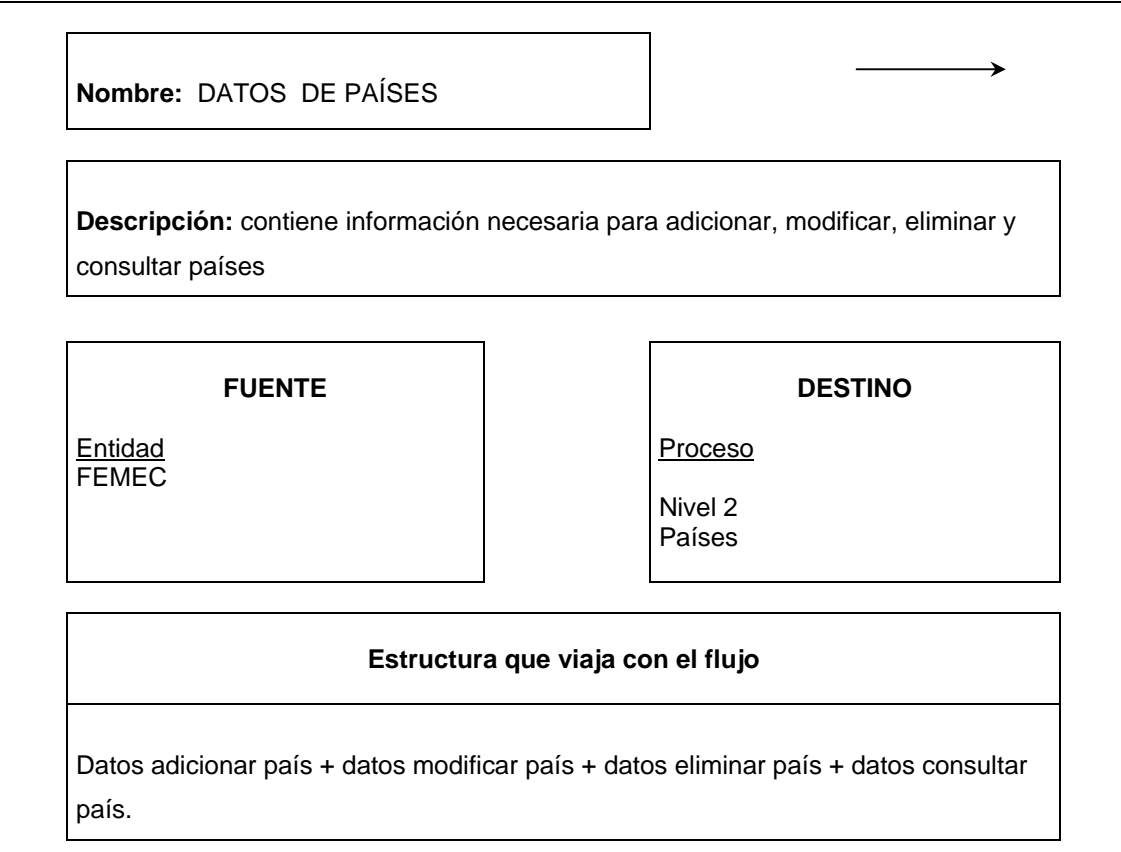

# **Nombre:** DATOS DE USUARIO PARA AFILIACIÓN

**Descripción:** contiene información necesaria para inscribir, modificar, eliminar y consultar usuarios en FEMEC.

## **FUENTE**

**DESTINO** 

 $\rightarrow$ 

Entidad Usuario Proceso

Nivel 0 Manejo usuario

# **Estructura que viaja con el flujo**

Datos adicionar usuario + datos modificar usuario + datos eliminar usuario + datos consultar usuario.

# **Nombre:** FICHAS MEDICAS

**Descripción:** documento que registra la información de los casos en los cuales se solicita servicios de salud por parte de los médicos para los usuarios que atienden.

#### **FUENTE**

**Entidad** Médico

#### **DESTINO**

→

Proceso

Nivel 0 Manejo de fichas médicas

Nivel 1 Registrar ficha médica

#### **Estructura que viaja con el flujo**

Fecha de solicitud del servicio + código del médico que autoriza el servicio + identificación del usuario + tipo de servicio + lugar donde se presta el servicio de salud + responsable de prestar el servicio + valor del servicio.

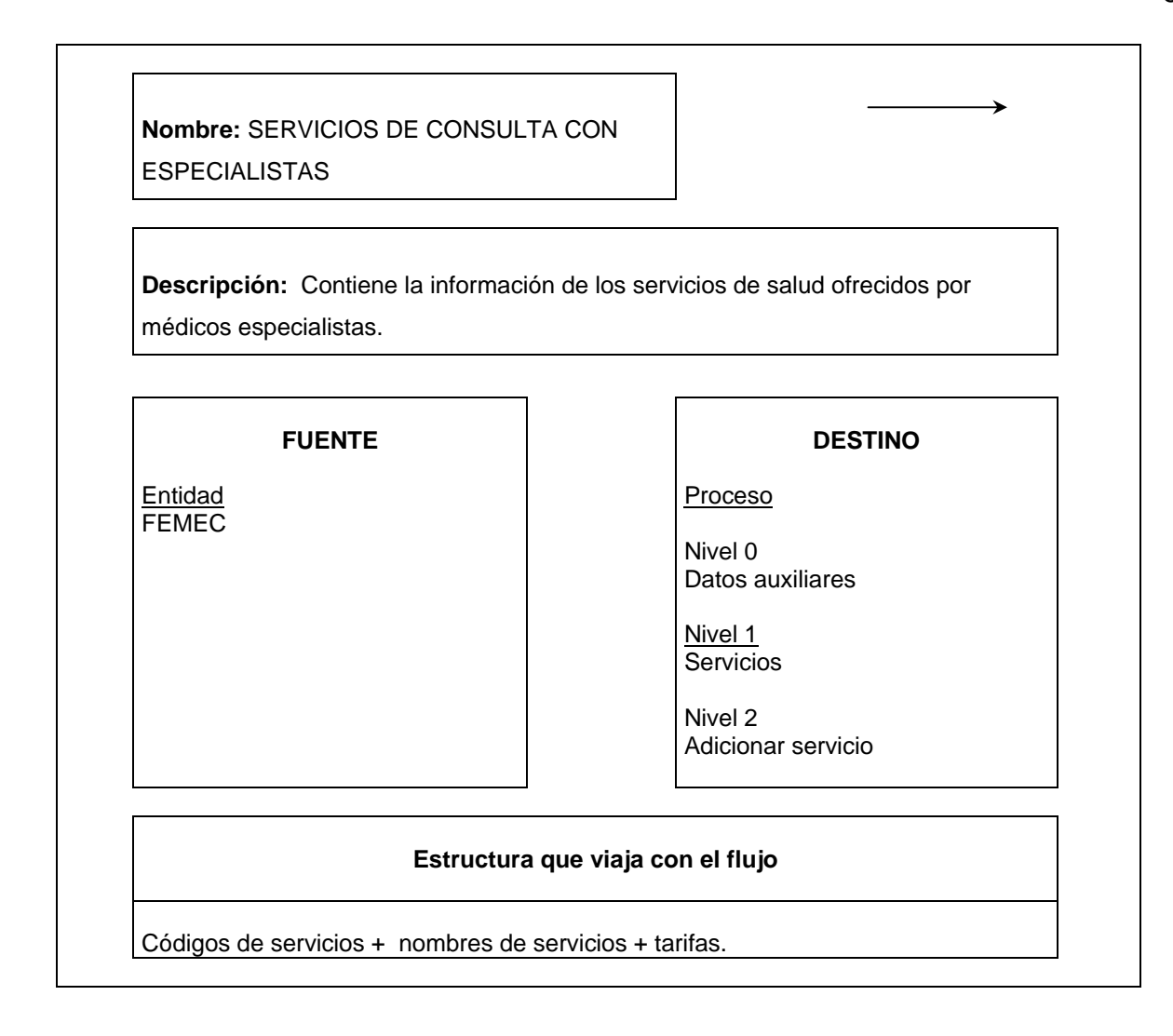

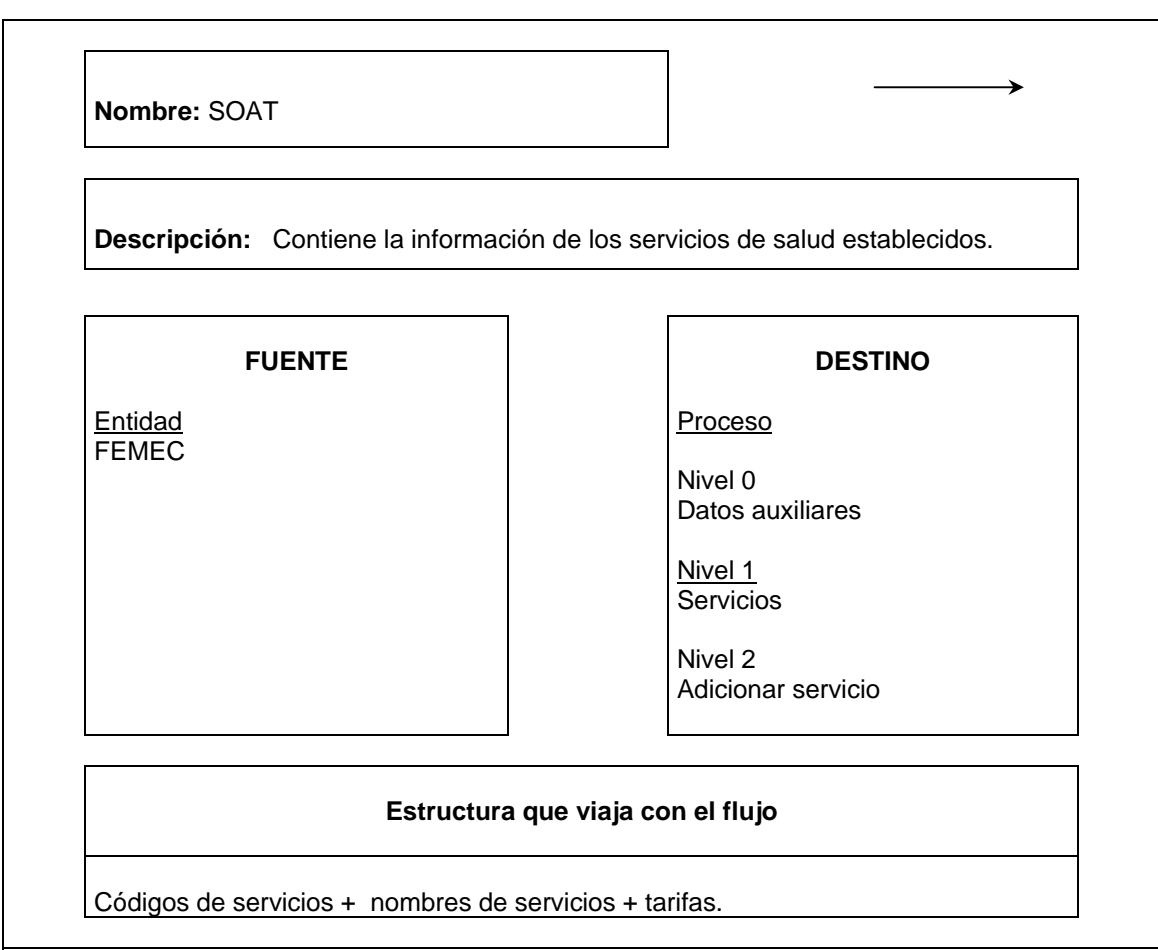

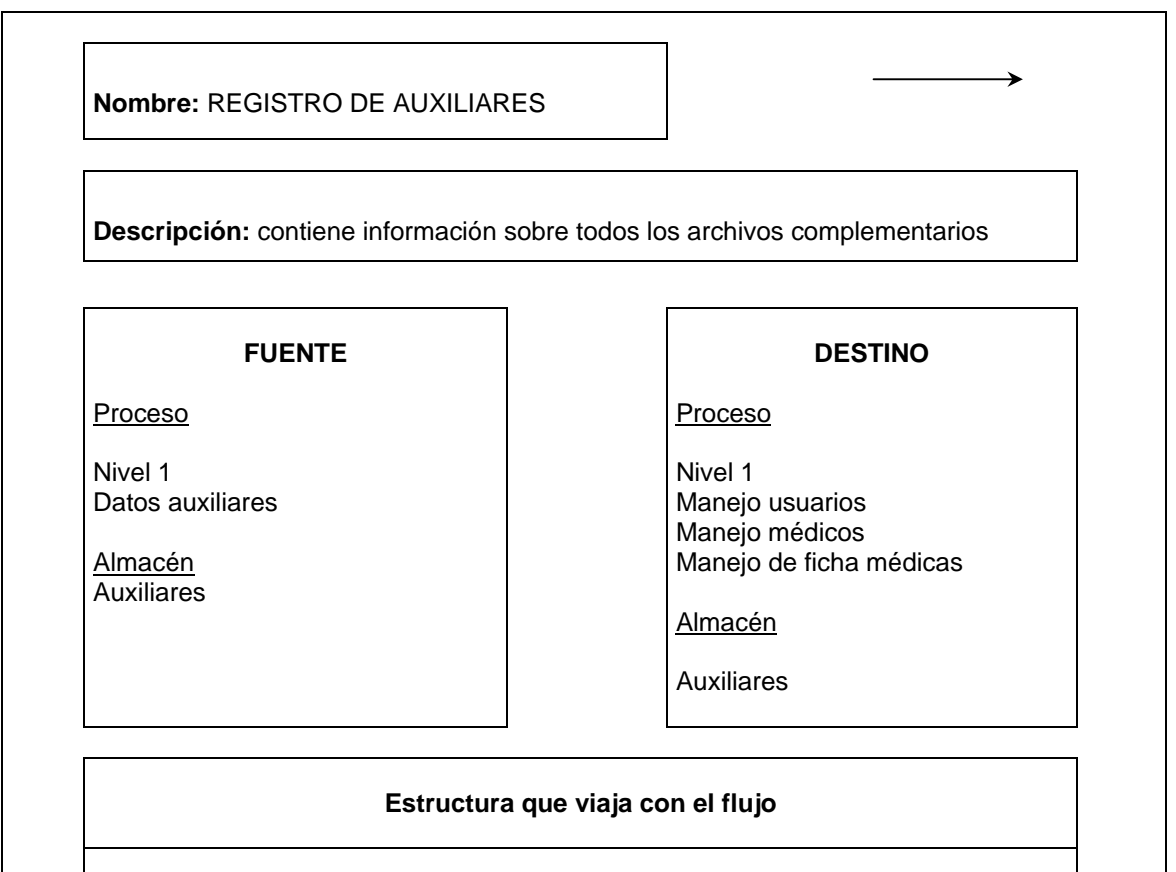

Registro de país + registro de centro + registro de empresa + registro de categoría + registro de servicio.

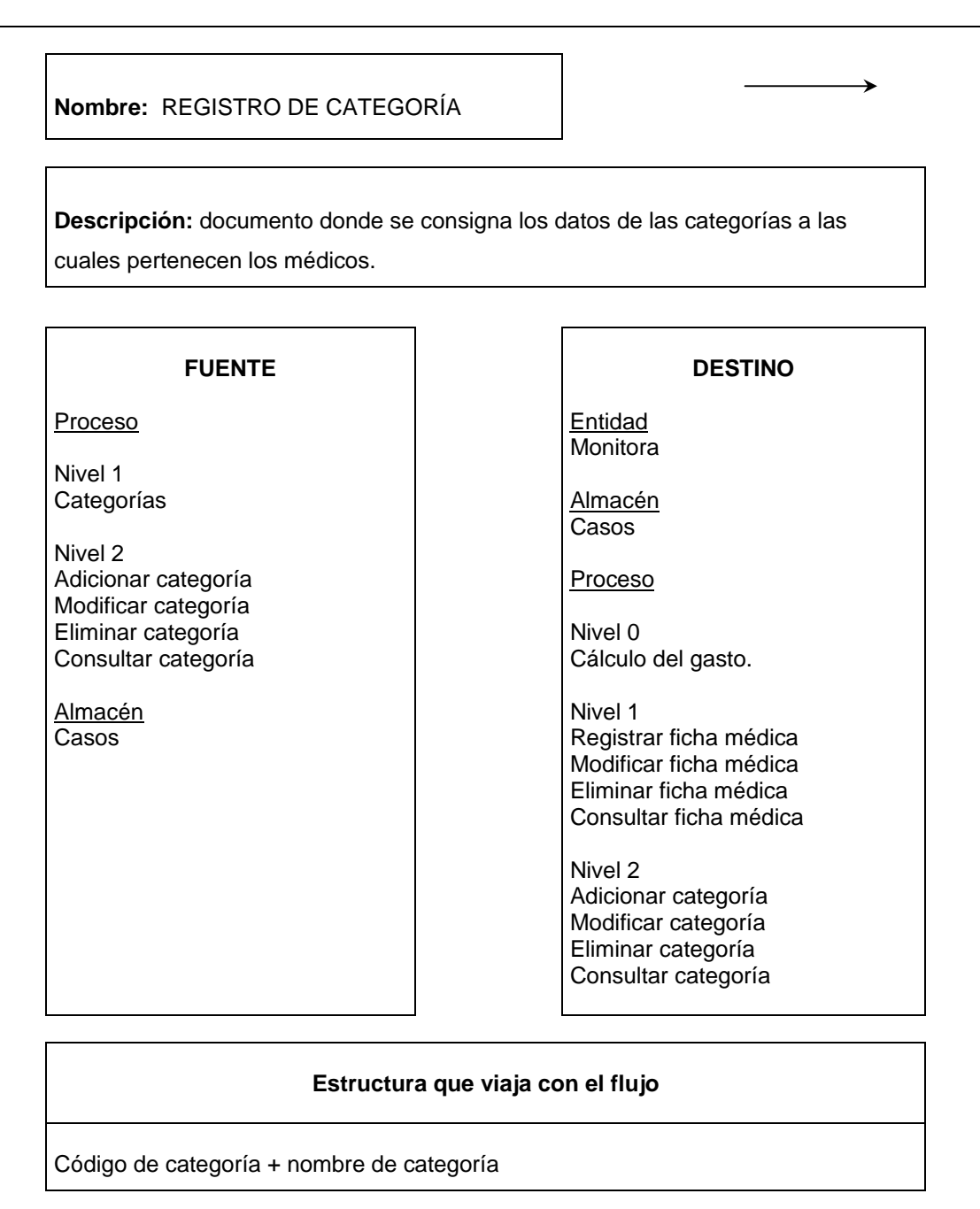

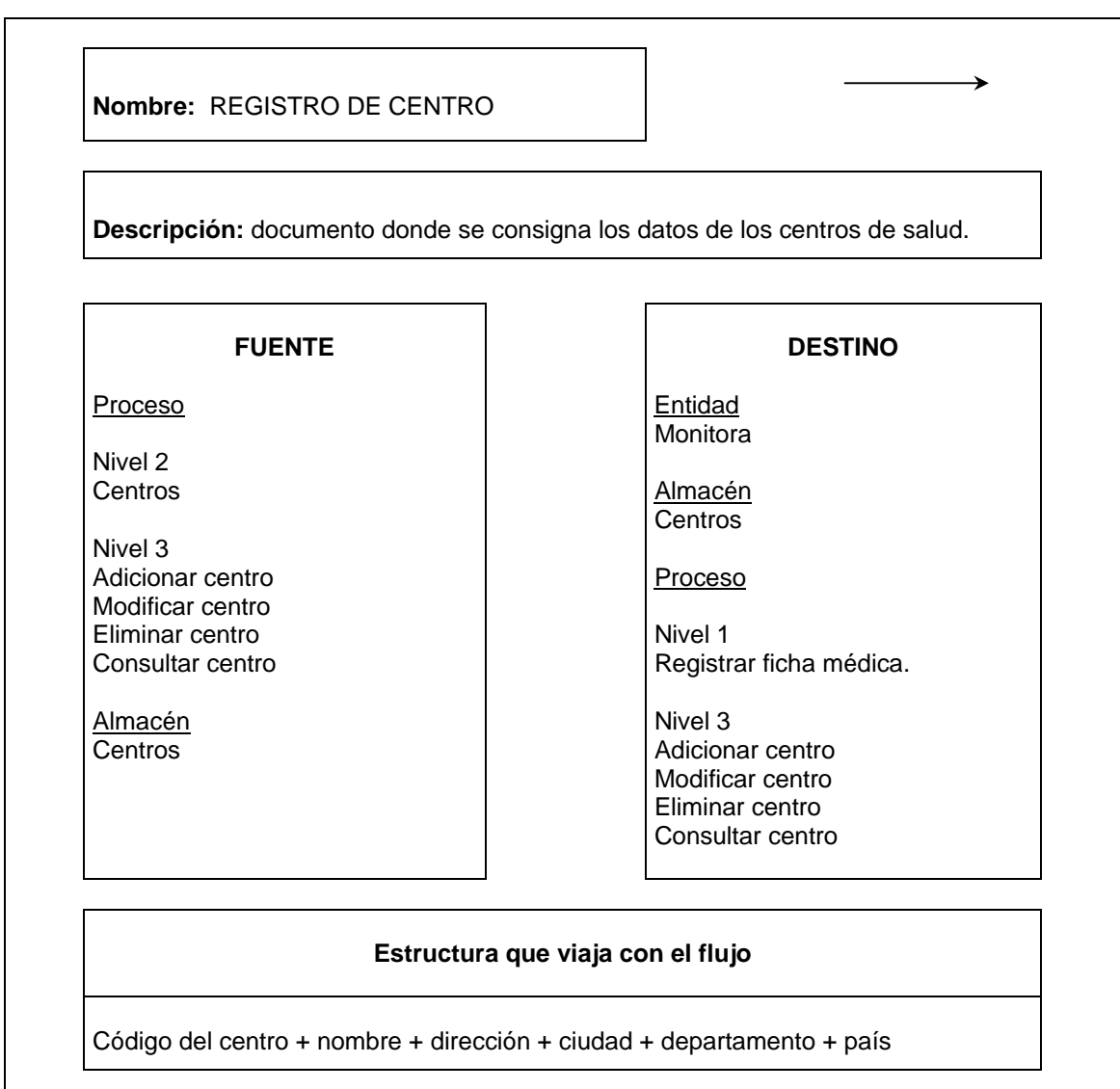

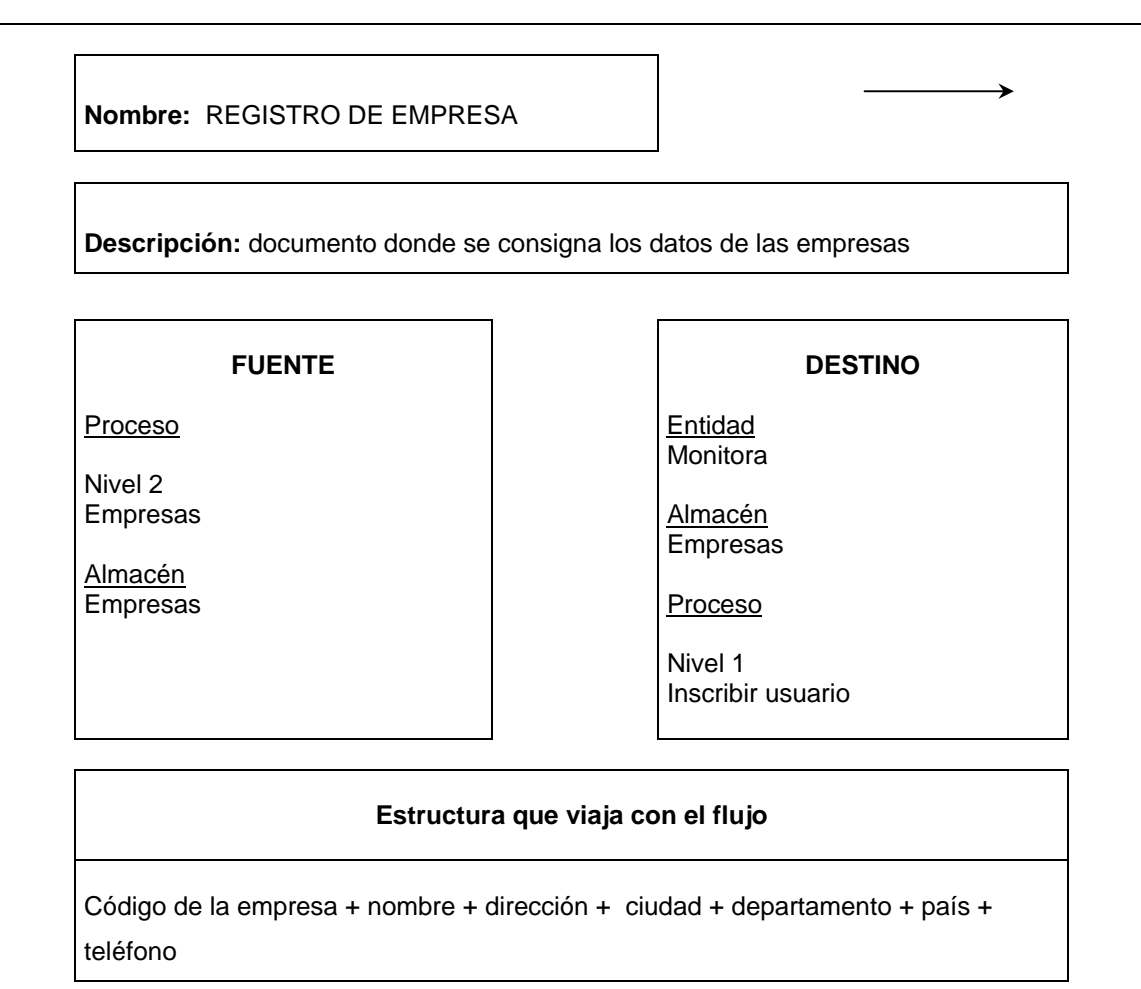

**Nombre:** REGISTRO DE FICHA

**Descripción:** documento donde se consigna los datos de los servicios prestados por la empresa.

#### **FUENTE**

#### **Proceso**

Nivel 0 Manejo de fichas médicas

Nivel 1 Modificar ficha médica Eliminar ficha médica Consultar ficha médica

Almacén Casos

**DESTINO** 

→

Entidad Monitora

Almacén Casos

Proceso

Nivel 0 Cálculo del gasto.

Nivel 1 Registrar ficha médica Modificar ficha médica Eliminar ficha médica Consultar ficha médica

## **Estructura que viaja con el flujo**

Fecha de solicitud del servicio + código del médico que solicita el servicio + código del médico que presta el servicio + identificación del usuario al cual se le brinda el servicio + centro de atención + valor del servicio.

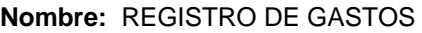

**Descripción:** documento donde se expone el cálculo de los gastos que se generan al diario en aspectos como radiología, apoyo terapéutico, apoyo diagnostico, laboratorio y medicina especializada, ocasionados por médicos generales y especialistas.

# **FUENTE**

Proceso

Nivel 0 Cálculo del gasto **DESTINO** 

Almacén Gastos

Proceso Nivel 0 Generar reportes

# **Estructura que viaja con el flujo**

Fecha + gasto diario por grupo (radiología, apoyo terapéutico, apoyo diagnostico, laboratorio y medicina especializada) + gasto total por médico (general y especialista) que solicito el servicio de salud, y gasto por usuario.

→

# **Nombre:** REPORTES DEL GASTO ASITENCIAL EN SALUD

**Descripción:** reúne la información de los gastos que declaran las fichas médicas.

#### **FUENTE**

**Proceso** 

Nivel 0 Generar reportes Entidad **Monitora** 

**DESTINO** 

→

Médicos Gerente

# **Estructura que viaja con el flujo**

Período de tiempo del cual se quiere el reporte (diario, quincenal, mensual) + gastos totales en radiología, apoyo terapéutico, apoyo diagnóstico, laboratorio y medicina especializada + gasto totales por médico + gastos totales por usuario.

**Nombre:** REGISTRO DE MEDICO

**Descripción:** documento que registra los datos de los médicos generales y especialistas que trabajan para la EPS.

#### **FUENTE**

### **Proceso**

Nivel 0 Manejo médico

Nivel 1 Vincular médico Modificar médico Eliminar médico Consultar médico

Almacén **Médicos** 

#### **DESTINO**

→

Entidad Monitora

Almacén **Médicos** 

Procesos

Nivel 1 Vincular médico Modificar médico Eliminar médico Consultar médico Registrar ficha médica

## **Estructura que viaja con el flujo**

 Fecha de ingreso + código profesional + cédula + nombres + apellidos + fecha de nacimiento + sexo + dirección de residencia + ciudad de residencia + departamento de residencia + país de residencia + código del centro de atención + código de categoría + tarifa.

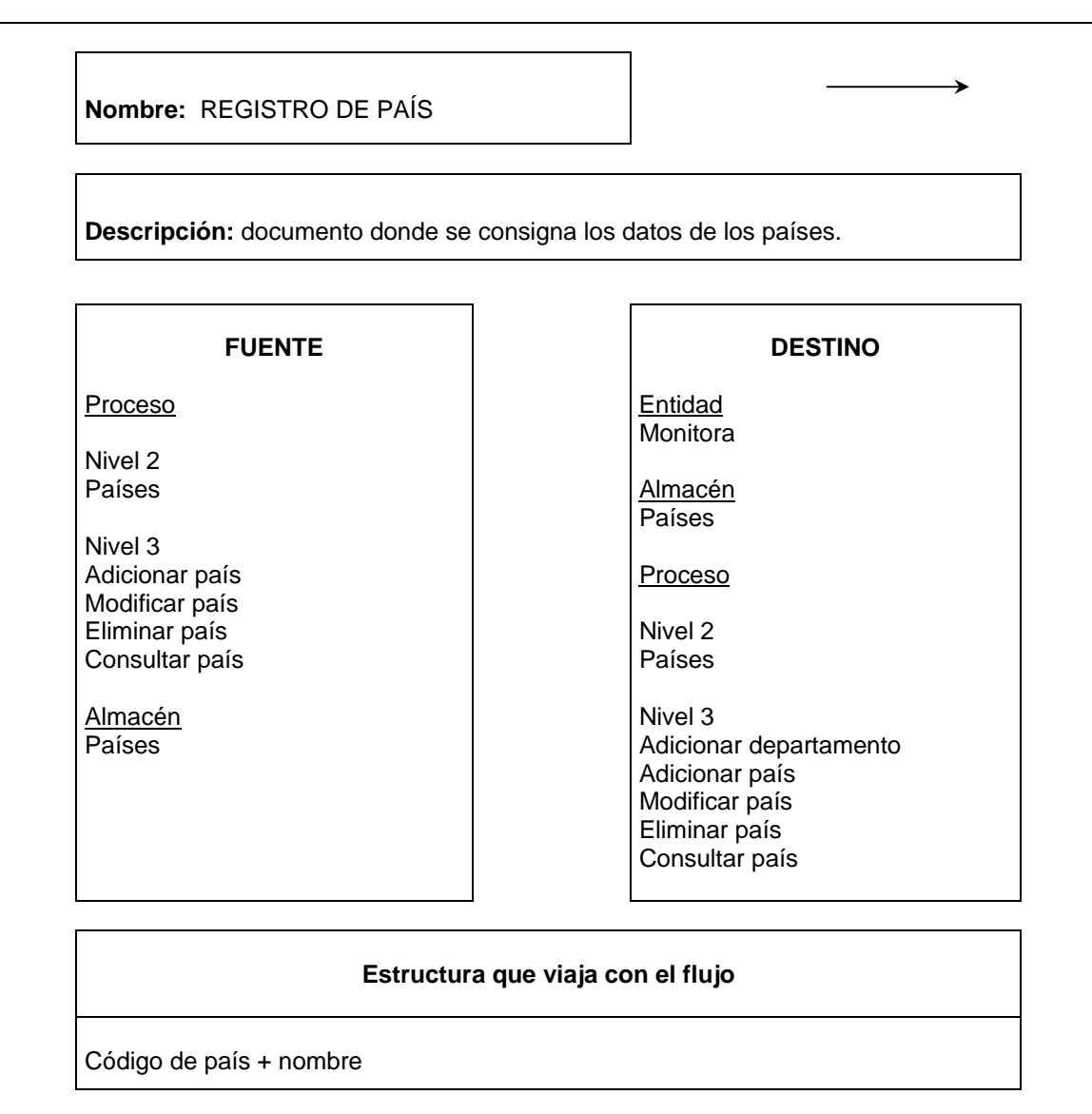

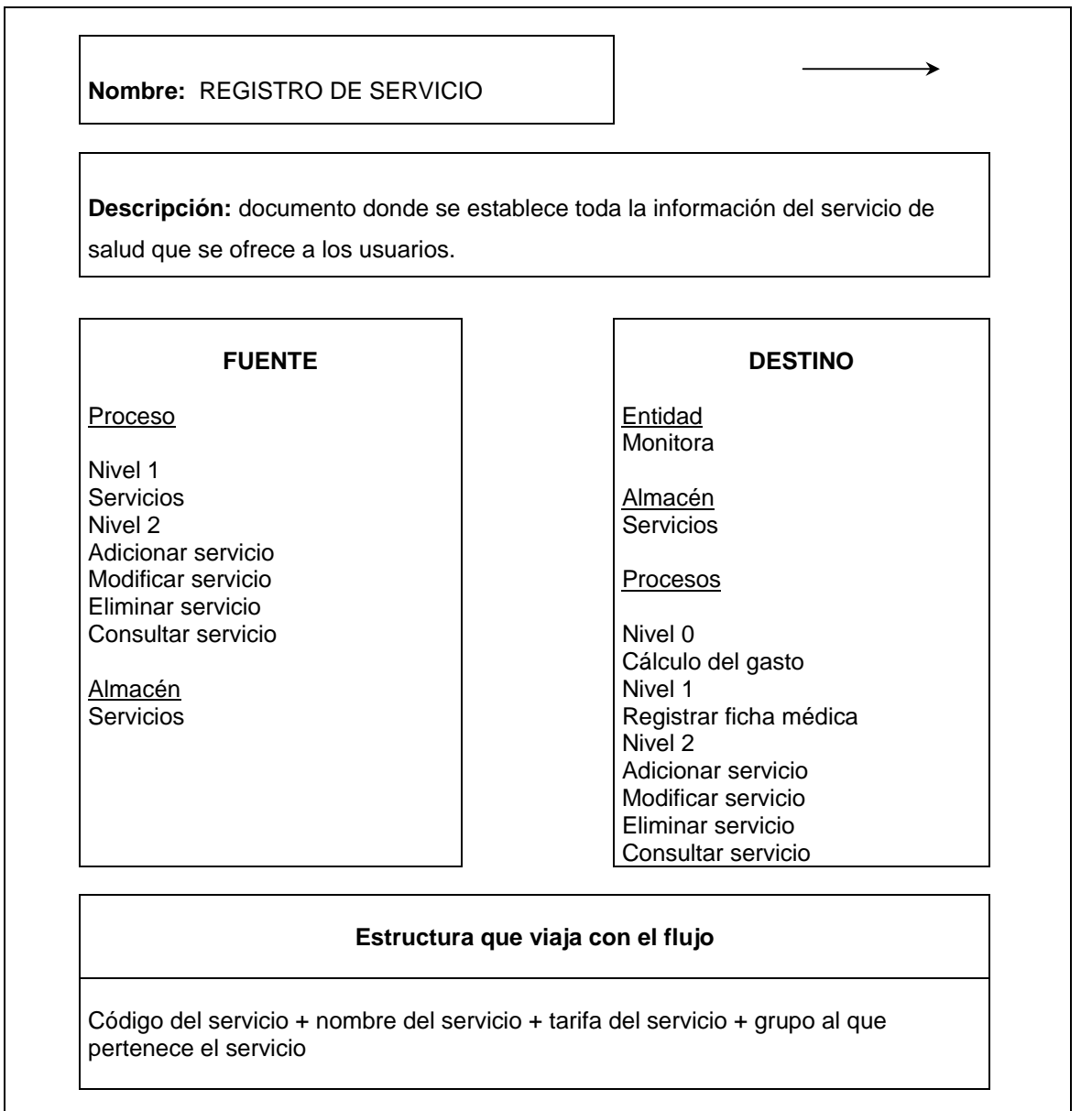

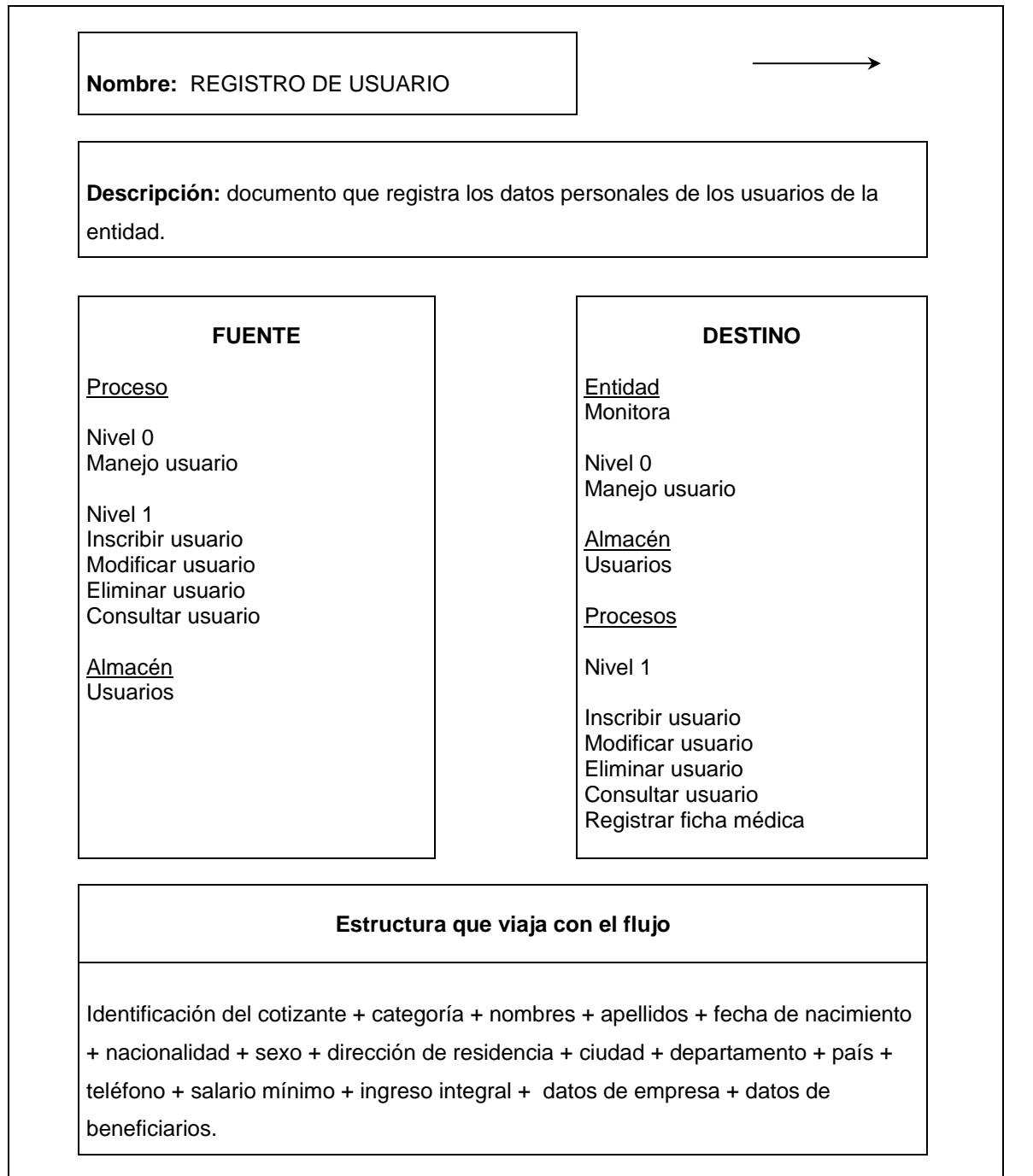

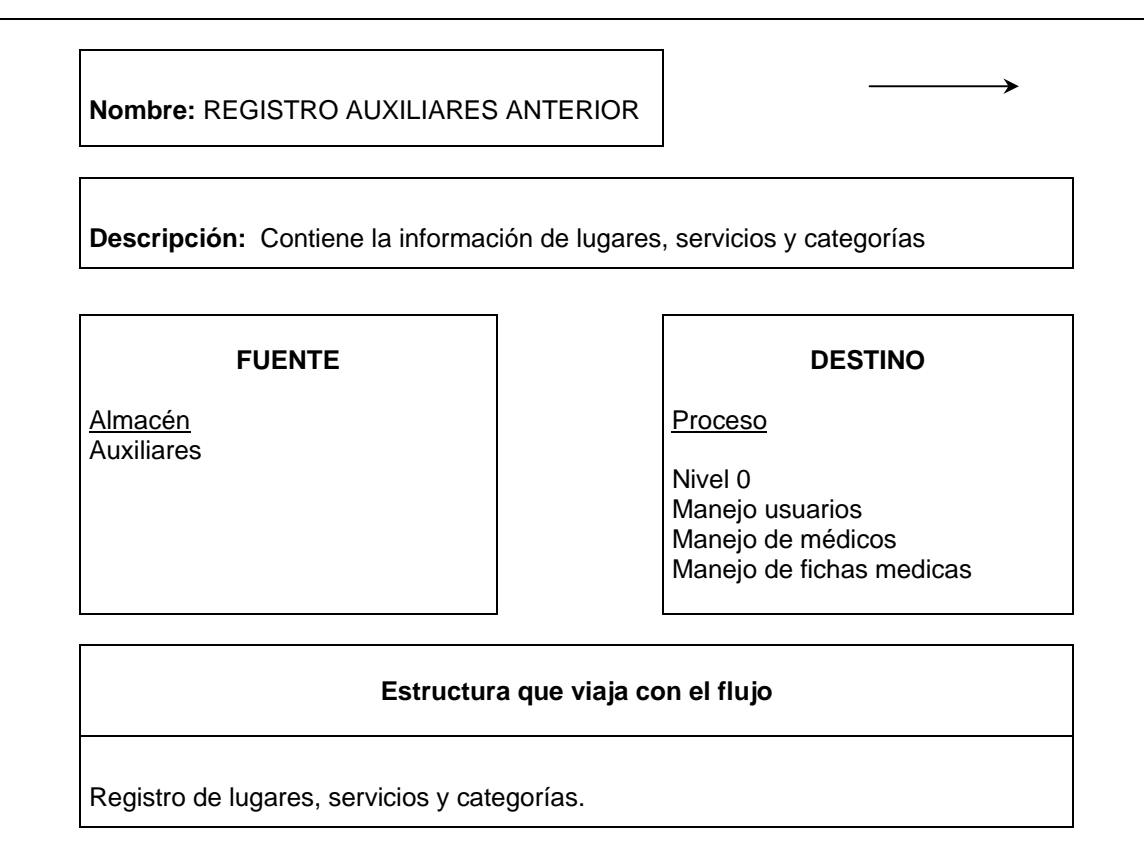

# 100

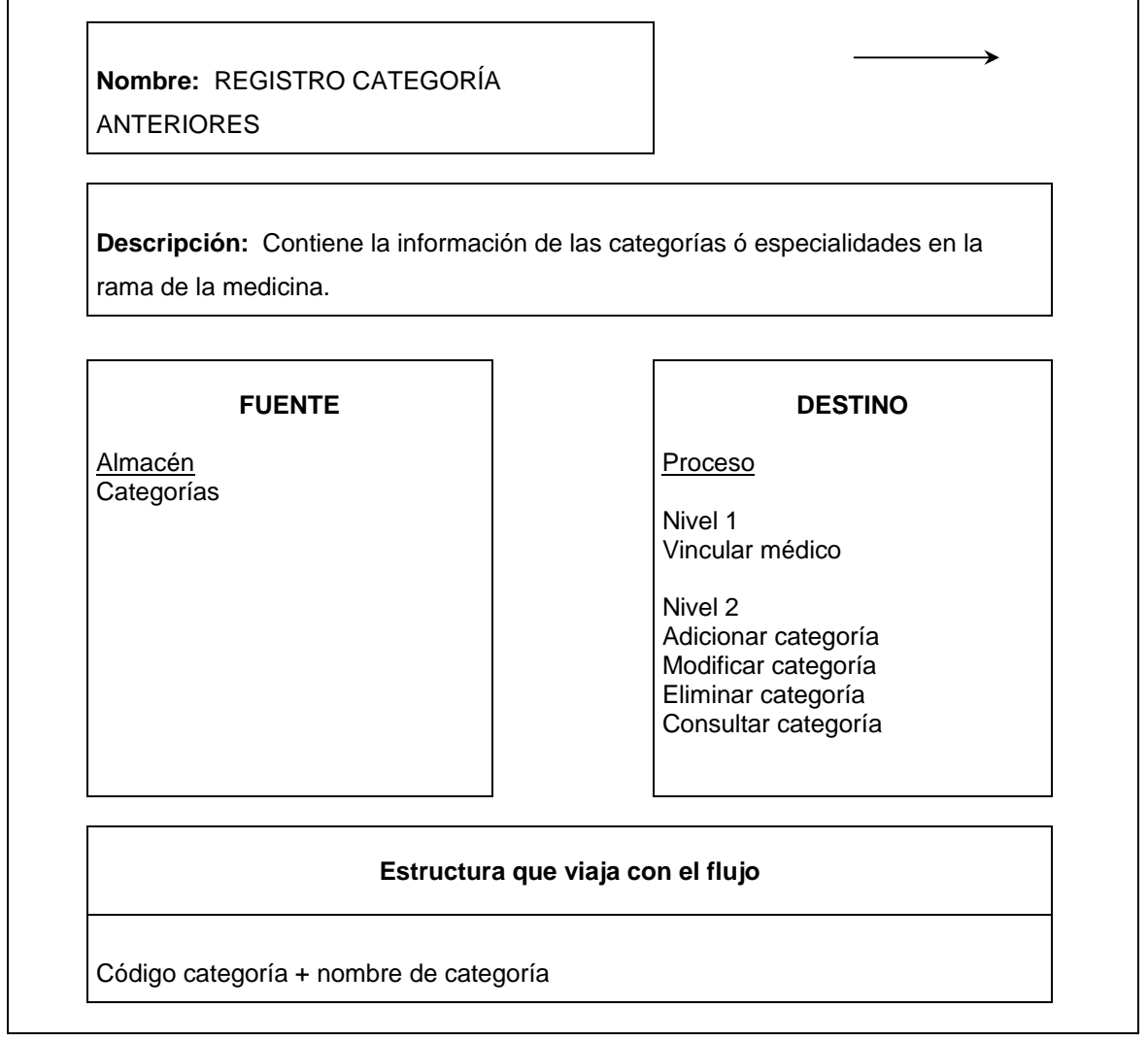

 $\mathbf{r}$ 

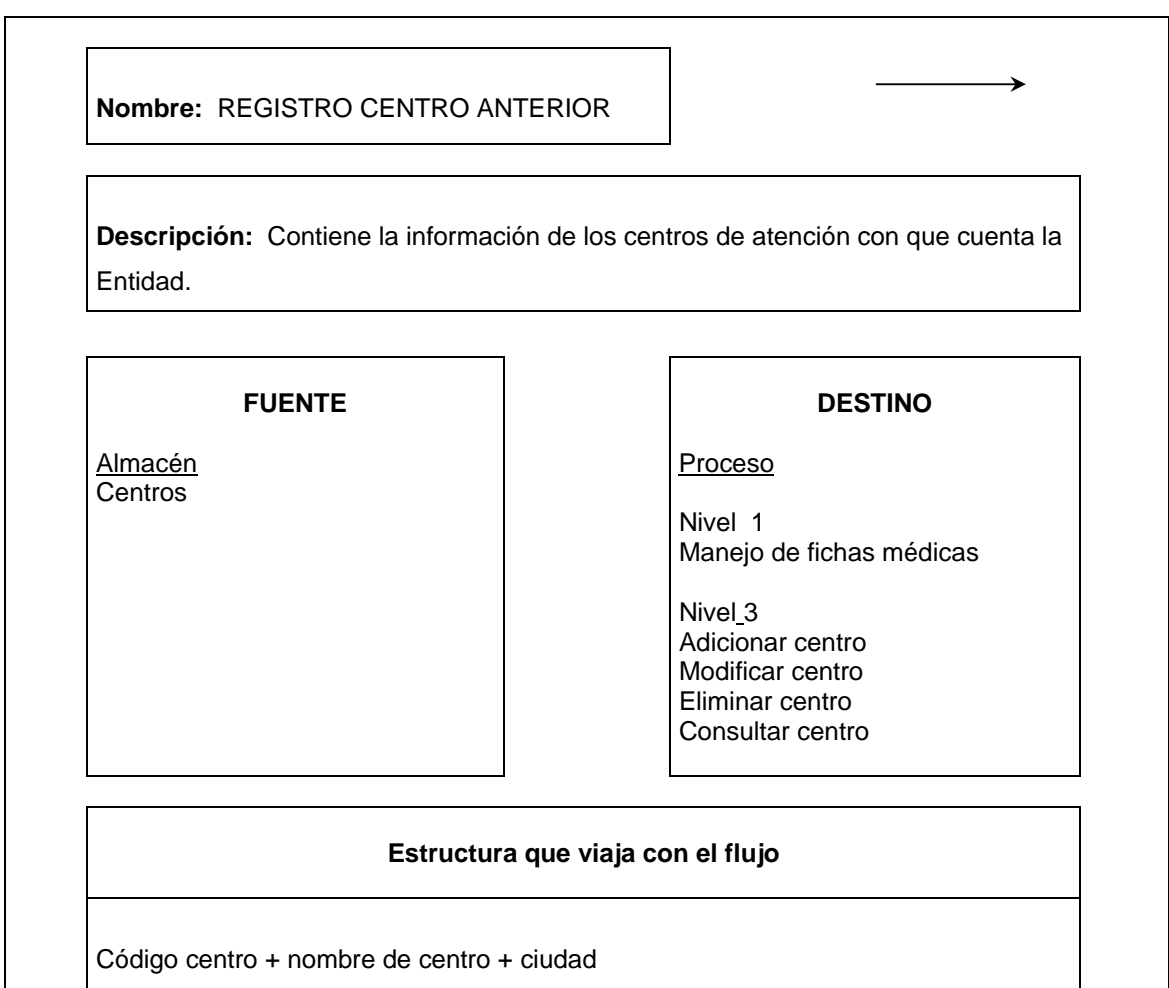

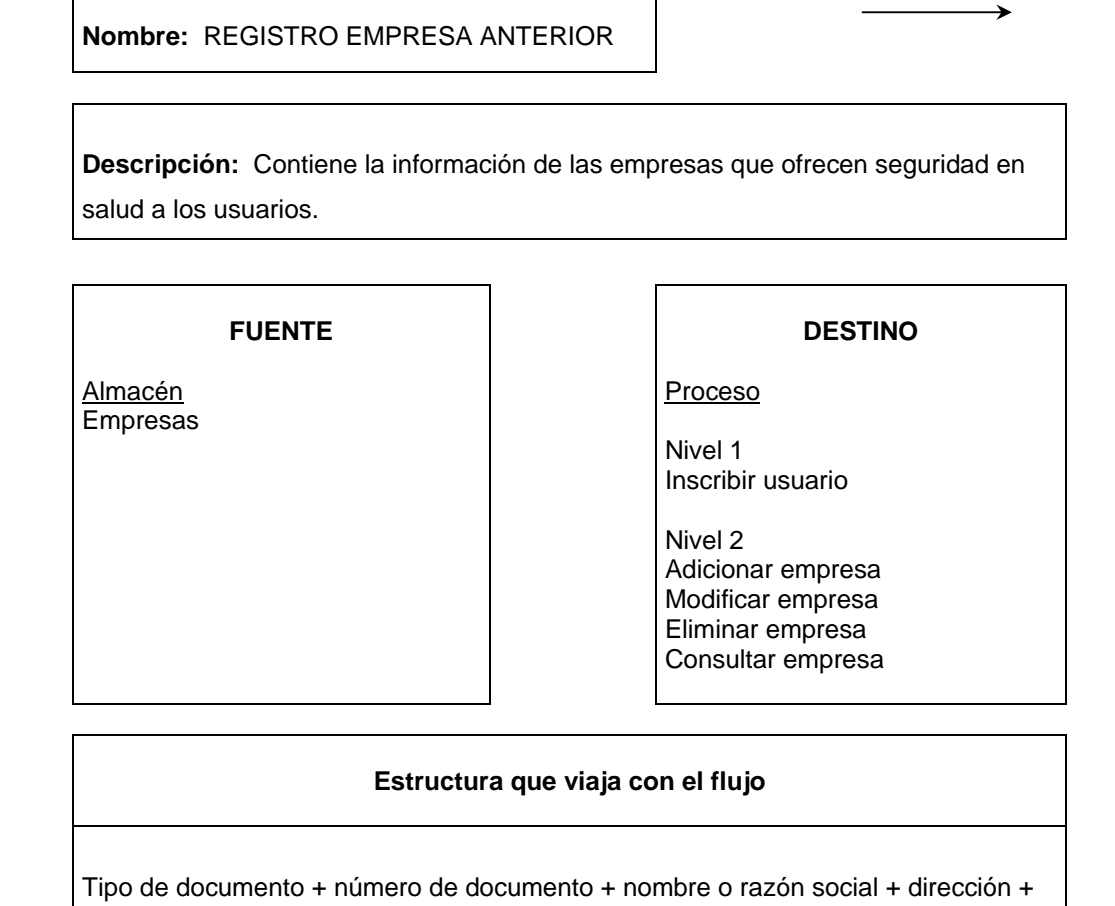

ciudad + departamento + teléfono.

 $\rightarrow$ 

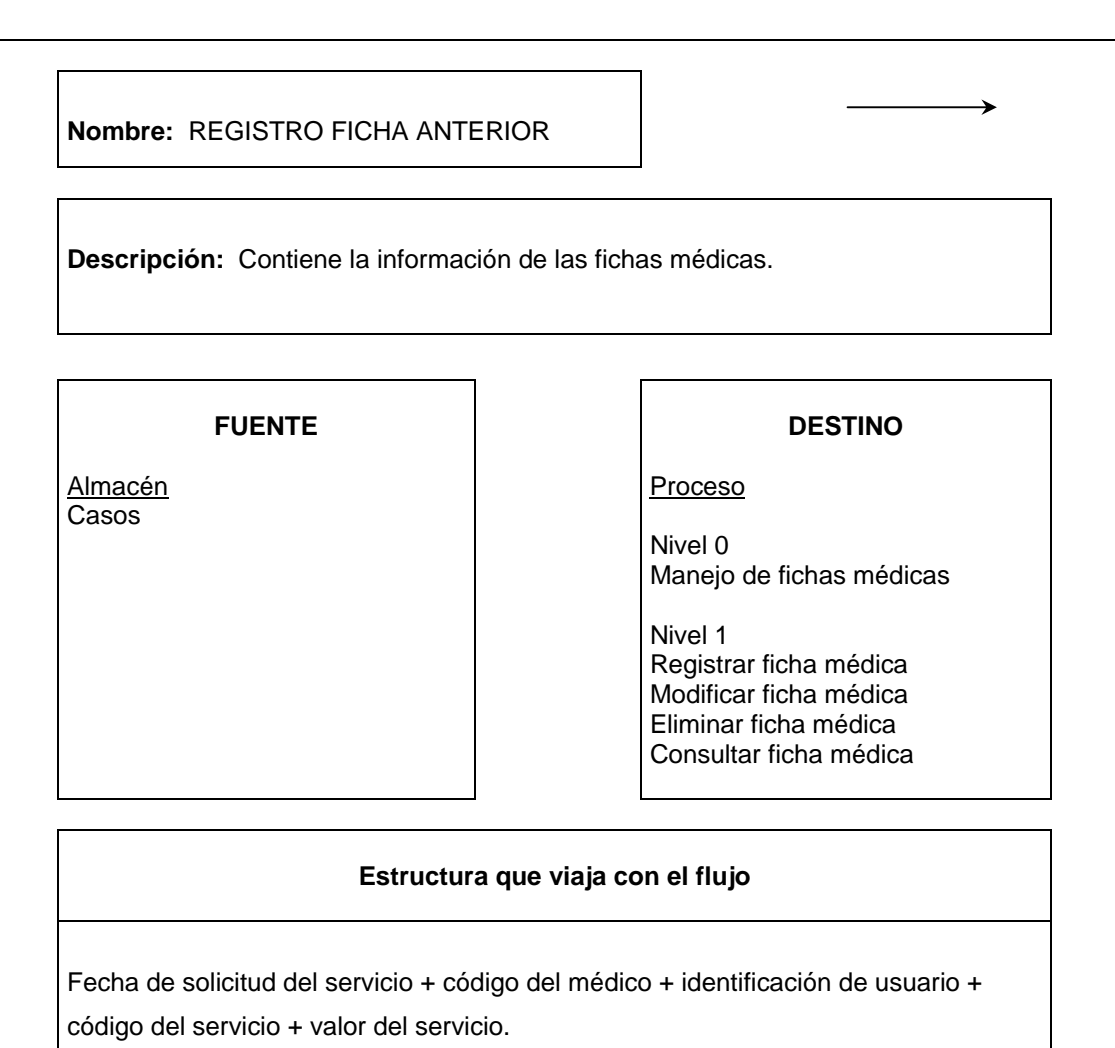
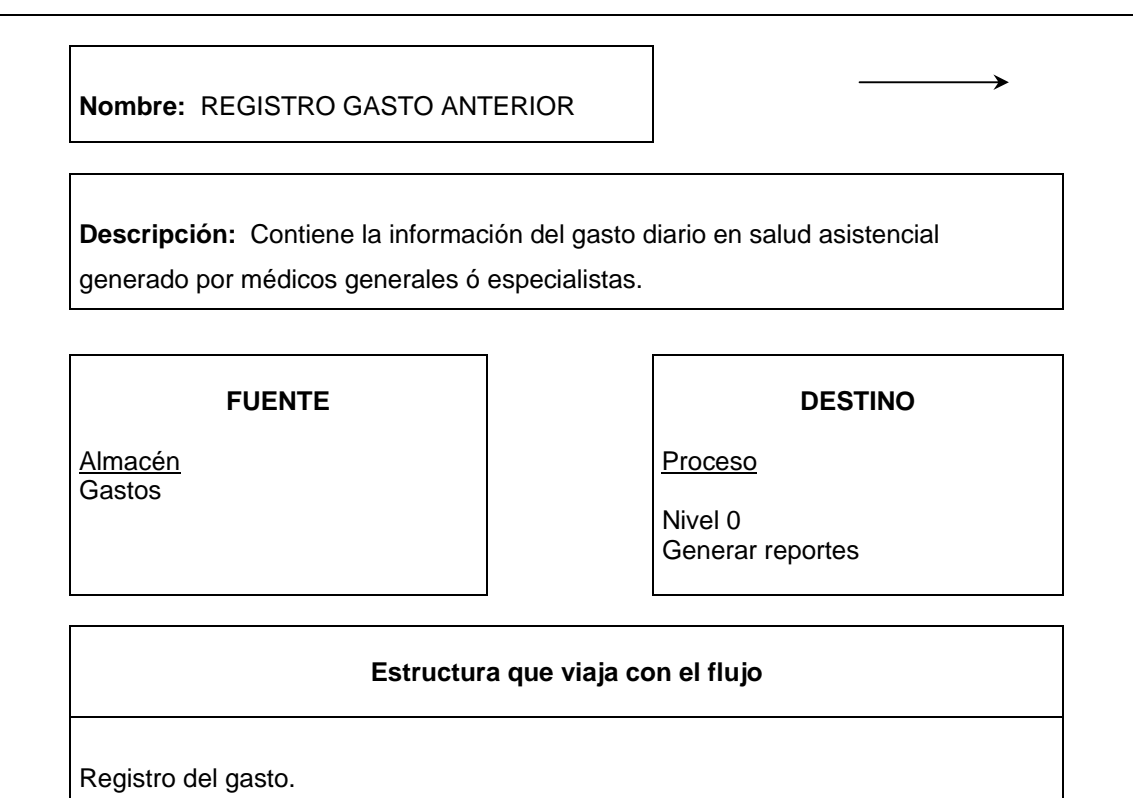

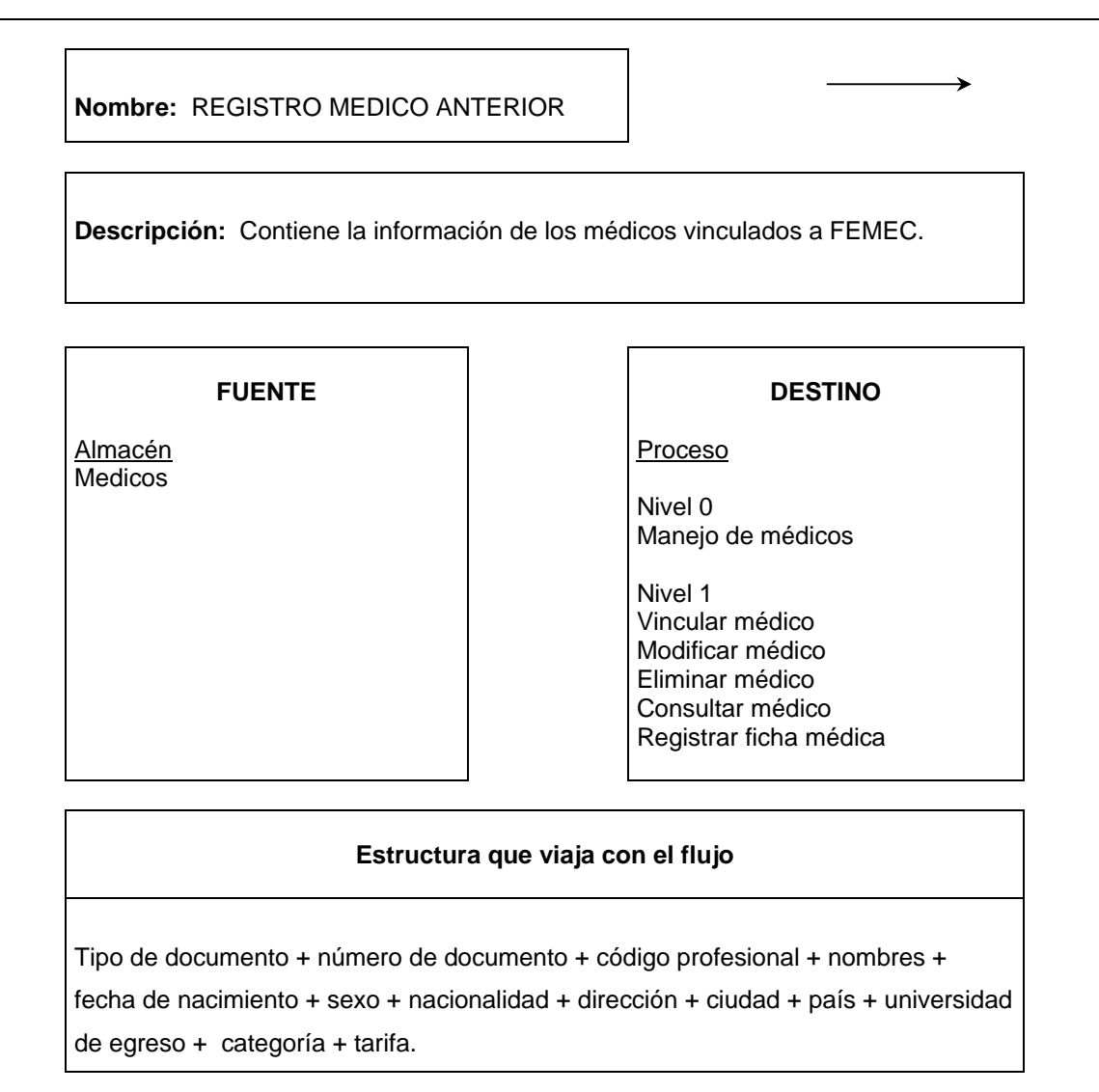

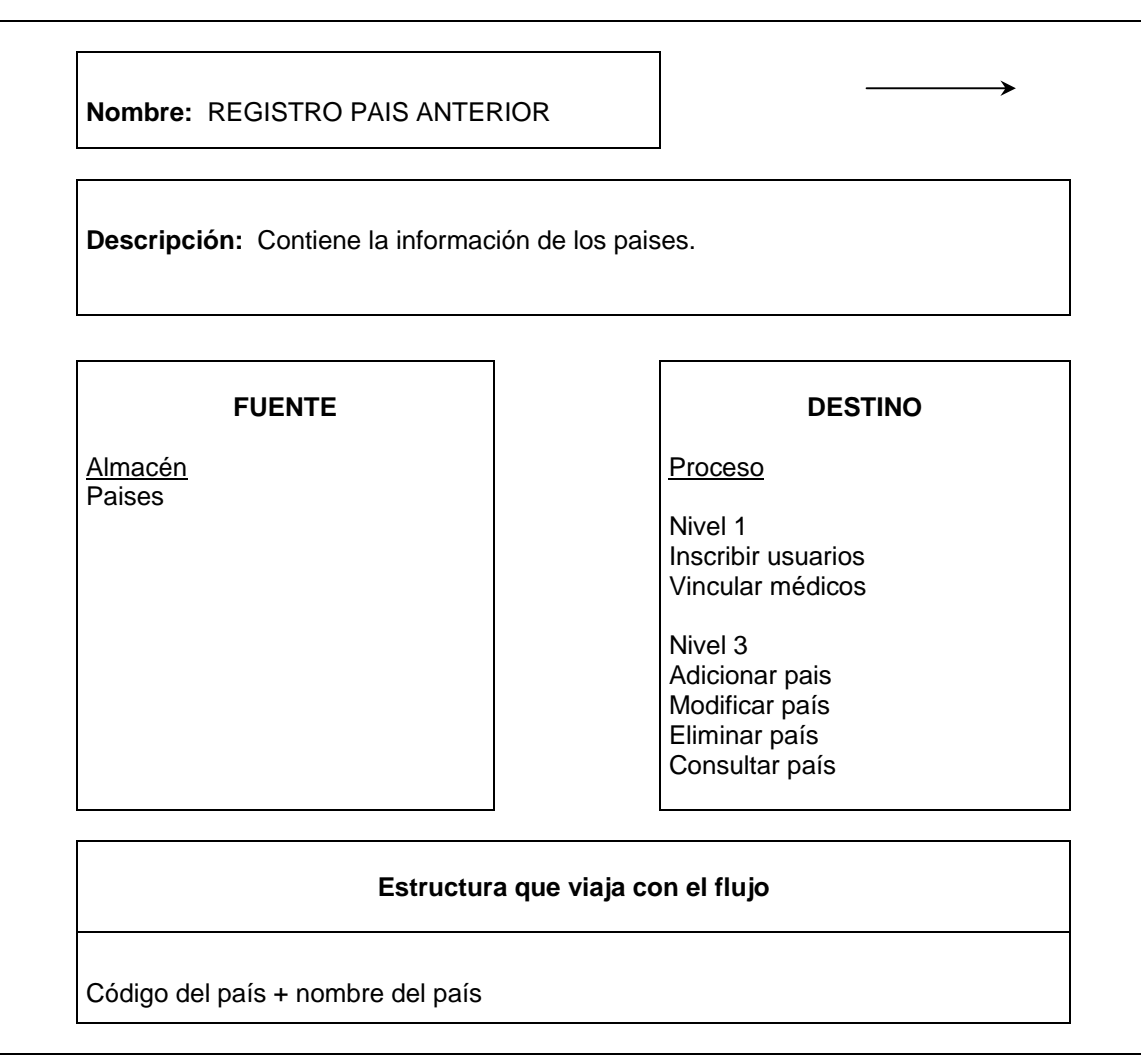

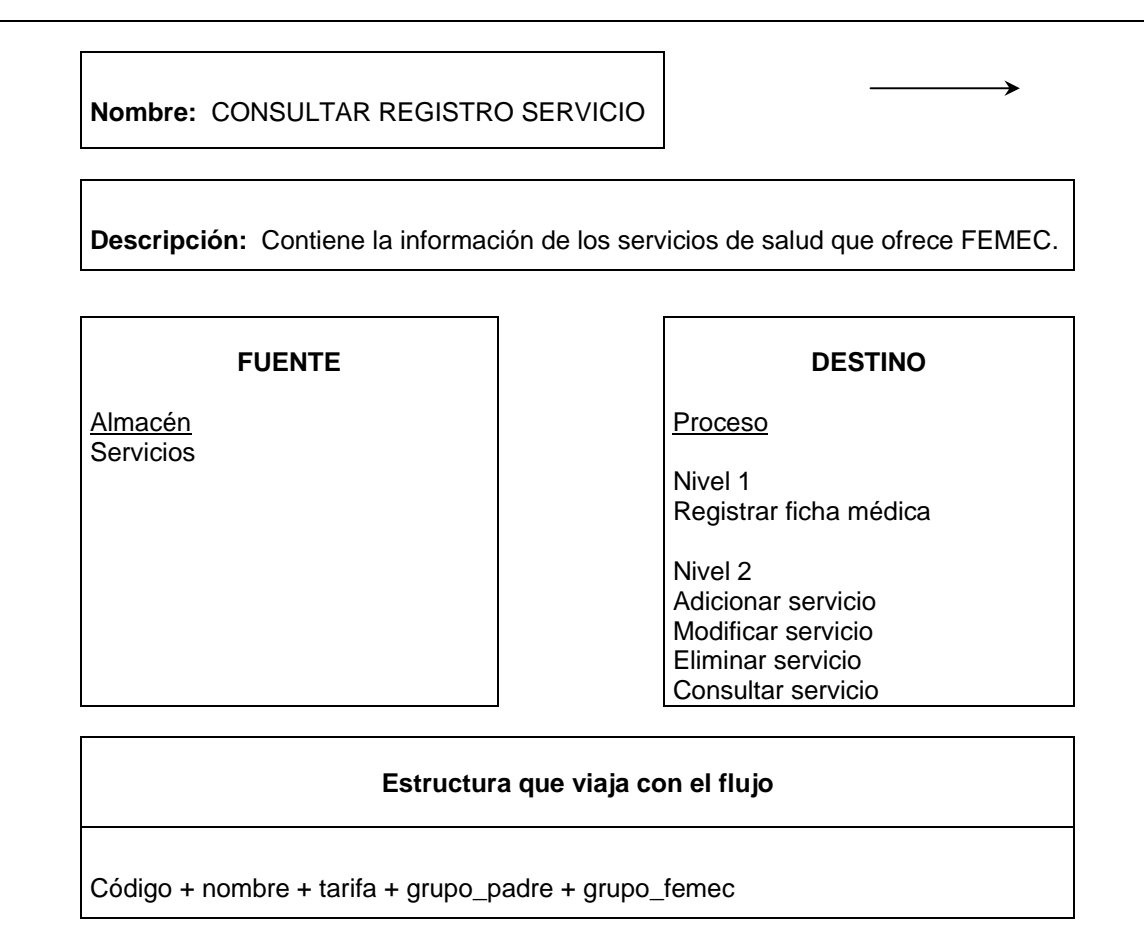

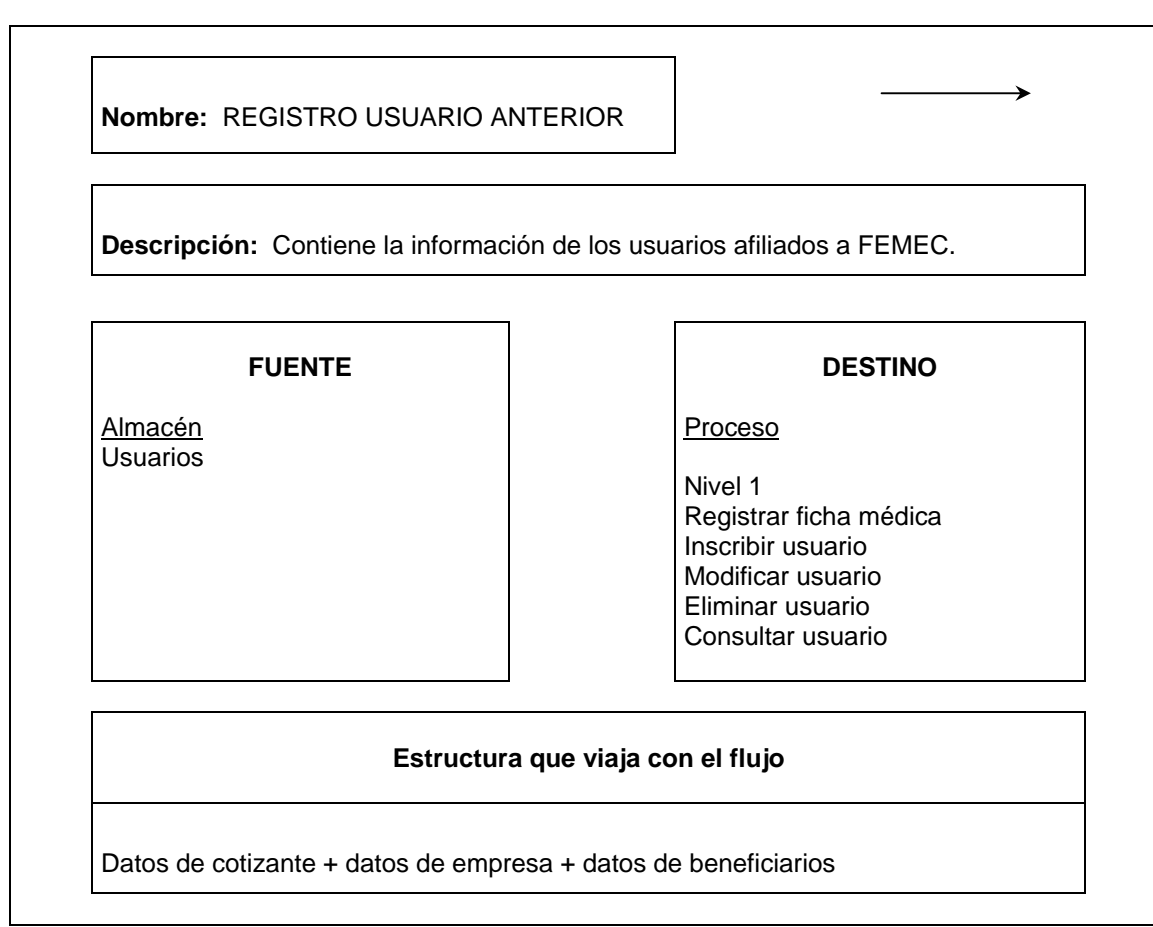

#### **5.1. 1 DIAGRAMA ESTRUCTURAL DEL PROCESO MANEJO USUARIOS**

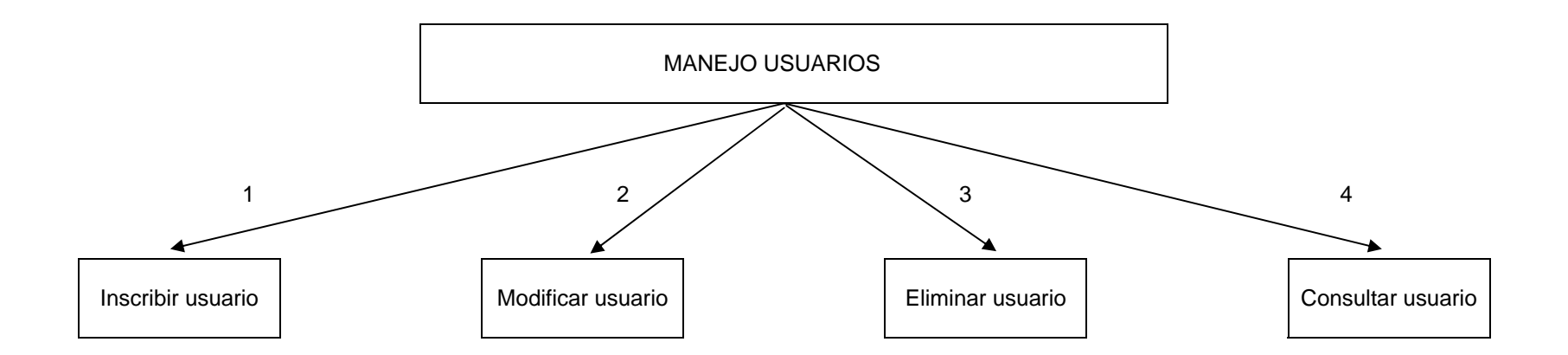

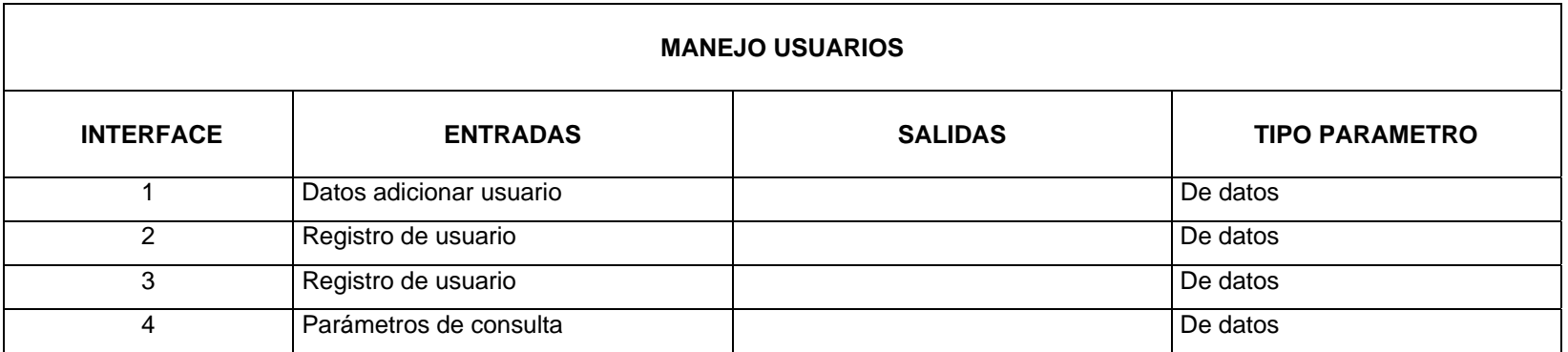

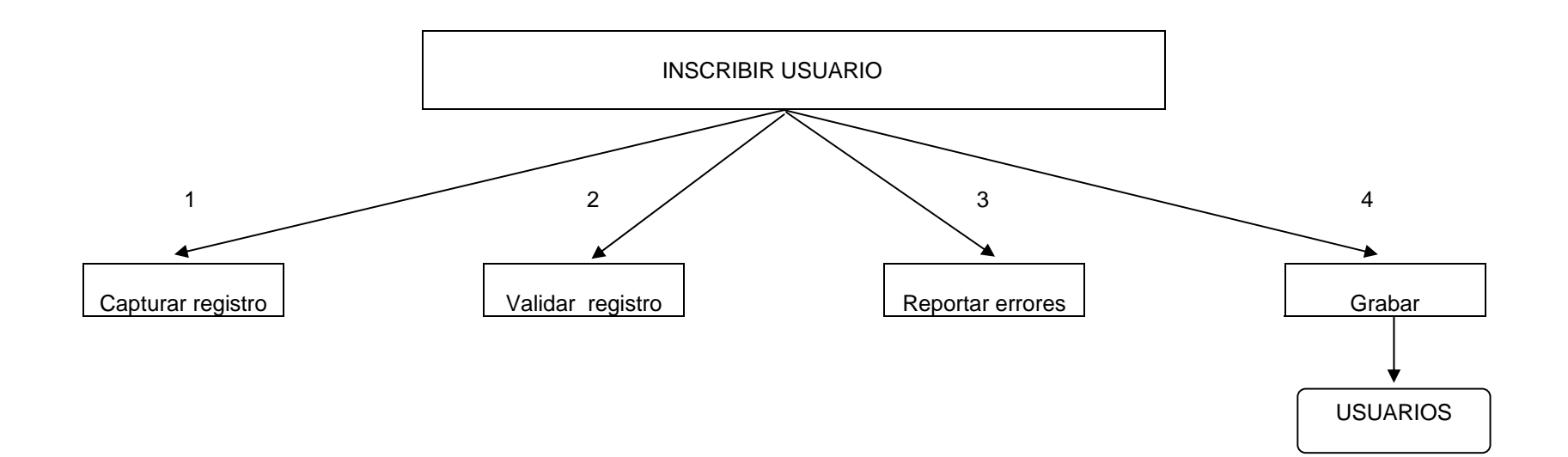

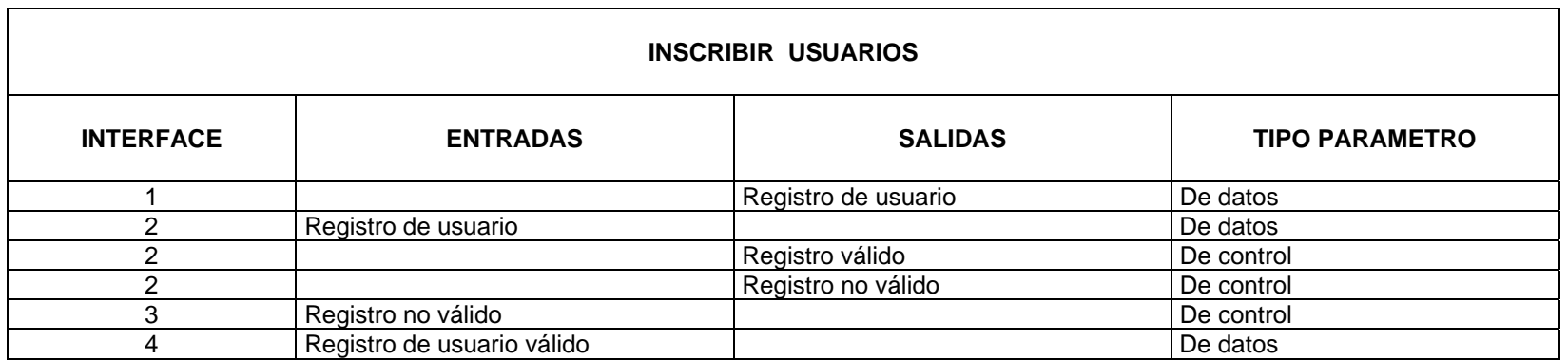

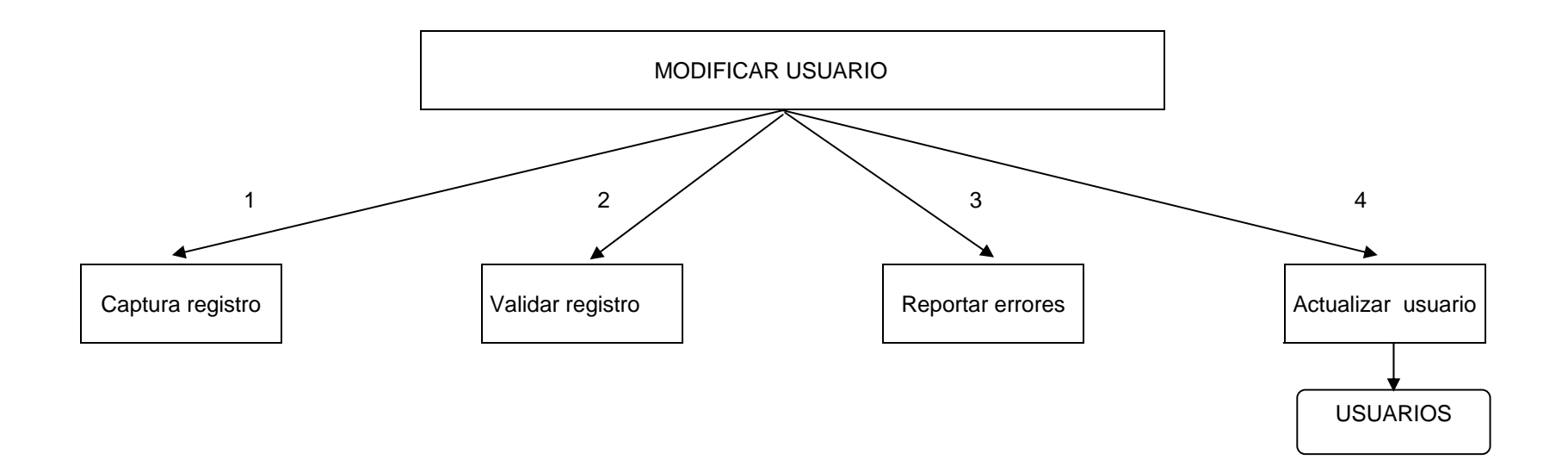

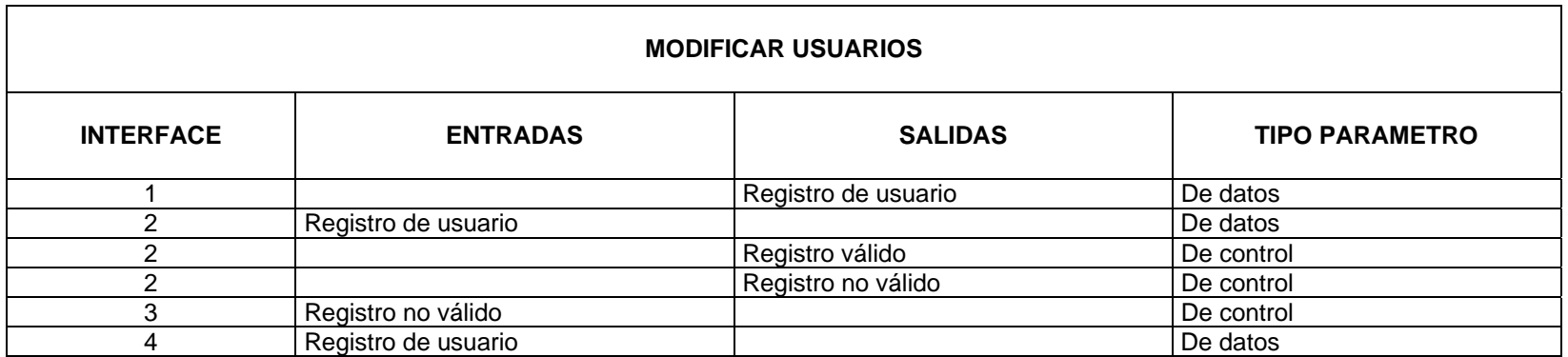

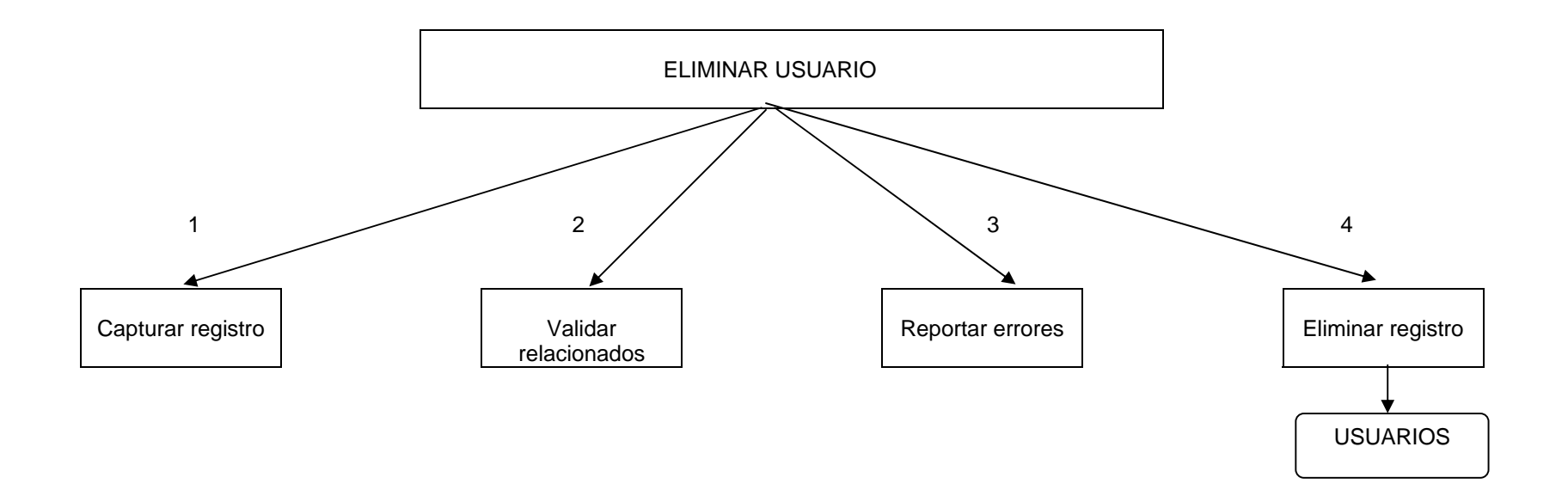

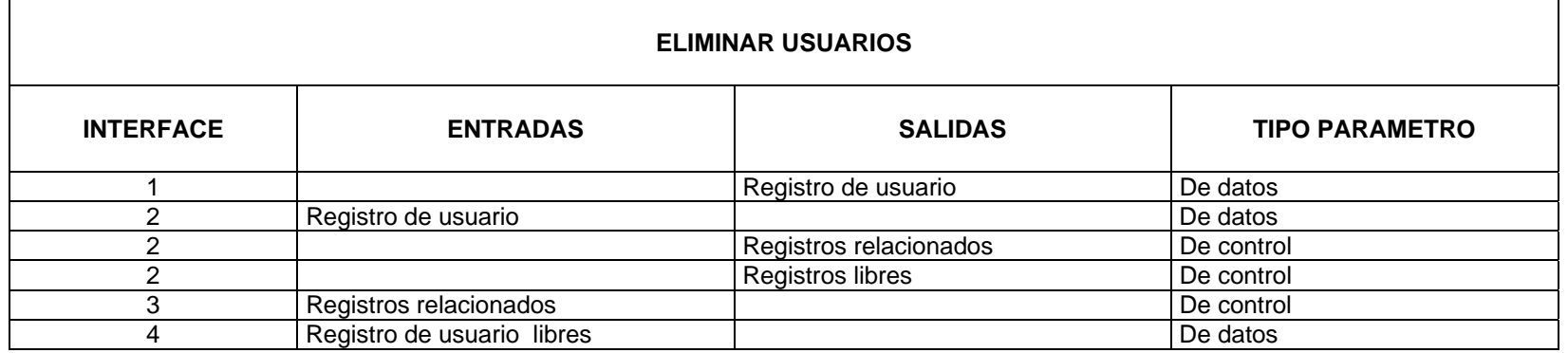

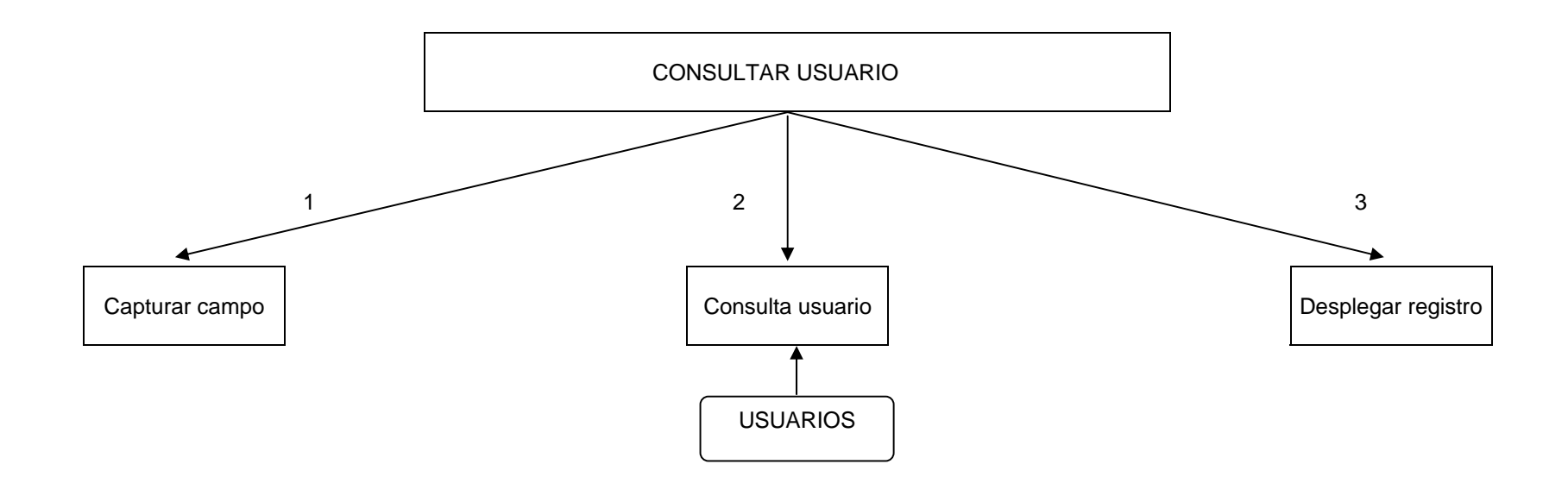

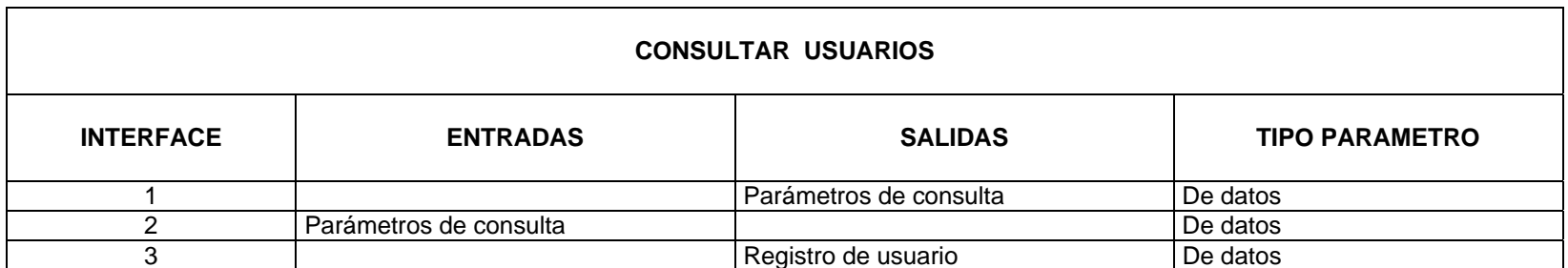

### **5.1.2 DIAGRAMA ESTRUCTURAL DEL PROCESO MANEJO MEDICOS**

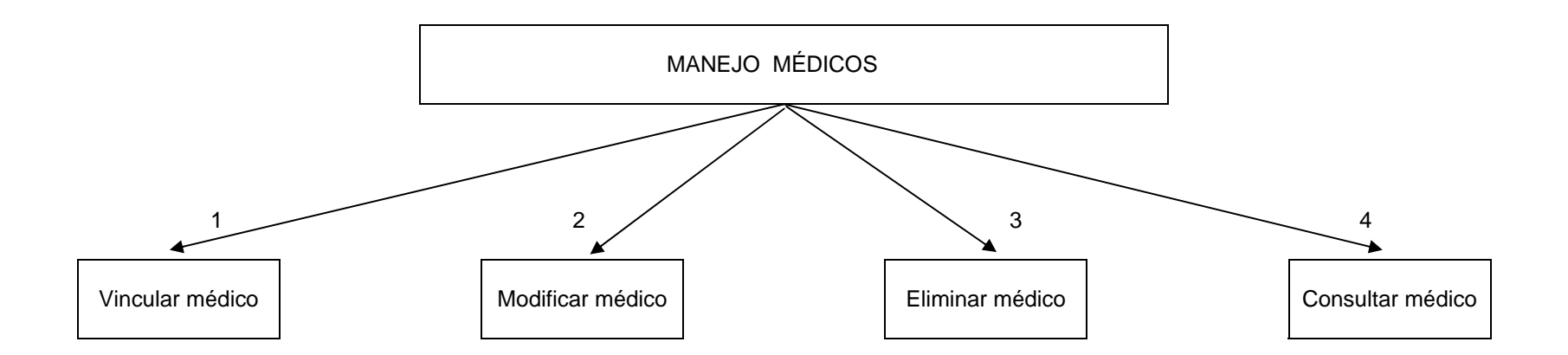

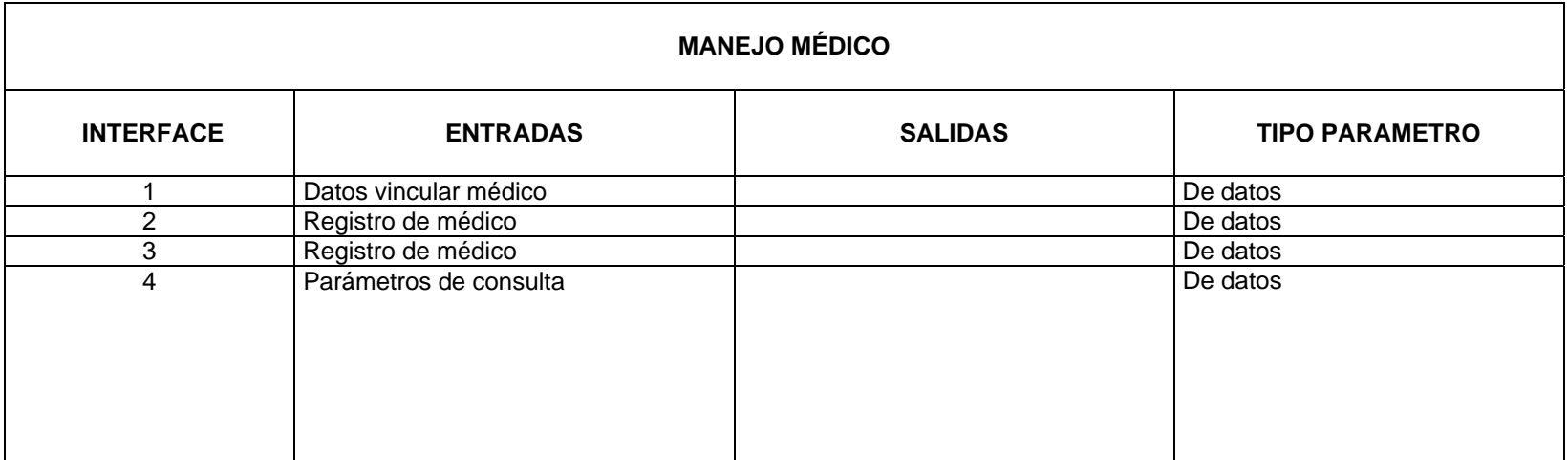

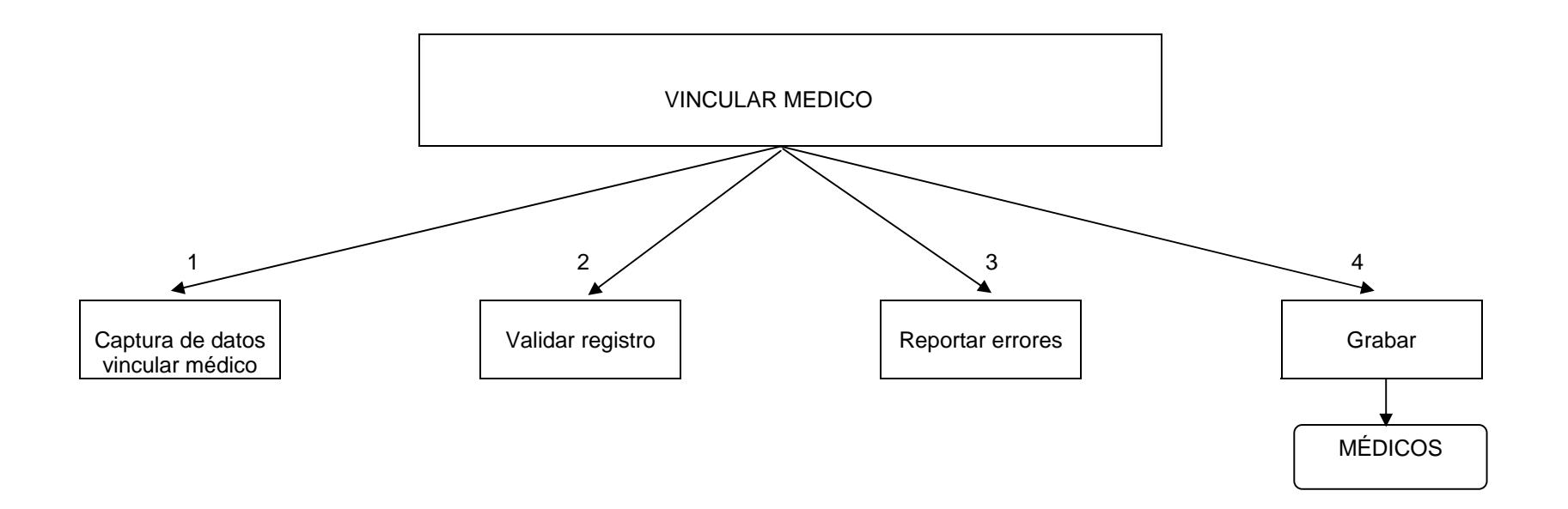

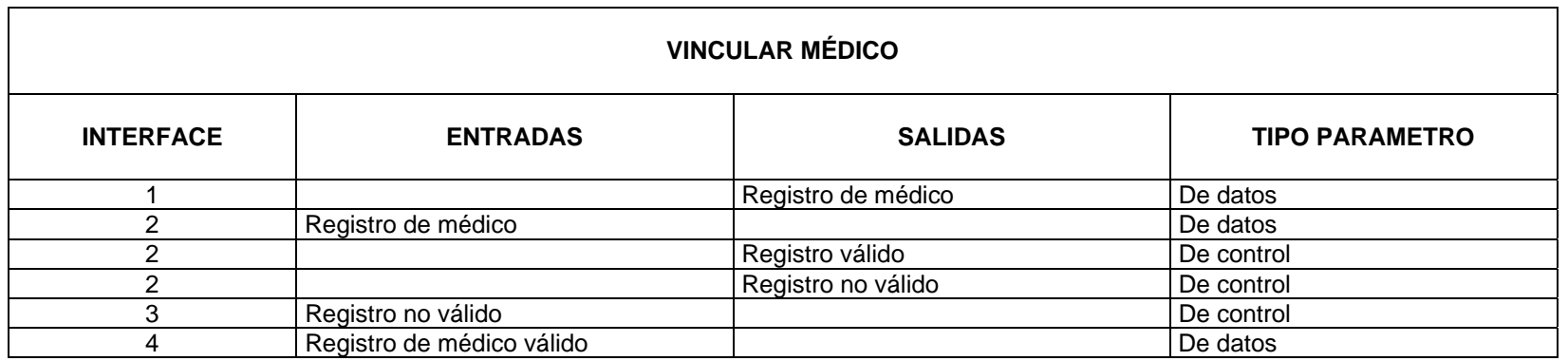

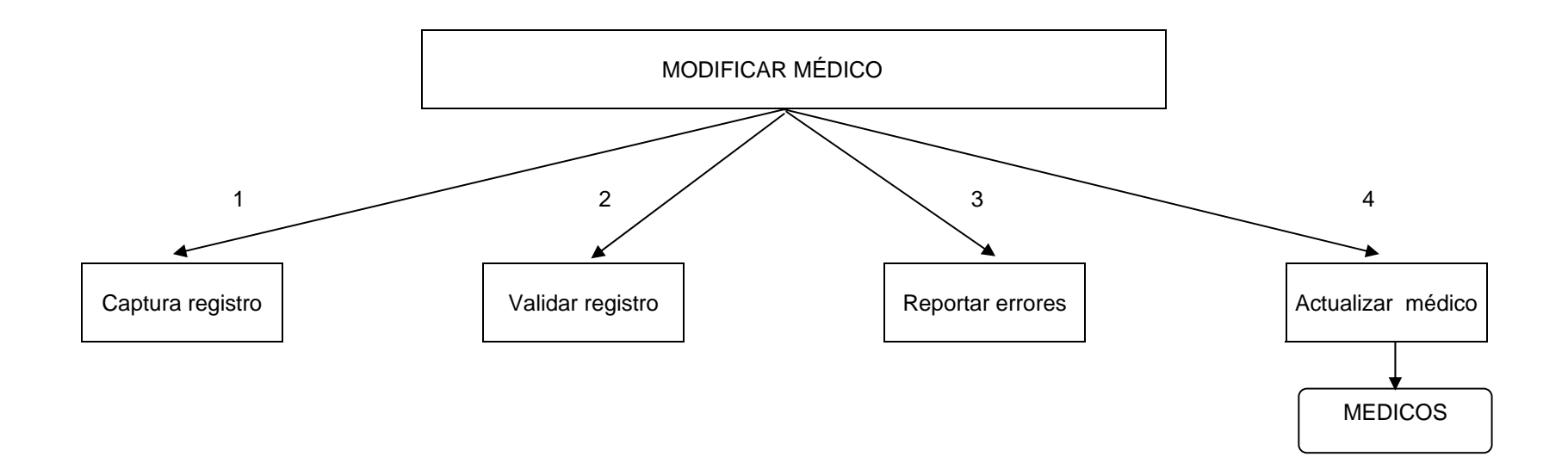

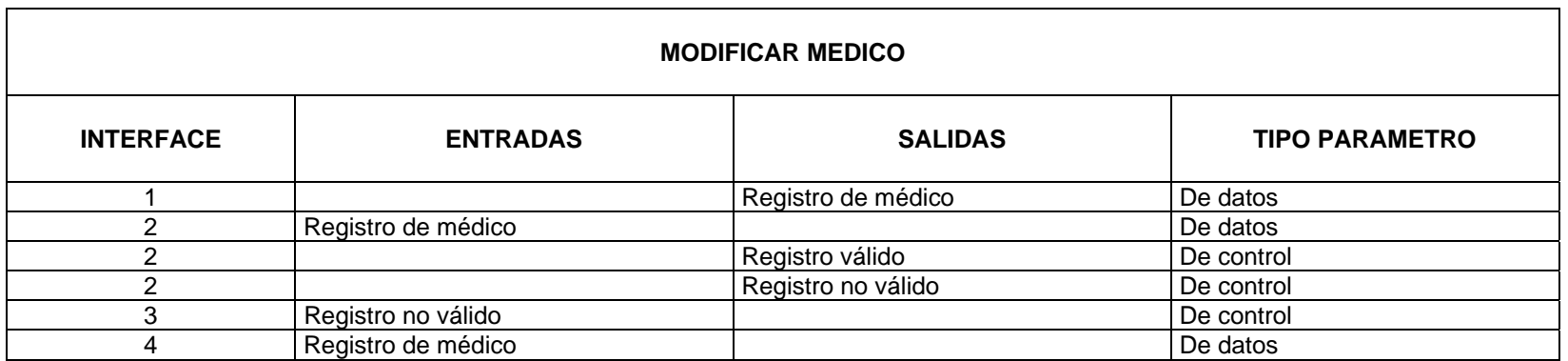

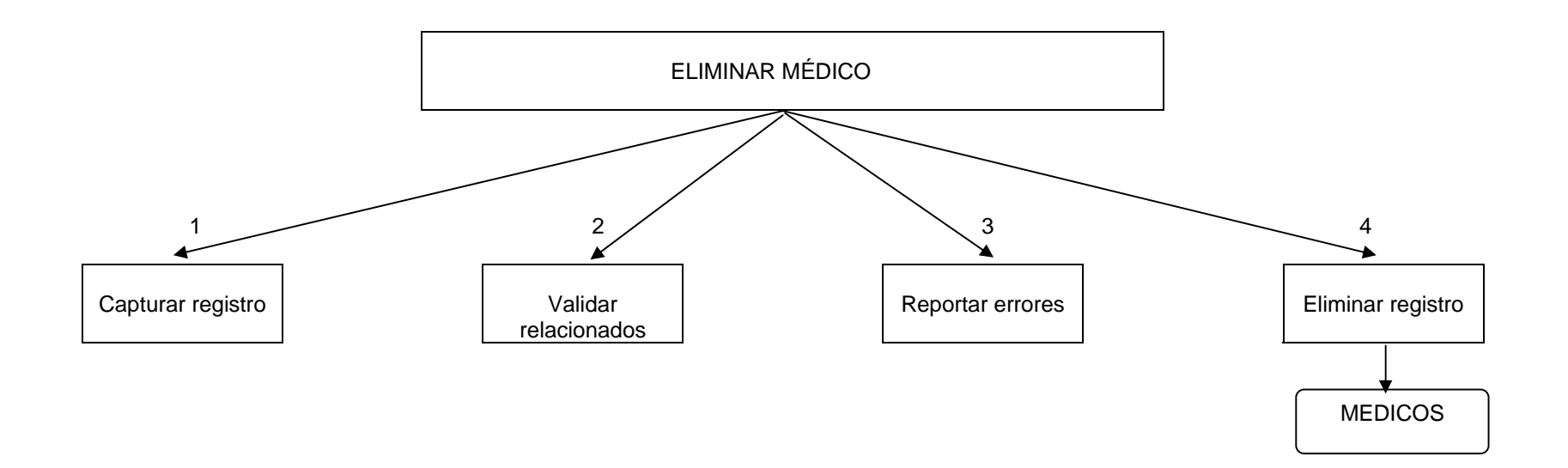

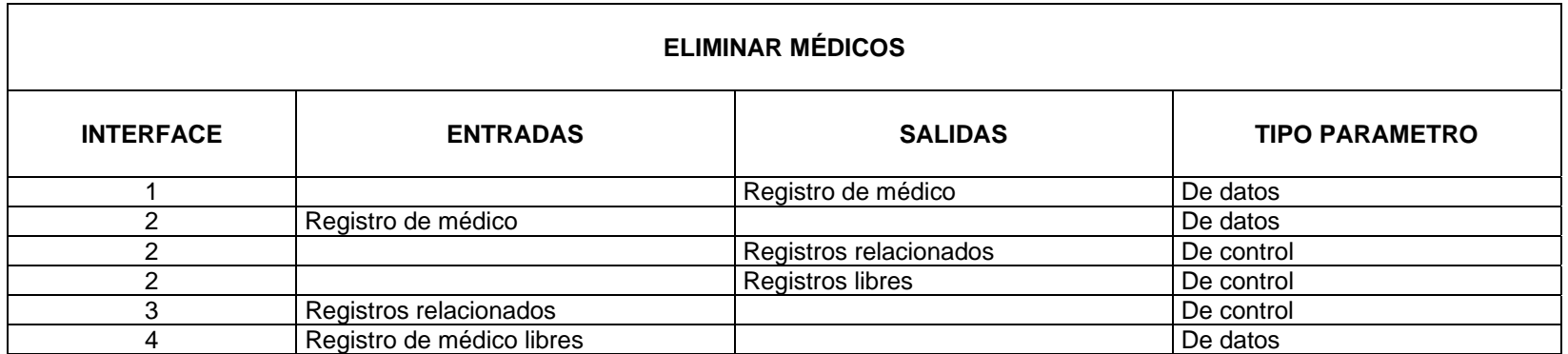

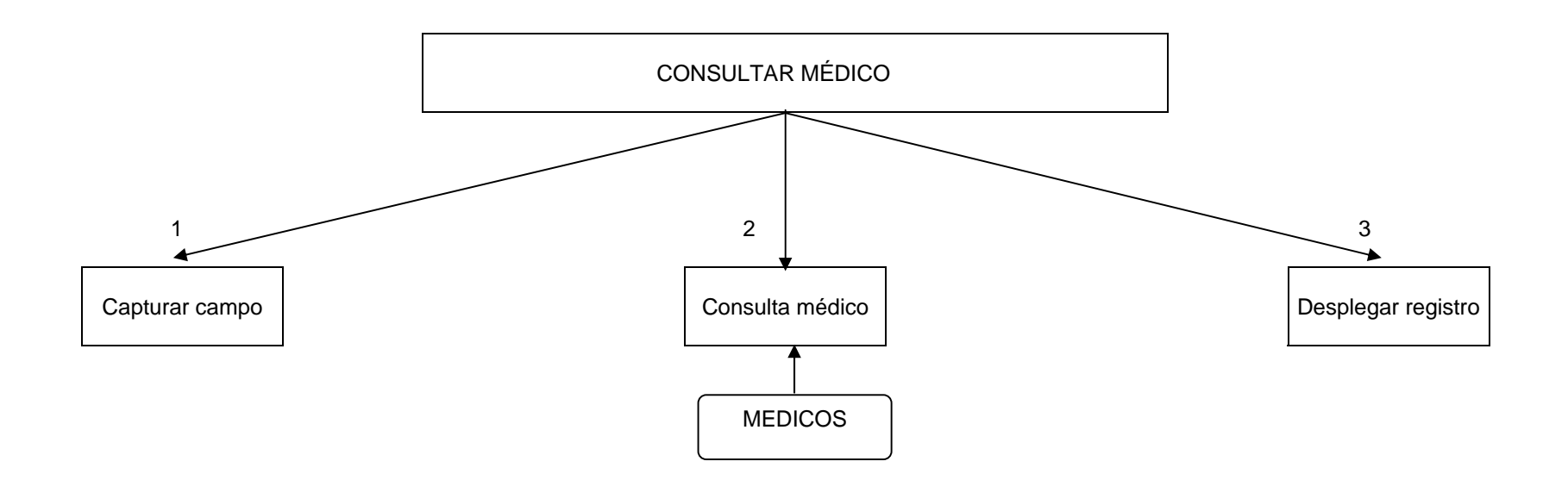

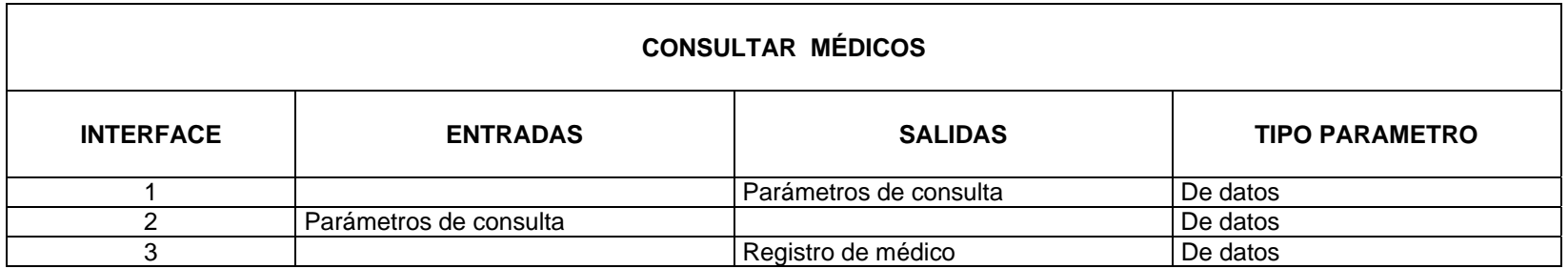

# **5.1.3 DIAGRAMA ESTRUCTURAL DEL PROCESO MANEJO DE FICHAS MÉDICAS**

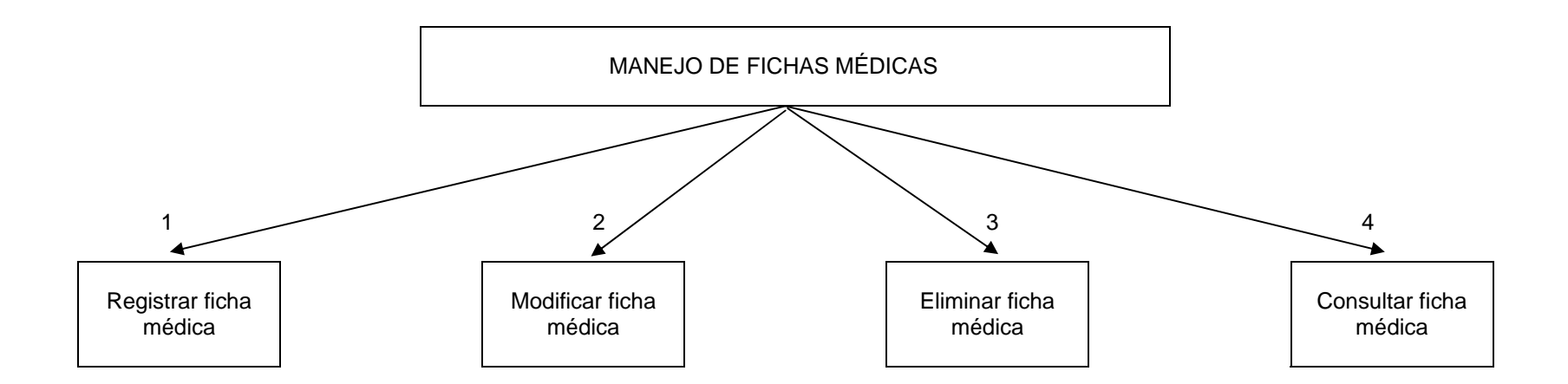

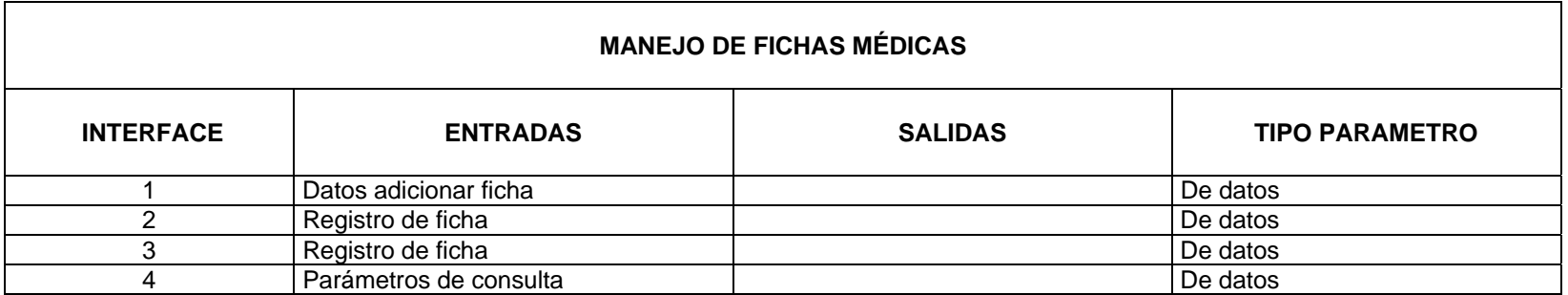

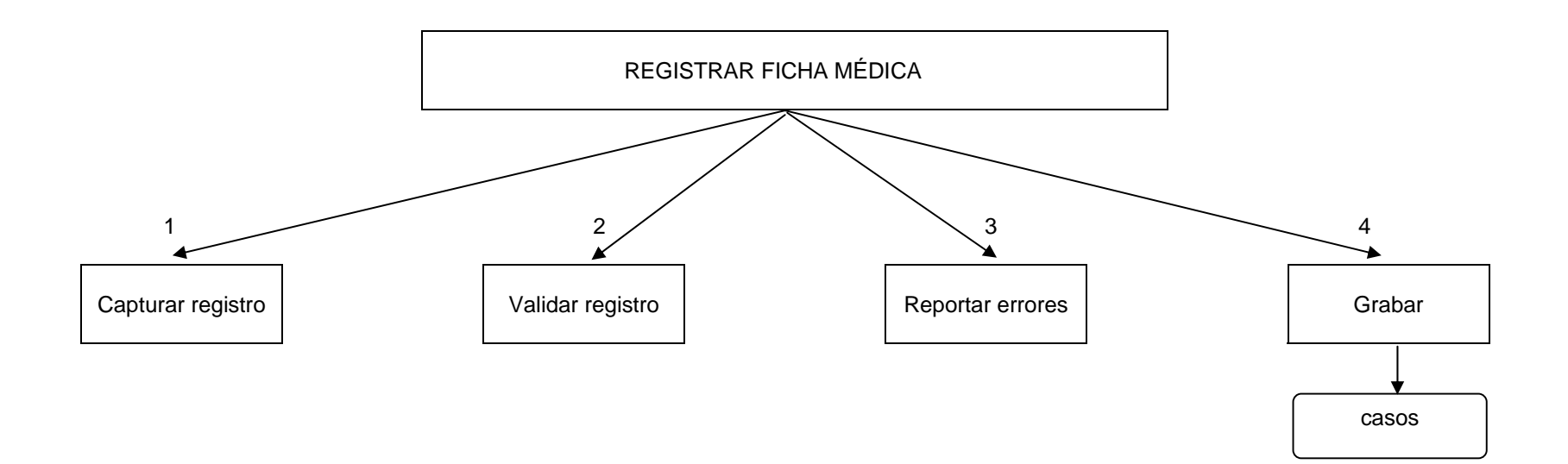

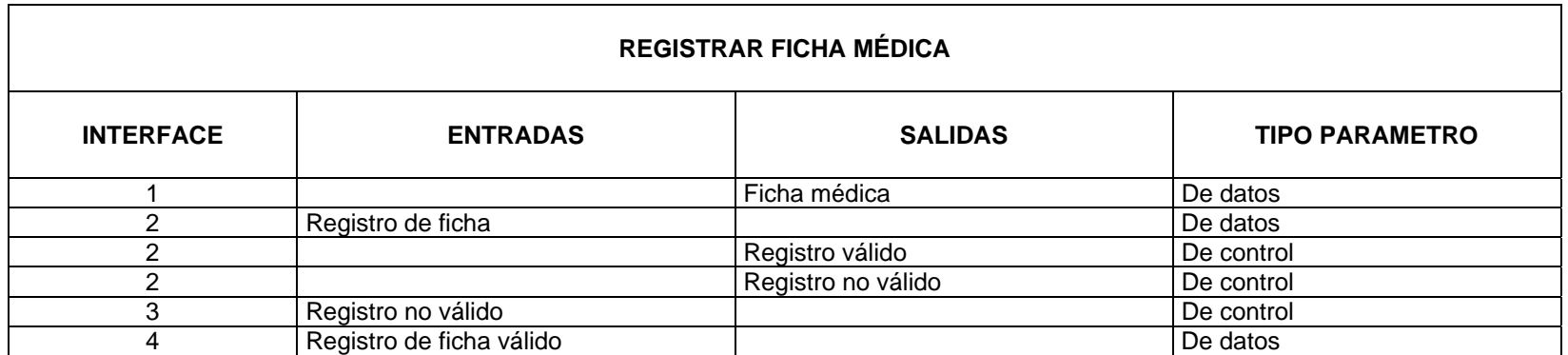

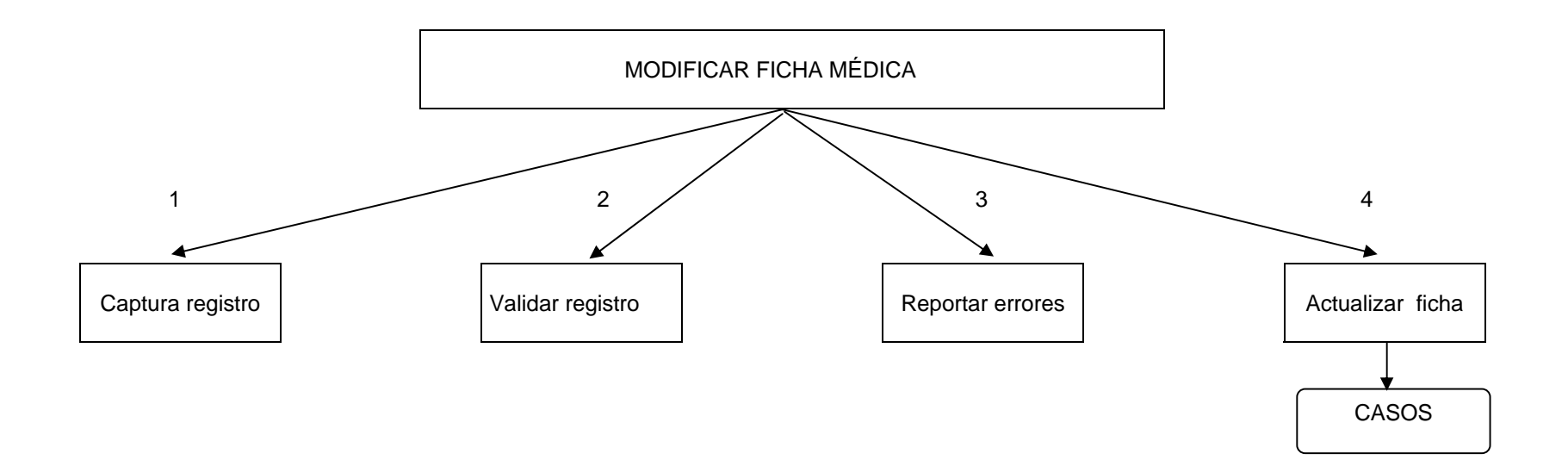

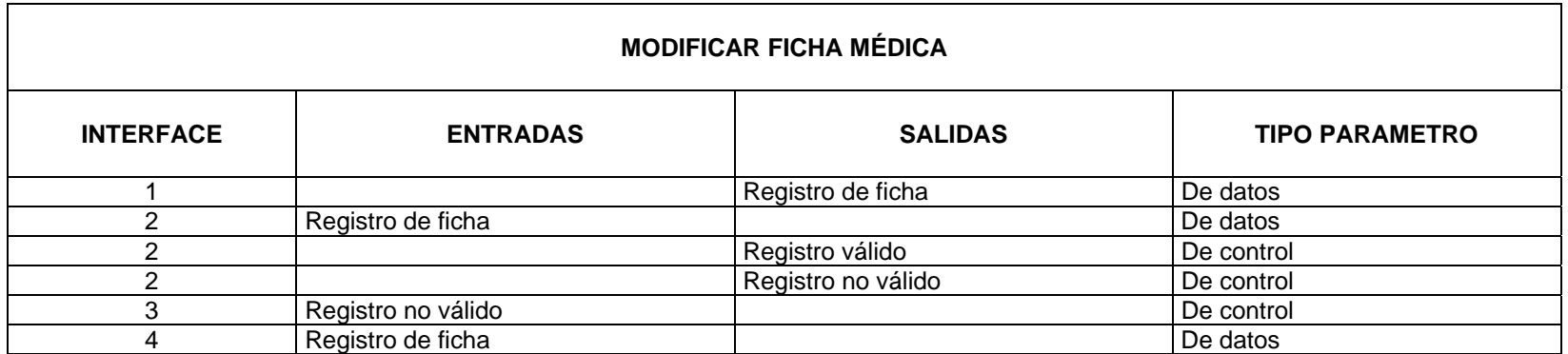

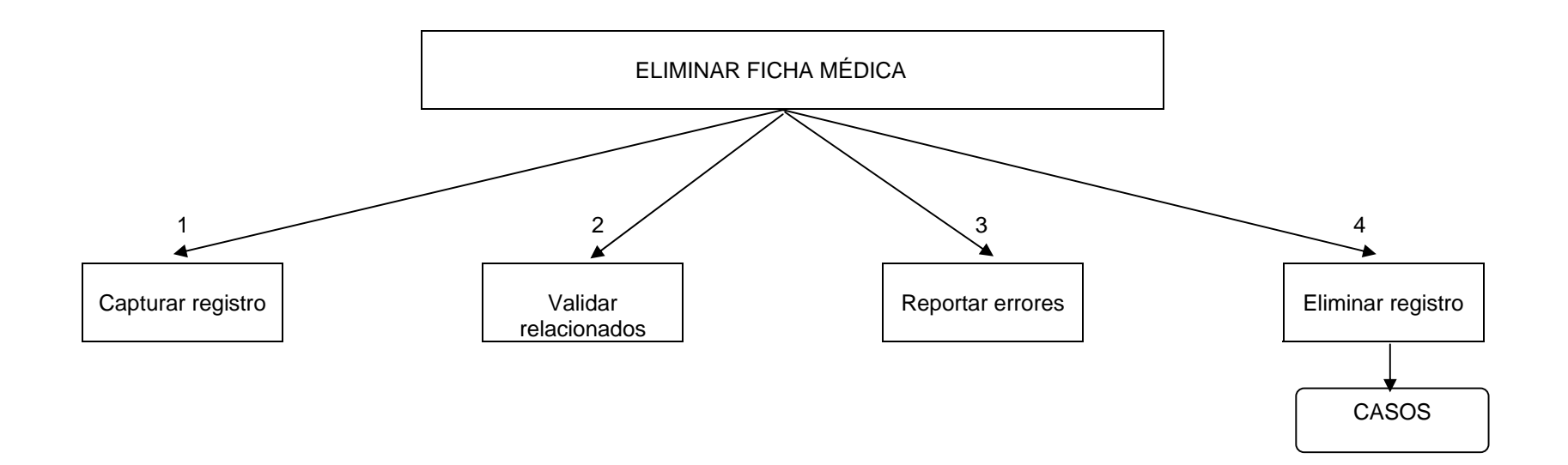

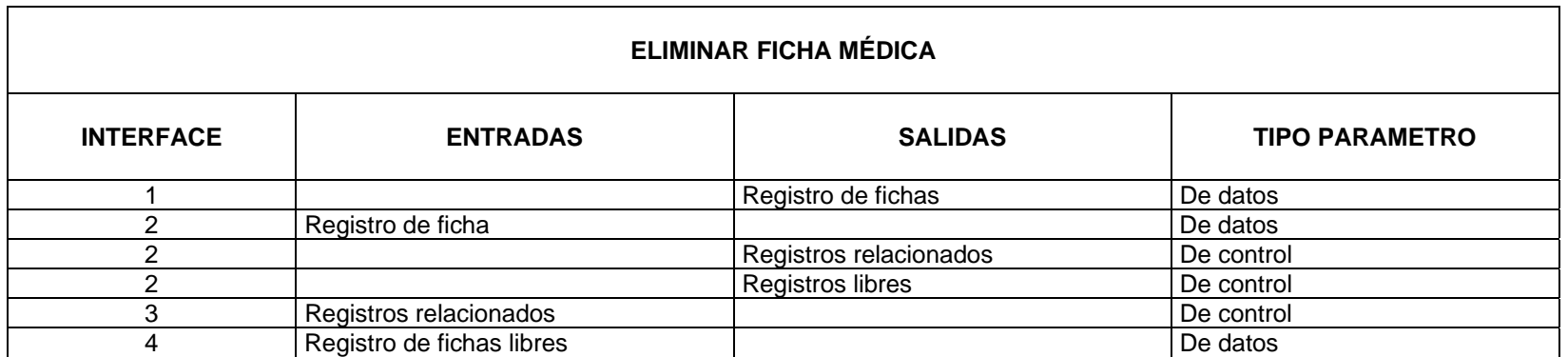

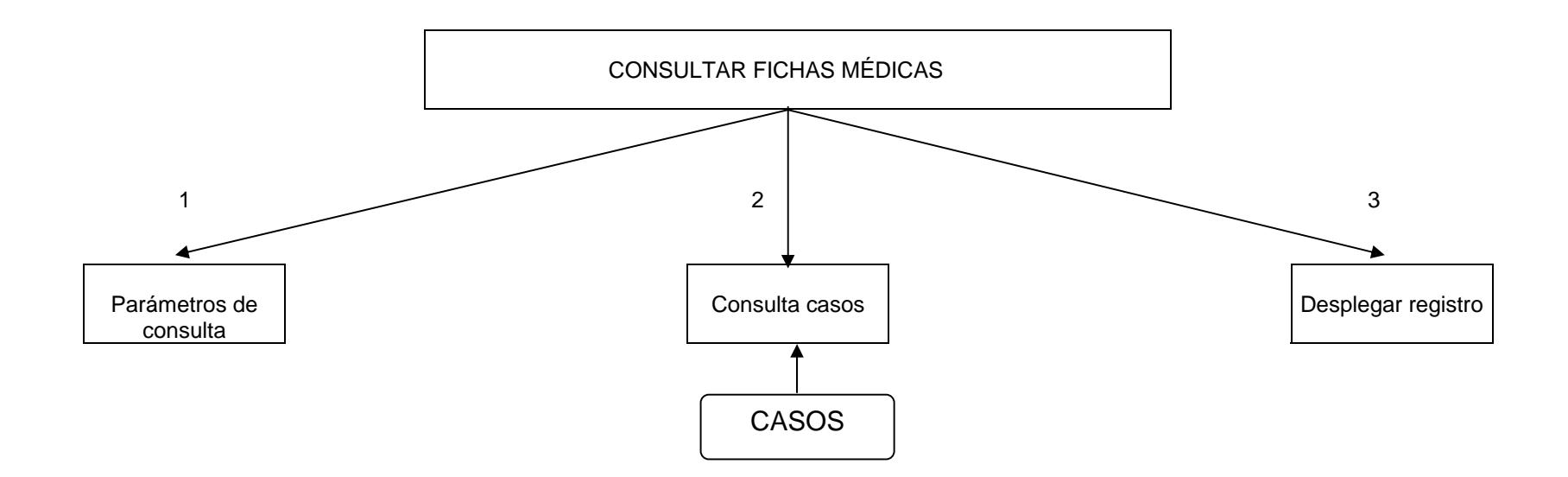

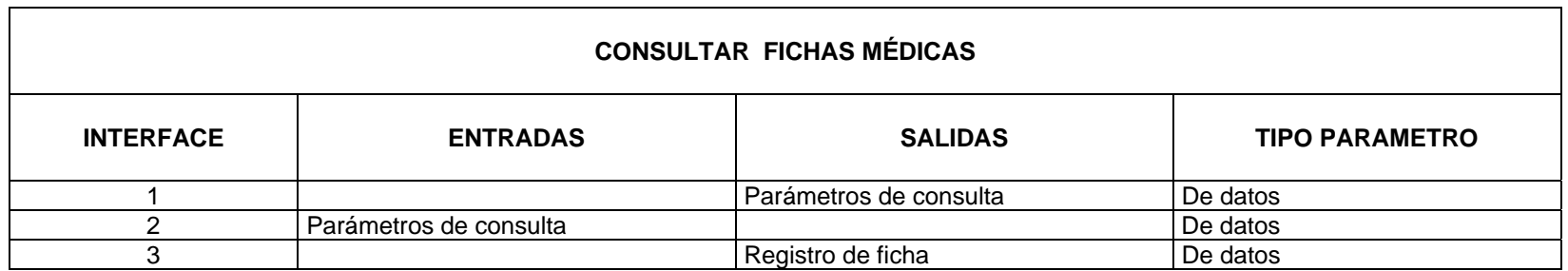

#### **5.1.4 DIAGRAMA ESTRUCTURAL DEL PROCESO CALCULO DEL GASTO**

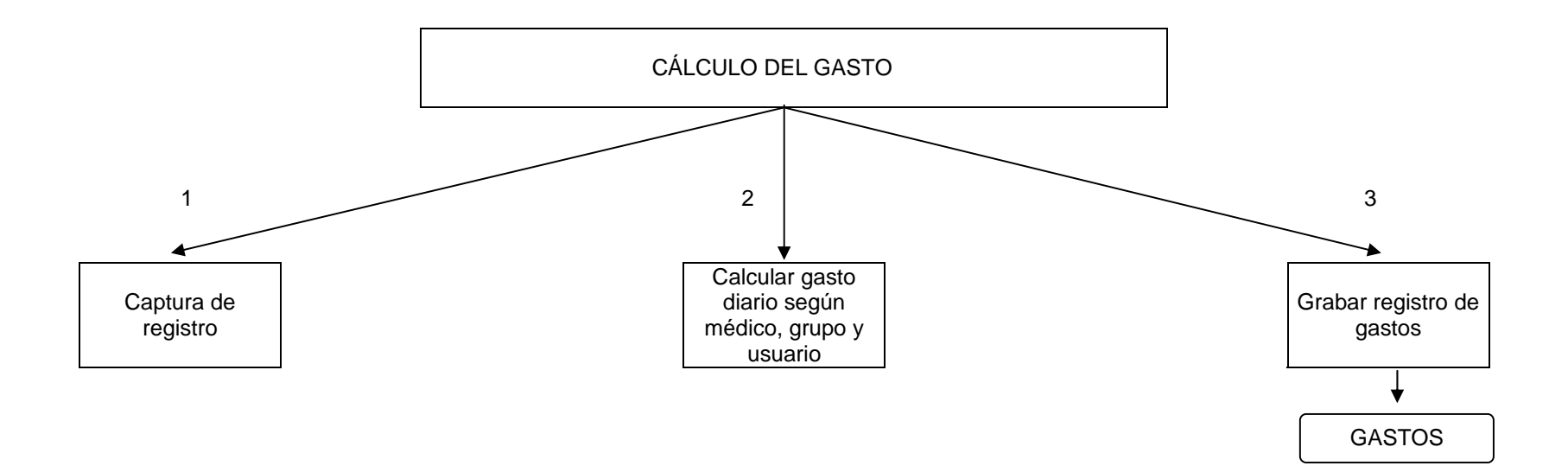

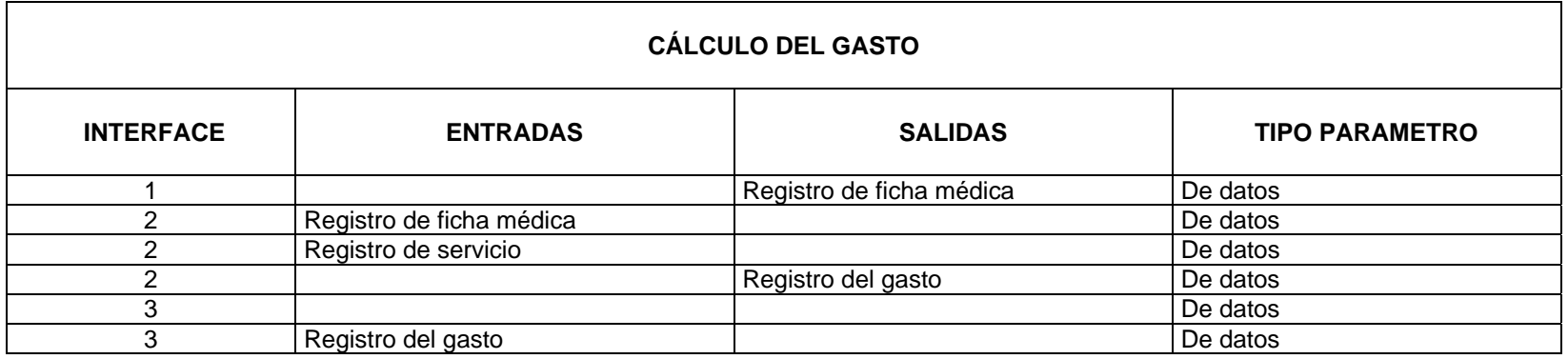

### **5.1.5 DIAGRAMA ESTRUCTURAL DEL PROCESO GENERAR REPORTES**

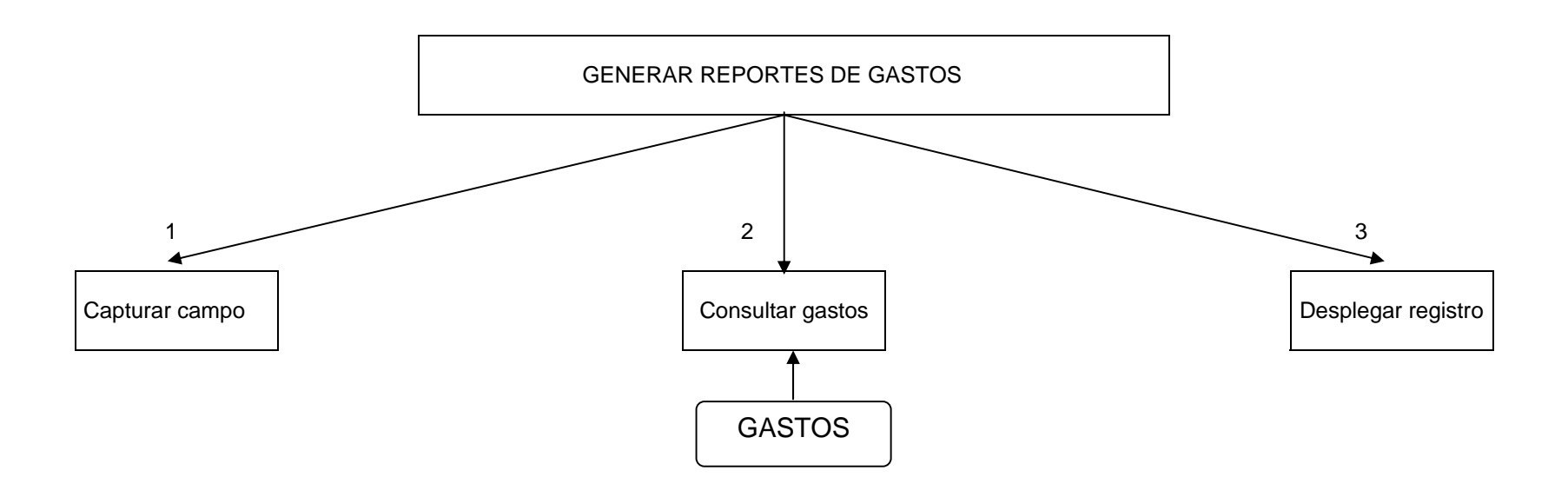

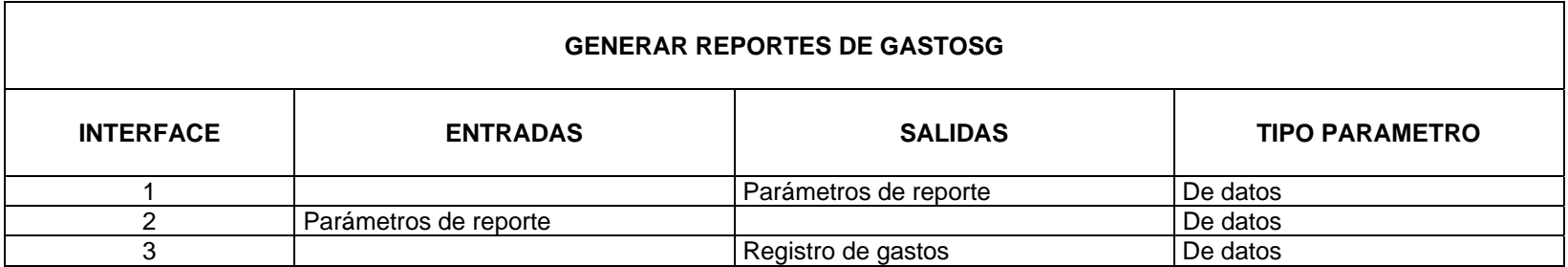

#### **5.1.6 DIAGRAMA ESTRUCTURAL DEL PROCESO DATOS AUXILIARES**

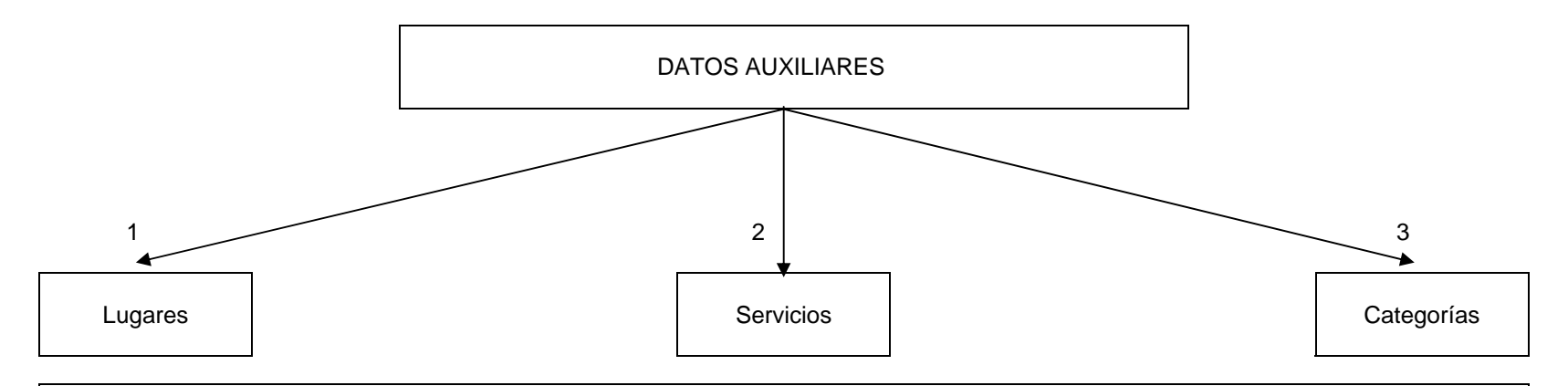

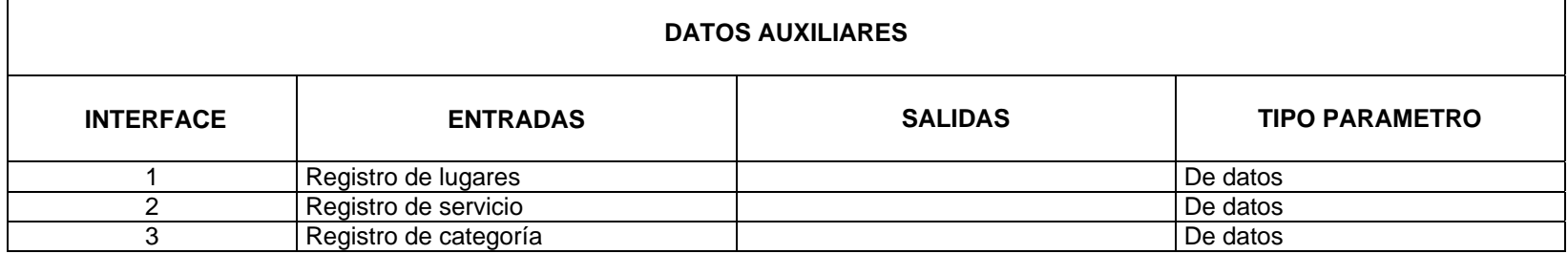

#### **5.1.6.1 DIAGRAMA ESTRUCTURAL DEL PROCESO LUGARES**

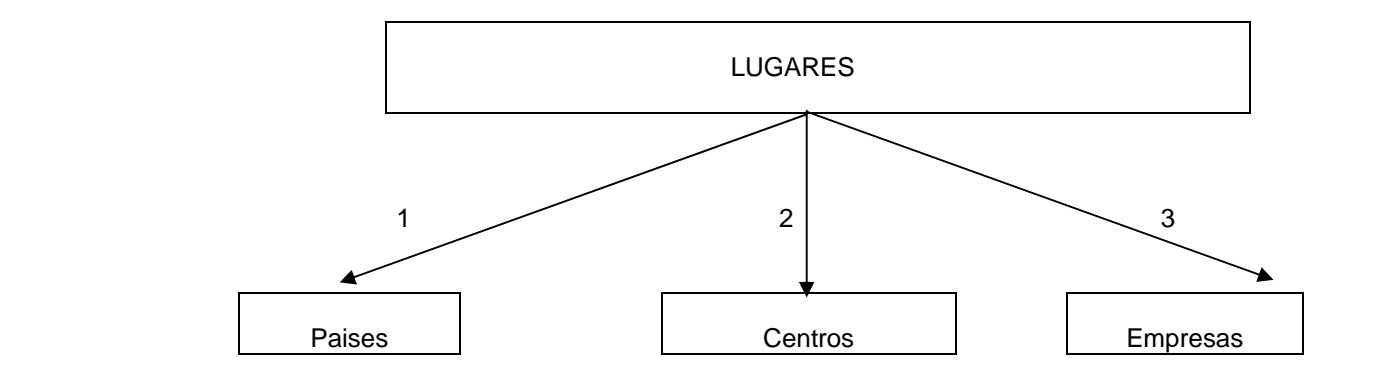

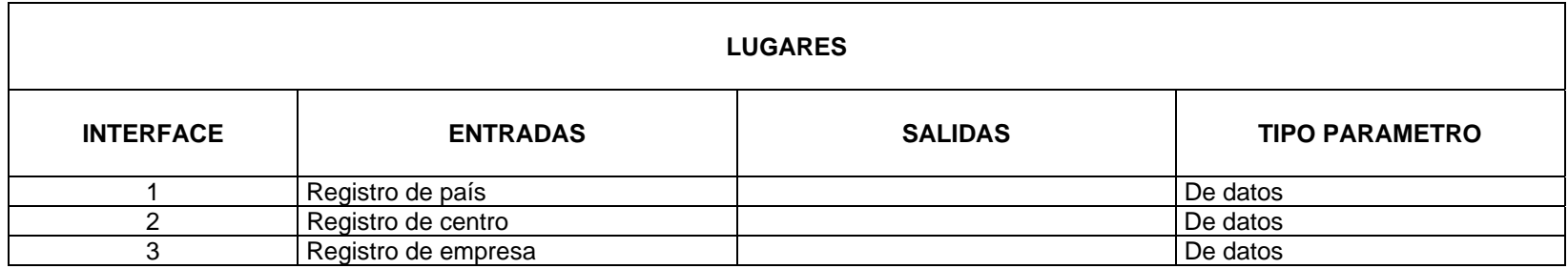

# **5.1.6.1.1 DIAGRAMA ESTRUCTURAL DEL PROCESO PAÍSES**

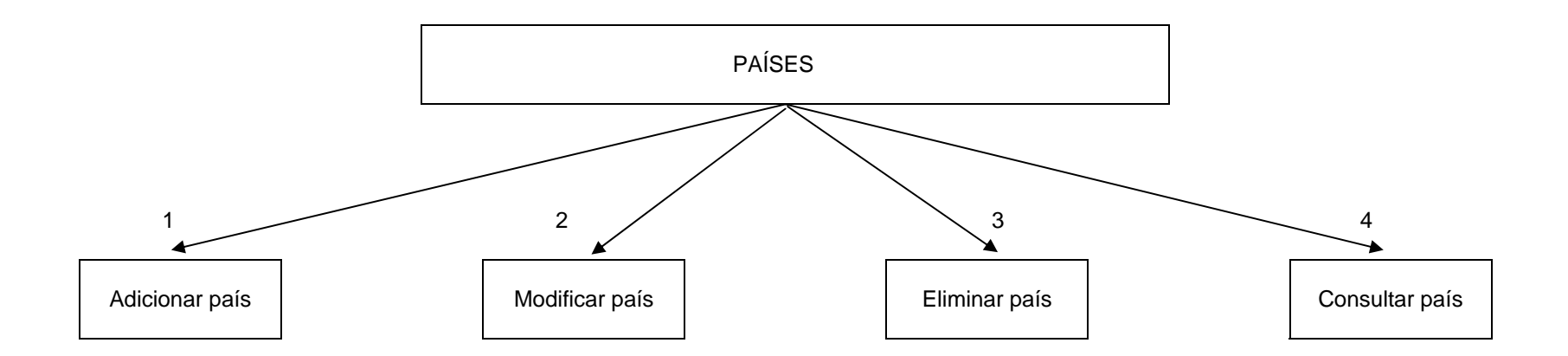

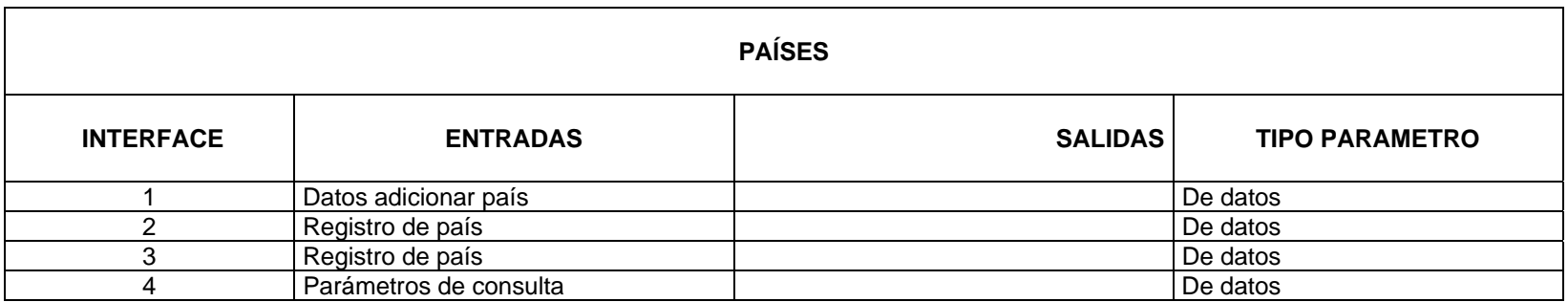

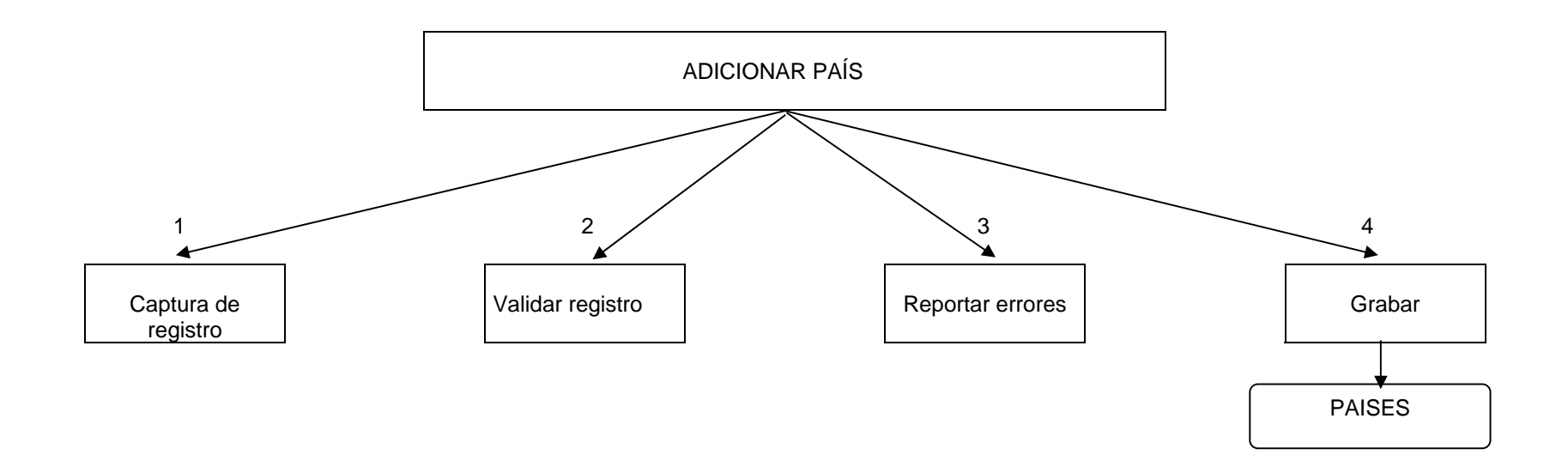

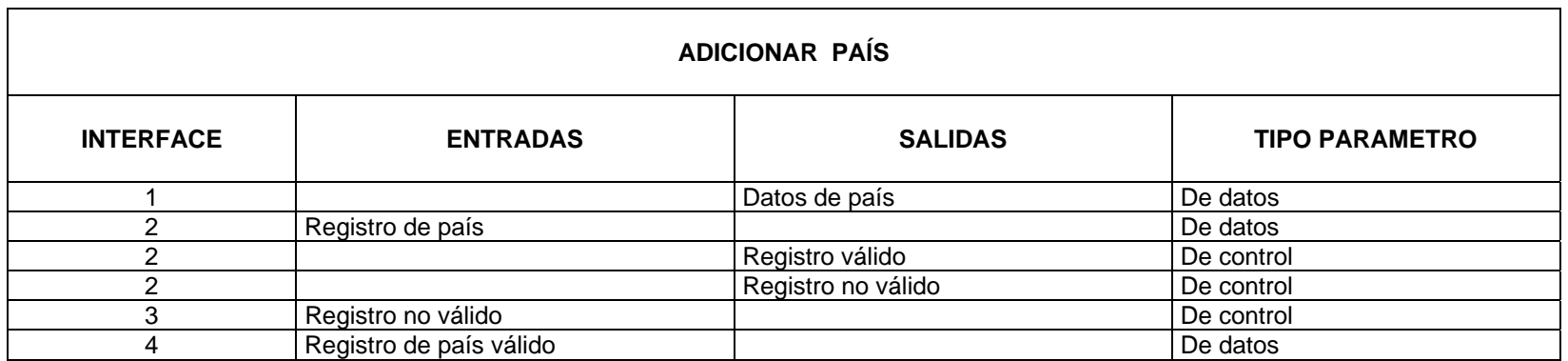

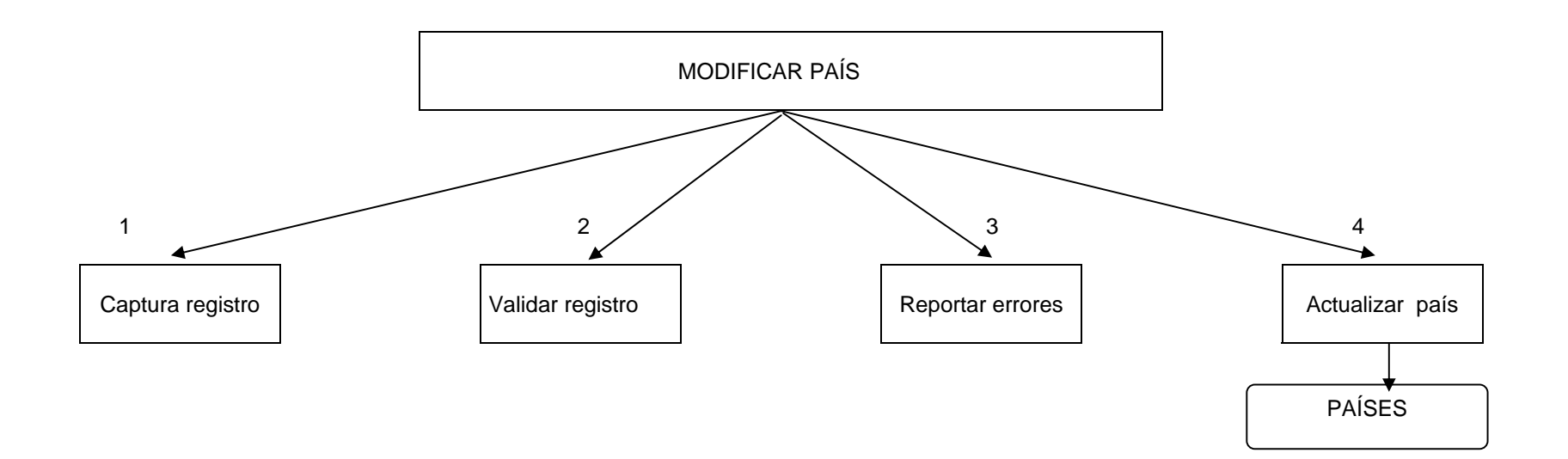

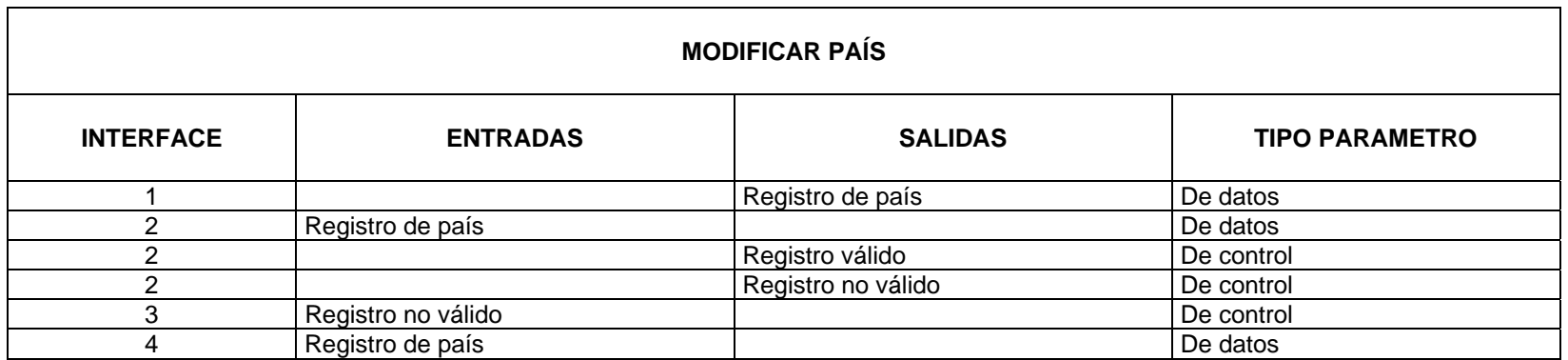

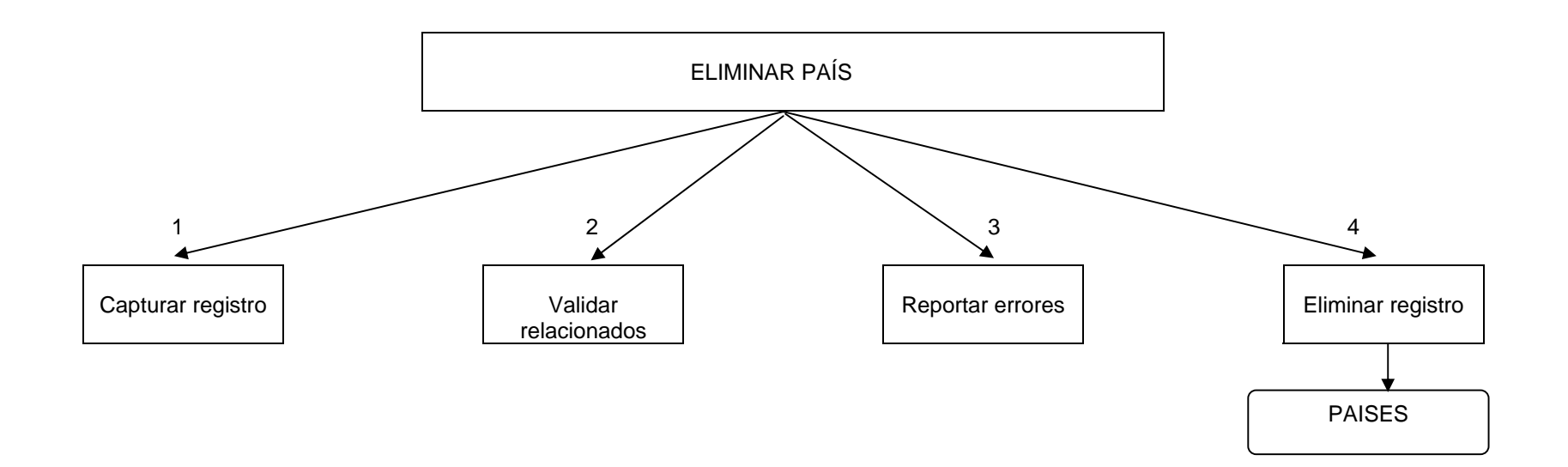

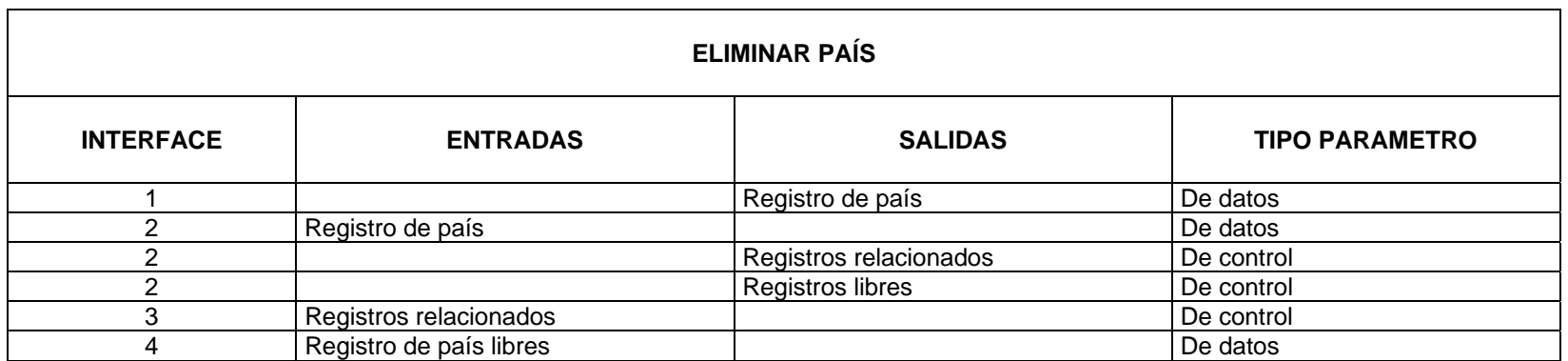

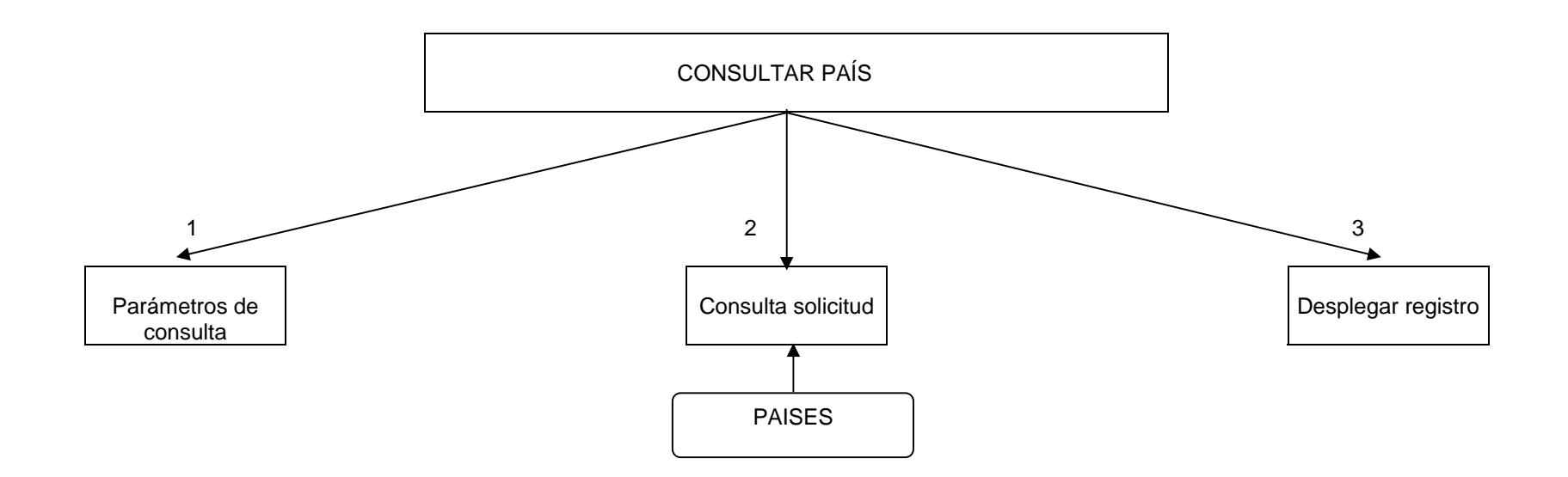

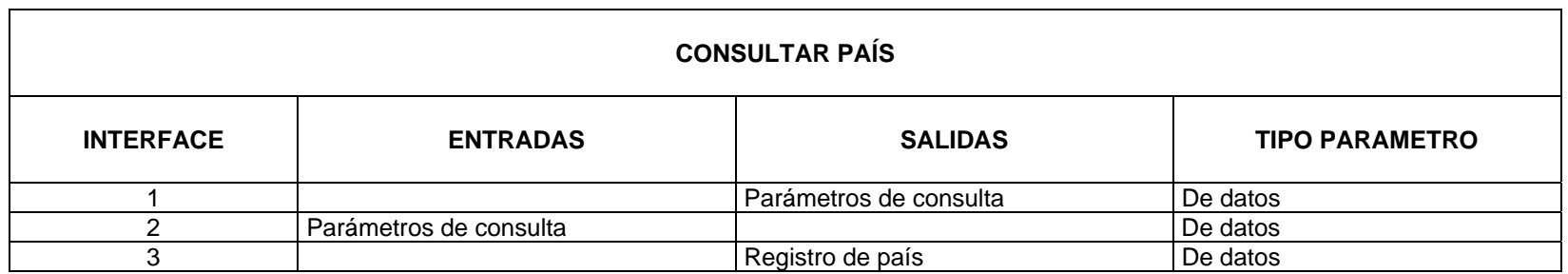

#### **5.1.6.1.2 DIAGRAMA ESTRUCTURAL DEL PROCESO CENTROS**

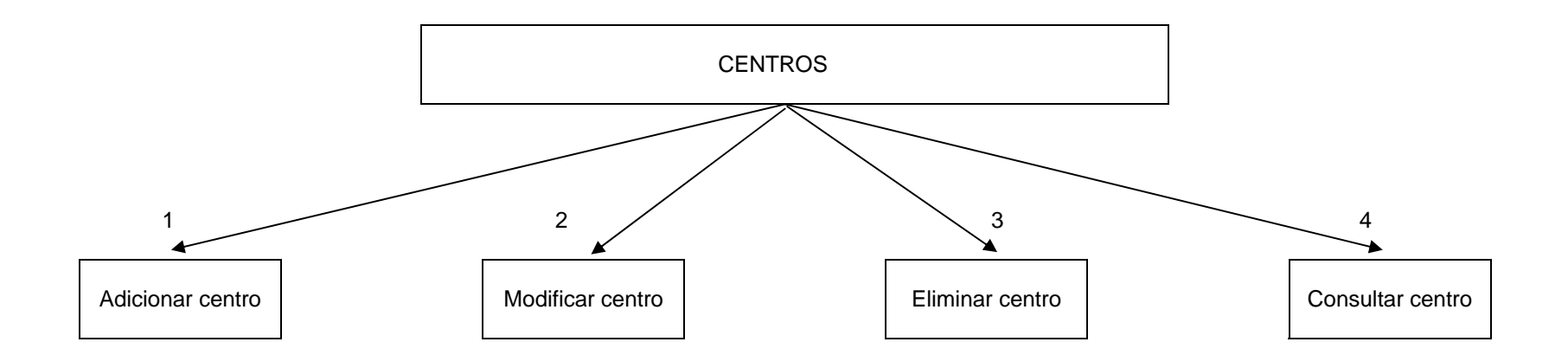

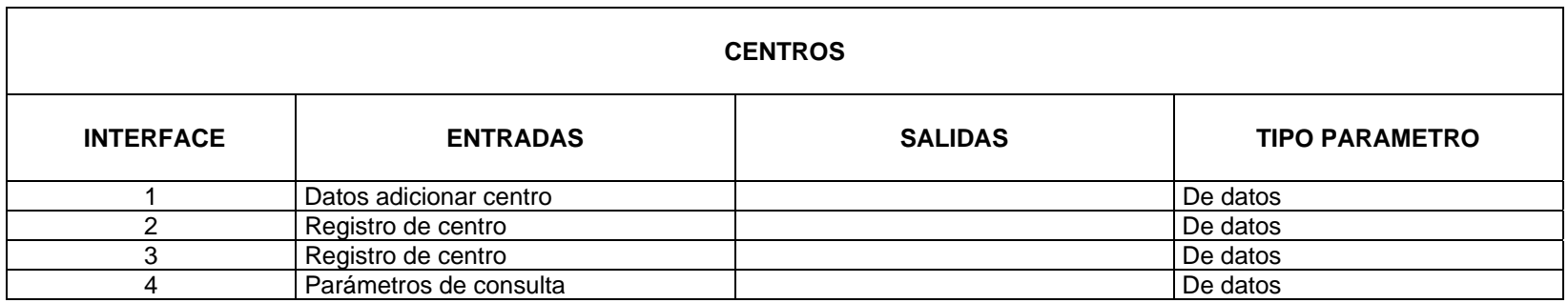

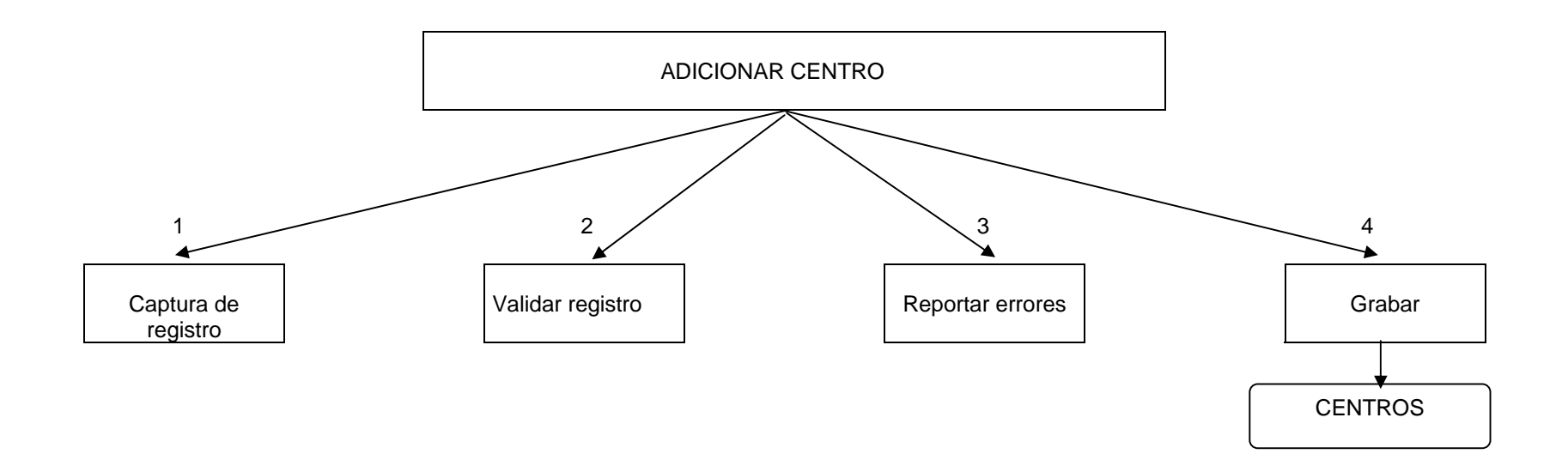

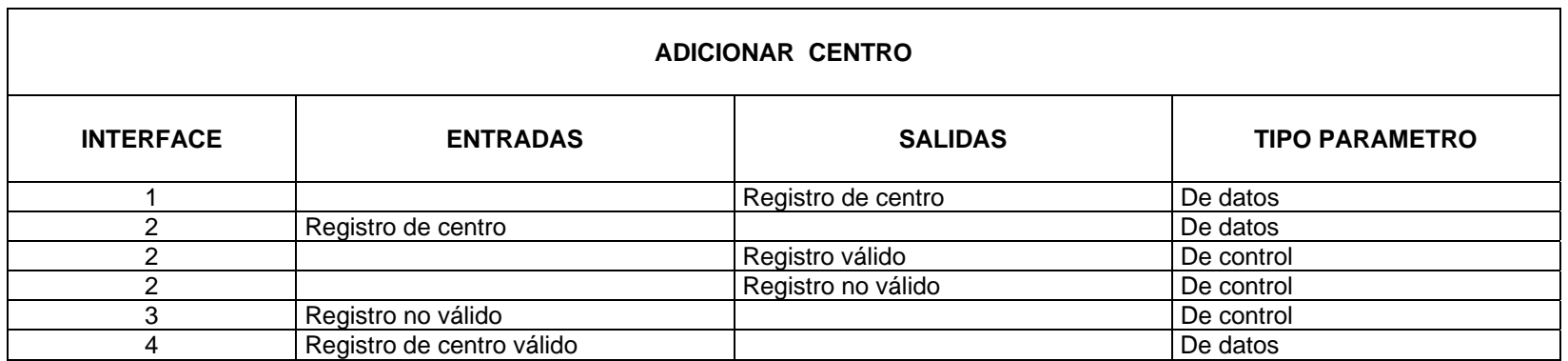

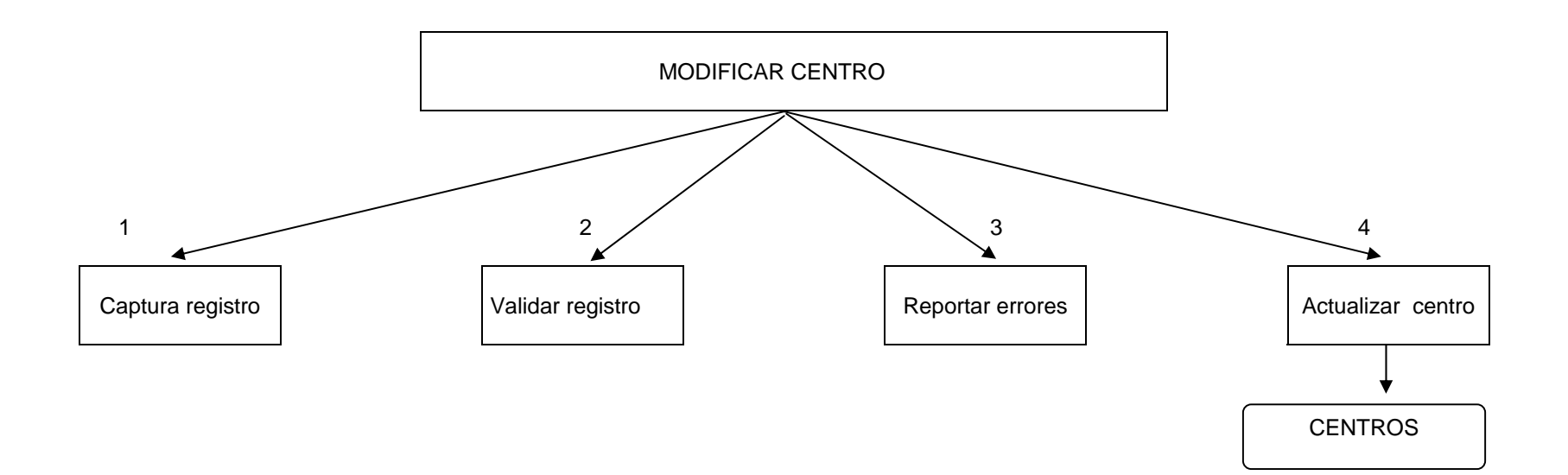

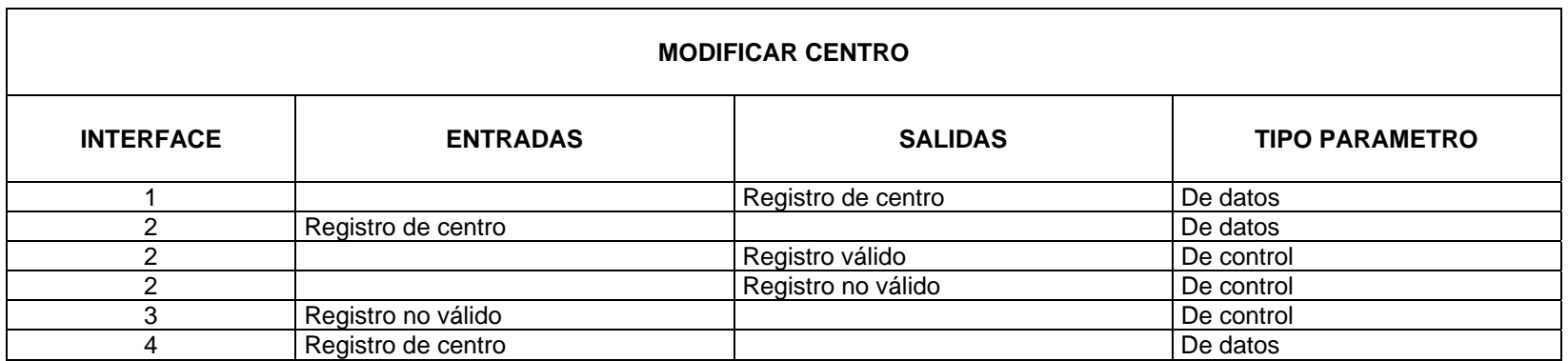

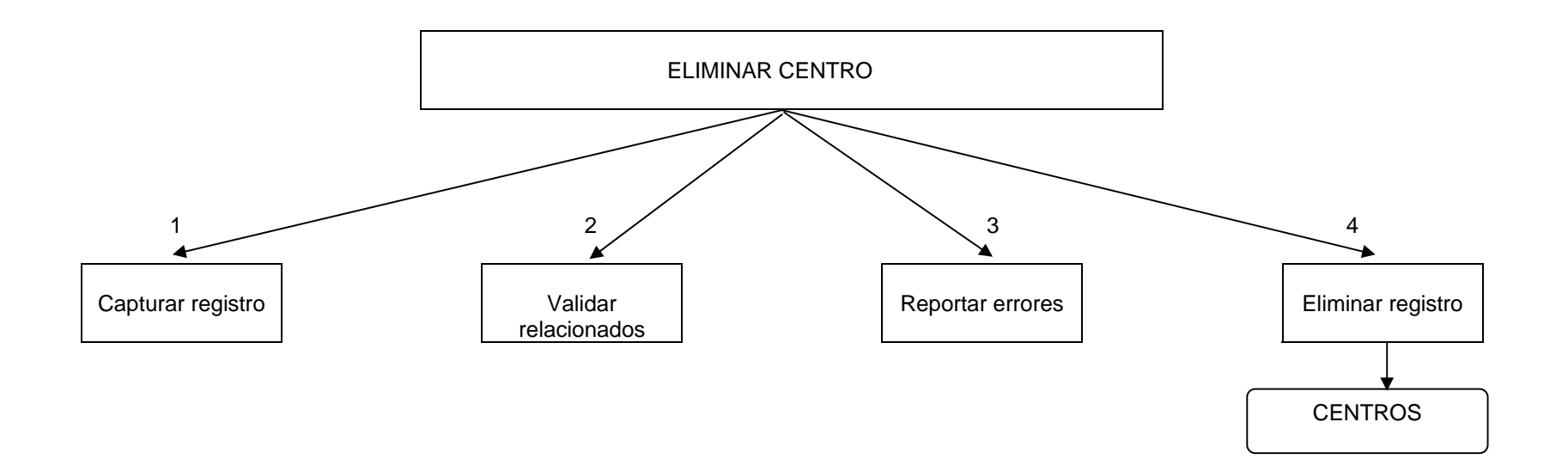

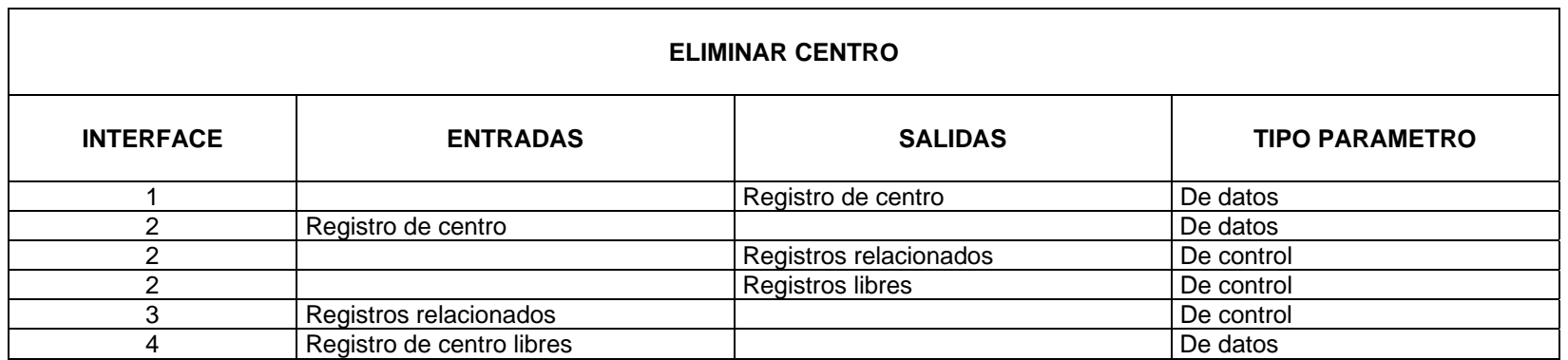

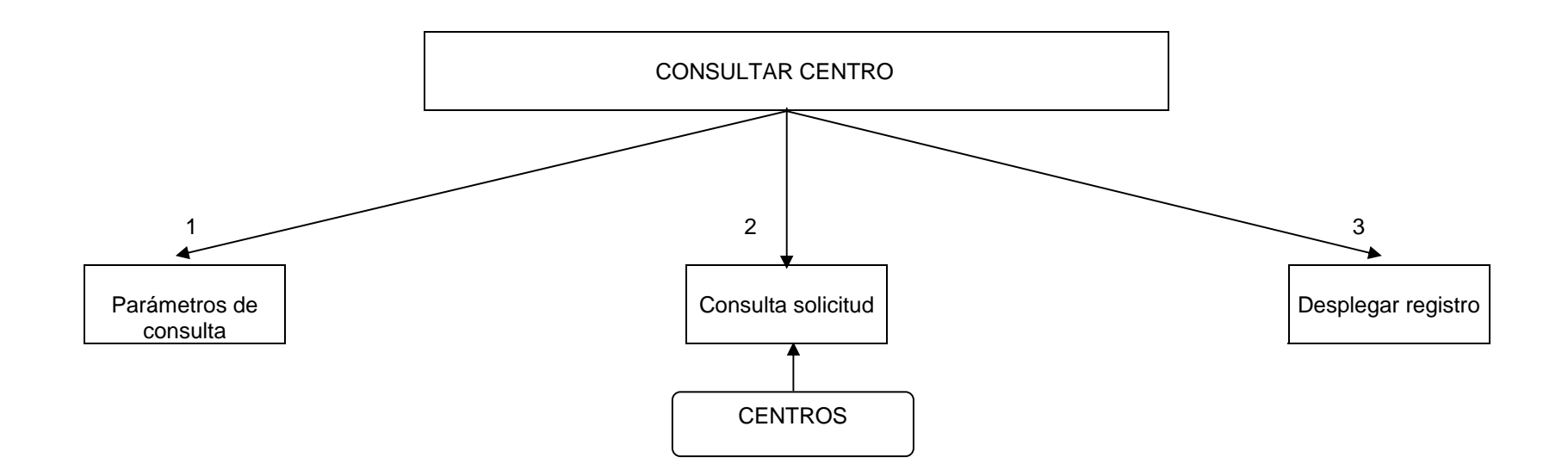

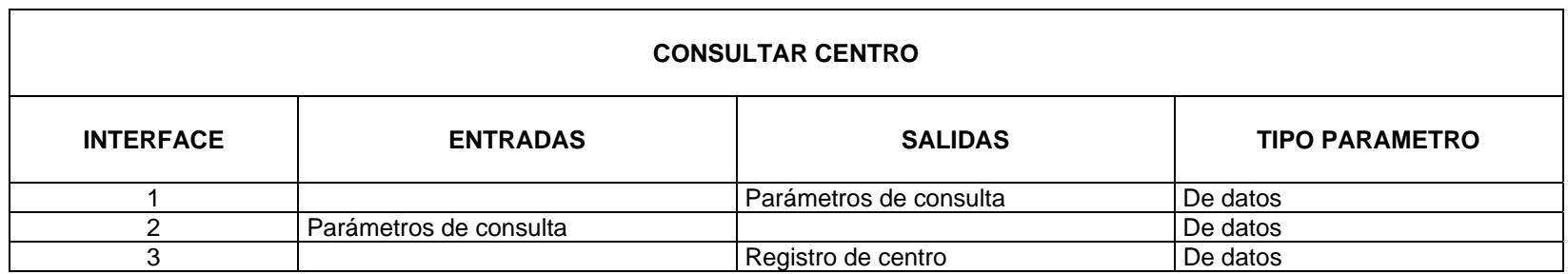

#### **5.1.6.1.3 DIAGRAMA ESTRUCTURAL DEL PROCESO EMPRESAS**

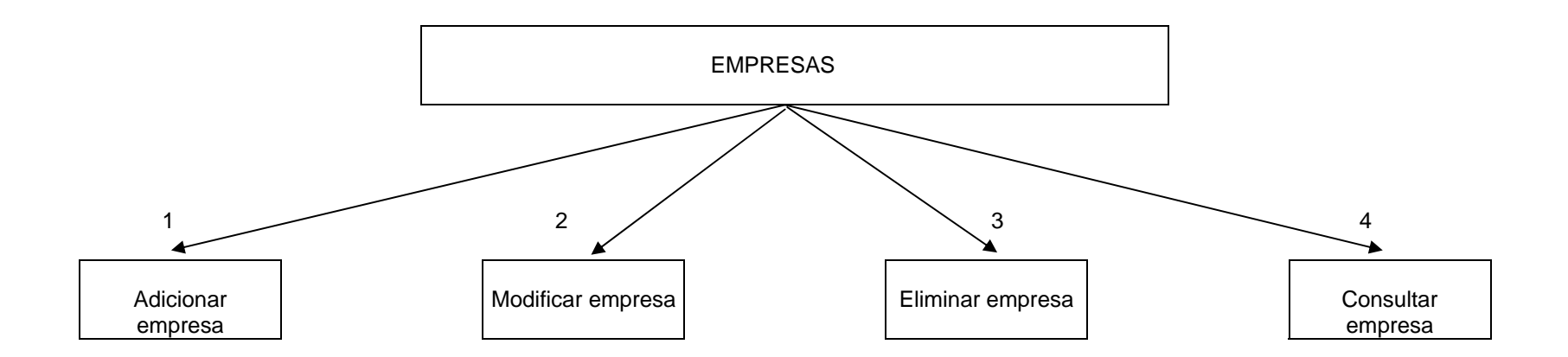

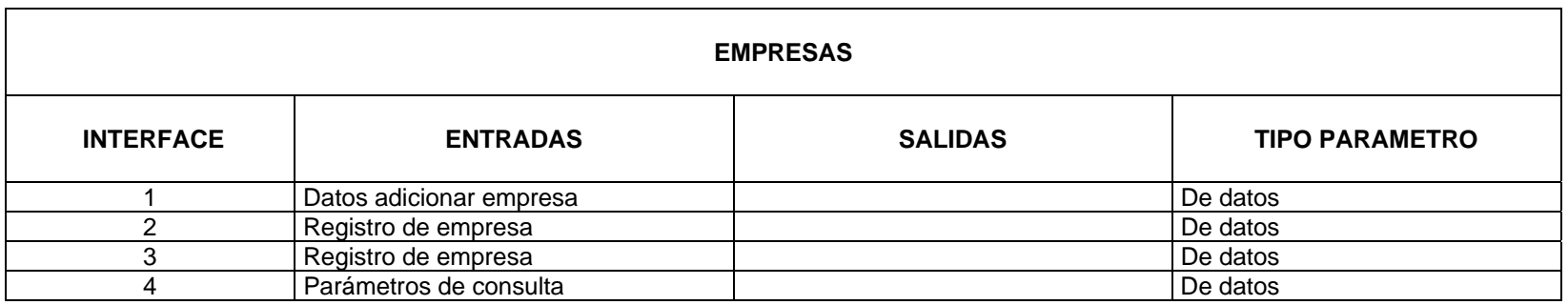

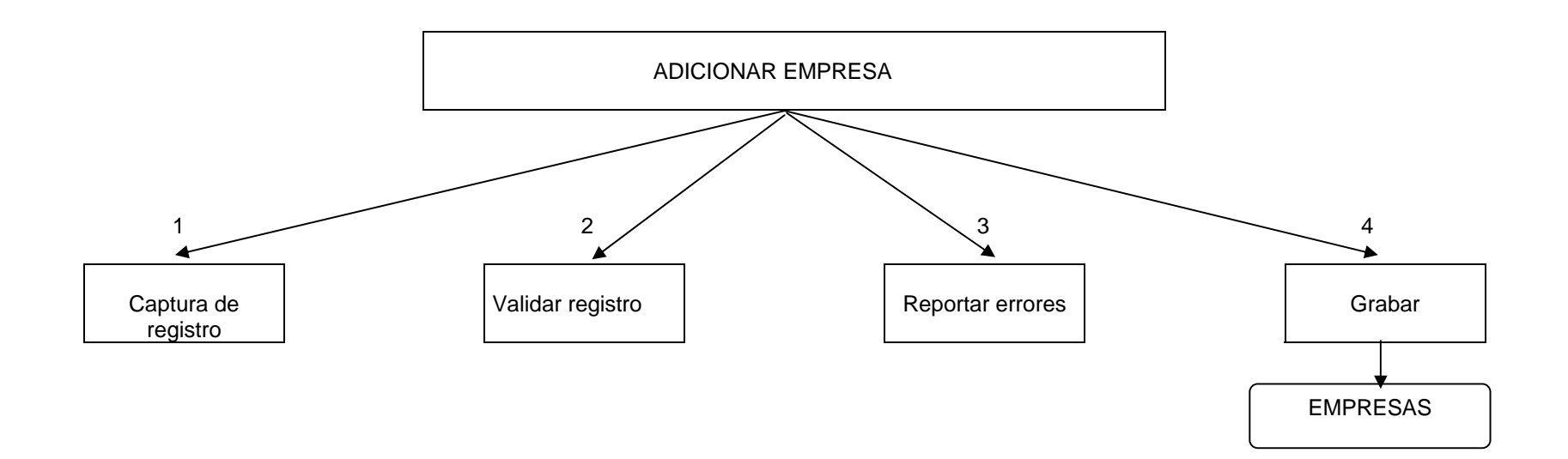

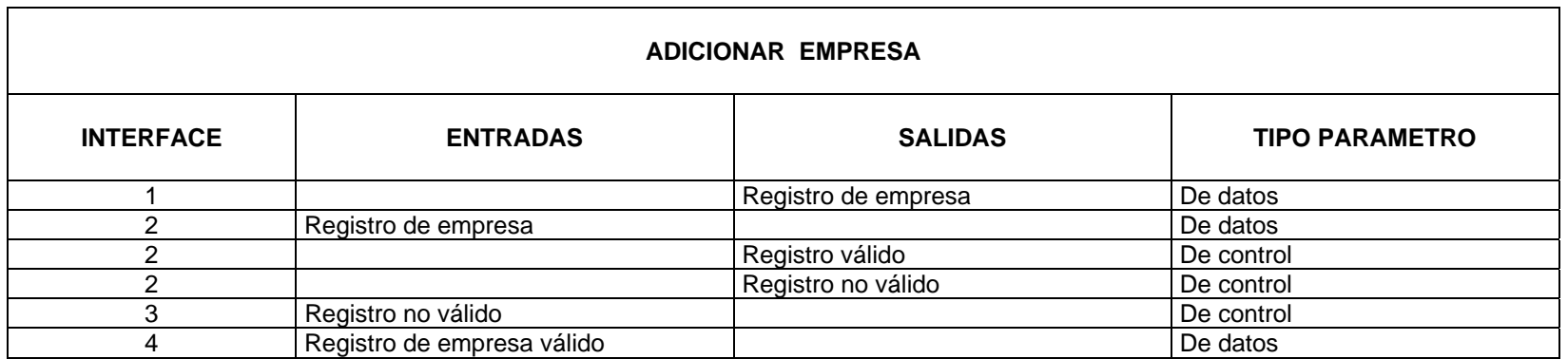
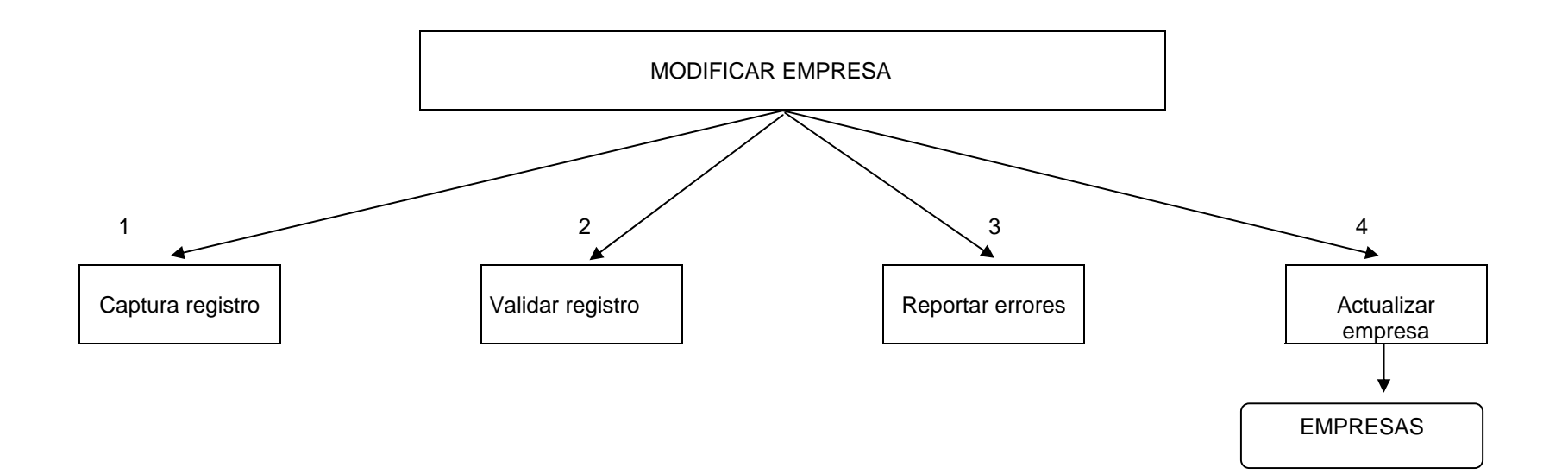

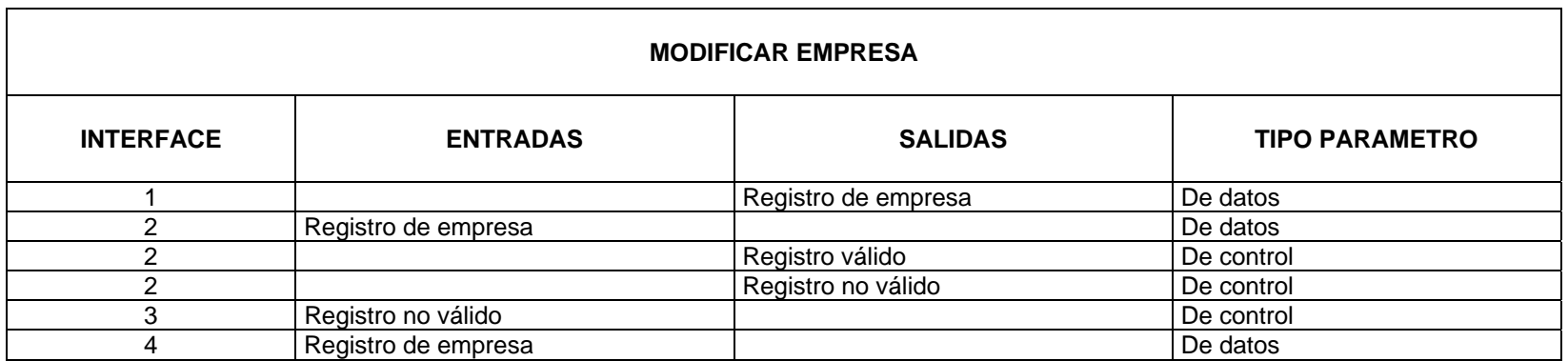

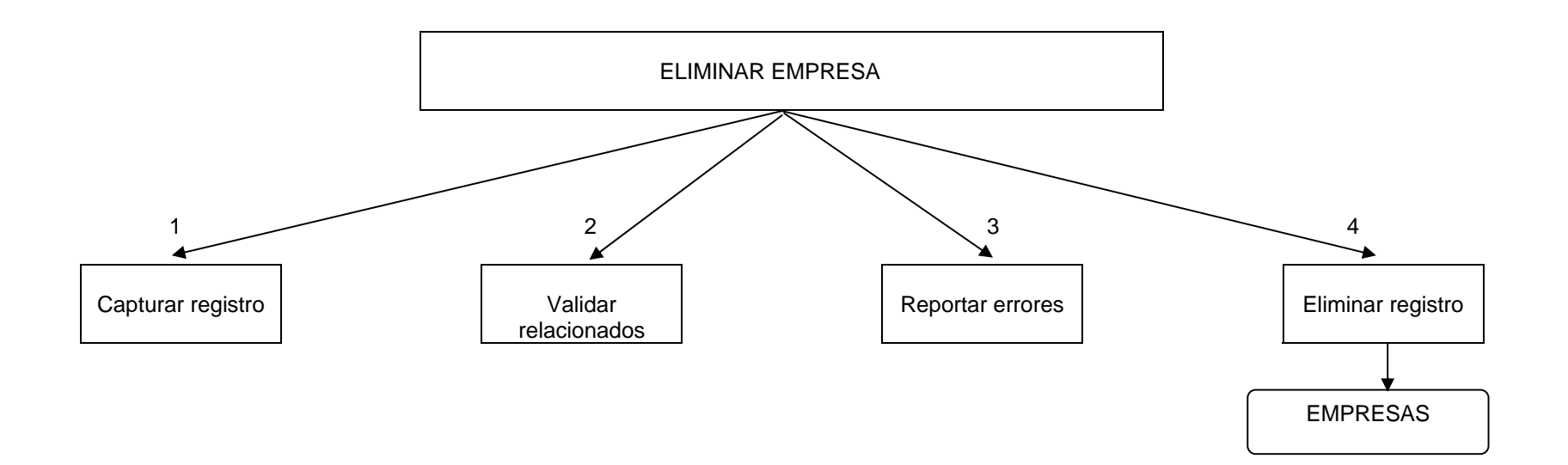

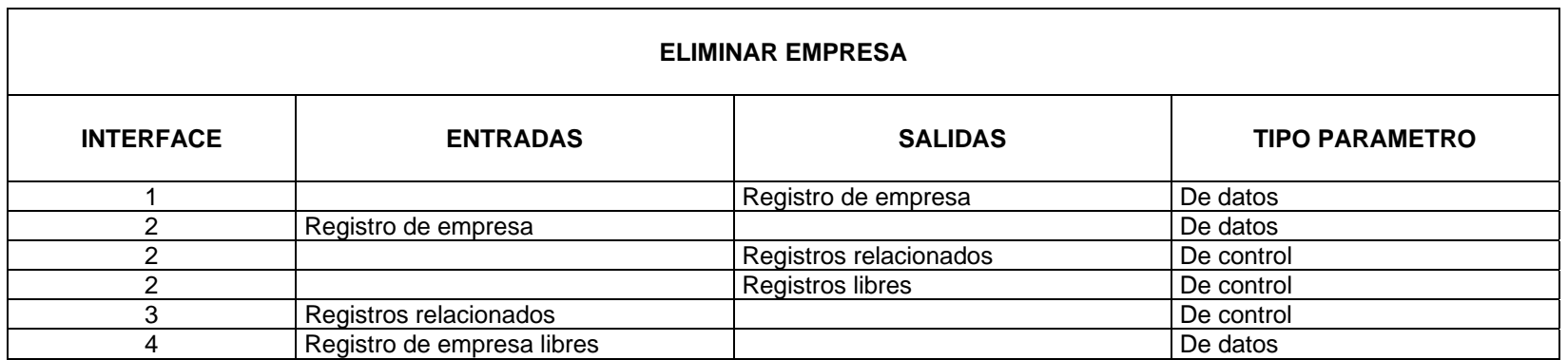

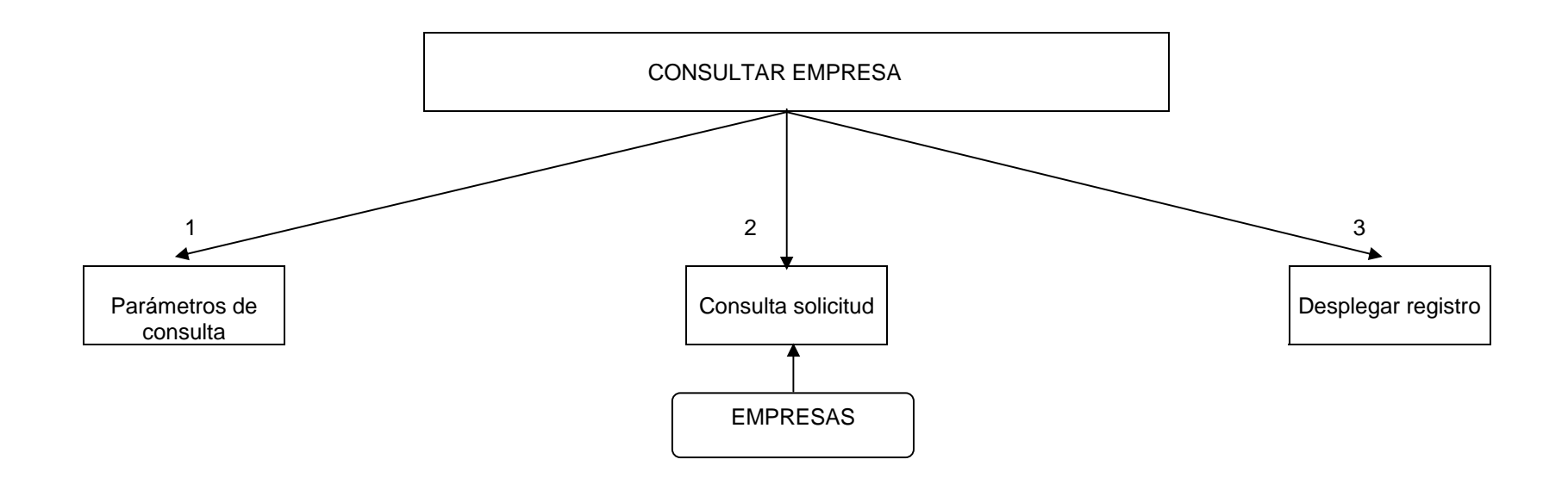

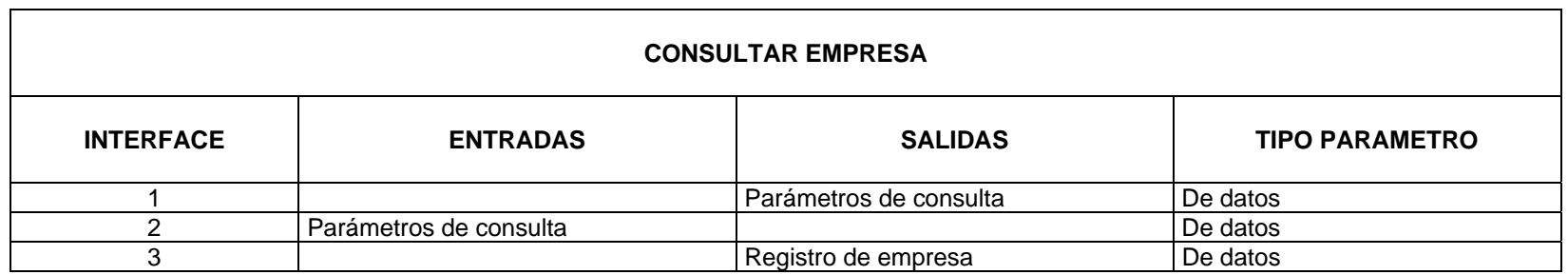

#### **5.1.6.3 DIAGRAMA ESTRUCTURAL DEL PROCESO CATEGORÍAS**

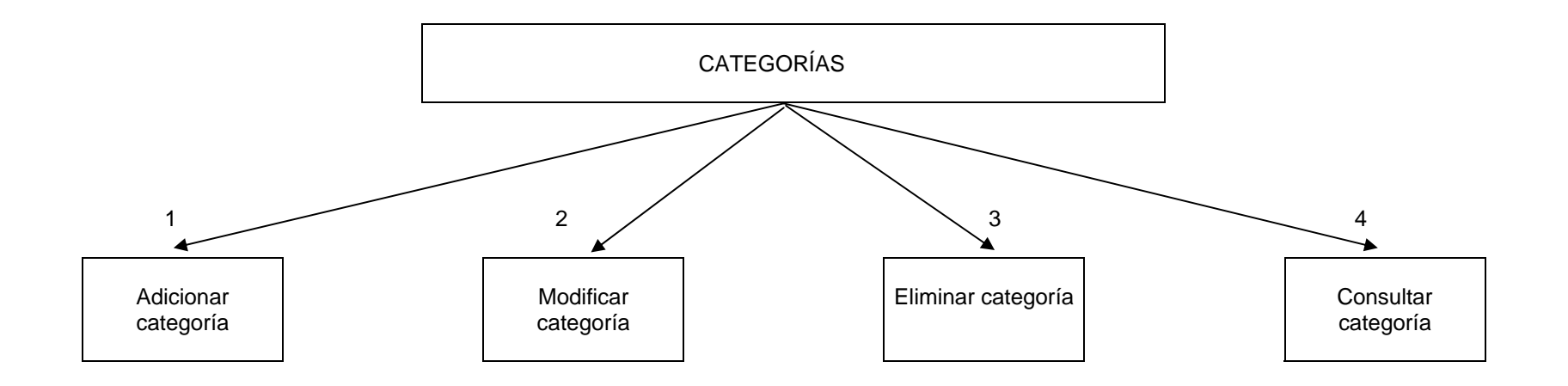

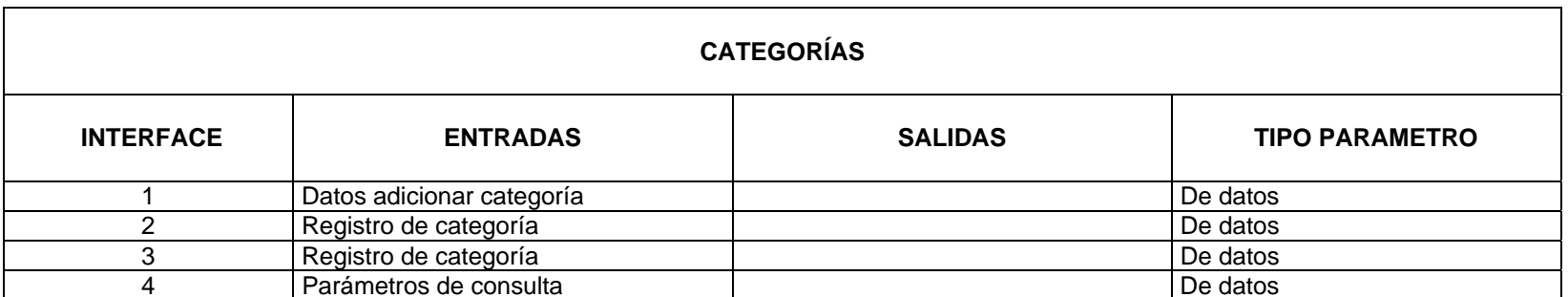

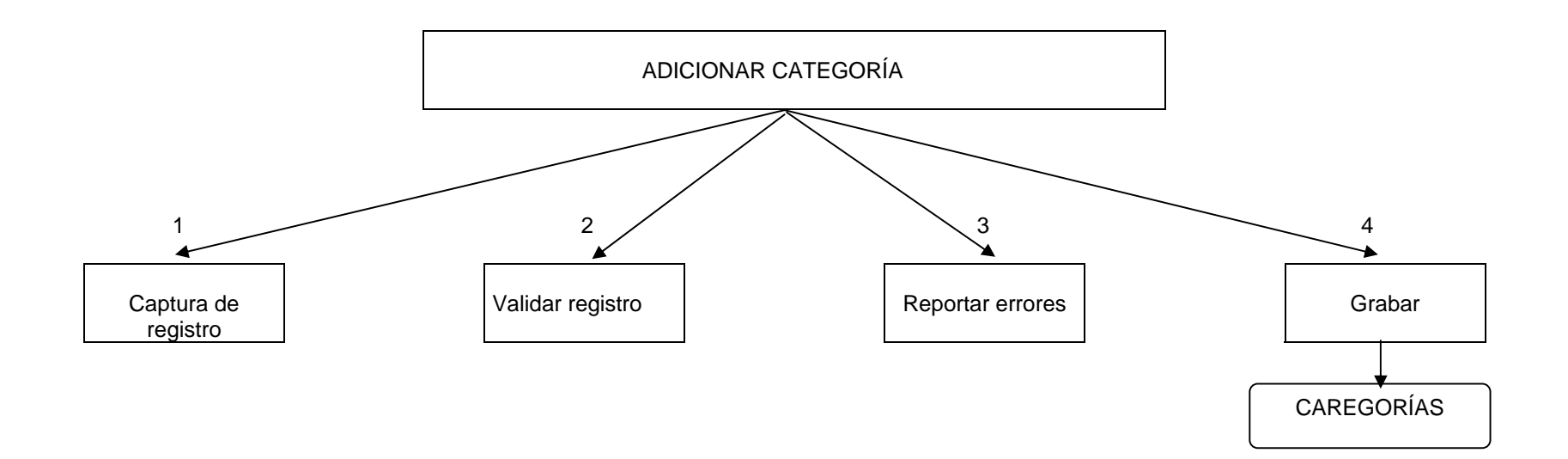

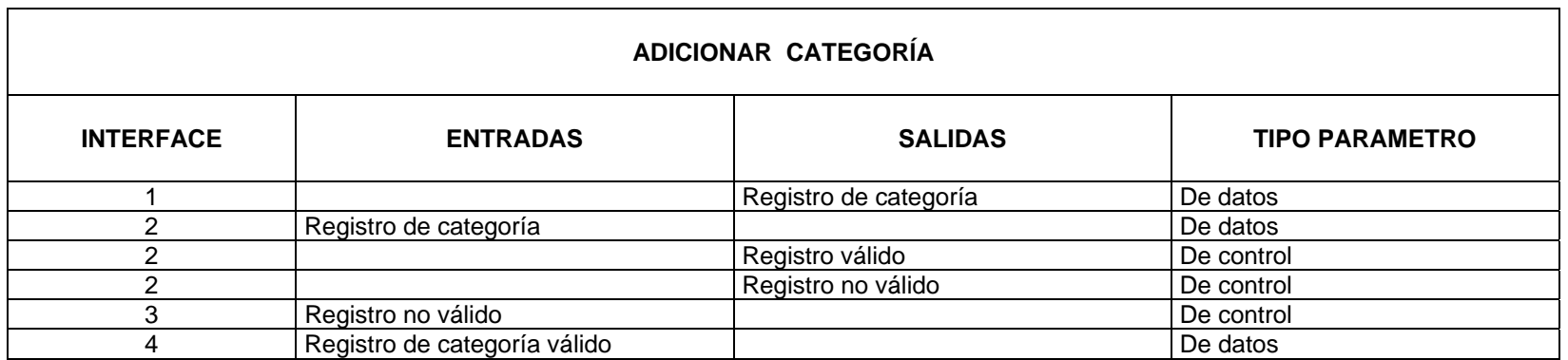

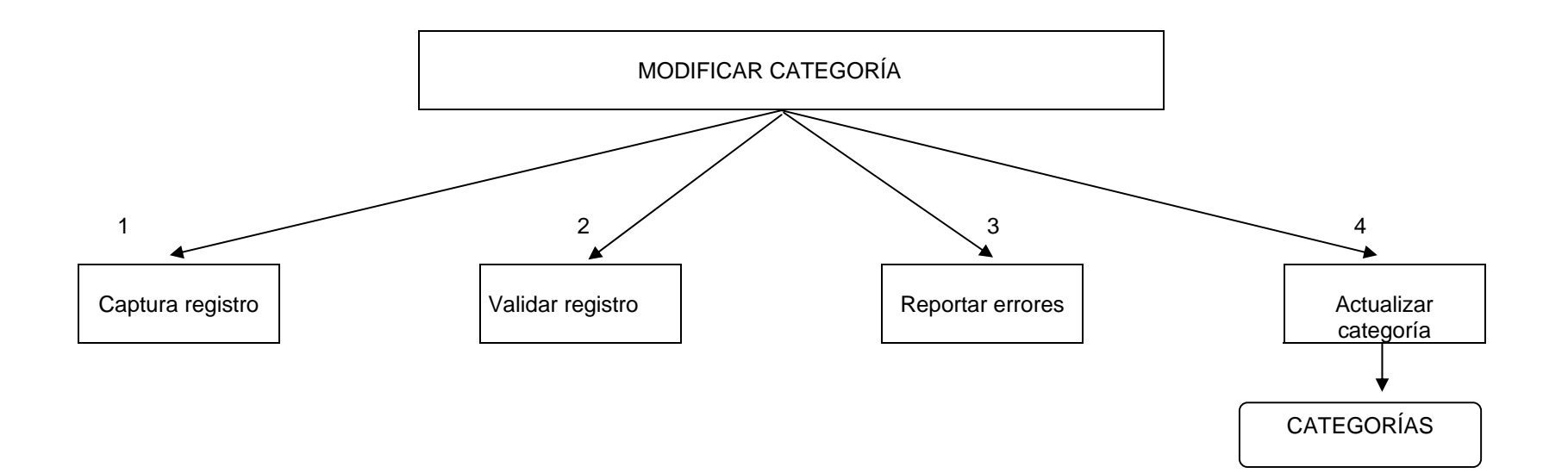

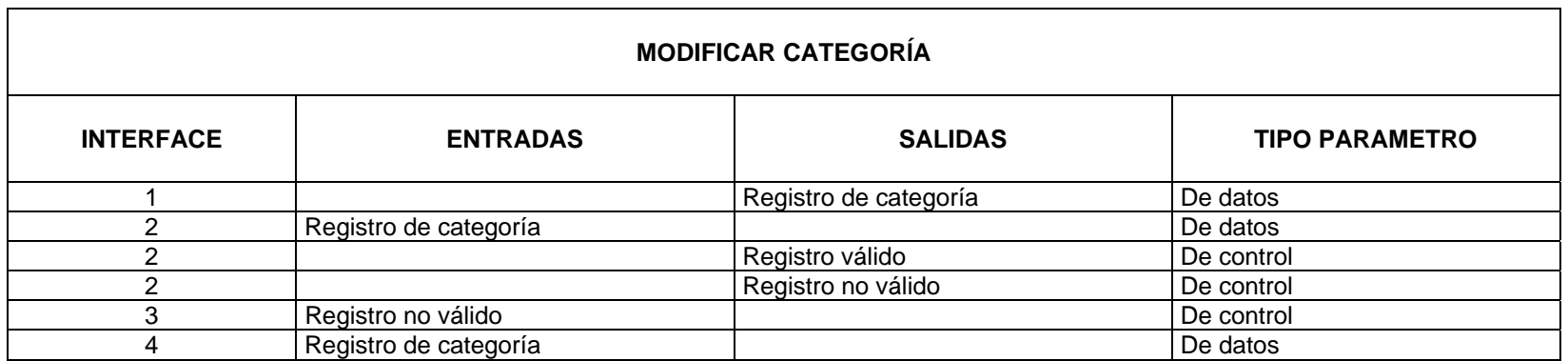

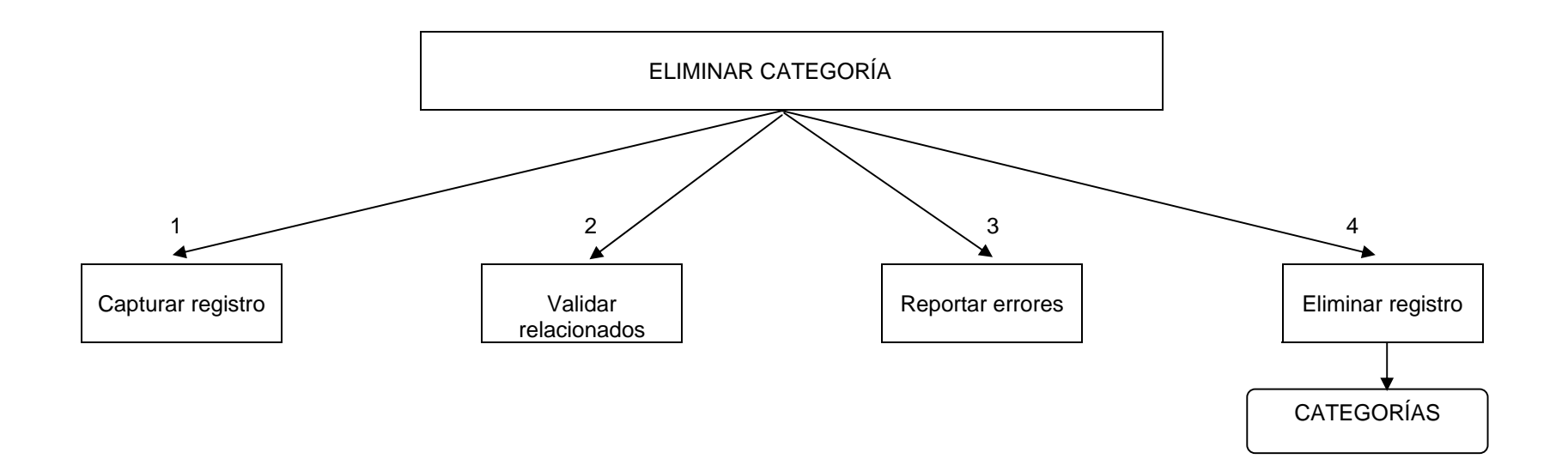

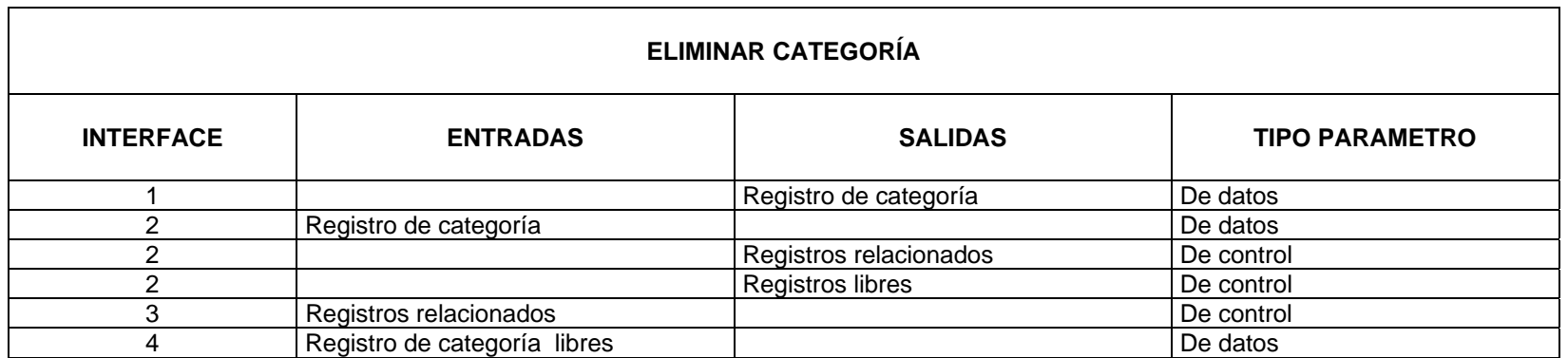

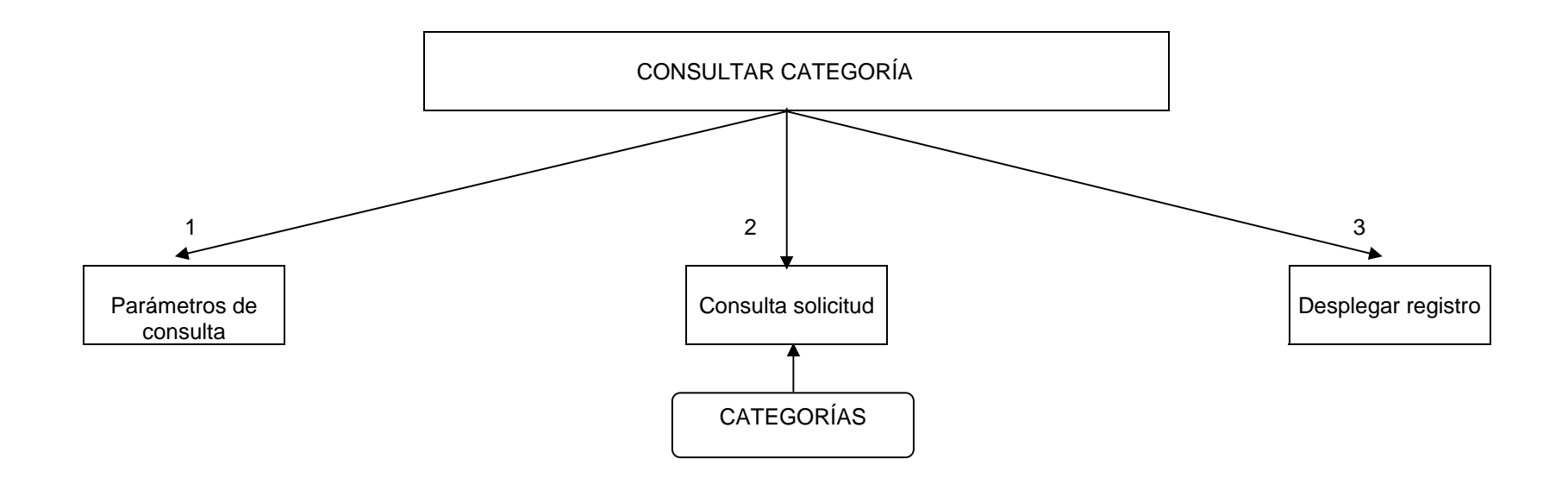

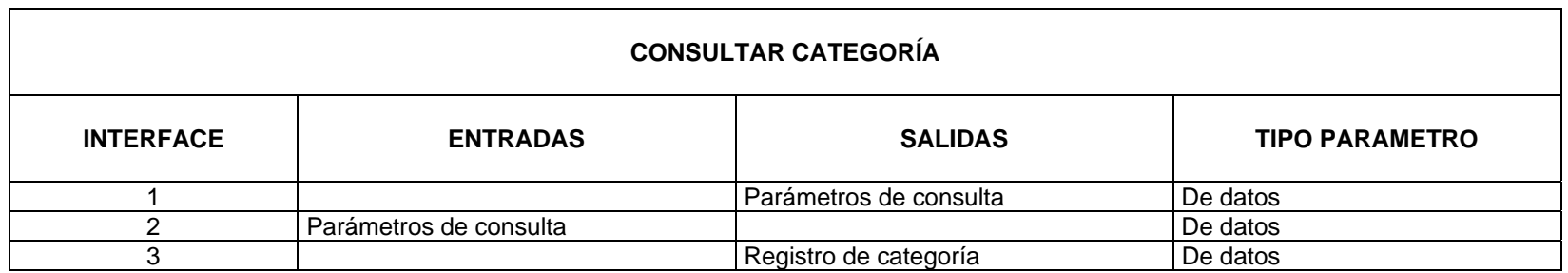

#### **5.1.6.2 DIAGRAMA ESTRUCTURAL DEL PROCESO SERVICIOS**

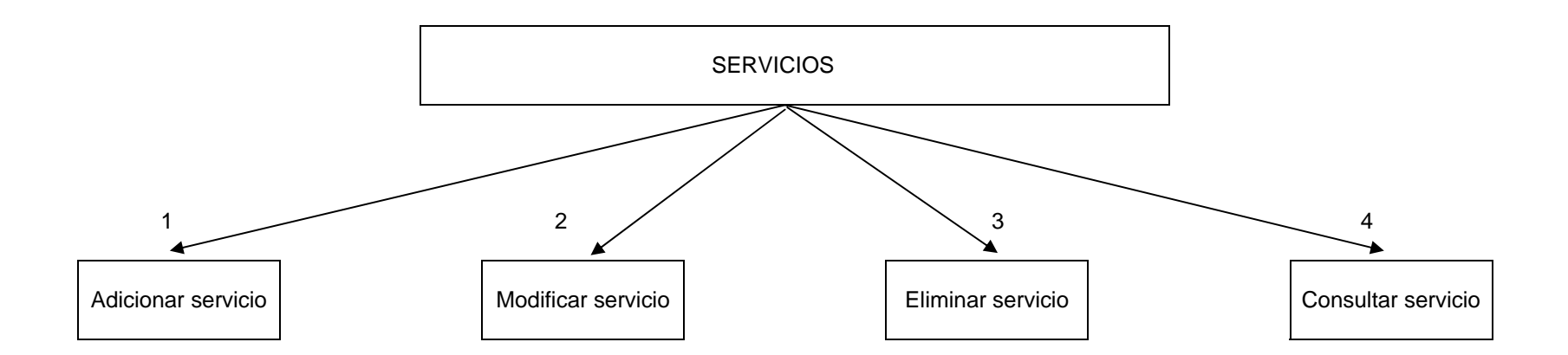

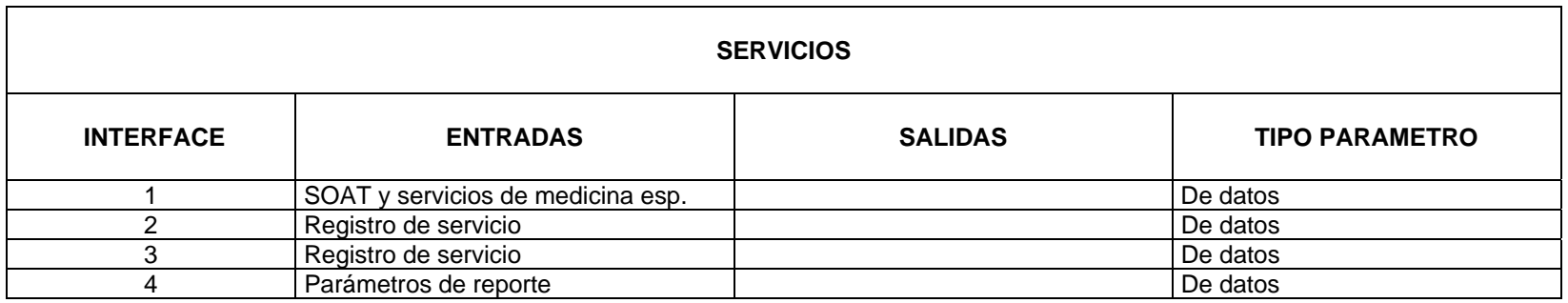

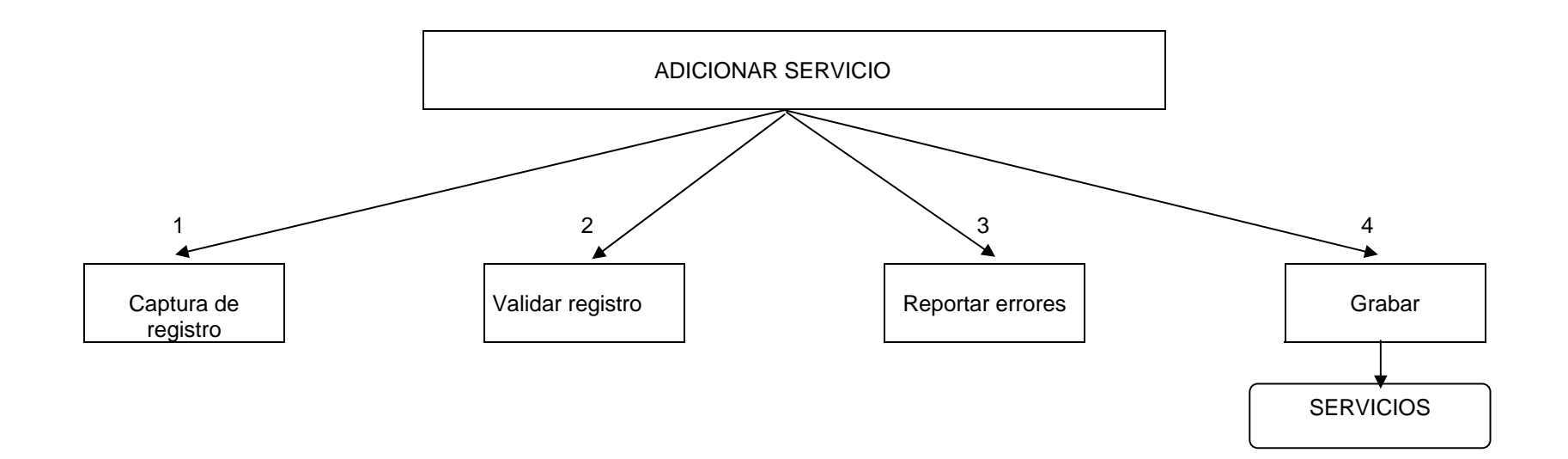

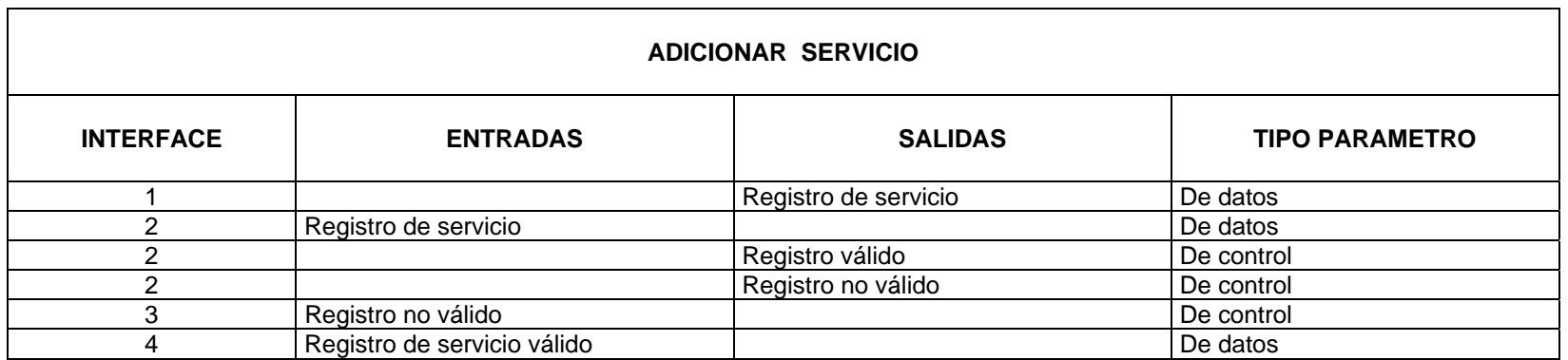

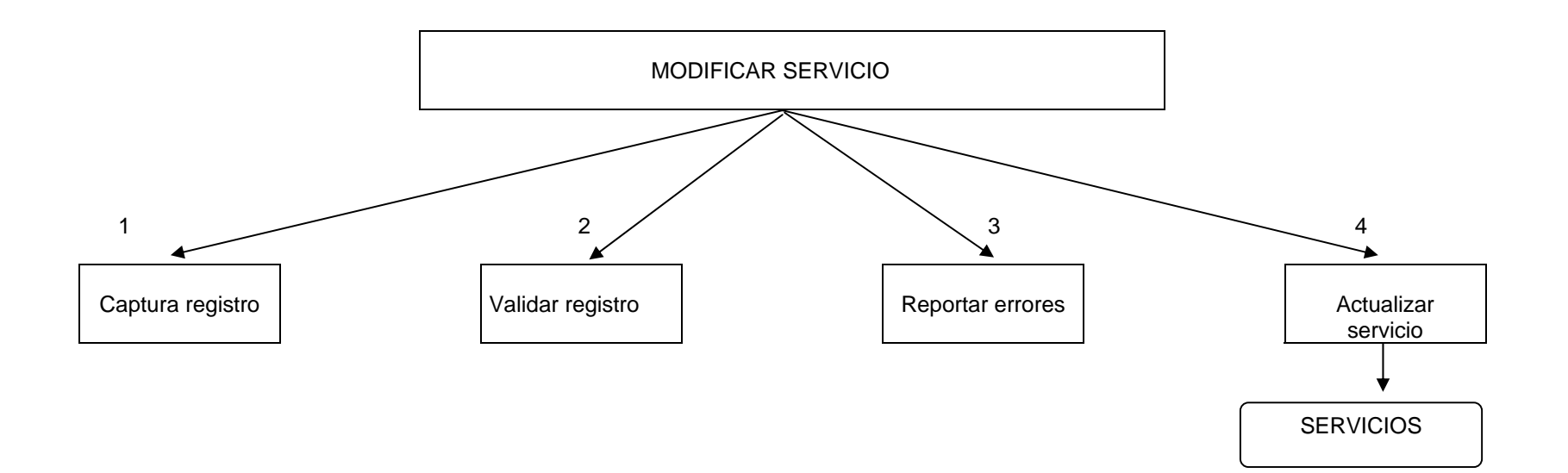

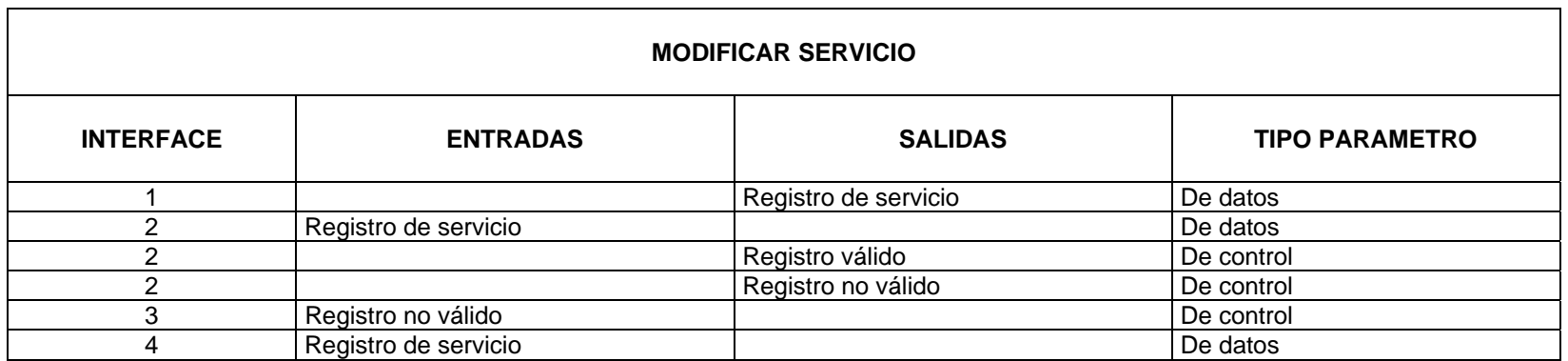

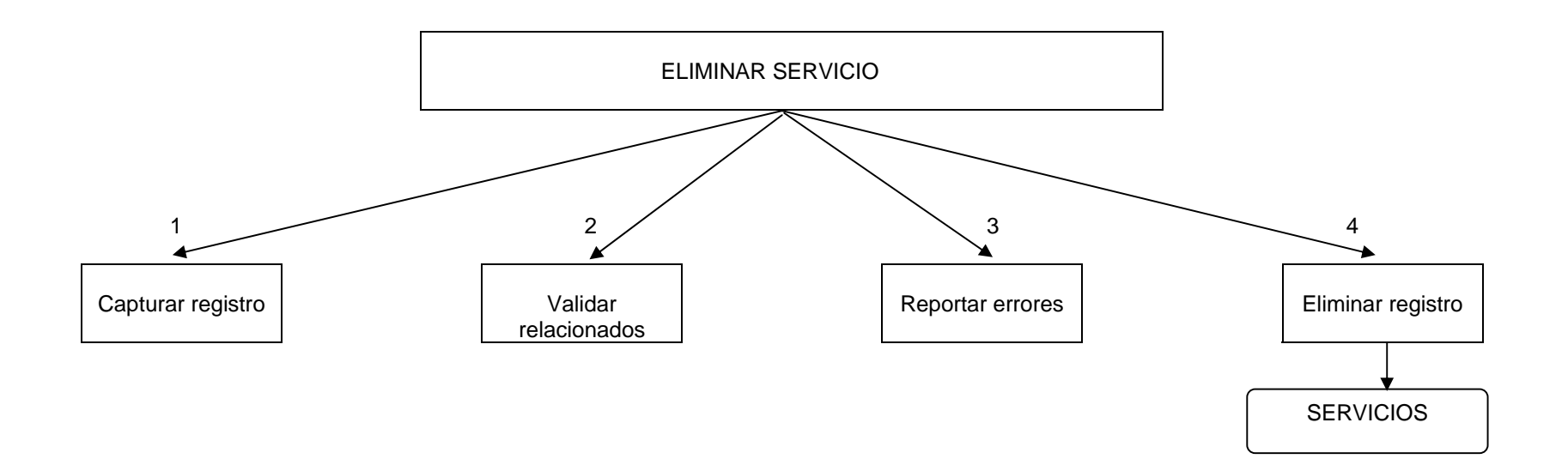

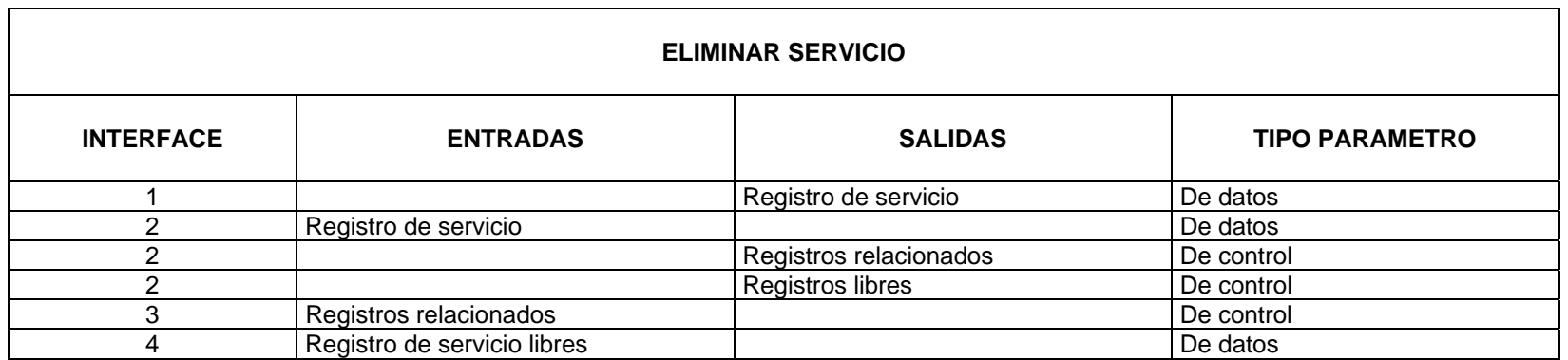

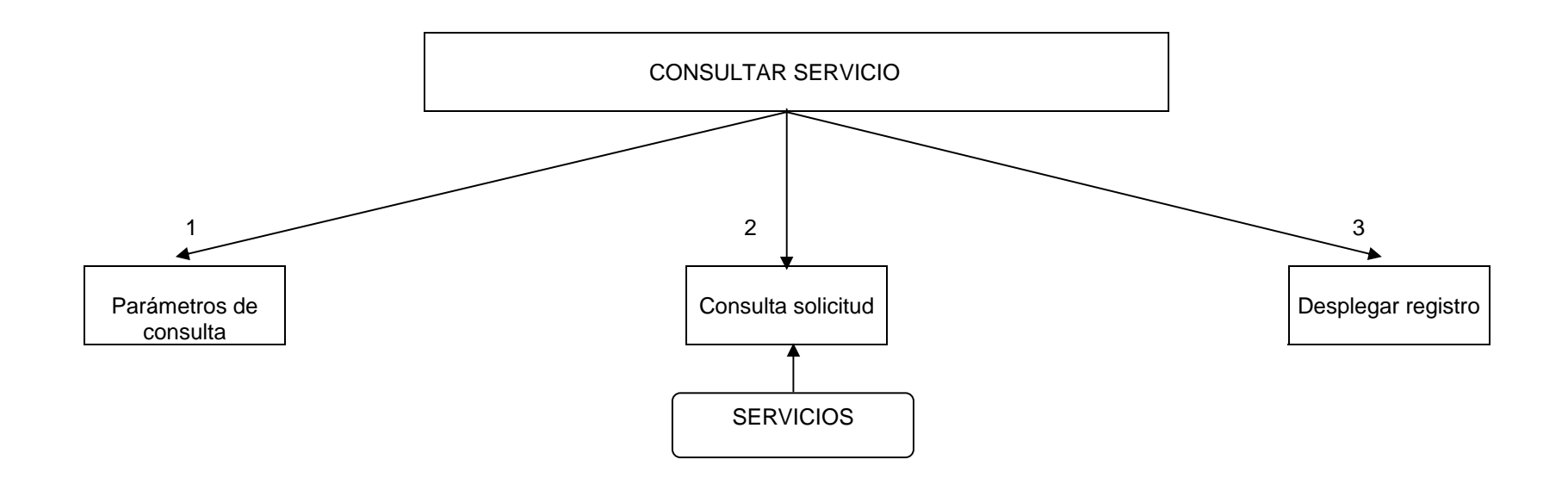

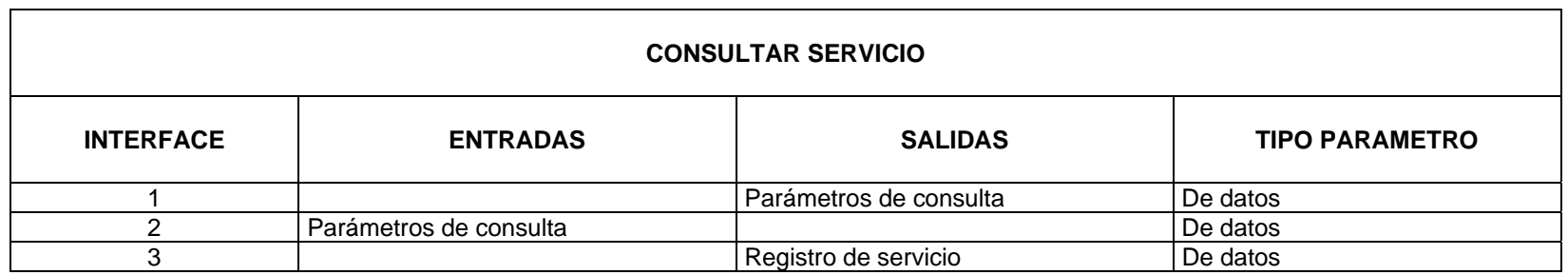

### **5.1 DIAGRAMA ESTRUCTURAL DEL SISTEMA DE INFORMACIÓN PARA EL SEGUIMIENTO Y CONTROL DEL GASTO ASISTENCIAL EN SALUD.**

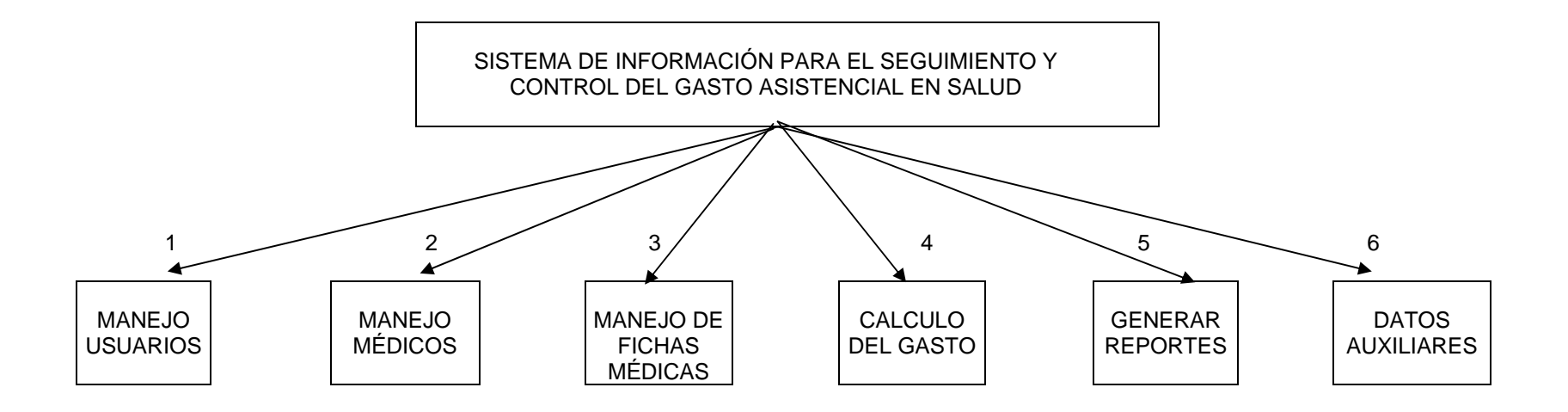

# **5.2.2 Nombres de las tablas**

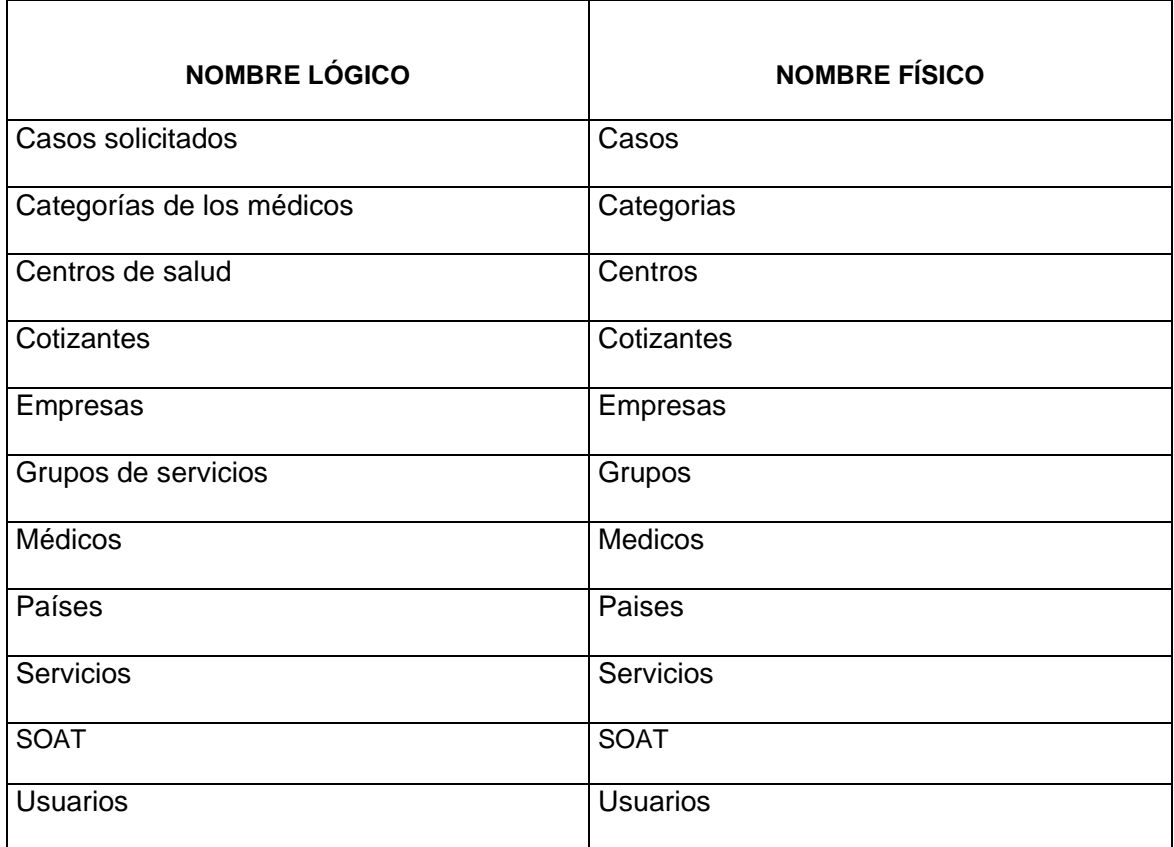

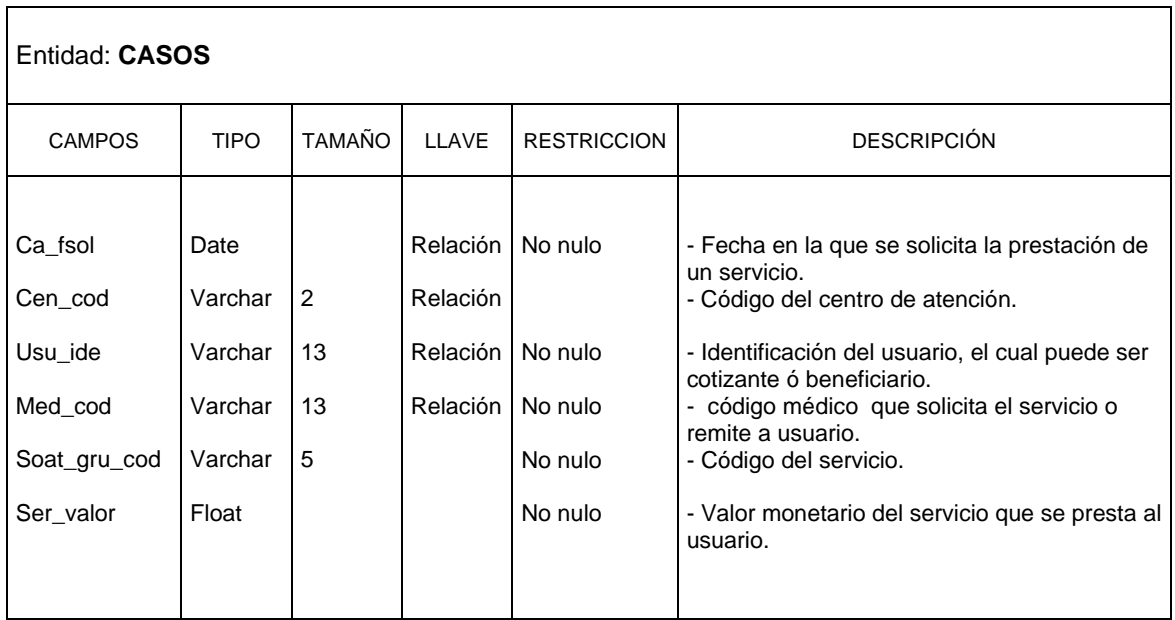

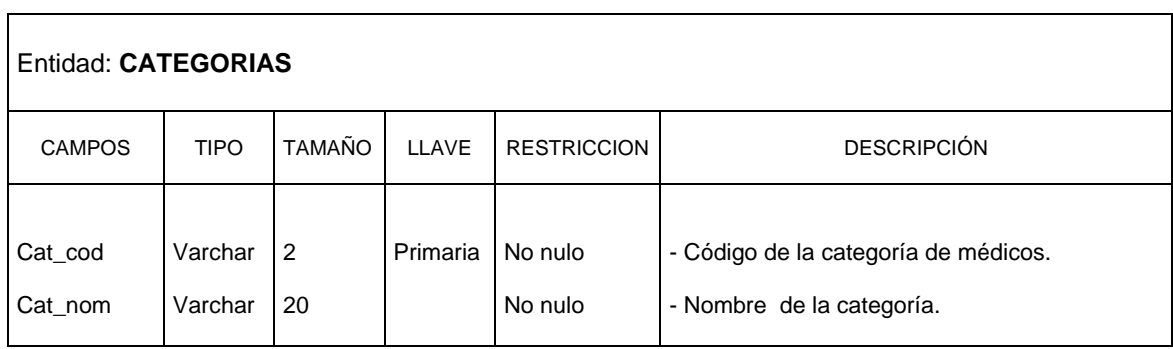

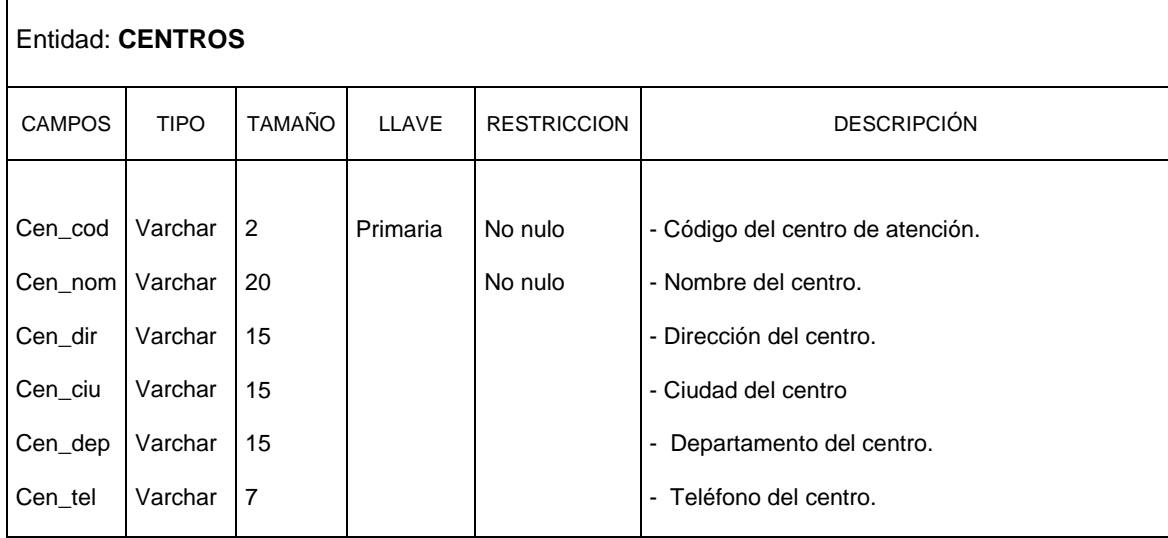

 $\mathbf{r}$ 

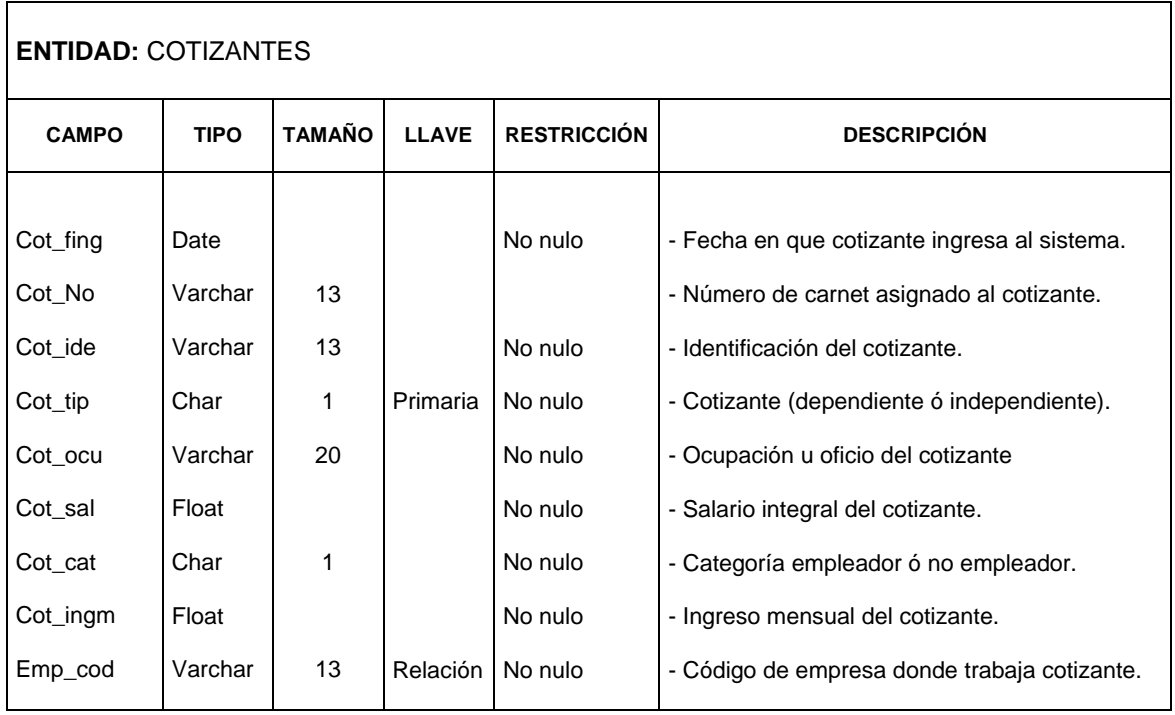

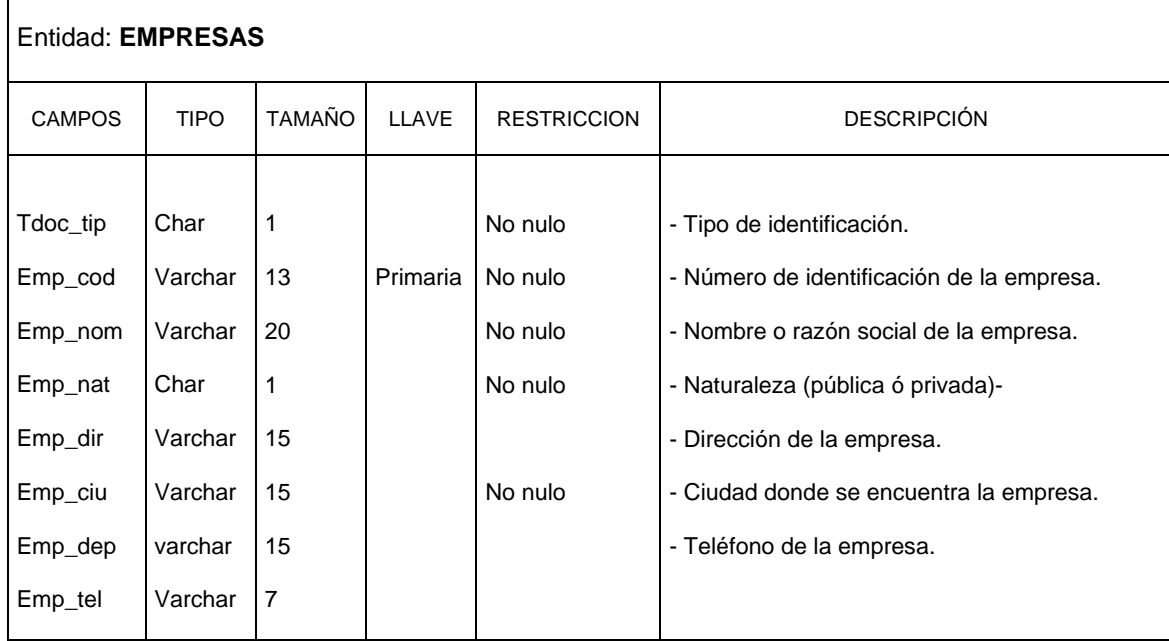

.

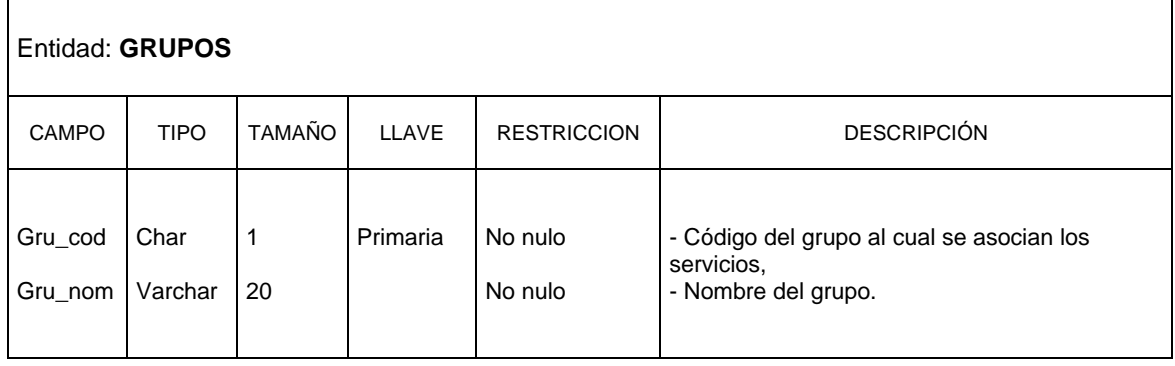

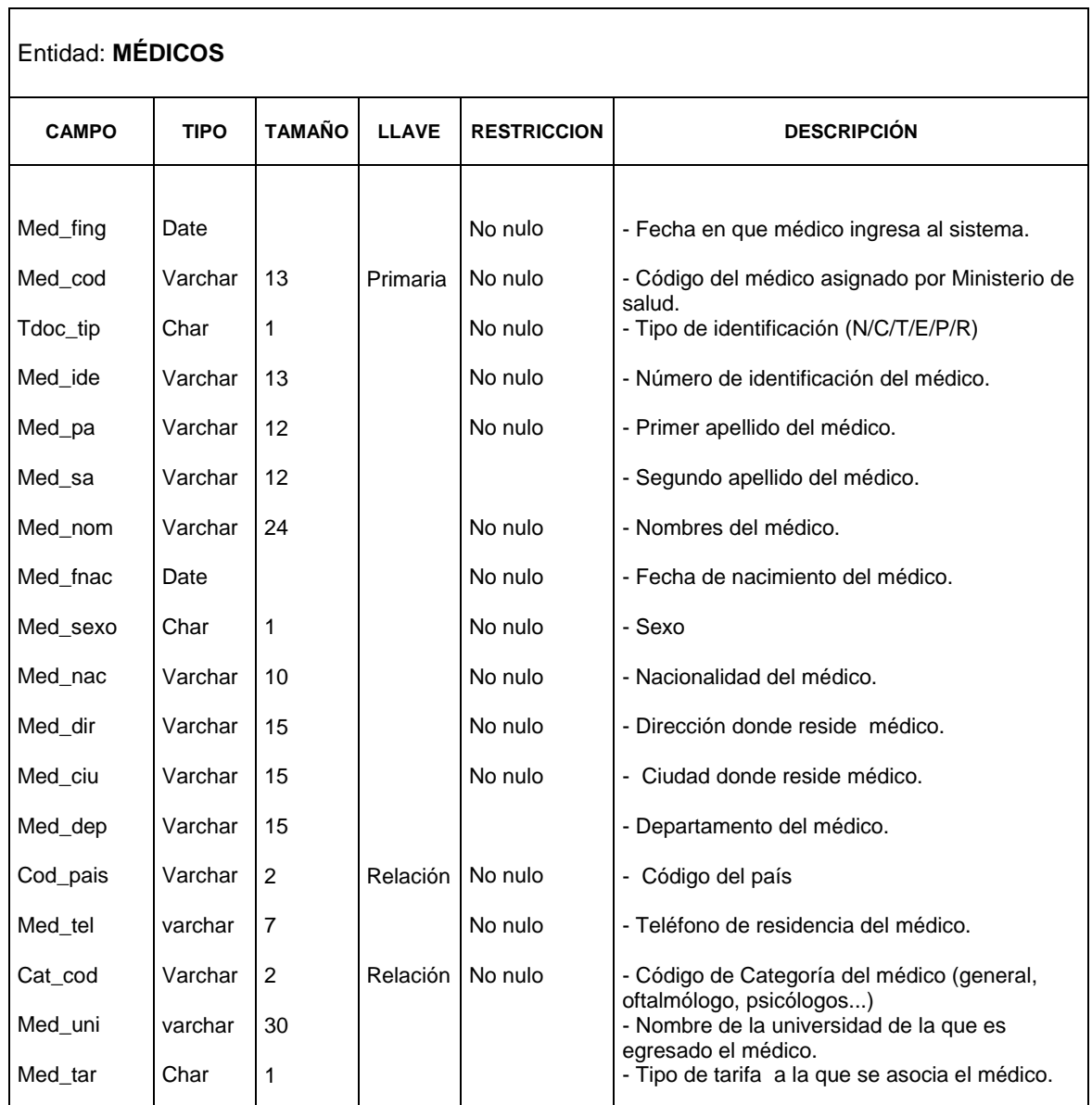

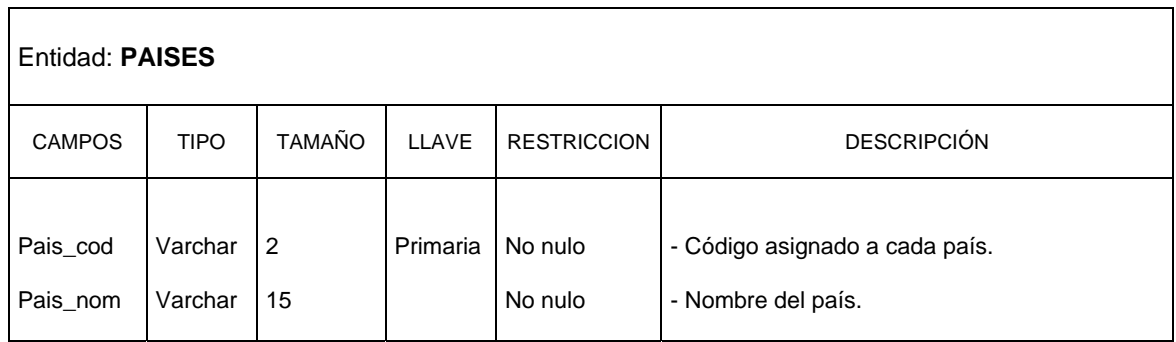

٦

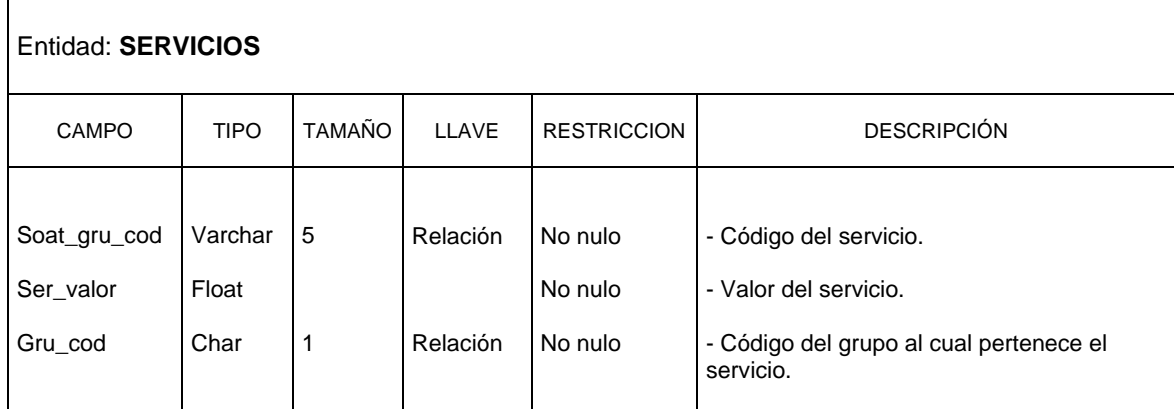

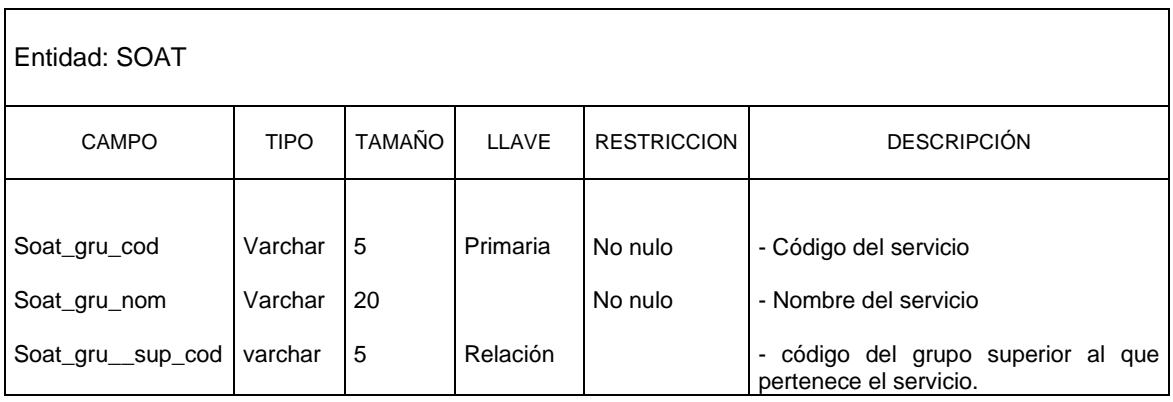

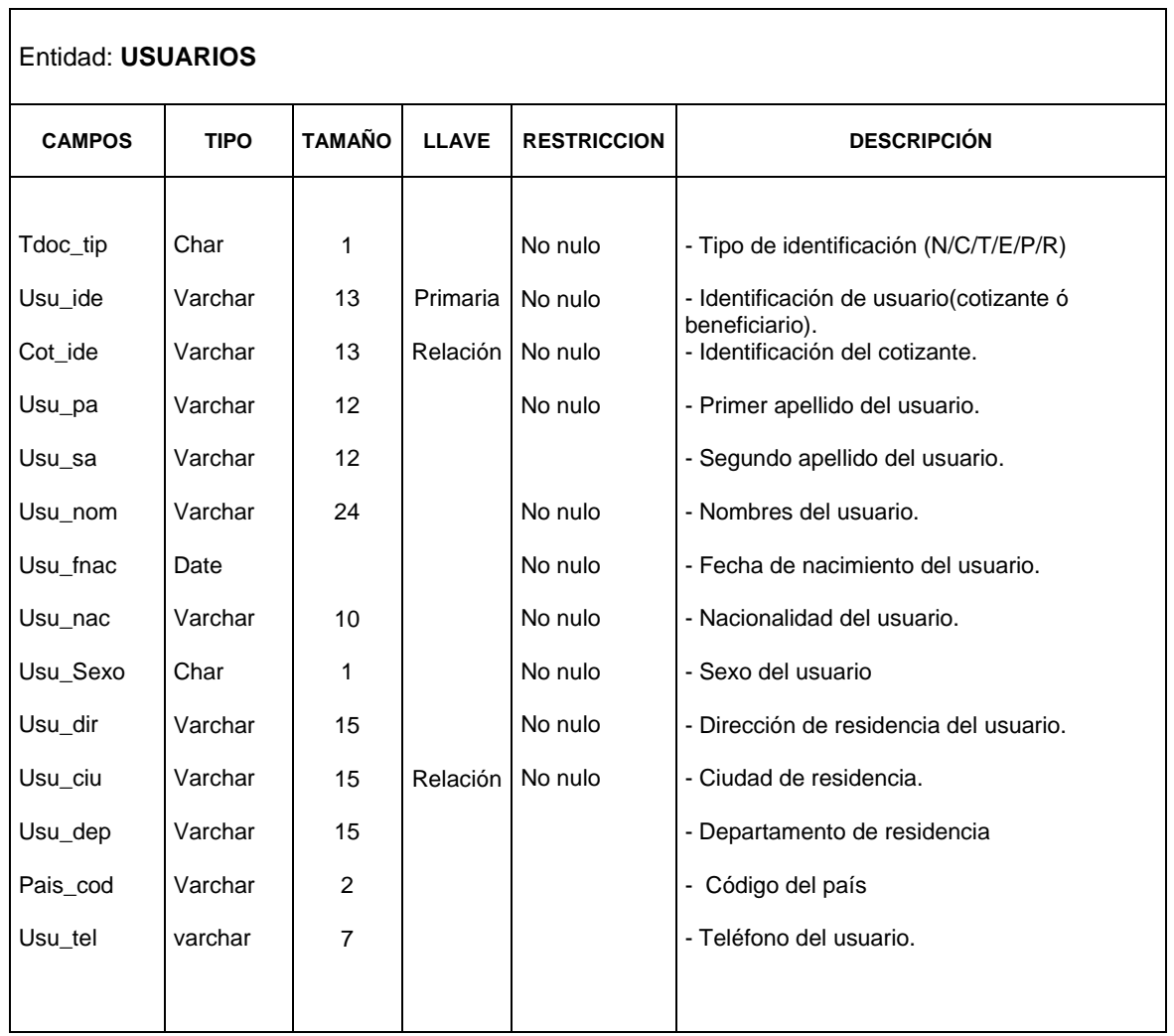

### **5.2.4 Descripción de las tablas**

**CASOS:** en esta tabla se guardan los datos correspondientes a los casos en que los médicos generales y especialistas han solicitado servicios de salud de laboratorio, radiología, apoyo terapéutico, apoyo diagnostico y medicina especializada para los usuarios de la empresa FEMEC.

**CATEGORIAS:** se guardan los datos de las categorías en la rama de la medicina a la cual pertenecen los médicos de la Entidad. por ejemplo, pediatría, Oftalmología, Urología ...

**CENTROS:** esta tabla almacena los datos de los centros de salud donde se brindan los servicios de salud a los usuarios afiliados.

**COTIZANTES:** se almacenan los datos de los usuarios que se afilian al a la Cooperativa de Trabajo Médico Asociado FEMEC. Estos usuarios pueden ser protegidos por Empresas ó pueden ser independientes y pueden ó no tener beneficiarios.

**EMPRESAS:** en esta tabla se almacenan los datos de las empresas responsables de brindar seguridad en cuestión de salud a los Cotizantes.

**GRUPOS:** se guardan los datos de los grupos establecidos por FEMEC para hacer el seguimiento y control del gasto asistencial en salud. Estos grupos son Laboratorio, radiología, apoyo terapéutico, apoyo diagnostico y medicina especializada.

**MEDICOS:** esta tabla guarda información sobre el personal médico general y especializado vinculado a FEMEC.

**PAISES:** en esta tabla se almacenan los datos de los países.

**SERVICIOS:** en esta tabla se encuentran los servicios en cuestión de salud que ofrece FEMEC, debidamente tarifados.

**SOAT:** en esta tabla se guardan los datos de los servicios de salud organizados en grupos según SOAT y servicios de medicina especializada. .

**USUARIOS:** esta tabla guarda los datos de los usuarios que pertenecen a FEMEC, los usuarios pueden ser beneficiarios ó Cotizantes.

# **5.2.5 Diccionarios de elementos**

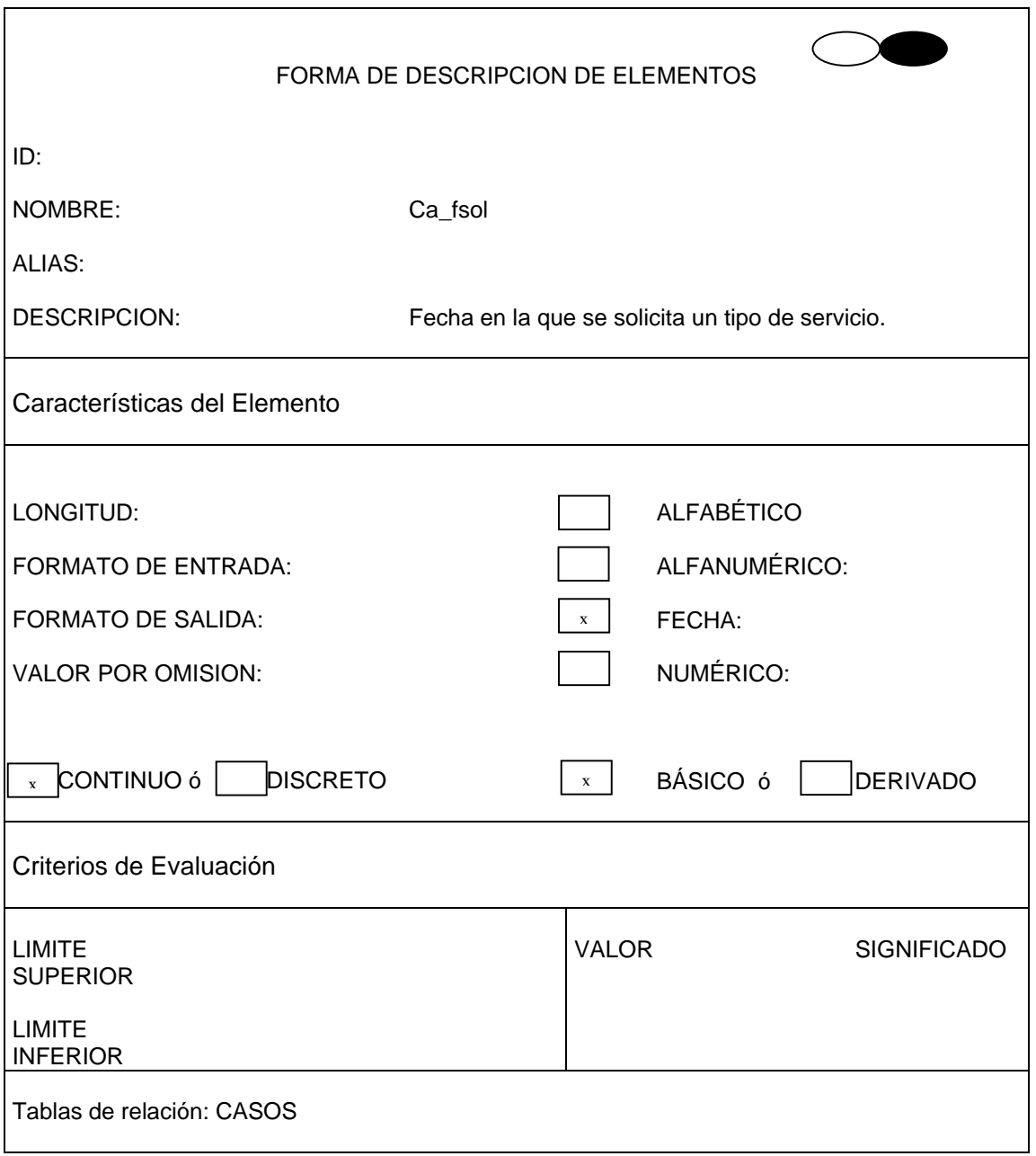

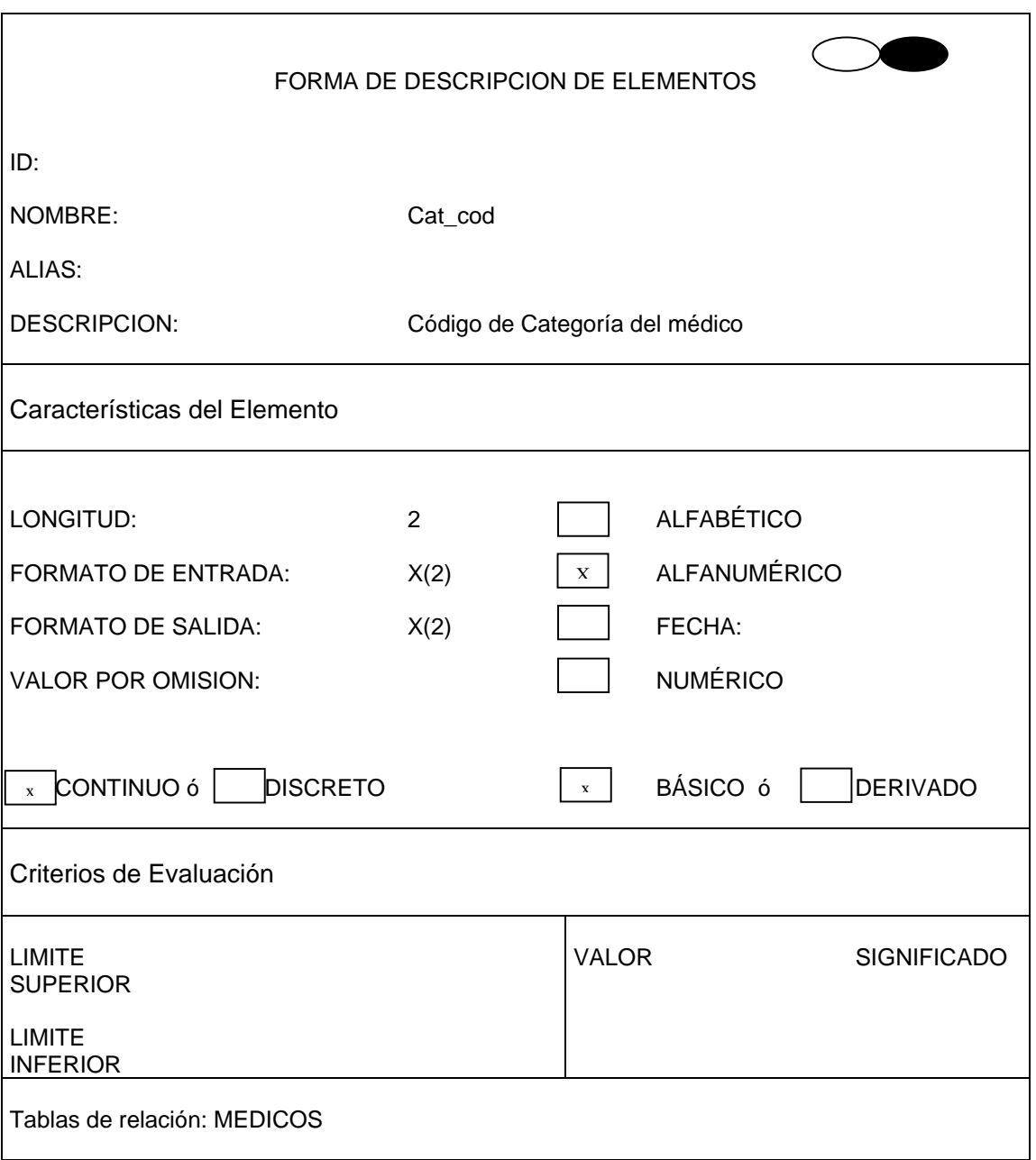

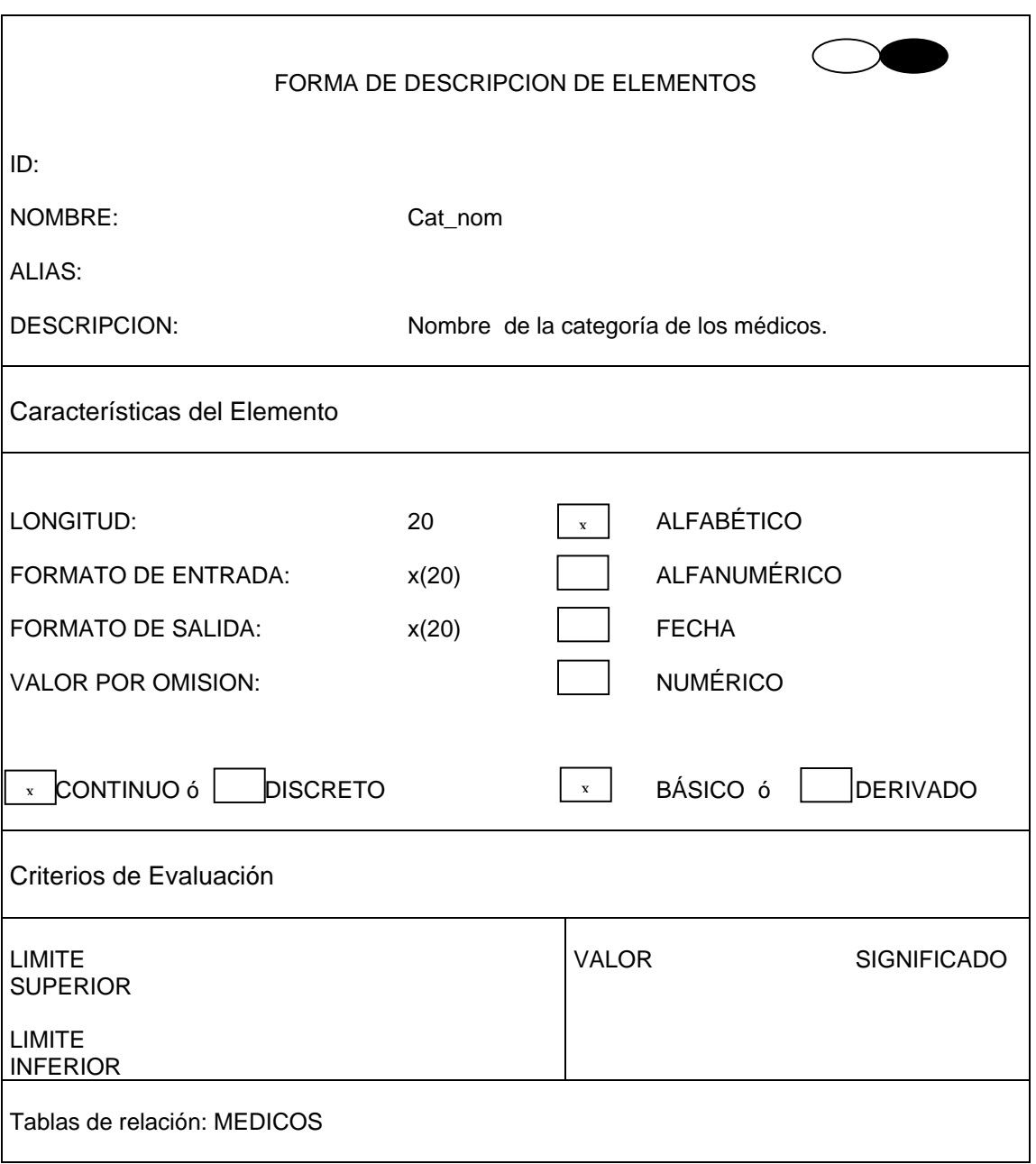

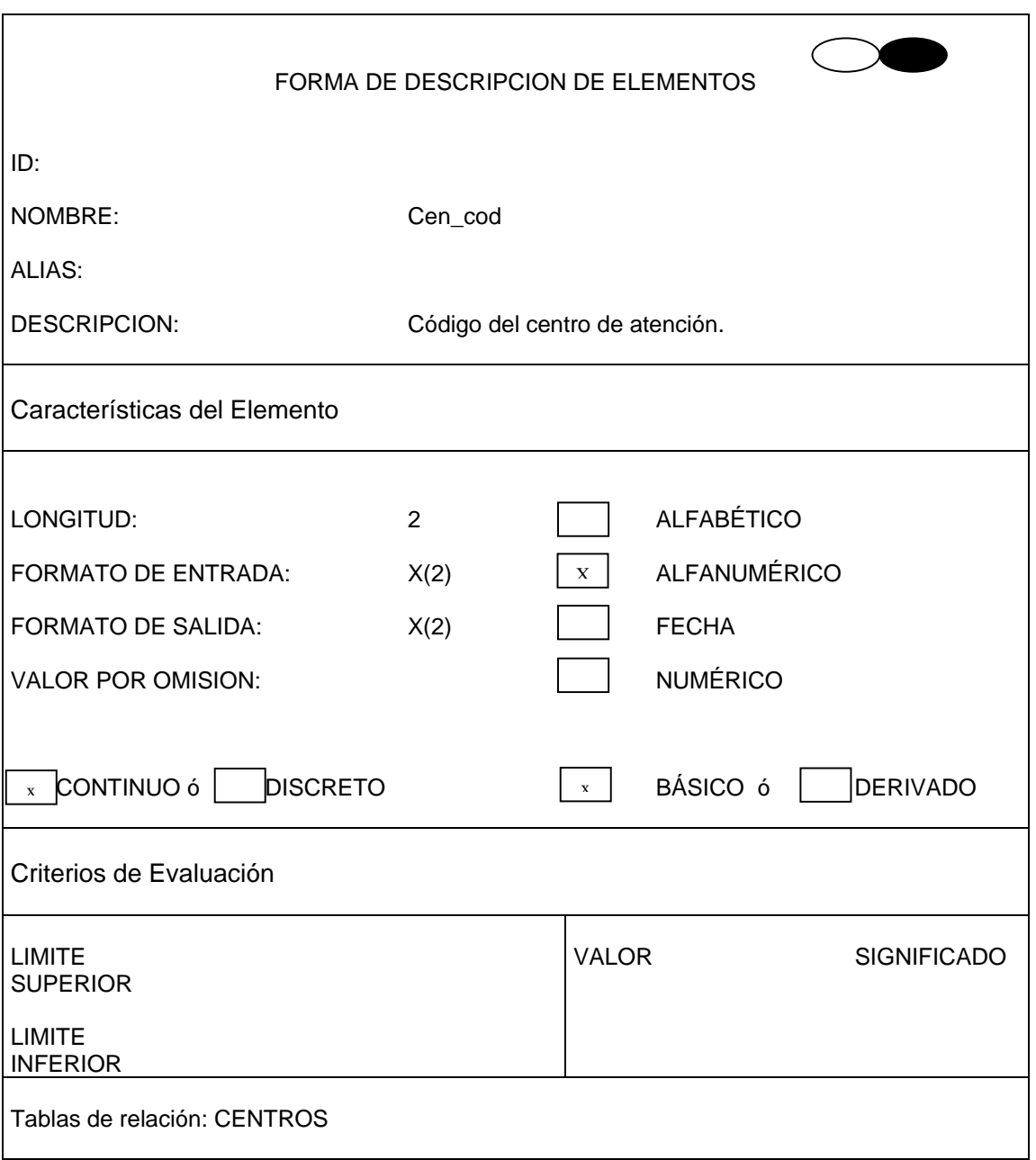

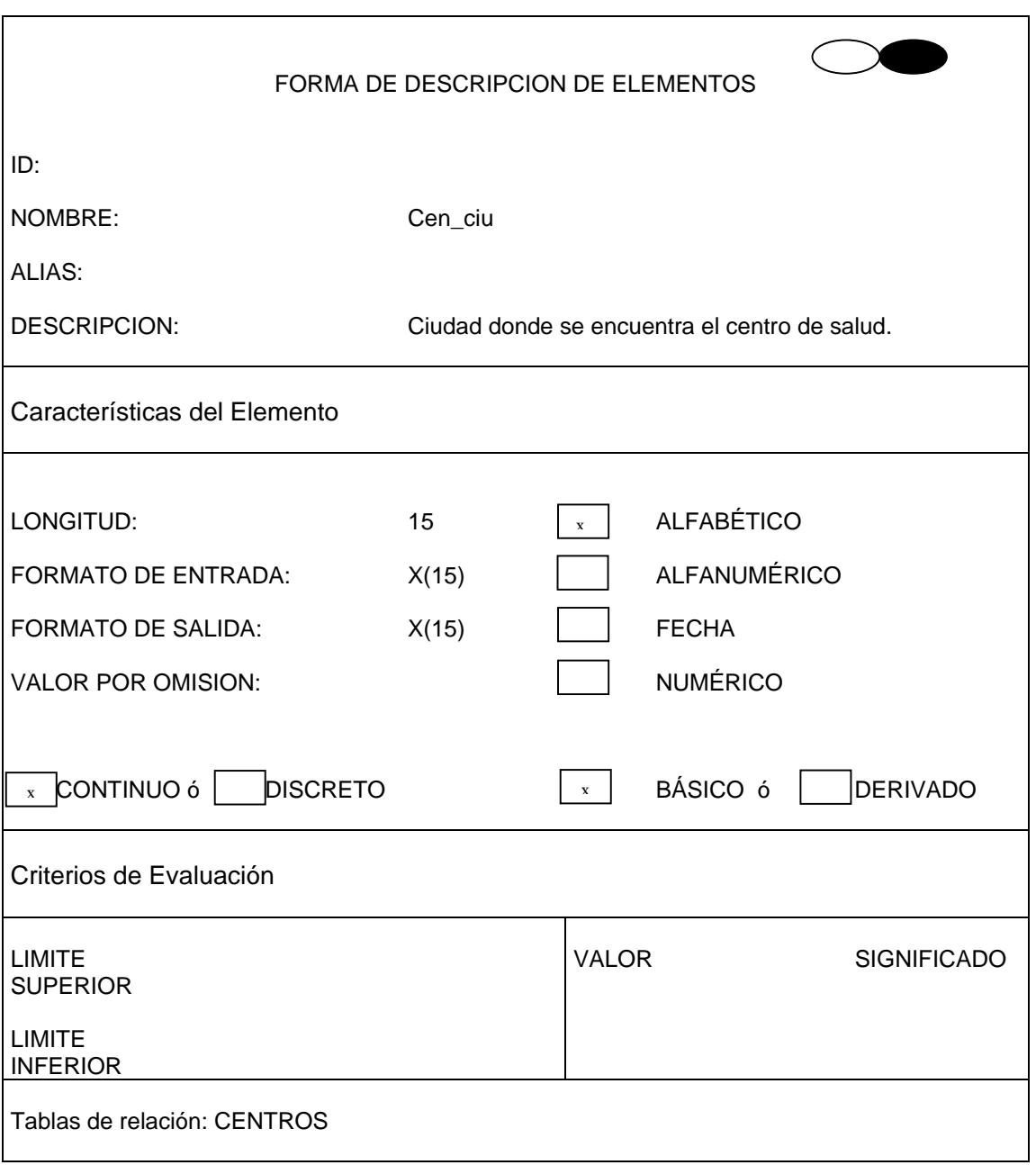

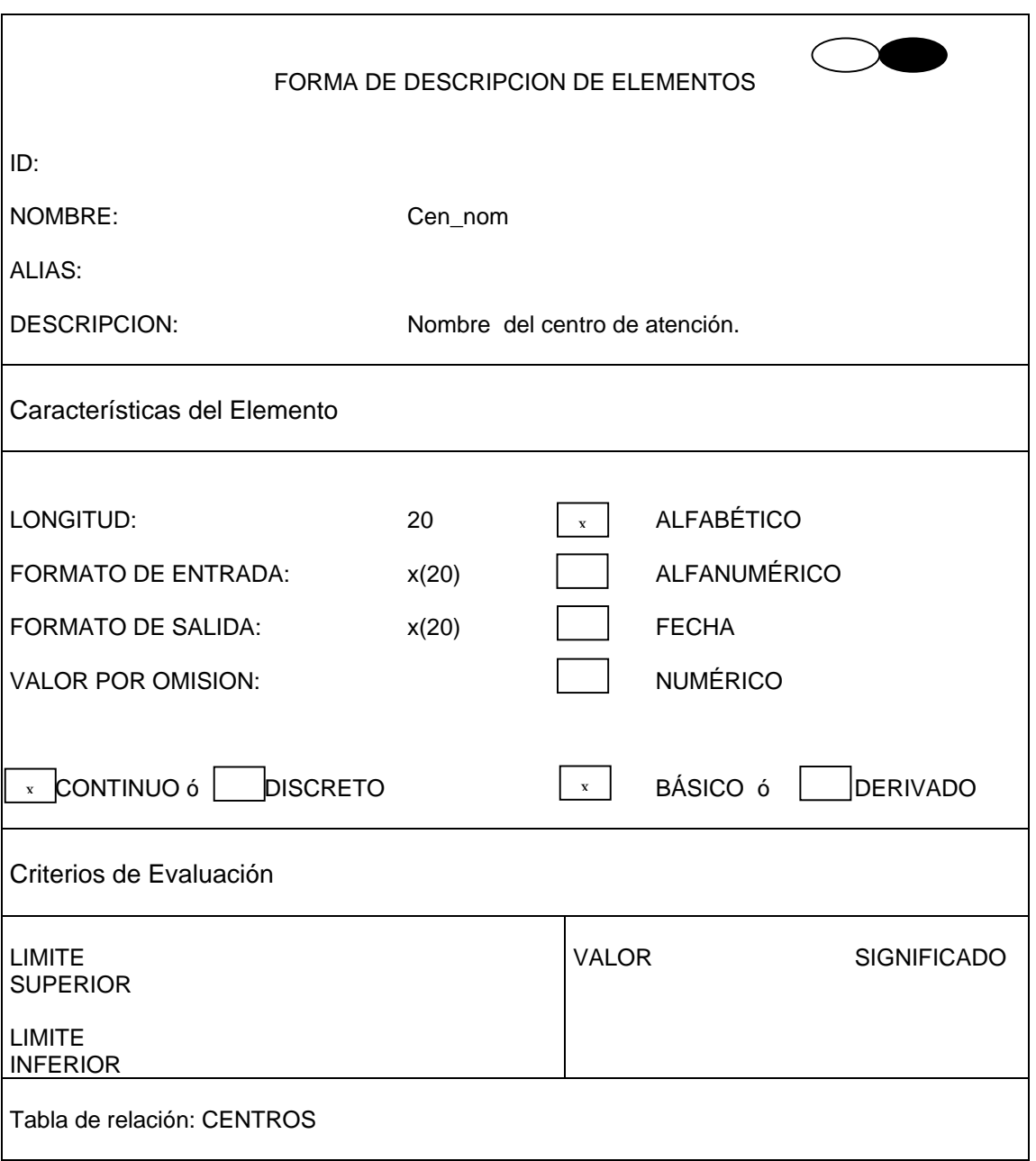

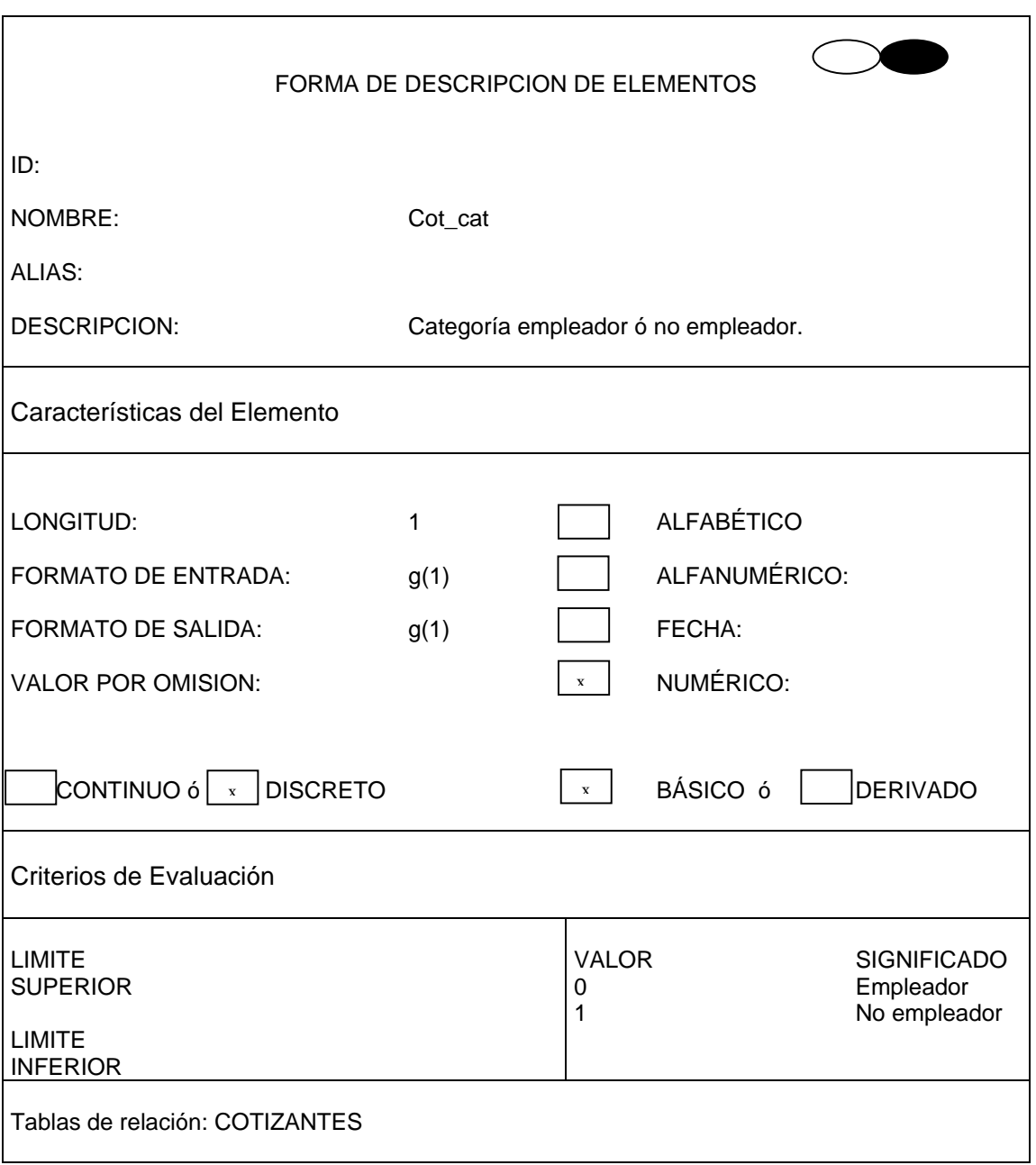

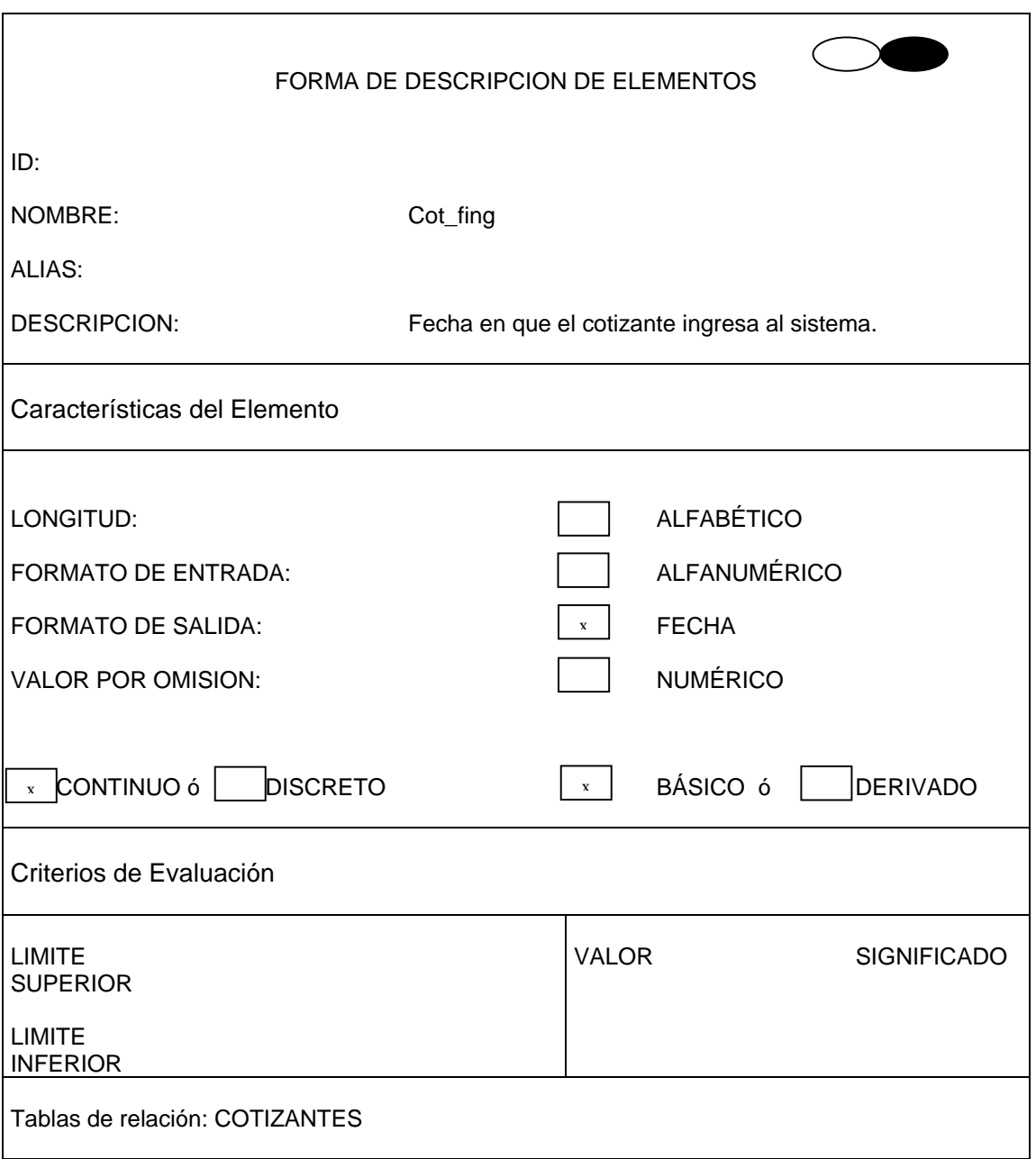

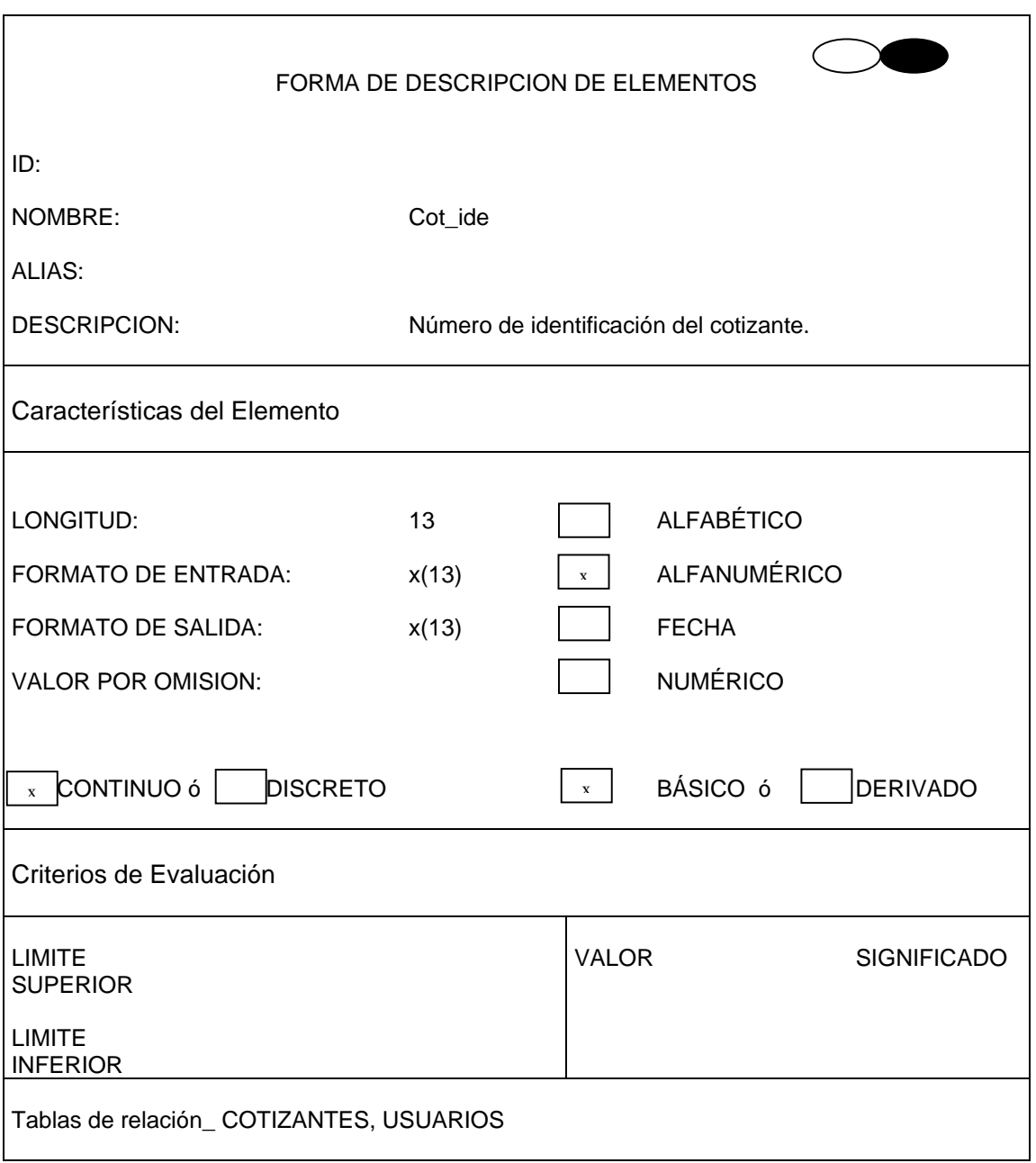

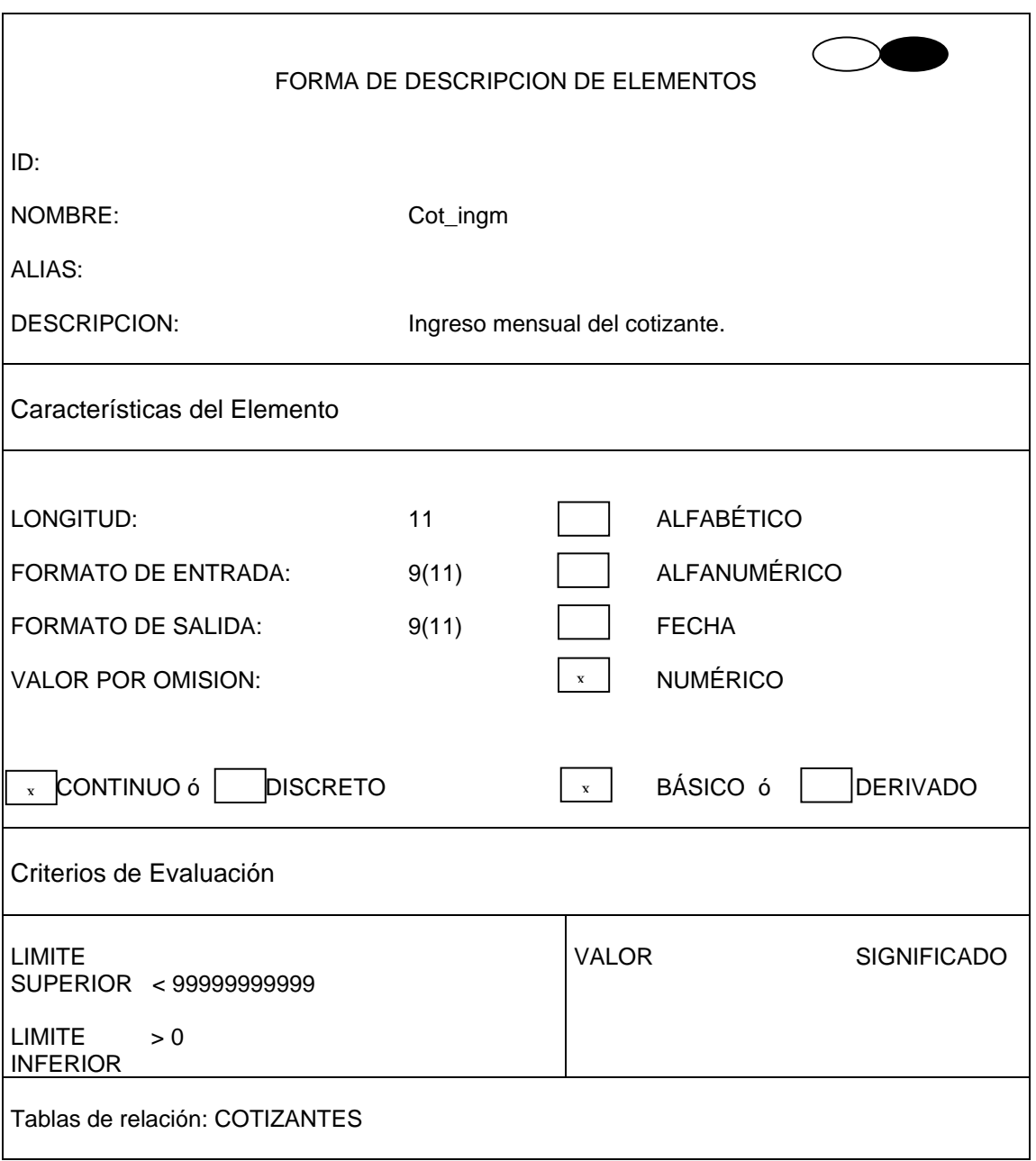

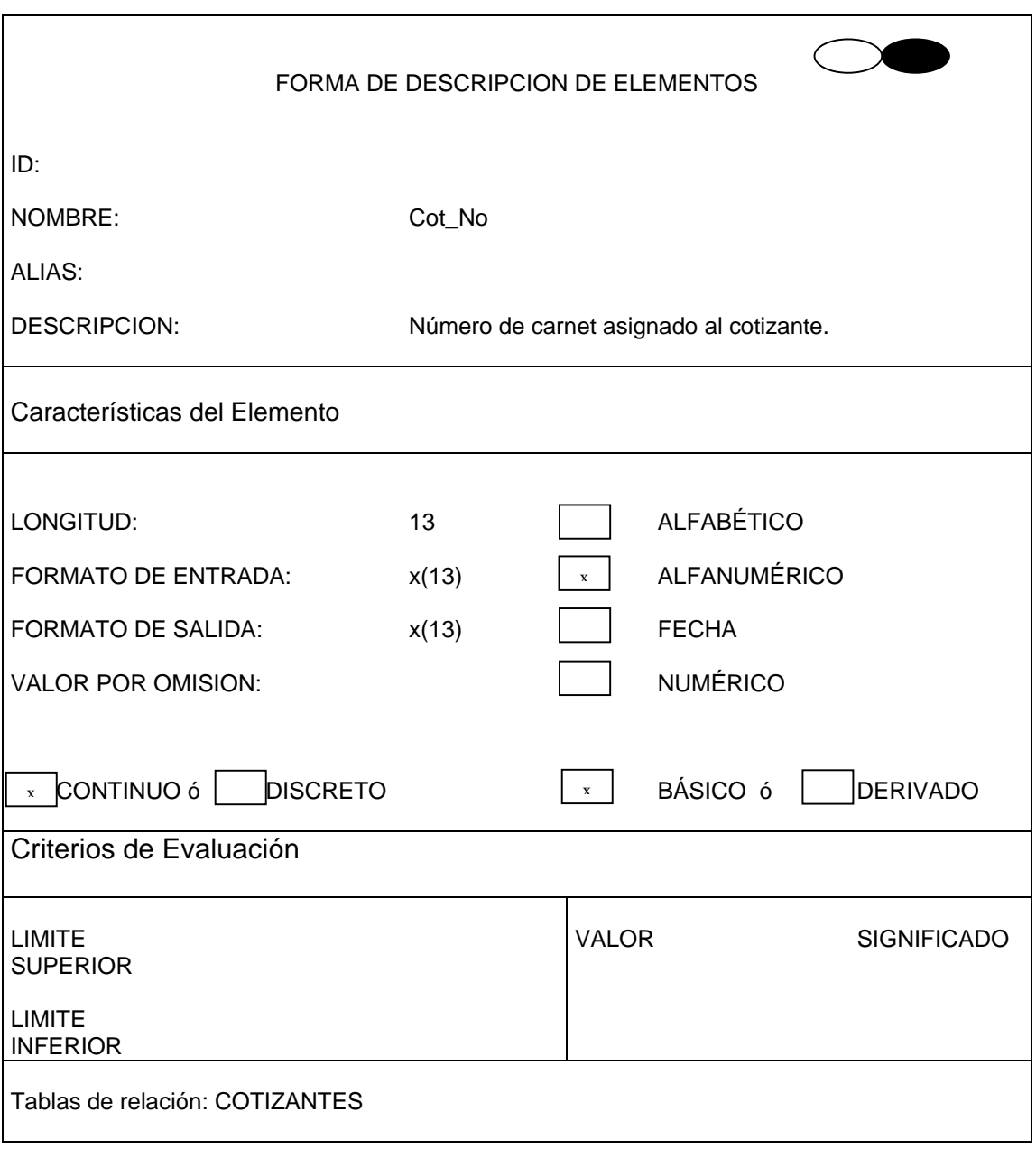

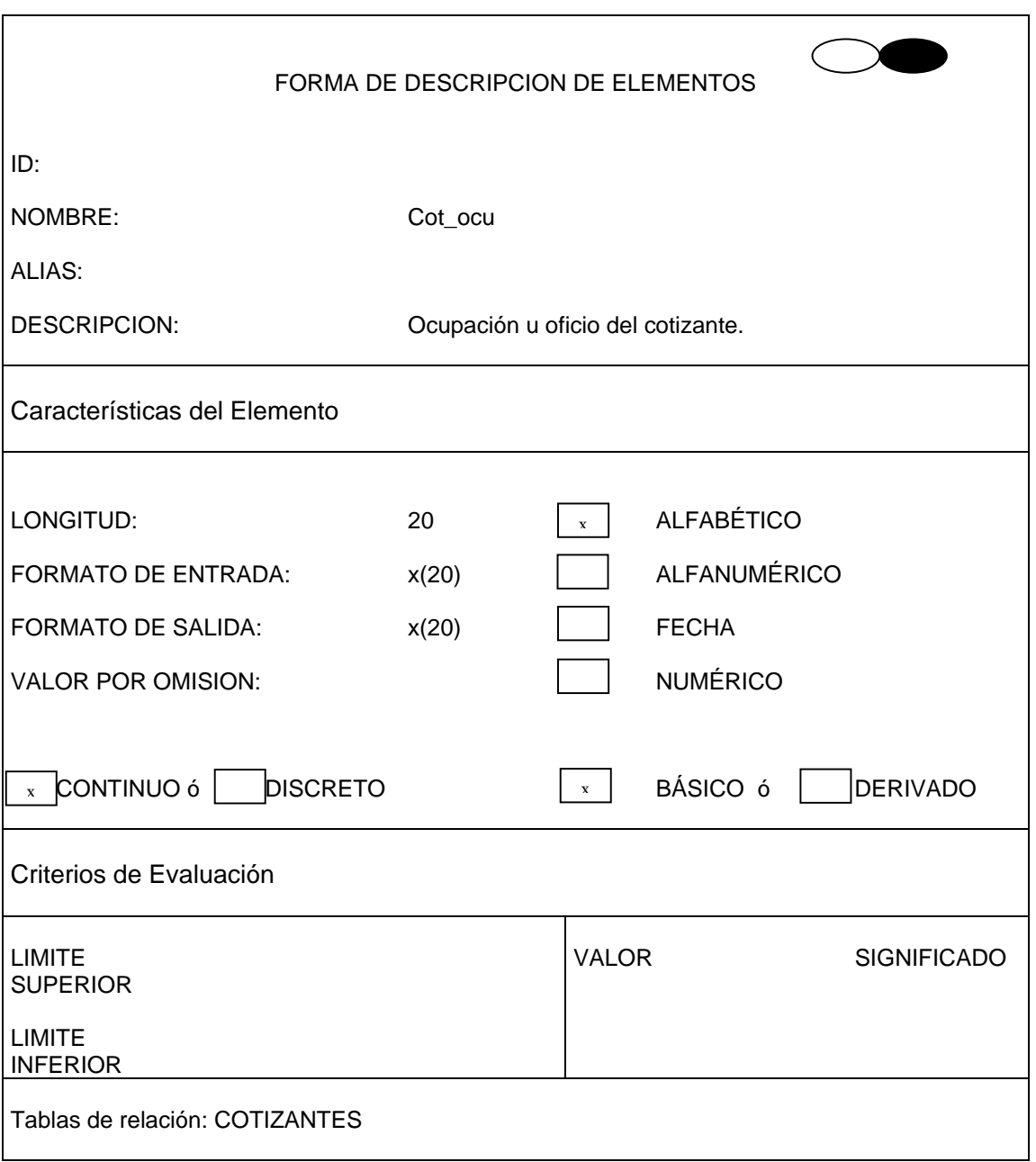

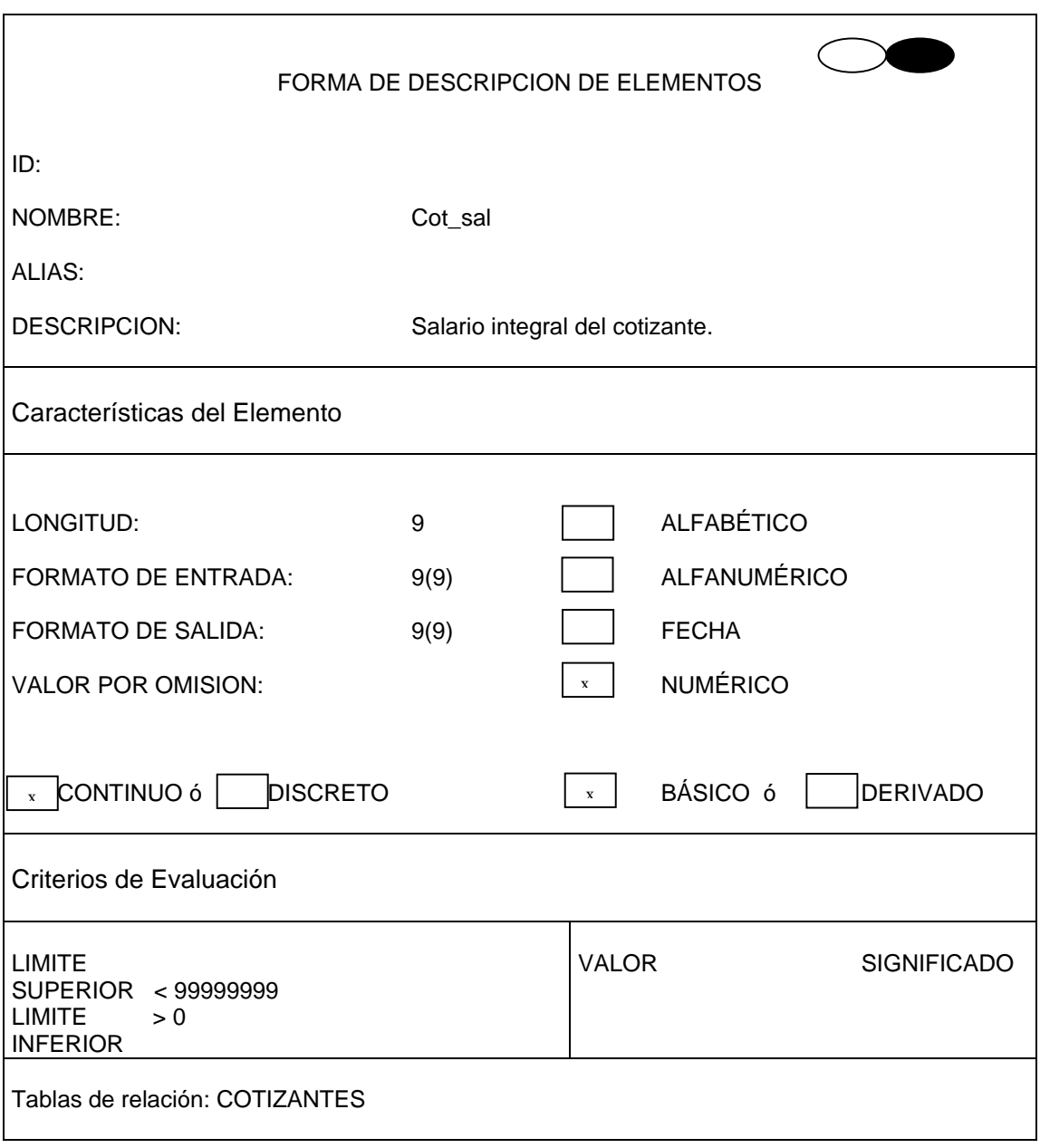
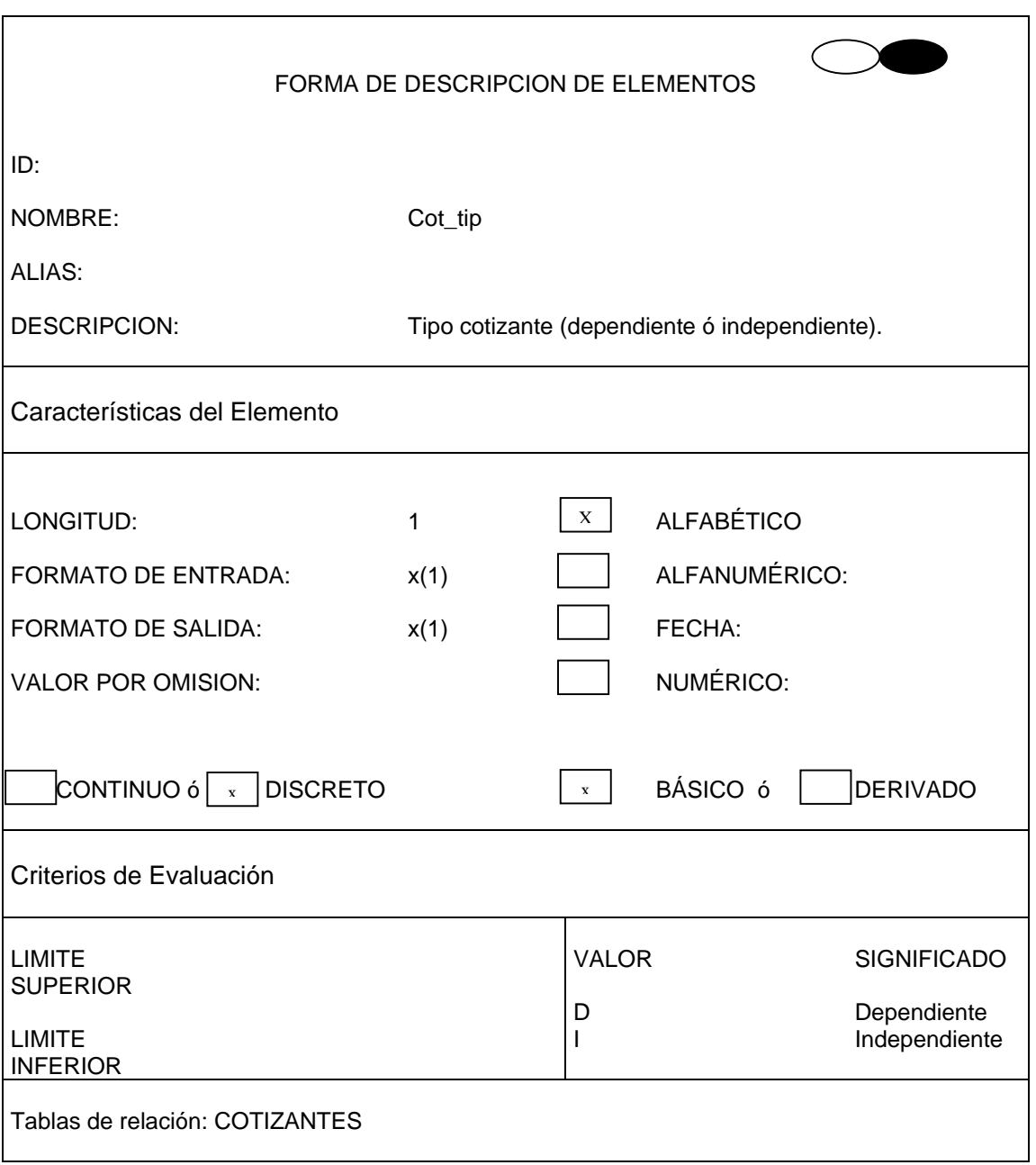

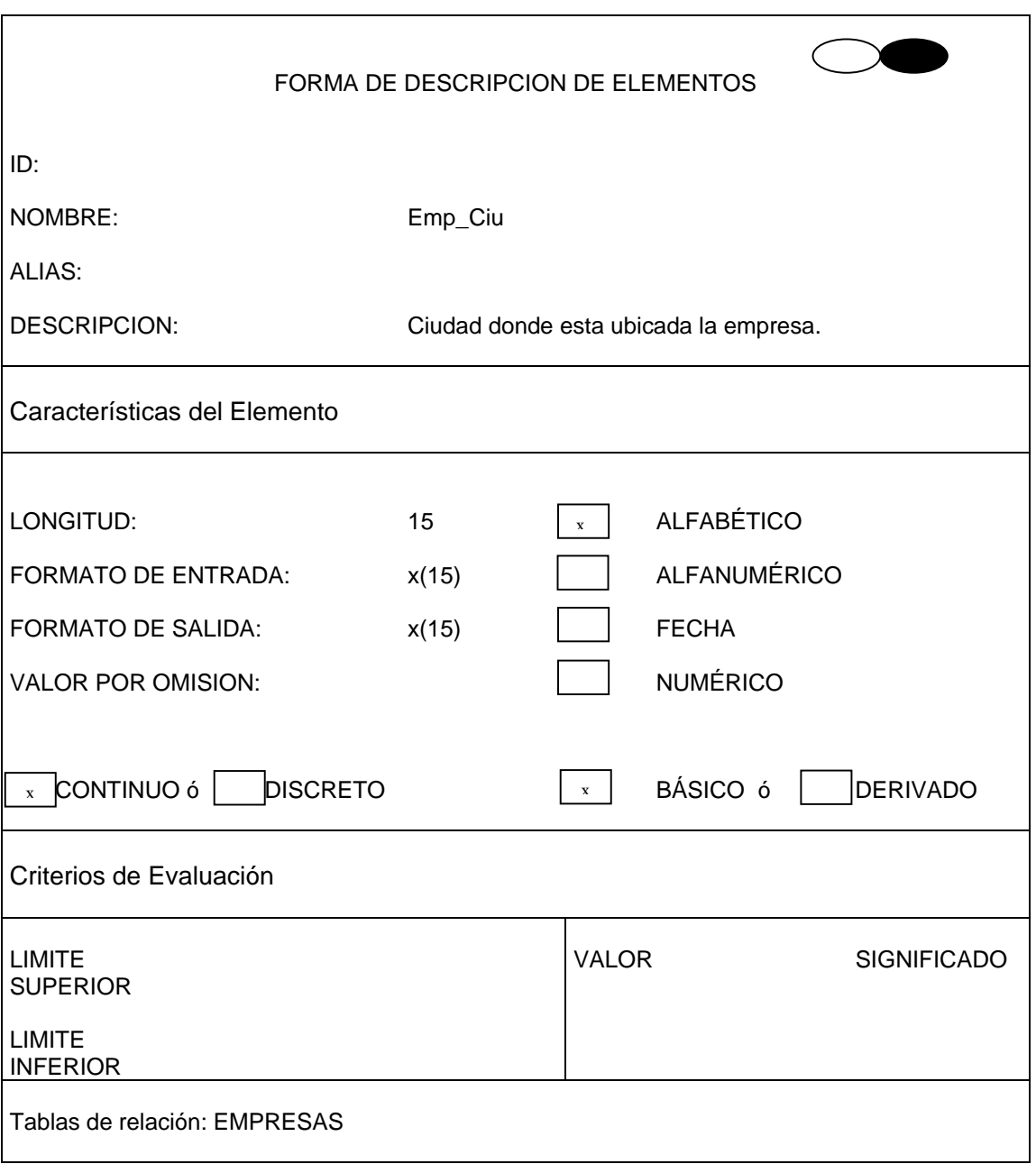

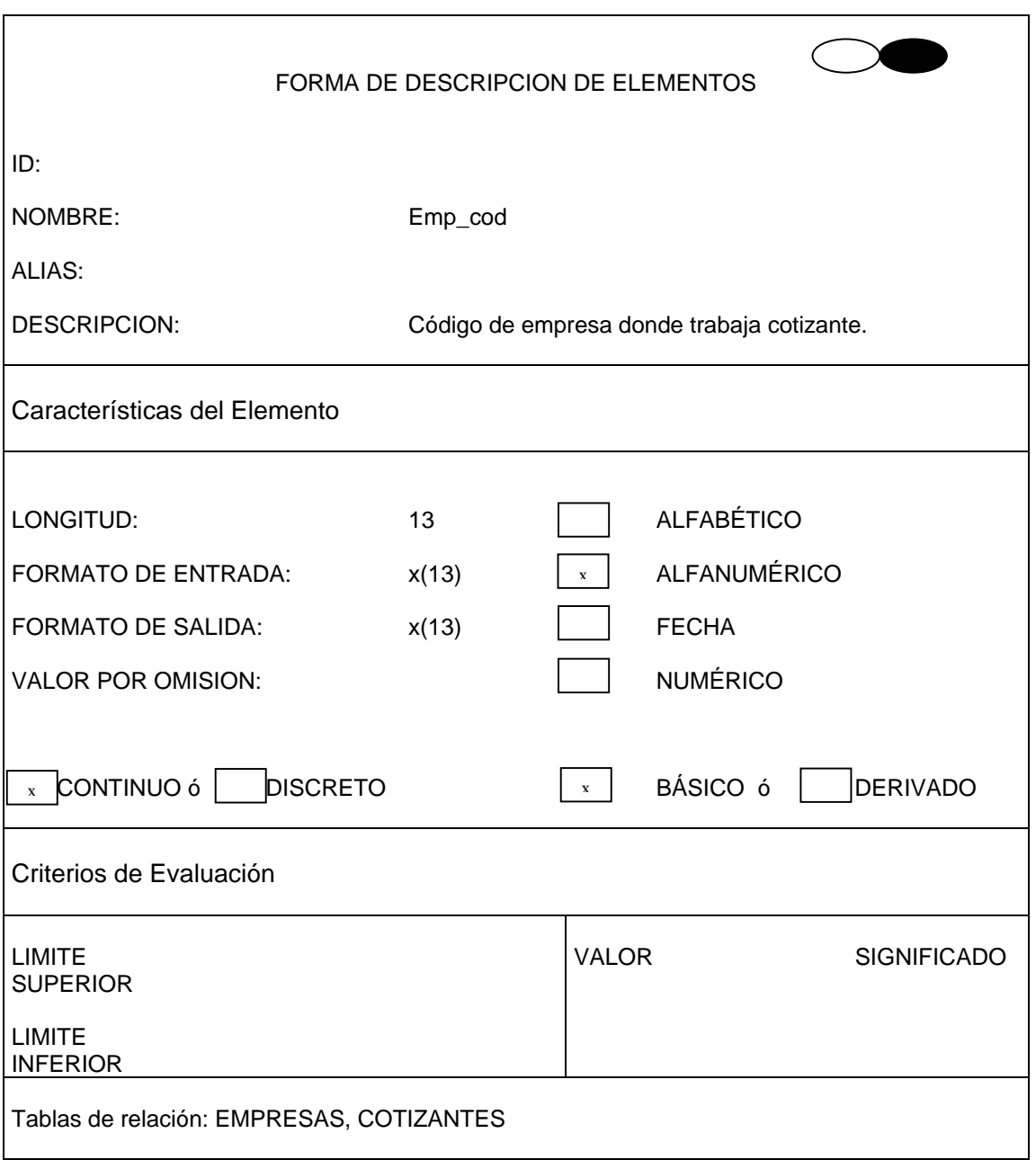

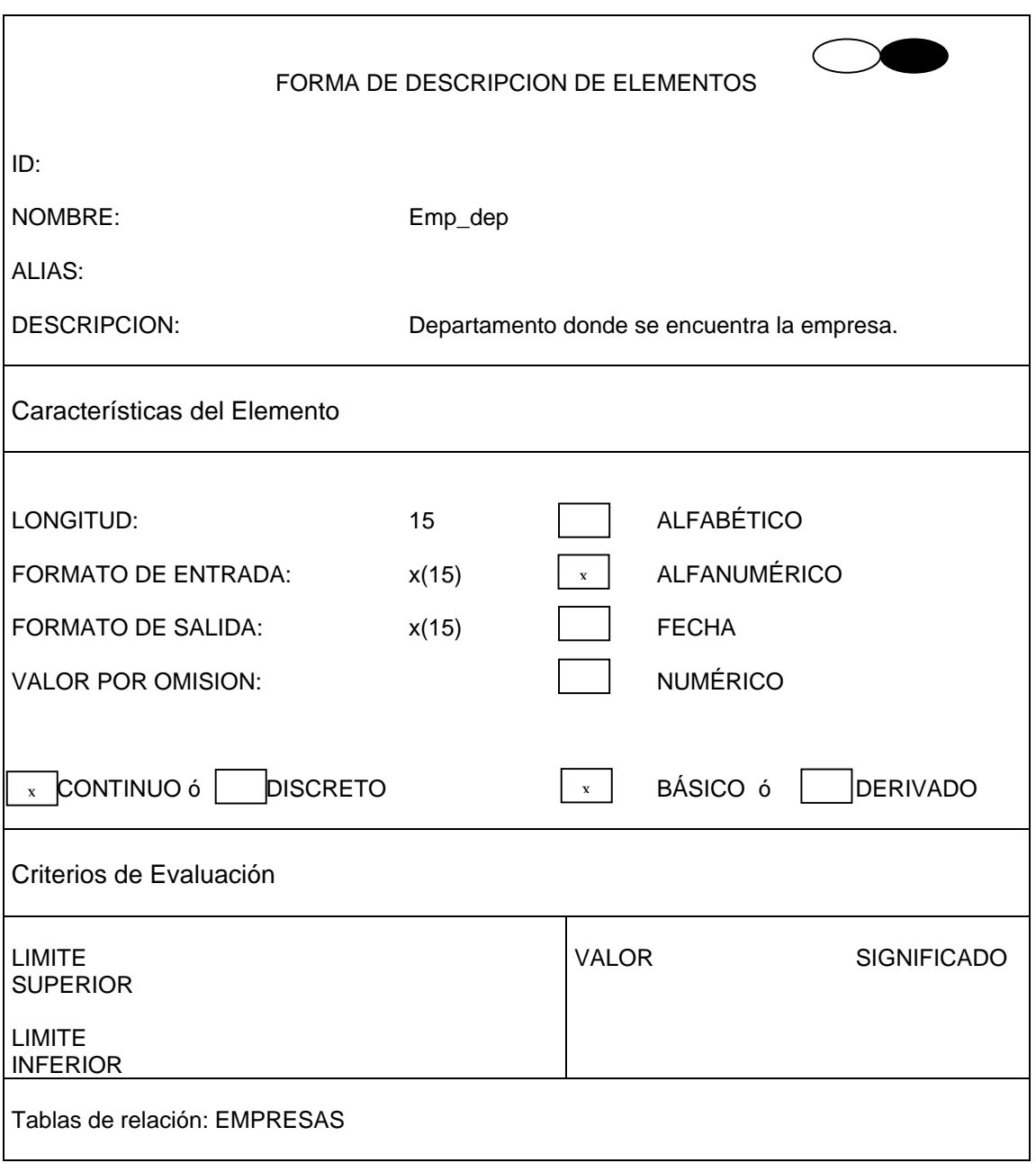

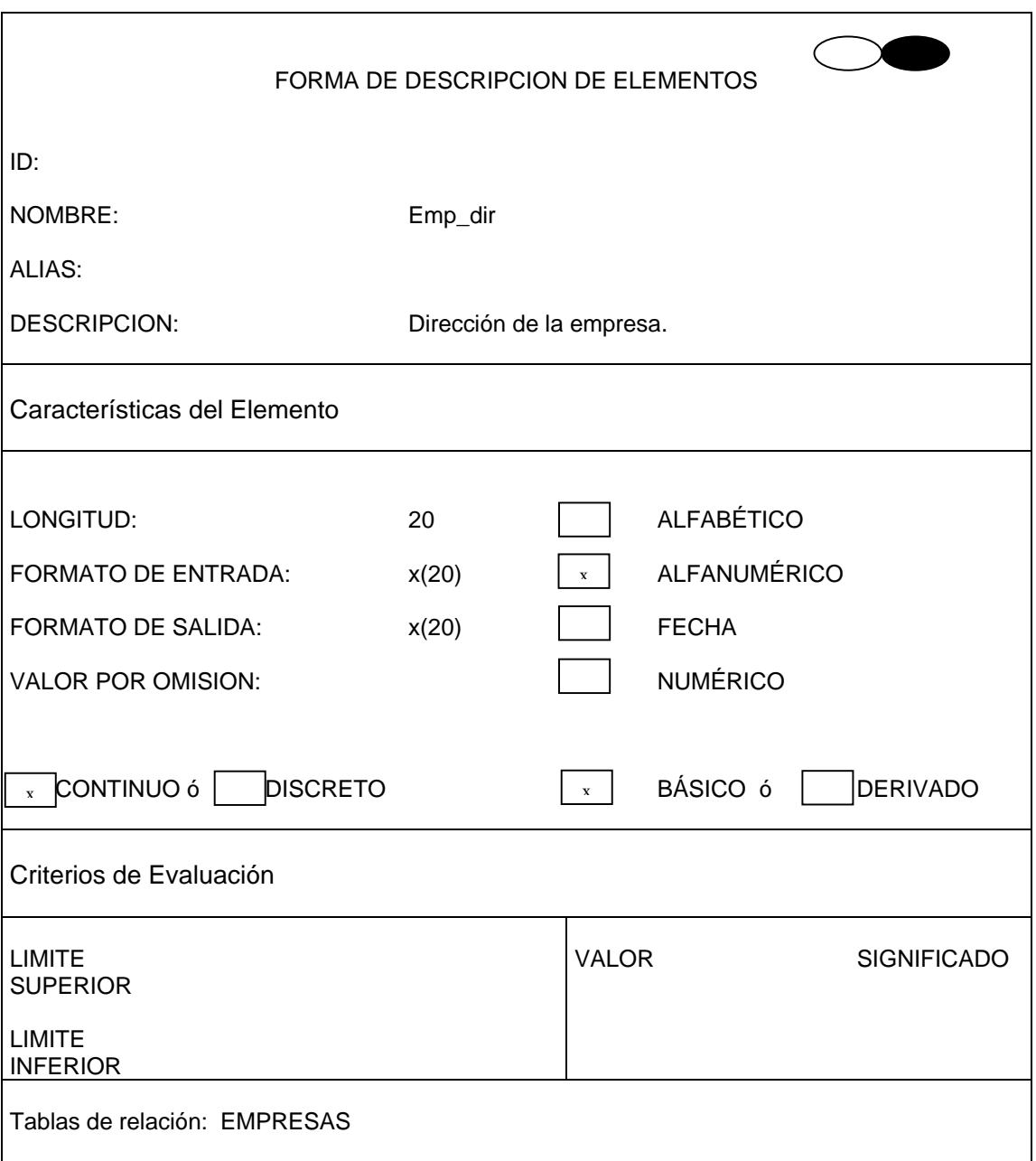

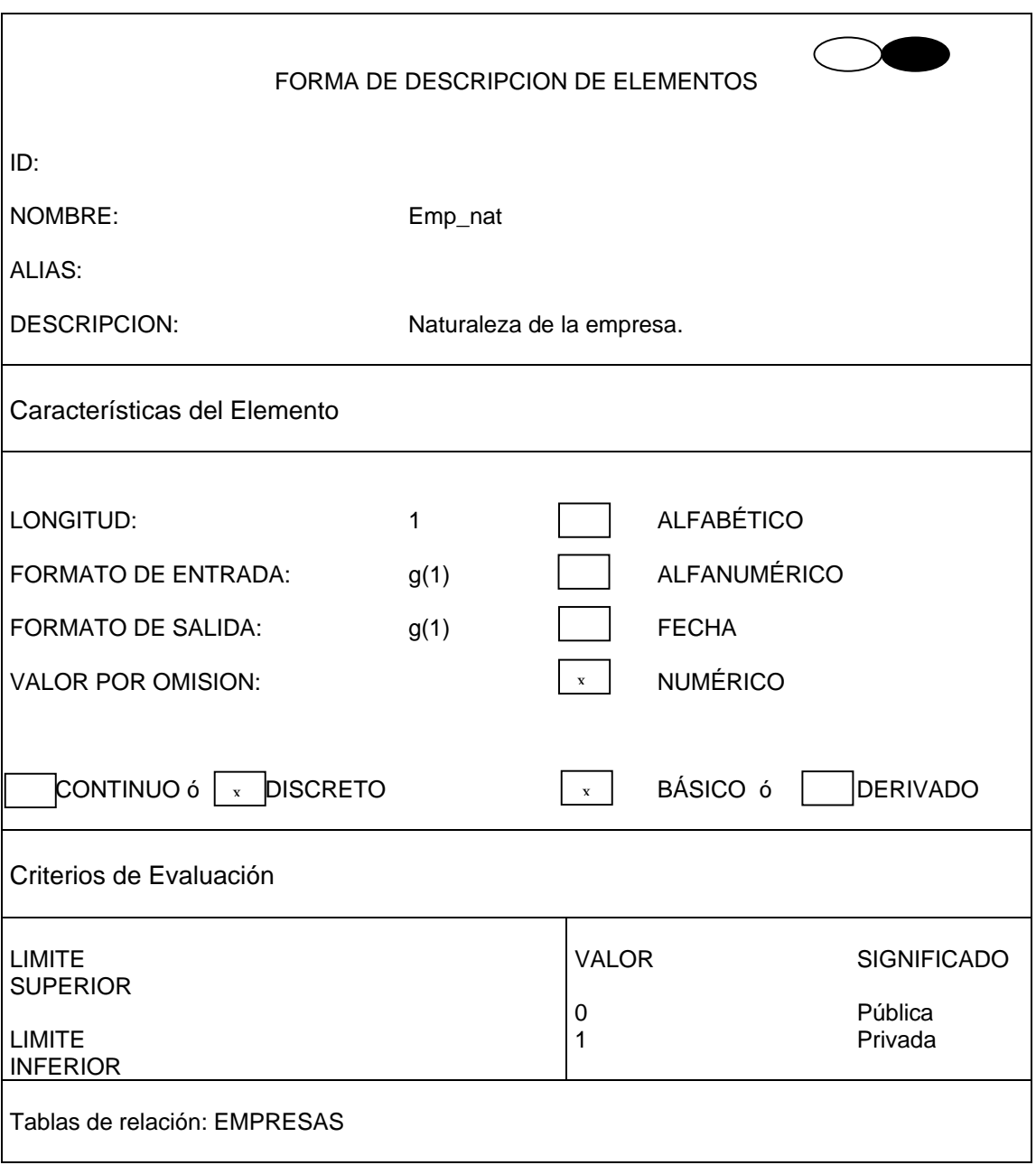

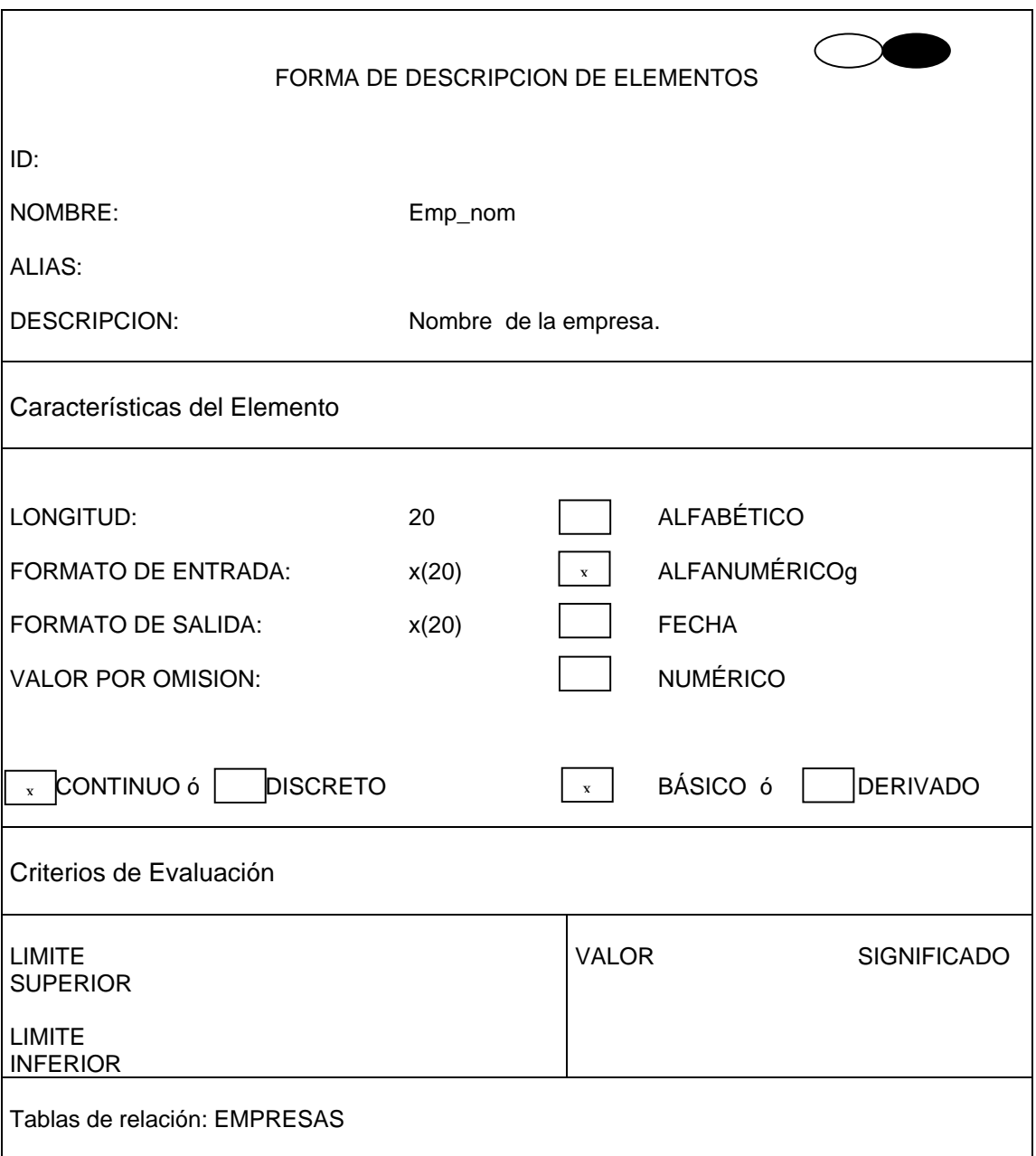

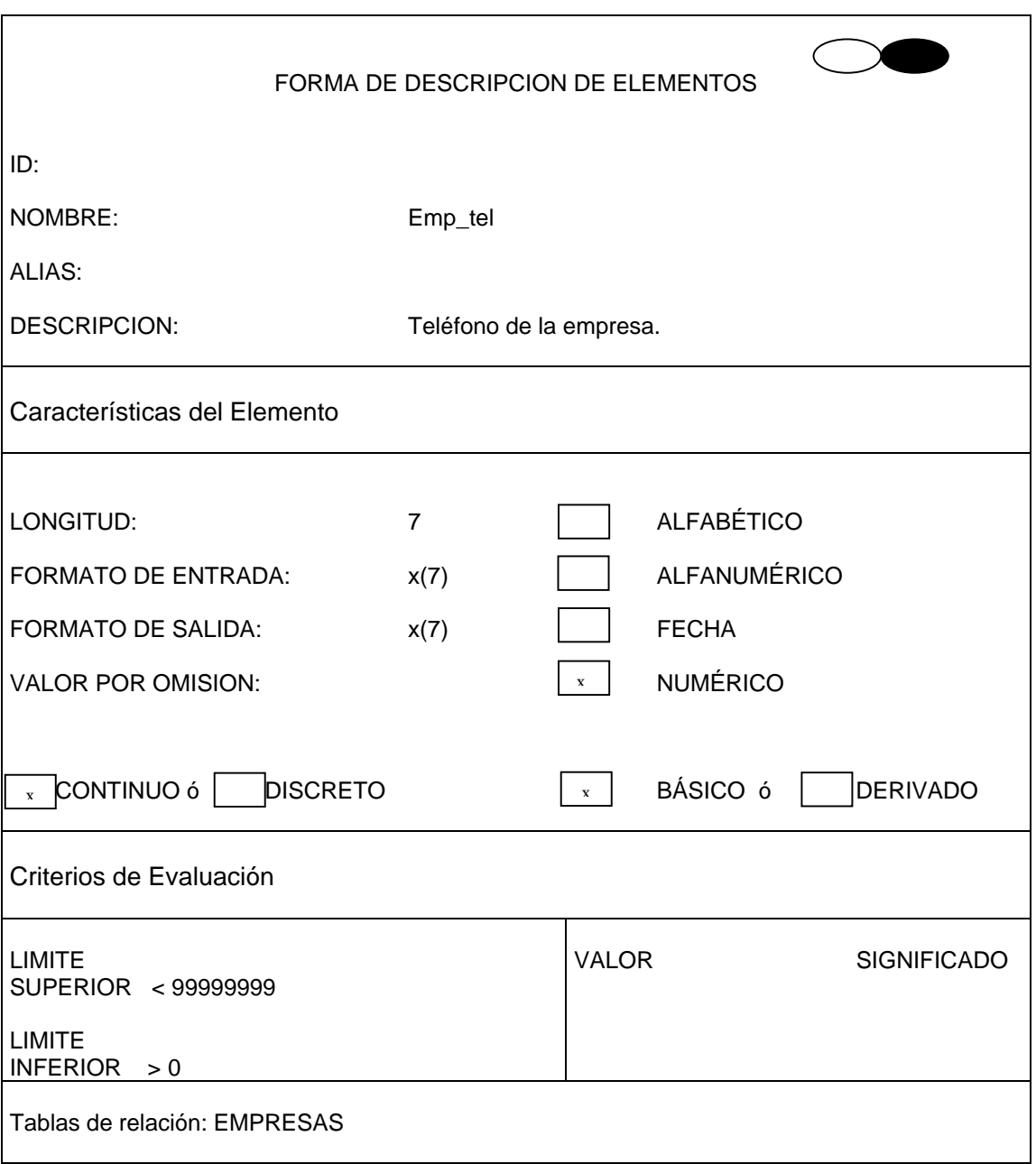

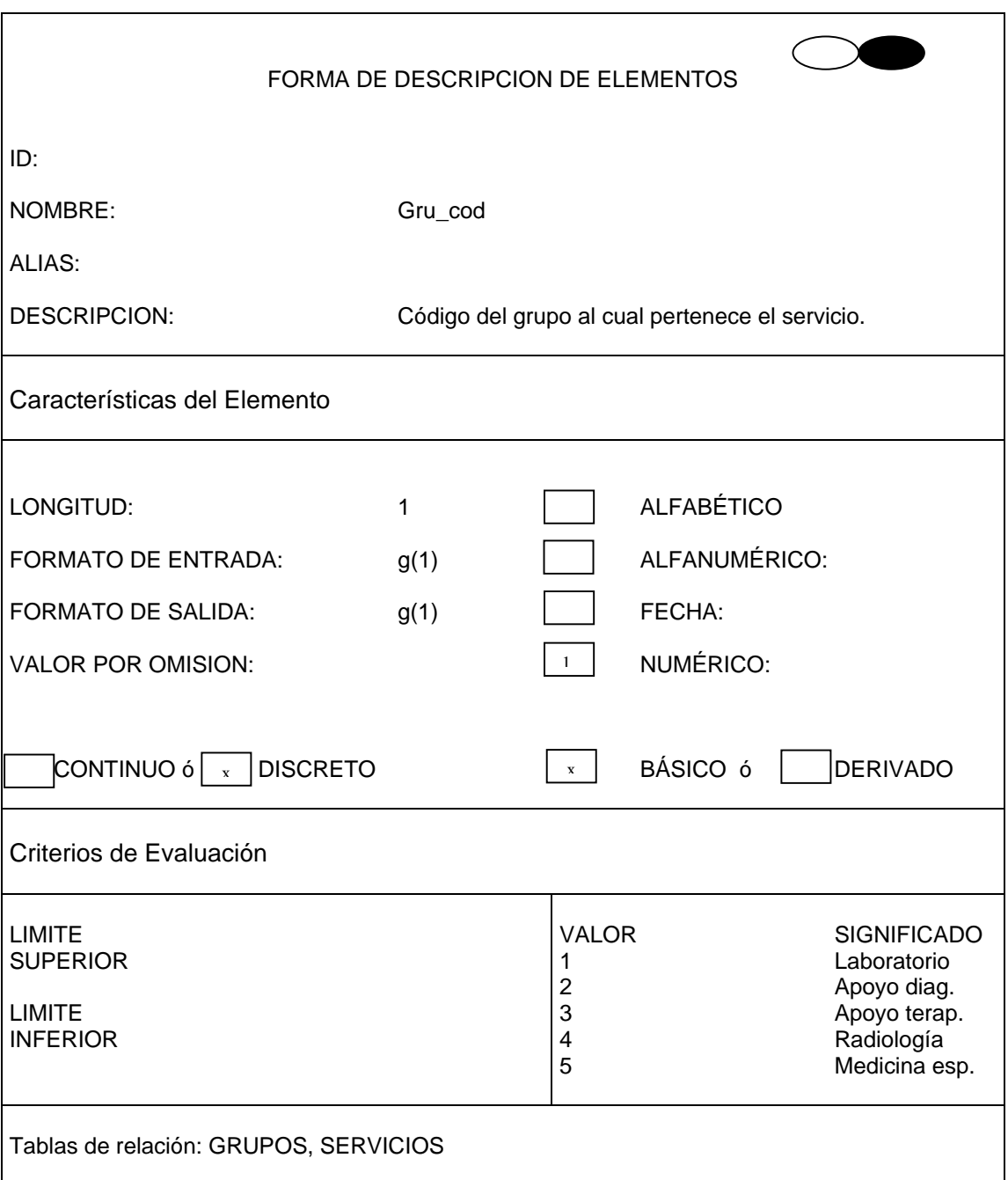

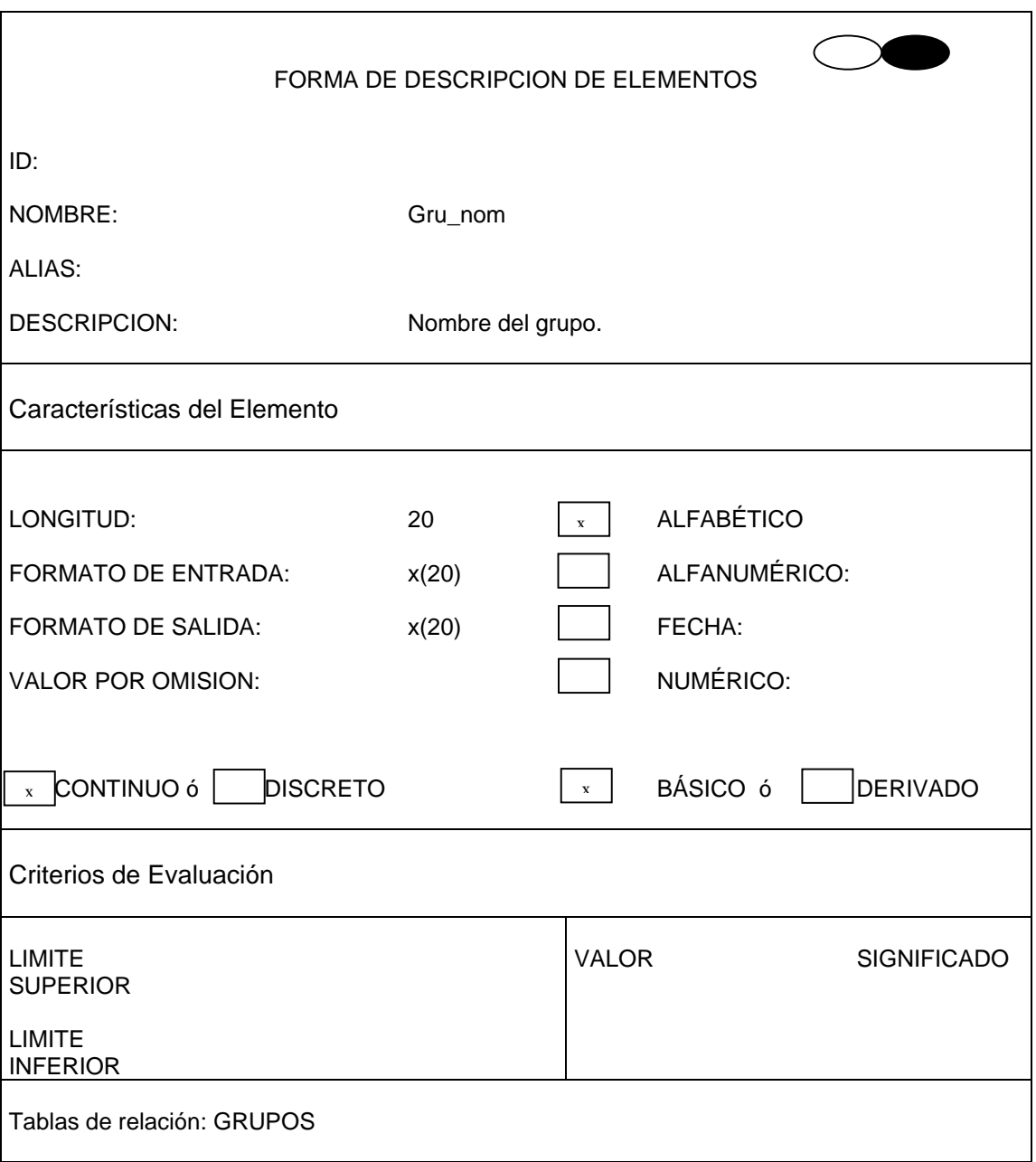

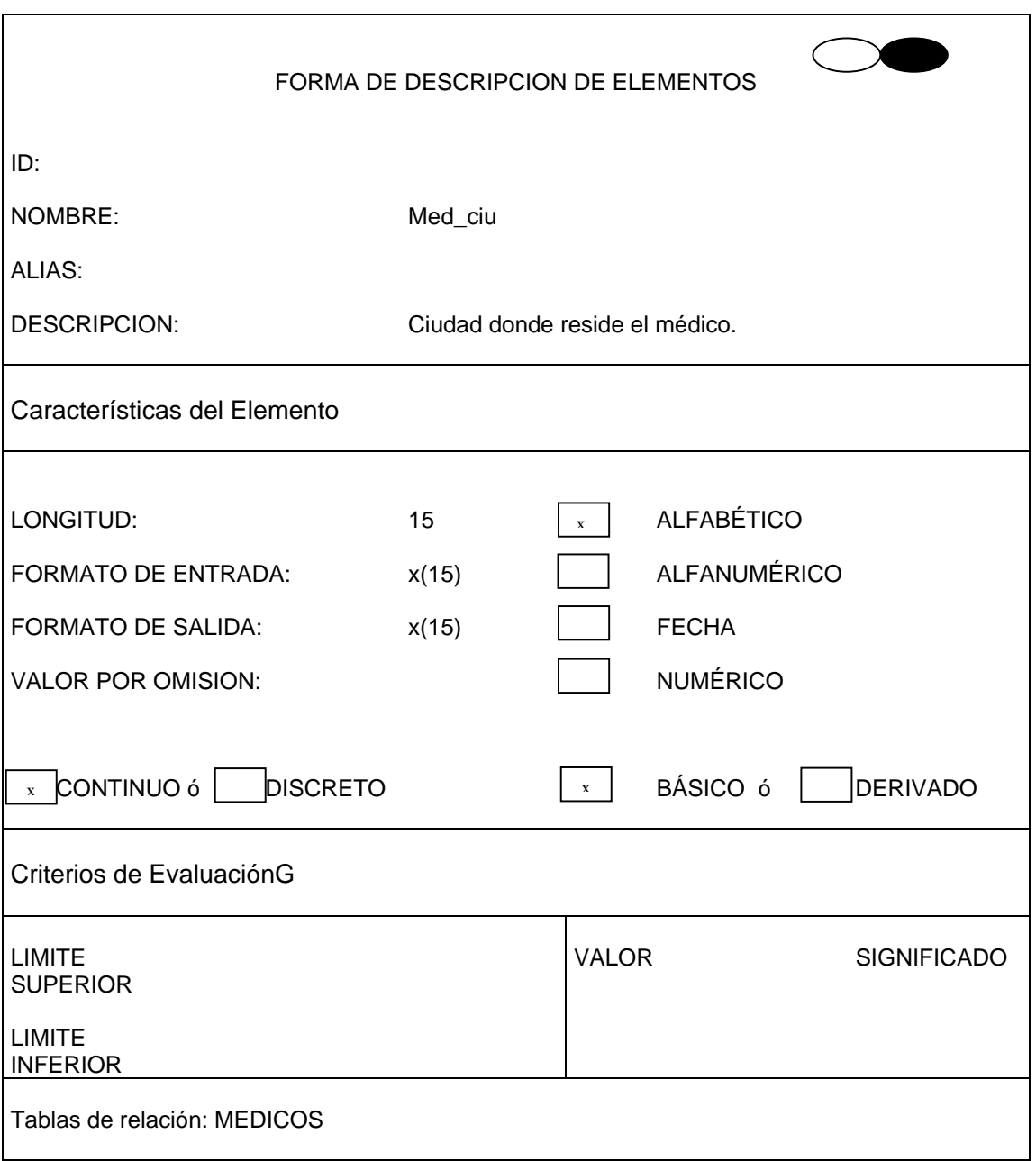

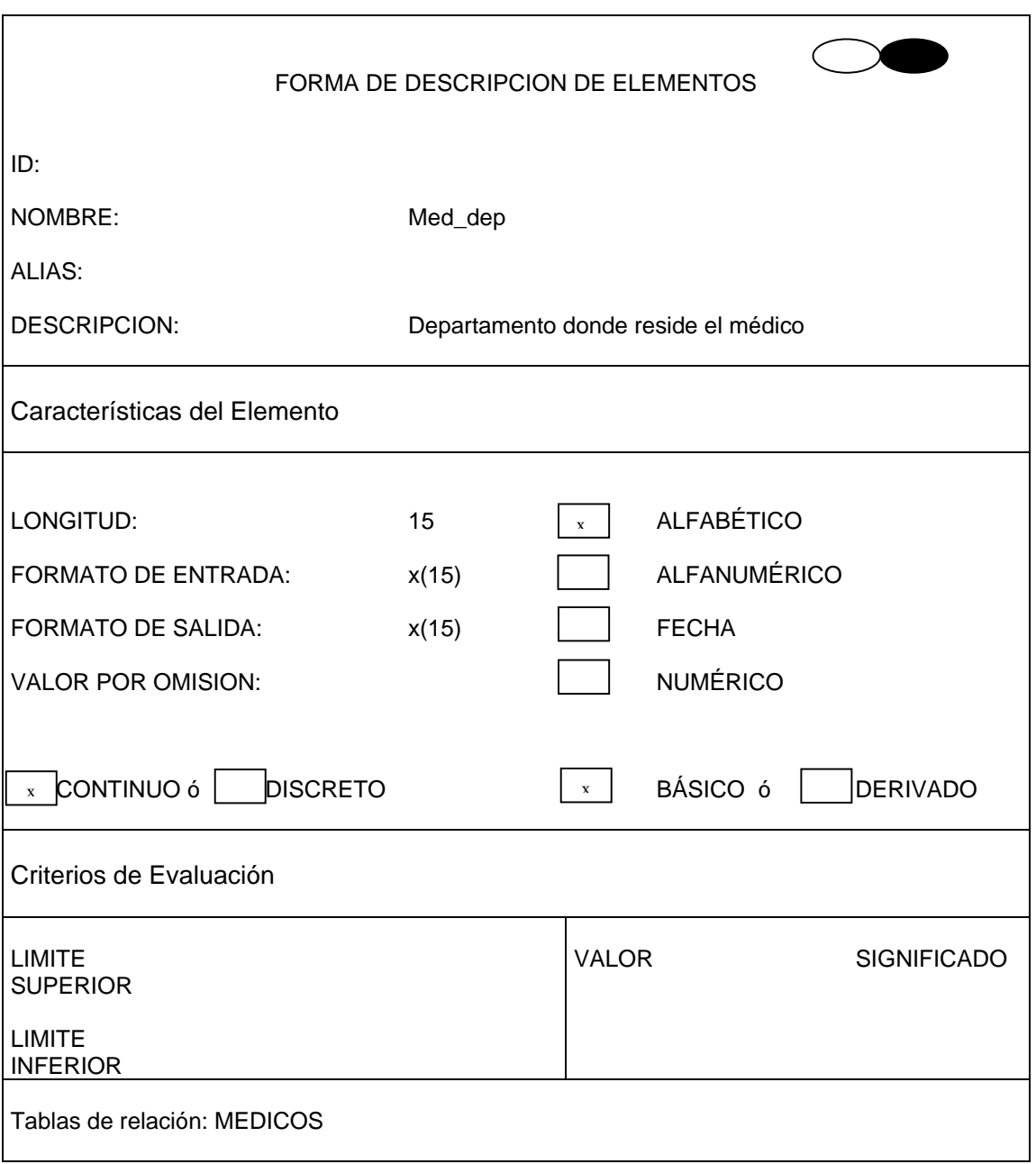

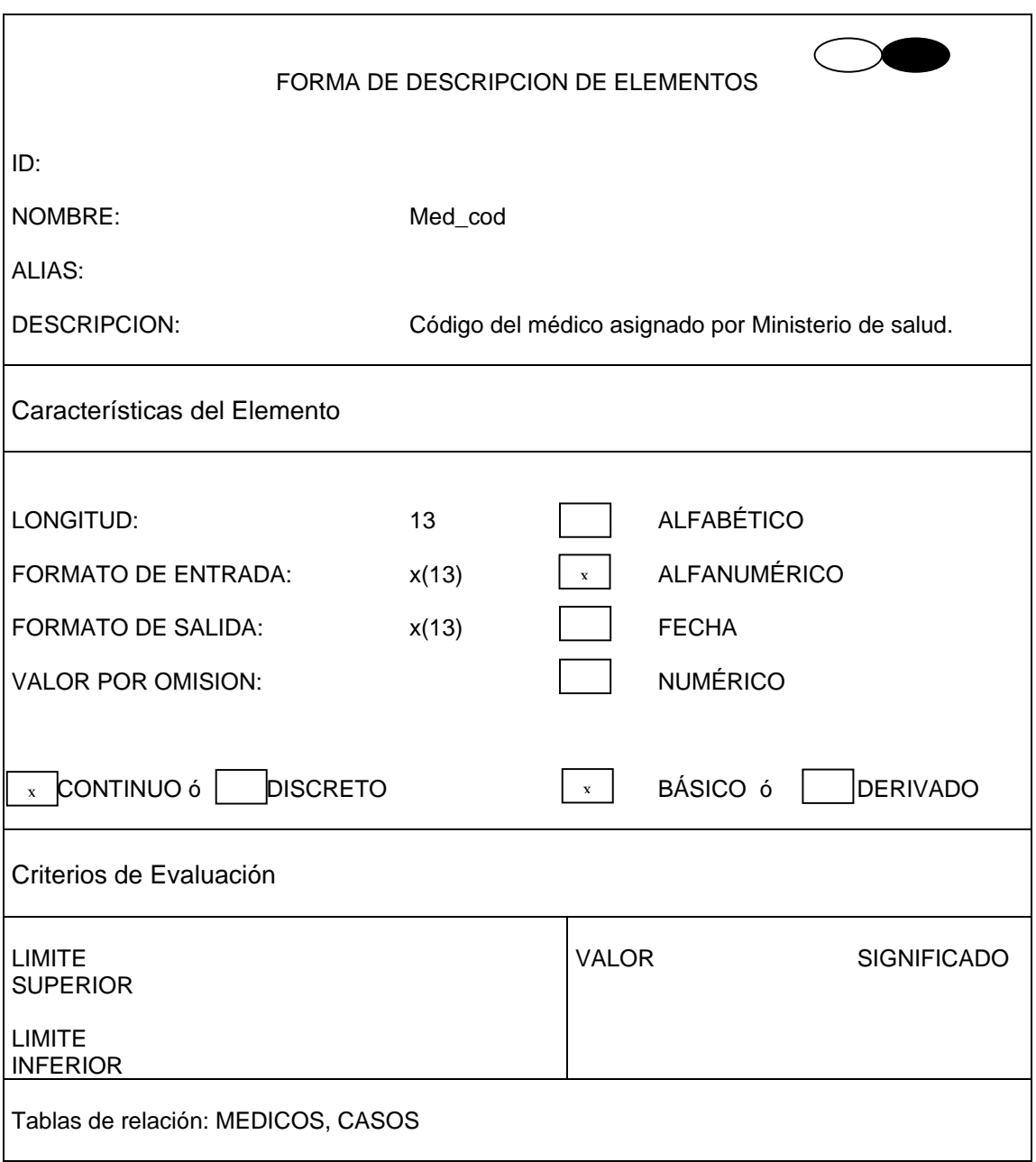

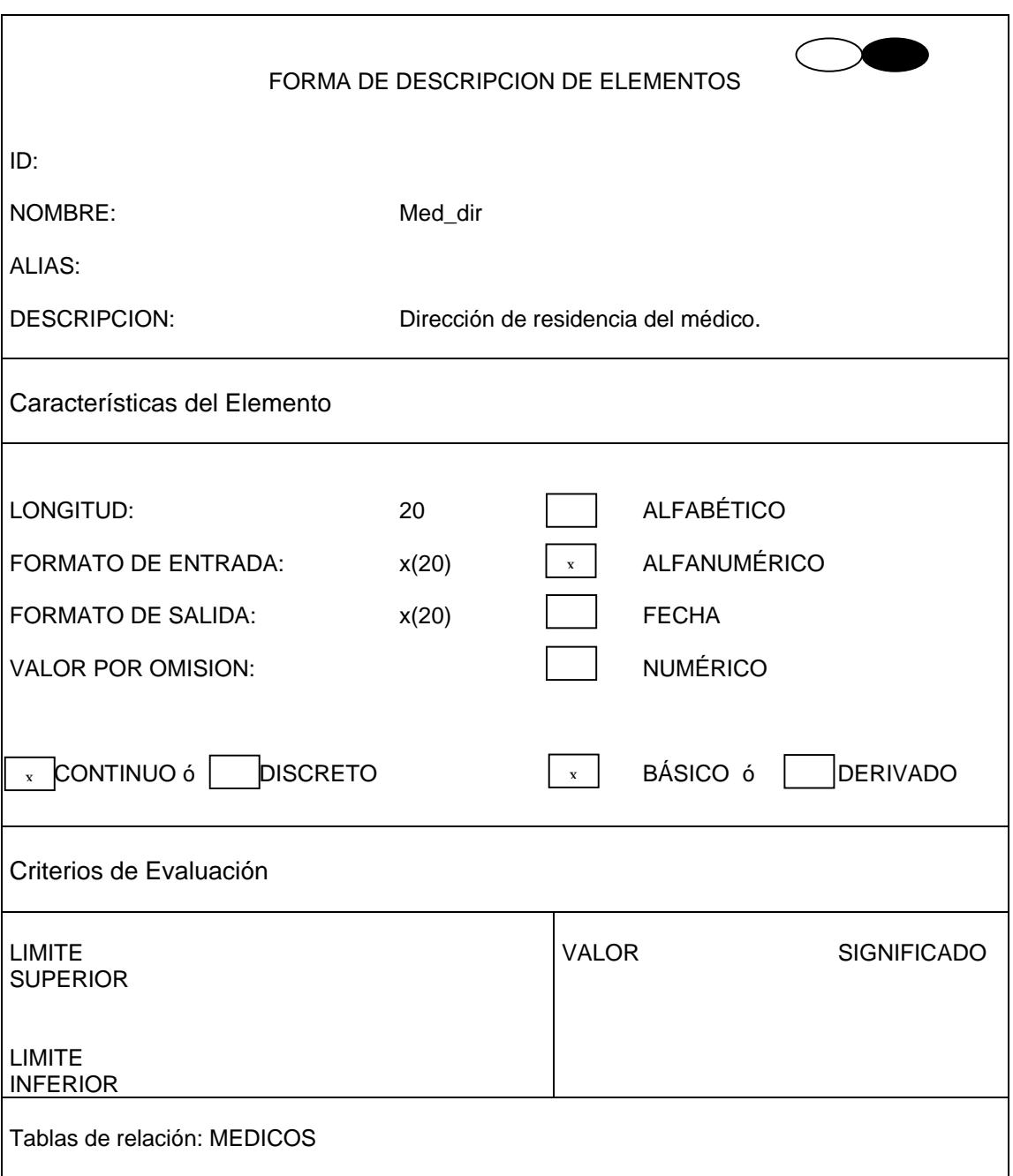

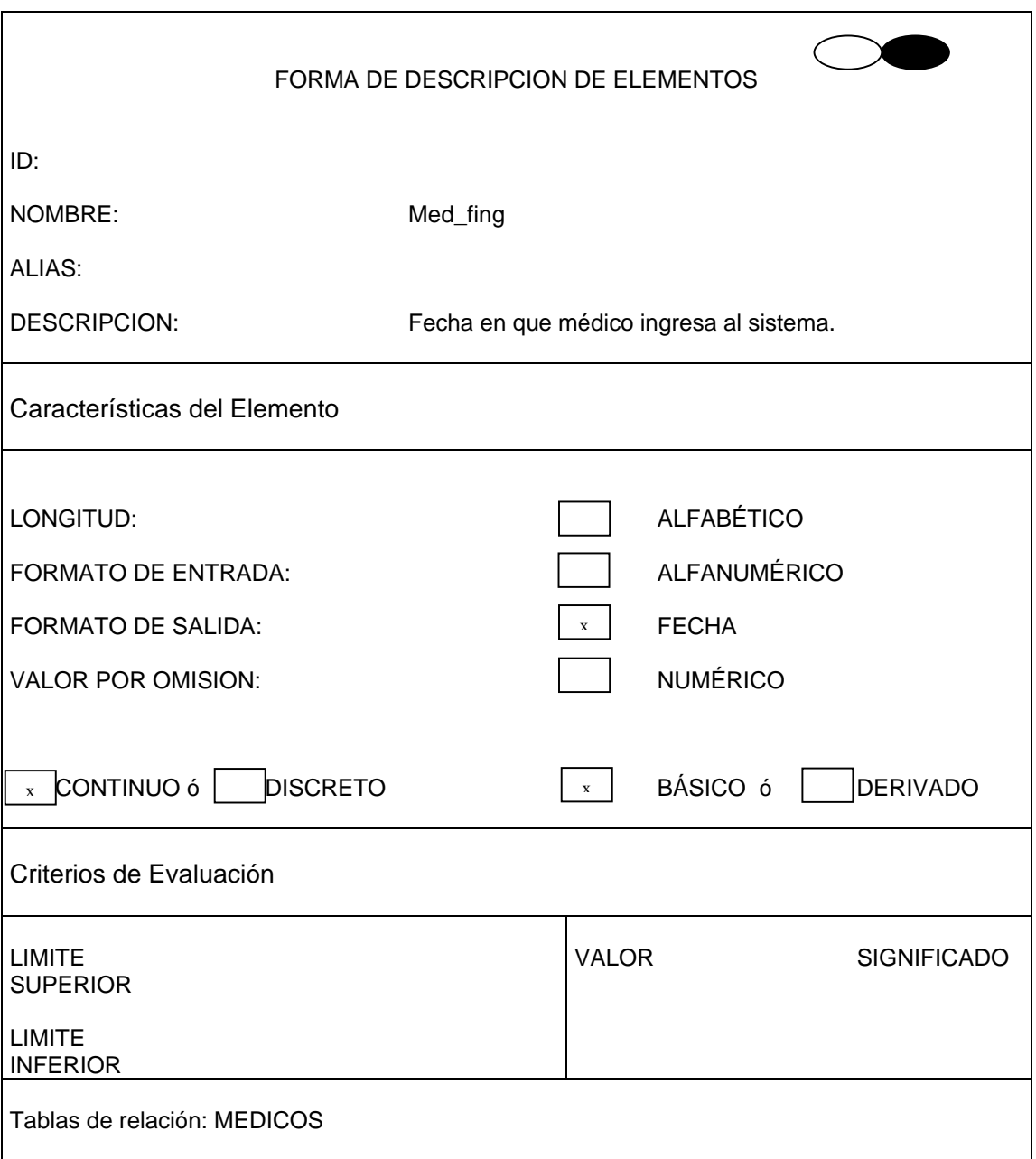

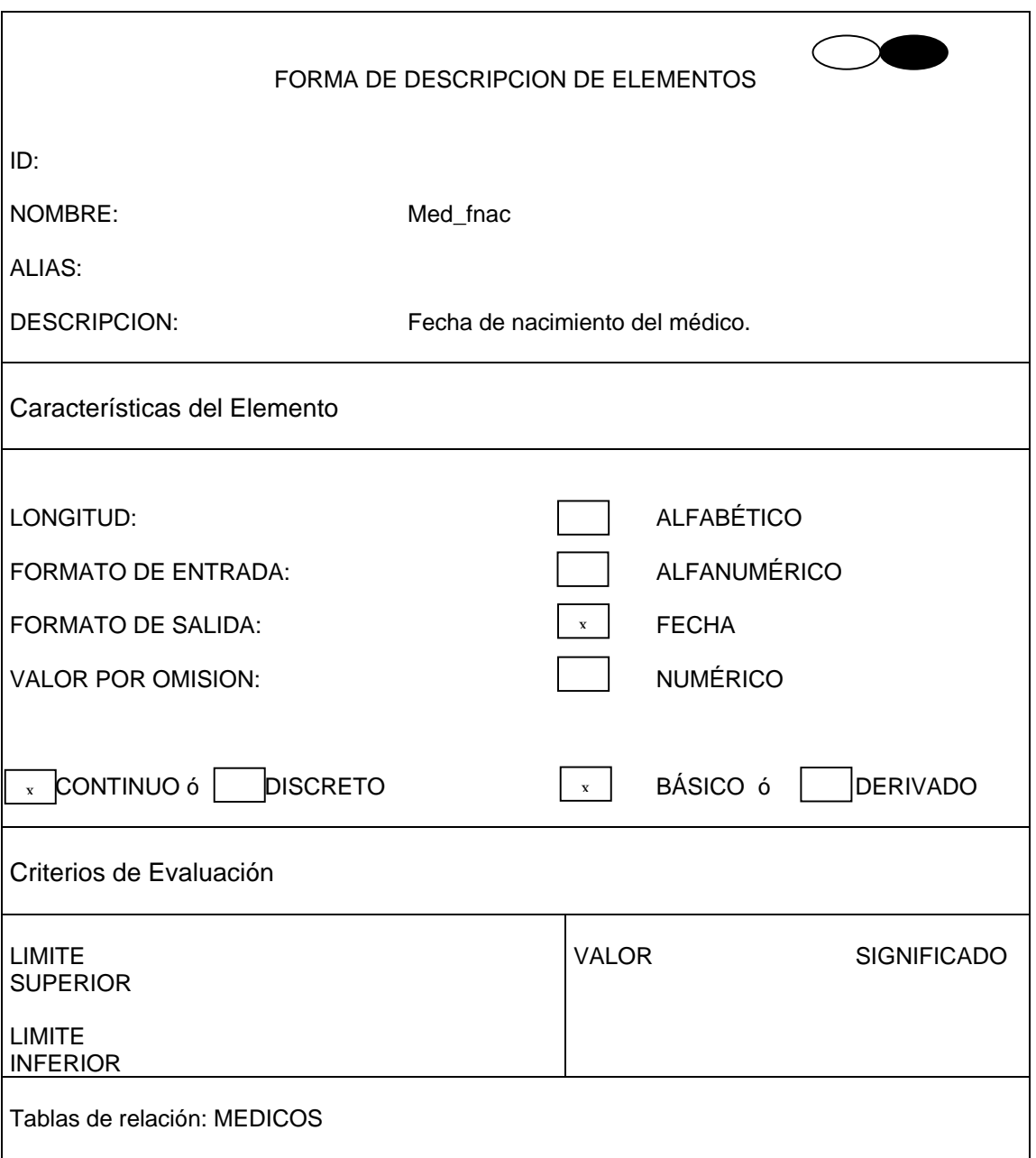

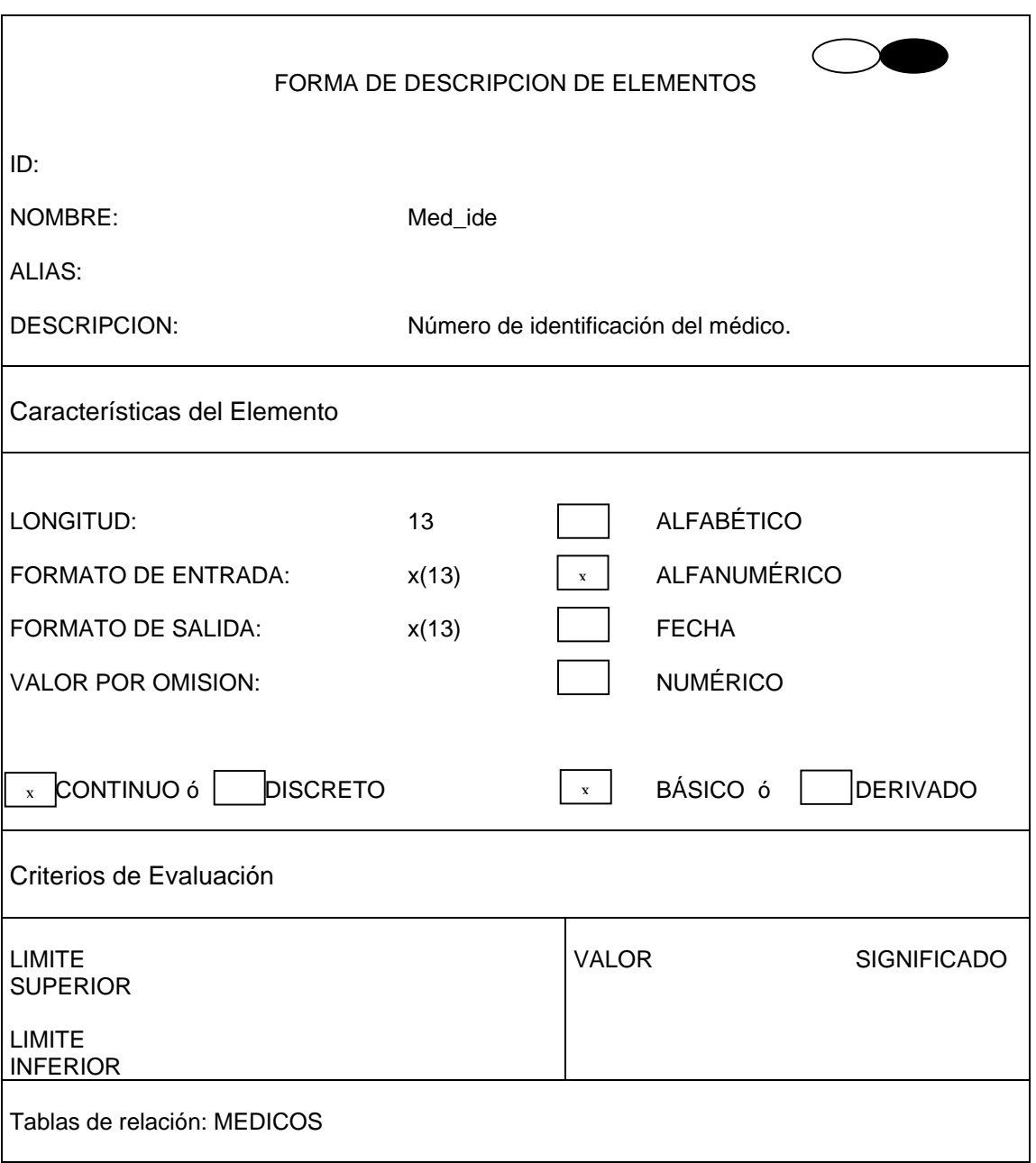

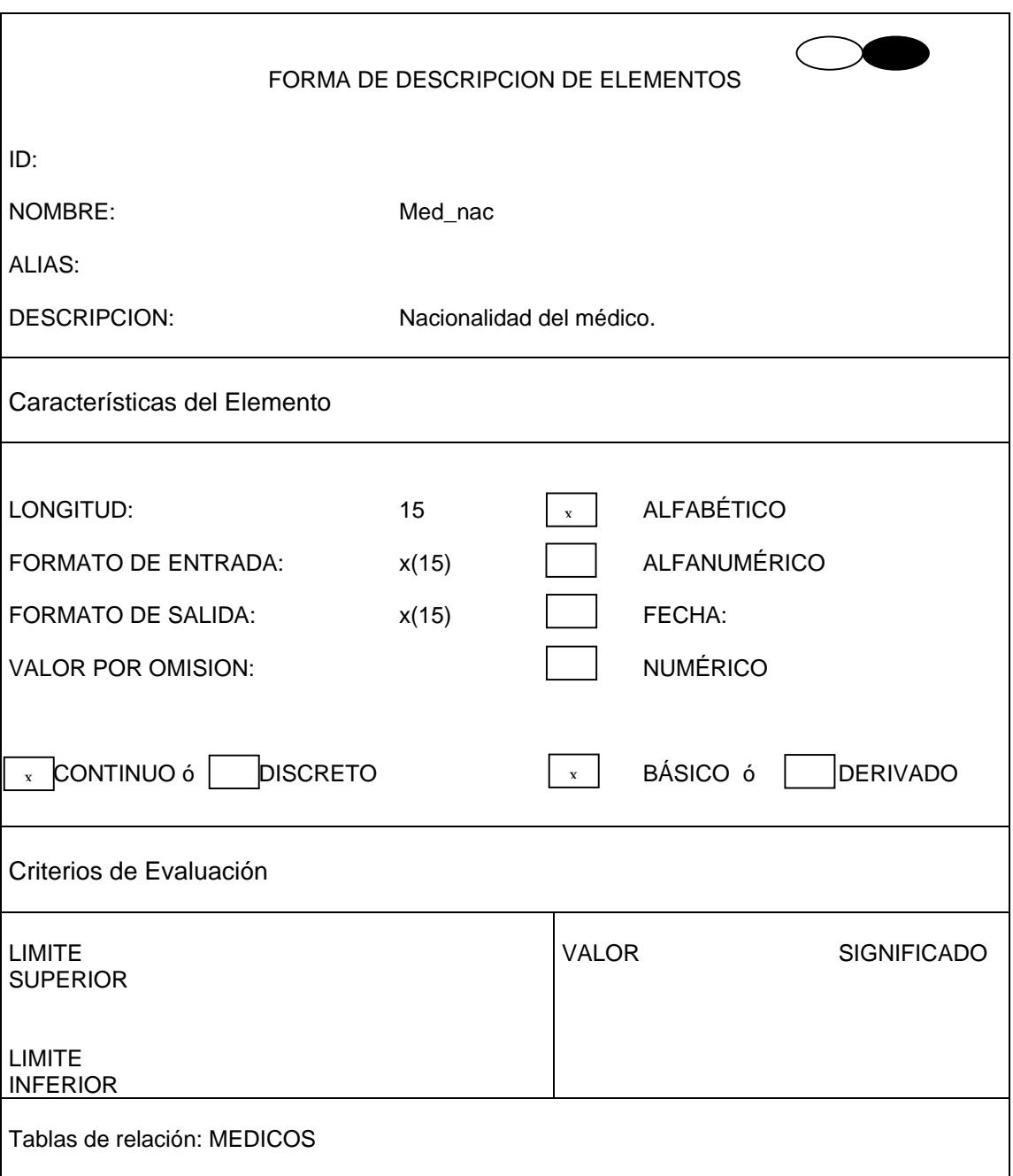

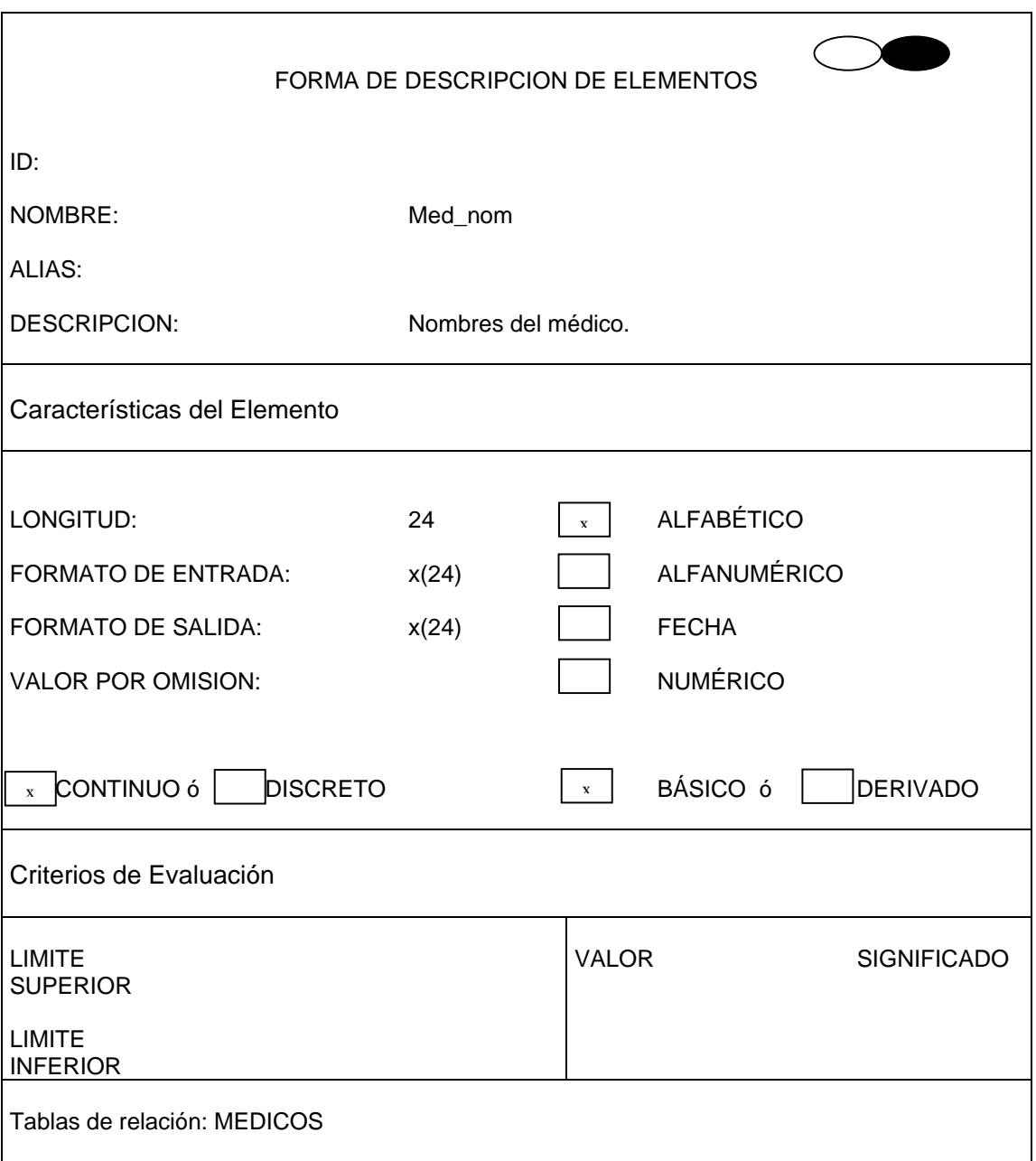

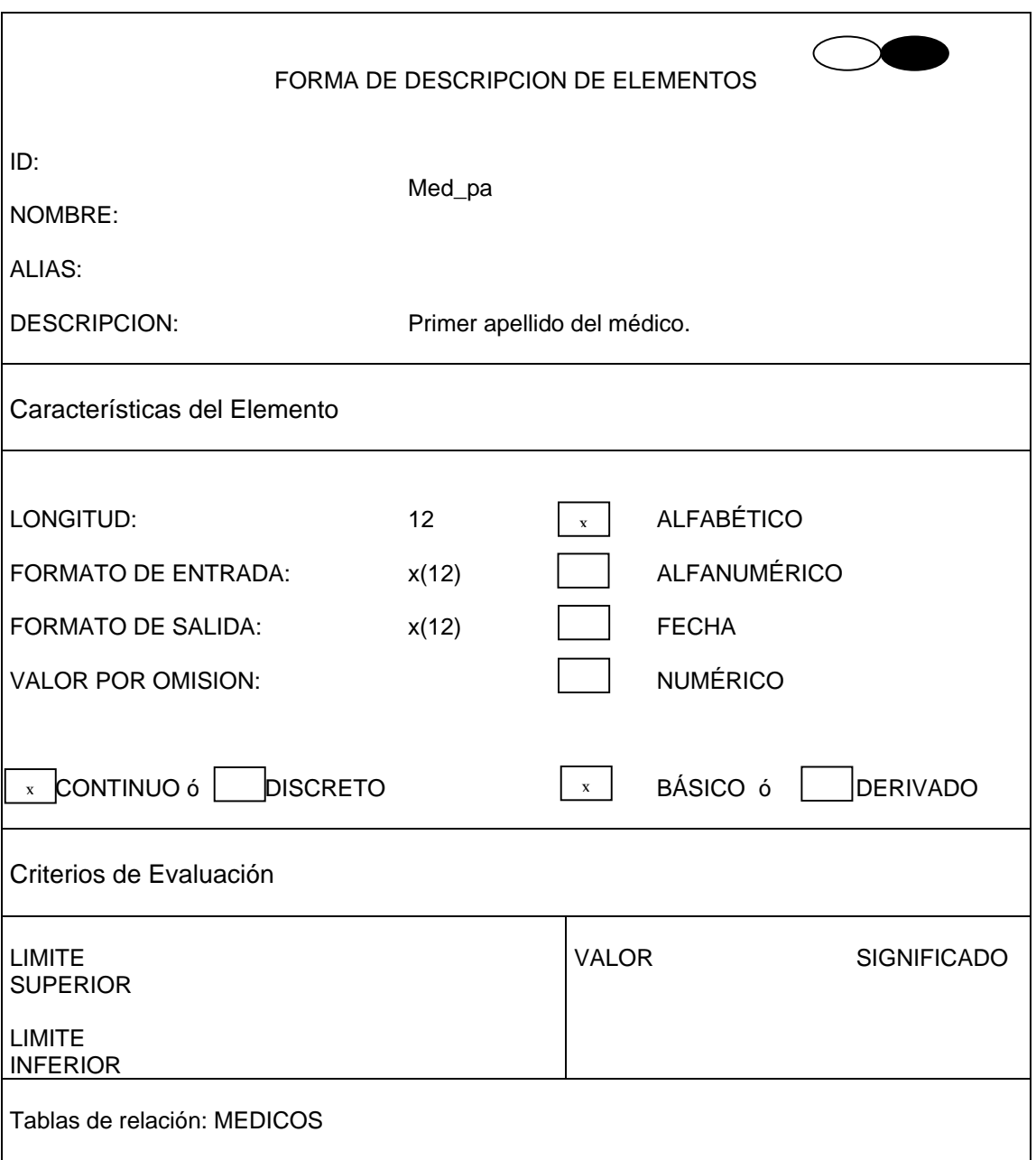

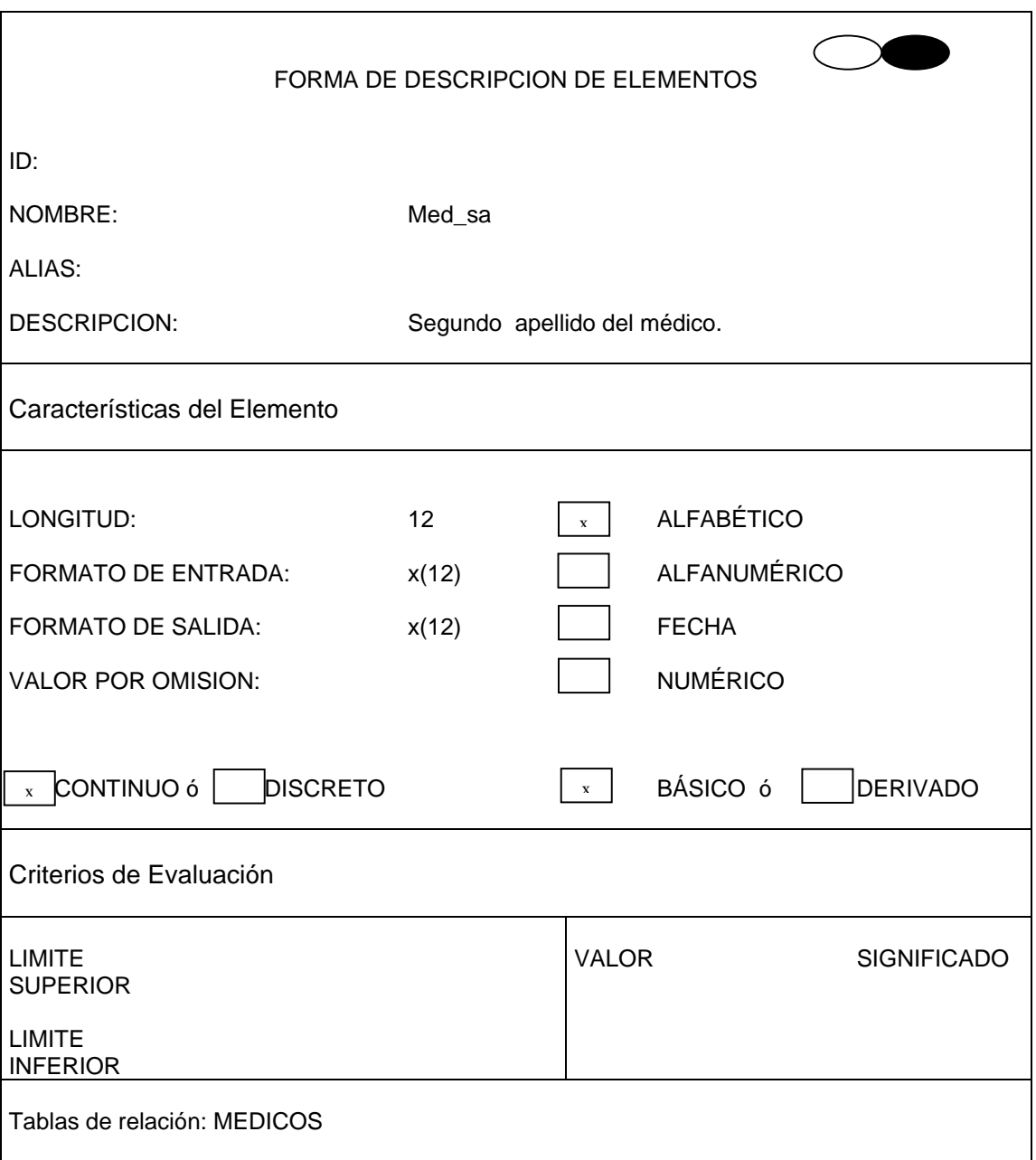

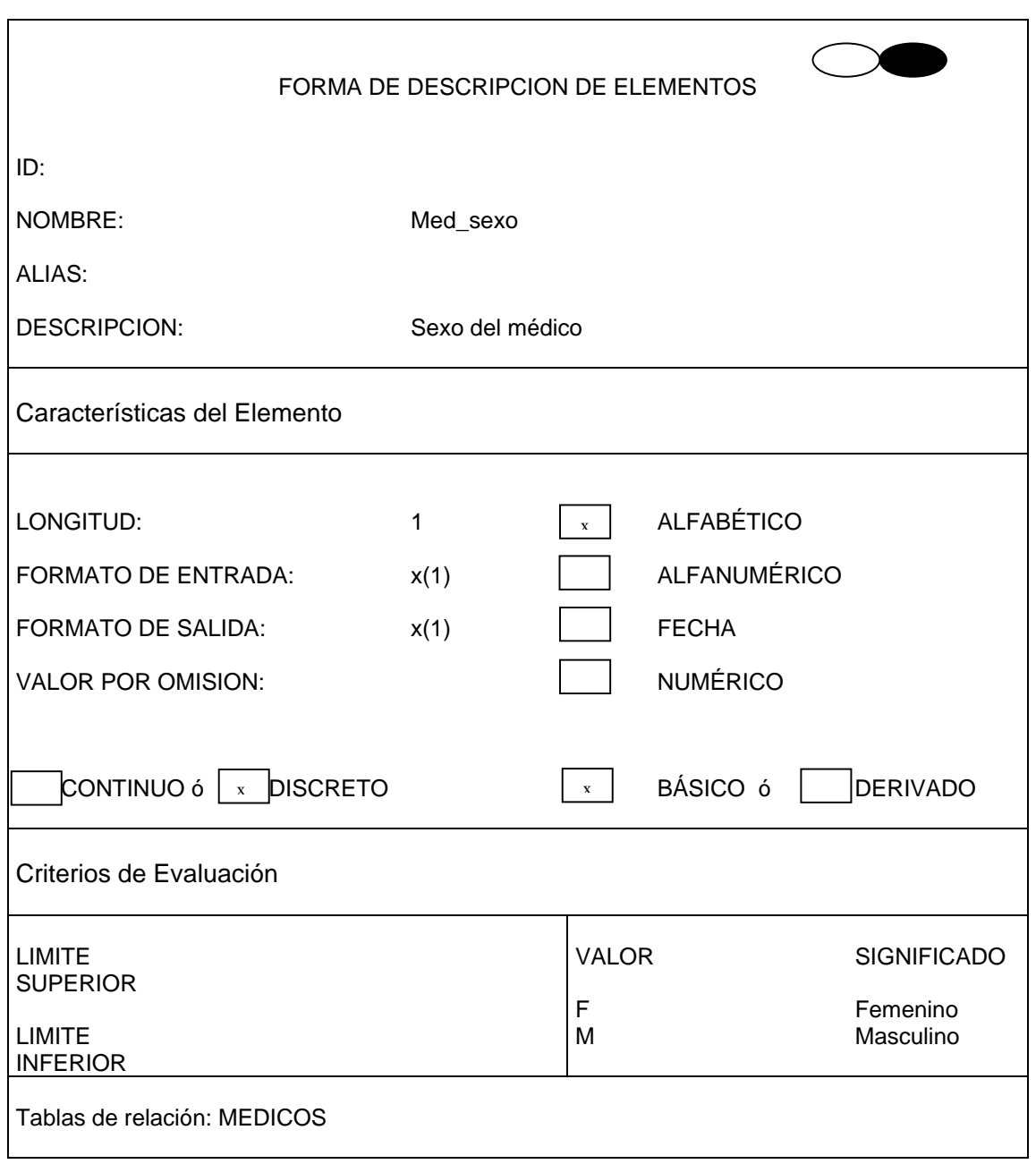

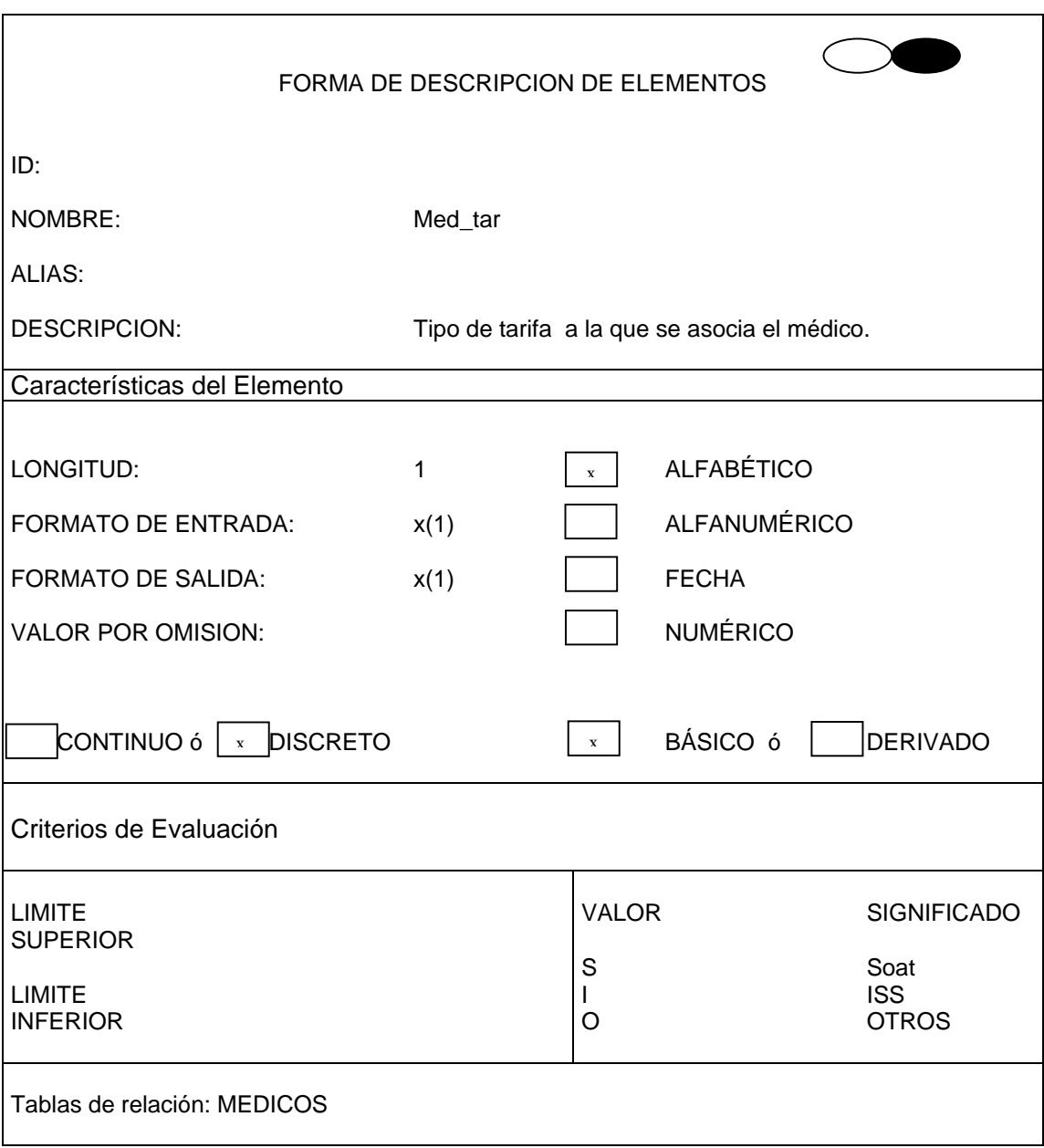

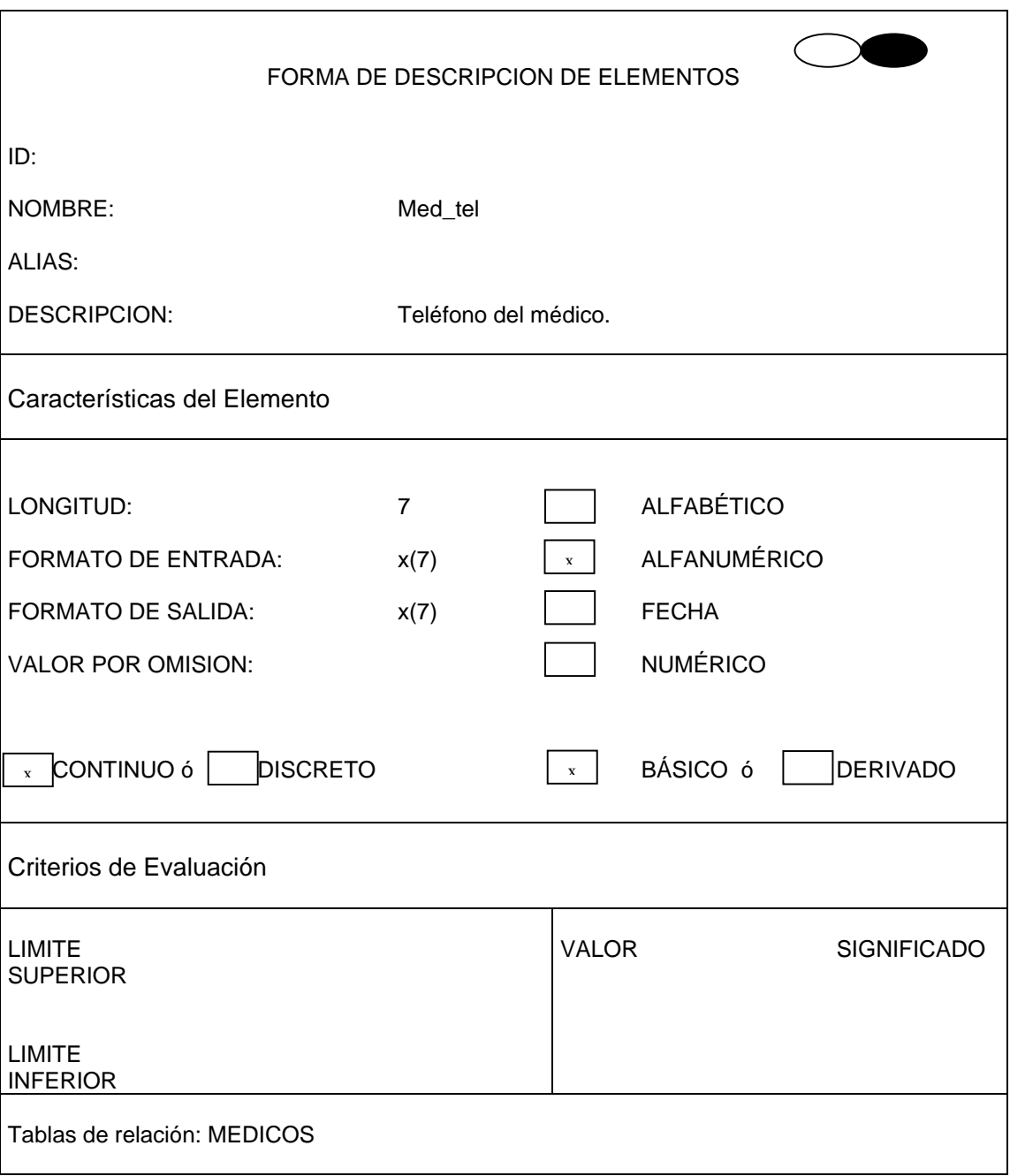

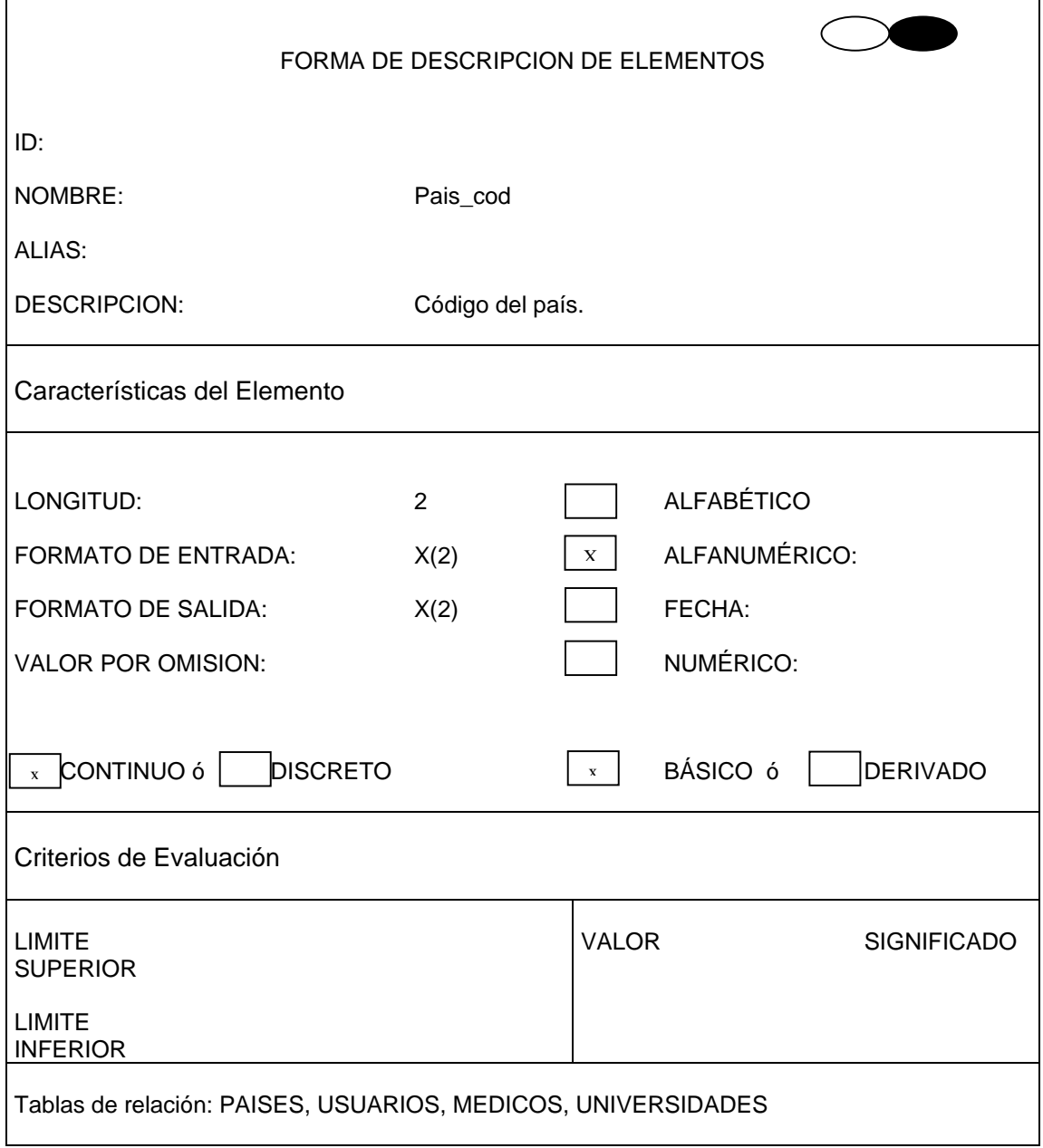

 $\mathbf{r}$ 

FORMA DE DESCRIPCION DE ELEMENTOS NOMBRE: ALIAS: DESCRIPCION: Pais\_nom Nombre del país. Características del Elemento LONGITUD: FORMATO DE ENTRADA: FORMATO DE SALIDA: VALOR POR OMISION:  $\mathbf{x}$  CONTINUO ó  $\vert$  DISCRETO  $\vert$  x 20 x(20) x(20) ALFABÉTICO ALFANUMÉRICO FECHA NUMÉRICO BÁSICO ó **DERIVADO** Criterios de Evaluación LIMITE **SUPERIOR** LIMITE VALOR SIGNIFICADO  $\mathbf{x}$ 

ID:

INFERIOR

Tablas de relación: PAISES

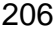

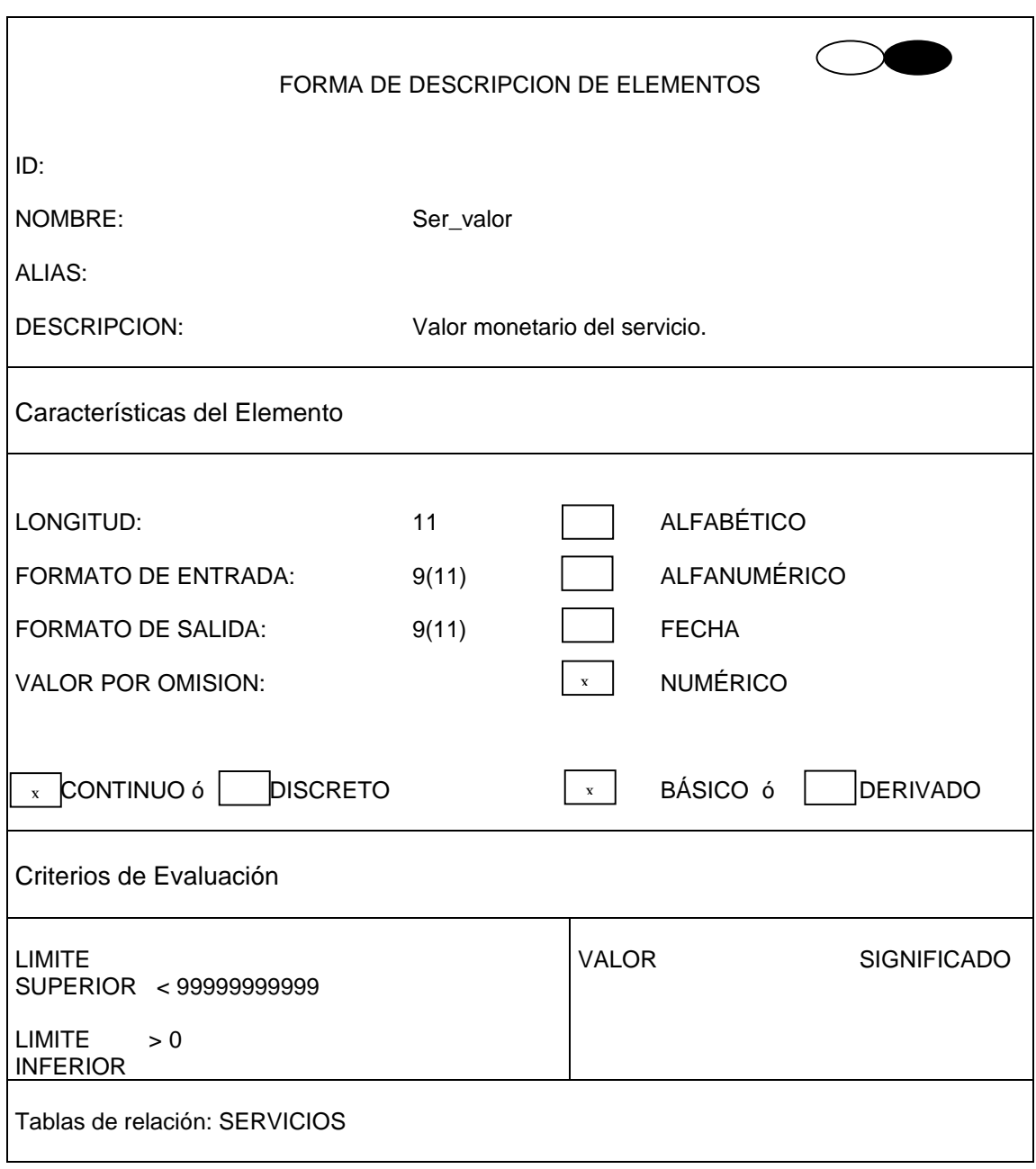

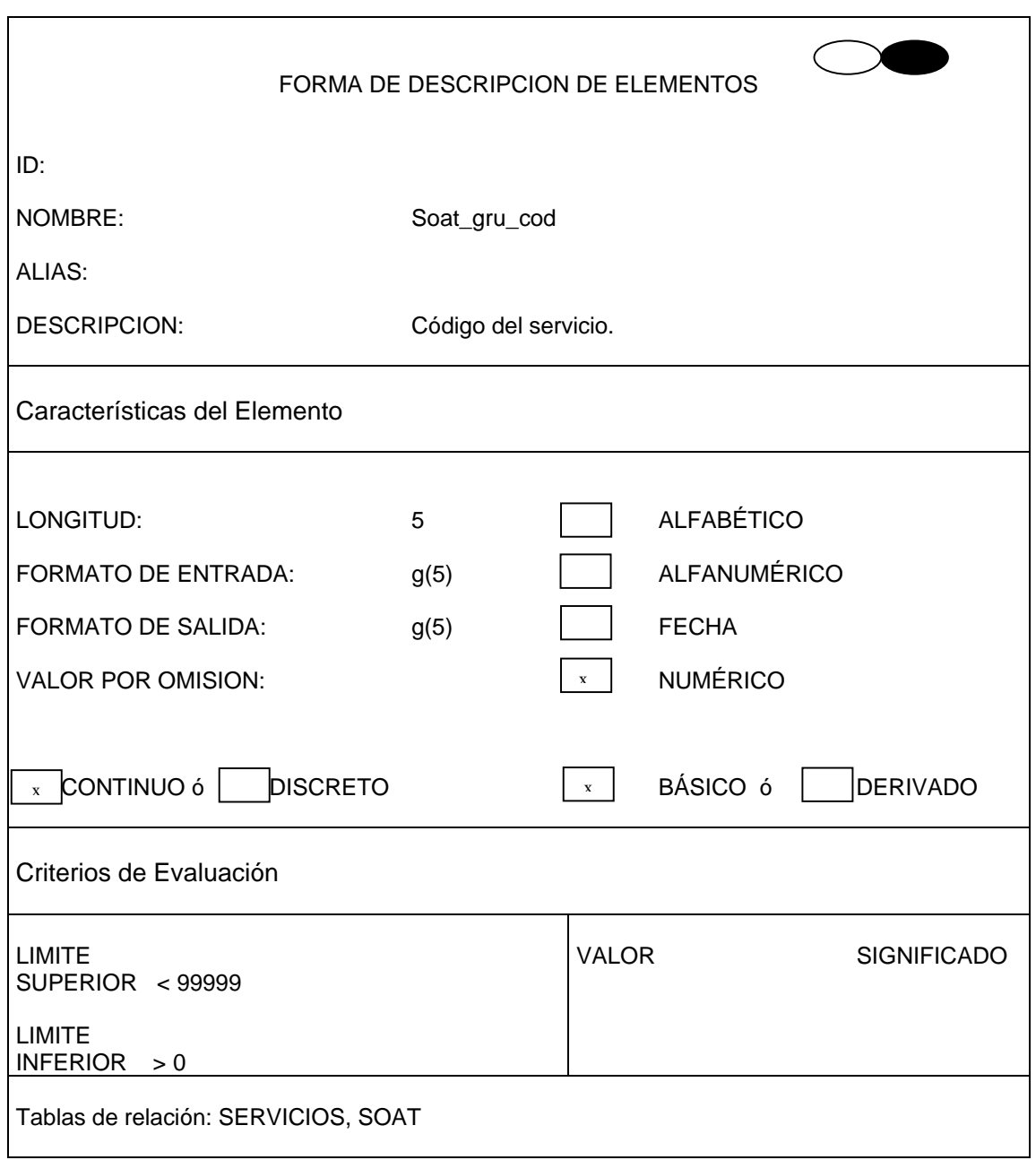

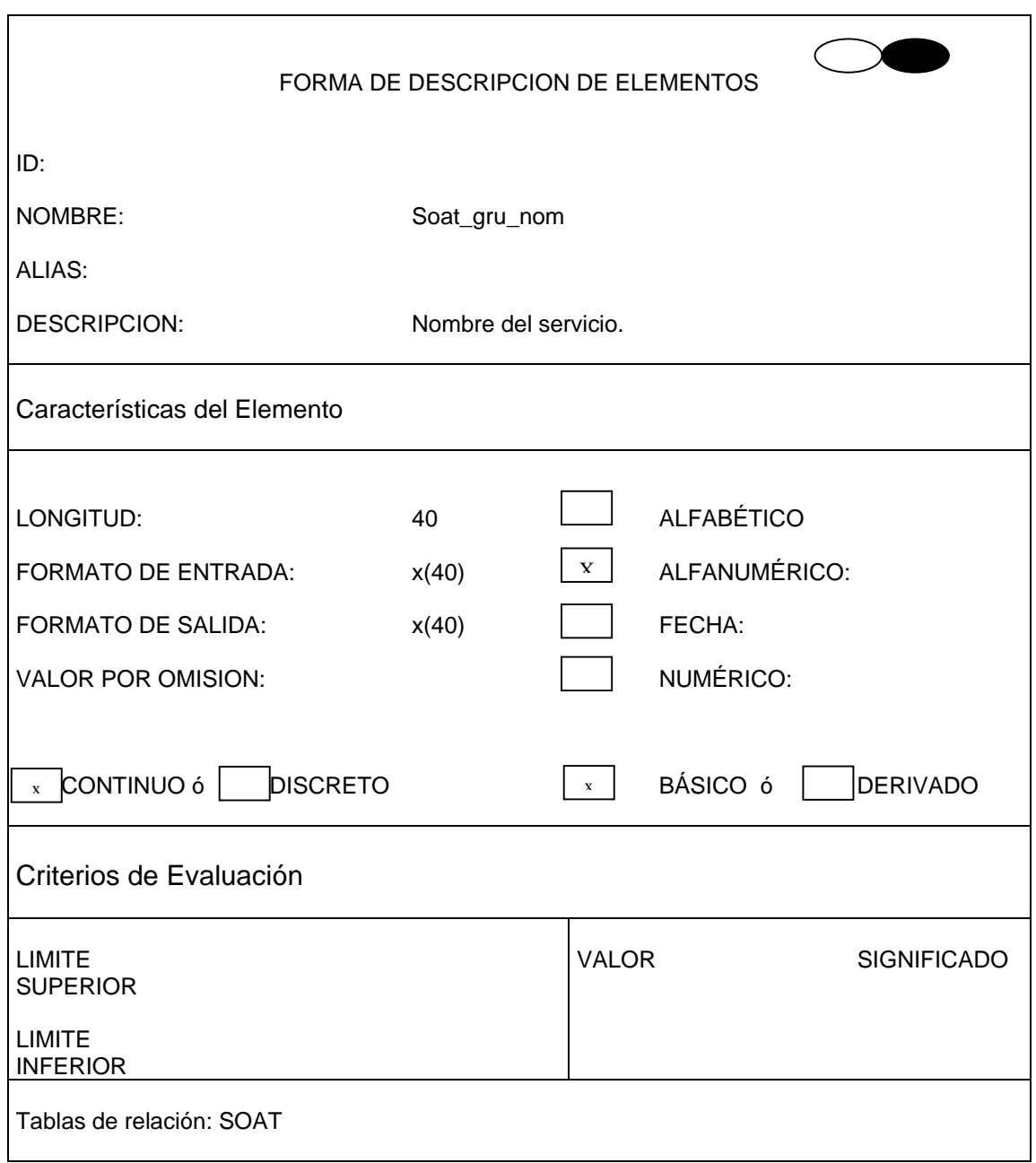

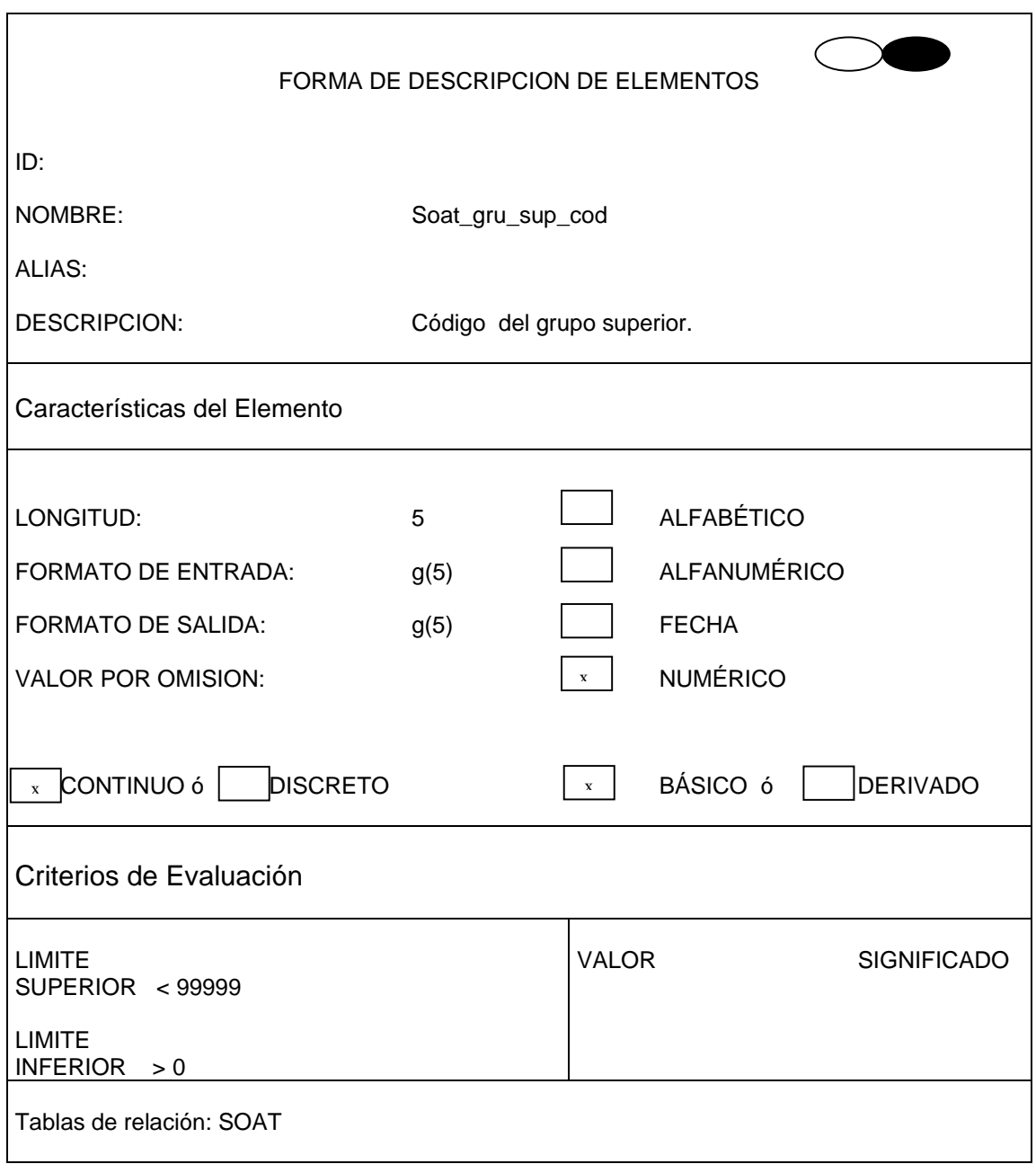

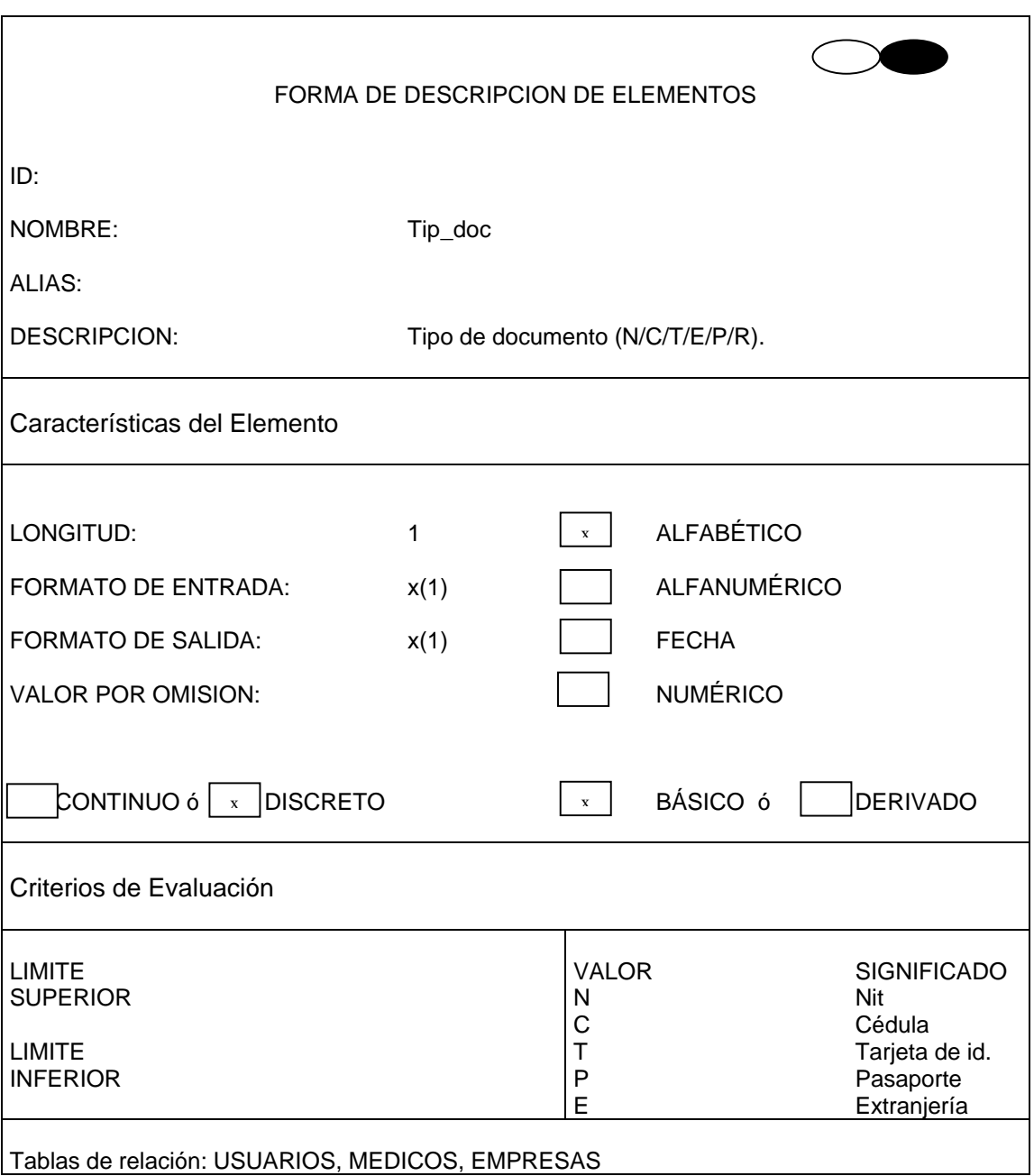

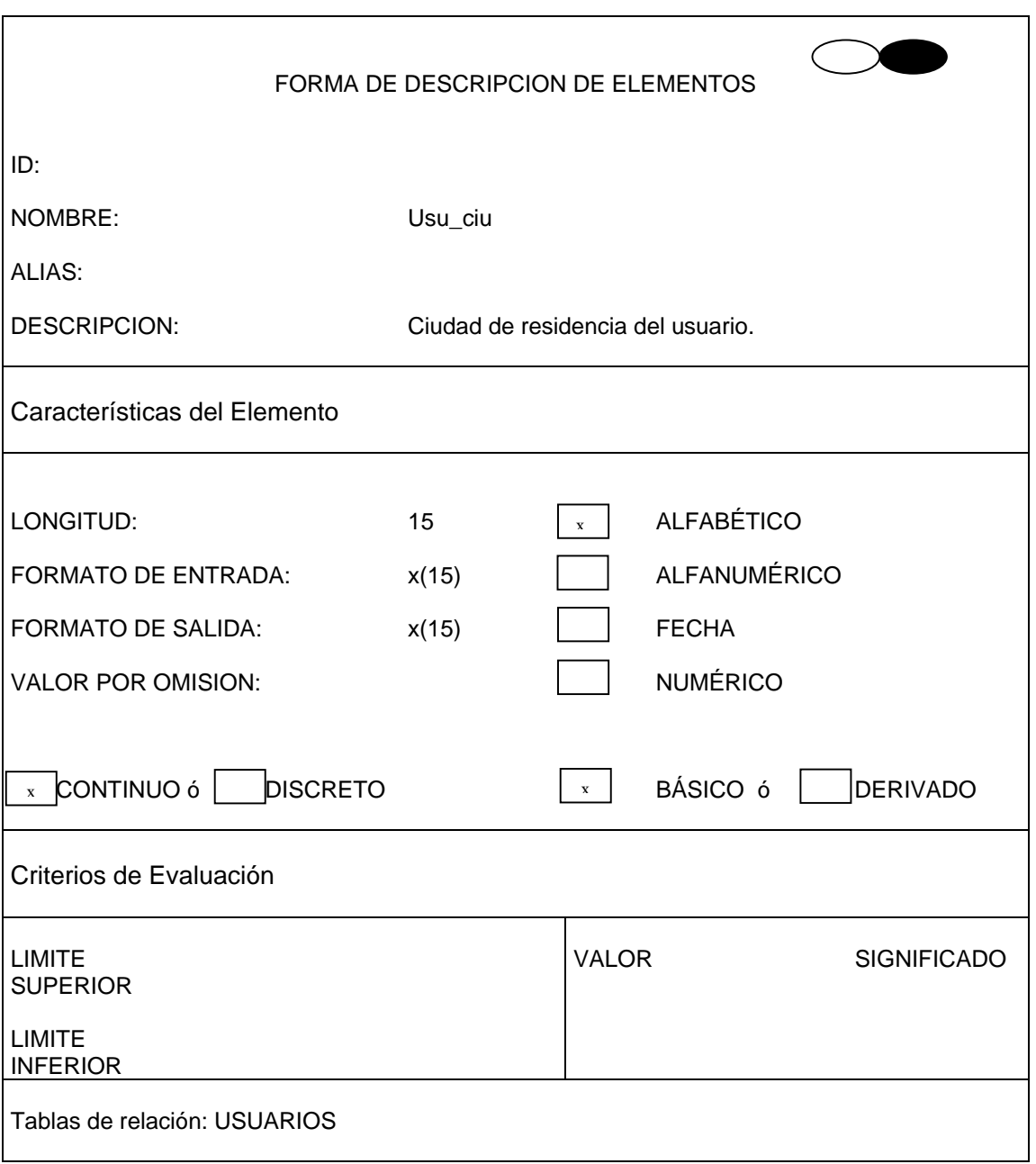

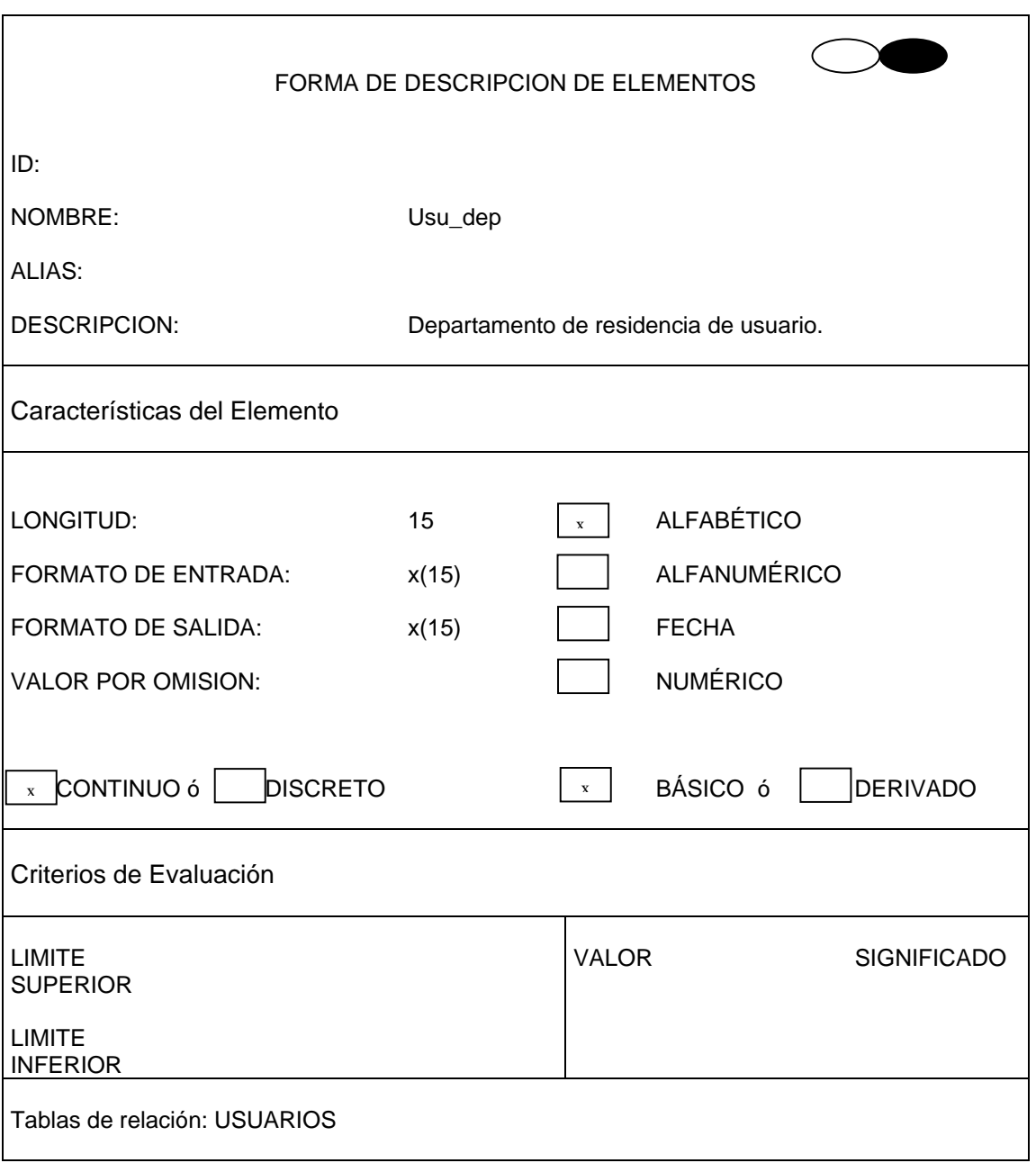

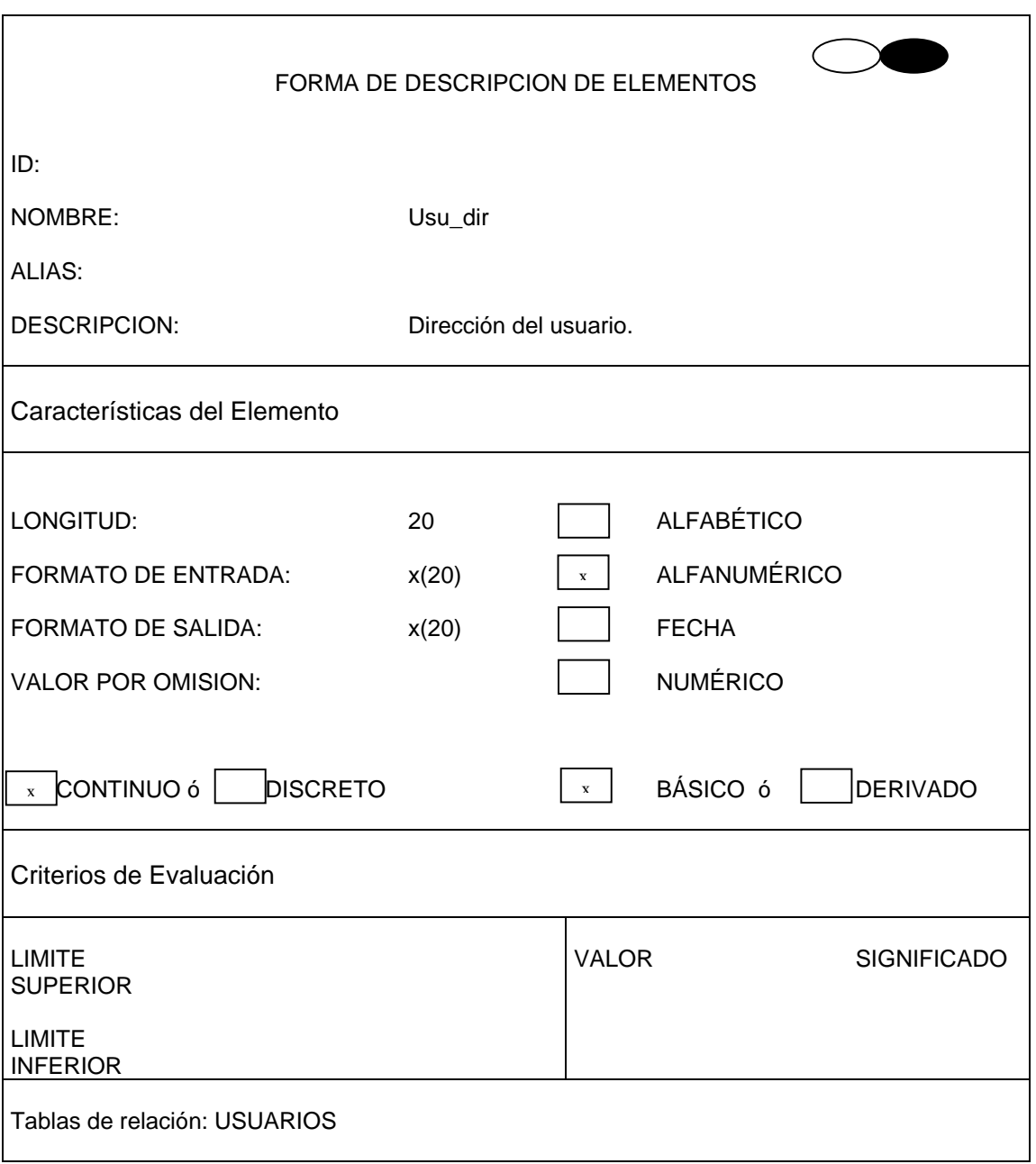

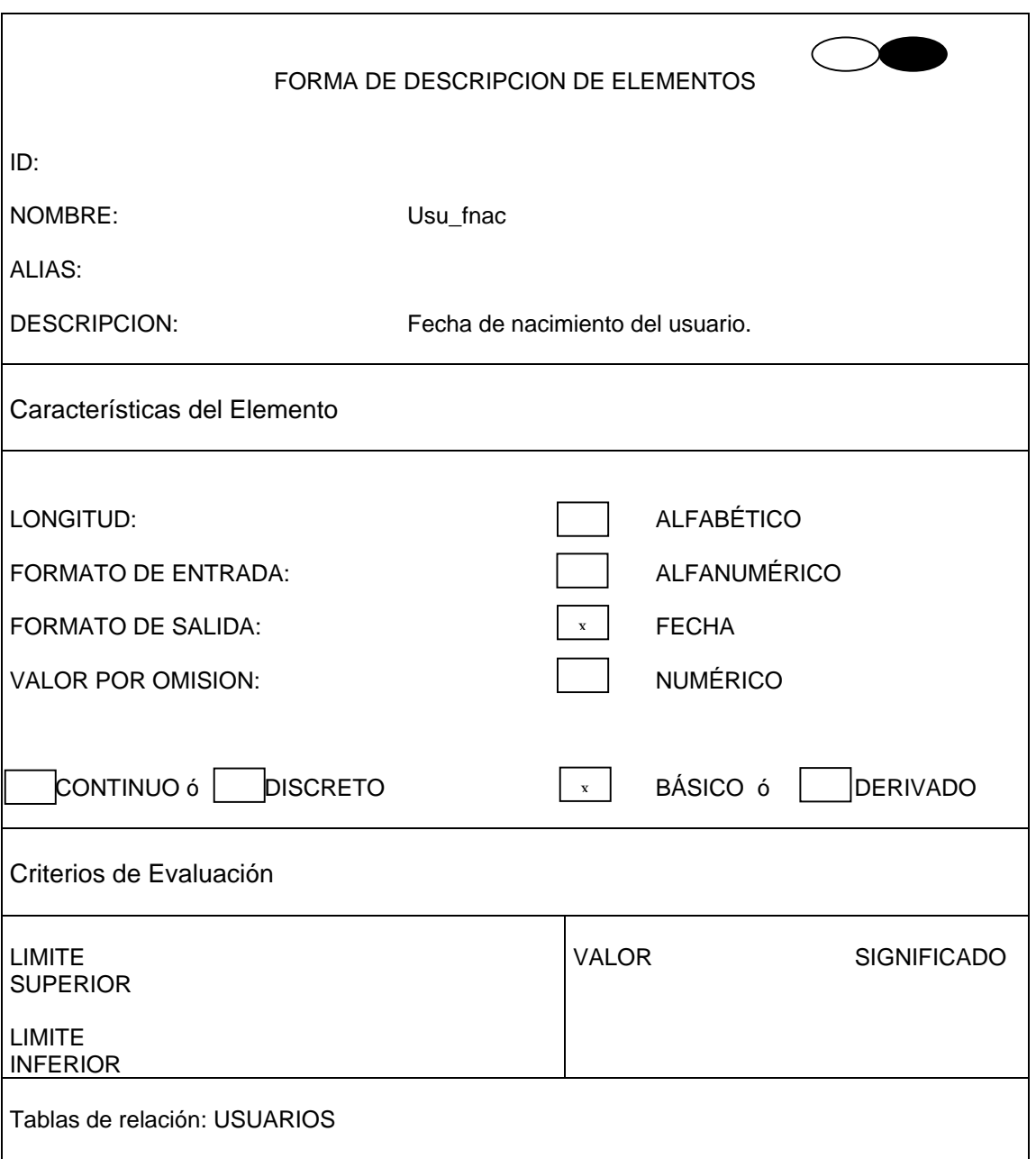

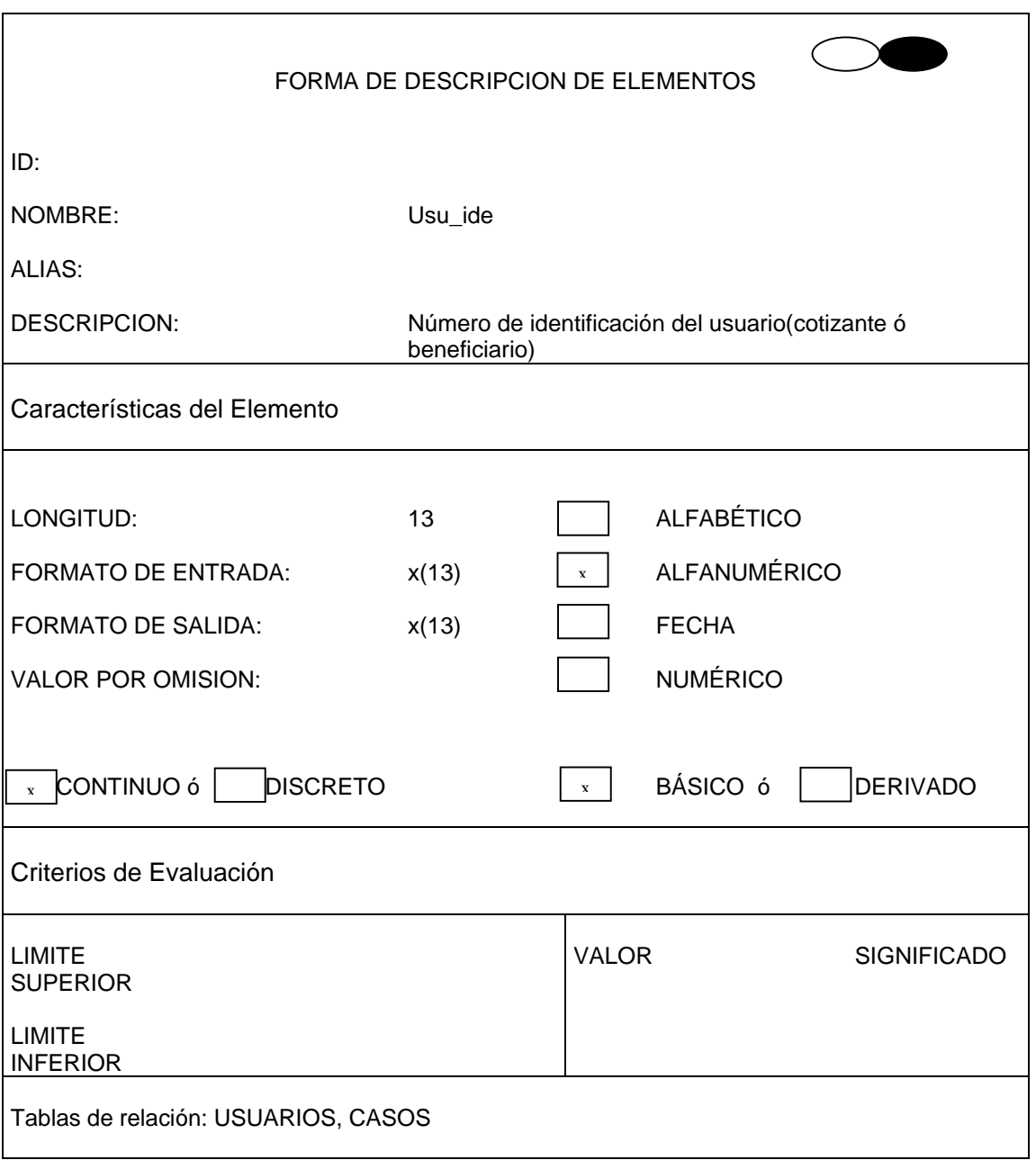
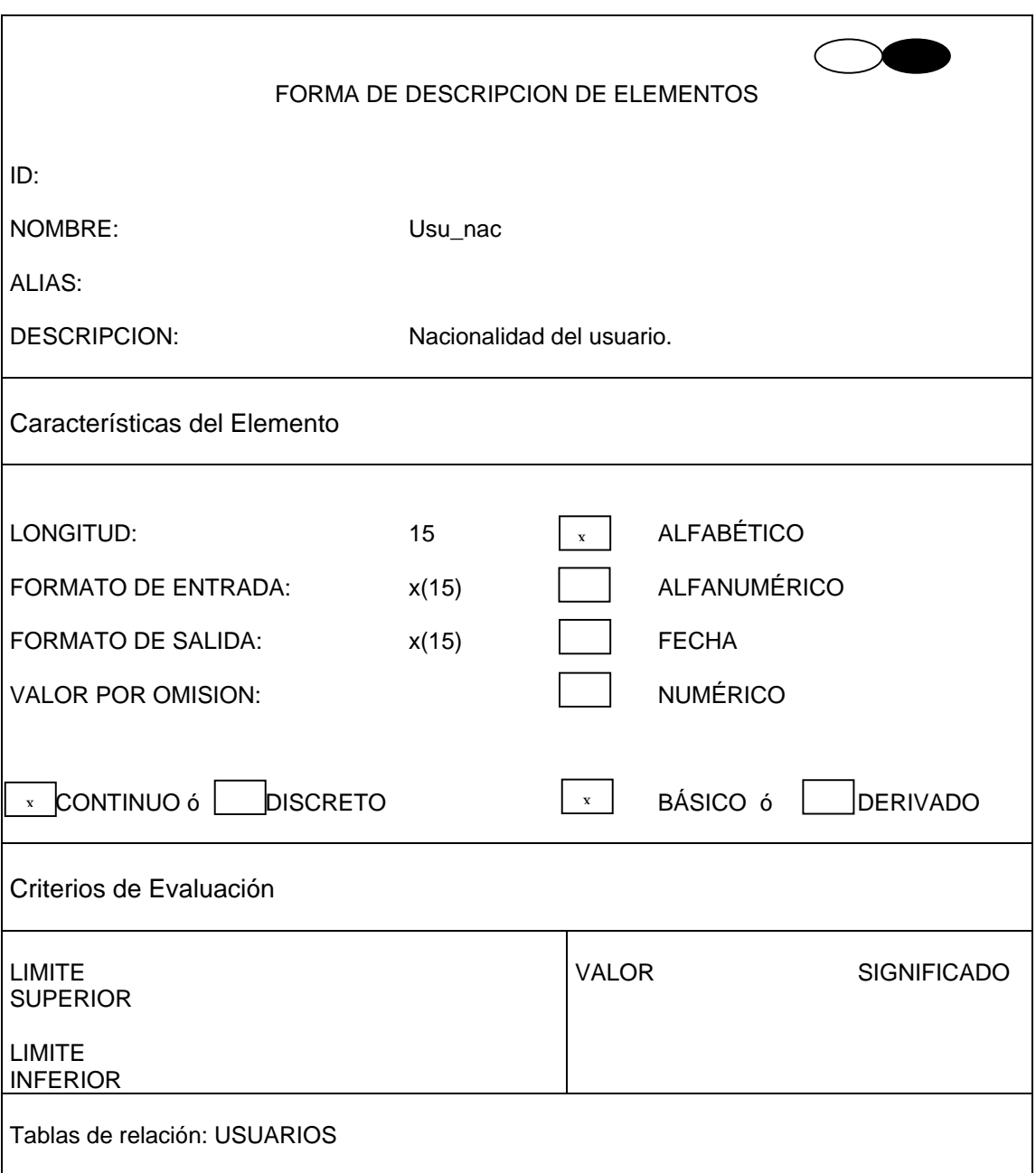

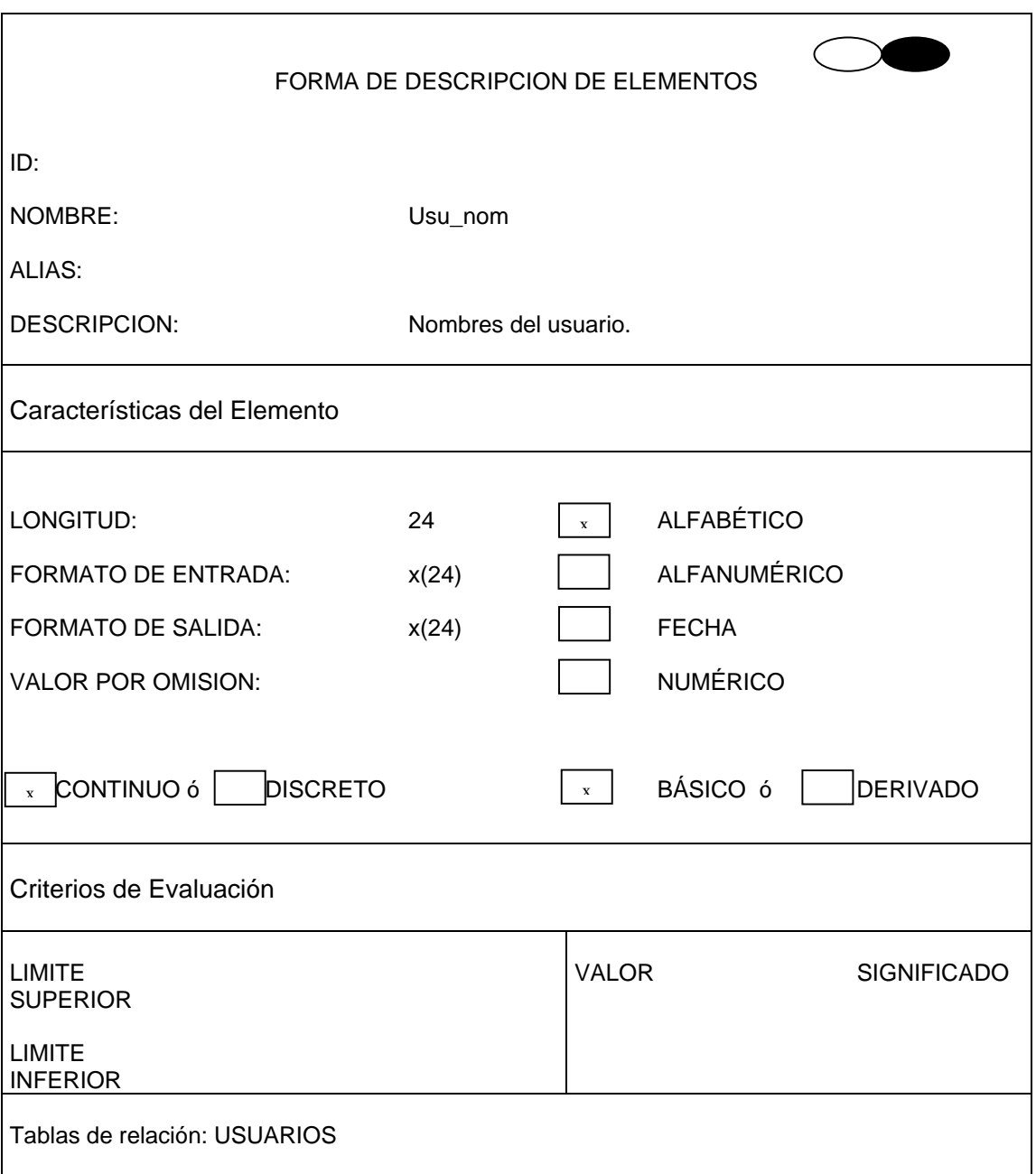

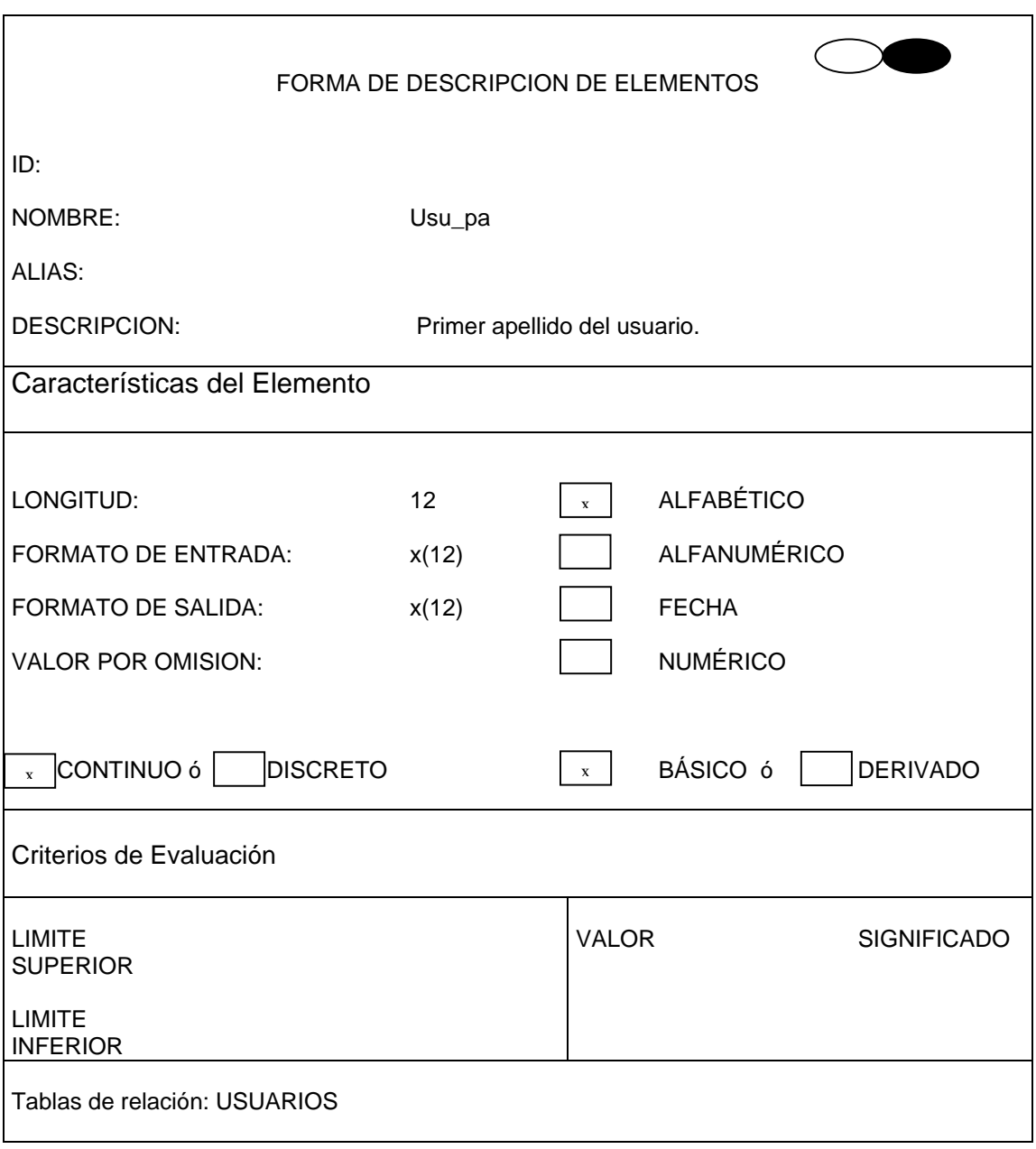

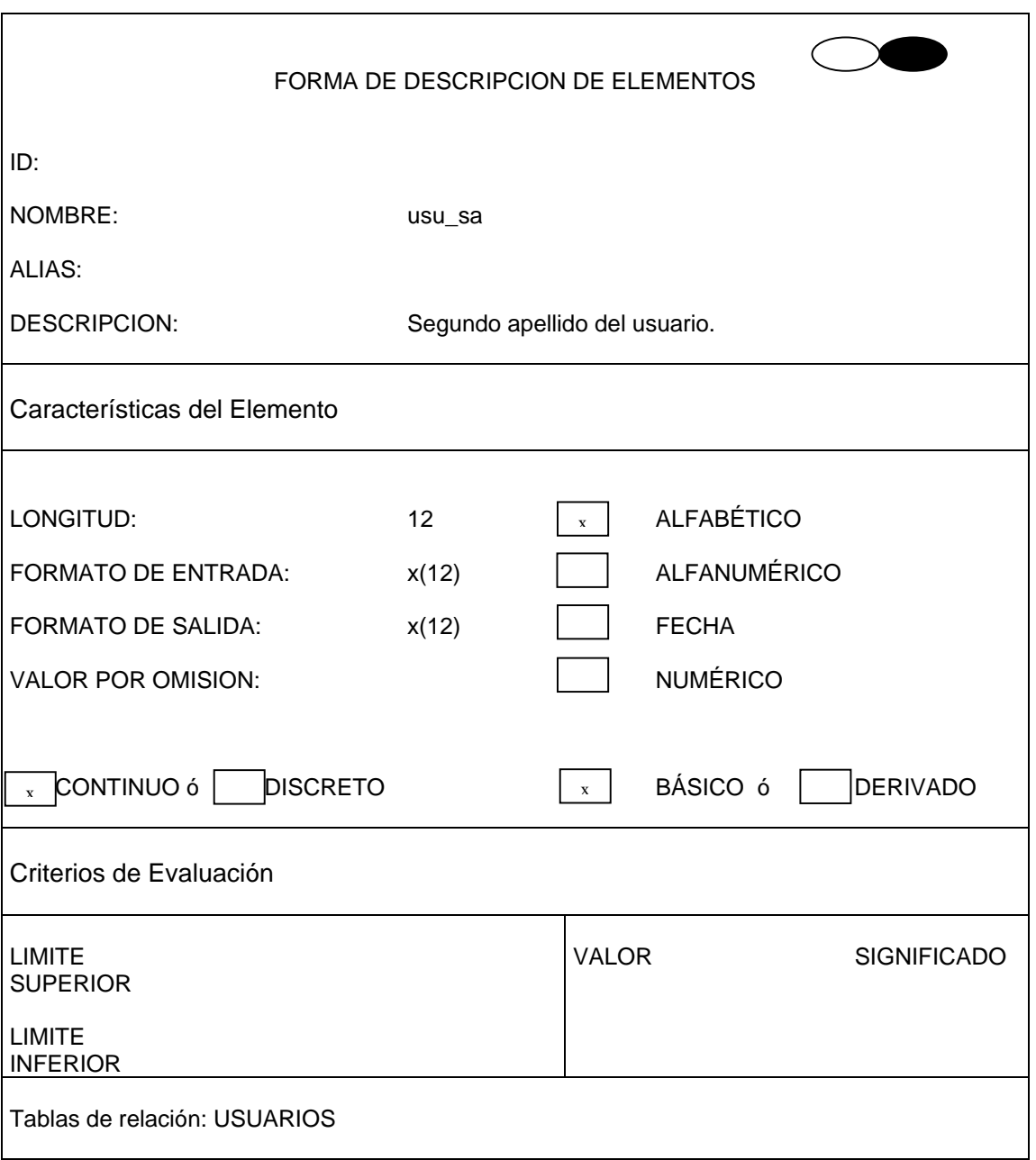

FORMA DE DESCRIPCION DE ELEMENTOS ID: NOMBRE: ALIAS: DESCRIPCION: Usu\_sexo Sexo del usuario. Características del Elemento LONGITUD: FORMATO DE ENTRADA: FORMATO DE SALIDA: VALOR POR OMISION:  $\text{CONTINUO 6} \left| \begin{array}{c} x \\ y \end{array} \right|$  DISCRETO 1 x(1) x(1) ALFABÉTICO ALFANUMÉRICO FECHA NUMÉRICO BÁSICO ó **DERIVADO** Criterios de Evaluación LIMITE **SUPERIOR** LIMITE INFERIOR VALOR F M **SIGNIFICADO** Femenino Masculino Tablas de relación: USUARIOS  $\mathbf{x}$ 

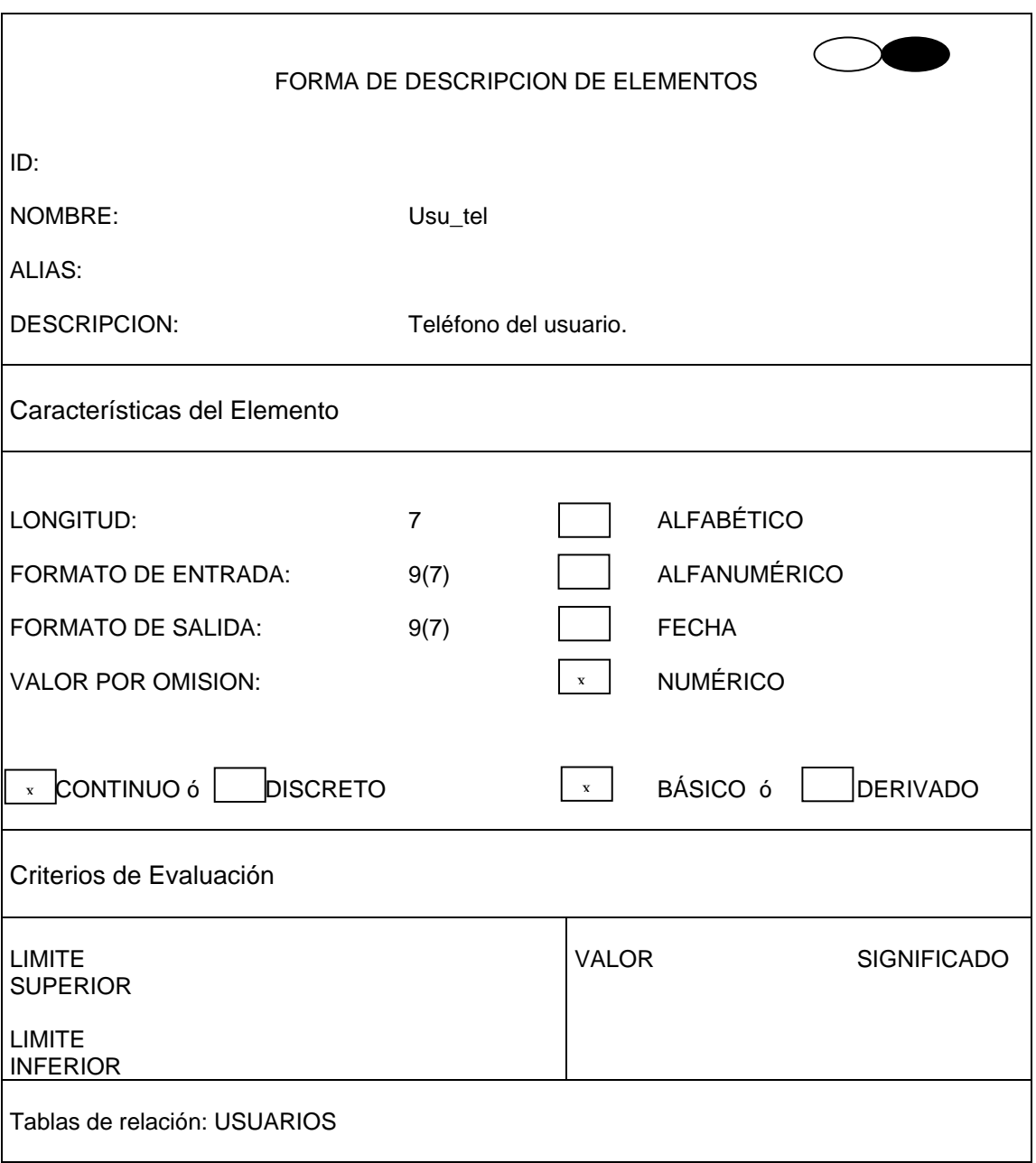

## **5.3 DISEÑO DE ENTRADAS Y SALIDAS**

El diseño de las entradas y salidas de un sistema determina su confiabilidad, y a la vez satisface objetivos de efectividad, precisión, facilidad de uso y consistencia.

En esta etapa se establece los aspectos de las pantallas y de reporte; para lograr este objetivo se tiene en cuenta los usuarios que se encargarán del manejo del sistema de información.

### **5.3.1 Pantallas**

#### **Características del diseño de pantallas.**

**Uniformidad.** Se tiene en cuenta en la parte estética (colores, imágenes, distribución, títulos) y en la utilización de elementos para captura, consulta, y reportes (cajas de texto, listas, botones.

**Consistencia.** Las pantallas se apegan a los formatos fuentes desde donde se transcribe la información. Se ubica los campos de la entrada de datos en el mismo sitio en cada una de las pantallas.

**Relación lógica.** Siempre que la información tiene relación entre sí, se presenta en forma agrupada.

**Manejo de errores.** Cuando la entrada de información es no válida, el usuario recibe información del tipo de error y como corregirlo.

**5.3.1.1 Pantallas para captura de datos.** Las pantallas para captura de datos están diseñadas de la forma que garanticen al usuario facilidad de uso y precisión de los datos que se registran.

Las pantallas para la entrada de información incluyen los siguientes elementos:

**5.3.1.1.1 Etiquetas.** Sirven para visualizar expresiones en el formulario, por ejemplo para títulos de ventanas o de campos indicando la información a almacenar.

**5.3.1.1.2 Cajas de texto.** Sirven para recibir y mostrar datos, para que puedan ser registrados o modificados o para visualizar información.

**5.3.1.1.3 Lista desplegable.** Visualizan opciones, para que el usuario seleccione datos, y no necesite introducir datos, de esta forma se evita errores.

**5.3.1.1.4 Grupo de opciones.** Este control se usa para que el usuario pueda decidir una elección entre varias. Sólo es posible marcar una de las opciones contenidas en el grupo. Por ejemplo, para elegir si una empresa es de naturaleza pública o privada.

**5.3.1.1.5 Botones de comando.** Son utilizados para ejecutar acciones como grabar nuevos registros, eliminarlos, consultarlos, cerrar sesión, volver a otro formulario.

**5.3.1.2 Reportes.** Para realizar el diseño de los reportes es necesario determinar que datos se incluyen en él, teniendo en cuenta el análisis de requerimientos.

**Los lineamientos utilizados para generar reportes son.** 

**5.3.1.2.1 Distribución.** Los reportes se diseñan para leerse de izquierda a derecha y de arriba hacia abajo. Se destaca los datos más importantes para que sean más fáciles de encontrarlos.

**5.3.1.2.2 Uniformidad.** Todas las columnas que conforman el reporte estén etiquetadas.

**5.3.1.3 Consultas.** En el diseño de las consultas se determina que información presentar para satisfacer los requerimientos del usuario.

## **5.4 DISEÑO DE OPERACIÓN DEL SISTEMA**

El diseño de sistemas incluye la información de las especificaciones para el aplicativo. Estas especificaciones establecen las funciones de entrada y salida así como los procesos necesarios para efectuarlas.

**5.4.1 Identificación de las características de los usuarios.** Los usuarios que harán uso del sistema de información se clasificarán en tres grupos, estos grupos son administración, digitación y monitoreo, y según esta clasificación se designarán los procesos a realizar por parte de los usuarios.

Por ejemplo los usuarios pertenecientes al grupo de administración tendrán derecho a realizar todos

**5.4.2 Definición de las características de operación del sistema.** una de las características principales de la información es la integridad, para conseguir este objetivo se ha implementado una serie de controles dentro de las pantallas de captura.

Todos los campos de edición que reciben datos para ser almacenados como llaves primarias, no permiten que se deje el campo en blanco, ni duplicados. Cuando se presenta esto, se le informa al usuario con un mensaje de error.

Cuando se ingresa datos de registros ya existentes, aparece la información restante de éstos automáticamente, evitando de esta manera posibles errores.

Por ejemplo cundo en la tabla cotizante se ingresa el número de la empresa aparece en los campos siguientes la información correspondiente a la empresa.

Cuando existen datos cuyos valores posibles ya han sido determinados previamente, se hace uso de los campos de selección, que no permiten la introducción de valores fuera del rango establecido.

No se permite dejar espacios en blancos en campos que debe registrarse la información, de ser así, se muestra un mensaje de error.

**5.4.3 Manejo de mensajes.** Los mensajes proporcionan al usuario información para facilitar el control del sistema.

La finalidad de los mensajes es:

Indicar el estado del procesamiento Indicar que se detecta un error Verificar que una opción escogida sea correcta.

**5.4.3.1 Mensaje de información.** Informa al usuario sobre el progreso del procesamiento específico presentado el éxito o el fracaso de la operación.

**5.4.3.2 Mensaje de error.** Reporta inconsistencias o eventos inesperados que detecta el sistema, si faltan datos, están fuera del rango o tienen formato incorrecto.

**5.4.3.3 Mensaje de pregunta.** Se utiliza este tipo de mensaje cuando las acciones realizadas necesitan ser confirmadas.

**5.4.3.4 Mensaje de advertencia.** Es desplegado cuando las acciones que realiza el usuario produzcan cambios significativos.

### **5.4.4 Diseño de la estructura general del sistema**

### **Página principal**

Se divide en los siguientes módulos.

- **Administración de Usuarios:** esta opción permite acceder a los procesos de inscribir, modificar, eliminar y consultar cotizantes y beneficiarios.
- **Administración de Médicos.** Esta opción permite acceder a los procesos de adicionar, modificar y consultar médicos.
- **Administración de auxiliares.** Esta opción permite acceder a los procesos de adicionar y modificar servicios, categorías países y centros.
- **Administración de casos.** Esta opción permite acceder a los procesos de adicionar y modificar casos.
- **Efectuar Monitoreo.** Esta opción permite acceder al proceso de calcular y generar reportes para el monitoreo del gasto asistencial en salud, ocasionado por médicos generales, especialistas.
- **Administración del sistema.** Esta opción permite acceder a procesos de adicionar y eliminar usuarios del sistema, auditoria y copias de seguridad.

### **5.4.1 Validación de campos.**

**Login y contraseña.** El login del usuario no debe existir.

**Fecha.** El formato de la fecha es aaaa/mm/dd, no admite datos en blanco, ni fechas superiores a la que marca el sistema y tampoco acepta letras.

**Identificación de usuarios(cotizantes y beneficiarios) y código profesional del médico.** Se valida que no se registre identificaciones ya existentes.

**Salarios, ingresos mensuales, teléfono.** Aceptan únicamente datos numéricos.

**Tipo de documento, países, categorías y centros de atención.** Despliega los posibles tipo de documentos. Países, categorías y centros, evitando de esta forma el ingreso erróneo de esta información

**Tipo de cotizante, naturaleza de la empresa.** Permite elegir ente dos opciones,

dependiente e independiente y pública ó privada sucesivamente.

# **5.4.2 Controles estándar para el manejo de formularios**

# ¾ **Cotizantes**

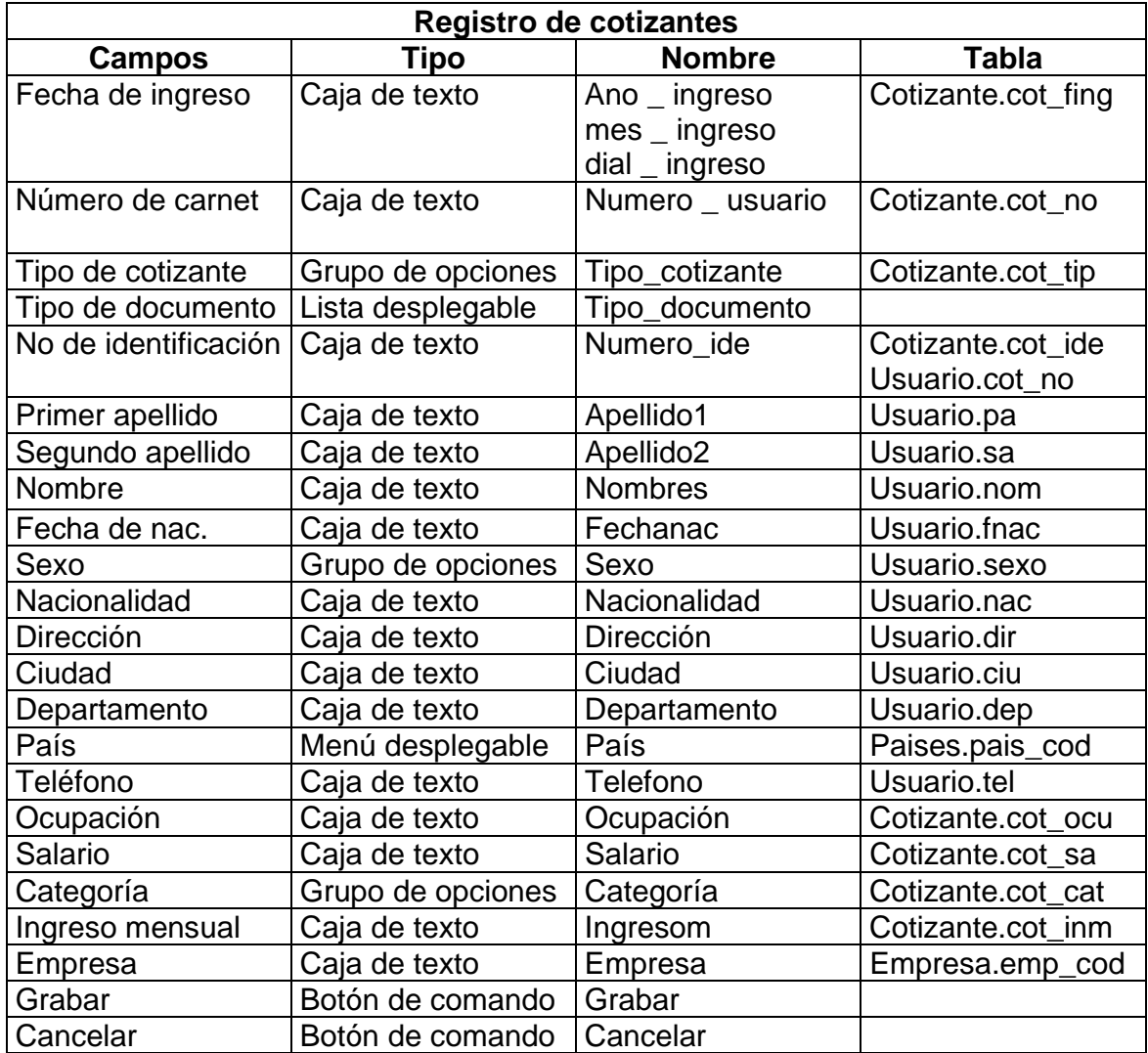

# ¾ **Beneficiarios**

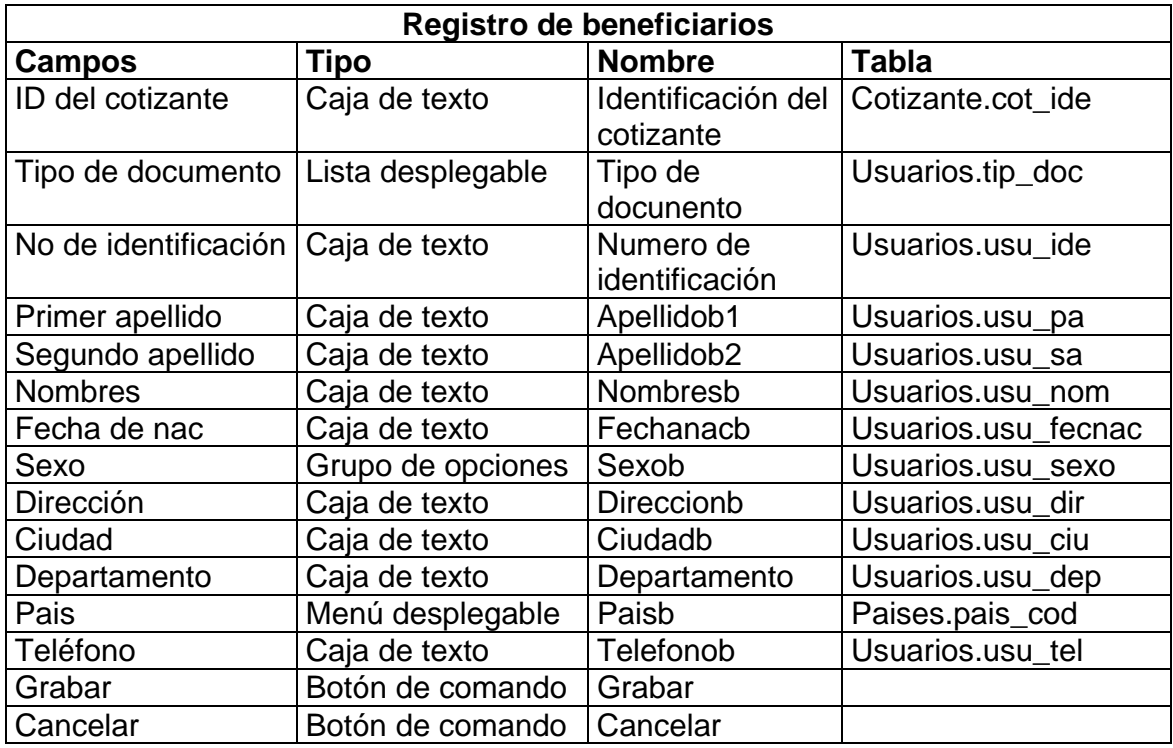

# ¾ **Empresas**

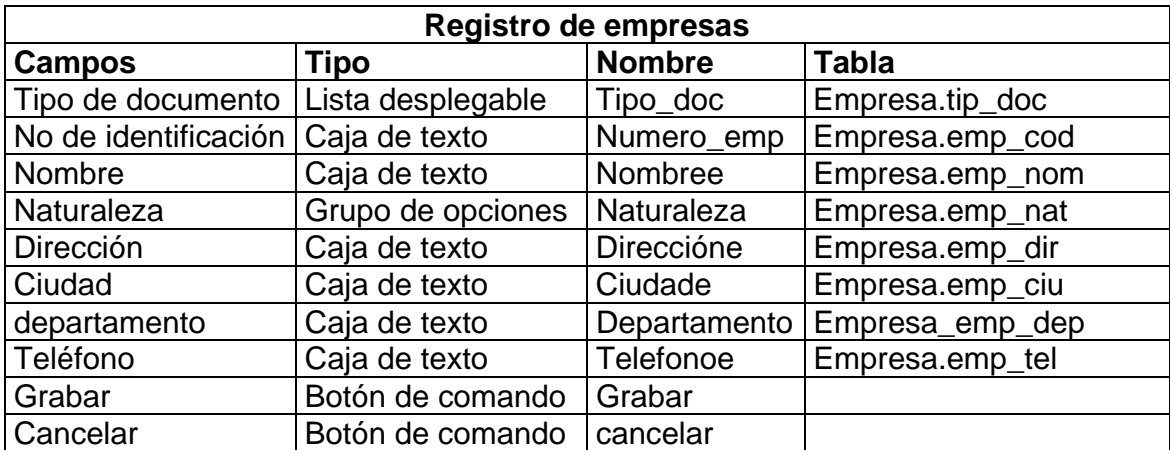

# ¾ **Médicos**

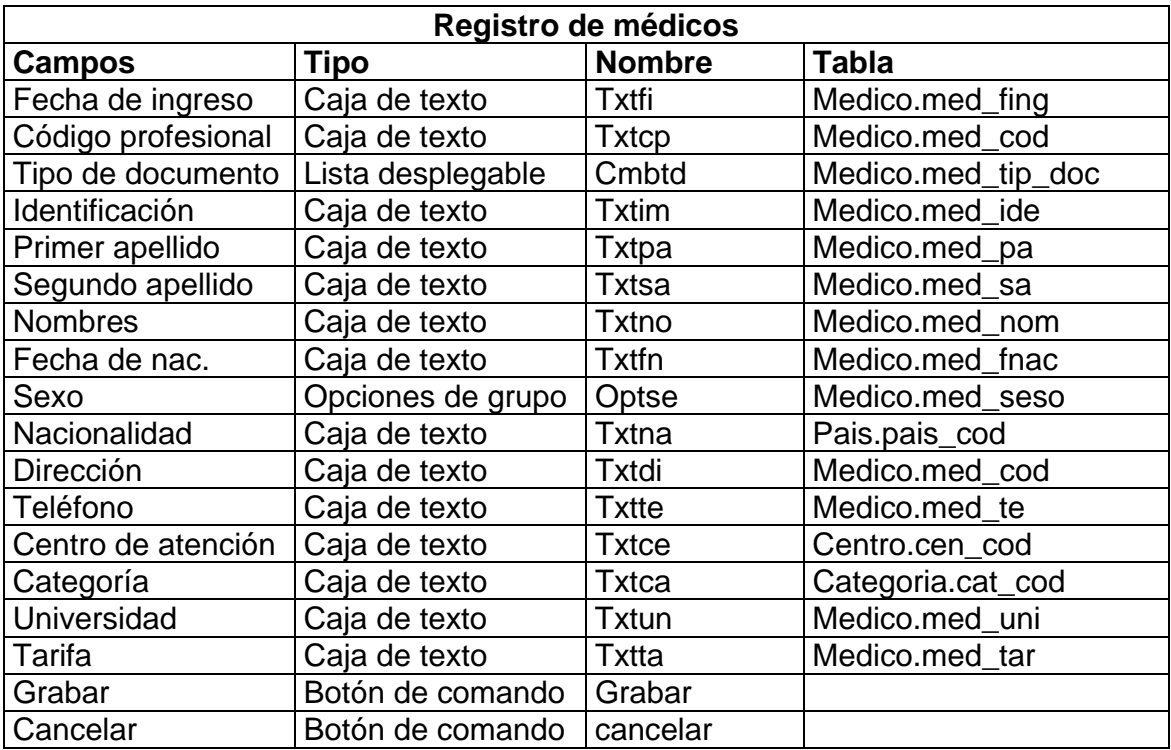

# ¾ **Categorías**

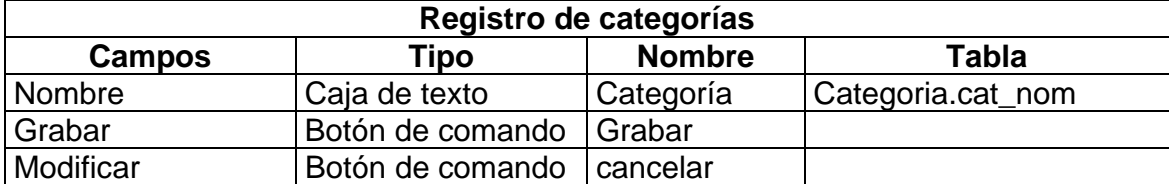

## ¾ **Casos**

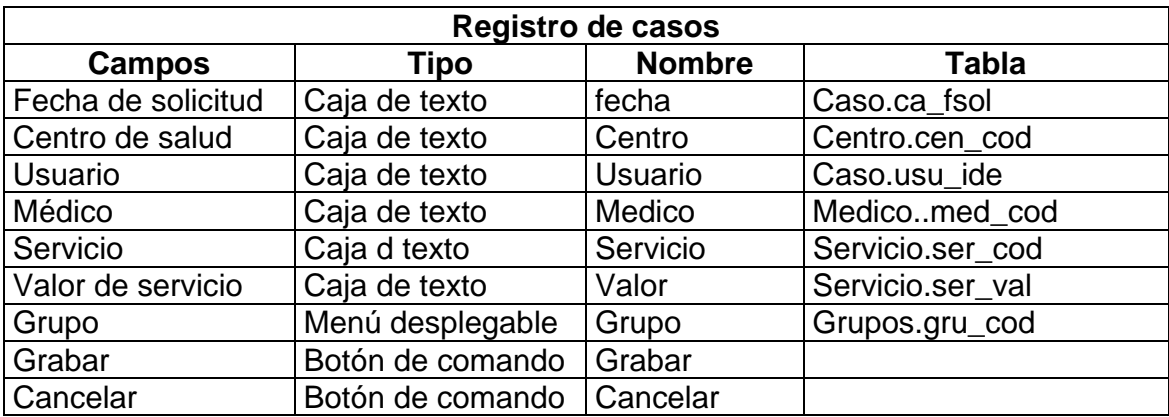

# **Servicios**

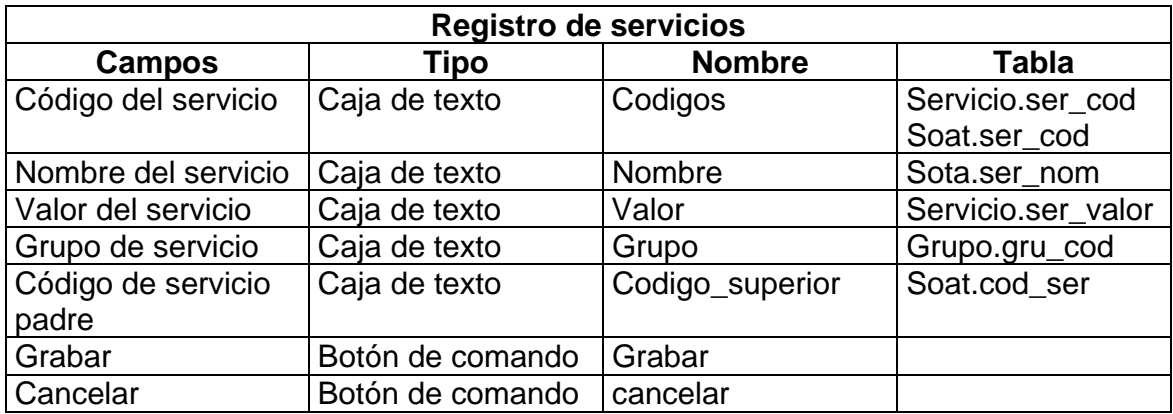

# ¾ **Grupos**

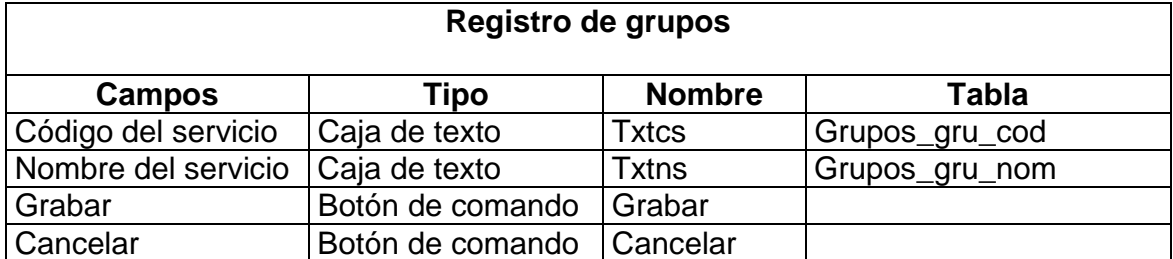

# ¾ **Países**

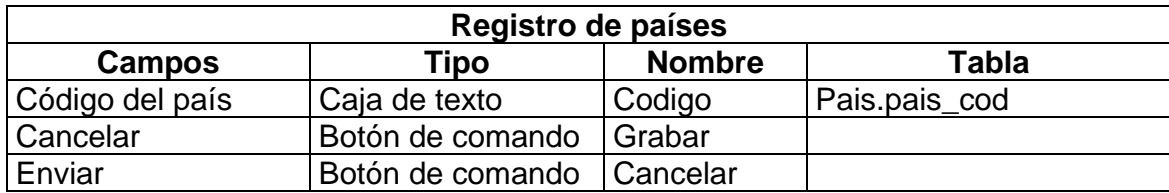

# ¾ **Centros**

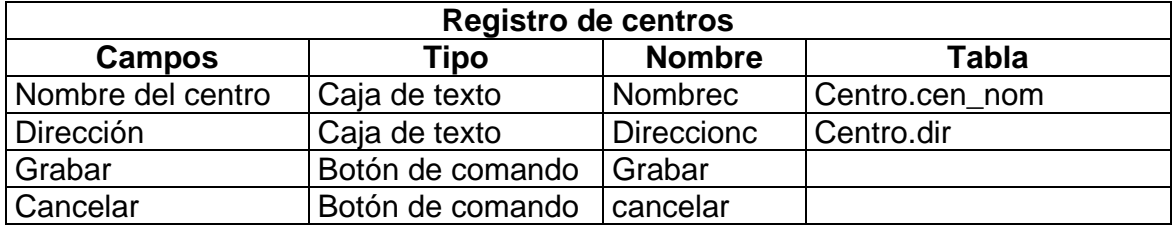

# **8. MAPA DE NAVEGACIÓN DEL SITIO WEB PARA LA PROMOCIÓN DE SERVICIOS Y PRODUCTOS DE LA EMPRESA FEMEC**

**Pantalla 1.** Esta pantalla se divide en tres secciones, la parte superior posee un logo de la empresa FEMEC, en la parte inferior se encuentra una imagen seguida por una animación y en la parte izquierda hay un conjunto de 7 botones organizados según los servicios prestados por la empresa, como se muestra a continuación.

❖ Servicios independientes(etiqueta)

.

- **Medicina.** Este botón llama a una pantalla que muestra todos los servicios y productos que ofrece FEMEC en cuestión de medicina general y especializada.
- **Odontología.** Al pulsar este botón aparece una pantalla que indica los servicios que ofrece FEMEC en cuanto a odontología general y especializada.
- **Servicios de promoción y prevención.** Al hacer clic sobre este botón aparece una pantalla que indica los servicios de promoción y prevención que brinda FEMEC.
- Productos (etiqueta)
- **Medicamentos.** Al presionar este botón nos presenta una pantalla que contiene un vademécum, éste ha sido organizado en categorías para facilitar la búsqueda de productos.
- Servicios por paquetes (etiqueta)
- **Paquetes médicos.** Al presionar este botón se llama a luna pantalla que presenta una modalidad diferente en servicios de medicina.
- **Paquetes odontológicos.** Al presionar este botón se llama a una pantalla donde se muestra los servicios odontológicos por paquetes que ofrece FEMEC.
- FEMEC (etiqueta)
- **Información general.** Este botón llama a la pantalla que tiene información como la dirección, requisitos para afiliación y otros datos generales sobre la empresa de salud.

**Pantalla 2.** En esta se han clasificado los servicios de medicina en servicios de medicina especializada y en servicios de medicina general.

### **Medicina**

### **Medicina general.**

Al pasar el Mouse por cada una de las siguientes opciones se mostrará la información respecto al tema.

- Consulta con médico general
- Consulta de baja complejidad
- Red de Médicos generales

### **Medicina especializada**

Al pasar el Mouse por cada una de las siguientes opciones se mostrara la información referente al tema.

- Consulta con especialista
- Servicios de interconsulta
- Red de Médicos especialistas

**Pantalla 3.** En esta pantalla los servicios de odontología se han dividido en servicios de odontología general y en servicios de odontología especializada.

## **Odontología**

### **Odontología general**

Al pasar el mouse por las siguientes opciones se despliega la información correspondiente al tema elegido.

- Consulta general
- Actividades odontológicas
- Red de odontólogos generales

### **Odontología especializada**

Al pasar el mouse por las opciones presentadas a continuación aparece inmediatamente la información correspondiente al tema.

- Consulta con especialista
- Procedimientos odontológicos
- Red de odontólogos especialistas

**Pantalla No 4.** esta pantalla se divide en dos secciones, una contiene un conjunto de 6 botones, cada uno de estos llama en la otra parte de la pantalla a una pantalla diferente según el botón presionado.

## **Servicios de promoción y prevención en (etiqueta)**

 **Medicina.** Llama a la pantalla No 8, esta muestra los servicios de promoción y prevención ofrecidos en la categoría de medicina.

- **Odontología.** llama a la pantalla No 9, esta indica los servicios de promoción y prevención en odontología.
- **Vacunación.** Este botón llama a la pantalla No 10, la cual posee la información correspondiente a las clases de vacunas existentes con sus debidas especificaciones.
- **Charlas educativas.** este botón llama a la pantalla No 11, en ella se trata las clases de charlas educativas que brinda FEMEC
- **Planificación familiar.** En esta pantalla No 12, se muestra información respecto al tema de planificación familiar.
- **Control de crecimiento y desarrollo.** En esta pantalla No 13, se muestra información respecto al tema de control de crecimiento y desarrollo.

**Pantalla No 5.** El vademécum existente en esta pantalla, ha sido clasificado en 18 categorías, estás se presentan como opciones al lado izquierdo de la pantalla.

Al hacer clic sobre alguna de estas opciones, aparece inmediatamente los diferentes medicamentos ofrecidos por FEMEC en dicha categoría.

**Pantalla N 6.** En esta pantalla se explica lo referente a los servicios de paquetes médicos. Estos se dividen en paquetes médicos excelencia hospitalaria y paquetes médicos excelencia ambulatoria.

En el lado izquierdo de la pantalla existen dos botones que corresponden a los servicios del paquete médico excelencia hospitalaria y los servicios del paquete médico excelencia ambulatoria.

- **Servicios del paquete médico excelencia hospitalaria.** Este botón llama a una pantalla que expone opciones de servicios las cuales despliegan la información pertinente.
- **Servicios de paquete médico excelencia ambulatoria.** Este botón llama a una pantalla que contiene opciones de servicios en esta categoría.

#### **9. CONCLUSIONES**

Con el desarrollo del proyecto se logra aplicar los conocimientos adquiridos durante la carrera. Sin embargo, se hace necesaria la investigación y la profundización en estos conocimientos para cumplir los objetivos planteados en este trabajo.

La implementación de un software para el control del gasto asistencial permitirá acceso oportuno a la información requerida, brindará mecanismos para incrementar la productividad y será una herramienta útil para la toma de decisiones, facilitando un monitoreo pertinente, oportuno, confiable y económico.

El manejo de la información se mejora mediante la utilización de una base de datos diseñada teniendo en cuenta el análisis del sistema, los requerimientos de los usuarios y la tecnología existente lo que permite aumentar la velocidad de procesamiento, el manejo de un volumen creciente de información y la rápida recuperación de datos almacenados.

Establecer una página Web en Internet para la promoción de productos y servicios que ofrece FEMEC es una gran oportunidad para que la empresa se conozca y crezca comercialmente.

### **BIBLIOGRAFIA**

GRAEME Merrall. Tutorial PHP.

KENDALL, Kenneth y otro. Análisis y diseño de sistemas. Ed. Prentice Hall Iberoamericana. Méjico, 1997.

SENN, James A. Análisis y diseño de sistemas de información. McGraw – Hill. Bogotá, 1998.

www.php.net. Tutoriales de PHP..

www.hotwired.com. Tutoriales de Javascript.

#### **GLOSARIO**

**APOYO DIAGNÓSTICO:** Intervienen los paraclinicos, como son el laboratorio clínico, rayos X, etc, que orientan al médico en el momento de diagnosticar y permiten buscar una detección temprana de un posible riesgo de enfermedad.

**APOYO TERAPÉUTICO:** Reactivación o control de un órgano enfermo o dañado. Este apoyo lo brindan los médicos, el personal paramédico y todo el personal de la salud que conozca una determinada enfermedad.

**FEMEC:** Federación de Médicos Cooperados, es una Entidad Promotora de Salud, que ofrece servicios de forma continua y oportuna a las familias y a las personas dentro de un contexto biosocial.

**LABORATORIO:** Local en el que se realizan experimentos o análisis químicos.

**MEDICINA ESPECIALIZADA:** Especializarse en partes del cuerpo humano para dar una mejor atención médica y científica. La medicina especializada la ejercen especialistas en las diferentes ramas de la medicina como son bacteriología, traumatología, ginecología, etc. Los médicos generales se apoyan ó acuden a especialistas para garantizar la salud.

**RADIOLOGÍA:** Estudio de las radiaciones ionizantes en sus aplicaciones al diagnóstico y tratamiento de enfermedades.

**SOAT:** Documento técnico recomendado por el Consejo Nacional de Seguridad Social en Salud en el cual se establecen las tarifas de los servicios prestados por las entidades hospitalarias.

### **MANUAL DE USUARIO DEL SOFTWARE DE SEGUIMIENTO Y CONTROL DEL GASTO ASISTENCIAL EN SALUD DE LA EMPRESA FEMEC.**

El software para el monitoreo del gasto asistencial en salud, será para la empresa FEMEC una herramienta útil para la toma de decisiones en cuanto al control que se ejerce sobre el gasto que generan los médicos generales y especialistas en aspectos como laboratorio, radiología, apoyo terapéutico, apoyo diagnóstico y medicina especializada.

Este programa manejará los procesos de afiliaciones (Cotizantes y beneficiarios) al sistema, la vinculación de médicos y el proceso de efectuar monitoreo.

La plataforma y programas de desarrollo utilizados para la realización de este proyecto son:

Sistema operativo LINUX. Lenguaje de programación PHP Motor de base de datos PostgreSQL

### **¿Cómo iniciar?**

El software para el control del gasto asistencial se inicia al ejecutar la forma frmlogin.php3; esta forma sirve para controlar el acceso al sistema y se compone de dos elementos (cajas de texto), uno para ingresar el nombre de usuario y el otro para ingresar el password del usuario, tal como se muestra a continuación.

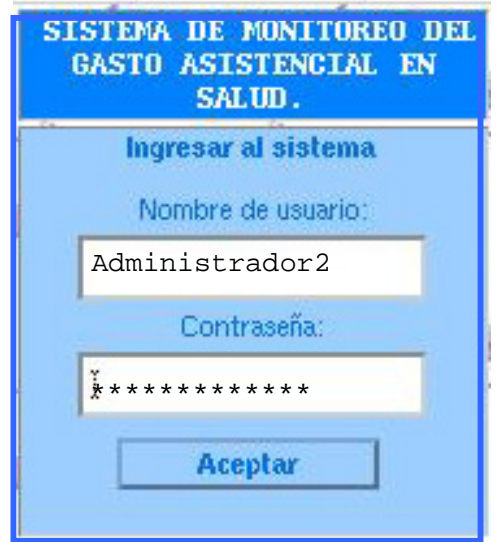

Si el usuario ó la contraseña son incorrectos aparecerán los mensajes de error correspondientes. Por ejemplo.

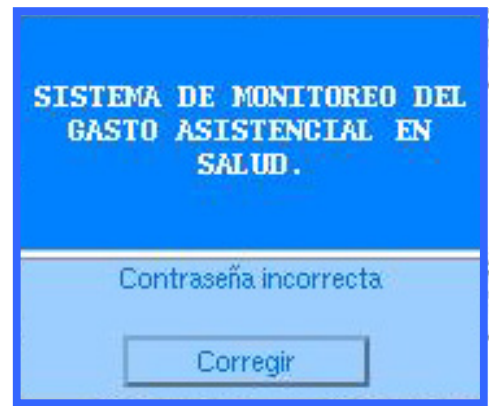

Si el usuario del sistema está registrado y si la contraseña es correcta se tiene acceso al sistema de información.

Para el manejo del sistema se creó 3 tipos de grupos a los cuales pertenecen los usuarios, estos son, grupo de ADMINISTRACIÓN, DIGITACIÓN y de MONITOREO.

Si el usuario que ingresa al sistema pertenece al grupo de administración podrá manejar todos los procesos que ofrece el sistema; si el usuario pertenece al grupo de digitación únicamente manejará los procesos que alimentan al sistema y si el usuario pertenece al grupo de monitoreo sólo manejará los procesos referentes al monitoreo del gasto asistencial, tal como se ilustra a continuación:

### ♦ **Si el usuario que ingresa al sistema pertenece al grupo de administración**

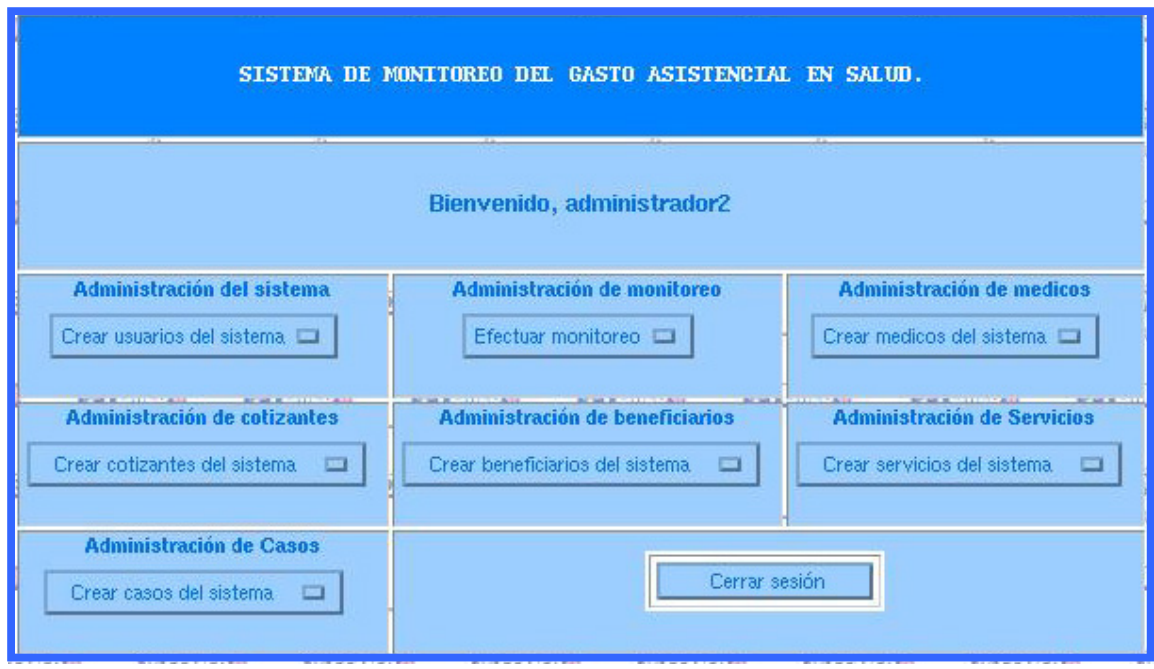

Pantalla principal.

Administración de usuarios(Cotizantes, beneficiarios).

Administración de médicos.

Administración de monitoreo.

Administración de auxiliares.

La administración del sistema contiene los procesos de:

9 **Crear usuarios.** Al seleccionar esta opción aparece un formulario que permite crear un nuevo usuario para el sistema de información.

El formulario contiene 4 cajas de texto, un menú desplegable y un botón de comando.

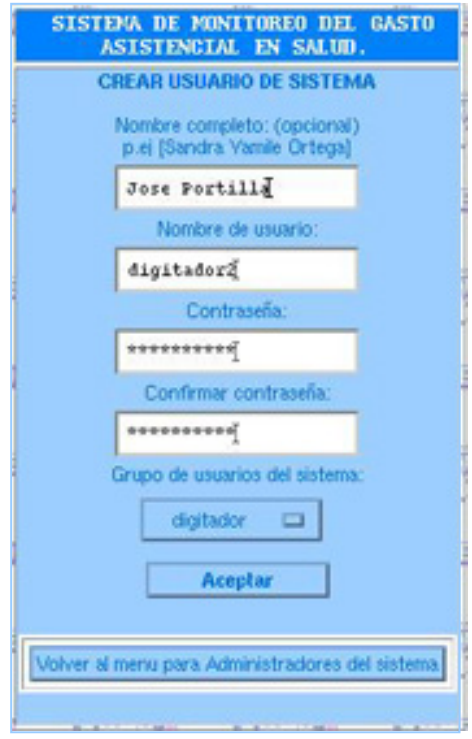

**Nombre de usuario**, se debe digitar el nombre completo del usuario. Por ejemplo Sandra Yamile Ortega Benítez

**Login**, se debe digitar el login del usuario. Por ejemplo

## **Sandra**

**Contraseña**, se debe digitar la contraseña que desee el usuario. Por ejemplo 123

**Confirmar contraseña**, se confirma la contraseña escrita. Por ejemplo.

123

**grupo**, permite seleccionar el grupo al cual desea pertenecer el usuario. Por ejemplo

administrador.

**Aceptar,** permite aceptar la creación del usuario.

Si el usuario ya esta registrado, aparece un mensaje de error.

**Eliminar usuario.** Está opción permite eliminar los usuarios del sistema teniendo en cuenta lo siguiente.

Un usuario del grupo de administración puede eliminar cualquier usuario.

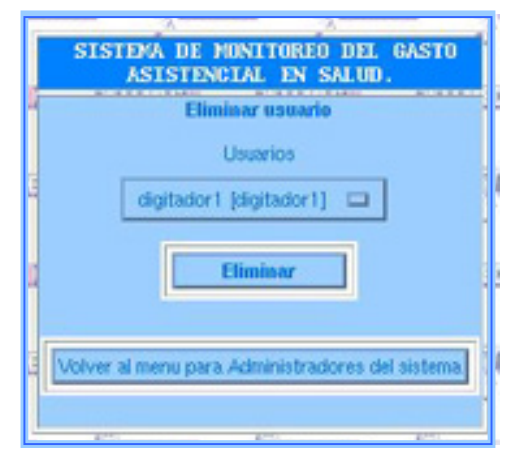

Los usuarios que pertenecen al grupo de digitación y monitoreo tienen el permiso de eliminar cualquier usuario menos los del grupo de administración

- 9 **Auditoria.** Está opción no permite llevar un control sobre los procesos que se realizan dentro del sistema teniendo en cuenta la fecha, hora, el nombre del usuario y la actividad realizada por el usuario.
- 9 **Backup.** Esta opción permite incrementar el proceso de seguridad al realizar copias de seguridad de las bases de datos y de la información contenida en ellas.

La administración de usuarios se compone en administración de Cotizantes y administración de beneficiarios.

La administración de Cotizantes presenta los siguientes procesos.

9 **Crear Cotizantes.** Esta opción muestra un formulario que sirve para afiliar un nuevo cotizante.

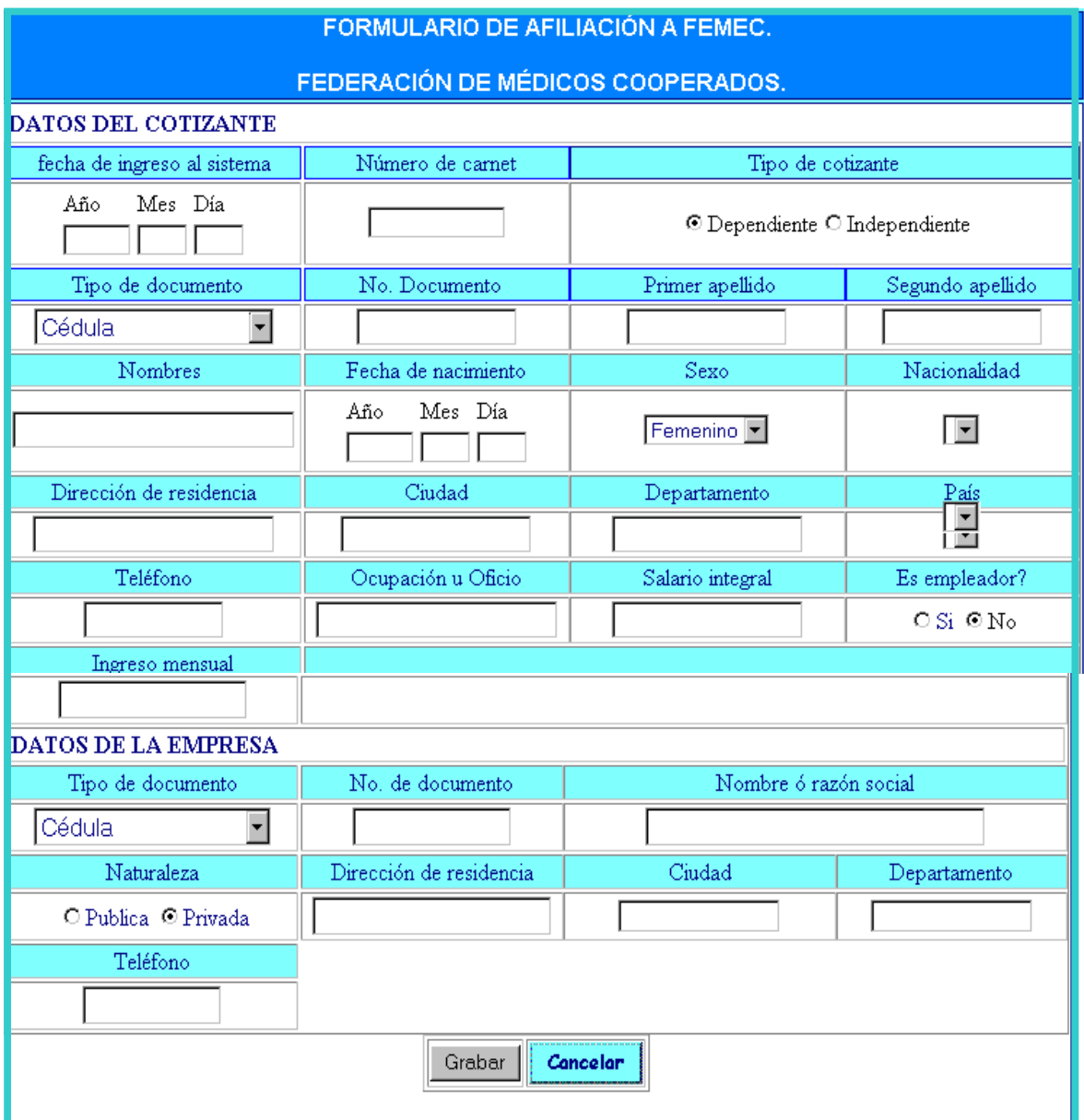

seguido de este formulario aparece 2 botones de comando, uno de ellos permite adicionar beneficiarios al cotizante que se afilió, el otro sirve para regresar al menú principal. Cuando se hace clic sobre el botón beneficiarios se llama al formulario de beneficiarios como se muestra a continuación.

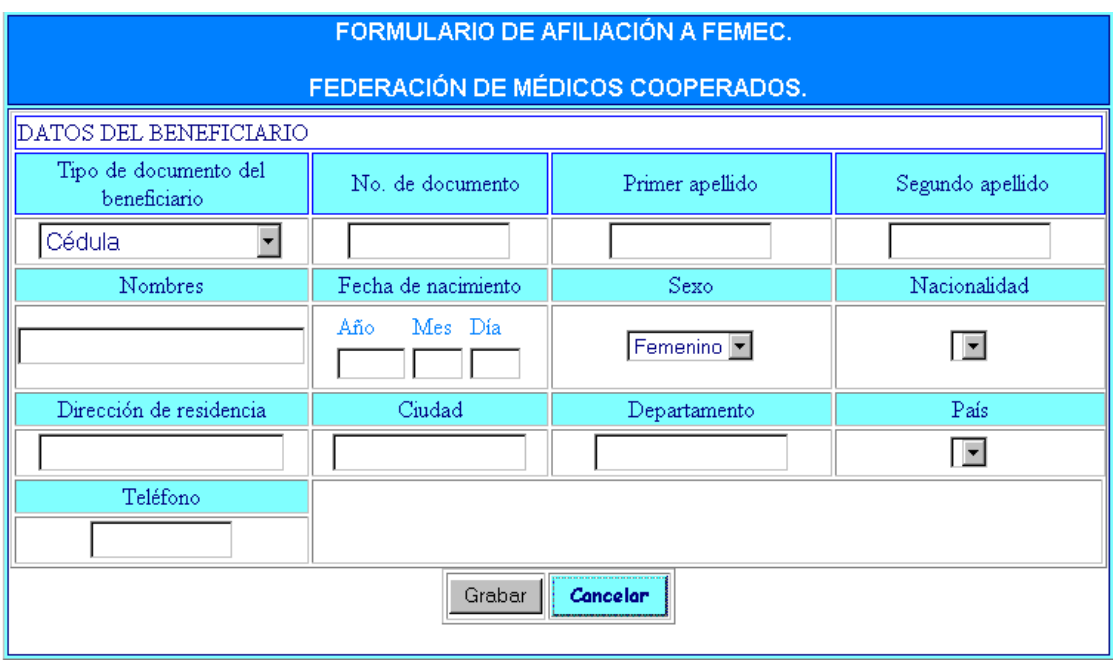

al grabar los datos del beneficiario aparece un botón que pregunta si se desea seguir ingresando beneficiarios.

9 **Modificar cotizantes.** cuando se elige esta opción, aparece en la pantalla dos formularios seguidos, uno de ellos sirve para hacer la consulta por nombres de los cotizantes de los cuales se desea modificar la información.

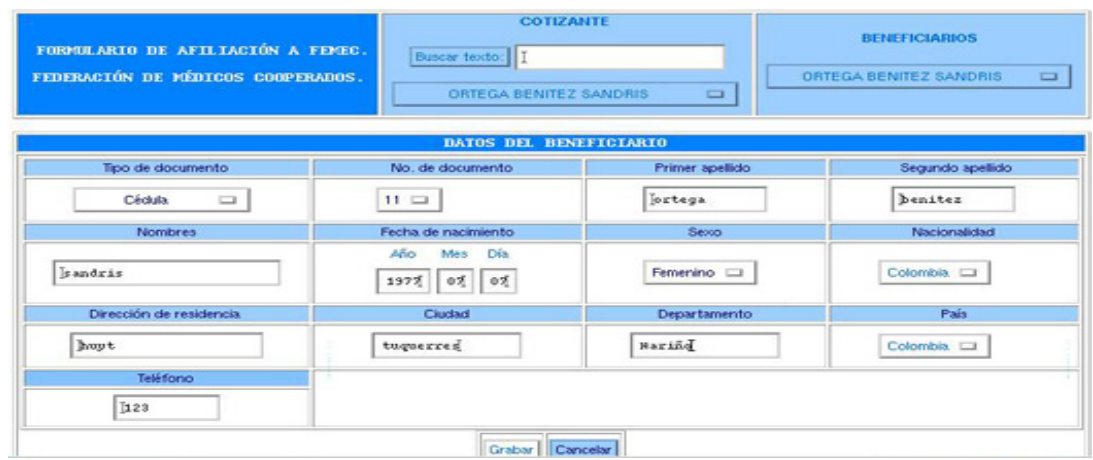
9 **Eliminar Cotizantes.** está opción permite eliminar el cotizante que se elija y los beneficiarios que le pertenecen al cotizante eliminado.

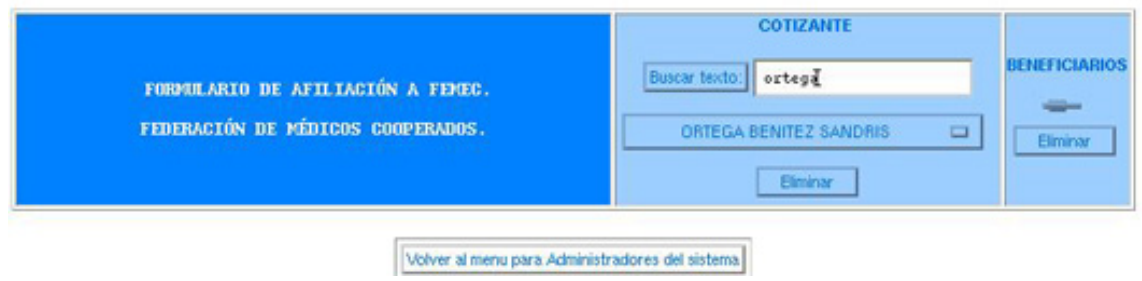

La administración de beneficiarios presenta los siguientes procesos.

9 **Crear beneficiarios.** Esta opción permite adicionar beneficiarios para el cotizante que se selecciona. Tal como se muestra a continuación.

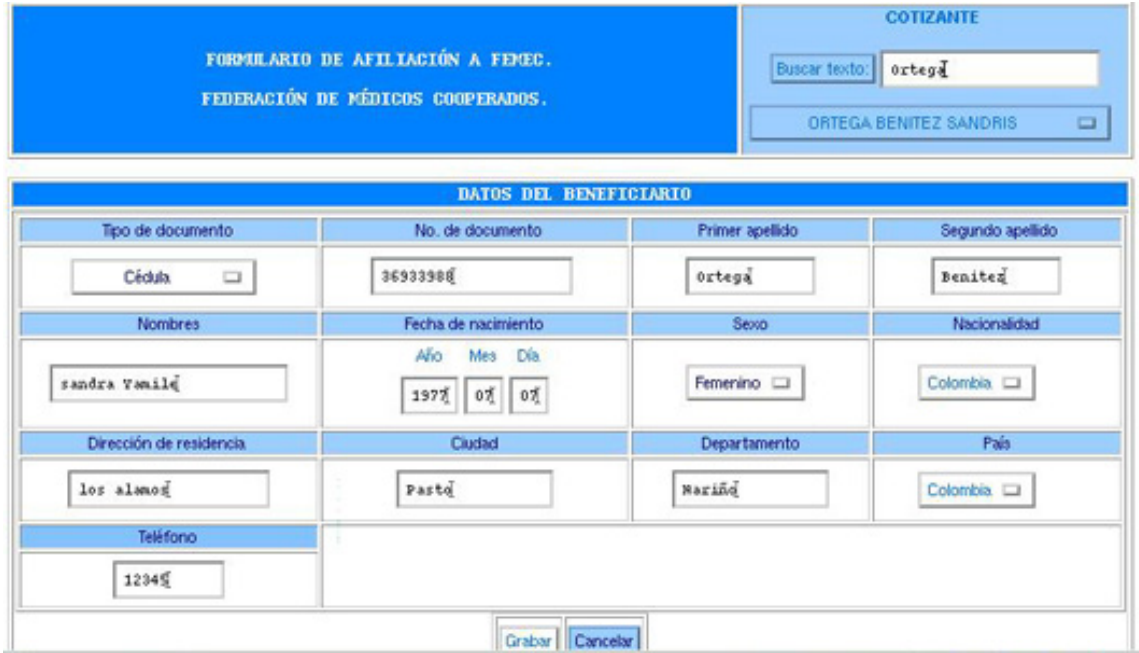

9 **Modificar beneficiario.** Al seleccionar esta opción se indica un formulario en donde se elige al beneficiario al cual se le desea modificar la información.

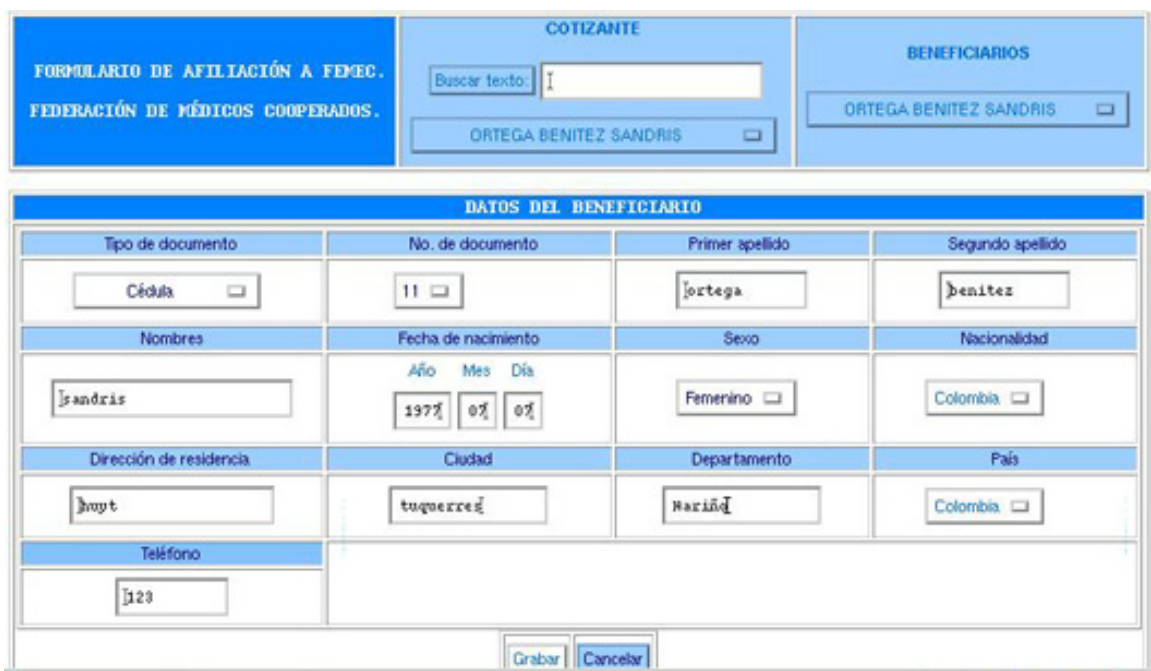

9 **Eliminar beneficiarios.** Esta opción permite eliminar el beneficiario que se seleccione.

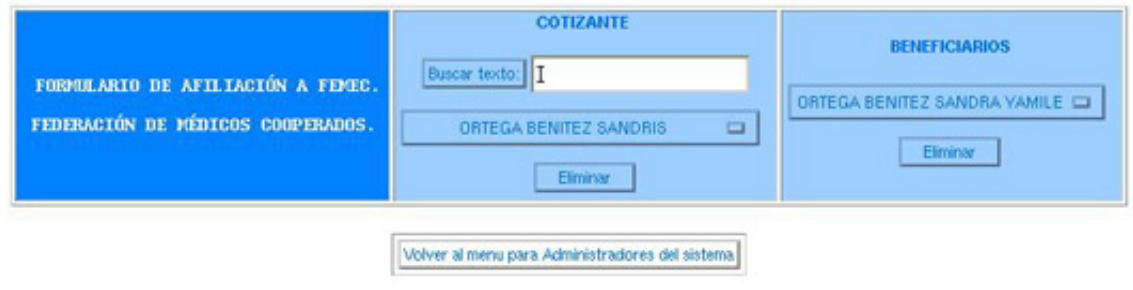

La administración de médicos presenta los siguientes procesos.

9 **Crear médicos.** Esta opción muestra un formulario que sirve para registrar médicos del sistema.

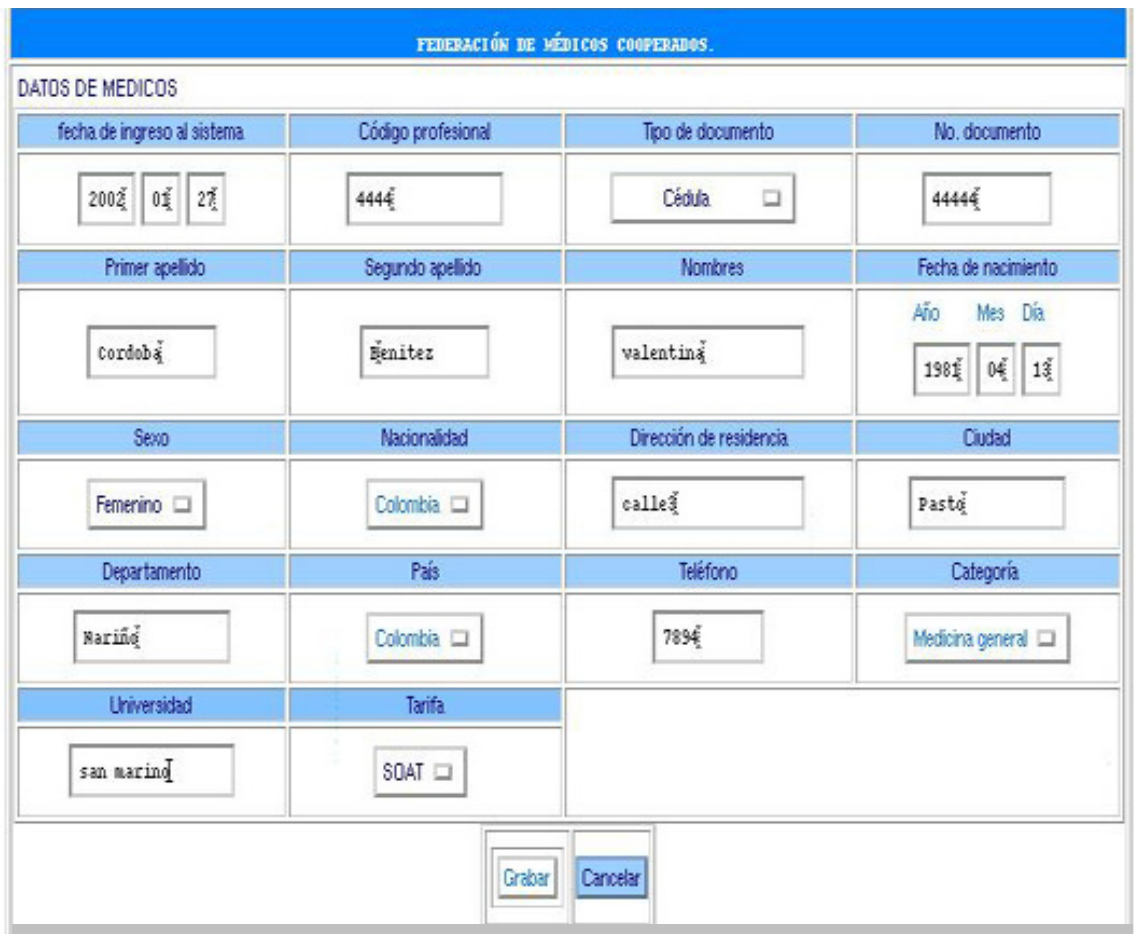

9 **Modificar médicos.** Esta opción permite cambiar la información de los médicos de los usuarios.

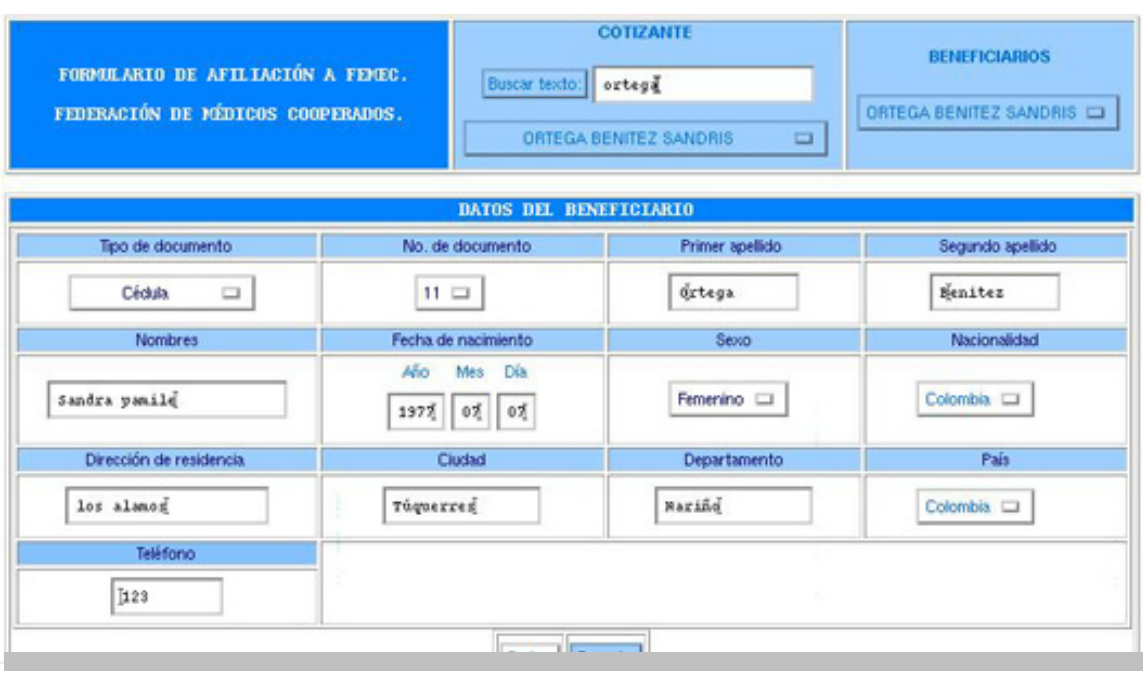

La administración de casos presenta los siguientes procesos.

9 **Crear casos.** Esta opción permite ingresar los datos de las solicitudes de servicios que han generado los médicos.

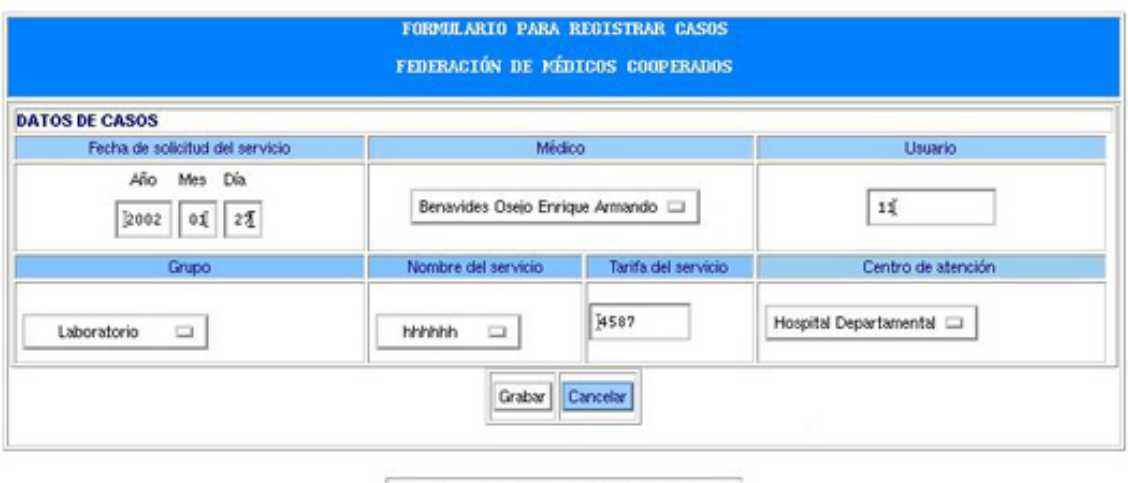

Volver al menu para Administradores del sistema

La administración del monitoreo posee una interfaz que permite elegir la forma en la que se desea hacer la consulta y generar reportes.

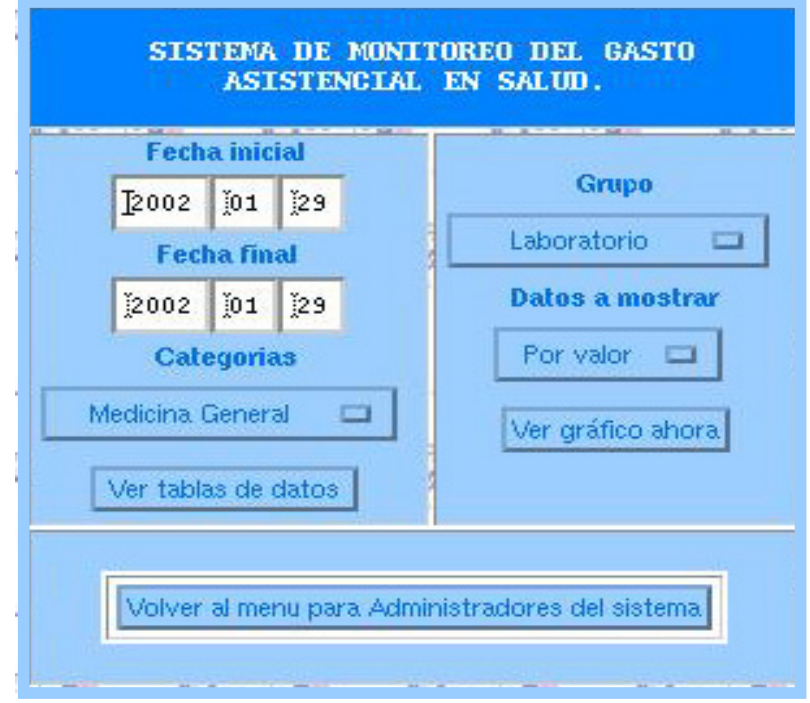

Esta interfaz nos presenta opciones gráficas y numéricas para consultar y generar reportes sobre el monitoreo del gasto, tal como se muestra a continuación.

Ejemplo No.1

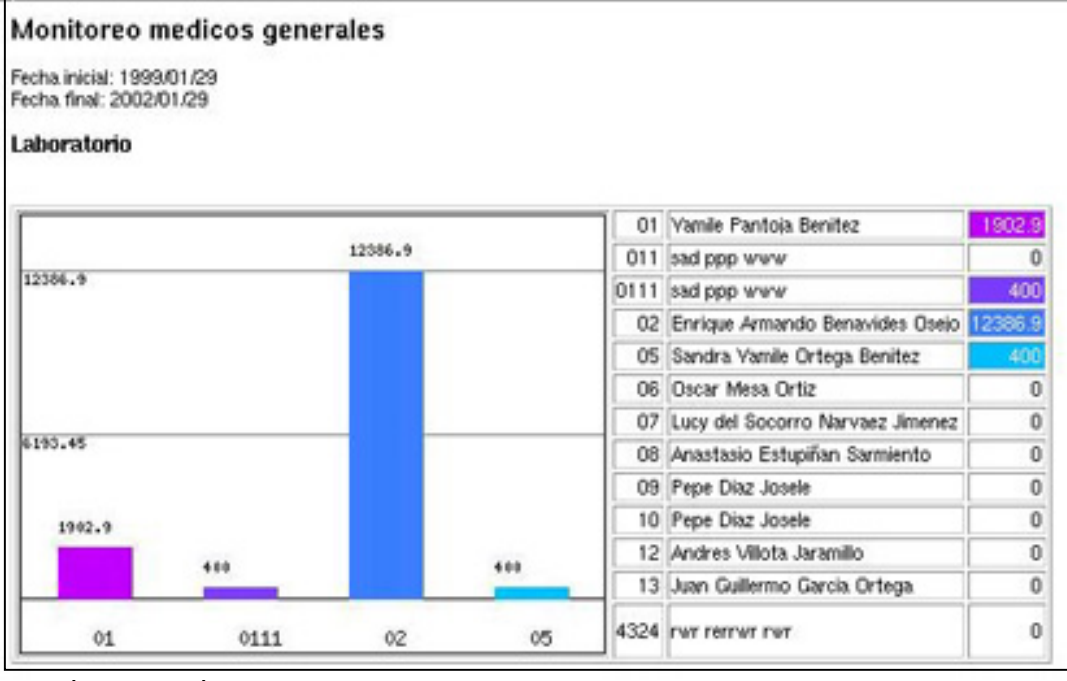

# Ejemplo de reporte No.2 (por valor)

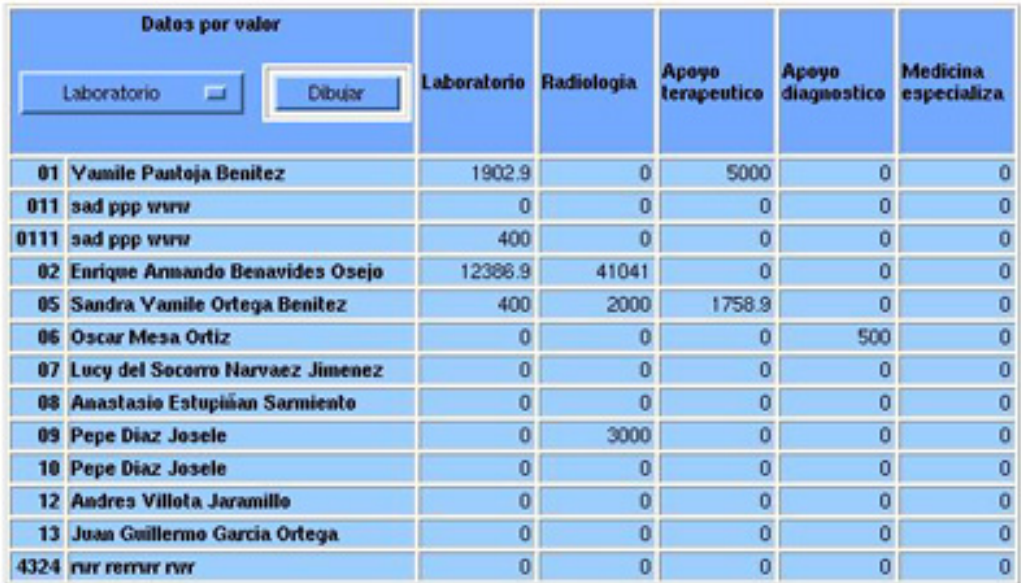

Ejemplo No3. (por número de consultas)

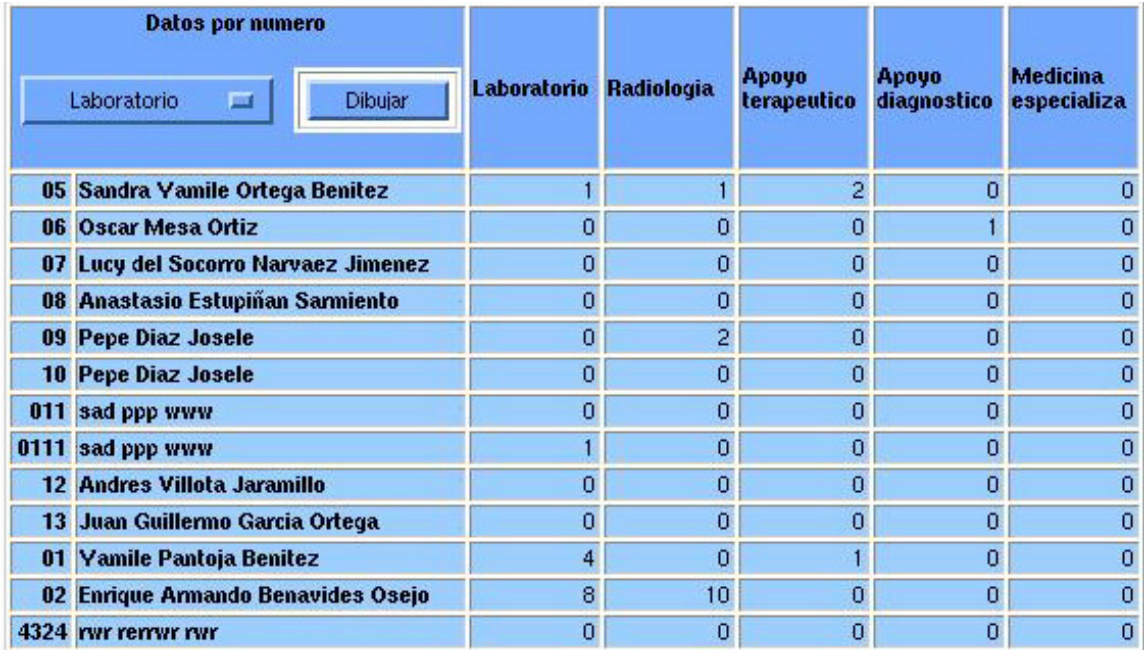

La administración de auxiliares presenta los siguientes procesos.

9 **Crear servicios.** Esta opción permite adicionar servicios de salud al sistema.

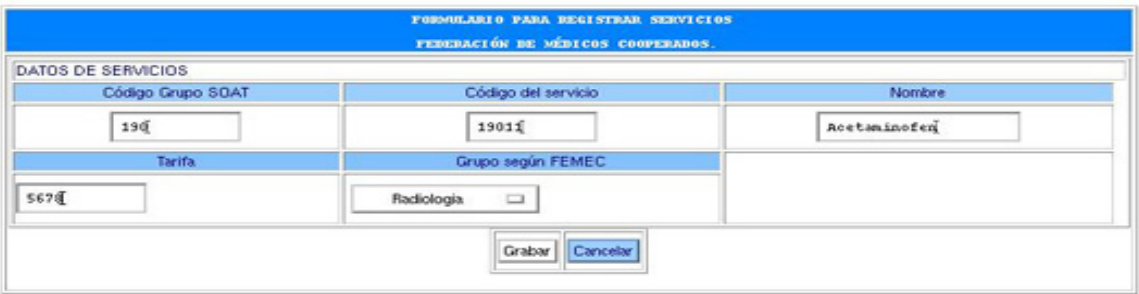

9 **Crear país.** Esta opción permite adicionar países del sistema.

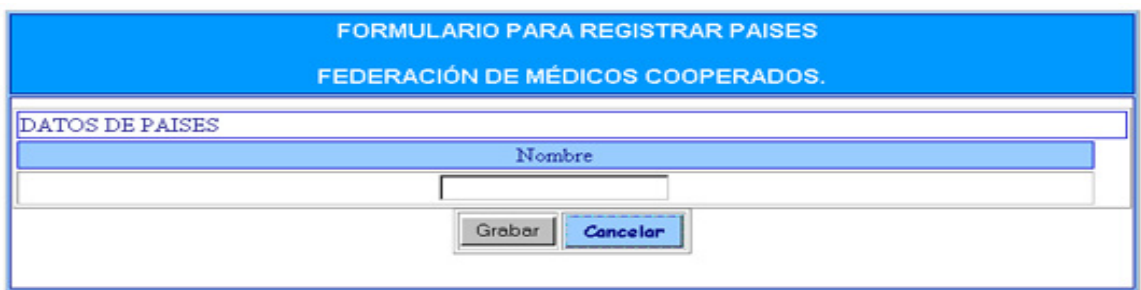

9 **Crear centro.** Esta opción permite adicionar categorías en el campo de la medicina.

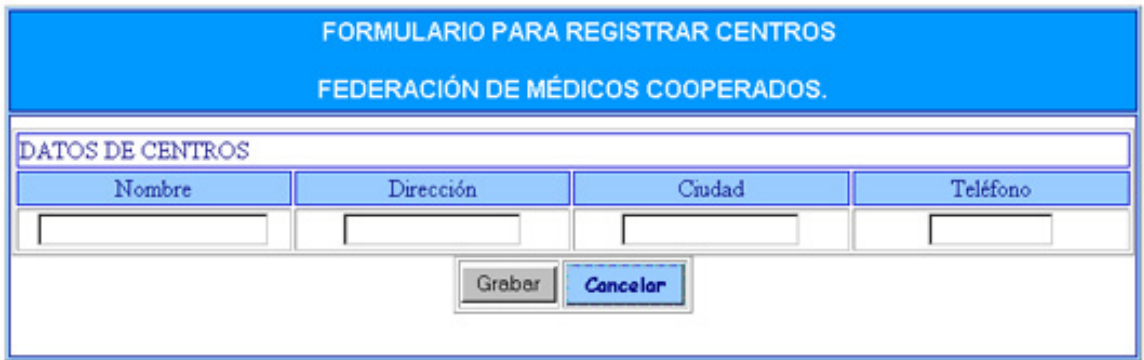

9 **Crear categorías .** Esta opción permite adicionar categorías en el campo de la medicina.

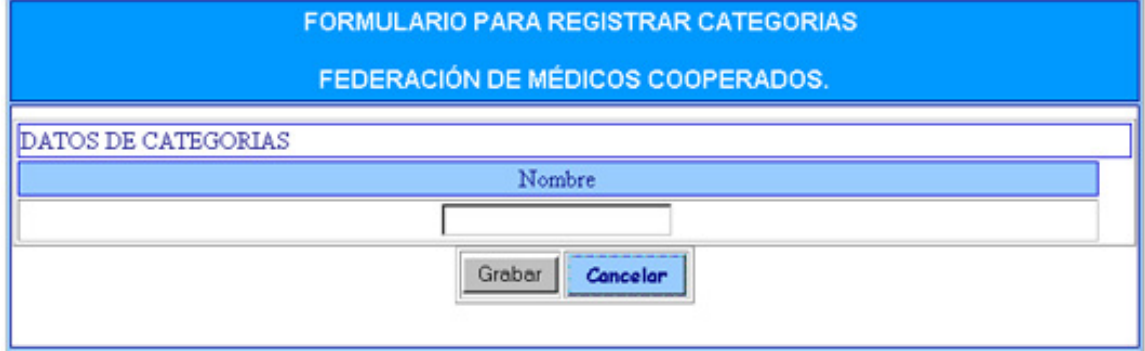

En el caso de que ingrese al sistema un usuario perteneciente al grupo de monitoreo ó al grupo de digitación aparece una pantalla principal con alguno de los procesos antes mencionados.

Para cerrar sesión ó salir del programa existe el siguiente formulario.

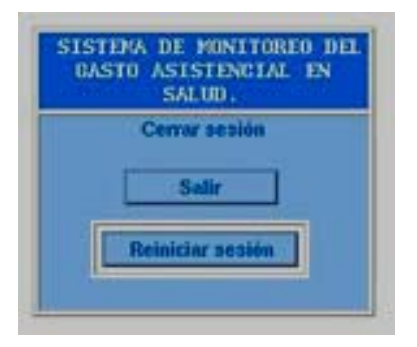

## **MANUAL DE USUARIO DE LA PAGINA WEB PARA LA PROMOCIÓN DE SERVICIOS DE SALUD QUE OFRECE LA EMPRESA FEMEC.**

La página Web está diseñada para ejecutarse en el navegador Internet Explorer a partir de la Versión 4.0 y en Nestcape desde cualquier versión.

Esta página Web describe en forma detallada los servicios y productos de salud que ofrece FEMEC, como se muestra a continuación.

## **Página principal**

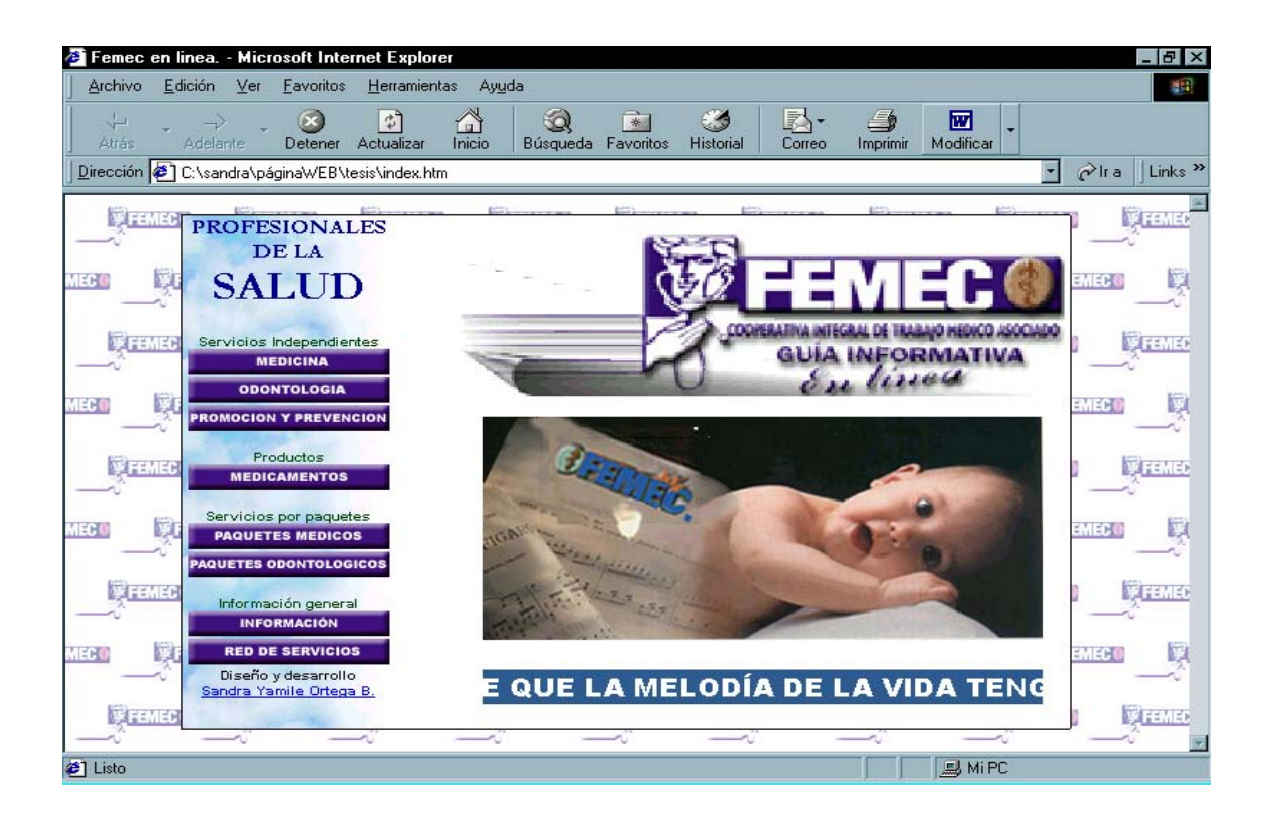

En esta pantalla se presenta clasificada la información en servicios independientes, productos, servicios por paquetes e información general.

Los servicios independientes se dividen en servicios de medicina, odontología y de promoción y prevención.

Los servicios por paquetes se dividen en paquetes médicos y paquetes odontológicos.

Cuando se hace clic sobre el botón medicina aparece una pantalla donde se encuentra la información sobre los servicios de medicina general y especializada, como se muestra a continuación.

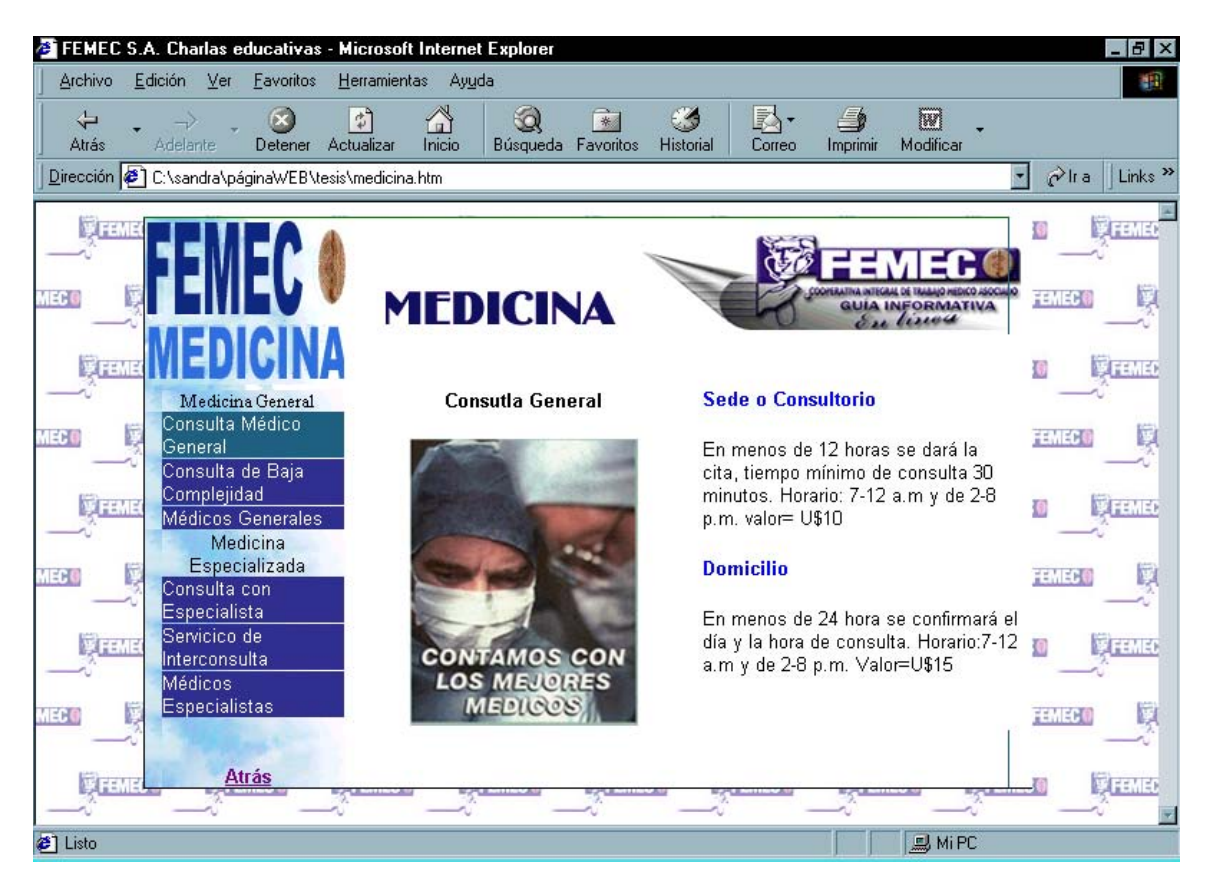

Al desplazar el mouse por las opciones, aparece al otro lado de la pantalla la información y la imagen del tema seleccionado.

De igual manera al hacer clic sobre el botón odontología se muestra una pantalla donde al pasar el mouse por las opciones aparece la información correspondiente a los temas de odontología general y especializada, de la siguiente forma:

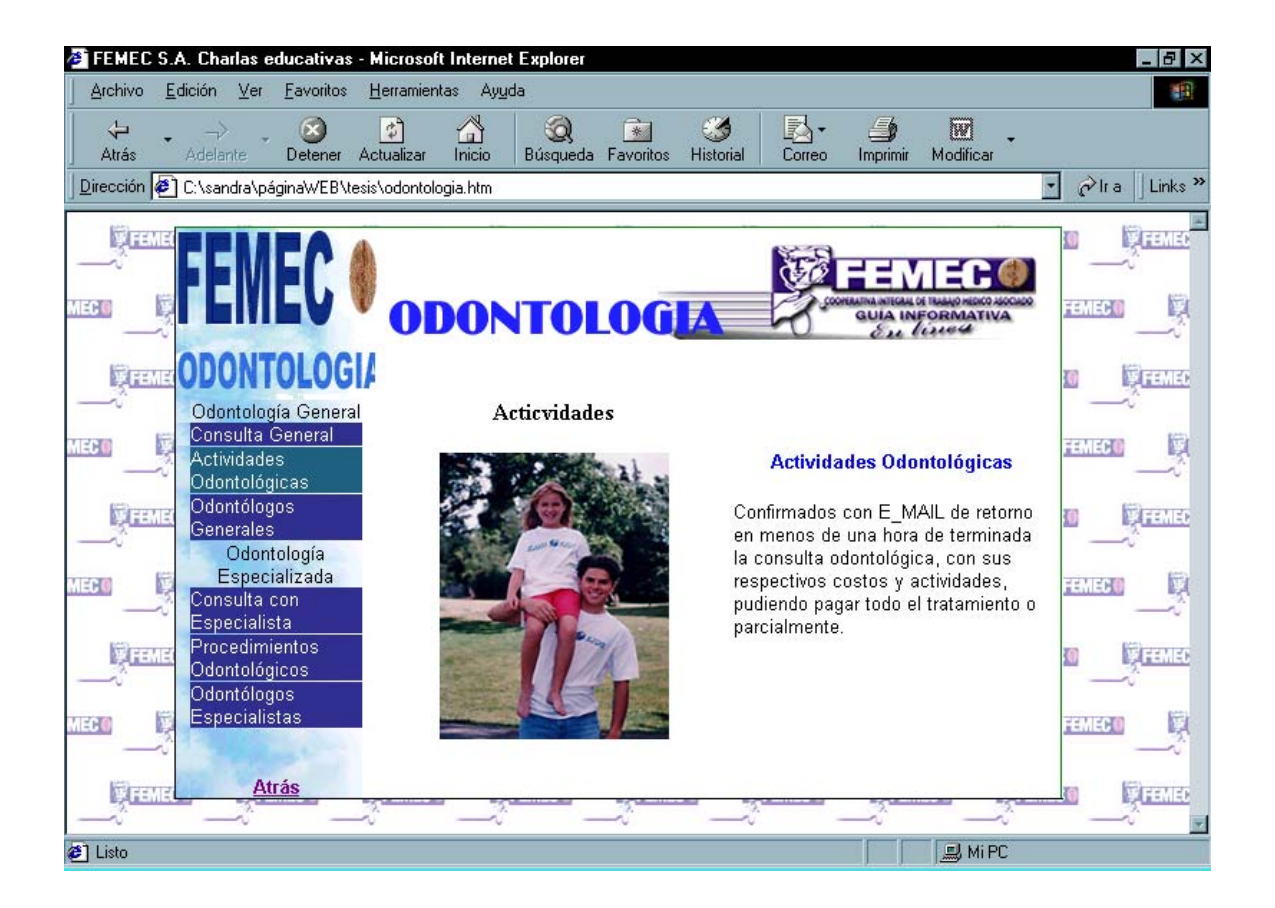

Al presionar el botón de servicios de promoción y prevención se llama a la siguiente pantalla.

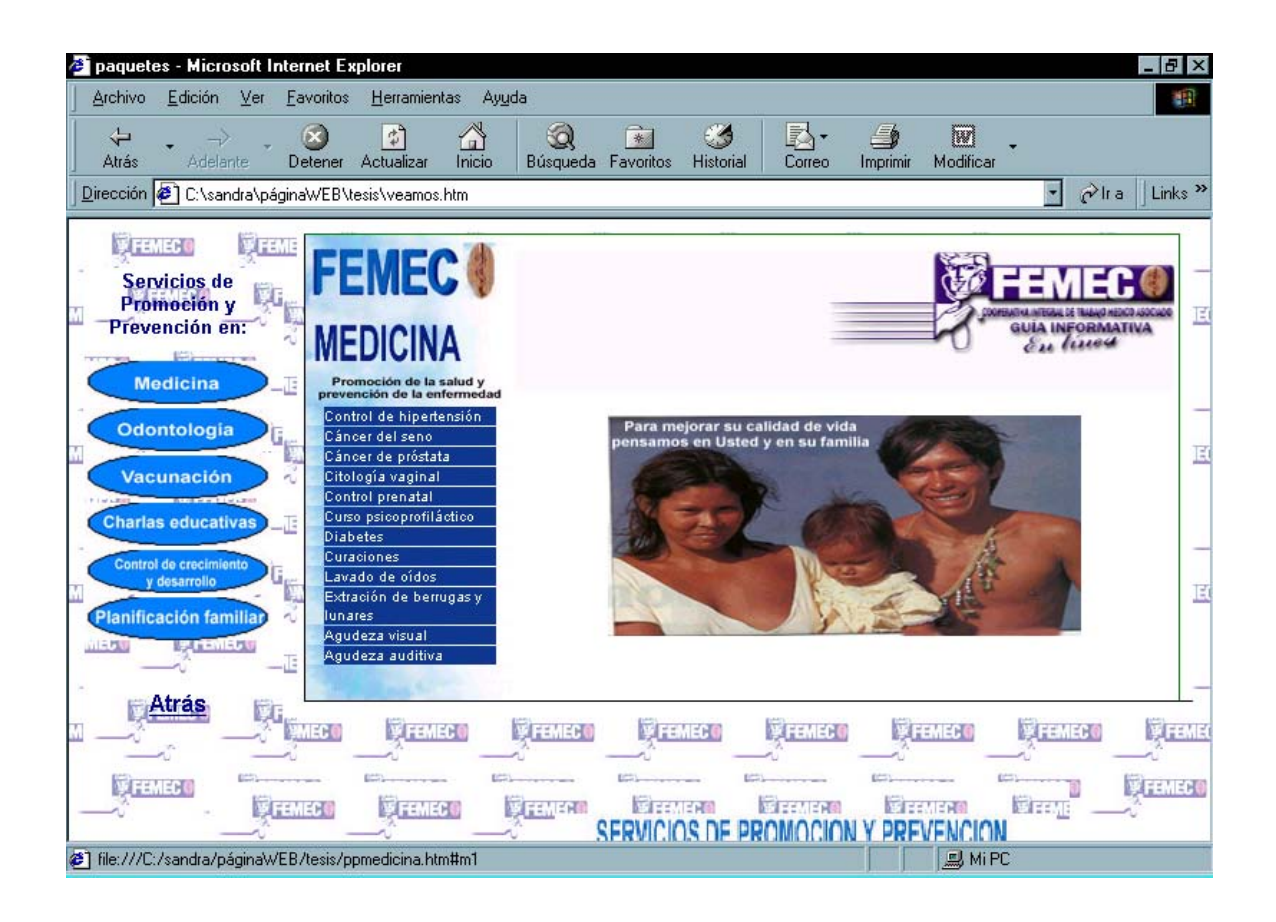

En esta pantalla aparecen 5 tipos de servicios de promoción y prevención como son: Servicios de promoción y prevención en medicina, odontología, vacunación, charlas educativas y en control de crecimiento y desarrollo.

Al seleccionar alguno de estos botones, al lado derecho de la pantalla aparece la información correspondiente al tema. Por ejemplo.

Si se hace clic sobre el botón vacunación aparecerá los tipos de vacunación que se deben tener en cuenta y toda la información correspondiente a ésta.

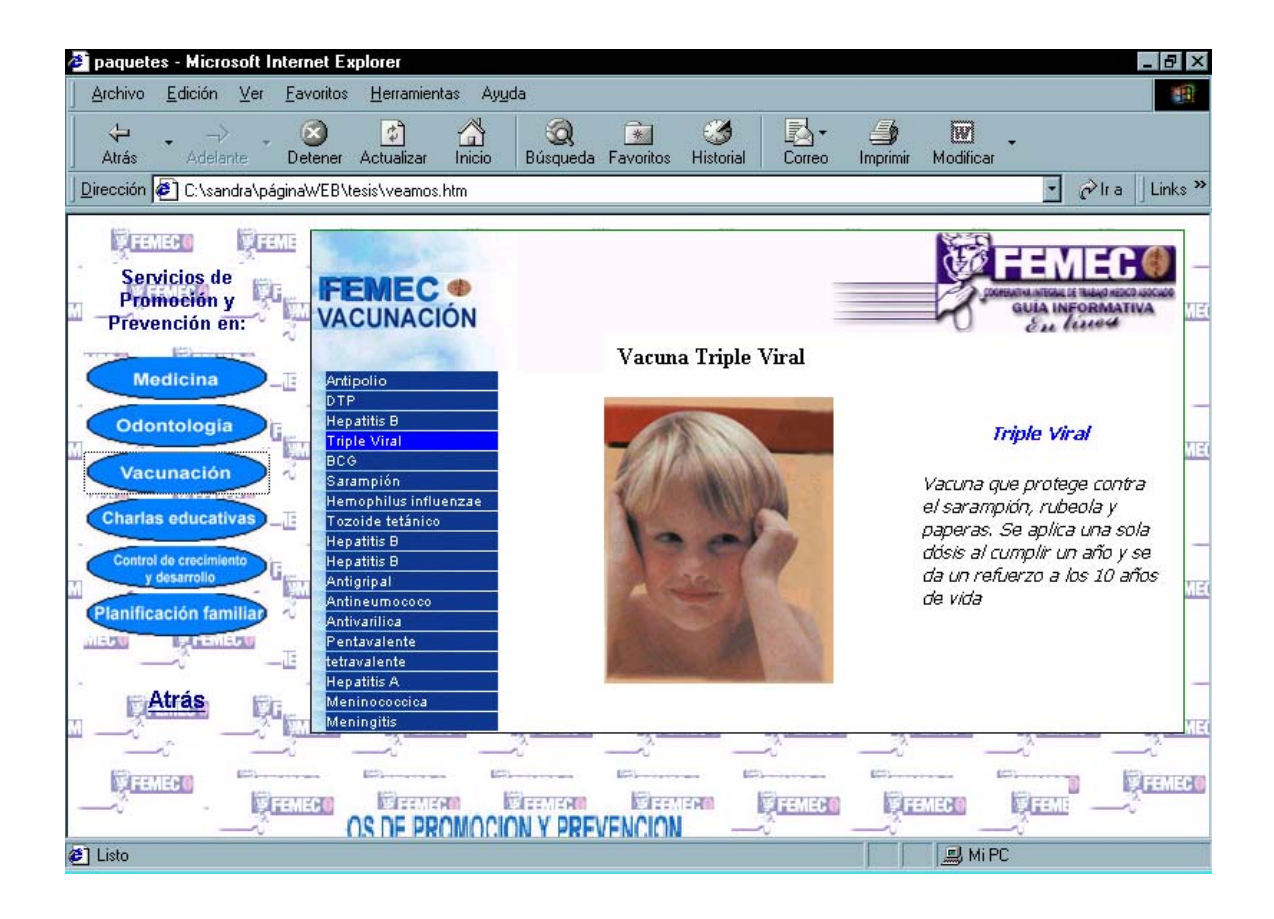

En la sección de productos, se encuentra un botón llamado vademécum el cual contiene todos los productos de salud con sus respectivas características. Como se muestra a continuación.

.

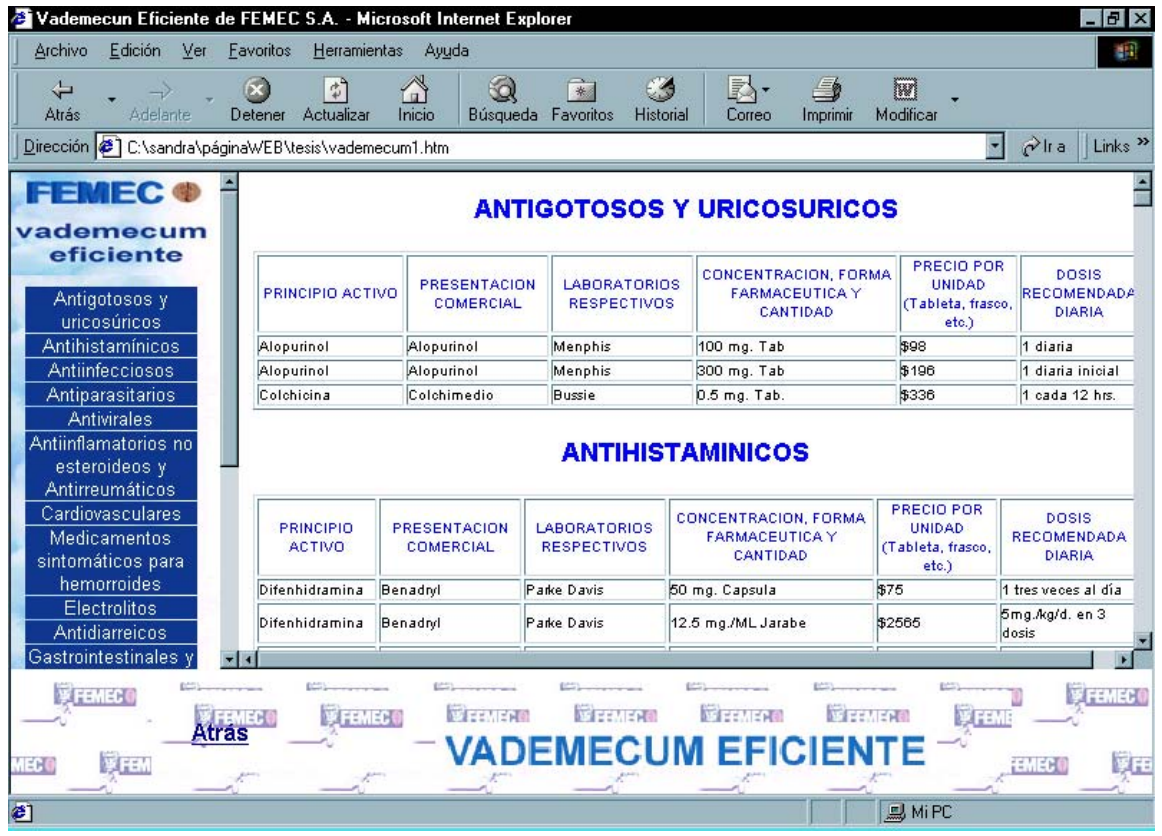

Al lado izquierdo de la pantalla se encuentra un menú que permite mejorar la búsqueda de productos.

En la parte de servicios por paquetes, si elegimos el botón de paquetes médicos, encontraremos otra modalidad de servicios. Como se indica en la siguiente página.

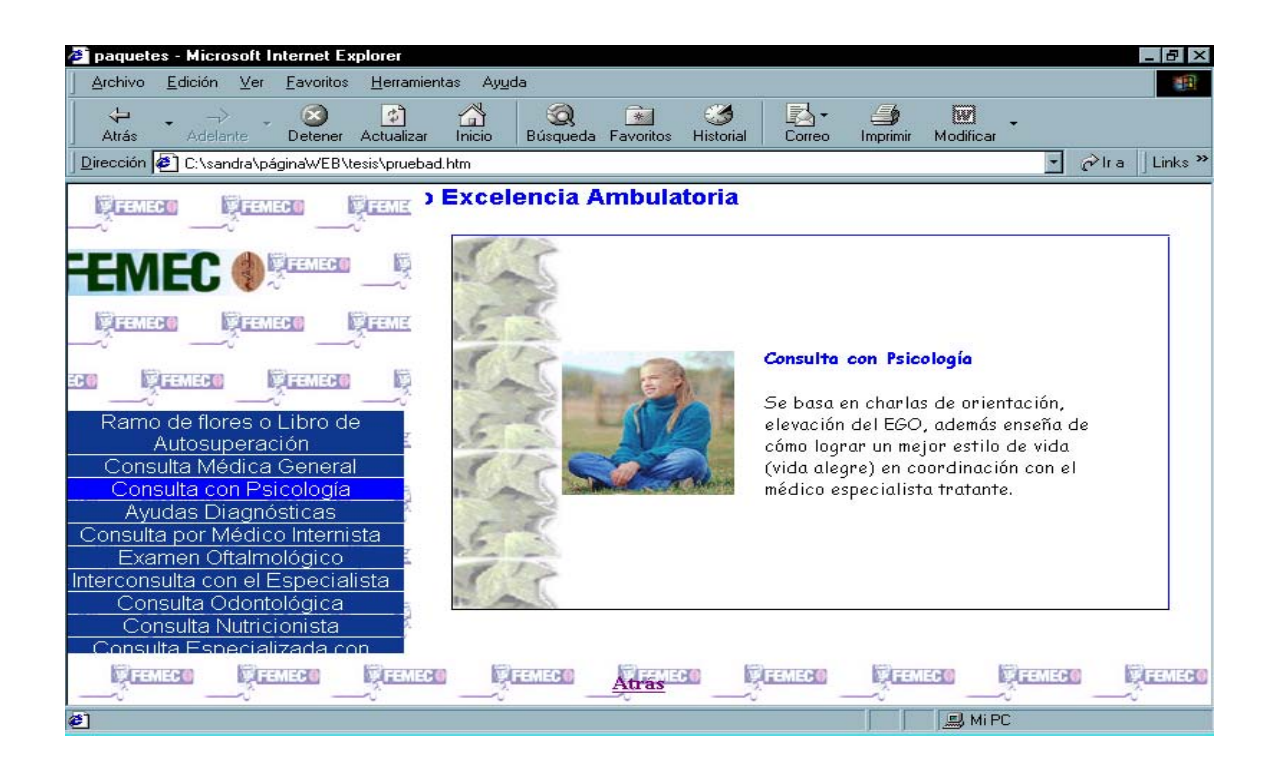

Por otro lado, si se escoge la opción de paquetes odontológicos aparecerá la

siguiente pantalla.

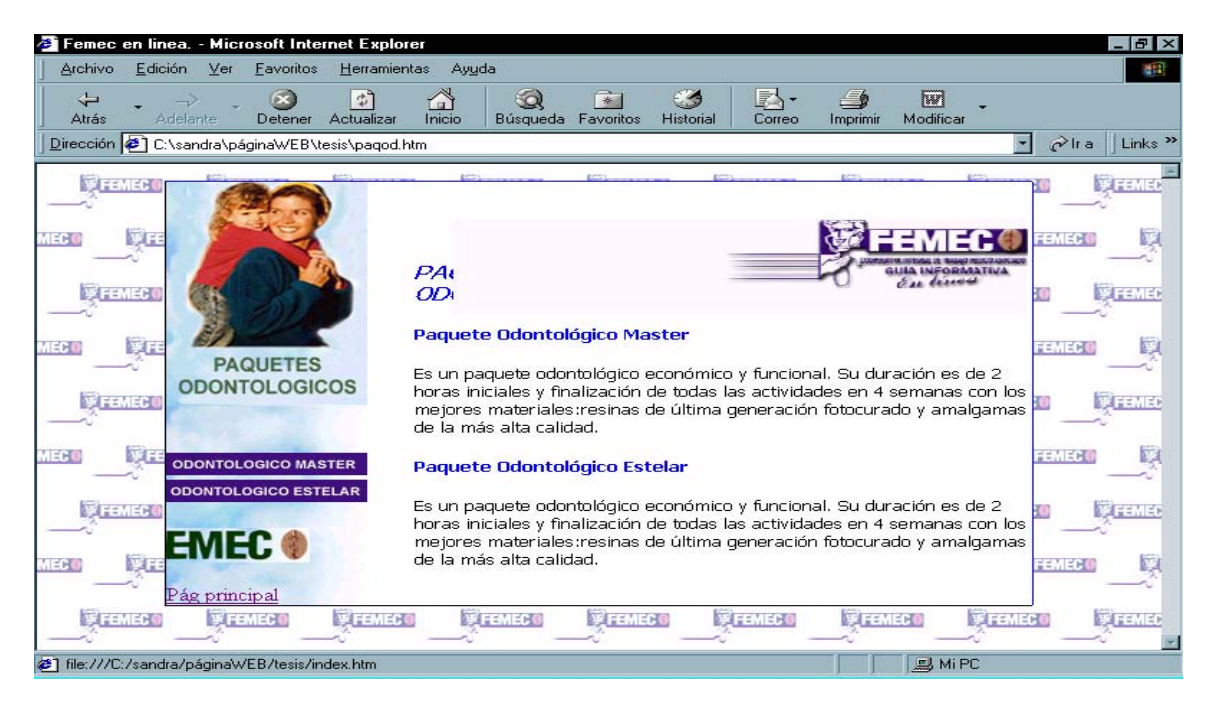

Finalmente al hacer clic sobre la opción información general aparece una pantalla que muestra la información de la empresa, por ejemplo su dirección, sus cuotas, requisitos para inscribirse.

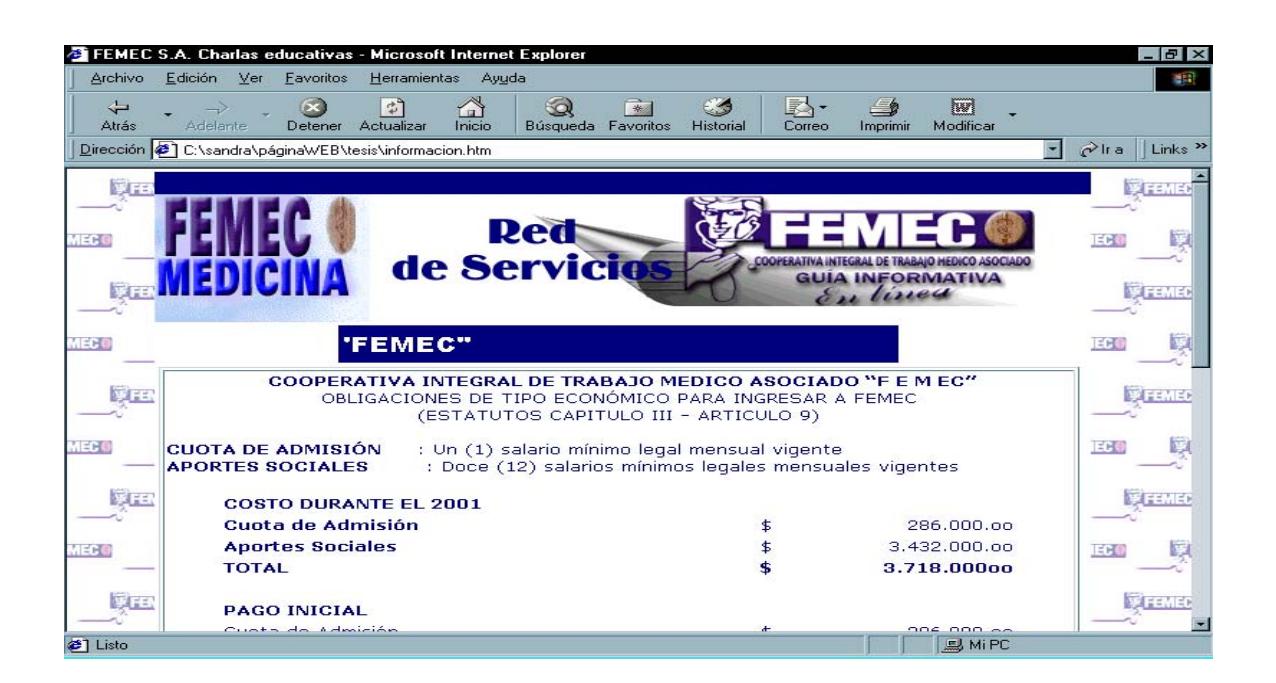

## **DIAGRAMA DE FLUJO DE DATOS A NIVEL CONTEXTO DEL SISTEMA DE INFORMACIÓN PARA EL SEGUIMIENTO Y CONTROL DEL GASTO ASISTENCIAL EN SALUD DE FEMEC**

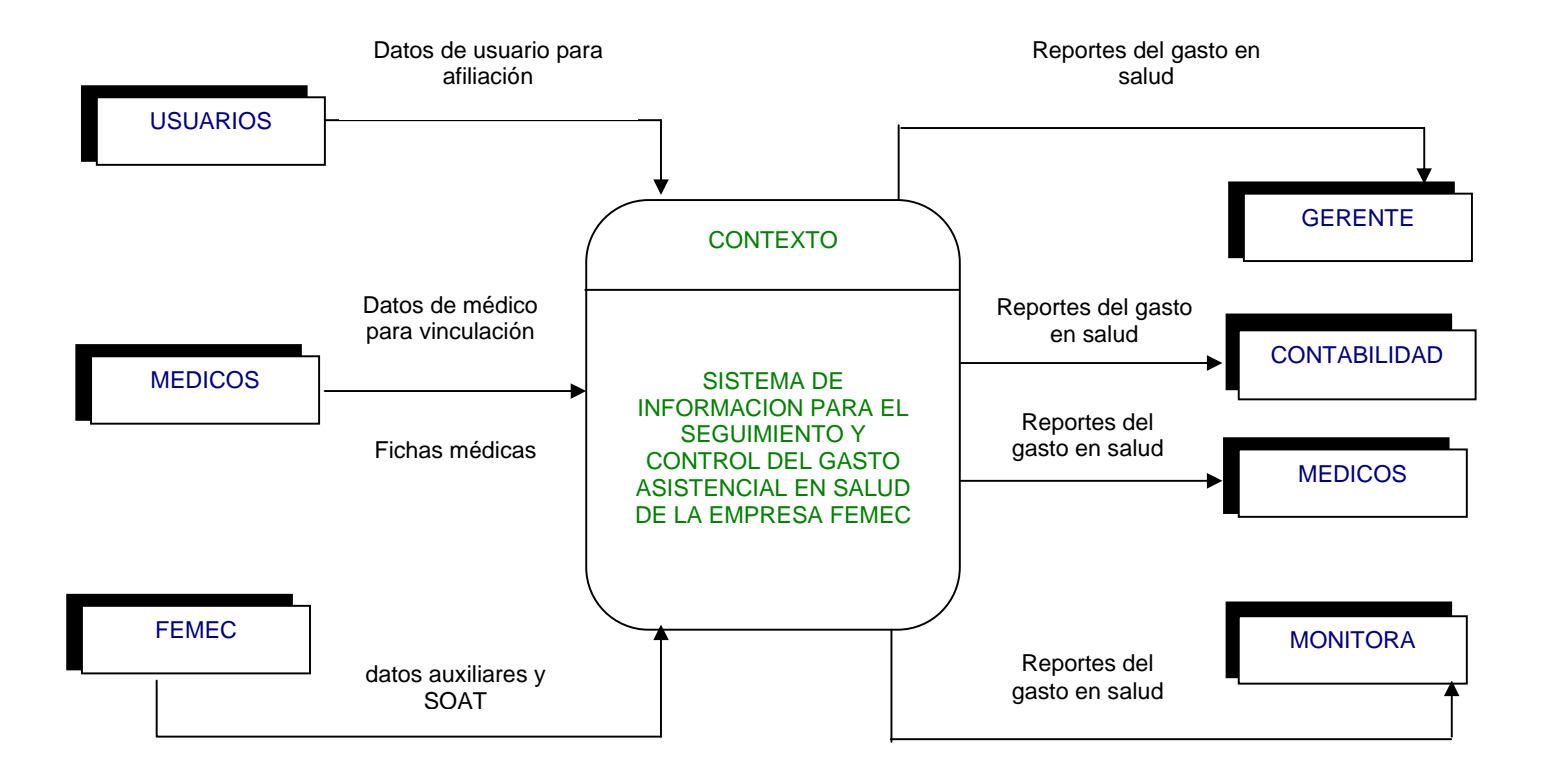

#### **DIAGRAMA DE FLUJO DE DATOS A NIVEL 0 DEL SISTEMA DE INFORMACION PARA EL SEGUIMIENTO Y CONTROL DEL GASTO ASISTENCIAL EN SALUD DE LA EMPRESA FEMEC**

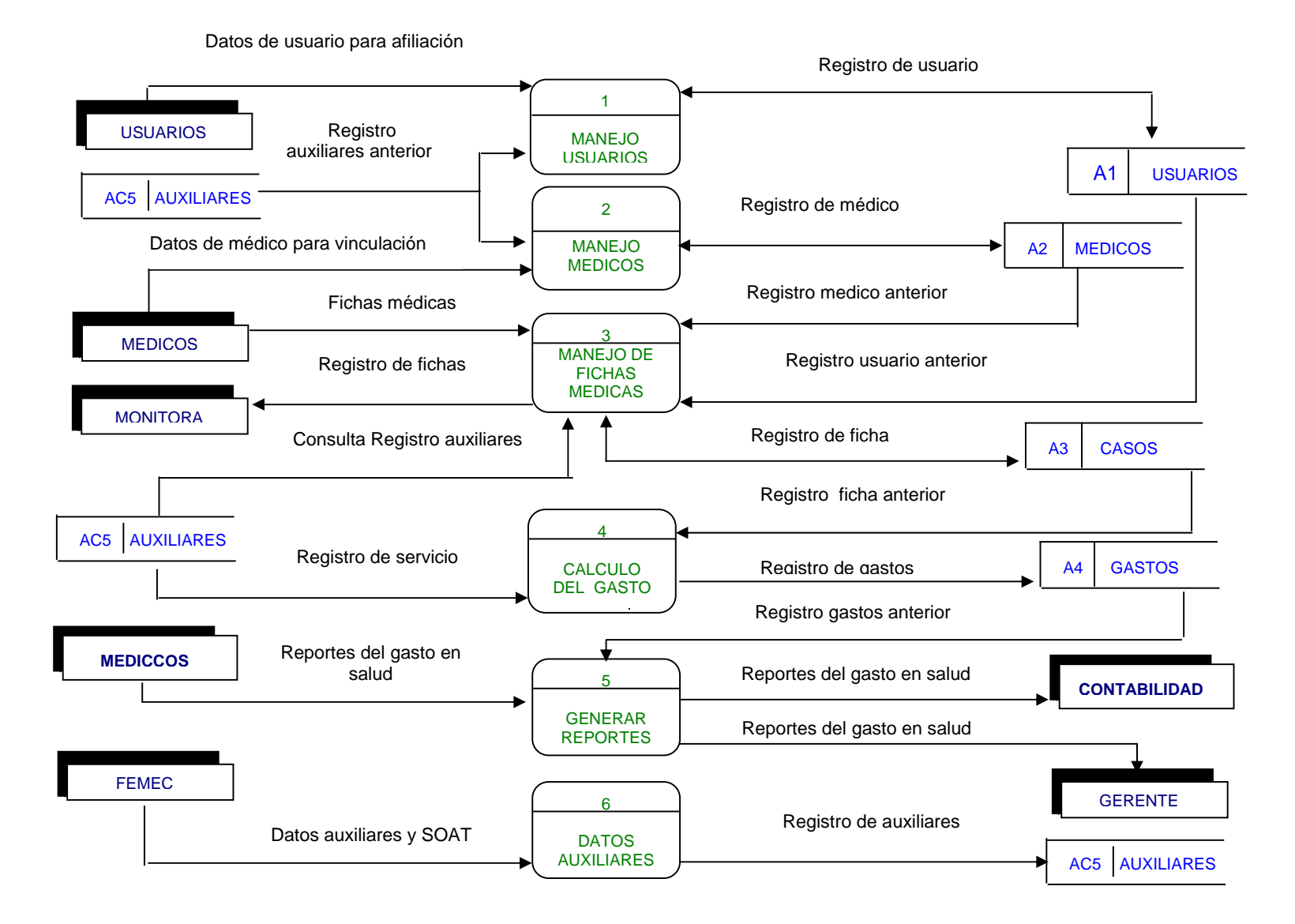

## **NIVEL 1. MANEJO USUARIOS (1)**

Datos adicionar usuario

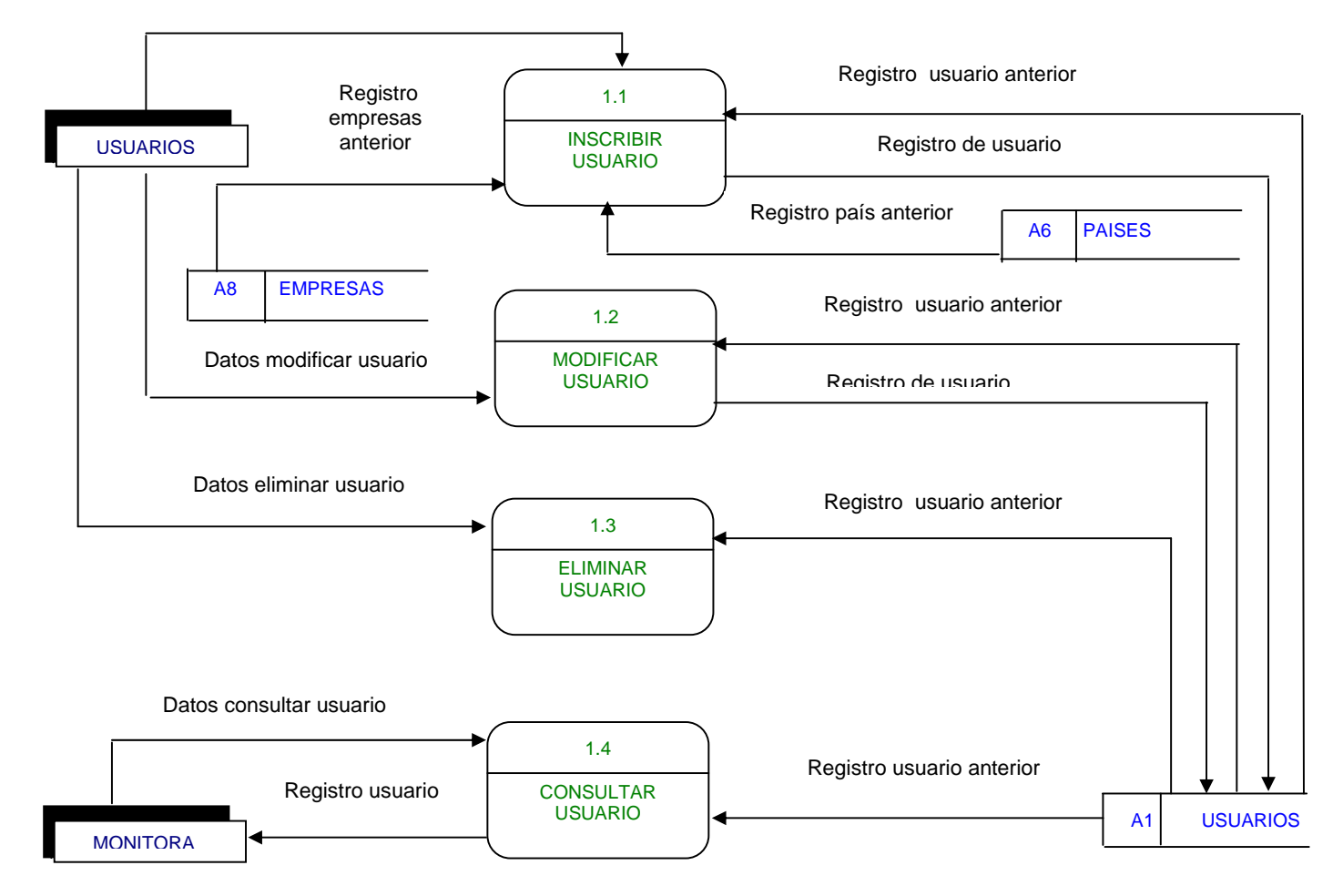

## **NIVEL 1. MANEJO MEDICOS (2)**

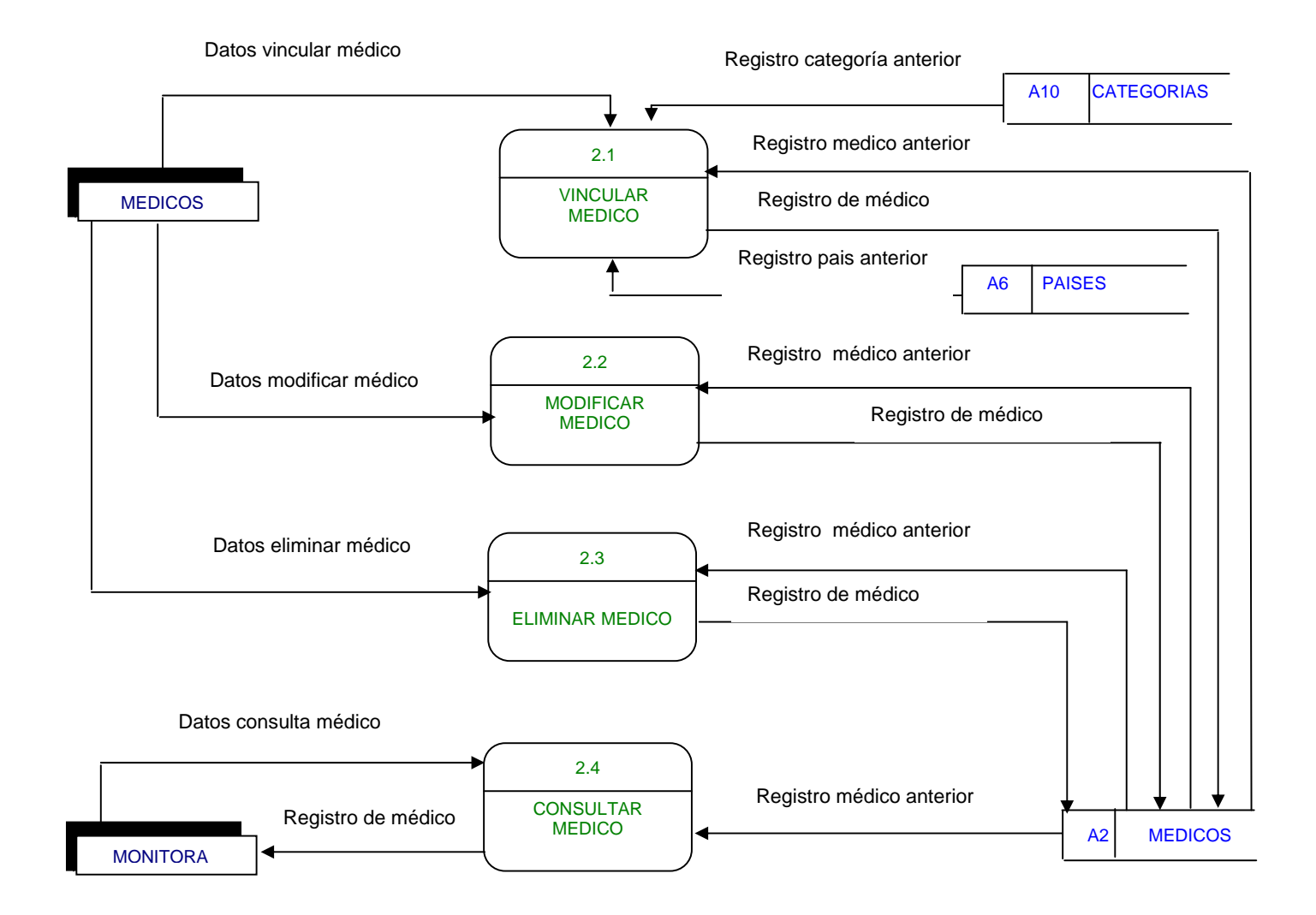

**NIVEL 2. SERVICIOS (6.2)** 

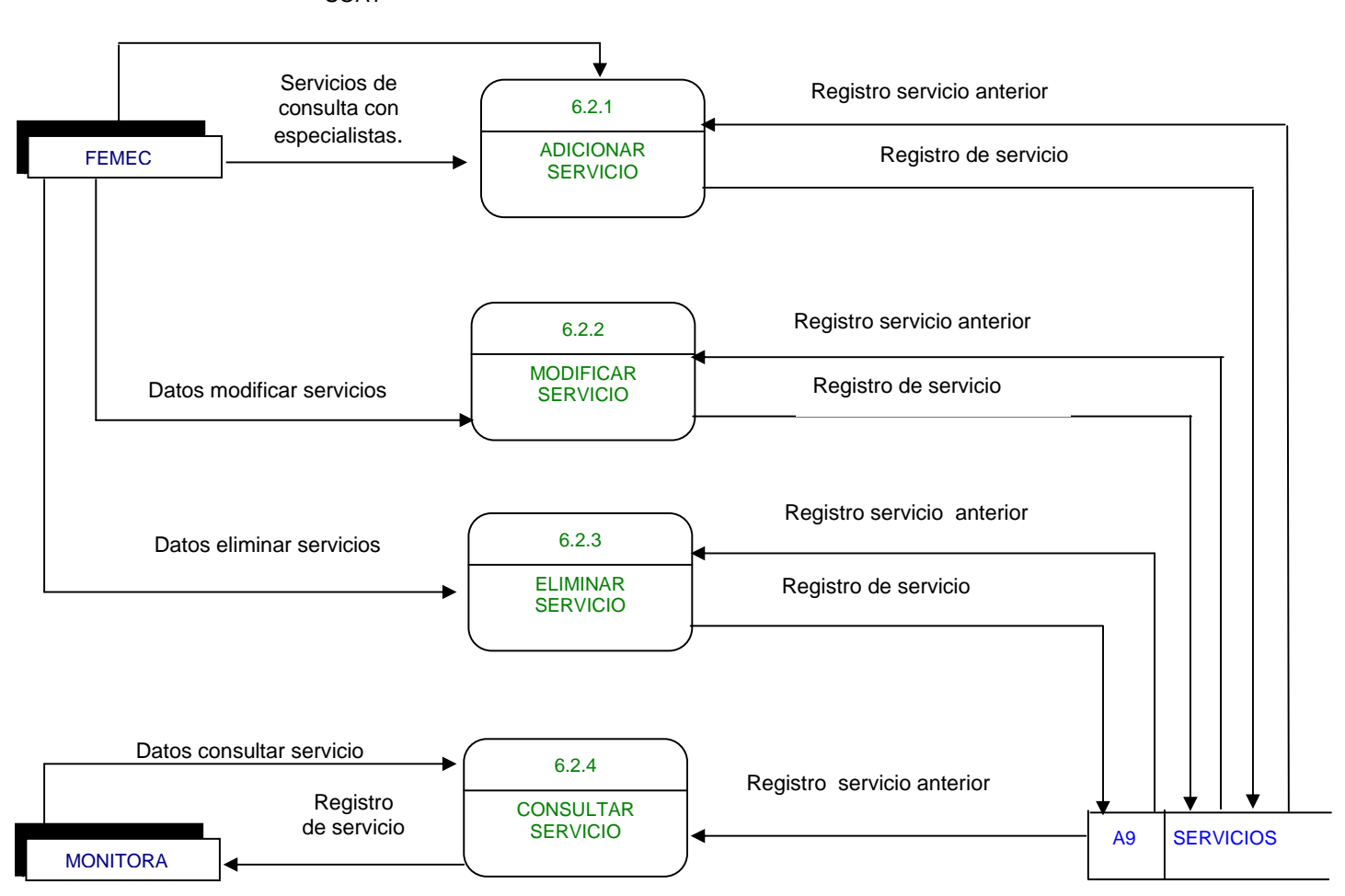

SOAT

## **NIVEL 1. MANEJO DE FICHAS MEDICAS (3)**

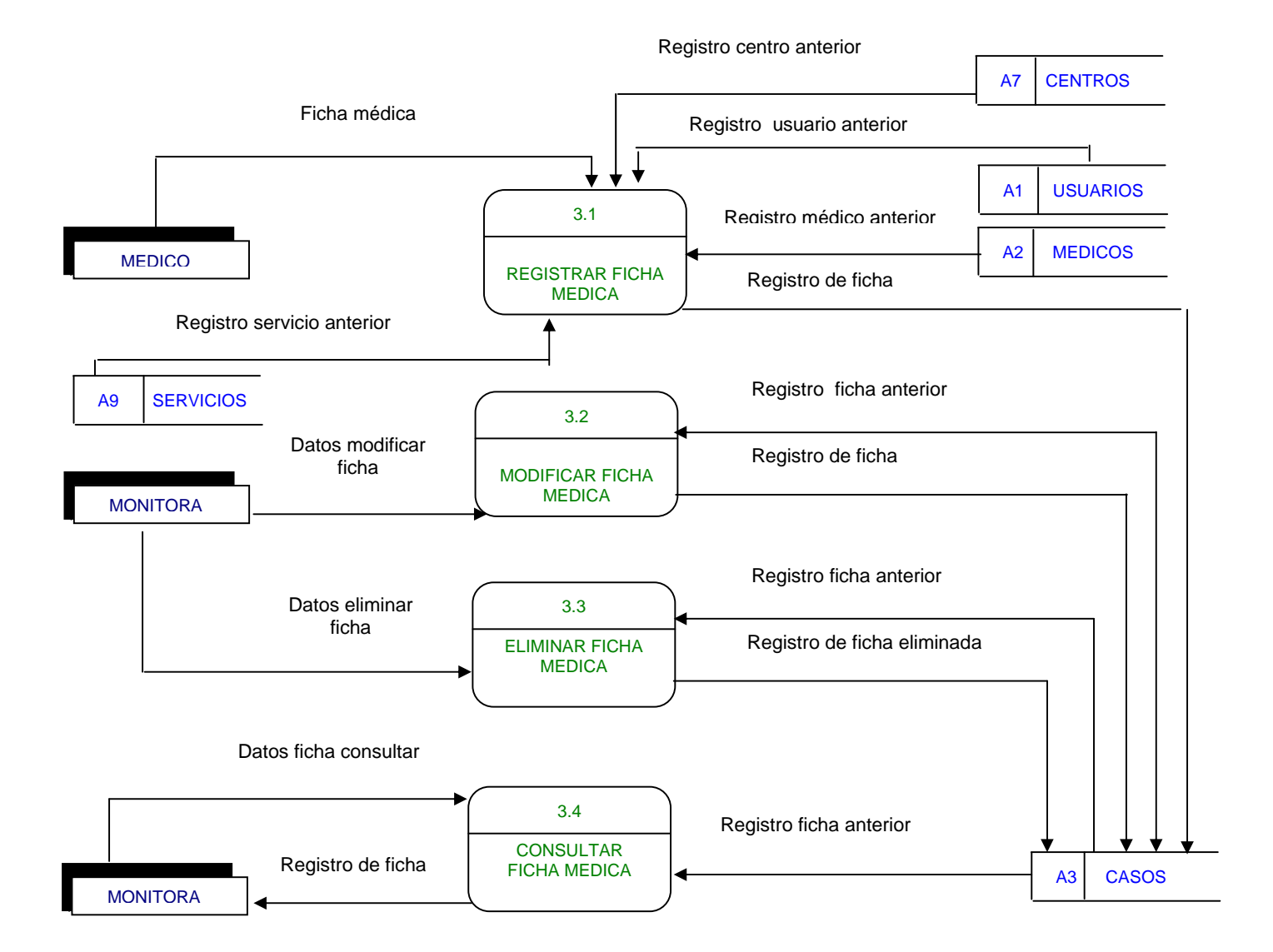

## **NIVEL1. GENERAR REPORTES ( 5 )**

Solicitud de tipo de consulta

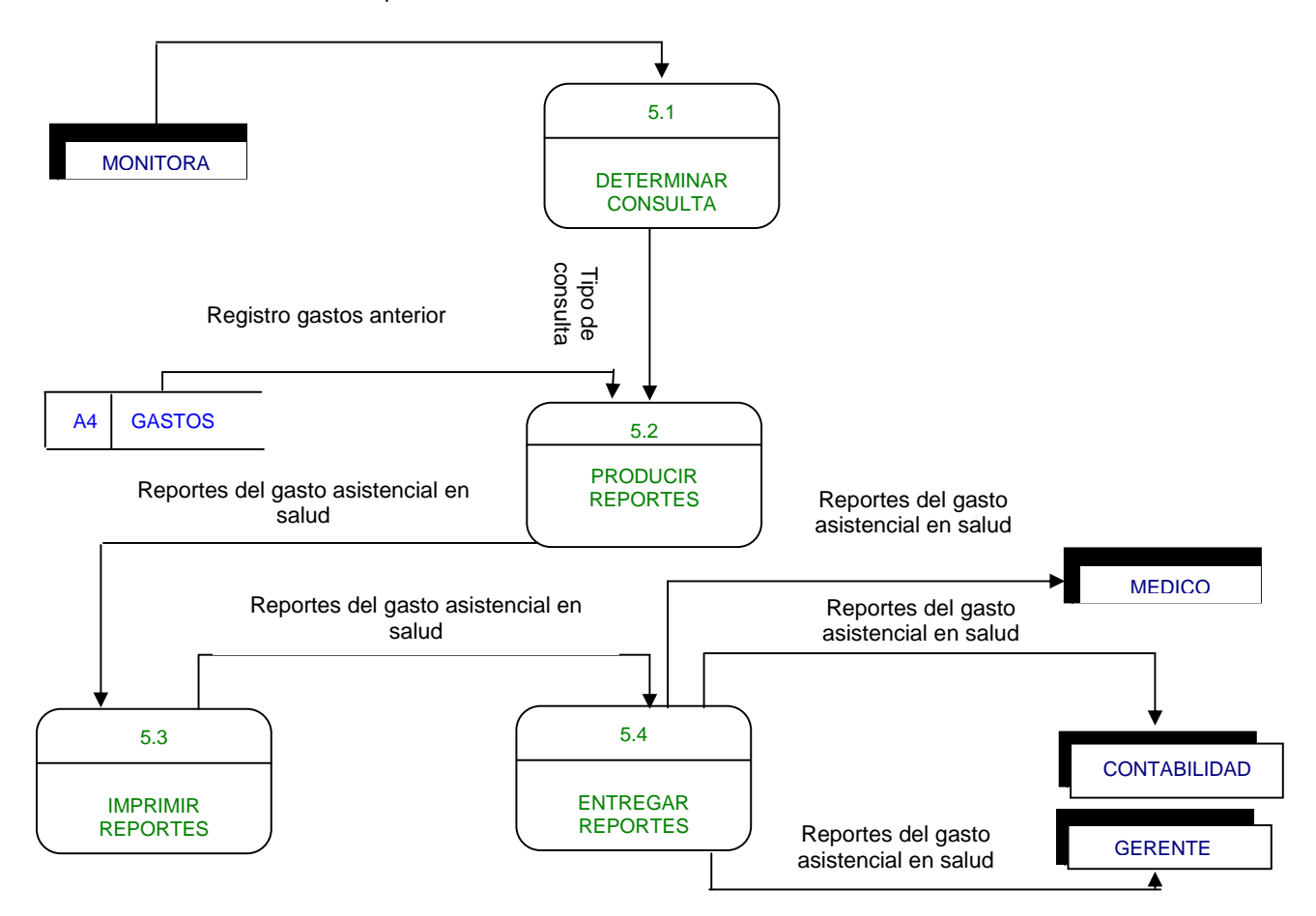

**NIVEL 1. DATOS AUXILIARES (6)** 

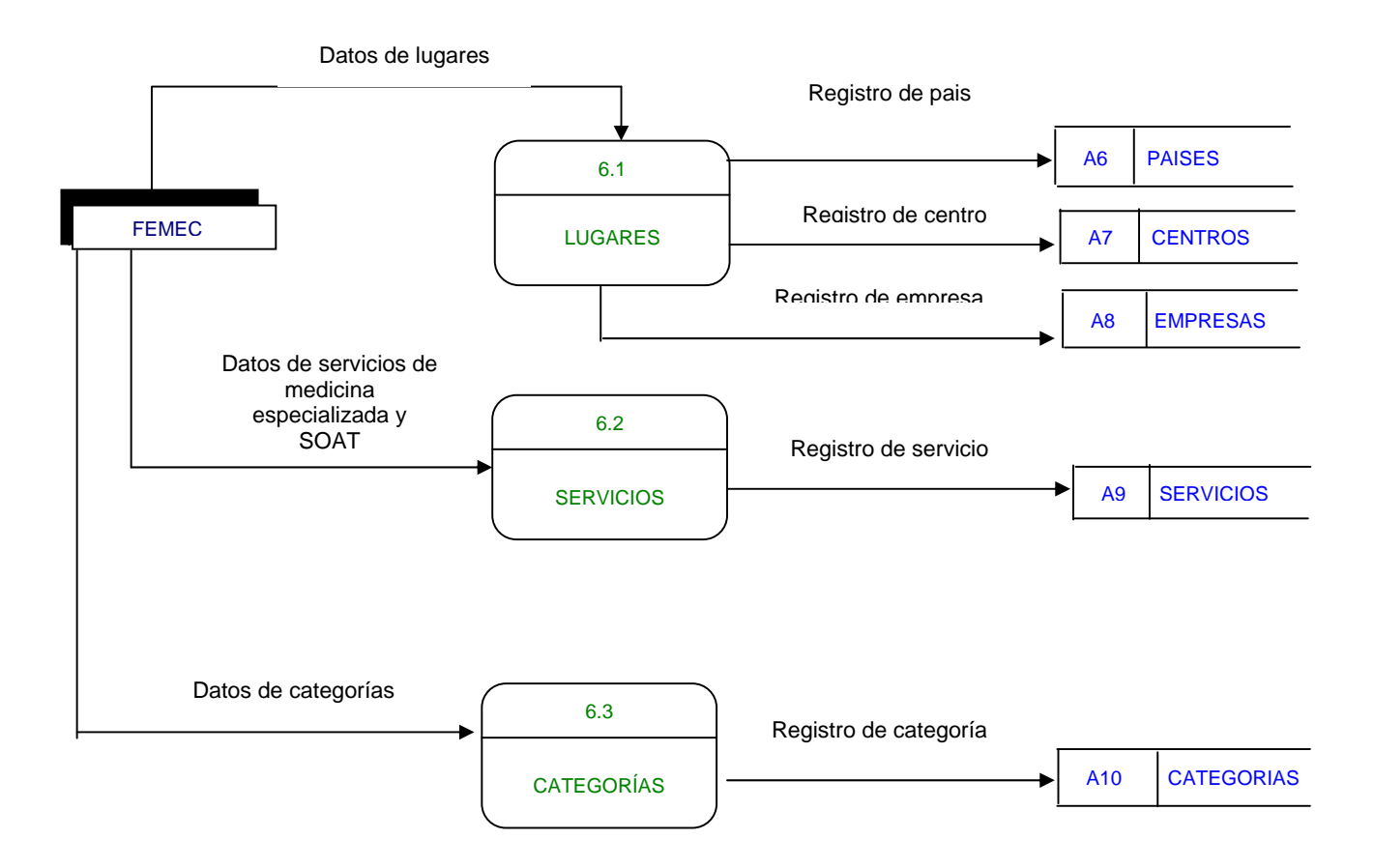

## **NIVEL 2. LUGARES (6.1)**

Registro de país anterior

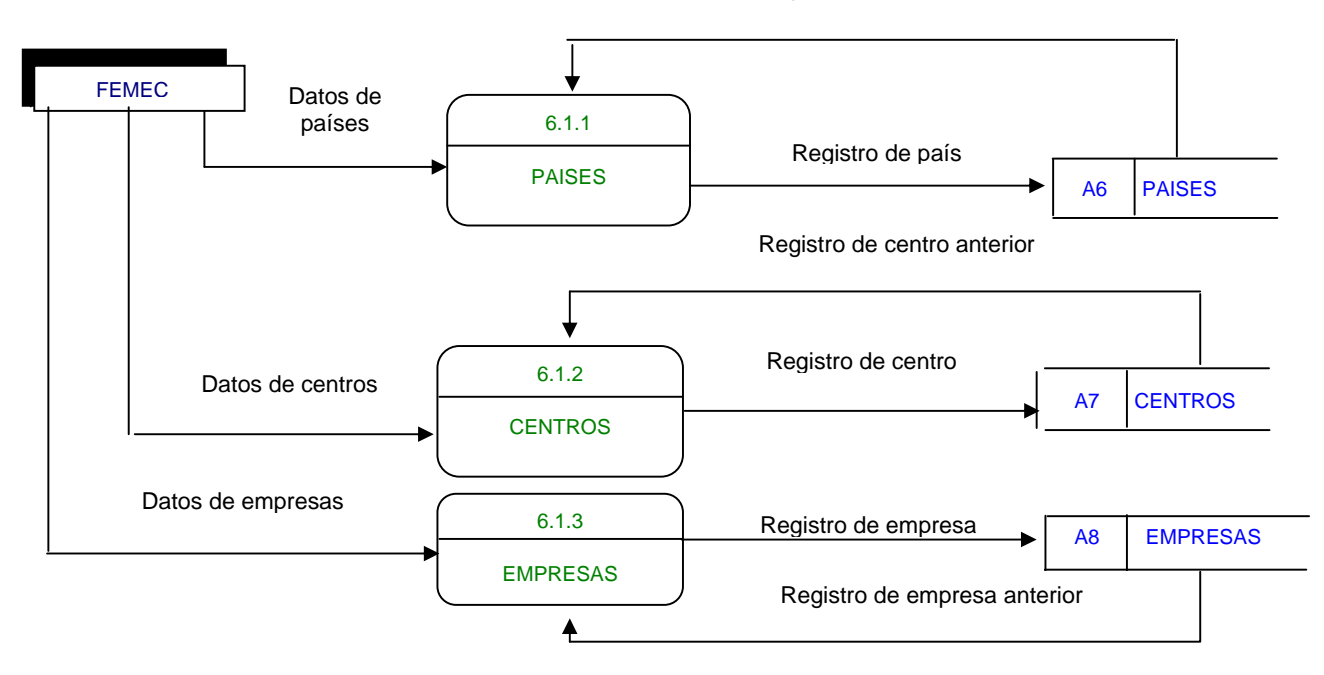

## **NIVEL 3. DIRECCIONES (6.1.1 )(no es)**

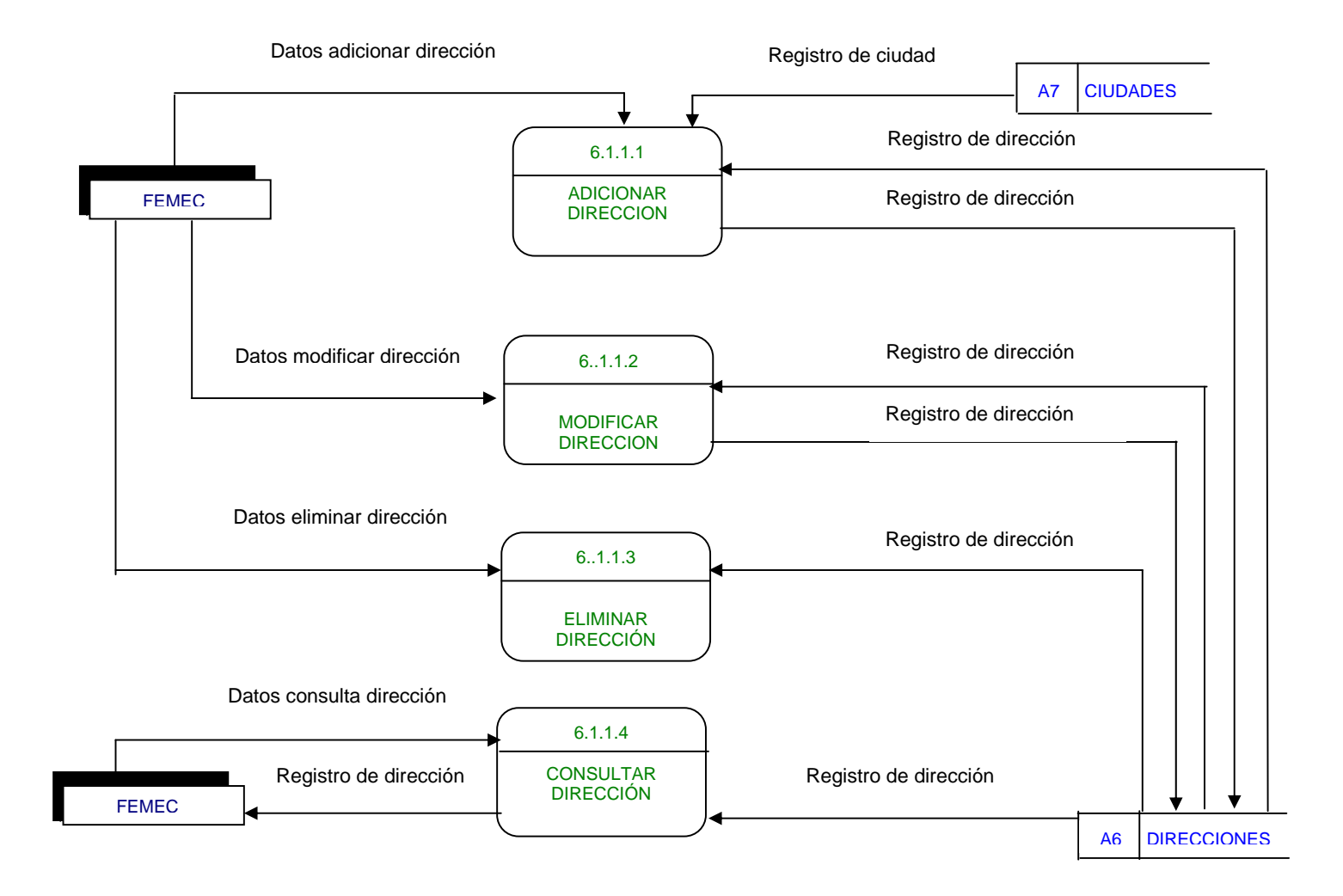

## **NIVEL 3. CIUDADES (6.1.1)(NO)**

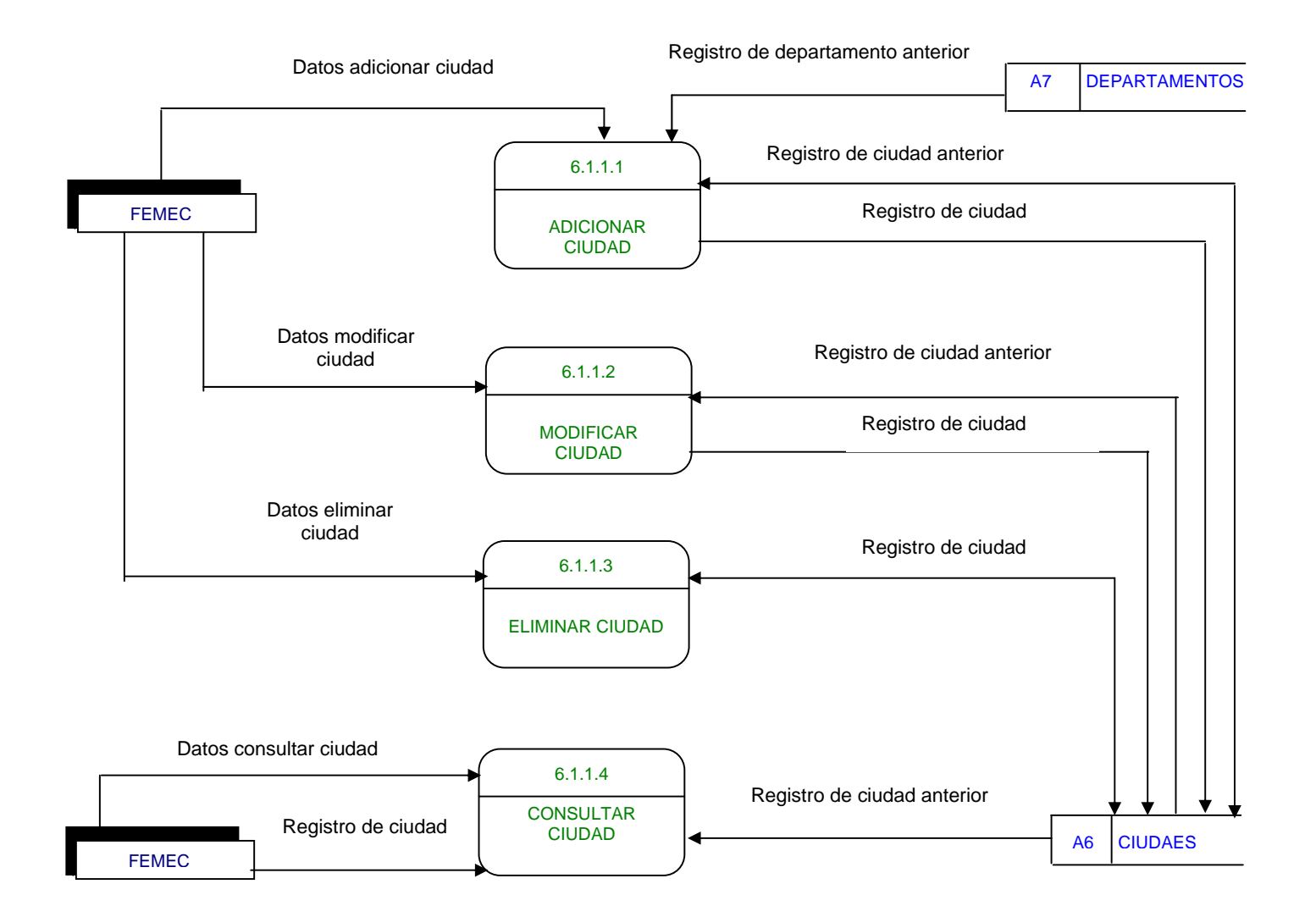

## **NIVEL 3. DEPARTAMENTOS (6.1.2 )(NO)**

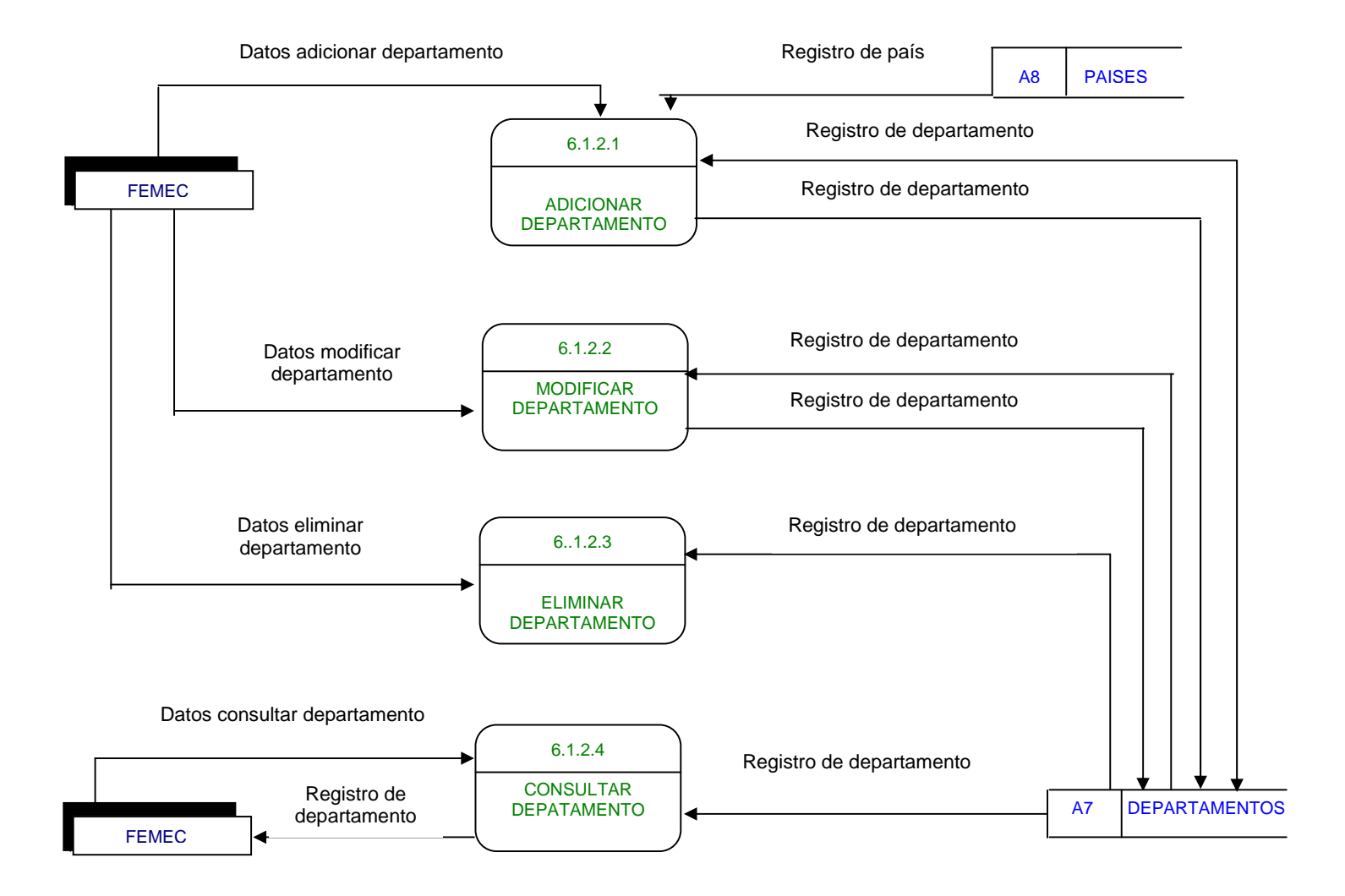

## **NIVEL 3. PAISES (6.1.1)**

Datos adicionar país

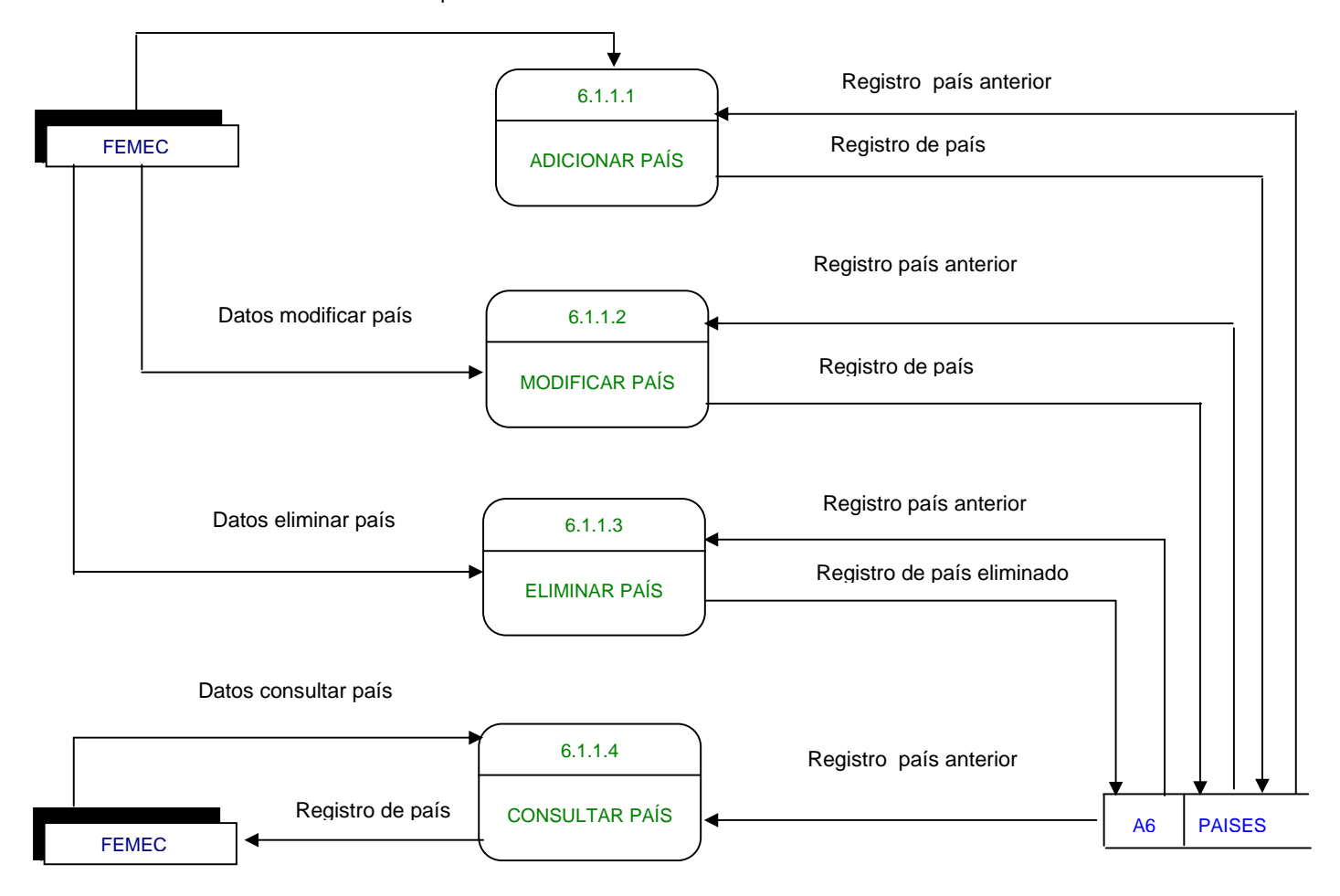

## **IVEL 3. CENTROS (6.1.2)**

Datos adicionar centro

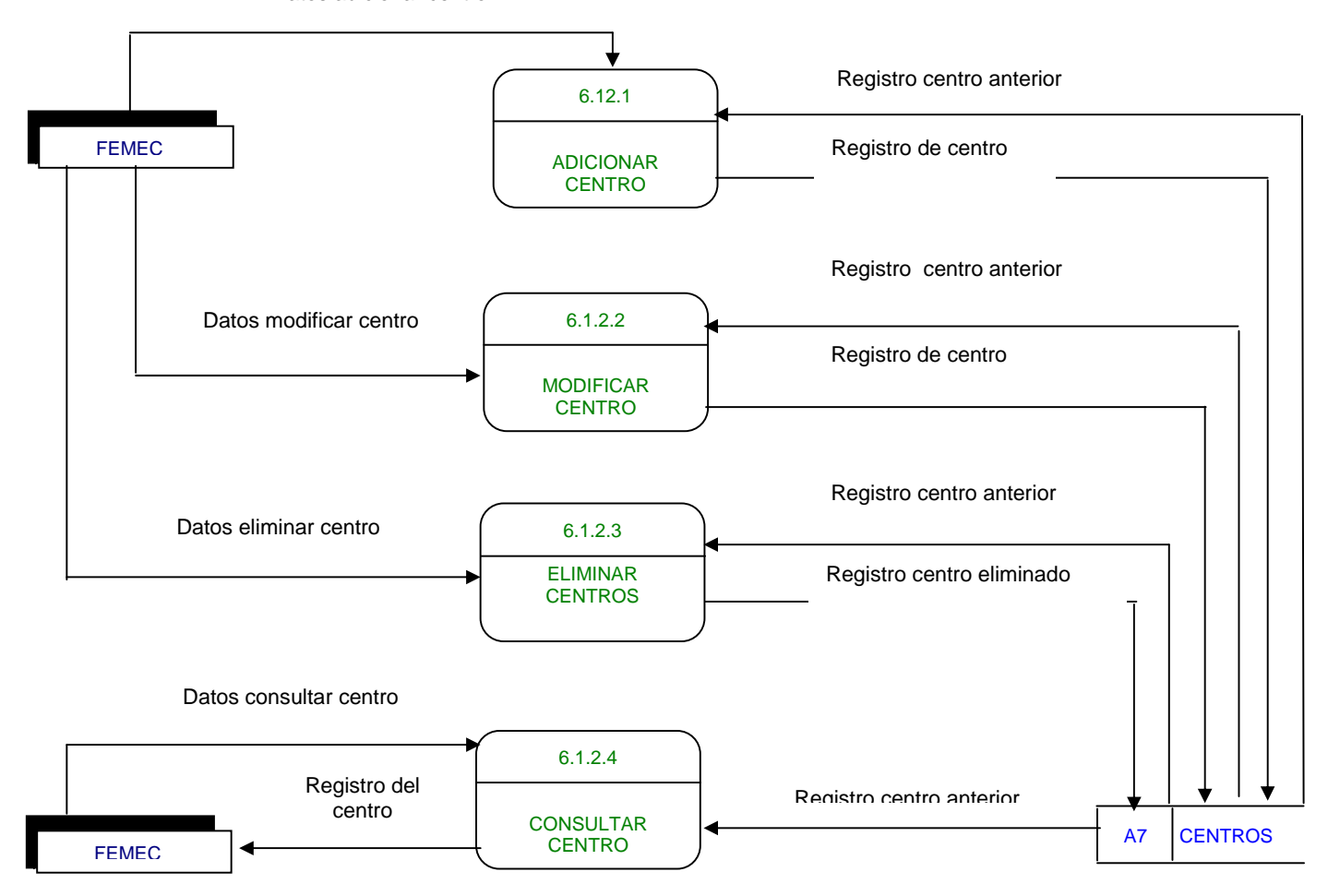

 **NIVEL 3. UNIVERSIDADES (6.1.3)(n0)** 

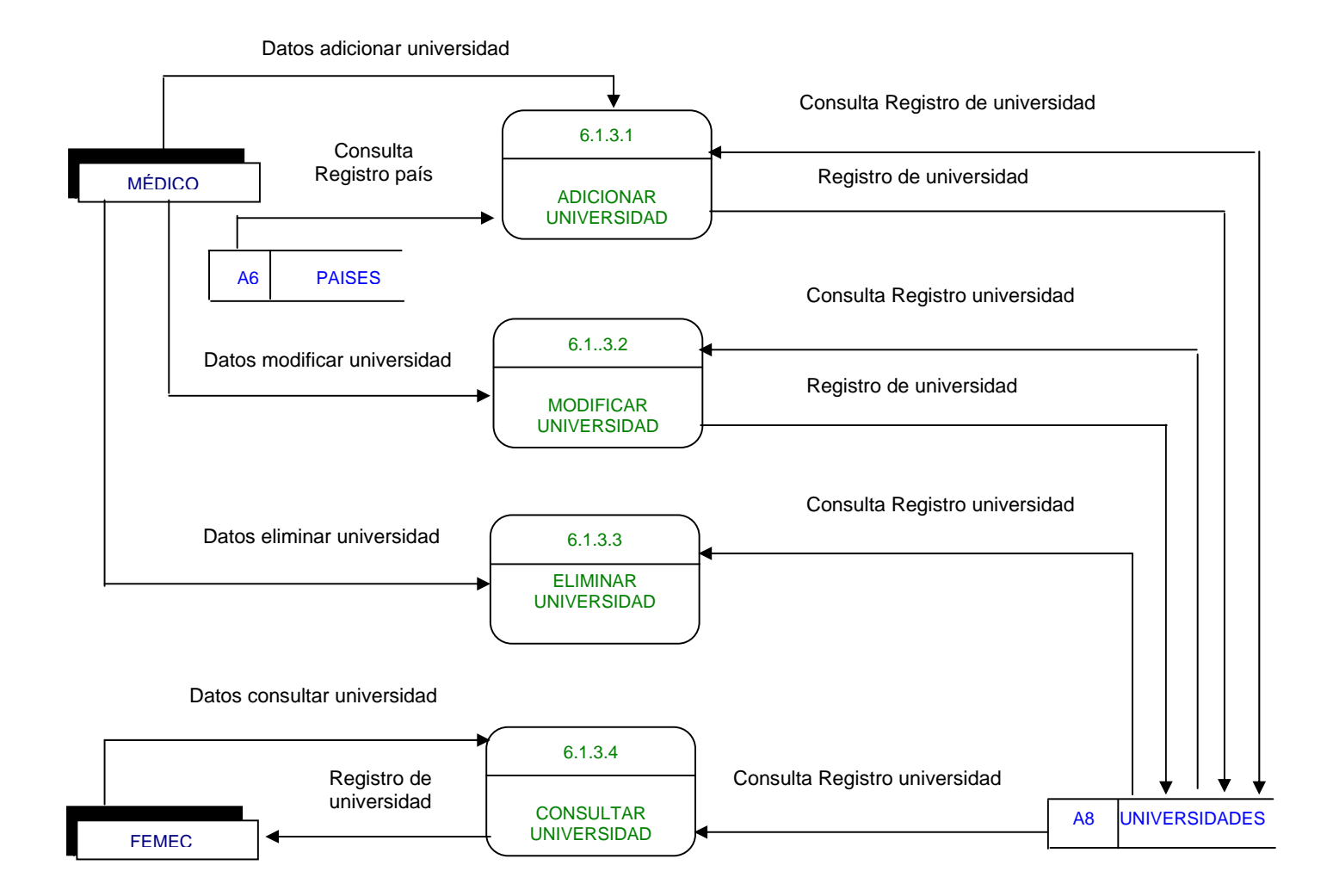

## **NIVEL 2. CATEGORIAS (6.3)**

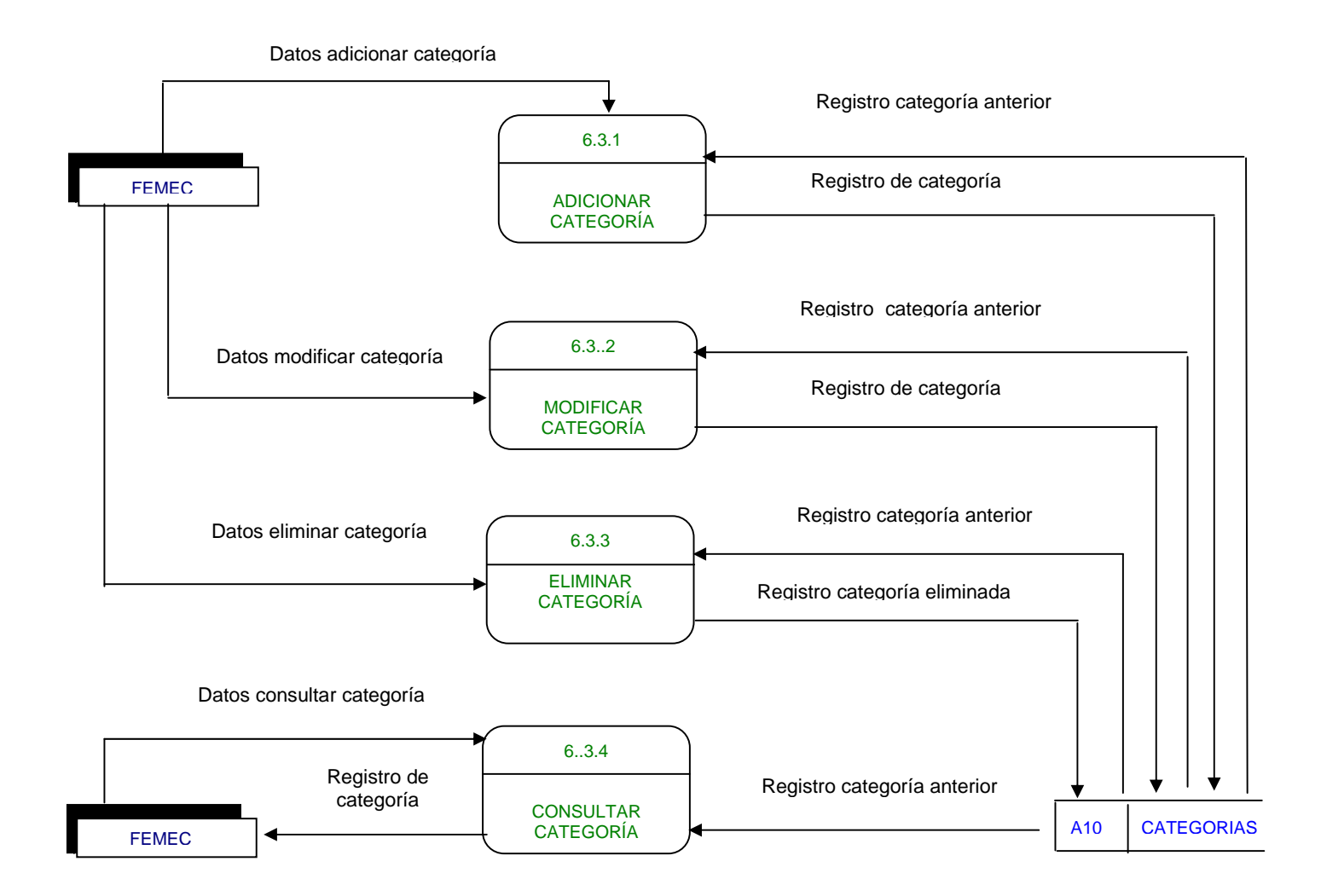

## **NIVEL 2. DOCUMENTOS (6.2)(no es)**

Datos adicionar documento

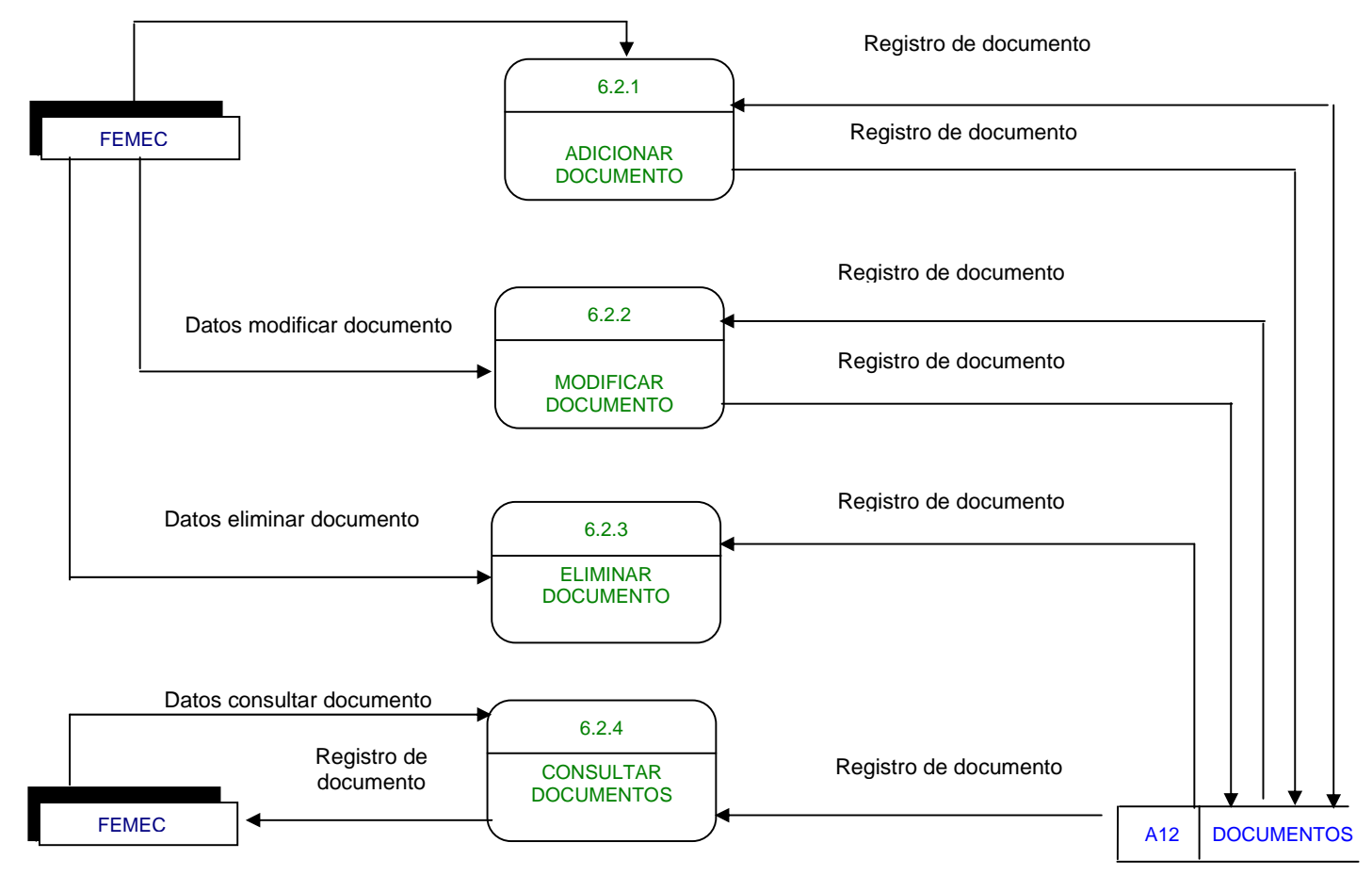

## **NIVEL 2. EMPRESAS (6.1.3)**

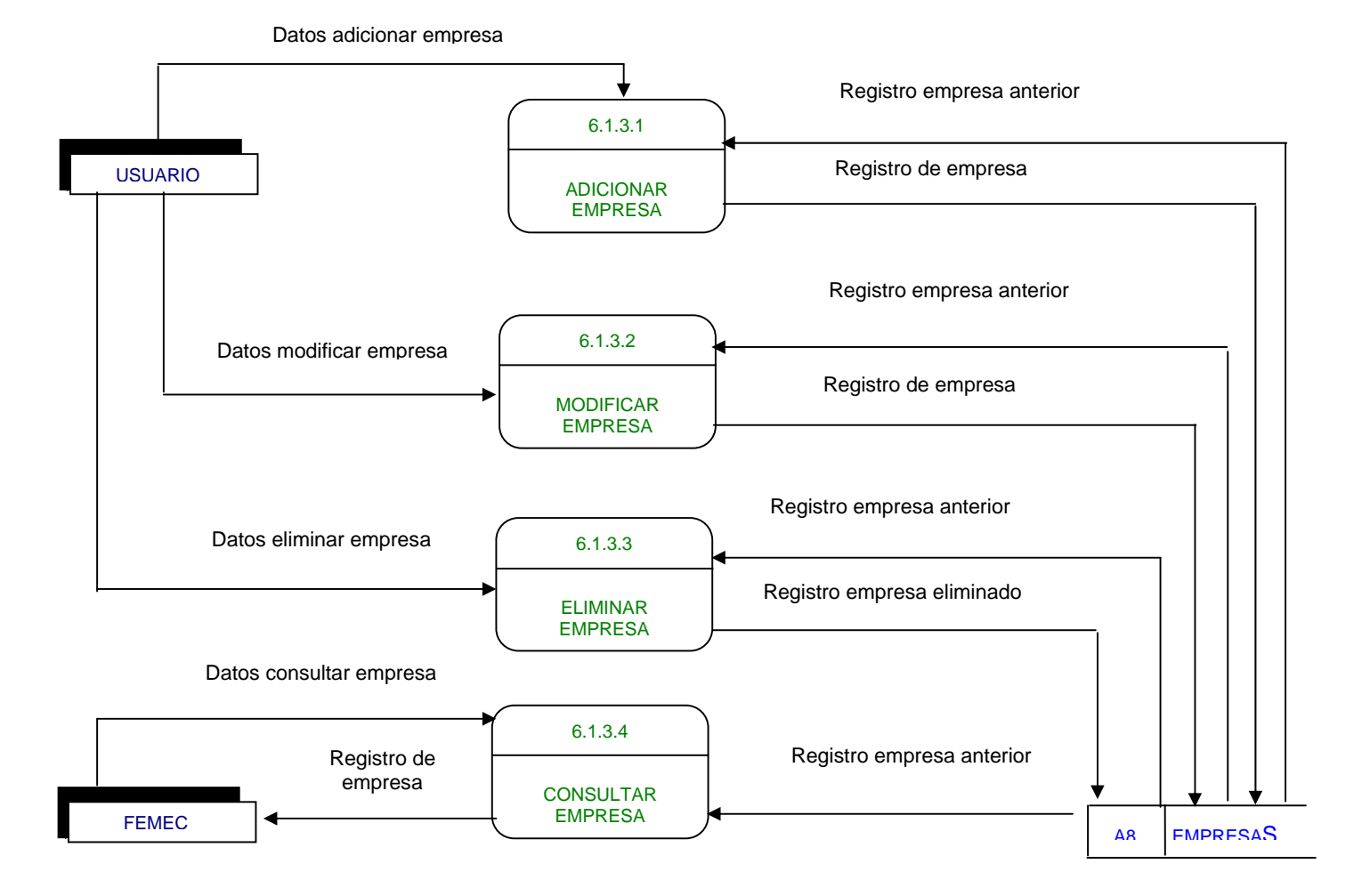